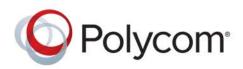

**ADMINISTRATOR GUIDE** 

UC Software 5.4.4 | December 2016 | 3725-20727-005A

# Polycom<sup>®</sup> RealPresence Trio™ Solution

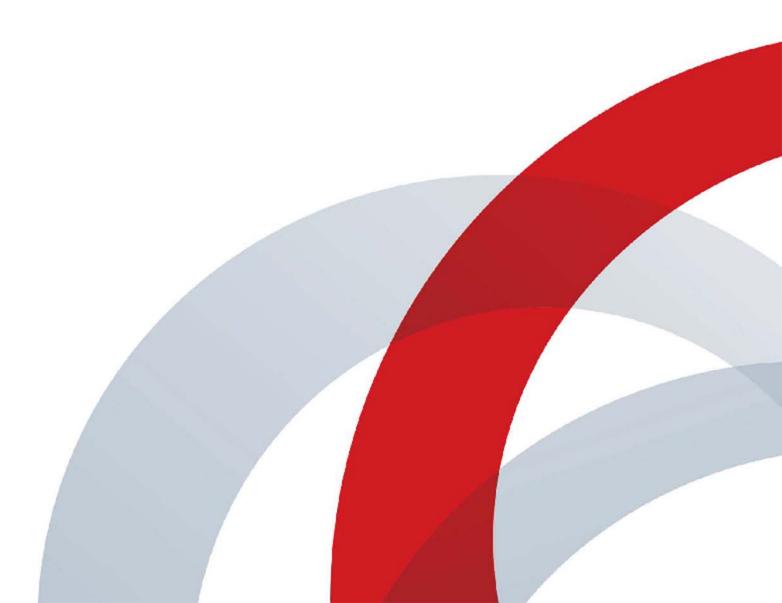

Copyright<sup>©</sup> 2016, Polycom, Inc. All rights reserved. No part of this document may be reproduced, translated into another language or format, or transmitted in any form or by any means, electronic or mechanical, for any purpose, without the express written permission of Polycom, Inc.

6001 America Center Drive San Jose, CA 95002 USA

**Trademarks** Polycom<sup>®</sup>, the Polycom logo and the names and marks associated with Polycom products are trademarks and/or service marks of Polycom, Inc. and are registered and/or common law marks in the United States and various other countries.

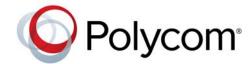

All other trademarks are property of their respective owners. No portion hereof may be reproduced or transmitted in any form or by any means, for any purpose other than the recipient's personal use, without the express written permission of Polycom.

**Disclaimer** While Polycom uses reasonable efforts to include accurate and up-to-date information in this document, Polycom makes no warranties or representations as to its accuracy. Polycom assumes no liability or responsibility for any typographical or other errors or omissions in the content of this document.

**Limitation of Liability** Polycom and/or its respective suppliers make no representations about the suitability of the information contained in this document for any purpose. Information is provided "as is" without warranty of any kind and is subject to change without notice. The entire risk arising out of its use remains with the recipient. In no event shall Polycom and/or its respective suppliers be liable for any direct, consequential, incidental, special, punitive or other damages whatsoever (including without limitation, damages for loss of business profits, business interruption, or loss of business information), even if Polycom has been advised of the possibility of such damages.

**End User License Agreement** By installing, copying, or otherwise using this product, you acknowledge that you have read, understand and agree to be bound by the terms and conditions of the End User License Agreement for this product. The EULA for this product is available on the Polycom Support page for the product.

**Patent Information** The accompanying product may be protected by one or more U.S. and foreign patents and/or pending patent applications held by Polycom, Inc.

**Open Source Software Used in this Product** This product may contain open source software. You may receive the open source software from Polycom up to three (3) years after the distribution date of the applicable product or software at a charge not greater than the cost to Polycom of shipping or distributing the software to you. To receive software information, as well as the open source software code used in this product, contact Polycom by email at OpenSourceVideo@polycom.com.

**Customer Feedback** We are striving to improve our documentation quality and we appreciate your feedback. Email your opinions and comments to DocumentationFeedback@polycom.com.

**Polycom Support** Visit the Polycom Support Center for End User License Agreements, software downloads, product documents, product licenses, troubleshooting tips, service requests, and more.

# Contents

| Get Started                                                          | 5  |
|----------------------------------------------------------------------|----|
| Audience and Purpose of This Guide 1                                 | 15 |
| Phone Deployment Scenarios 1                                         | 15 |
| Requirements                                                         | 16 |
| General Knowledge Requirements 1                                     | 16 |
| Polycom-Specific Skills 1                                            | 16 |
| Technological Requirements                                           | 16 |
| Get Help                                                             | 17 |
| The Polycom Community 1                                              | 17 |
| Provisioning and Configuring Phones with Polycom UC Software         | 18 |
| Polycom UC Components                                                | 18 |
| The Updater                                                          | 18 |
| The Polycom UC Software File Image 1                                 | 19 |
| XML Resource Files, Configuration Templates, and the XML Schema File | 19 |
| Set Up a Network for Polycom UC Software 2                           | 22 |
| Polycom Provisioning Methods 2                                       | 23 |
| Quick Setup of Polycom Phones 2                                      | 23 |
| Provision Using the Phone Menu                                       | 23 |
| Provision Using the Web Configuration Utility 2                      | 24 |
| USB Provisioning                                                     | 24 |
| Centralized Provisioning                                             | 26 |
| Setting Up a Provisioning Server 2                                   | 26 |
| Install Provisioning Tools                                           | 26 |
| Set Up a Provisioning Server 2                                       | 27 |
| Configure Multiple Servers 2                                         | 28 |
| Setting Server Permissions for Override Files                        | 28 |
| Deploy Devices from a Provisioning Server                            | 29 |
| Master Configuration File Fields                                     | 31 |
| Configure with the Master Configuration File                         | 32 |
| Find a Phone's MAC Address                                           | 33 |
| Define a Per-Phone MACaddress.cfg File                               | 33 |
| Configure Phones Using a Variable Substitution                       | 34 |
| Configuring Phone Groups with the Master Configuration File          | 34 |

| Configure Network Settings                                                                                                    | 36                                                                                                    |
|----------------------------------------------------------------------------------------------------|----------------------------------------------------------------------------------------------------|
| Establish Phone Connection to the Network                                                                                                    | 37                                                                                                    |
| Apply Security and Quality of Service                                                                                                    | 37                                                                                                    |
| Set Up VLANs and Wired Devices                                                                                                    | . 37                                                                                                    |
| Set Up 802.1X Authentication                                                                                                    | 37                                                                                                    |
| DHCP Network Parameters                                                                                                    | 38                                                                                                    |
| DHCP Option 43                                                                                                    | . 39                                                                                                    |
| Provisioning Server Discovery                                                                                                    | 40                                                                                                    |
| Supported Provisioning Protocols                                                                                                    | 40                                                                                                    |
| Phone Network Settings                                                                                                    | . 41                                                                                                    |
| Main Menu Settings                                                                                                    | 42                                                                                                    |
| Provisioning Server Settings                                                                                                    | 43                                                                                                    |
| DHCP Settings                                                                                                    | 45                                                                                                    |
| Ethernet Settings                                                                                                    | . 46                                                                                                    |
| VLAN Settings                                                                                                    | . 47                                                                                                    |
| 802.1X Settings                                                                                                    | . 48                                                                                                    |
| Login Credential Settings                                                                                                    | 48                                                                                                    |
| TLS Security Settings                                                                                                    | . 49                                                                                                    |
| TLS Profile Settings                                                                                                    | 50                                                                                                    |
| Applications Settings                                                                                                    | 50                                                                                                    |
|                                                                                                    |                                                                                                    |
| Syslog Settings                                                                                                    |                                                                                                    |
|                                                                                                    | 50                                                                                                    |
| Audio Features                                                                                                    | 50<br><b>52</b>                                                                                                    |
| Audio Features                                                                                                    | 50<br><b>52</b><br>52                                                                                                    |
| Audio Features                                                                                                    | 50<br>52<br>52<br>52                                                                                                    |
| Audio Features                                                                                                    | 50<br>52<br>52<br>52<br>52<br>52                                                                                                    |
| Audio Features<br>Automatic Gain Control<br>Background Noise Suppression<br>Synthesized Comfort Noise Fill<br>Jitter Buffer and Packet Error Concealment                                                                                                    | 50<br>52<br>52<br>52<br>52<br>52<br>52                                                                                                 |
| Audio Features<br>Automatic Gain Control<br>Background Noise Suppression<br>Synthesized Comfort Noise Fill<br>Jitter Buffer and Packet Error Concealment<br>Polycom NoiseBlock™                                                                                                    | 50<br>52<br>52<br>52<br>52<br>52<br>52<br>52<br>52<br>52                                                                               |
| Audio Features<br>Automatic Gain Control<br>Background Noise Suppression<br>Synthesized Comfort Noise Fill<br>Jitter Buffer and Packet Error Concealment<br>Polycom NoiseBlock™<br>Configuring Polycom NoiseBlock                                                                                                    | 50<br>52<br>52<br>52<br>52<br>52<br>52<br>53<br>53                                                                                     |
| Audio Features<br>Automatic Gain Control<br>Background Noise Suppression<br>Synthesized Comfort Noise Fill<br>Jitter Buffer and Packet Error Concealment<br>Polycom NoiseBlock™<br>Configuring Polycom NoiseBlock<br>Audio Output Options                                                                                                    | 50<br>52<br>52<br>52<br>52<br>52<br>52<br>52<br>53<br>53<br>53                                                                         |
| Audio Features<br>Automatic Gain Control<br>Background Noise Suppression<br>Synthesized Comfort Noise Fill<br>Jitter Buffer and Packet Error Concealment<br>Polycom NoiseBlock™<br>Configuring Polycom NoiseBlock<br>Audio Output Options<br>USB Calls                                                                                                    | 50<br>52<br>52<br>52<br>52<br>52<br>53<br>53<br>53<br>53<br>53                                                                         |
| Audio Features         Automatic Gain Control         Background Noise Suppression         Synthesized Comfort Noise Fill         Jitter Buffer and Packet Error Concealment         Polycom NoiseBlock™         Configuring Polycom NoiseBlock         Audio Output Options         USB Calls         Configuring USB Calls                                                                                             | 50<br>52<br>52<br>52<br>52<br>52<br>52<br>53<br>53<br>53<br>53<br>53<br>54                                                             |
| Audio Features         Automatic Gain Control         Background Noise Suppression         Synthesized Comfort Noise Fill         Jitter Buffer and Packet Error Concealment         Polycom NoiseBlock™         Configuring Polycom NoiseBlock         Audio Output Options         USB Calls         Configuring USB Calls         Audio Sound Effects                                                                 | 50<br>52<br>52<br>52<br>52<br>52<br>52<br>52<br>53<br>53<br>53<br>53<br>53<br>54<br>54<br>54                                           |
| Audio Features<br>Automatic Gain Control<br>Background Noise Suppression<br>Synthesized Comfort Noise Fill<br>Jitter Buffer and Packet Error Concealment<br>Polycom NoiseBlock™<br>Configuring Polycom NoiseBlock<br>Audio Output Options<br>USB Calls<br>Configuring USB Calls<br>Audio Sound Effects<br>Sampled Audio Files                                                                                            | 50<br>52<br>52<br>52<br>52<br>52<br>52<br>52<br>52<br>53<br>53<br>53<br>53<br>54<br>55<br>55                                           |
| Audio Features<br>Automatic Gain Control<br>Background Noise Suppression<br>Synthesized Comfort Noise Fill<br>Jitter Buffer and Packet Error Concealment<br>Polycom NoiseBlock™<br>Configuring Polycom NoiseBlock<br>Audio Output Options<br>USB Calls<br>Configuring USB Calls<br>Audio Sound Effects<br>Sampled Audio Files<br>Sound Effect Patterns                                                                   | 50<br>52<br>52<br>52<br>52<br>52<br>52<br>53<br>53<br>53<br>53<br>53<br>54<br>55<br>55<br>55<br>55                                     |
| Audio Features<br>Automatic Gain Control<br>Background Noise Suppression<br>Synthesized Comfort Noise Fill<br>Jitter Buffer and Packet Error Concealment<br>Polycom NoiseBlock™<br>Configuring Polycom NoiseBlock<br>Audio Output Options<br>USB Calls<br>Configuring USB Calls<br>Audio Sound Effects<br>Sampled Audio Files<br>Sound Effect Patterns<br>Voice Activity Detection                                       | 50<br>52<br>52<br>52<br>52<br>52<br>52<br>52<br>52<br>53<br>53<br>53<br>53<br>54<br>55<br>55<br>55<br>57<br>60                         |
| Audio Features<br>Automatic Gain Control<br>Background Noise Suppression<br>Synthesized Comfort Noise Fill<br>Jitter Buffer and Packet Error Concealment<br>Polycom NoiseBlock™<br>Configuring Polycom NoiseBlock<br>Audio Output Options<br>USB Calls<br>Configuring USB Calls<br>Audio Sound Effects<br>Sampled Audio Files<br>Sound Effect Patterns<br>Voice Activity Detection<br>Configure Voice Activity Detection | 50<br>52<br>52<br>52<br>52<br>53<br>53<br>53<br>53<br>53<br>53<br>53<br>54<br>55<br>55<br>55<br>55<br>60<br>60                         |
| Audio Features<br>Automatic Gain Control<br>Background Noise Suppression<br>Synthesized Comfort Noise Fill<br>Jitter Buffer and Packet Error Concealment<br>Polycom NoiseBlock™<br>Configuring Polycom NoiseBlock<br>Audio Output Options<br>USB Calls<br>Configuring USB Calls<br>Audio Sound Effects<br>Sampled Audio Files<br>Sound Effect Patterns<br>Voice Activity Detection                                       | 50<br>52<br>52<br>52<br>52<br>52<br>52<br>52<br>52<br>53<br>53<br>53<br>53<br>53<br>54<br>55<br>55<br>55<br>55<br>60<br>60<br>60<br>61 |

| Configuring DTMF Tones                         | . 62 |
|------------------------------------------------|------|
| DTMF Event RTP Payload                         | . 62 |
| Configuring DTMF Event RTP Payload             | . 62 |
| Acoustic Echo Cancellation                     | . 63 |
| Configuring Acoustic Echo Cancellation         | . 63 |
| RealPresence Trio Solution Audio Codec Support | . 63 |
| Audio Codec Support                            | . 64 |
| Configuring Audio Codecs                       | . 65 |
| IP Type-of-Service                             | . 65 |
| Configuring IP Type-of-Service                 | . 66 |
| IEEE 802.1p/Q                                  | . 66 |
| Configuring IEEE 802.1p/Q                      | . 66 |
| Voice Quality Monitoring (VQMon)               | . 66 |
| Configuring VQMon                              | . 67 |
|                                                | •••  |
| Call Controls and Phone Alerts                 |      |
| Microphone Mute                                |      |
| Persistent Microphone Mute                     |      |
| Configuring Persistent Microphone Mute         |      |
|                                                |      |
| Called Party Identification                    |      |
| Connected Party Identification                 |      |
| Calling Party Identification                   |      |
| Configuring Calling Party Identification       |      |
| SIP Header Warnings                            |      |
| Configuring SIP Header Warnings                |      |
| Distinctive Call Waiting                       |      |
| Configuring Distinctive Call Waiting           |      |
| Do Not Disturb                                 |      |
| Server-Based Do Not Disturb                    |      |
| Configuring Do Not Disturb                     |      |
| Call Waiting Alerts                            |      |
| Configuring Call Waiting Alerts                |      |
| Missed Call Notifications                      |      |
| Configuring Missed Call Notifications          |      |
| Synthesized Call Progress Tones                |      |
| Call Hold                                      |      |
| Configuring Call Hold                          |      |
| Call Transfer                                  |      |
| Configuring Call Transfer                      | . 73 |

| Call Forwarding                                                   | 73 |
|-------------------------------------------------------------------|----|
| Call Forward on Shared Lines                                      | 74 |
| Configuring Call Forwarding                                       | 74 |
| Automatic Off-Hook Call Placement                                 | 75 |
| Configuring Automatic Off-Hook Call Placement                     | 75 |
| Multiple Line Keys Per Registration                               | 75 |
| Configuring Multiple Line Keys Per Registration                   | 75 |
| Multiple Call Appearances                                         | 76 |
| Configuring Multiple Call Appearances                             | 76 |
| Shared Call Appearances                                           | 76 |
| Configuring Shared Call Appearances                               | 77 |
| Private Hold on Shared Lines                                      | 77 |
| Configuring Private Hold on Shared Lines                          | 77 |
| Bridged Line Appearance                                           | 78 |
| Configuring Bridged Line Appearance                               | 78 |
| Voicemail Integration                                             | 78 |
| Configuring Voicemail Integration                                 | 78 |
| Local Call Recording                                              | 79 |
| Configuring Local Call Recording                                  | 79 |
| Local and Centralized Conference Calls on RealPresence Trio       | 80 |
| Configuring Local and Centralized Conference Calls                | 80 |
| Intercom Calls                                                    | 80 |
| Creating a Custom Intercom Soft Key                               | 80 |
| Configuring Intercom Calls                                        | 81 |
| Group Paging                                                      | 81 |
| Call Logs and Directories                                         | 83 |
| Reset Contacts and Recent Calls Lists on RealPresence Trio System | 83 |
| Call Logs                                                         | 83 |
| Configuring Call Logs                                             | 83 |
| Local Contact Directory                                           | 85 |
| Maximum Capacity of the Local Contact Directory                   | 85 |
| Creating Per-Phone Directory Files                                | 85 |
| Configuring the Local Contact Directory                           | 86 |
| Speed Dials                                                       | 88 |
| Speed Dial Index Range                                            | 89 |
| Configuring Speed Dials                                           | 89 |
| Corporate Directory                                               | 90 |
| Configuring the Corporate Directory                               | 90 |
|                                                                   |    |

| Configuring Local Digit Maps                                                                                                    | 91                                                                                                    |
|----------------------------------------------------------------------------------------------------|----------------------------------------------------------------------------------------------------|
| Open SIP Digit Map                                                                                                    | 91                                                                                                    |
| Generating Secondary Dial Tone with Digit Maps                                                                                                    | 92                                                                                                    |
| Hardware and Accessories                                                                                                    | 93                                                                                                    |
| Powering the RealPresence Trio 8800 Solution                                                                                                    | 93                                                                                                    |
| Power the RealPresence Trio 8800 System with the Optional Power Injector                                                                                                    | 93                                                                                                    |
| Powering the RealPresence Trio Visual+ Solution                                                                                                    | 94                                                                                                    |
| Pairing the RealPresence Trio Visual+ with RealPresence Trio 8800                                                                                                    | 94                                                                                                    |
| Pair the RealPresence Trio Solution Manually                                                                                                    | 94                                                                                                    |
| Pairing the RealPresence Trio Solution using Configuration Parameters                                                                                                    | 95                                                                                                    |
| Identify Paired Devices                                                                                                    | 96                                                                                                    |
| Phone Interface Lockdown                                                                                                    | 97                                                                                                    |
| Configure Phone Interface Lockdown                                                                                                    | 97                                                                                                    |
| Power-Saving                                                                                                    | 97                                                                                                    |
| Configuring Power-Saving                                                                                                    | 97                                                                                                    |
| Consumer Electronics Controls (CEC) over HDMI                                                                                                    | 98                                                                                                    |
| Configuring CEC over HDMI                                                                                                    | 98                                                                                                    |
| Phone Functions                                                                                                    | 100                                                                                                    |
| Bluetooth and Near Field Communication (NFC)       NFC-Assisted Bluetooth Connection         NFC-Assisted Bluetooth Connection       Configuring Bluetooth and NFC Mode                                                                                                    | 100                                                                                                    |
| NFC-Assisted Bluetooth Connection                                                                                                    | 100<br>100                                                                                                   |
| NFC-Assisted Bluetooth Connection                                                                                                    | 100<br>100<br>102                                                                                            |
| NFC-Assisted Bluetooth Connection       Configuring Bluetooth and NFC Mode         Phone Display and Appearances       Configuring Bluetooth Appearances                                                                                                    | 100<br>100<br>102<br>102                                                                                     |
| NFC-Assisted Bluetooth Connection       Configuring Bluetooth and NFC Mode         Phone Display and Appearances       RealPresence Trio User Interface                                                                                                    | 100<br>100<br>102<br>102<br>102                                                                              |
| NFC-Assisted Bluetooth Connection         Configuring Bluetooth and NFC Mode         Phone Display and Appearances         RealPresence Trio User Interface         Configuring the RealPresence Trio User Interface                                                                                                    | 100<br>100<br>102<br>102<br>102<br>104                                                                       |
| NFC-Assisted Bluetooth Connection       Configuring Bluetooth and NFC Mode         Phone Display and Appearances       RealPresence Trio User Interface         Configuring the RealPresence Trio User Interface       Configuring the RealPresence Trio User Interface         Locking the Basic Settings Menu       Configuring the Basic Settings Menu Lock         Configuring the Phone Theme       Configuring the Phone Theme                                                                                                    | 100<br>100<br>102<br>102<br>102<br>104<br>105<br>105                                                         |
| NFC-Assisted Bluetooth Connection       Configuring Bluetooth and NFC Mode         Phone Display and Appearances       RealPresence Trio User Interface         Configuring the RealPresence Trio User Interface       Configuring the RealPresence Trio User Interface         Locking the Basic Settings Menu       Configuring the Basic Settings Menu Lock                                                                                                    | 100<br>100<br>102<br>102<br>102<br>104<br>105<br>105                                                         |
| NFC-Assisted Bluetooth Connection       Configuring Bluetooth and NFC Mode         Phone Display and Appearances       RealPresence Trio User Interface         Configuring the RealPresence Trio User Interface       Configuring the RealPresence Trio User Interface         Locking the Basic Settings Menu       Configuring the Basic Settings Menu Lock         Configuring the Phone Theme       Configuring the Phone Theme                                                                                                    | 100<br>100<br>102<br>102<br>102<br>105<br>105<br>105                                                         |
| NFC-Assisted Bluetooth Connection       Configuring Bluetooth and NFC Mode         Phone Display and Appearances       RealPresence Trio User Interface         RealPresence Trio User Interface       Configuring the RealPresence Trio User Interface         Locking the Basic Settings Menu       Configuring the Basic Settings Menu         Configuring the Basic Settings Menu       Configuring the Basic Settings Menu         Configuring the Basic Settings Menu       Configuring the Basic Settings Menu         Configuring the Phone Theme       Configure the RealPresence Trio Monitor Display Information | 100<br>100<br>102<br>102<br>102<br>104<br>105<br>105<br>105<br>106                                           |
| NFC-Assisted Bluetooth Connection<br>Configuring Bluetooth and NFC Mode<br>Phone Display and Appearances<br>RealPresence Trio User Interface<br>Configuring the RealPresence Trio User Interface<br>Locking the Basic Settings Menu<br>Configuring the Basic Settings Menu Lock<br>Configuring the Phone Theme<br>Configure the RealPresence Trio Monitor Display Information<br>Show the RealPresence Trio System IP Address                                                                                                    | 100<br>100<br>102<br>102<br>102<br>105<br>105<br>105<br>106<br>107                                           |
| NFC-Assisted Bluetooth Connection<br>Configuring Bluetooth and NFC Mode<br>Phone Display and Appearances<br>RealPresence Trio User Interface<br>Configuring the RealPresence Trio User Interface<br>Locking the Basic Settings Menu<br>Configuring the Basic Settings Menu Lock<br>Configuring the Phone Theme<br>Configure the RealPresence Trio Monitor Display Information<br>Show the RealPresence Trio System IP Address<br>Configuring a Status Message                                                                                                    | 100<br>100<br>102<br>102<br>102<br>104<br>105<br>105<br>105<br>106<br>107<br>107                             |
| NFC-Assisted Bluetooth Connection .<br>Configuring Bluetooth and NFC Mode                                                                                                    | 100<br>100<br>102<br>102<br>102<br>104<br>105<br>105<br>105<br>106<br>107<br>107<br>107                      |
| NFC-Assisted Bluetooth Connection<br>Configuring Bluetooth and NFC Mode<br>Phone Display and Appearances<br>RealPresence Trio User Interface<br>Configuring the RealPresence Trio User Interface<br>Locking the Basic Settings Menu<br>Configuring the Basic Settings Menu Lock<br>Configuring the Phone Theme<br>Configure the RealPresence Trio Monitor Display Information<br>Show the RealPresence Trio System IP Address<br>Configuring a Status Message<br>Calendar and Meeting Settings<br>Meeting Reminder Messages                                                                                                 | 100<br>100<br>102<br>102<br>102<br>104<br>105<br>105<br>105<br>106<br>107<br>107<br>107<br>107               |
| NFC-Assisted Bluetooth Connection<br>Configuring Bluetooth and NFC Mode<br>Phone Display and Appearances<br>RealPresence Trio User Interface<br>Configuring the RealPresence Trio User Interface<br>Locking the Basic Settings Menu<br>Configuring the Basic Settings Menu Lock<br>Configuring the Phone Theme<br>Configure the RealPresence Trio Monitor Display Information<br>Show the RealPresence Trio System IP Address<br>Configuring a Status Message<br>Calendar and Meeting Settings<br>Meeting Reminder Messages<br>Configuring Calendar and Meeting Settings                                                    | 100<br>100<br>102<br>102<br>102<br>103<br>105<br>105<br>105<br>107<br>107<br>107<br>107<br>107<br>109        |
| NFC-Assisted Bluetooth Connection .<br>Configuring Bluetooth and NFC Mode                                                                                                    | 100<br>100<br>102<br>102<br>102<br>102<br>105<br>105<br>105<br>105<br>107<br>107<br>107<br>107<br>109<br>111 |

| Setting the Phone Language                                    |     |
|---------------------------------------------------------------|-----|
| Add a Language for the Phone Display and Menu                 | 113 |
| Unique Line Labels for Registration Lines                     | 114 |
| Configuring Unique Line Labels for Registration Lines         | 114 |
| Status Indicators on the RealPresence Trio Solution           | 114 |
| Phone Number Formatting                                       | 117 |
| Displaying a Number or Custom Label                           | 117 |
| Configure the Number or Label from the System                 | 117 |
| Configuring the Number and Label Display                      | 117 |
| Network and Security Features                                 | 119 |
| Wireless Network Connectivity (Wi-Fi)                         | 119 |
| Enable Wi-Fi on the RealPresence Trio 8800                    | 119 |
| Configuring Wi-Fi Network Connectivity                        | 120 |
| Real-Time Transport Protocol (RTP) Ports                      | 121 |
| Configuring RTP Ports                                         | 121 |
| Network Address Translation                                   | 121 |
| Network Address Translation Configuration                     | 121 |
| Server Redundancy                                             | 122 |
| Configuring Server Redundancy                                 | 122 |
| DNS SIP Server Name Resolution                                | 122 |
| Phone Configuration                                           | 124 |
| Phone Operation for Registration                              | 124 |
| Static DNS Cache                                              | 125 |
| Configuring Static DNS                                        | 125 |
| Example Static DNS Cache Configuration                        | 126 |
| SIP Instance Support                                          | 128 |
| Configuring SIP Instance                                      | 128 |
| Provisional Polling of Polycom Phones                         | 129 |
| Configuring Provisional Polling                               | 129 |
| SIP Subscription Timers                                       | 129 |
| Configuring SIP Subscription Timers                           | 130 |
| Administrator and User Passwords                              | 130 |
| Change the Default Administrator Password on the Phone        | 130 |
| Change the Default Passwords in the Web Configuration Utility | 131 |
| Configuring Administrator and User Passwords                  | 131 |
| Disabling External Ports and Features                         |     |
| Configuration for Disabling External Ports and Features       |     |
| Visual Security Classification                                |     |
| Configuring Visual Security Classification                    |     |
|                                                               |     |

| Incoming Network Signaling Validation                                           | . 133 |
|---------------------------------------------------------------------------------|-------|
| Configuring Network Signaling Validation                                        | . 133 |
| Configuration File Encryption                                                   | . 134 |
| Encrypting Configuration Files                                                  | . 134 |
| Digital Certificates                                                            | . 134 |
| X.509 Certificates                                                              | . 134 |
| Subject Alternative Names                                                       | . 135 |
| Check for a Device Certificate                                                  | . 135 |
| Generating a Certificate Signing Request                                        | . 136 |
| Transport Layer Security Profiles                                               | . 137 |
| Customizing Certificates                                                        | . 137 |
| Determining TLS Platform Profiles or TLS Application Profiles                   | . 137 |
| TLS Profile Configuration                                                       | . 137 |
| Download Certificates to a Polycom Phone                                        | . 138 |
| Mutual Transport Layer Security Authentication                                  |       |
| Polycom Root Certificate Authority                                              | . 139 |
| Configurable TLS Cipher Suites                                                  | . 140 |
| TLS Cipher Suite Configuration                                                  | . 140 |
| Secure Real-Time Transport Protocol                                             | . 141 |
| Configuring SRTP                                                                | . 141 |
| Phone Lock                                                                      | . 141 |
| Configuring Phone Lock                                                          | . 142 |
| Secondary Port Link Status Report                                               | . 142 |
| Configuring the Secondary Port Link Status Report                               | . 143 |
| 802.1X Authentication                                                           | . 143 |
| Configuring Support for 802.1X Authentication                                   | . 143 |
| User Profiles                                                                   | . 144 |
| Server Authentication of User Profiles                                          | . 144 |
| Configuring User Profiles                                                       | . 146 |
| Create Default Credentials and a Profile for a Phone                            | . 147 |
| Create a User Configuration File                                                | . 148 |
| Third Party Sanyara                                                             | 150   |
| Third-Party Servers                                                             |       |
| Authentication with BroadWorks Xtended Service Platform (XSP) Service Interface |       |
| Polycom BroadSoft UC-One Application                                            |       |
|                                                                                 |       |
| Anonymous Call Rejection                                                        |       |
|                                                                                 |       |
| <b>.</b>                                                                        |       |
| BroadWorks Anywhere                                                             | . 194 |

|       | Remote Office                                                                                                    | 155 |
|-------|----------------------------------------------------------------------------------------------------|-----|
|       | BroadSoft UC-One Credentials                                                                                                    | 155 |
|       | Skype for Business and Lync Server with RealPresence Trio Solution                                                                                                    | 156 |
| Video | Features                                                                                                    | 157 |
|       | Setting the Video Layout on RealPresence Trio Solution                                                                                                    | 157 |
|       | Video Transmission and Camera Options                                                                                                    |     |
|       | Configuring Video Transmission                                                                                                    |     |
|       | Configuring the Video and Camera View                                                                                                    |     |
|       | Configuring Video Camera Options                                                                                                    | 158 |
|       | Supported Video Codecs with RealPresence Trio                                                                                                    | 159 |
|       | Supported Video Interoperability with RealPresence Trio                                                                                                    | 160 |
|       | Toggling Between Audio-only or Audio-Video Calls                                                                                                    | 160 |
|       | Configuring Audio-only or Audio-Video Calls                                                                                                    | 161 |
|       | Content Sharing                                                                                                    | 161 |
|       | Configuring Content Sharing                                                                                                    | 162 |
|       | Polycom People+Content IP over USB                                                                                                    | 162 |
|       | I-Frames                                                                                                    | 164 |
| Confi | guration Parameters                                                                                                    | 166 |
| - •   | <pre><acd></acd></pre>                                                                                                    |     |
|       | <apps></apps>                                                                                                    |     |
|       | <pre><attendant></attendant></pre>                                                                                                    |     |
|       | <pre><bluetooth></bluetooth></pre>                                                                                                    | 170 |
|       | <call></call>                                                                                                    | 171 |
|       | <calllists></calllists>                                                                                                    | 176 |
|       | <device></device>                                                                                                    | 177 |
|       | .set Parameter Exception                                                                                                    | 178 |
|       | Use Caution When Changing Device Parameters                                                                                                    | 178 |
|       | Types of Device Parameters                                                                                                    | 178 |
|       | <diags></diags>                                                                                                    | 187 |
|       | <dialplan></dialplan>                                                                                                    | 188 |
|       | <dir></dir>                                                                                                    | 192 |
|       | <br><br> | 192 |
|       | <corp></corp>                                                                                                    | 192 |
|       | <local></local>                                                                                                    | 195 |
|       | <divert></divert>                                                                                                    |     |
|       | <dns></dns>                                                                                                    | 197 |
|       | DNS-A                                                                                                    | 198 |
|       | DNS-NAPTR                                                                                                    |     |

| DNS-SRV                                                                    | 99  |
|----------------------------------------------------------------------------|-----|
| <efk></efk>                                                                | 200 |
| <feature></feature> 20                                                     | 201 |
| <freerdp></freerdp> 20                                                     | 206 |
| <homescreen></homescreen>                                                  | 207 |
| <httpd></httpd> 20                                                         | 207 |
| <homescreen></homescreen>                                                  | 80  |
| <li><li><li><li><li><li><li><li>20</li></li></li></li></li></li></li></li> | 209 |
| <ml></ml>                                                                  | 209 |
| <datetime></datetime> 2'                                                   | 11  |
| <li><li>license/&gt;</li></li>                                             | 11  |
| <li><li><li><li></li></li></li></li>                                       | 12  |
| <log></log>                                                                | 12  |
| <level></level> <change></change> and <render></render> 2'                 | 13  |
| <sched></sched> 2'                                                         | 16  |
| <mr></mr>                                                                  | 16  |
| <msg></msg>                                                                | 17  |
| <mwi></mwi> 2'                                                             | 18  |
| <nat></nat> 2'                                                             | 19  |
| <net></net> 22                                                             | 20  |
| <pre><phonelock></phonelock></pre>                                         | 20  |
| <pre><powersaving></powersaving></pre>                                     | 21  |
| <pres></pres> 22                                                           | 23  |
| <prov></prov>                                                              | 24  |
| <ptt></ptt> 22                                                             | 25  |
| <pre><qos></qos> 22</pre>                                                  | 28  |
| <reg></reg> 23                                                             | 30  |
| <request></request> 24                                                     | 40  |
| <saf></saf>                                                                | 40  |
| <se></se> 24                                                               | 41  |
| <pre><pat></pat> 24</pre>                                                  | 42  |
| <rt></rt>                                                                  | 46  |
| <sec></sec> 24                                                             | 47  |
| <pre><encryption></encryption></pre>                                       | 48  |
| <pwd></pwd> <length></length> 24                                           | 48  |
| <srtp></srtp>                                                              | 49  |
| <h235></h235>                                                              | 51  |
| <dot1x><eapollogoff></eapollogoff> 25</dot1x>                              | :51 |
| <pre><hostmovedetect></hostmovedetect> 29</pre>                            | 252 |
| <tls></tls>                                                                | 52  |

| <tcpipapp></tcpipapp>                                                                | 256 |
|--------------------------------------------------------------------------------------|-----|
| <dhcp></dhcp>                                                                        | 256 |
| <dns></dns>                                                                          | 256 |
| <ice></ice>                                                                          | 257 |
| <sntp></sntp>                                                                        | 258 |
| <pre><port></port><rtp></rtp></pre>                                                  | 260 |
| <keepalive></keepalive>                                                              | 261 |
| <filetransfer></filetransfer>                                                        | 261 |
| <tones></tones>                                                                      | 261 |
| <pre><dtmf></dtmf></pre>                                                             | 262 |
| <pre><chord></chord></pre>                                                           | 262 |
| <up><up><up><up></up></up></up></up>                                                 | 263 |
| <upstyle="text-align: center;"=""><ul><li></li></ul><li></li></upstyle="text-align:> | 268 |
| <video></video>                                                                      | 268 |
| <camera></camera>                                                                    | 271 |
| <codecs></codecs>                                                                    | 271 |
| <localcameraview></localcameraview>                                                  | 278 |
| <voice></voice>                                                                      | 278 |
| <aec></aec>                                                                          | 279 |
| <aes></aes>                                                                          | 280 |
| <cn></cn>                                                                            | 280 |
| <codecpref></codecpref>                                                              | 281 |
| <ns></ns>                                                                            | 282 |
| <vad></vad>                                                                          | 282 |
| <quality monitoring=""></quality>                                                    | 283 |
| <rxqos></rxqos>                                                                      | 285 |
| <volpprot></volpprot>                                                                | 286 |
| <server></server>                                                                    | 286 |
| <sdp></sdp>                                                                          | 291 |
| <sip></sip>                                                                          |     |
| <webutility></webutility>                                                            |     |
| <xmpp></xmpp>                                                                        | 300 |
| Update and Maintain Polycom Devices and UC Software                                  | 302 |
| Update Software with a USB Flash Drive                                               |     |
| Update UC Software on a Single Phone                                                 |     |
| User-Controlled Software Update                                                      |     |
| Set Software Update Policies                                                         |     |
| Trusted Certificate Authority List                                                   |     |
| OpenSSL Versions List                                                                |     |
|                                                                                      | 504 |

| Encrypt Configuration Files                                      | 304 |
|------------------------------------------------------------------|-----|
| Change the Encryption Key on the Phone and Server                | 305 |
| Check an Encrypted File                                          |     |
| Restart, Reset to Defaults, Upload Log Files                     | 306 |
| Restart the RealPresence Trio Visual+ System                     | 306 |
| Restart the RealPresence Trio 8800 and Visual+ Systems           | 306 |
| Reset the RealPresence Trio 8800 and Visual+ to Factory Defaults | 306 |
| Reset the RealPresence Trio 8800 to Defaults                     | 306 |
| Reset the RealPresence Trio Visual+ to Defaults                  | 307 |
| Upload RealPresence Trio System Log Files                        | 307 |
| Assign a VLAN ID Using DHCP                                      | 307 |
| Parse Vendor ID Information                                      | 309 |
| Disable the PC Ethernet Port                                     | 310 |
| Capture Your Device's Current Screen                             | 310 |
| LLDP and Supported TLVs                                          | 311 |
| LLDP-MED Location Identification                                 | 312 |
| Supported TLVs                                                   | 312 |
| System and Model Names                                           | 315 |
| PMD Advertise and Operational MAU                                | 315 |
| Phone Power Values                                               | 315 |
| Power Consumption – Network Standby                              | 315 |
| RealPresence Trio 8800 Power Management                          | 316 |
| USB Port Power Management                                        | 316 |
| Using Power over Ethernet (POE) Class 0                          | 316 |
| Using Power Sourcing Equipment Power (PoE PSE Power)             | 316 |
| Configure RealPresence Trio System Power Management              | 317 |
| Monitoring, Diagnostics, and Troubleshooting                     | 318 |
| Error Message Types                                              | 318 |
| Updater Error Messages                                           | 318 |
| Polycom UC Software Error Messages                               | 319 |
| Network Authentication Failure Error Codes                       | 320 |
| Status and Diagnostics                                           | 320 |
| View the Phone's Status                                          | 320 |
| Test Phone Hardware                                              | 321 |
| Upload a Phone's Configuration                                   | 321 |
| Perform Network Diagnostics                                      | 322 |
| Log File Format                                                  | 322 |
| Configure Severity of Events Logged                              | 322 |
| Configure Log File Collection and Storage                        | 323 |
|                                                                  |     |

| Use Scheduled Logging                                                                                                    | 323                                                                                                    |
|----------------------------------------------------------------------------------------------------|----------------------------------------------------------------------------------------------------|
| Upload Logs Manually                                                                                                    | 324                                                                                                    |
| Read Log Files                                                                                                    | 324                                                                                                    |
| Monitoring the Phone's Memory Usage                                                                                                    | 324                                                                                                    |
| Check Memory Usage from the Phone                                                                                                    | 325                                                                                                    |
| View Memory Usage Errors in the Application Log                                                                                                    | 325                                                                                                    |
| Manage Phone Memory Resources                                                                                                    | 325                                                                                                    |
| Troubleshooting                                                                                                    | 326                                                                                                    |
| Power and Startup Issues                                                                                                    | 326                                                                                                    |
| Screen and System Access Issues                                                                                                    | 327                                                                                                    |
| Calling Issues                                                                                                    | 327                                                                                                    |
| Display Issues                                                                                                    | 328                                                                                                    |
| Software Upgrade Issues                                                                                                    | 328                                                                                                    |
| Inbound and Outbound Ports for RealPresence Trio 8800 System                                                                                                    | 329                                                                                                    |
| Inbound Ports for RealPresence Trio 8800 System                                                                                                    | 329                                                                                                    |
| Outbound Ports for RealPresence Trio 8800 System                                                                                                    | 330                                                                                                    |
|                                                                                                    | 222                                                                                                    |
| Session Initiation Protocol (SIP)                                                                                                    | <b>33</b> Z                                                                                                    |
| Session Initiation Protocol (SIP)         RFC and Internet Draft Support                                                                                                    |                                                                                                    |
|                                                                                                    | 332                                                                                                    |
| RFC and Internet Draft Support                                                                                                    | 332<br>334                                                                                                    |
| RFC and Internet Draft Support                                                                                                    | 332<br>334<br>335                                                                                                    |
| RFC and Internet Draft Support      Request Support      Supported SIP Request Headers                                                                                                    | 332<br>334<br>335<br>338                                                                                                    |
| RFC and Internet Draft Support                                                                                                    | 332<br>334<br>335<br>338<br>338                                                                                                    |
| RFC and Internet Draft Support                                                                                                    | 332<br>334<br>335<br>338<br>338<br>338                                                                                                    |
| RFC and Internet Draft Support<br>Request Support<br>Supported SIP Request Headers<br>Response Support<br>1xx Responses - Provisional<br>2xx Responses - Success                                                                                                    | 332<br>334<br>335<br>338<br>338<br>338<br>338<br>339                                                                                         |
| RFC and Internet Draft Support         Request Support         Supported SIP Request Headers         Response Support         1xx Responses - Provisional         2xx Responses - Success         3xx Responses - Redirection                                                                                                    | <ul> <li>332</li> <li>334</li> <li>335</li> <li>338</li> <li>338</li> <li>338</li> <li>339</li> <li>339</li> </ul>                           |
| RFC and Internet Draft Support         Request Support         Supported SIP Request Headers         Response Support         1xx Responses - Provisional         2xx Responses - Success         3xx Responses - Redirection         4xx Responses - Request Failure                                                                                                    | <ul> <li>332</li> <li>334</li> <li>335</li> <li>338</li> <li>338</li> <li>338</li> <li>339</li> <li>339</li> <li>340</li> </ul>              |
| RFC and Internet Draft Support         Request Support         Supported SIP Request Headers         Response Support         1xx Responses - Provisional         2xx Responses - Success         3xx Responses - Redirection         4xx Responses - Request Failure         5xx Responses - Server Failure                                                                                                    | <ul> <li>332</li> <li>334</li> <li>335</li> <li>338</li> <li>338</li> <li>339</li> <li>339</li> <li>340</li> <li>340</li> </ul>              |
| RFC and Internet Draft Support         Request Support         Supported SIP Request Headers         Response Support         1xx Responses - Provisional         2xx Responses - Success         3xx Responses - Redirection         4xx Responses - Request Failure         5xx Responses - Server Failure         6xx Responses - Global Failure                                                                                                    | <ul> <li>332</li> <li>334</li> <li>335</li> <li>338</li> <li>338</li> <li>339</li> <li>339</li> <li>340</li> <li>340</li> <li>341</li> </ul> |
| RFC and Internet Draft Support         Request Support         Supported SIP Request Headers         Response Support         1xx Responses - Provisional         2xx Responses - Success         3xx Responses - Redirection         4xx Responses - Request Failure         5xx Responses - Server Failure         6xx Responses - Global Failure         Hold Implementation                                                                                                | <ul> <li>332</li> <li>334</li> <li>335</li> <li>338</li> <li>338</li> <li>339</li> <li>339</li> <li>340</li> <li>340</li> <li>341</li> </ul> |
| RFC and Internet Draft Support<br>Request Support<br>Supported SIP Request Headers<br>Response Support<br>1xx Responses - Provisional<br>2xx Responses - Success<br>3xx Responses - Redirection<br>4xx Responses - Reduest Failure<br>5xx Responses - Server Failure<br>6xx Responses - Global Failure<br>Hold Implementation<br>Reliability of Provisional Responses                                                                                                    | 332<br>334<br>335<br>338<br>338<br>339<br>339<br>340<br>340<br>341<br>341<br>341                                                             |
| RFC and Internet Draft Support         Request Support         Supported SIP Request Headers         Response Support         1xx Responses - Provisional         2xx Responses - Success         3xx Responses - Redirection         4xx Responses - Request Failure         5xx Responses - Server Failure         6xx Responses - Global Failure         Hold Implementation         Reliability of Provisional Responses         Transfer                                  | 332<br>334<br>335<br>338<br>338<br>339<br>339<br>340<br>340<br>341<br>341<br>341<br>341                                                      |
| RFC and Internet Draft Support         Request Support         Supported SIP Request Headers         Response Support         1xx Responses - Provisional         2xx Responses - Success         3xx Responses - Redirection         4xx Responses - Request Failure         5xx Responses - Server Failure         6xx Responses - Global Failure         Hold Implementation         Reliability of Provisional Responses         Transfer         Third Party Call Control | 332<br>334<br>335<br>338<br>338<br>339<br>340<br>340<br>340<br>341<br>341<br>341<br>341<br>341<br>342                                        |

# **Get Started**

The Polycom<sup>®</sup> Unified Communications (UC) Software Administrator Guide provides general guidance on installing, provisioning, and managing Polycom phones. This guide helps you:

- Set up a large-scale provisioning environment
- Set up a VoIP network and provisioning server
- Configure phone features and user settings
- Troubleshoot, update, and maintain phones and UC Software

This Polycom UC Software Administrator Guide applies to the following Polycom devices except where noted:

• Polycom RealPresence Trio 8800 and RealPresence Trio Visual+ systems

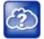

Web Info: Latest Polycom UC Software for RealPresence Trio solution

To find out what's new for this release of UC Software, including enhanced features, and known and resolved issues, see the release notes at RealPresence Trio on Polycom Voice Support.

# Audience and Purpose of This Guide

The primary audience for this guide is the person administering the session initiation protocol (SIP) server, provisioning servers, VoIP network, and Polycom UC Software that enable you to configure and manage phone features. This guide is not intended for end users. This guide provides information primarily for mid-level administrators with experience in networking who understand the basics of open SIP networks and VoIP endpoint environments. This guide indicates where information might be useful for novice administrators, and provides tips for advanced administrators where applicable.

# **Phone Deployment Scenarios**

Because phone deployments vary, and administrators typically set up and maintain large-scale device deployments, Polycom cannot recommend a specific deployment scenario. For large-scale deployments, Polycom recommends setting up a provisioning server on the local area network (LAN) or on the Internet. For this reason, this administrator guide focuses on large-scale UC Software VoIP environments set up on a central SIP and provisioning server. Administrators typically use the administrator guide in three large-scale device deployment scenarios:

- Enterprise deployment. An administrator sets up and maintains a deployment for a single organization and all users are in one physical location.
- **Multisite enterprise**. An administrator sets up and maintains a deployment for an organization and users are spread out over several locations varying in size.

• Service Provider Deployment. Service providers provide devices and service to a number of organizations and users spread out over several locations each varying in size.

# Requirements

This section lists the general knowledge, skill, and technological requirements needed to deploy and provision Polycom devices and configure features.

## **General Knowledge Requirements**

Before reading this guide, you should be familiar with the following:

- Computer networking and driver administration for your operating system
- SIP networks
- VoIP environments and technologies
- An XML editor

## **Polycom-Specific Skills**

You require the following Polycom-specific skills to successfully deploy and configure Polycom devices:

- Polycom provisioning methods
- Polycom UC Software and XML configuration files
- · Configuration parameters and values for end-user device features
- Troubleshooting your Polycom devices
- Maintaining and updating devices and software

## **Technological Requirements**

You require the following to operate Polycom phones as SIP endpoints in large-scale deployments:

- A working IP network
- Routers configured for VoIP
- VoIP gateways configured for SIP
- The latest (or a compatible version) Polycom UC Software image
- An active, configured call server to receive and send SIP messages. For information on IP PBX and softswitch vendors, see Polycom Desktop Phone Compatibility. If you are using the Polycom RealPresence Trio Solution, see Polycom RealPresence Trio and SoundStation IP Platform Compatibility. At minimum, your call server requires:
  - > A call server address that registers voice endpoints with the SIP server
  - SIP authentication user name and password the phone uses to respond to any SIP authentication challenges from the SIP server.
- An XML editor—such as XML Notepad—to create and edit configuration files

# **Get Help**

For more information about installing, configuring, and administering Polycom products, refer to Documents and Downloads at Polycom Support.

To access Polycom UC Software releases and documentation, see Polycom Voice Support.

To access the user guide for Polycom voice products, refer to the product support page for your phone at Polycom Voice Support.

To find help or technical support for your phones, you can search for Polycom documentation at the Polycom Unified Communications (UC) Software Resource Center.

You can find Request for Comments (RFC) documents by entering the RFC number at http://www.ietf.org/rfc.html.

# The Polycom Community

The Polycom Community gives you access to the latest developer and support information and enables you to participate in discussion forums to share ideas and solve problems with your colleagues. To register with the Polycom Community, create a Polycom online account. When logged in, you can access Polycom support personnel and participate in developer and support forums to find the latest information on hardware, software, and partner solutions topics.

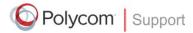

For support or service, please contact your Polycom reseller or visit support.polycom.com for software downloads, product documents, product licenses, troubleshooting tips, service requests, and more.

We are constantly working to improve the quality of our documentation, and we would appreciate your feedback. Please send email to VoiceDocumentationFeedback@polycom.com.

Polycom recommends that you record the phone model numbers, software versions (for both the Updater and UC Software), and partner platform for future reference.

Phone models:

Updater version:

UC Software version:

Partner Platform:

# Provisioning and Configuring Phones with Polycom UC Software

This section provides an overview of how to deploy Polycom phones using Polycom UC Software and includes the following major topics:

- Polycom UC Components
- Set Up a Network for Polycom UC Software
- Polycom Provisioning Methods
- Setting Up a Provisioning Server
- Deploy Devices from a Provisioning Server
- Master Configuration File Fields
- Configure with the Master Configuration File

# **Polycom UC Components**

This section is intended for administrators not familiar with Polycom UC Software. This section provides general information about the following UC Software components:

- The Updater
- The Polycom UC Software File Image
- XML Resource Files, Configuration Templates, and the XML Schema File

## The Updater

The Updater is a small application that resides in the flash memory on the phone. Polycom phones come installed with the Updater.

When you start/boot/reboot the phone, the Updater automatically performs the following tasks:

1 The setup menu displays so you can set various network and provisioning options.

The Updater requests IP settings and accesses the provisioning server (also called the boot server) to look for changes to the Updater software. If updates are found, they are downloaded and saved to flash memory, which overwrites itself after verifying the integrity of the download.

- 2 If new updates are downloaded, the Updater formats the file system, removes any application software and configuration files that were present.
- **3** The Updater downloads the master configuration file.

The Updater and the application use this file to acquire a list of other files that the phone needs.

4 The Updater examines the master configuration file for the name of the application file, and then looks for this file on the provisioning server.

If the copy on the provisioning server is different from the one stored in device settings, or there is no file stored in flash memory, the application file is downloaded.

- 5 The Updater extracts the Polycom UC Software from flash memory.
- **6** The Updater installs the application into RAM, and then uploads an event log file from the boot cycle.
- 7 The Updater completes the cycle, and the Polycom UC Software begins running the phone's operations.

# The Polycom UC Software File Image

Polycom UC Software is a binary file image and contains a digital signature that prevents tampering or the loading of rogue software images. Each release of software is a new image file. Both the Updater and Polycom UC Software run on all Polycom device models.

Polycom UC Software manages the protocol stack, the digital signal processor (DSP), the user interface, the network interaction, and implements the following functions and features on the phones:

- VoIP signaling for a wide range of voice and video telephony functions using SIP signaling for call setup and control.
- SIP signaling for video telephony.
- Industry-standard security techniques for ensuring that all provisioning, signaling, and media transactions are robustly authenticated and encrypted.
- Advanced audio signal processing for handset, headset, and speakerphone communications using a wide range of audio codecs.
- Flexible provisioning methods to support single phone, small business, and large multi-site enterprise deployments.

# XML Resource Files, Configuration Templates, and the XML Schema File

Polycom UC Software includes a number of resource files, template configuration files, and an XML schema file that provides examples of parameter types and permitted value types. The resource and configuration files contains parameters you can use to configure features and apply settings to phones. Configuration files are for use with the centralized provisioning method as explained in USB Provisioning.

#### **Resource Files**

The UC Software download contains optional resource configuration files you can apply to the phones. In addition, you can allow phone-specific override files containing user settings to be uploaded to the central server. Resource and override files include:

- Language dictionaries for the phone menu and Web Configuration Utility.
- Configuration override files that store settings made from the phone menu and Web Configuration Utility. To allow override files to be uploaded to the central server, refer to Setting Server Permissions for Override Files.
- Ringtones.
- Log files.

- A template contact directory 0000000000-directory~.xml.
- A licensing directory.

#### **Configuration Templates**

The following table lists the template directories and files included in the UC Software download.

Note that  ${\tt techsupport.cfg}$  is available from Polycom Customer Support for troubleshooting and debugging.

#### **Configuration File Templates**

| Name                   | Description                                                                                                    | Deployment Scenarios                                 |
|------------------------|----------------------------------------------------------------------------------------------------|------------------------------------------------------|
| Directories            |                                                                                                    |                                                      |
| PartnerConfig          | Contains configuration file specific to the<br>following third-party servers:<br>Alcatel-Lucent<br>BroadSoft<br>GENBAND<br>Microsoft<br>Sylantro | For use with third-party servers.                    |
| Config                 |                                                                                                    |                                                      |
| applications.cfg       | For applications, browser, microbrowser, XMP-API                                                                                                 | Typical Hosted Service Provider<br>Typical IP-PBX    |
| device.cfg             | Network Configuration parameters                                                                                                    | Troubleshooting<br>Administrative settings           |
| features.cfg           | Features including corporate directory, USB recording, presence, ACD                                                                             | Typical Hosted Service Provider<br>Typical IP-PBX    |
| firewall-nat.cfg       | Firewall parameters                                                                                                    |                                                      |
| lync.cfg               | Microsoft Skype for Business parameters                                                                                                    | Typical Microsoft Skype for Business environment     |
| polycomConfig.xs<br>d* | See XML Resource Files, Configuration Templates, and the XML Schema File                                                                         |                                                      |
| pstn.cfg               |                                                                                                    |                                                      |
| reg-advanced.cfg       | Advanced call server, multi-line phones                                                                                                    | Typical Hosted Service Provider<br>Typical IP-PBX    |
| reg-basic.cfg          | Basic registration                                                                                                    | Simple SIP device<br>Typical Hosted Service Provider |
| region.cfg             | Non-North American geographies                                                                                                    | Typical Hosted Service Provider<br>Typical IP-PBX    |

| Name                      | Description                                                 | Deployment Scenarios                                                                          |
|---------------------------|-------------------------------------------------------------|-----------------------------------------------------------------------------------------------|
| sip-basic.cfg             | Basic call server                                           | Simple SIP device<br>Typical Hosted Service Provider                                          |
| sip-interop.cfg           | Advanced call server, multi-line phones                     | Typical Hosted Service Provider<br>Typical IP-PBX                                             |
| site.cfg                  | Multi-site operations                                       | Typical Hosted Service Provider<br>Typical IP-PBX                                             |
| techsupport.cfg           | Available by special request from Polycom Customer Support. | Use for troubleshooting and debugging only                                                    |
| video.cfg                 | VVX 500/501, 600/601, and 1500 video                        | Typical Hosted Service Provider if using<br>VVX 500/501, 600/601, and 1500 for<br>video calls |
| video-integratio<br>n.cfg |                                                             |                                                                                               |

#### **Configuration File Templates**

#### Using Correct Parameter XML Schema, Value Ranges, and Special Characters

The configuration parameters available in the UC Software templates use a variety of value types. UC Software includes an XML schema file—polycomConfig.xsd—that provides information about parameter type, permitted values, default values, and valid enumerated type values. View this template file with an XML editor.

Polycom configuration parameters support the following value types:

- Boolean
- Enumerated
- Integer
- String

The following rules apply to UC Software parameter values:

- Boolean values are not case sensitive.
- UC Software interprets Null as empty.
- The values 0, false, and off are supported and interchangeable.
- The values 1, true, and on are supported and interchangeable. This administrator guide documents only 0 and 1.

The following rules apply when you set a parameter with a numeric value outside of its valid range:

- If the value is greater than the allowable range, the maximum allowable value is used.
- If the value is less than the allowable range, the minimum allowable value is used.
- If you insert invalid parameter values into the configuration file, the value is ignored and the default
  value is used. Examples of invalid parameter values include enumerated values that do not match
  values defined in the UC Software, numeric parameters set to non-numeric values, string parameters
  whose value is too long or short, and null strings in numeric fields. Invalid values are logged in the
  phone's log files.

To enter special characters in a configuration file, enter the appropriate sequence using an XML editor:

- & as & amp;
- " **as** "
- 'as '
- < as &lt;
- > as >
- random numbers as &0x12;

# Set Up a Network for Polycom UC Software

A typical large-scale VoIP deployment requires administrators to complete each of the following tasks. Note that deployment scenarios vary and Polycom cannot recommend a specific environment.

#### To set up a centralized provisioning environment:

- 1 Create user accounts on the SIP call server.
- 2 (Optional) Set up a provisioning server. In some cases a provisioning server is built into the SIP call server and if not, administrators must set up their own provisioning server. For details, refer to Setting Up a Provisioning Server.

Polycom strongly recommends setting up a provisioning server for large-scale VoIP device deployments. A provisioning server maximizes the flexibility you have when installing, configuring, upgrading, and maintaining the phones, and enables you to store configuration, log, directory, and override files on the server.

- **3** (Optional) Configure security options on your network.
  - ≻ 802.1X
  - Virtual local area networks (VLANs)
  - File transfers using HTTPS
  - > SIP signaling over Transport Layer Security (TLS)
  - Set permissions for configuration and override files. Refer to Setting Server Permissions for Override Files.
- 4 Set up Dynamic Host Configuration Protocol (DHCP).
- 5 Set up Domain Name System (DNS). Polycom supports the following DNS records types:
  - DNS A record
  - Service (SRV) record for redundancy
  - Name Authority Pointer (NAPTR)
- 6 Connect the phones to the network.
- 7 Deploy phones from the provisioning server as shown in Deploy Devices from a Provisioning Server.

# **Polycom Provisioning Methods**

Polycom provides several methods to provision phones. The method you use depends on the number of phones and how you want to apply features and settings. Methods available can vary by device model.

You can use multiple methods concurrently to provision and configure features, but there is a priority among the methods when you use multiple methods concurrently—settings you make using a higher priority configuration method override settings made using a lower priority method. When using multiple configuration methods, a setting you make using a lower-priority method does not apply to or override a duplicate setting made using a higher-priority method. The provisioning and configuration methods in order of priority are as follows:

- Quick Setup
- Phone menu
- Web Configuration Utility
- USB bulk provisioning
- Polycom<sup>®</sup> RealPresence<sup>®</sup> Resource Manager software
- Centralized provisioning

Note that features and settings vary by method, by device, and by UC Software release. For this reason, Polycom recommends limiting the methods you use concurrently to avoid confusion about where a phone is receiving settings.

# **Quick Setup of Polycom Phones**

By default, Quick Setup is enabled on phones and the QSetup button displays on the phone interface when the phone is booting. This button allows administrators or users to access the provisioning server and configure the phone for provisioning. For more detail details on how to configure quick setup, see Technical Bulletin 45460: Using Quick Setup with Polycom Phones.

After the initial configuration is complete, you can show or hide the QSetup button using the parameter in the following table.

#### **Configuring Quick Setup**

Use the parameters in this section to configure the Quick Setup feature.

#### Quick Setup Soft Key Parameter

| Parameter<br>Template   | Permitted Values                                               |
|-------------------------|----------------------------------------------------------------|
| prov.quickSetup.enabled | 1 (default) - The quick setup feature and soft key is enabled. |
| site.cfg                | 0 - The quick setup feature and soft key is disabled.          |

# **Provision Using the Phone Menu**

You can use the phone menu system to provision a single phone and to configure features on one phone. If you are provisioning more than 10 to 20 phones, Polycom recommends using centralized provisioning as your primary provisioning method.

You can use the menu system as the sole configuration method or in conjunction with other methods. Menu systems and interface settings vary by device and by UC Software release. Settings you make from the phone menu override settings you make using the Web Configuration Utility and central provisioning server. However, the phone menu does not contain all of the settings available with centralized provisioning.

The phone menu system makes settings available to users and administrators; settings available to administrators only can be accessed on the Advanced menu and require an administrator password. For information on setting passwords, see Set Local User and Administrator Passwords. Some settings require a device restart or reboot.

If you want to reset all settings made from the RealPresence Trio 8800 menu to default or reset the device to factory defaults, refer to Restart, Reset to Defaults, Upload Log Files.

# **Provision Using the Web Configuration Utility**

The Web Configuration Utility is a web-based interface that is especially useful for remote provisioning and configuration. You can use the Web Configuration Utility to provision a single phone and to configure features on one device. If you are provisioning more than about 10 to 20 phones, Polycom recommends using centralized provisioning as your primary provisioning method.

You can use the Web Configuration Utility as the sole configuration method or in conjunction with other methods. Because features and settings can vary by device model and UC Software release, options available in the Web Configuration Utility can vary. In addition, the Web Configuration Utility does not contain all of the settings available with centralized provisioning. Settings you make from the Web Configuration Utility override settings you make on the central provisioning server and do not override settings you configuration. If you want to remove settings applied from the Web Configuration Utility, click the Reset to Default button on any page in the Web Configuration Utility.

For more detailed help using the Web Configuration Utility, see the *Polycom Web Configuration Utility User Guide* on Polycom UC Software Support Center.

The Web Configuration Utility makes settings available to users and administrators; settings available to administrators only can be accessed on the Advanced menu and require an administrator password. For information on setting passwords, see Set Local User and Administrator Passwords.

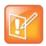

#### Note: Updating UC Software on a single phone

You can use the Software Upgrade tool in the Web Configuration Utility to update the UC Software version running on a single phone. For information, see *Feature Profile* 67993: Using the Software Upgrade Tool in the Web Configuration Utility on Polycom Profiled UC Software Features.

# **USB** Provisioning

You can provision RealPresence Trio 8800 or RealPresence Trio Visual+ with configuration files stored on a USB device during normal functioning or in recovery mode. Recovery mode enables you to recover the RealPresence Trio 8800 or RealPresence Trio Visual+ to a normal provisioning state when other methods are not working or not available.

RealPresence Trio 8800 supports only File Allocation Table (FAT) file systems and Polycom recommends using FAT32.

If other USB devices are attached to RealPresence Trio 8800, you must remove them and ensure that RealPresence Trio 8800 correctly recognizes the USB device you want to install from.

If you use a USB device to provision while centralized provisioning server is in use, the USB configuration files override server settings. When you remove the USB device, the device returns to settings you

configured on the server. Note, however, that the original server settings are subject to direct.set changes initiated by the USB device. The direct.set changes can alter parameters on the provisioning server and change basic provisioning settings.

When you attach a USB device, you are prompted for an administrator password. RealPresence Trio 8800 downloads and installs the configuration files and you can remove the USB when complete.

#### Update UC Software Manually with a USB Device

You can update UC Software on the RealPresence Trio system manually using a USB device.

#### To update the software manually with a USB device:

- 1 Format a USB flash drive as FAT32. Polycom recommends that you use a USB 2.0 flash drive. If you are using a drive that is already formatted, ensure that previous files are deleted from the flash drive.
- 2 Download the UC Software from Polycom Support.
- **3** Copy the configuration files you want to use to the root of the USB device. The minimum required configuration files must be copied to the are as follows:
  - > Master configuration file: 0000000000.cfg.
  - > RealPresence Trio 8800: 3111-65290-001.sip.ld.
  - > RealPresence Trio Visual+: 3111-66420.001.sip.ld.
- 4 Connect the USB to the RealPresence Trio 8800 or RealPresence Trio Visual+ USB port.
- 5 Follow the prompt for the Administrator password.

The system detects the flash drive and starts the update within 30 seconds. The mute keys' indicator lights begin to flash, indicating that the update has started.

The system reboots several times during the update. The update is complete when the indicator lights stop flashing and the Home screen displays.

#### Place the RealPresence Trio Visual+ into Recovery Mode

If other provisioning methods are not working or unavailable, you can place the RealPresence Trio Visual+ into recovery mode to enable you to update software manually using a USB device. Recovery mode places the RealPresence Trio solution to a normal provisioning state.

#### To place the RealPresence Trio Visual+ into recovery mode:

- 1 Ensure that the phone is powered off.
- 2 Plug in a USB device.
- **3** Power up the phone.
- 4 When the LED initially turns from on to off, press and hold the pairing button until the pairing LED turns orange and release the button. The pairing LED blinks. (Blinking rotates between orange/red/green/off).

Recovery process is complete when the device reboots.

# **Centralized Provisioning**

This section provides important points about using Polycom UC Software in large-scale deployments.

- Centralized provisioning enables you to provision phones from a provisioning server that you set up, and maintain a set of configuration files for all phones on a central provisioning server. The centralized provisioning method is recommended for phone deployment of 20 or more phones. After phones are provisioned with UC Software, you can configure features and settings for all phones with the UC Software configuration files that you store and modify on your provisioning server. For information about configuring features and settings, refer to Configure with the Master Configuration File
- Most configuration parameters are located in only one template file; however, some are included in two or more files. The template configuration files are flexible: you can rearrange the parameters within the template, move parameters to new files, or create your own configuration files from parameters you want. This flexibility is especially useful when you want to apply specific settings to a group of phones. You can create and name as many configuration files as you want and your configuration files can contain any combination of parameters. For a list of all template files included in the UC Software, refer to XML Resource Files, Configuration Templates, and the XML Schema File.
- You must write the name of configuration files to the CONFIG\_FILES field of the master configuration file in the order you want the settings applied. The files you enter to the CONFIG\_FILES field are read from left to right. Duplicate settings are applied from the configuration file in the order you list them. For details about the master configuration file fields, refer to Master Configuration File Fields.
- Polycom phones boot up without the use of configuration files, and you can specify a SIP server
  address and a registration address (the equivalent of a phone number) in a configuration file before
  or after the phone boots up. If a phone cannot locate a provisioning server upon boot up, and has not
  been configured with settings from any other source, the phone operates with internally stored default
  values. If the phone has been previously configured with settings from a provisioning server and
  cannot locate the server when booting up, the phone operates with those previous settings.
- If settings you make from the central server are not working, check first for priority settings applied from the phone menu system or Web Configuration Utility, and second for duplicate settings in your configuration files. For information about configuration setting priority, refer to Polycom Provisioning Methods.

# Setting Up a Provisioning Server

After you set up a VoIP network and create accounts on the SIP call server, shown in Set Up a Network for Polycom UC Software, you need to install provisioning tools on your computer and set up a centralized provisioning server to provision the phones and configure settings. Polycom phones support the FTP, TFTP, HTTP, and HTTPS protocols and use FTP by default. The example shown in this section uses FTP and a personal computer (PC) as the provisioning server.

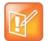

#### Note: Use RFC-compliant servers

Polycom recommends that you use RFC-compliant servers.

# **Install Provisioning Tools**

Before you begin provisioning devices with UC Software, install tools on your computer and gather some information.

#### To install and set up provisioning tools:

- 1 If using Power over Ethernet (PoE) with the phone, obtain a PoE switch and network cable.
- 2 Install an XML editor, such as XML Notepad 2007, on your computer.
- 3 Install an FTP server application on your computer. FileZilla and *wftpd* are free FTP applications for windows and *vsftpd* is typically available with all standard Linux distributions.
- 4 Take note of the following:
  - SIP Server address. This is the hostname or IP address of the call server that handles VoIP services on your network.
  - SIP account information. This may include SIP credentials such as a user name and password, and the phone's registration address. Although a user name and password are not required to get the phone working, Polycom strongly recommends using them for security reasons.
  - ➤ MAC address. Each phone has a unique 12-digit serial number just above the phone's bar code on a label on the back of the phone. Collect the MAC address for each phone in your deployment.
  - Your computer's IP address. To use your computer as the provisioning boot server, you need your computer's IP address. Jot this number down as you need it at the end of the provisioning process.

## Set Up a Provisioning Server

After you install provisioning tools, set up the provisioning server.

#### To set up the provisioning server:

- 1 Provide power to the phone using a PoE switch, if available, or, if no PoE switch is available, using an external power adapter and a network cable to connect the phone to your network.
- 2 Install and set up an FTP application. FileZilla and *wftpd* are free FTP applications for Windows and *vsftpd* is typically available with all standard Linux distributions.
- 3 Create a root FTP directory on the provisioning computer with full read and write access to all directories and files. You will be placing configuration files in this root directory.
- 4 In your FTP server application, create a user account for the phone to use and take note of the user name and password as you will need these later in the provisioning process. Launch the FTP application and keep it running at all times so that the phones can communicate with the UC Software.
- 5 Download the UC software version(s) to your root directory from the Polycom UC Software Support Center. To match a phone model with a correct Polycom UC Software release, refer to the Polycom UC Software Release Matrix for VVX Phones and SoundStructure.

You can choose the combined UC Software package or the split UC Software package, both in ZIP file format.

- > The combined version contains all files for all phone models.
- The split software package is smaller, downloads more quickly, and contains sip.ld files for each phone model, enabling you to choose provisioning software for your phone model(s) and maintain software versions for each model in the same root directory.
- 6 To apply security settings to your configuration files, refer to the section Encrypt Configuration Files.

# **Configure Multiple Servers**

You can configure multiple (redundant) provisioning servers—one logical server with multiple addresses by mapping the provisioning server DNS name to multiple IP addresses. If you set up multiple provisioning servers, you must be able to reach all of the provisioning servers with the same protocol and the contents on each provisioning server must be identical. The default number of provisioning servers is one and the maximum number is eight. For more information on the protocol used, see Supported Provisioning Protocols.

You can configure the number of times each server is tried for a file transfer and also how long to wait between each attempt. You can configure the maximum number of servers to try.

# **Setting Server Permissions for Override Files**

By default, phones you provisioning from a central server attempt to upload a number of phone-specific files to the server. If you want to allow the phone to upload these files to the server, you must have read, write, and delete permissions on the server account and provide enable, read, and write access to those files. To organize these files, Polycom recommends creating a separate directory on the server for each file type you want to allow uploads for:

- Log files.
- Configuration override files from the local phone interface and Web Configuration Utility. For more information about the priority of override files, refer to Polycom Provisioning Methods. For information about override files, refer to Override Files.
- A contact directory.
- A license directory.

Each directory can have different access permissions, for example, you can allow log, contacts, and overrides to have full read and write access, and a license directory to have read-only access. However, where the security policy permits, Polycom recommends allowing these file uploads to the provisioning server to allow greater manageability and can help Polycom provide customer support when diagnosing issues with the phone. All other files that the phone needs to read, such as the application executable and standard configuration files, should be read-only. Ensure that the file permissions you create provide the minimum required access and that the account has no other rights on the server.

Note that as of Polycom UC Software 4.0.0, you can create user-specific configuration files that enable phone users to use their features and settings from any phone in an organization. For instructions, refer to the section Set User Profiles.

#### **Override Files**

When settings are modified from the phone user interface or Web Configuration Utility (user or administrator), the phone attempts to upload override files with settings to the central server. When using a central provisioning server as part of your VoIP environment, you have the option to store the override file to the phone, or you can permit the phone to upload the override file to the provisioning server by giving the phone write access to the provisioning server. Allowing the phone access to the provisioning server enables user settings to survive restarts, reboots, and software upgrades administrators apply to all phones from the provisioning server.

You can also use the override files to save user custom preferences and to apply specific configurations to a device or device group. If you permit the phone to upload to the provisioning server, the override file is by default named either <MAC Address>-phone.cfg or <MAC Address>-Web.cfg depending on the whether the change was made from the phone or Web Configuration Utility respectively.

If you reformat the RealPresence Trio 8800's file system, the override file is deleted. If you need to clear phone settings and features applied by override files, refer to Restart, Reset to Defaults, Upload Log Files.

# **Deploy Devices from a Provisioning Server**

After setting up your provisioning server(s), you can deploy devices. This section shows you how to deploy your Polycom devices from the provisioning server using Polycom UC Software.

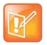

Note: If SNTP settings are not available through DHCP, you may need to edit the SNTP GMT offset or SNTP server address for the correct local conditions. Changing the default daylight savings parameters might be necessary outside of North America. If the local security policy dictates, you might need to disable the local Web (HTTP) server or change its signaling port.

#### To deploy phones with a provisioning server:

1 Using the list of MAC addresses of each phone you are deploying, create a per-phone phone<MACaddress>.cfg file.

Do not use the following file names as your per-phone file name: <MACaddress>-phone.cfg, <MACaddress>-web.cfg, <MACaddress>-app.log, <MACaddress>-boot.log, or <MACaddress>-license.cfg. These file names are used by the phone to store overrides and logging information.

- 2 Add the SIP server registration information and user account information to parameters in the per-phone file, for example reg.1.address, reg.1.auth.userId, reg.1.auth.password, reg.1.label, reg.1.type.
- 3 Create a per-site site<location>.cfg file.

For example, add the SIP server or feature parameters such as voIpProt.server.1.address and feature.corporateDirectory.enabled.

- 4 Create a master configuration file by performing the following steps:
  - a Enter the name of each per-phone and per-site configuration file created in steps 2 and 3 in the CONFIG\_FILES attribute of the master configuration file (0000000000.cfg). For help using the master configuration file, refer to Master Configuration File Fields and Configure with the Master Configuration File.

For example, add a reference to phone </ ACaddress >.cfg and sipVVX500.cfg.

- b (Optional) Edit the LOG\_FILE\_DIRECTORY attribute of master configuration file to point to the log file directory.
- c (Optional) Edit the CONTACT\_DIRECTORY attribute of master configuration file to point to the organization's contact directory.

(Optional) Edit the USER\_PROFILES\_DIRECTORY attribute of master configuration file if you intend to enable the user login feature. For more information, see the section Set User Profiles.

- d (Optional) Edit the CALL\_LISTS\_DIRECTORY attribute of master configuration file to point to the user call lists.
- 5 Perform the following steps to configure the phone to point to the IP address of the provisioning server and set up each user:

a On the phone's Home screen or idle display, select Settings > Advanced > Admin Settings > Network Configuration > Provisioning Server. When prompted for the administrative password, enter 456.

The Provisioning Server entry is highlighted.

- b Press Select.
- c Scroll down to Server Type and ensure that it is set to FTP.
- d Scroll down to Server Address and enter the IP address of your provisioning server.
- e Press Edit to edit the value and OK to save your changes.
- f Scroll down to Server User and Server Password and enter the user name and password of the account you created on your provisioning server, for example, bill1234 and 1234, respectively.
- g Press Back twice.
- h Scroll down to Save & Reboot, and then press Select.

The phone reboots and the UC Software modifies the APPLICATION APP\_FILE\_PATH attribute of the master configuration file so that it references the appropriate sip.ld files.

After this step, the UC Software reads the unmodified APPLICATION APP\_FILE\_PATH attribute. Then, the phone sends a DHCP Discover packet to the DHCP server. You can locate this in the Bootstrap Protocol/option 'Vendor Class Identifier' section of the packet which includes the phone's part number and the BootROM version. For more information, see the section Parse Vendor ID Information.

- 6 Ensure that the configuration process completed correctly:
  - a On the phone, press Settings (Menu if using a VVX 1500) > Status > Platform > Application > Main to see the UC Software version and Status > Platform > Configuration to see the configuration files downloaded to the phone.
  - **b** Monitor the provisioning server event log and the uploaded event log files (if permitted). All configuration files used by the provisioning server are logged.

The phone uploads two logs files to the LOG\_DIRECTORY directory: **</AACaddress>-app.log** and **</AACaddress>-boot.log**.

You can now instruct your users to begin making calls.

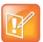

#### Settings: View the phone's provisioning information

To view phone provisioning information, use the multikey shortcut by simultaneously pressing **1-4-7** to display:

- Phone IP address
- Phone MAC address
- VLAN ID
- Boot server type (FTP, TFTP, HTTP, HTTPS)

# **Master Configuration File Fields**

The centralized provisioning method requires you to use a master configuration file, named 000000000.cfg in the UC Software download. Familiarize yourself with the master configuration file fields to use centralized provisioning effectively.

Default fields in the master configuration file

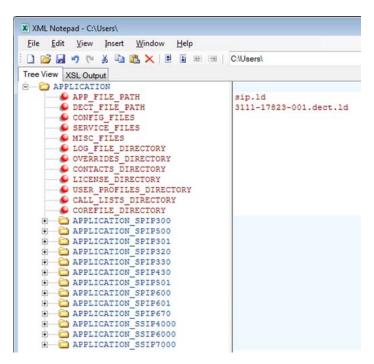

The following describes the XML field attributes in the master configuration file and the APPLICATION directories.

- **APP\_FILE\_PATH** The path name of the UC Software application executable. The default value is sip.ld. Note that the phone automatically searches for the sip.ld and <part number>.sip.ld. This field can have a maximum length of 255 characters. If you want the phone to search for a sip.ld file in a location other than the default or use a different file name, or both, modify the default. For example, you can specify a URL with its own protocol, user name, and password: http://usr:pwd@server/dir/sip.ld.
- **DECT\_FILE\_PATH** The path for the application executable for the Polycom<sup>®</sup> VVX<sup>®</sup> D60 Wireless Handset. The default value is 3111-17823-001.dect.ld. When the software for a VVX business media phone with a paired VVX D60 Base Station is updated, the phone also searches for the dect.ld for any updates to the base station software.

If you want the phone to search for the 3111-17823-001.dect.Id in a location other than the default or use a different file name, or both, modify the default. For example, you can specify a URL with its own protocol, user name, and password: http://usr:pwd@server/dir/3111-17823-001.dect.Id.

• **CONFIG\_FILES** Enter the names of your configuration files here as a comma-separated list. Each file name has a maximum length of 255 characters and the entire list of file names has a maximum length of 2047 characters, including commas and white space. If you want to use a configuration file in a different location or use a different file name, or both, you can specify a URL with its own protocol,

user name and password, for example: ftp://usr:pwd@server/dir/phone2034.cfg. The files names you enter to the CONFIG\_FILES field write are read from left to right. Duplicate settings are applied from the configuration file in the order you list them

- **MISC\_FILES** A comma-separated list of files. Use this to list volatile files that you want phones to download, for example, background images and ringtone .wav files. The phone downloads files you list here when booted, which can decrease access time.
- LOG\_FILE\_DIRECTORY An alternative directory for log files. You can also specify a URL. This field is blank by default.
- **CONTACTS\_DIRECTORY** An alternative directory for user directory files. You can also specify a URL. This field is blank by default.
- **OVERRIDES\_DIRECTORY** An alternative directory for configuration overrides files. You can also specify a URL. This field is blank by default.
- LICENSE\_DIRECTORY An alternative directory for license files. You can also specify a URL. This field is blank by default.
- USER\_PROFILES\_DIRECTORY An alternative directory for the <user>.cfg files.
- **CALL\_LISTS\_DIRECTORY** An alternative directory for user call lists. You can also specify a URL. This field is blank by default.
- **COREFILE\_DIRECTORY** An alternative directory for Polycom device core files to use to debug problems. This field is blank by default.

The directories labeled APPLICATION\_SPIPXXX indicate phone models that are not compatible with the latest UC Software version. If you are using any of the phone models listed in these directories, open the directory for the phone model you are deploying, and use the available fields to provision and configure your phones.

Alternatively, you can specify the location of a master configuration file you want the phones to use, for example, http://usr:pwd@server/dir/example1.cfg. The file name must be at least five characters long and end with .cfg. If the phone cannot find and download a location you specify, the phone searches for and uses a per-phone master configuration file and then the default master configuration file.

# **Configure with the Master Configuration File**

The master configuration file maximizes the flexibility you have to customize features and settings for your devices in large deployments. You can use the master configuration file to configure features and apply settings for:

- All phones
- Different groups of phones
- Specific phone models
- A single phone

You can use the default name 0000000000.cfg or configure features and settings for phone groups by renaming the master configuration file. You can use any of these methods concurrently within the same deployment. There are two ways rename the master configuration file:

- Define a MACaddress.cfg file
- Use a variable substitution

The method you use depends on your deployment scenario and understanding all naming schemes can help you to deploy and manage your phones efficiently.

## Find a Phone's MAC Address

Each phone has a unique a-f hexadecimal digit called a MAC address, also known as the serial number (SN). You can use the MAC address to create variables in the name of the master configuration file, or to specify phone-specific configuration files. There are three ways to find a phone's MAC address.

#### To find a phone's MAC Address:

- » Find the MAC Address by doing one of the following:
  - > Look on the label on the back of the phone
  - On the phone's menu system, go to Settings (Menu if using a VVX 1500) > Status > Platform > Phone > S/N:
  - > Use a multikey shortcut by simultaneously pressing 1-4-7

## Define a Per-Phone MACaddress.cfg File

You can create a MACaddress.cfg file for each phone by making a copy and renaming the master configuration file template. Note that you can use only lower-case letters, for example, 0004f200106c.cfg.

The advantage of using this method is a high degree of control over each phone. If you want to modify or add settings on a per-phone basis, add a new configuration file to the CFG\_FILES field of each user-<MACaddress>.cfg phone file or make changes to an existing configuration file.

For large deployments, this naming scheme can require some file management as you need to create and edit at least two unique files for each phone in your deployment, the MACaddress.cfg file and one or more configuration files unique to each phone.

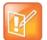

#### Note: Pay attention to per-phone file names

Do not use the following names as extensions for per-phone files: <MACaddress>-phone.cfg, <MACaddress>-Web.cfg, <MACaddress>-app.log, <MACaddress>-boot.log, Or <MACaddress>-license.cfg. These filenames are used by the phone to store override files and logging information.

#### To create a per-phone MAC address configuration files:

- 1 Create a copy of the master configuration file template for each phone.
- 2 Create a MACaddress.cfg file for each phone, replacing 00000000000 with the unique MAC address of each phone you are configuring, for example 0004f2123456.cfg.

You can find the MAC address of your phone on a label on back of the phone.

- 3 Create a file for each phone containing information unique to each phone, for example, registration information. You can use the template files in the UC Software download, or you can create your own configuration file using parameters from the UC Software template files. Give your files a name that indicates the file contents or purpose. For example, you might use parameters from the reg-basic.cfg template file to create a registration file named reg-basic john doe.cfg.
- 4 Enter the name of the file you created in step two in the CONFIG\_FILES field of the MACaddress.cfg file you created in step one for each phone.
- **5** Save the master configuration file.

# **Configure Phones Using a Variable Substitution**

This method enables you to configure all phones using a single master configuration file instead of a MACaddress.cfg file for each phone. This method follows from the phone's programmed behavior: the phone looks first for a file containing its own MAC address and if it cannot find that, uses the default 0000000000.cfg master configuration file.

This method is useful if you need to maintain or modify settings common to all of the phones in your deployment. To apply a common configuration to all phones, you need only create one new configuration file and add it to the CONFIG\_FILES field of the 00000000000.cfg master file. If you want to add a new phone to your deployment, you need only create one new file.

For more information on creating phone groups and using variable substitutions, see the section Use a Variable in the Master Configuration File.

#### To configure using a variable substitution:

- 1 Create a file for each phone containing information unique to each phone, for example, registration information. The name of this file must contain the phone's unique MAC address, for example, reg-basic\_0004f2000001.cfg. Each of these phone-specific configuration files must be named identically, varying only in the MAC address of each phone.
- 2 Enter the name of any one of your phone-specific files to the CONFIG\_FILES field of the master configuration file.
- 3 Modify the file name in the CONFIG\_FILES field by replacing the phone-specific MAC address with the variable [PHONE\_MAC\_ADDRESS] and include the square brackets. You must enter the variable in the same place you entered the phone's MAC address in the phone-specific file.

XML Notepad - C:\Users Eile Edit View Insert Window Help 🗋 💕 🛃 🤊 (\* 🐇 🛍 🛍 🗙 | 🖲 🗉 🖮 | C:\Users Tree View XSL Output B CAPPLICATION ● APP FILE PATH sip[PHONE MAC ADDRESS].ld CONFIG FILES reg-basic [PHONE MAC ADDRESS].cfg MISC FILES LOG FILE DIRECTORY OVERRIDES\_DIRECTORY
CONTACTS\_DIRECTORY LICENSE DIRECTORY USER PROFILES DIRECTORY CALL LISTS DIRECTORY COREFILE\_DIRECTORY

For example, modify reg-basic 0004f2000001.cfg to

reg-basic [PHONE\_MAC\_ADDRESS].cfg.

4 Save the master configuration file.

# **Configuring Phone Groups with the Master Configuration File**

If you want to apply features or settings to a specific group of phones, you can create phone groups by:

- Using a variable to define per-phone configuration files.
- Appending a phone model name or part number to a configuration file.

#### Use a Variable in the Master Configuration File

You can use any of the following variable strings to create custom device groups:

- [PHONE\_MODEL]
- [PHONE\_PART\_NUMBER]
- [PHONE\_MAC\_ADDRESS]

To get the model number or part number of a device, refer to System and Model Names.

To find the MAC address of a device, refer to Find a Phone's MAC Address.

#### To find a phone's MAC Address:

- » Find the MAC Address by doing one of the following:
  - > Look on the label on the back of the phone
  - On the phone's menu system, go to Settings (Menu if using a VVX 1500) > Status > Platform > Phone > S/N:
  - Use a multikey shortcut by simultaneously pressing 1-4-7

#### Apply Features and Settings to a Group of Phones

You can apply features and settings to a phone group by phone model name or part number. Note that if you create groups using the part number and model name for the same type of phone, the part number has priority over the model name, which has precedence over the original firmware version. The following is an example configuration for a group of VVX 500 business media phones.

#### To apply settings to a group of phones:

- 1 Create a configuration file with the settings you want to apply. This example uses the VVX 500 business media phones.
- 2 Rename the file using the part number or model name as a variable, for example:
  - ➤ [3111-44500-001].cfg
  - ▷ [VVX500].cfg
- 3 Add the file name to the CONFIG\_FILES field of the master configuration file.

The following table lists the product names, model names, and part numbers for Polycom devices.

#### Product Name, Model Name, and Part Number

| Product Names             | Model Names    | Part Numbers   |
|---------------------------|----------------|----------------|
| RealPresence Trio 8800    | Trio8800       | 3111-65290-001 |
| RealPresence Trio Visual+ | TrioVisualPlus | 3111-66420-001 |

# **Configure Network Settings**

The UC Software supports the deployment of RealPresence Trio solution for your device network:

- As a Session Initiation Protocol (SIP)-based endpoint interoperating with a SIP call server or softswitch. For more information on SIP, see the section Session Initiation Protocol (SIP).
- As an H.264 Advanced Video Coding (AVC) video endpoint.

Polycom devices operate on an Ethernet local area network (LAN). Local area network design varies by organization and Polycom phones can be configured to accommodate a number of network designs. This section shows you several automated and manual ways to configure Polycom phones to operate on a LAN.

Connecting your Polycom phone to the LAN initiates the following startup sequence. Note the following:

- Only step 1 is required and automatic.
- Steps 2, 3, and 4 are optional as these settings can be manually configured on the device. It is common to complete step 3 using a DHCP server within the LAN.

#### Startup sequence:

1 The phone establishes network connectivity.

Wired phones establish a 10M/100M/1000M network link with an Ethernet switch device and do not function until this link is established. If the phone cannot establish a link to the LAN, an error message '*Network link is Down*' displays.

- 2 (Optional) Apply appropriate security and Quality of Service (QoS) settings.
- **3** Assign the phone to a VLAN and/or 802.1X authentication.
- 4 Establish DHCP negotiation with the network and IP address, network addressing options, network gateway address, and time server.
- 5 Provisioning server discovery.

This is commonly done using DHCP as part of the previous step. As of UC Software 4.0, the phone contacts the provisioning server after the phone is operational in order to speed up boot time. You can disable the provisioning server discovery process as a way of reducing load on a provision server, for example, after a power failure.

Each step is explained in more detail in the following sections:

- Establish Phone Connection to the Network
- Apply Security and Quality of Service
- Provisioning Server Discovery

## **Establish Phone Connection to the Network**

The phones are configured to automatically negotiate the Ethernet rate so that no special configuration is required. Typical network equipment supports one of the three following Ethernet line rates: 10Mbps, 100Mbps, and 1000Mbps. Though you have the option to change the line rates and/or duplex configuration, Polycom recommends keeping the default settings. If you do change the settings, make the changes before connecting your device to the network.

The phone supports two features to prevent Denial of Service (DoS):

- Storm Filtering To change this parameter, see the section Ethernet Settings.
- VLAN Filtering To change this parameter, go to the section VLAN Settings.

Support for Storm and VLAN filtering varies by device.

## **Apply Security and Quality of Service**

You have the option of using several layer-2 mechanisms that increase network security and minimize audio latency. This section describes each of the network security options.

### Set Up VLANs and Wired Devices

You can use a virtual local area network (VLAN) to separate and assign higher priority to a voice LAN as a way of minimizing latency.

There are several methods you can use to configure the phone to work on a particular VLAN. If the phone receives a VLAN setting from more than one of the following methods, the priority is as follows (from highest to lowest):

- **LLDP** Link Layer Discovery Protocol (LLDP) is a vendor-neutral Layer 2 protocol that allows a network device to advertise its identity and capabilities on the local network. To change these parameters, go to VLAN Settings.
- **CDP Compatible** Cisco Discovery Protocol (CDP) is a proprietary Data Link Layer network protocol. CDP Compatible follows the same set of rules. To change this parameter, go to VLAN Settings.
- **Static** The VLAN ID can be manually set from the phone UI or from a configuration file. To change this parameter, go to VLAN Settings. This sets the device setting parameter only.
- **DHCP** Dynamic Host Configuration Protocol (DHCP) is an automatic configuration protocol used on IP networks. To change this parameter, go to DHCP Settings. To use DHCP for assigning VLANs, see the section Assign a VLAN ID Using DHCP. Note that use of DHCP for assigning VLANs is not standardized and is recommended only if the switch equipment does not support LLDP or CDP Compatible methods.

### Set Up 802.1X Authentication

802.1X authentication is a technology that originated for authenticating Wi-Fi links. It has also been adopted for authenticating computers within fixed LAN deployments. Multiple Device Authentication is available for Polycom devices as of UC Software 4.0.0.

Note that when VoIP phones with a secondary Ethernet port are used to connect computers on a network, the 802.1X authentication process becomes more complex since the computer is not directly connected to the 802.1X switch. To configure 802.1X, see the section 802.1X Settings.

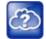

#### Web Info: Understand 802.1X

For more information on 802.1X authentication, see Introduction to IEEE 802.1X and Cisco<sup>®</sup> Identity-Based Networking Services (IBNS) at Cisco 802.1X. See also IEEE 802.1X Multi-Domain Authentication on Cisco Catalyst Layer 3 Fixed Configuration Switches Configuration Example.

There are three ways to configure 802.1X authentication of devices connected to the PC port of the phone:

- You can configure many switches to automatically *trust* or accept a VoIP phone based on its MAC address. This is sometimes referred to as MAC Address Bypass (MAB).
- Some switches support a feature that automatically *trust* a device that requests a VLAN using the CDP protocol.
- Some deployments support Multiple Device Authentication (MDA). In this situation, both the phone and the PC separately authenticate themselves.

In this scenario since the phone is closest to the 802.1X switch, the phone needs to notify the switch when the PC is disconnected. This can be achieved using an 802.1X EAPOL-Logoff message.

### **DHCP Network Parameters**

The following table details the settings supported through the DHCP menu.

| Parameter                | DHCP Option                                                                                     | DHCP | DHCP<br>INFORM | Configuration File (application only) | Device<br>Settings |
|--------------------------|-------------------------------------------------------------------------------------------------|------|----------------|---------------------------------------|--------------------|
| IP address               |                                                                                                 |      |                |                                       |                    |
| Subnet mask              | 1                                                                                               |      |                |                                       |                    |
| IP gateway               | 3                                                                                               |      |                |                                       |                    |
| Boot server address      | Refer to DHCP Settings<br>or<br>Provisioning Server<br>Settings.                                |      |                |                                       |                    |
| SIP server address       | You can change this<br>value by changing the<br>device setting. Refer to<br><device></device> . |      |                |                                       |                    |
| SNTP server<br>address   | Look at option 42, then option 4.                                                               |      |                |                                       |                    |
| SNTP GMT offset          | 2                                                                                               |      |                |                                       |                    |
| Syslog                   | Refer to the section<br>Syslog Settings                                                         |      |                |                                       |                    |
| DNS server IP<br>address | 6                                                                                               |      |                |                                       |                    |

#### **DHCP Network Parameters**

#### **DHCP Network Parameters**

| Parameter                       | DHCP Option                           | DHCP      | DHCP<br>INFORM | Configuration File (application only)                          | Device<br>Settings |
|---------------------------------|---------------------------------------|-----------|----------------|----------------------------------------------------------------|--------------------|
| DNS INFORM<br>server IP address | 6                                     |           |                |                                                                |                    |
| DNS domain                      | 15                                    |           |                |                                                                |                    |
| VLAN ID                         | Refer to the section<br>DHCP Settings | Discovery |                | very Protocol (LLDP) ove<br>CDP overrides Local FLA<br>covery. |                    |

### **DHCP Option 43**

DHCP Option 60 controls how the phone identifies itself to a DHCP server for Polycom-specific options that must be returned. If the format for Option 60 is set to RFC 3925, then all Option 43 returned values are ignored. If the format for Option 60 is set to ASCII string, then the Option 43 response should have a hexadecimal string value encapsulating sub-options that override any options received outside of DHCP Option 43.

If you do not have control of your DHCP server or do not have the ability to set the DHCP options, enable the phone to automatically discover the provisioning server address. You can do this by connecting to a secondary DHCP server that responds to DHCP INFORM queries with a requested provisioning server value. For more information, see RFC 3361 and RFC 3925.

The following table lists supported DHCP Option 43 individual sub-options and combination sub-options.

| Option                                                                     | Results                                                                                         |
|----------------------------------------------------------------------------|-------------------------------------------------------------------------------------------------|
| Option 1- subnet mask                                                      | The phone parses the value from Option 43                                                       |
| Option 2 - Time offset                                                     | The phone parses the value.                                                                     |
| Option 3 - Router                                                          | The phone parses the value.                                                                     |
| Option 4 - TIME/ITP server address (RFC 868)                               | The phone parses the value.                                                                     |
| Option 6 - Domain Name Server                                              | The phone parses the value.                                                                     |
| Option 7 - Domain Log server                                               | The phone parses the value.                                                                     |
| Option 15 - Domain Name                                                    | The phone parses the value.                                                                     |
| Option 42 - Network Time Protocol<br>server/SNTP server address (RFC 1769) | The phone parses the value.                                                                     |
| Option 66 - TFTP Server Name                                               | The phone parses the value.                                                                     |
| Option 128 - 255                                                           | Available option range for configuring a custom boot server address when option 66 is not used. |
| Sub-options configured in Option 43                                        |                                                                                                 |

#### **DHCP Option 43 Configuration Options**

| Option                                      | Results                                                                                         |
|---------------------------------------------|-------------------------------------------------------------------------------------------------|
| Options 1, 2, 3, 4, 5, 6, 7, 15, 42, and 66 | The phone parses the value.                                                                     |
| Option 128 - 255                            | Available option range for configuring a custom boot server address when option 66 is not used. |

#### **DHCP Option 43 Configuration Options (continued)**

## **Provisioning Server Discovery**

After the phone has established network settings, the phone must discover a provisioning server that administrators typically use to obtain software updates and configuration settings. If you have never set up a provisioning server before, Polycom recommends reading the information provided in this section.

The phones support several methods to discover a provisioning server:

- Static You can manually configure the server address from the phone's user interface or the Web Configuration Utility, or you can pre-provision the phone. The server address is manually configured from the phone's user interface, the Web Configuration Utility, or pre-provisioned using device.set in a configuration file.
- **DHCP** A DHCP option is used to provide the address or URL between the provisioning server and the phone.
- **DHCP INFORM** The phone makes an explicit request for a DHCP option (which can be answered by a server that is not the primary DHCP server). For more information, see RFC 3361 and RFC 3925.
- Quick Setup This feature offers a soft key that takes the user directly to a screen to enter the provisioning server address and information. This is simpler than navigating the menus to the relevant places to configure the provisioning parameters. For more information, see Using Quick Setup with Polycom Phones: Technical Bulletin 45460 at Polycom Engineering Advisories and Technical Notifications.

### **Supported Provisioning Protocols**

By default, phones are shipped with FTP enabled as the provisioning protocol. Note that there are two types of FTP method—active and passive—and UC Software is not compatible with active FTP. You can change the provisioning protocol by updating the *Server Type* option. Or, you can specify a transfer protocol in the *Server Address*, for example, *http://usr:pwd@server*. The server address can be an IP address, domain string name, or URL, and can be obtained through DHCP. For more information, refer to the section **Provisioning Server Settings**.

Configuration file names in the **</BAC**address>.cfg file can include a transfer protocol, for example, https://usr:pwd@server/dir/file.cfg. If you specify a user name and password as part of the server address or file name, they are used only if the server supports them. If a user name and password are required but not specified, the device settings are sent to the server.

The Updater performs the provisioning functions of uploading log files, master configuration files, software updates, and device setting menu changes. To guarantee software integrity, the Updater downloads only cryptographically signed Updater or UC Software images. Though UC Software supports digest and basic authentication when using HTTP/HTTPS, the Updater supports only digest authentication when using HTTP. When using HTTPS, the phone trusts widely recognized certificate authorities and you can add custom certificates to the phone. Note that log files are not appended when using TTP or HTTPS.

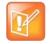

#### Settings: Choosing a valid URL

A URL must contain forward slashes instead of back slashes and should not contain spaces. Escape characters are not supported. If a user name and password are not specified, the Server User and Server Password from device settings are used.

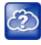

#### Web Info: View trusted certificate authorities

For more information, see *Certificate Updates for Polycom UC Software* and *Using Custom Certificates with Polycom Phones: EA 17877* at Polycom Engineering Advisories and Technical Notifications.

As of SIP 3.2, TLS authentication is available. For more information, refer to the section Support Mutual TLS Authentication.

As of UC Software 4.0.0, 802.1X authentication is available. For more information, refer to the section Set Up 802.1X Authentication.

#### **Digest Authentication for Microsoft Internet Information Services (IIS)**

If you want to use digest authentication against the Microsoft Internet Information Services server:

- Use Microsoft Internet Information Server 6.0 or later.
- Digest authentication needs the user name and password to be saved in reversible encryption.
- The user account on the server must have administrative privileges.
- The wildcard must be set as MIME type; otherwise, the phone will not download \*.cfg, \*.ld and other required files. This is because the Microsoft Internet Information Server cannot recognize these extensions and will return a "File not found" error. To configure wildcard for MIME type, see IIS 6.0 does not serve unknown MIME types.

For more information, see Digest Authentication in IIS 6.0 on Microsoft TechNet.

## **Phone Network Settings**

You have the option to modify phone network settings. This section lists network settings available from the device interface. If you have never set up a provisioning server before, Polycom recommends reading the information provided in this section.

You can update the network configuration parameters at one of two stages:

- During the Updater Phase. The setup menu is accessible during the auto-boot countdown of the Updater phase of operation. While your phone boots up, press **Cancel**, and press **Setup** to launch the setup menu. To access the setup menu, you must enter the administrator's password.
- After your phone starts and is running UC Software. The network configuration menu is accessible from the phone's main menu. Select Menu > Settings > Advanced > Admin Settings > Network Configuration. To access the Advanced menu, you must enter the administrator's password.

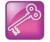

#### Tip: Changing the default administrator password

Polycom recommends that you change the default administrative password. Refer to the section Set Local User and Administrator Passwords.

Certain settings are read-only depending on the value of other settings. For example, if the **DHCP** client parameter is enabled, the **Phone IP Address** and **Subnet Mask** parameters are grayed out or not visible since the DHCP server automatically supplies these parameters and the statically assigned IP address and subnet mask is not used.

### **Main Menu Settings**

You can modify the configuration settings shown in the following table from the setup menu while the phone boots, or from the phone Administrative Settings menu.

#### Main Menu

| Name                                                                           | Possible Values                     |
|--------------------------------------------------------------------------------|-------------------------------------|
| <b>Provisioning Menu</b><br>Refer to the section Provisioning Server Settings. |                                     |
| Network Interfaces Menu or Ethernet Menu<br>Refer to the Ethernet Settings.    |                                     |
| TLS Security Menu<br>Refer to the section TLS Security Settings.               |                                     |
| SNTP Address                                                                   | IP address or domain name string    |
| The Simple Network Time Protocol (SNTP) server the pl                          | none obtains the current time from. |
| GMT Offset                                                                     | -13 through +12                     |
| The offset of the local time zone from Greenwich Mean                          | Fime (GMT) in half hour increments. |
| DNS Server                                                                     | IP address                          |
| The primary server the phone directs Domain Name Sys                           | tem (DNS) queries to.               |
| DNS AltServer                                                                  | IP address                          |
| The secondary server to which the phone directs DNS q                          | ueries.                             |
| <b>DNS Domain</b><br>The phone's DNS domain.                                   | Domain name string                  |
| Hostname<br>The DHCP client hostname.                                          | hostname                            |
| Syslog Menu<br>Refer to the section Syslog Settings.                           |                                     |
| Quick Setup                                                                    | Enabled, Disabled                   |

#### Main Menu

If enabled, a QSetup soft key displays on the idle screen when you are in Lines View. When you press this soft key, a menu displays enabling you to configure the parameters required to access the provisioning server. Note: The Quick Setup option is not available in the Updater.

#### **Reset to Defaults**

There are five ways to reset or clear phone features and settings, including settings from web or local override files.

#### **Base Profile**

Generic, Lync

Use this to enable Skype for Business-compatible phones to register with Skype for Business Server. When set to Lync, the phone automatically provisions with the minimum parameters required to register with Skype for Business Server. You cannot modify or customize the Base Profile.

By default, the Base Profile for normal SKUs is set to Generic. The Base Profile for Lync and Skype for Business SKUs is Lync.

### **Provisioning Server Settings**

You can modify the configuration settings shown in the table Provisioning Server Menu from the Provisioning Server menu on the phone.

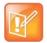

#### Note: Change the server user and server password parameters

For security reasons, always change the Server User and Server Password fields from their default values.

#### **Provisioning Server Menu**

Name

**Possible Values** 

**DHCP Menu** 

Refer to the section DHCP Settings. Note: This menu is disabled when the DHCP client is disabled.

#### Server Type

0=FTP, 1=TFTP, 2=HTTP, 3=HTTPS, 4=FTPS

The protocol that the phone uses to obtain configuration and phone application files from the provisioning server. **Note**: Active FTP is not supported for BootROM version 3.0 or later. Passive FTP is supported. Only implicit FTPS is supported.

#### Server Address

#### IP address or URL

#### **Provisioning Server Menu**

Domain name string or a URL. All addresses can be followed by an optional directory. The address can also be followed by the file name of a .cfg master configuration file, which the phone uses instead of the default <MACaddress>.cfg file. The provisioning server to use if the DHCP client is disabled, if the DHCP server does not send a boot server option, or if the Boot Server parameter is set to Static.

The phone can contact multiple IP addresses per DNS name. These redundant provisioning servers must all use the same protocol. If a URL is used, it can include a user name and password. For information on how to specify a directory and use the master configuration file, see the section Configure with the Master Configuration File.

Note: ":", "@", or "/" can be used in the user name or password if they are correctly escaped using the method specified in RFC 1738.

#### Server User

The user name requested when the phone logs into the server (if required) for the selected Server Type. Note: If the Server Address is a URL with a user name, this is ignored.

#### Server Password

The password requested when the phone logs in to the server if required for the selected **Server Type**. Note: If the Server Address is a URL with user name and password, this is ignored.

#### **File Transmit Tries**

The maximum number of attempts to transfer a file. (An attempt is defined as trying to download the file from all IP addresses that map to a particular domain name.)

#### **Retry Wait**

The minimum amount of time that must elapse before retrying a file transfer. The time is measured from the start of a transfer attempt, which is defined as the set of upload/download transactions made with the IP addresses that map to a given provisioning server's DNS. If the set of transactions in an attempt is equal to or greater than the Retry Wait value, then there is no further delay before the next attempt is started.

#### Tag SN to UA

If enabled, the phone's serial number (MAC address) is included in the User-Agent header of HTTP/HTTPS transfers and communications to the browser.

The default value is Disabled.

#### Upgrade Server

The address/URL that is accessed for software updates requested from the phone's Web Configuration Utility.

#### ZTP

See Zero-Touch Provisioning Solution on Polycom Support. Also see ZTP Frequently Asked Questions.

#### 44

**Disabled**, Enabled

**Disabled**, Enabled

String

### 1 to 10 Default 3

### 0 to 300 seconds Default 1

# String

String

### **DHCP Settings**

The DHCP menu is accessible only when the DHCP client is enabled. You can update DHCP configuration settings shown in the table DHCP Menu.

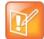

#### Note: Multiple DHCP INFORM servers

If multiple DHCP INFORM servers respond, the phone should gather the responses from these DHCP INFORM servers. If configured for Custom+Option66, the phone selects the first response that contains a valid *custom* option value. If none of the responses contain a *custom* option value, the phone selects the first response that contains a valid *option66* value.

#### DHCP Menu

| Name Permitted Values |
|-----------------------|
|-----------------------|

**Boot Server** 

Option 66, Custom, Static, Custom+Opt.66

- **Option 66** The phone looks for option number 66 (string type) in the response received from the DHCP server. The DHCP server should send address information in option 66 that matches one of the formats described for *Server Address* in the section Provisioning Server Settings.
- **Custom** The phone looks for the option number specified by the *Boot Server Option* parameter (below), and the type specified by the *Boot Server Option Type* parameter (below) in the response received from the DHCP server.
- **Static** The phone uses the boot server configured through the *Server Menu*. For more information, see the section Provisioning Server Settings.
- **Custom + Option 66** The phone uses the custom option first or use Option 66 if the custom option is not present.
- •

Note: If the DHCP server sends nothing, the following scenarios are possible:

- If a boot server value is stored in flash memory and the value is not 0.0.0.0, then the value stored in flash is used.
- Otherwise the phone sends out a DHCP INFORM query.
  - ▲ If a single DHCP INFORM server responds, this is functionally equivalent to the scenario where the primary DHCP server responds with a valid boot server value.
  - ▲ If no DHCP INFORM server responds, the INFORM query process retries and eventually times out.
- •

**Boot Server Option** 

128 through 254 (Cannot be the same as VLAN ID Option)

When the *Boot Server* parameter is set to Custom, this parameter specifies the DHCP option number in which the phone looks for its boot server.

#### **Boot Server Option Type**

0=IP Address, 1=String

When the *Boot Server* parameter is set to Custom, this parameter specifies the type of DHCP option in which the phone looks for its provisioning server. The IP Address provided must specify the format of the provisioning server. The string provided must match one of the formats described for *Server Address* in the section Provisioning Server Settings.

#### DHCP Menu

#### **Option 60 Format**

0=RFC 3925 Binary, 1=ASCII String

RFC 3925 Binary: Vendor-identifying information in the format defined in RFC 3925. ASCII String: Vendor-identifying information in ASCII.

For more information, see Using DHCP Vendor Identifying Options with Polycom Phones: Technical Bulletin 54041 at Polycom Engineering Advisories and Technical Notifications.

**Note**: DHCP option 125 containing the RFC 3295 formatted data is sent whenever option 60 is sent. DHCP option 43 data is ignored.

### **Ethernet Settings**

The Ethernet Menu is available only if there are multiple network interfaces to the phone.

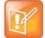

**Note: LAN port mode** You can set the LAN Port Mode on all phones. The PC Port Mode parameters are available only on phones with a second Ethernet port.

#### Ethernet Menu

| Name                                                                                      | Permitted Values                                     |  |
|-------------------------------------------------------------------------------------------|------------------------------------------------------|--|
| DHCP                                                                                      | Enabled, Disabled                                    |  |
| If enabled, DHCP is used to obtain the parameters discussed in the section DHCP Settings. |                                                      |  |
| IP Address                                                                                | IP address                                           |  |
| The phone's IP address. Note: This parameter is disabled when DHCP is enabled.            |                                                      |  |
| Subnet Mask                                                                               | Subnet mask                                          |  |
| The phone's subnet mask. Note: This parameter is disabled w                               | vhen DHCP is enabled.                                |  |
| IP Gateway                                                                                | IP address                                           |  |
| The phone's default router.                                                               |                                                      |  |
| VLAN                                                                                      |                                                      |  |
| See the section VLAN Settings.                                                            |                                                      |  |
| 802.1X Authentication                                                                     | Enabled, Disabled                                    |  |
| If enabled, the phone uses the 802.1 Authentication parameter EAP type.                   | ers to satisfy the negotiation requirements for each |  |
| 802.1X Menu                                                                               |                                                      |  |
| See the section 802.1X Settings.                                                          |                                                      |  |
| Storm Filtering                                                                           | Enabled, Disabled                                    |  |

#### **Ethernet Menu**

If enabled, received Ethernet packets are filtered so that the TCP/IP stack does not process bad data or too much data. The default value is Enabled.

#### LAN Port Mode

0 = Auto, 1 = 10HD, 2 = 10FD, 3 = 100HD, 4 = 100FD, 5 = 1000FD

The network speed over Ethernet. The default value is Auto. HD means half duplex and FD means full duplex. Note: Polycom recommends that you do not change this setting.

#### PC Port Mode

0 = Auto, 1 = 10HD, 2 = 10FD, 3 = 100HD, 4 = 100FD, 5 = 1000FD, -1 = Disabled

The network speed over Ethernet. The default value is Auto. HD means half duplex and FD means full duplex. Note: Polycom recommends that you do not change this setting unless you want to disable the PC port.

### **VLAN Settings**

You can modify the settings listed in the following table.

#### VLAN Menu

Name

VLAN ID

Null, 0 through 4094

Enabled, Disabled

Permitted Values

The phone's 802.1Q VLAN identifier. The default value is Null. Note: Null = no VLAN tagging

#### LLDP

If enabled, the phone uses the LLDP protocol to communicate with the network switch for certain network parameters. Most often this is used to set the VLAN that the phone should use for voice traffic. It also reports power management to the switch. The default value is Enabled.

For more information on how to set VLAN and LLDP, refer to the section LLDP and Supported TLVs.

#### **CDP Compatibility**

Enabled, Disabled

If enabled, the phone uses CDP-compatible signaling to communicate with the network switch for certain network parameters. Most often this is used to set the VLAN that the phone should use for Voice Traffic, and for the phone to communicate its PoE power requirements to the switch. The default value is Enabled.

#### VLAN Discovery

0=Disabled, 1=Fixed (default), 2=Custom

- Disabled: No VLAN discovery through DHCP.
- Fixed: Use predefined DHCP vendor-specific option values of 128, 144, 157 and 191. If one of these is used, VLAN ID Option is ignored.
- Custom: Use the number specified for VLAN ID Option as the DHCP private option value.

For a detailed description, refer to the section Assign a VLAN ID Using DHCP.

#### VLAN Menu

VLAN ID Option

128 through 254 (Cannot be the same as Boot Server Option) (default is 129)

The DHCP private option (when VLAN Discovery is set to Custom).

For a detailed description, refer to the section Assign a VLAN ID Using DHCP.

### 802.1X Settings

You can modify configuration parameters shown in the following table.

#### 802.1X Menu

| Name                                                                                                    | Possible Values                                                                                                    |  |
|----------------------------------------------------------------------------------------------------|----------------------------------------------------------------------------------------------------|--|
| EAP Method                                                                                                    | 0 = None, 1=EAP-TLS, 2=EAP-PEAPv0/MSCHAPv2,<br>3=EAP-PEAPv0/GTC, 4=EAP-TTLS/EAP-MSCHAPv2,<br>5=EAP-TTLS/EAP-GTC, 6=EAP-FAST, 7=EAP-MD5 |  |
| The selected EAP type to be used for authenticatio Authentication.                                            | n. For more information, see the section Support 802.1X                                                                                |  |
| Identity                                                                                                    | UTF-8 encoded string                                                                                                    |  |
| The identity (or user name) required for 802.1X authentication.                                               |                                                                                                    |  |
| Password                                                                                                    | UTF-8 encoded string                                                                                                    |  |
| The password required for 802.1X authentication. The minimum length is 6 characters.                          |                                                                                                    |  |
| Anonymous ID                                                                                                  | UTF-8 encoded string                                                                                                    |  |
| The anonymous user name for constructing a secure tunnel for tunneled authentication and FAST authentication. |                                                                                                    |  |
| EAP-FAST Inband Provisioning                                                                                  | Enabled, Disabled                                                                                                    |  |
| A flag to determine whether EAP-FAST inband provide is EAP-FAST.                                              | visioning is enabled. This parameter is used only if EAP method                                                                        |  |

### **Login Credential Settings**

The domain name used by a server.

You can modify settings shown in the following table.

#### Login Credentials Menu

## Name

Domain

Possible Values

UTF-8 encoded string

#### Login Credentials Menu

| User                                            | UTF-8 encoded string |  |
|-------------------------------------------------|----------------------|--|
| The user name used to authenticate to a server. |                      |  |
| Password                                        | UTF-8 encoded string |  |
| The password used to authenticate to a server.  |                      |  |

### **TLS Security Settings**

This section refers to the TLS Security menu available in the Updater and UC Software. You can modify the settings shown in the following table.

#### **TLS Security Menu**

| Name                                                                                                    | Possible Values   |  |
|----------------------------------------------------------------------------------------------------|-------------------|--|
| OCSP                                                                                                    | Enabled, Disabled |  |
| The Online Certificate Status Protocol checks the revocation status of X.509 digital certificates downloaded during negotiation of a TLS connection. |                   |  |
| FIPS                                                                                                    | Enabled, Disabled |  |
| The Federal Information Processing Standard enables the validation and usage of FIPS-140 certified encryption algorithms.                            |                   |  |
| Install Custom CA Cert                                                                                                    | URL               |  |
| A CA certificate that is installed on the phone to be used for TLS authentication.                                                                   |                   |  |
| Install Custom Device Cert                                                                                                    | URL               |  |
| A device certificate installed on the phone to be used for Mutual TLS authentication.                                                                |                   |  |
| Clear Certificate                                                                                                    | Yes, No           |  |
| A flag to determine whether or not the device certificate can be removed from the phone.                                                             |                   |  |
| TLS Profile x                                                                                                    |                   |  |
| There are currently two TLS Platform profiles. See the section TLS Profile Settings.                                                                 |                   |  |
| Web Services                                                                                                    |                   |  |
|                                                                                                    |                   |  |

See the section Applications Settings.

### **TLS Profile Settings**

You can modify settings shown in the following table.

#### **TLS Profile Menu**

| Name                                                            | Possible Values |
|-----------------------------------------------------------------|-----------------|
| SSL Cipher Suite<br>The global cipher suite.                    | String          |
| Custom SSL Cipher Suite<br>A custom cipher suite.               | String          |
| CA Cert List                                                    | String          |
| The CA certificate sources that are valid for this profile.     |                 |
| Device Cert List                                                | String          |
| The device certificate sources that are valid for this profile. |                 |

### **Applications Settings**

You can modify settings shown in the following table.

#### **Applications Menu**

| Name                                                                           | Possible Values   |
|--------------------------------------------------------------------------------|-------------------|
| <b>802.1X</b><br>The TLS Profile to use for 802.1X authentication.             | 1 or 2            |
| <b>Provisioning</b><br>The TLS Profile to use for provisioning authentication. | 1 or 2            |
| Provisioning                                                                   | Enable or Disable |
| The TLS Profile to enable or disable common name valid                         | ation.            |
| Syslog<br>The TLS Profile to use for Syslog authentication.                    | 1 or 2            |

### **Syslog Settings**

Syslog is a standard for forwarding log messages in an IP network. The term *syslog* is often used for both the actual syslog protocol as well as the application or library sending syslog messages.

The syslog protocol is a simple protocol: the syslog sender sends a small textual message (less than 1024 bytes) to the syslog receiver. The receiver is commonly called *syslogd*, *syslog daemon*, or *syslog server*. Syslog messages can be sent through UDP, TCP, or TLS. The data is sent in cleartext.

Because syslog is supported by a wide variety of devices and receivers, syslog can be used to integrate log data from many different types of systems into a central repository.

| 60  |    |     |    |   |    |
|-----|----|-----|----|---|----|
|     |    | -   |    | - |    |
|     | 64 | e   |    | 9 | ۰. |
|     | e. | ÷., | ۴. |   |    |
| . ( |    |     | -  |   |    |
|     | -  | -   |    | - | -  |
|     |    |     | -  |   |    |

Web Info: Information on Syslog

For more information on the syslog protocol, see RFC 3164.

You can modify settings shown in the following table.

#### Syslog Menu

| Name                                                                                                    | Possible Values                                             |  |
|----------------------------------------------------------------------------------------------------|-------------------------------------------------------------|--|
| Server Address<br>The syslog server IP address. The default value is Null.                                                                                                    | IP address or domain name string                            |  |
| Server Type                                                                                                    | None=0, UDP=1, TCP=2, TLS=3                                 |  |
| The protocol that the phone uses to write to the syslog ser the server address is preserved.                                                                                                   | ver. If set to None (or 0), transmission is turned off, but |  |
| Facility                                                                                                    | 0 to 23                                                     |  |
| A description of what generated the log message. For more information, see section 4.1.1 of RFC 3164. The default value is 16, which maps to local 0.                                          |                                                             |  |
| Render Level                                                                                                    | 0 to 6                                                      |  |
| Specifies the lowest class of event that rendered to syslog. It is based on log.render.level and can be a lower value. See <log></log> . Note: Use left and right arrow keys to change values. |                                                             |  |
| Prepend MAC Addres Enabled, Disabled                                                                                                    |                                                             |  |

If enabled, the phone's MAC address is prepended to the log message sent to the syslog server.

## **Audio Features**

After you set up your Polycom phones on the network, phone users can send and receive calls using the default configuration. However, you might consider modifications that optimize the audio quality of your network. This section describes the audio sound quality features and options you can configure for your Polycom phones. Use these features and options to optimize the conditions of your organization's phone network system.

## **Automatic Gain Control**

Automatic Gain Control (AGC) is applicable to conference phone models and is used to boost the transmit gain of the local talker in certain circumstances. This increases the effective user-phone radius and helps you to hear all participants equally. This feature is enabled by default.

## **Background Noise Suppression**

Background noise suppression is designed primarily for handsfree operation and reduces background noise, such as from fans, projectors, or air conditioners, to enhance communication. This feature is enabled by default.

## Synthesized Comfort Noise Fill

This feature is an integral part of handsfree echo reduction and is designed to help provide a consistent noise level to the remote user of a handsfree call. Fluctuations in perceived background noise levels are an undesirable side effect of the non-linear component of most AEC systems. Synthesized comfort noise fill uses noise synthesis techniques to smooth out the noise level in the direction toward the remote user, providing a more natural call experience. This feature is enabled by default.

Synthesized comfort noise fill is unrelated to Comfort Noise packets generated if Voice Activity Detection is enabled.

## **Jitter Buffer and Packet Error Concealment**

The phone employs a high-performance jitter buffer and packet error concealment system designed to mitigate packet inter-arrival jitter and out-of-order, or lost or delayed (by the network) packets. The jitter buffer is adaptive and configurable for different network environments. When packets are lost, a concealment algorithm minimizes the resulting negative audio consequences. This feature is enabled by default.

## Polycom NoiseBlock™

Polycom NoiseBlock technology automatically mutes the microphone during video calls when a user stops speaking to silence noises that interrupt conversations such as paper shuffling, food wrappers, and keyboard typing. When a user speaks, the microphone is automatically unmuted.

## **Configuring Polycom NoiseBlock**

The following parameters configure the Polycom NoiseBlock feature.

#### **Polycom NoiseBlock Parameters**

| Parameter<br>Template | Permitted Values                         |
|-----------------------|------------------------------------------|
| voice.ns.hf.blocker   | 1 (default) - Enable Polycom NoiseBlock. |
| new.cfg               | 0 - Disable Polycom NoiseBlock.          |

## **Audio Output Options**

RealPresence Trio 8800 offers audio output and routing options.

By default, audio plays out on the RealPresence Trio 8800 speaker. When you add video capability by connecting and pairing the RealPresence Trio Visual+ system, you can choose to play out audio on connected external speaker and/or the TV/monitor speakers. You can choose audio output options using the parameter up.audio.networkedDevicePlayout.

You can configure the following audio routing options:

- RealPresence Trio 8800 speaker only
- Polycom<sup>®</sup> RealPresence Trio<sup>™</sup> Expansion Microphones

The expansion microphones include a 2.1 m | 7 ft cable that you can attach directly to the RealPresence Trio 8800 to broaden its audio range to a total of 70 ft.

- RealPresence Trio Visual+ using HDMI or a connected 3.5mm analog output
- Any combination of outputs available with RealPresence Trio 8800 and RealPresence Trio Visual+

Use the parameter in the following table to choose where audio is routed to for audio and video calls.

#### **Audio Output Parameters**

| Parameter<br>Template                      | Permitted Values                                                                                                    |
|--------------------------------------------|----------------------------------------------------------------------------------------------------|
| up.audio.networkedDevicePlayout<br>new.cfg | PhoneOnly (default) —Audio plays out on the RealPresence Trio 8800 speakers.                                                                                                    |
| -                                          | TvOnly —Audio plays out on the TV/monitor speakers connected by HDMI to a paired RealPresence Trio Visual+ and, if connected, external speakers connected to the 3.5mm port of a paired RealPresence Trio Visual+.                                                                                                    |
|                                            | Auto —Audio-only calls play out on the RealPresence Trio 8800<br>speakers. Video-call audio plays out on the TV/monitor speakers<br>connected by HDMI to a paired RealPresence Trio Visual+ and, if<br>connected, external speakers connected to the 3.5mm port of a<br>paired RealPresence Trio Visual+.                                                                                                    |
| feature.usb.device.hostOs<br>new.cfg       | Specify the operating system of the computer you are connecting by<br>USB when using RealPresence Trio as an audio output device.<br>Windows (default) - The computer connected by USB to the<br>RealPresence Trio uses a Windows operating system.<br>Other - The operating system of the computer connected via USB to<br>the RealPresence Trio system is other than Windows or Mac.<br>Mac - The computer connected by USB to the RealPresence Trio<br>uses a Mac operating system.<br>Confirm - The user is prompted the computer's operating system<br>each time a USB cable is used to connect the RealPresence Trio<br>8800 system. |

## **USB** Calls

You can use RealPresence Trio 8800 as an audio device for your tablet or laptop by connecting your device to the RealPresence Trio 8800 over Bluetooth or with the USB cable supplied in the box with the RealPresence Trio 8800 conference phone.

You can use the RealPresence Trio 8800 system as an audio speakerphone when connected by USB to Mac computers running one of the following software versions:

- OS X 10.9.x (Mavericks)
- OS X 10.10.x (Yosemite)
- OS X 10.11.x (El Capitan)

## **Configuring USB Calls**

You can configure settings for USB calls.

#### **USB Call Parameters**

| Parameter<br>Template                           | Permitted Values                                                                                                    |
|-------------------------------------------------|----------------------------------------------------------------------------------------------------|
| device.baseProfile<br>device.cfg                | Generic - Disables the Skype for Business graphic interface.<br>Lync - Use this Base Profile for Skype for Business deployments.<br>SkypeUSB - Use this Base Profile when you want to connect RealPresence Trio<br>to a Microsoft Room System or a Microsoft Surface Hub. |
| voice.usb.holdRe-<br>sume.enable<br>feature.cfg | 0 (default) - The Hold and Resume buttons do not display during USB calls.<br>1 - The Hold and Resume buttons display during USB calls.<br>This parameter applies only when RealPresence Trio Base Profile is set to 'Sky-<br>peUSB'.                                     |

## **Audio Sound Effects**

You can customize the audio sound effects that play for incoming calls and other alerts using synthesized tones or sampled audio files. You can replace the default sampled audio files with your own custom .wav audio file format.

### **Sampled Audio Files**

The phone uses built-in sampled audio files (SAF) in wave file format for some sound effects. You can add files downloaded from the provisioning server or from the Internet. Ringtone files are stored in volatile memory, which allows a maximum size of 600 kilobytes (614400 bytes) for all ringtones.

The phone supports the following .wav audio file formats:

- mono G.711 (13-bit dynamic range, 8-khz sample rate)
- mono L16/16000 (16-bit dynamic range, 16-kHz sample rate)
- mono L16/32000 (16-bit dynamic range, 32-kHz sample rate)
- mono L16/44100 (16-bit dynamic range, 44.1 kHz sample rate)
- mono L16/48000 (16-bit dynamic range, 48-kHz sample rate)
- mono 8 kHz G.711 u-Law
- G.711 A-Law
- mono 8 kHz A-law/mu-law
- L8/16000 (16-bit, 8 kHz sampling rate, mono)
- L16/16000 (16-bit, 16 kHz sampling rate, mono)

#### **Configuring Sampled Audio Files**

Your custom sampled audio files must be available at the path or URL specified in the parameter saf.x so the phone can download the files. Make sure to include the name of the file and the .wav extension in the path.

Use the parameters in the following tables to customize this feature.

In the following table, *x* is the sampled audio file number.

#### Sample Audio File Parameter

| Parameter<br>Template | Permitted Values                                                                                                    |
|-----------------------|----------------------------------------------------------------------------------------------------|
| saf.x<br>site.cfg     | <ul> <li>Specify a path or URL for the phone to download a custom audio file.</li> <li>Null— the phone uses a built-in file.</li> <li>Path Name —During startup, the phone attempts to download the file at the specified path in the provisioning server.</li> <li>URL— During startup, the phone attempts to download the file from the specified URL on the Internet. Must be a RFC 1738-compliant URL to an HTTP, FTP, or TFTP wave file resource.</li> <li>Note: A TFTP URL must be in the following format: tftp://<host>/[pathname]<filename>. For example: tftp://somehost.example.com/sounds/example.wav.</filename></host></li> <li>Note: To use a welcome sound, you must enable the parameter up.welcomeSoundEnabled and specify a file in saf.x. The default UC Software welcome sound file is Welcome.wav.</li> </ul> |

### **Default Sample Audio Files**

The next table defines the phone's default use of the sampled audio files.

#### Default Sample Audio File Usage

| Sampled Audio File Number | Default Use (Pattern Reference)    |
|---------------------------|------------------------------------|
| 1                         | Ringer 12 (se.pat.misc.welcome)    |
| 2                         | Ringer 15 (se.pat.ringer.ringer15) |
| 3                         | Ringer 16 (se.pat.ringer.ringer16) |
| 4                         | Ringer 17 (se.pat.ringer.ringer17) |
| 5                         | Ringer 18 (se.pat.ringer.ringer18) |
| 6                         | Ringer 19 (se.pat.ringer.ringer19) |
| 7                         | Ringer 20 (se.pat.ringer.ringer20) |
| 8                         | Ringer 21 (se.pat.ringer.ringer21) |
| 9                         | Ringer 22 (se.pat.ringer.ringer22) |
| 10                        | Ringer 23 (se.pat.ringer.ringer23) |
| 11                        | Ringer 24 (se.pat.ringer.ringer24) |
| 12 to 24                  | Not Used                           |

### **Sound Effect Patterns**

You can specify the sound effects that play for different phone functions. You can also specify the sound effect patterns and the category.

### **Configuring Sound Effects**

Keep the following in mind when using the parameters in the following table:

- Xis the pattern name.
- Y is the instruction number.
- Both x and y need to be sequential.
- Cat is the sound effect pattern category.

There are three categories of sound effect patterns that you can use to replace cat in the parameter names: callProg (Call Progress Tones), ringer (Ringtone Patterns) and misc (Miscellaneous Patterns).

#### **Sound Effects Parameters**

| Parameter<br>Template                                                | Permitted Values                                                                                                    |
|----------------------------------------------------------------------|----------------------------------------------------------------------------------------------------|
| se.pat.callProg.secondaryDialTone.name region.cfg                    | 1-255                                                                                                    |
| <pre>se.pat.callProg.secondaryDialTone.inst.1.type region.cfg</pre>  | 0-255                                                                                                    |
| <pre>se.pat.callProg.secondaryDialTone.inst.1.value region.cfg</pre> | 0-50                                                                                                    |
| <pre>se.pat.callProg.secondaryDialTone.inst.1.atten region.cfg</pre> | Sound effects name.                                                                                                    |
|                                                                      | UTF-8 encoded string                                                                                                    |
| <pre>se.pat.cat.x.inst.y.type region.cfg</pre>                       | Type of sound effect.                                                                                                    |
|                                                                      | sample                                                                                                    |
|                                                                      | chord                                                                                                    |
|                                                                      | silence                                                                                                    |
|                                                                      | branch                                                                                                    |
| se.pat.cat.x.inst.y.value<br>region.cfg                              | The instruction: sampled – sampled audio file<br>number, chord – type of sound effect, silence –<br>silence duration in ms, branch – number of<br>instructions to advance. |
|                                                                      | String                                                                                                    |

#### **Call Progress Tones**

The next table lists the call progress pattern names and their descriptions.

#### **Call Progress Tone Pattern Names**

| Call Progress Pattern Name | Description                          |
|----------------------------|--------------------------------------|
| alerting                   | Alerting                             |
| bargeln                    | Barge-in tone                        |
| busyTone                   | Busy tone                            |
| callWaiting                | Call waiting tone                    |
| callWaitingLong            | Call waiting tone long (distinctive) |
| callWaitingRingback        | Call Waiting RingBack Tone           |
| confirmation               | Confirmation tone                    |
| dialTone                   | Dial tone                            |
| howler                     | Howler tone (off-hook warning)       |
| intercom                   | Intercom announcement tone           |
| msgWaiting                 | Message waiting tone                 |
| precedenceCallWaiting      | Precedence call waiting tone         |
| precedenceRingback         | Precedence ringback tone             |
| preemption                 | Preemption tone                      |
| precedence                 | Precedence tone                      |
| recWarning                 | Record warning                       |
| reorder                    | Reorder tone                         |
| ringback                   | Ringback tone                        |
| secondaryDialTone          | Secondary dial tone                  |
| stutter                    | Stuttered dial tone                  |

### **Ringtone Patterns**

The following table lists the ring pattern names and their default descriptions. Note that sampled audio files 1 to 10 listed in the table all use the same built-in file unless that file has been replaced with a downloaded file.

| Parameter Name | Ringtone Name | Description                                                                                         |
|----------------|---------------|----------------------------------------------------------------------------------------------------|
| ringer1        | Silent Ring   | Silent ring                                                                                         |
|                |               | <b>Note:</b> Silent ring provides a visual indication of an incoming call, but no audio indication. |
| ringer2        | Low Trill     | Long single A3 Db3 major warble                                                                     |

#### **Ringtone Pattern Names**

| Ringtone | Pattern | Names |
|----------|---------|-------|
|----------|---------|-------|

| Parameter Name | Ringtone Name        | Description                                |
|----------------|----------------------|--------------------------------------------|
| ringer3        | Low Double Trill     | Short double A3 Db3 major warble           |
| ringer4        | Medium Trill         | Long single C3 E3 major warble             |
| ringer5        | Medium Double Trill  | Short double C3 E3 major warble            |
| ringer6        | High Trill           | Long single warble 1                       |
| ringer7        | High Double Trill    | Short double warble 1                      |
| ringer8        | Highest Trill        | Long single Gb3 A4 major warble            |
| ringer9        | Highest Double Trill | Short double Gb3 A4 major warble           |
| ringer10       | Beeble               | Short double E3 major                      |
| ringer11       | Triplet              | Short triple C3 E3 G3 major ramp           |
| ringer12       | Ringback-style       | Short double ringback                      |
| ringer13       | Low Trill Precedence | Long single A3 Db3 major warble Precedence |
| ringer14       | Ring Splash          | Splash                                     |
| ringer15       | Ring16               | Sampled audio file 1                       |
| ringer16       | Ring17               | Sampled audio file 2                       |
| ringer17       | Ring18               | Sampled audio file 3                       |
| ringer18       | Ring19               | Sampled audio file 4                       |
| ringer19       | Ring20               | Sampled audio file 5                       |
| ringer20       | Ring21               | Sampled audio file 6                       |
| ringer21       | Ring22               | Sampled audio file 7                       |
| ringer22       | Ring23               | Sampled audio file 8                       |
| ringer23       | Ring24               | Sampled audio file 9                       |
| ringer24       | Ring25               | Sampled audio file 10                      |
|                |                      |                                            |

### **Miscellaneous Patterns**

The next table lists the miscellaneous patterns and their descriptions.

#### Miscellaneous Pattern Names

| Parameter Name        | Miscellaneous pattern name | Description                    |
|-----------------------|----------------------------|--------------------------------|
| instantmessage        | instant message            | New instant message            |
| localHoldNotification | local hold notification    | Local hold notification        |
| messageWaiting        | message waiting            | New message waiting indication |

#### Miscellaneous Pattern Names

| negativeConfirm        | negative confirmation    | Negative confirmation    |
|------------------------|--------------------------|--------------------------|
| positiveConfirm        | positive confirmation    | Positive confirmation    |
| remoteHoldNotification | remote hold notification | Remote hold notification |
| welcome                | welcome                  | Welcome (boot up)        |

## **Voice Activity Detection**

The purpose of voice activity detection (VAD) is to detect periods of silence in the transmit data path so the phone doesn't have to transmit unnecessary data packets for outgoing audio, which conserves network bandwidth.

For compression algorithms without an inherent VAD function, such as G.711, the phone uses the codec-independent comfort noise transmission processing specified in RFC 3389. The RFC 3389 algorithm is derived from G.711 Appendix II, which defines a comfort noise (CN) payload format (or bit-stream) for G.711 use in packet-based, multimedia communication systems. The phone generates CN packets—also known as Silence Insertion Descriptor (SID) frames—and also decodes CN packets, to efficiently regenerate a facsimile of the background noise at the remote end.

### **Configure Voice Activity Detection**

Use the parameters in the following table to configure this feature.

| Parameter<br>Template              | Permitted Values                                                                                                    |
|------------------------------------|----------------------------------------------------------------------------------------------------|
| voice.vad.signalAnnexB<br>site.cfg | 0—There is no change to SDP. If voice.vadEnable is set to 0, add<br>parameter line a=fmtp:18 annexb="no" below the a=rtpmap<br>parameter line (where "18" could be replaced by another payload).                                                                   |
|                                    | 1 (default)—Annex B is used and a new line is added to SDP depending on the setting of voice.vadEnable. If voice.vadEnable is set to 1, add parameter line a=fmtp:18 annexb="yes" below a=rtpmap parameter line (where '18' could be replaced by another payload). |

#### **Voice Activity Detection Parameters**

#### **Voice Activity Detection Parameters**

| Parameter<br>Template       | Permitted Values                                                                                                    |
|-----------------------------|----------------------------------------------------------------------------------------------------|
| voice.vadEnable<br>site.cfg | 0— Voice activity detection (VAD) is disabled.<br>1— VAD is enabled.                                                                                                    |
| voice.vadThresh<br>site.cfg | The threshold for determining what is active voice and what is background noise in dB.                                                                                                    |
|                             | integer from 0 - 30                                                                                                    |
|                             | 25 (default)                                                                                                    |
|                             | Sounds louder than this value will be considered active voice, and sounds quieter than this threshold will be considered background noise. This does not apply to G.729AB codec operation which has its own built-in VAD function. |

## **Comfort Noise Payload Packets**

When enabled, the Comfort Noise payload type is negotiated in Session Description Protocol (SDP) with the default of 13 for 8 KHz codecs, and a configurable value between 96 and 127 for 16 KHz codecs.

### **Configuring Comfort Payload Packets**

The following table lists the parameters you can use to enable Comfort Noise Control.

| Parameter<br>Template          | Permitted Values                                                                                                    |
|--------------------------------|----------------------------------------------------------------------------------------------------|
| voice.CNControl<br>site.cfg    | Publishes support for Comfort Noise in the SDP body of the INVITE message and includes the supported comfort noise payloads in the media line for audio.                          |
|                                | 1 (default)—Either the payload type 13 for 8 KHz sample rate audio codec is sent for Comfort Noise, or the dynamic payload type for 16 KHz audio codecs are sent in the SDP body. |
|                                | 0—Does not publish support or payloads for Comfort Noise.                                                                                                    |
| voice.CN16KPayload<br>site.cfg | Alters the dynamic payload type used for Comfort Noise RTP packets for 16 KHz codecs.                                                                                             |
|                                | 96 to 127                                                                                                    |
|                                | 122 (default)                                                                                                    |

#### **Comfort Noise Parameters**

## **Dual-Tone Multi-Frequency (DTMF) Tones**

The phone generates dual-tone multi-frequency (DTMF) tones in response to user dialing on the dialpad. These tones, commonly referred to as *touch tones*, are transmitted in the real-time transport protocol (RTP) streams of connected calls. The phone can encode the DTMF tones using the active voice codec or using RFC 2833-compatible encoding. The coding format decision is based on the capabilities of the remote endpoint.

## **Configuring DTMF Tones**

Use the parameters in the following table to set up this feature.

#### **Dual-Tone Multi-Frequency (DTMF) Tone Generation Parameters**

| Parameter Function                                               | template > parameter                                      |  |
|------------------------------------------------------------------|-----------------------------------------------------------|--|
| Specify if DTMF tones should be played through the speakerphone. | <pre>sip-interop.cfg &gt; tone.dtmf.chassis.masking</pre> |  |
| Specify the frequency level of DTMF digits.                      | <pre>sip-interop.cfg &gt; tone.dtmf.level</pre>           |  |
| Specify how long the phone should wait between DTMF digits.      | <pre>sip-interop.cfg &gt; tone.dtmf.onTime</pre>          |  |
| Specify how long the phone should play each DTMF tone for.       | <pre>sip-interop.cfg &gt; tone.dtmf.onTime</pre>          |  |
| Enable or disable DTMF encoding in an RTP stream.                | <pre>sip-interop.cfg &gt; tone.dtmf.viaRtp</pre>          |  |
|                                                                  |                                                           |  |

## **DTMF Event RTP Payload**

Polycom phones are compatible with RFC 2833—RTP Payload for DTMF Digits, Telephony Tones, and Telephony Signals, which describes a standard RTP-compatible technique for conveying DTMF dialing and other telephony events over an RTP media stream. The phone generates RFC 2833 (DTMF only) events but does not regenerate—or otherwise use—DTMF events received from the remote end of the call.

### **Configuring DTMF Event RTP Payload**

Use the parameters in the following table to set up this feature.

#### **DTMF Event RTP Payload Parameters**

| Parameter Function                                                                      | template > parameter                                     |
|-----------------------------------------------------------------------------------------|----------------------------------------------------------|
| Specify if the phone use RFC 2833 to encode DTMF.                                       | <pre>sip-interop.cfg &gt; tone.dtmf.rfc2833Control</pre> |
| Specify the phone-event payload encoding in the dynamic range to be used in SDP offers. | <pre>sip-interop.cfg &gt; tone.dtmf.rfc2833Payload</pre> |

## **Acoustic Echo Cancellation**

Polycom phones use advanced acoustic echo cancellation (AEC) for handsfree operation using the speakerphone. The phones use both linear and non-linear techniques to aggressively reduce echo while permitting natural, full-duplex communication patterns.

See the table RealPresence Trio Solution Audio Codec Support for a list of audio codecs available for each phone and their priority.

## **Configuring Acoustic Echo Cancellation**

Use the parameters in the following table to set up this feature.

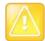

Consult Polycom Support before you make changes to any acoustic echo cancellation parameters.

#### Acoustic Echo Canceller (AEC) Parameters

| Parameter                                                                                                    | Permitted Values | Default |  |  |  |
|----------------------------------------------------------------------------------------------------|------------------|---------|--|--|--|
| voice.aec.hf.enable                                                                                            | 0 or 1 1         |         |  |  |  |
| Enable or disable the handsfree AEC function. Note: Polycom recommends that you do not disable this parameter. |                  |         |  |  |  |
| voice.aec.hs.enable 0 or 1 1                                                                                   |                  |         |  |  |  |
| Enable or disable the handset AEC function.                                                                    |                  |         |  |  |  |

## **RealPresence Trio Solution Audio Codec Support**

The following table details the supported audio codecs and priorities for Polycom phone models.

Note that the Opus codec is not compatible with G.729 and iLBC. If you set Opus to the highest priority, G.729 and iLBC are not published; if you set G.729 and iLBC to the highest priority, Opus is not published.

#### Audio Codec Priority

| Supported Audio Codecs     | Priority                                                                                                    |  |
|----------------------------|----------------------------------------------------------------------------------------------------|--|
| G.711 μ -law               | 6                                                                                                    |  |
| G.711a-law                 | 7                                                                                                    |  |
| G.722                      | 4                                                                                                    |  |
| G.719 (64kbps)             | 0                                                                                                    |  |
| G.722.1 (32kbps)           | 5                                                                                                    |  |
| G.722.1C (48kbps)          | 2                                                                                                    |  |
| G.729AB                    | 8                                                                                                    |  |
| Opus                       | 0                                                                                                    |  |
| iLBC (13.33kbps, 15.2kbps) | 0,0                                                                                                    |  |
|                            | G.711 μ -law         G.711a-law         G.722         G.719 (64kbps)         G.722.1 (32kbps)         G.722.1C (48kbps)         G.729AB         Opus |  |

## Audio Codec Support

The following table summarizes the specifications for audio codecs supported on Polycom phones.

#### Audio Codec Specifications

| Algorithm          | Reference | Raw Bit Rate                   | IP Bit Rate                   | Sample Rate       | Default<br>Payload Size | Effective<br>Audio<br>Bandwidth |
|--------------------|-----------|--------------------------------|-------------------------------|-------------------|-------------------------|---------------------------------|
| G.711 µ -law       | RFC 1890  | 64 Kbps                        | 80 Kbps                       | 8 Ksps            | 20 ms                   | 3.5 KHz                         |
| G.711 a-law        | RFC 1890  | 64 Kbps                        | 80 Kbps                       | 8 Ksps            | 20 ms                   | 3.5 KHz                         |
| G.719              | RFC 5404  | 32 Kbps<br>48 Kbps<br>64 Kbps  | 48 Kbps<br>64 Kbps<br>80 Kbps | 48 Ksps           | 20 ms                   | 20 KHz                          |
| G.711              | RFC 1890  | 64 Kbps                        | 80 Kbps                       | 16 Ksps           | 20 ms                   | 7 KHz                           |
| G.722 <sup>1</sup> | RFC 3551  | 64 Kbps                        | 80 Kbps                       | 16 Ksps           | 20 ms                   | 7 KHz                           |
| G.722.1            | RFC 3047  | 16 Kbps<br>24 Kbps<br>32 Kbps  | 32 Kbps<br>40 Kbps<br>48 Kbps | 16 Ksps           | 20 ms                   | 7 KHz                           |
| G.722.1C           | G7221C    | 224 Kbps<br>32 Kbps<br>48 Kbps | 40 Kbps<br>48 Kbps<br>64 Kbps | 32 Ksps           | 20 ms                   | 14 KHz                          |
| G.729AB            | RFC 1890  | 8 Kbps                         | 24 Kbps                       | 8 Ksps            | 20 ms                   | 3.5 KHz                         |
| Opus               | RFC 6716  | 8 - 24 Kbps                    | 24 - 40 Kbps                  | 8 Ksps<br>16 Ksps | 20 ms                   | 3.5 KHz<br>7 KHz                |

| Algorithm | Reference | Raw Bit Rate | IP Bit Rate | Sample Rate | Default<br>Payload Size | Effective<br>Audio<br>Bandwidth |
|-----------|-----------|--------------|-------------|-------------|-------------------------|---------------------------------|
| Lin16     | RFC 1890  | 128 Kbps     | 132 Kbps    | 8 Ksps      | 10 ms                   | 3.5 KHz                         |
|           |           | 256 Kbps     | 260 Kbps    | 16 Ksps     |                         | 7 KHz                           |
|           |           | 512 Kbps     | 516 Kbps    | 32 Ksps     |                         | 14 KHz                          |
|           |           | 705.6 Kbps   | 709.6 Kbps  | 44.1 Ksps   |                         | 20 KHz                          |
|           |           | 768 Kbps     | 772 Kbps    | 48 Ksps     |                         | 22 KHz                          |
| Siren 7   | SIREN7    | 16 Kbps      | 32 Kbps     | 16 Ksps     | 20 ms                   | 7 KHz                           |
|           |           | 24 Kbps      | 40 Kbps     |             |                         |                                 |
|           |           | 32 Kbps      | 48 Kbps     |             |                         |                                 |
| Siren14   | SIREN14   | 24 Kbps      | 40 Kbps     | 32 Ksps     | 20 ms                   | 14 KHz                          |
|           |           | 32 Kbps      | 48 Kbps     |             |                         |                                 |
|           |           | 48 Kbps      | 64 Kbps     |             |                         |                                 |
| Siren22   | SIREN22   | 32 Kbps      | 48 Kbps     | 48 Ksps     | 20 ms                   | 22 KHz                          |
|           |           | 48 Kbps      | 64 Kbps     | ·           |                         |                                 |
|           |           | 64 Kbps      | 80 Kbps     |             |                         |                                 |
| iLBC      | RFC 3951  | 13.33 Kbps   | 31.2 Kbps   | 8 Ksps      | 30 ms                   | 3.5 KHz                         |
|           |           | 15.2 Kbps    | 24 Kbps     | -           | 20 ms                   |                                 |

#### **Audio Codec Specifications**

<sup>1</sup> Per RFC 3551. Even though the actual sampling rate for G.722 audio is 16,000 Hz (16 ksps), the RTP clock rate advertised for the G.722 payload format is 8,000 Hz because that value was erroneously assigned in RFC 1890 and must remain unchanged for backward compatibility.

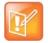

The network bandwidth necessary to send the encoded voice is typically 5–10% higher than the encoded bit rate due to packetization overhead. For example, a G.722.1C call at 48 kbps for both the receive and transmit signals consumes about 100 kbps of network bandwidth (two-way audio).

### **Configuring Audio Codecs**

Use the parameter in the following table to specify the priority for audio codecs on your Polycom phones.

#### **Audio Codec Priorities Parameters**

| Parameter Function                   | template > parameter                                                 |
|--------------------------------------|----------------------------------------------------------------------|
| To specify the priority for a codec. | <pre>site.cfg &gt; voice.codecPref.<nameofcodec></nameofcodec></pre> |

## **IP Type-of-Service**

The type-of-service field in an IP packet header consists of four type-of-service (TOS) bits and a 3-bit precedence field. Each TOS bit can be set to either 0 or 1. The precedence field can be set to a value from 0 through 7. The type of service can be configured specifically for RTP packets and call control packets, such as SIP signaling packets.

### **Configuring IP Type-of-Service**

Use the parameters in the following table to configure this feature.

#### IP Type-of-Service (ToS) Parameters

| Parameter Function                                                                                               | template > parameter                          |
|----------------------------------------------------------------------------------------------------|-----------------------------------------------|
| Set the IP header bits for call control.                                                                         | <pre>site.cfg &gt; qos.ip.callControl.*</pre> |
| Set the IP header bits for RTP.                                                                                  | <pre>site.cfg &gt; qos.ip.rtp.*</pre>         |
| Set the IP header bits for RTP video.                                                                            | <pre>site.cfg &gt; qos.ip.rtp.video.*</pre>   |
| .* indicates grouped parameters. See the section Configuring Phone Groups with the Master Configuration File for |                                               |

## IEEE 802.1p/Q

more information.

The phone tags all Ethernet packets it transmits with an 802.1Q VLAN header when the following occurs:

- A valid VLAN ID is specified in the phone's network configuration.
- The phone is instructed to tag packets through Cisco Discovery Protocol (CDP) running on a connected Ethernet switch.
- A VLAN ID is obtained from DHCP or LLDP (see DHCP Settings)

### Configuring IEEE 802.1p/Q

You can set the 802.1p/Q user\_priority field to a value from 0 to 7, and you can configure user\_priority specifically for RTP packets and call control packets, such as SIP signaling packets, with default settings configurable for all other packets.

Use the parameter in the following table to set values for this feature.

#### IEEE 802.1p/Q Parameters

| Parameter Function                                                                            | template > parameter                                      |
|-----------------------------------------------------------------------------------------------|-----------------------------------------------------------|
| Set the user priority for packets without a per-packet protocol setting (including 802.1p/Q). | <pre>site.cfg &gt; qos.ethernet.other.user_priority</pre> |

## Voice Quality Monitoring (VQMon)

You can configure the phones to generate various quality metrics that you can use to monitor sound and listening quality. These metrics can be sent between the phones in RTCP XR packets, which are compliant with RFC 3611—RTP Control Extended Reports (RTCP XR). The packets are sent to a report collector as specified in draft RFC Session initiation Protocol Package for Voice Quality Reporting Event. The metrics can also be sent as SIP PUBLISH messages to a central voice quality report collector.

You can use Real Time Control Protocol Extended Report (RTCP XR) to report voice quality metrics to remote endpoints. This feature supports RFC6035 compliance as well as draft implementation for voice quality reporting.

You need a license key to activate the VQMon feature on the VVX 300/301, 310/311, 400/401, and 410/411 business media phones. This feature is available for open SIP environments, but is not available with Skype for Business Server. For more information on VQMon, contact your Certified Polycom Reseller.

### **Configuring VQMon**

You can enable three types of voice quality reports:

- Alert—Generated when the call quality degrades below a configurable threshold.
- **Periodic**—Generated during a call at a configurable period.
- Session—Generated at the end of a call.

You can generate a wide range of performance metrics using the parameters shown in the following table. Some are based on current values, such as jitter buffer nominal delay and round trip delay, while others cover the time period from the beginning of the call until the report is sent, such as network packet loss. Some metrics are generated using other metrics as input, such as listening Mean Opinion Score (MOS), conversational MOS, listening R-factor, and conversational R-factor.

#### Voice Quality Monitoring (VQM) Parameters

| Parameter Function                                        | template > parameter                                                      |
|-----------------------------------------------------------|---------------------------------------------------------------------------|
|                                                           |                                                                           |
| Specify the warning threshold for alerts.                 | <pre>features.cfg &gt; voice.qualityMonitoring.collector.alert.*</pre>    |
| Enable the generation of quality reports.                 | <pre>features.cfg &gt; voice.qualityMonitoring.collector.enable.*</pre>   |
| Specify the server address and port.                      | <pre>features.cfg &gt; voice.qualityMonitoring.collector.server.x.*</pre> |
| Enable the generation of RTCP-XR packets.                 | features.cfg > voice.qualityMonitoring.rtcpxr.enable                      |
| Specify the standards compliance.                         | features.cfg > voice.qualityMonitoring.rfc6035.enable                     |
| Enable or disables re-registration on failover.           | features.cfg > voice.qualityMonitoring.failover.enable                    |
| Specify the device location with a valid location string. | features.cfg > voice.qualityMonitoring.location                           |

.\* indicates grouped parameters. See the section Configuring Phone Groups with the Master Configuration File for more information.

## **Call Controls and Phone Alerts**

This section shows you how to configure call controls and phone alert features.

## **Microphone Mute**

All phones have a microphone mute button. By default, when you activate microphone mute, a red LED glows or a mute icon displays on the phone screen, depending on the phone model you are using.

You cannot configure the microphone mute feature.

## **Persistent Microphone Mute**

With this feature, you can enable the microphone mute to persist across all calls managed on a phone. By default, users can mute the microphone during an active call, and the microphone is unmuted when the active call ends. With persistent microphone mute enabled, when a user mutes the microphone during an active call, the microphone remains muted for all following calls until the user unmutes the microphone or the phone restarts.

When a user mutes the microphone when the phone is idle, the mute LED glows but no icon displays on the screen. When a user initiates a new active call with the microphone muted, the mute LED glows and a Mute icon displays on the phone screen.

### **Configuring Persistent Microphone Mute**

Use the following parameter to enable persistent microphone mute.

| Parameter Function                             | template > parameter                                        |
|------------------------------------------------|-------------------------------------------------------------|
| Enable or disable the persistent mute feature. | <pre>features.cfg &gt; feature.persistentMute.enabled</pre> |

## **Call Timer**

By default, a call timer displays on the phone's screen during calls, and a separate call duration timer displays the hours, minutes, and seconds for each call in progress.

You cannot configure the display of the call timer.

## **Called Party Identification**

By default, the phone displays and logs the identity of all parties called from the phone. The phone obtains called party identities from network signaling. Because called party identification is a default feature, the phone displays caller IDs matched to the call server and does not match IDs to entries in the contact directory or corporate directory.

## **Connected Party Identification**

By default, the phone displays and logs the identities of remote parties you connect to if the call server can derive the name and ID from network signaling. In cases where remote parties have set up certain call features, the remote party you connect to—and the caller ID that displays on the phone—may be different than the intended party's. For example, Bob places a call to Alice, but Alice has call diversion configured to divert Bob's incoming calls to Fred. In this case, the phone logs and displays the connection between Bob and Fred. The phone does not match party IDs to entries in the contact directory or the corporate directory.

## **Calling Party Identification**

By default, the phone displays the identity of incoming callers if available to the phone through the network signal. If the incoming call address has been assigned to the contact directory, you can enable the phones to display the name assigned to contacts in the contact directory. However, the phone cannot match the identity of calling parties to entries in the corporate directory.

## **Configuring Calling Party Identification**

Use the parameters in the following table to configure this feature.

#### **Calling Party Identification Parameters**

| Parameter Function                                                     | template > parameter                                   |
|------------------------------------------------------------------------|--------------------------------------------------------|
| Substitute the network address ID with the Contact Directory name.     | features.cfg > up.useDirectoryNames                    |
| Override the default number of calls per line key for a specific line. | <pre>reg-advanced.cfg &gt; reg.x.callsPerLineKey</pre> |

## **SIP Header Warnings**

You can configure the warning field from a SIP header to display a pop-up message on the phone, for example, when a call transfer failed due to an invalid extension number. You can display pop-up messages in any language supported by the phone. The messages display for three seconds unless overridden by another message or action. For more information on SIP headers, refer to the section Supported SIP Request Headers.

### **Configuring SIP Header Warnings**

You can use the parameters in the following table to enable the warning display or specify which warnings to display.

#### **SIP Header Warnings**

| Parameter Function                       | template > parameter                                                     |
|------------------------------------------|--------------------------------------------------------------------------|
| Turn this feature on or off.             | <pre>sip-interop.cfg &gt; volpProt.SIP.header.warning.enable</pre>       |
| Specify which warnings can be displayed. | <pre>sip-interop.cfg &gt; volpProt.SIP.header.warning.codes.accept</pre> |

## **Distinctive Call Waiting**

You can use the alert-info values and class fields in the SIP header to map calls to distinct call-waiting types. You can apply three call waiting types: beep, ring, and silent. The following table shows you the parameters you can configure for this feature. This feature requires call server support.

### **Configuring Distinctive Call Waiting**

#### **Distinctive Call Waiting Parameters**

| Parameter Function                                            | template > parameter                                           |
|---------------------------------------------------------------|----------------------------------------------------------------|
| Enter the string which displays in the SIP Alert-Info header. | <pre>sip-interop.cg &gt; volpProt.SIP.alertInfo.x.value</pre>  |
| Enter the ring class name.                                    | <pre>sip-interop.cfg &gt; volpProt.SIP.alertInfo.x.class</pre> |

## **Do Not Disturb**

You can enable Do Not Disturb (DND) locally on the phone or on the server. The local DND feature is enabled by default, and users can enable or disable DND for all or individual registered lines on the phone. When enabled, users are not notified of incoming calls placed to their line.

### Server-Based Do Not Disturb

If you want to enable server-based DND, you must enable the feature on both a registered phone and on the server. The following conditions apply for server-based DND:

- Server-based DND can be applied to multiple registered lines on a phone; however, applying DND to individual registrations is not supported.
- Server-based DND cannot be enabled on a phone configured as a shared line.
- If server-based DND is enabled but not turned on when the DND feature is enabled on the phone, the "Do Not Disturb" message displays on the phone, but incoming calls continue to ring.
- Server-based DND disables local Call Forward and DND, however, if an incoming is not routed through the server, an audio alert still plays on the phone.

### **Configuring Do Not Disturb**

Use the parameters in the following table to configure the local DND feature.

#### **Do Not Disturb Parameters**

| Parameter Function                                                                                                    | template > parameter                                                                  |
|----------------------------------------------------------------------------------------------------|---------------------------------------------------------------------------------------|
| Enable or disable server-based DND.                                                                                                   | <pre>sip-interop.cfg &gt; volpProt.SIP.serverFeatureControl.dnd</pre>                 |
| Enable or disable local DND behavior when server-based enabled.                                                                       | <pre>sip-interop.cfg &gt; volpProt.SIP.serverFeatureControl.localProcessing.dnd</pre> |
| Specify whether, when DND is turned on, the phone rejects incoming calls with a busy signal or gives you a visual and no audio alert. | <pre>sip-interop.cfg &gt; call.rejectBusyOnDnd</pre>                                  |
| Enable DND as a per-registration feature or use it as a global feature for all registrations.                                         | <pre>reg-advanced.cfg &gt; call.donotdisturb.perReg</pre>                             |

## **Call Waiting Alerts**

By default, the phone alerts users to incoming calls while a user is in an active call. You can choose to disable call waiting alerts and specify ringtones for incoming calls.

### **Configuring Call Waiting Alerts**

Use the parameters in the following table to configure call waiting alerts.

#### **Call Waiting Alerts Parameters**

| Parameter Function                                                     | template > parameter                                    |
|------------------------------------------------------------------------|---------------------------------------------------------|
| Enable or disable call waiting.                                        | <pre>sip-interop.cfg &gt; call.callWaiting.enable</pre> |
| Specify the ringtone of incoming calls when you are in an active call. | <pre>sip-interop.cfg &gt; call.callWaiting.ring</pre>   |

## **Missed Call Notifications**

By default, a counter with the number of missed calls displays on the Recent Calls icon on the phone. You can configure the phone to record all missed calls or to display only missed calls that arrive through the SIP server. You can also enable missed call notifications for each registered line on a phone.

### **Configuring Missed Call Notifications**

Use the following table to configure options for the missed call notifications feature.

#### Missed Call Notification Parameters

Parameter Function

template > parameter

#### **Missed Call Notification Parameters**

Enable or disable the missed call counter for a specific registration.

Specify, on a per-registration basis, whether to display all missed calls or only server-generated missed calls.

reg-advanced.cfg > call.missedCallTracking.x.enabled

reg-advanced.cfg > call.serverMissedCall.x.enabled

## Synthesized Call Progress Tones

Polycom phones play call signals and alerts, called call progress tones, that include busy signals, ringback sounds, and call waiting tones. The built-in call progress tones match standard North American tones. If you want to customize the phone's call progress tones to match the standard tones in your region, contact Polycom Support.

## **Call Hold**

Call hold enables users to pause activity on an active call so that they can use the phone for another task, such as searching the phone's menu for information. When an active call is placed on hold, a message displays informing the held party that they are on hold.

If supported by the call server, you can enter a music-on-hold URI. For more information, see RFC Music on Hold draft-worley-service-example.

### **Configuring Call Hold**

See the following table for a list of available parameters you can configure for this feature.

#### **Call Hold Parameters**

| Parameter Function                                                                                              | template > parameter                                         |
|----------------------------------------------------------------------------------------------------|--------------------------------------------------------------|
| Specify whether to use RFC 2543 (c=0.0.0.0) or RFC 3264 (a=sendonly or a=inactive) for outgoing hold signaling. | sip-interop.cfg > volpProt.SIP.useRFC2543hold                |
| Specify whether to use sendonly hold signaling.                                                                 | <pre>sip-interop.cfg &gt; volpProt.SIP.useSendonlyHold</pre> |
| Configure local call hold reminder options.                                                                     | <pre>sip-interop.cfg &gt; call.hold.localReminder.*</pre>    |
| Specify the music-on-hold URI.                                                                                  | <pre>sip-interop.cfg &gt; volpProt.SIP.musicOnHold.uri</pre> |
|                                                                                                    |                                                              |

.\* indicates grouped parameters. See the section Configuring Phone Groups with the Master Configuration File for more information.

## **Call Transfer**

The call transfer feature enables users to transfer an existing active call to a third-party address. You can can configure the call transfer feature and set the default transfer type.

Users can perform following types of call transfers:

• Blind Transfer—Party A transfers the call without speaking to party C.

• **Consultative Transfer**—Party A speaks to party C before party A transfers the call.

By default, a Transfer soft key displays when party A calls Party C and Party C's phone is ringing. In this case, party A has the option to complete the transfer before party C answers, which ends party A's connection to party B and C. You can disable this option so that the Transfer soft key does not display during the ringing state. In this case, party A can either wait until party C answers or press the Cancel soft key and return to the original call.

## **Configuring Call Transfer**

Use the following table to specify call transfer behavior.

#### **Call Transfer Parameters**

| Parameter Function                                                                            | template > parameter                                                   |
|-----------------------------------------------------------------------------------------------|------------------------------------------------------------------------|
| Specify whether to allow transfers while calls are in a proceeding state.                     | <pre>sip-interop.cfg &gt; volpProt.SIP.allowTransferOnProceeding</pre> |
| Set the default transfer type the phone uses when transferring a call.                        | <pre>features.cfg &gt; call.DefaultTransferType</pre>                  |
| Specifies if the Transfer soft key displays while a transferred call is in the ringing state. | voIpProt.SIP.allowTransferOnProceeding                                 |

# **Call Forwarding**

Polycom phones support a flexible call forwarding feature that enables users to forward incoming calls to another contact or phone line. Users can enable call forwarding in the following ways:

- To all calls
- To incoming calls from a specific caller or extension
- During an incoming call
- When the phone is busy
- When do not disturb is enabled
- After a set number of rings before the call is answered
- To a predefined destination chosen by the user

If you are registering phones with the Skype for Business Server, the following call forwarding options are available on Skype for Business-enabled phones:

- Forward to a contact
- Forward to voicemail
- Forward to Delegates
- Simultaneously Ring Delegates
- Simultaneously Ring Group Contacts

## **Call Forward on Shared Lines**

You can enable server-based call forwarding for shared lines. If using BroadWorks R20 server, note the following:

- Local call-forwarding is not supported on shared lines.
- Dynamic call forwarding—forwarding incoming calls without answering the call—is not supported.

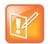

The server-based and local call forwarding features do not work with the shared call appearance (SCA) and bridged line appearance (BLA) features. In order to enable users to use call forwarding, disable SCA or BLA enabled.

## **Configuring Call Forwarding**

Use the parameters in the following table to configure feature options for call forwarding. No parameters are needed to enable call forwarding on Skype for Business-enabled phones.

#### **Call Forwarding Parameters**

| Parameter Function                                                                                                    | template > parameter                                                                 |
|----------------------------------------------------------------------------------------------------|--------------------------------------------------------------------------------------|
| Enable or disable server-based call forwarding.                                                                                                    | <pre>sip-interop.cfg &gt; volpProt.SIP.serverFeatureControl.cf</pre>                 |
| Enable or disable local call forwarding behavior when server-based call forwarding is enabled.                                                                                                  | <pre>sip-interop.cfg &gt; volpProt.SIP.serverFeatureControl.localProcessing.cf</pre> |
| Enable or disable the display of the Diversion header and the order in which to display the caller ID and number.                                                                               | <pre>sip-interop.cfg &gt; volpProt.SIP.header.diversion.*</pre>                      |
| Set all call diversion settings including a global forward-to contact and individual settings for call forward all, call forward busy, call forward no-answer, and call forward do-not-disturb. | site.cfg > divert.*                                                                  |
| Enable or disable server-based call forwarding as a per-registration feature.                                                                                                    | <pre>reg-advanced.cfg &gt; reg.x.fwd.*</pre>                                         |
| Enable or disable server-based call forwarding<br>per-registration. This parameter overrides<br>voIpProt.SIP.serverFeatureControl.cf.                                                           | <pre>reg-advanced.cfg &gt; reg.x.serverFeatureControl.cf</pre>                       |
| Enable or disable per-registration diversion on shared lines.                                                                                                    | <pre>sip-interop.cfg &gt; divert.x.sharedDisabled</pre>                              |
| Enable or disable server-based call forwarding. This parameter overrides reg.x.serverFeatureControl.cf.                                                                                         | <pre>sip-interop.cfg &gt; volpProt.SIP.serverFeatureControl.cf</pre>                 |
| This parameter depends on the value of voIpProt.SIP.serverFeatureControl.cf.                                                                                                    | <pre>sip-interop.cfg &gt; volpProt.SIP.serverFeatureControl.localProcessing.cf</pre> |

#### **Call Forwarding Parameters**

Enable or disable call forwarding behavior on all calls received. This parameter overrides voIpProt.SIP.serverFeatureControl.localPro cessing.cf.

Enable or disable the diversion feature for shared lines. This feature is disabled on most call servers. sip-interop.cfg >
reg.x.serverFeatureControl.localProcessing.cf

sip-interop.cfg > call.shared.disableDivert

.\* indicates grouped parameters. See the section Configuring Phone Groups with the Master Configuration File for more information.

# **Automatic Off-Hook Call Placement**

You can configure the phone to automatically place a call to a specified number when the phone goes off-hook, which is sometimes referred to as Hot Dialing. The phone goes off-hook when a user lifts the handset, presses the New Call soft key, or presses the speakerphone buttons on the phone.

## **Configuring Automatic Off-Hook Call Placement**

As shown in the following table, you can specify an off-hook call contact, enable or disable the feature for each registration, and specify a protocol for the call.

You can specify only one line registration for the RealPresence Trio 8800 system.

#### Automatic Off-Hook Call Placement Parameters

| Parameter Function                                                     | template > parameter                       |
|------------------------------------------------------------------------|--------------------------------------------|
| Specify the contact to dial when the phone goes off-hook.              | reg-advanced > call.autoOffHook.x.contact  |
| Enable or disable automatic off-hook call placement on registration x. | reg-advanced > call.autoOffHook.x.enabled  |
| Specify the call protocol to use.                                      | reg-advanced > call.autoOffHook.x.protocol |

# **Multiple Line Keys Per Registration**

You can assign a single registered phone line address to multiple line keys on Polycom phones. This feature can be useful for managing a high volume of calls to a single line. This feature is not supported when registered with Microsoft Skype for Business Server.

## **Configuring Multiple Line Keys Per Registration**

Use the parameter in the following table to configure this feature. This feature is one of several features associated with Call Appearances.

#### **Multiple Line Keys Per Registration Parameters**

| Parameter Function | template > parameter |
|--------------------|----------------------|
|--------------------|----------------------|

Specify the number of line keys to use for a single registration.

#### reg-advanced.cfg > reg.x.lineKeys

## **Multiple Call Appearances**

You can enable each registered phone line to support multiple concurrent calls and have each concurrent call display on the phone's user interface. For example, with multiple call appearances, users can place one call on hold, switch to another call on the same registered line, and have both calls display on the phone.

This feature is one of several features associated with flexible call appearances. If you want to enable multiple line keys per registration, see the section Multiple Line Keys Per Registration. If you assign a registered line to multiple line keys, the default number of concurrent calls applies to all line keys.

RealPresence Trio can have a maximum of 12 concurrent calls with only one active call in progress. You can register one line on the RealPresence Trio system.

## **Configuring Multiple Call Appearances**

Use the parameters in the following table to set the maximum number of concurrent calls per registered line and the default number of calls per line key.

Note that you can set the value for the reg.1.callsPerLineKey parameter to a value higher than 1, for example, 3. After you set the value to 3, for example, you can have three call appearances on line 1. By default, any additional incoming calls are automatically forwarded to voicemail. If you set more than two call appearances, a call appearance counter displays at the top-right corner on the phone.

#### **Multiple Call Appearances Parameters**

| Parameter Function                                                     | template > parameter                                   |
|------------------------------------------------------------------------|--------------------------------------------------------|
| Set the default number of concurrent calls for all line keys.          | <pre>reg-basic.cfg &gt; call.callsPerLineKey</pre>     |
| Override the default number of calls per line key for a specific line. | <pre>reg-advanced.cfg &gt; reg.x.callsPerLineKey</pre> |

# **Shared Call Appearances**

Shared call appearance enables an active call to display simultaneously on multiple phones in a group. All call states of a call—active, inactive, on hold—are displayed on all phones of a group.

By default, the answering phone has sole access to the incoming call, which is called line seize. If the answering phone places the call on hold, that call becomes available for pickup to all phones in that group. You can enable other phones in the group the ability to enter a conversation on one of the group phones, which is referred to as a barge in.

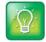

Shared call appearances and bridged line appearances are similar signaling methods that enable more than one phone to share the same line or registration. The method you use varies with the SIP call server you are using.

## **Configuring Shared Call Appearances**

This feature is dependent on support from a SIP call server. To enable shared call appearances on your phone, you must obtain a shared line address from your SIP service provider.

Use the parameters in the following table to configure options for this feature.

#### **Shared Call Appearances Parameters**

| Parameter Function                                                                                                    | template > parameter                                                            |
|----------------------------------------------------------------------------------------------------|---------------------------------------------------------------------------------|
| Specify the shared line address.                                                                                                    | reg-basic.cfg > reg.x.address                                                   |
| Specify the line type as shared.                                                                                                    | reg-advanced.cfg > reg.x.type                                                   |
| To disable call diversion, expose auto-holds, resume with one touch, or play a tone if line-seize fails.                                                                   | <pre>sip-interop.cfg &gt; call.shared.*</pre>                                   |
| Specify standard or non-standard behavior for processing a line-seize subscription for mutual exclusion.                                                                   | <pre>sip-interop.cfg &gt; volpProt.SIP.specialEvent.lineSeize.nonStandard</pre> |
| Specify barge-in capabilities and line-seize subscription period if using per-registration servers. A shared line subscribes to a server providing call state information. | <pre>reg-advanced.cfg &gt; reg.x.*</pre>                                        |
| Specify per-registration whether diversion should be disabled<br>on shared lines.                                                                                          | <pre>sip-interop.cfg &gt; divert.x.sharedDisabled</pre>                         |
| * indicates grouped parameters. See the section Configuring Pl                                                                                                    | hone Groups with the Master Configuration File for                              |

.\* indicates grouped parameters. See the section Configuring Phone Groups with the Master Configuration File for more information.

# **Private Hold on Shared Lines**

Enable the private hold feature to display the PvtHold soft key and enable users to hold calls without notifying other phones registered with the shared line. When you enable the feature, users can hold a call, transfer a call, or initiate a conference call and the shared line displays as busy to others sharing the line.

## **Configuring Private Hold on Shared Lines**

You can configure private hold only using configuration files; you cannot configure the feature on the Web Configuration Utility or from the local phone interface.

Use the parameters in the following table to configure this feature.

| Parameter Function                                                      | template > parameter                                        |
|-------------------------------------------------------------------------|-------------------------------------------------------------|
| Enable or disable the private hold feature for all lines.               | <pre>sip-interop.cfg &gt; call.shared.exposeAutoHolds</pre> |
| Enable or disable the Private Hold soft key for a specific shared line. | features.cfg > reg.x.enablePvtHoldSoftKey                   |

#### **Private Hold Parameters**

# **Bridged Line Appearance**

Bridged line appearance connects calls and lines to multiple phones. With bridged line appearance enabled, an active call displays simultaneously on multiple phones in a group. By default, the answering phone has sole access to the incoming call, which is called line seize. If the answering phone places the call on hold, that call becomes available to all phones of that group. All call states—active, inactive, on hold—are displayed on all phones of a group.

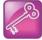

Shared call appearances and bridged line appearances are similar signaling methods that enable more than one phone to share the same line or registration. The methods you use vary with the SIP call server you are using. In the configuration files, bridged lines are configured by shared line parameters. The barge-in feature is not available with bridged line appearances; it is available only with shared call appearances.

## **Configuring Bridged Line Appearance**

To begin using bridged line appearance, you must get a registered address dedicated for use with bridged line appearance from your call server provider. This dedicated address must be assigned to a phone line in the reg.x.address parameter of the **reg-basic.cfg** template.

Use the parameters in the following table to configure this feature.

#### **Bridged Line Appearance Parameters**

| Parameter Function                                                                               | template > parameter                                      |
|--------------------------------------------------------------------------------------------------|-----------------------------------------------------------|
| Specify whether call diversion should be disabled by default on all shared lines.                | <pre>sip-interop.cfg &gt; call.shared.disableDivert</pre> |
| Specify the per-registration line type (private or shared).                                      | reg-advanced.cfg > reg.x.type                             |
| Specify the shared line third-party name.                                                        | <pre>reg-advanced.cfg &gt; reg.x.thirdPartyName</pre>     |
| Specify whether call diversion should be disabled on a specific shared line (overrides default). | <pre>reg-advanced.cfg &gt; divert.x.sharedDisabled</pre>  |

# **Voicemail Integration**

When you configure Polycom phones with a SIP URL that integrates with a voicemail server contact, users receive a visual and audio alert when they have new voicemail messages available on their phone.

## **Configuring Voicemail Integration**

You can configure a message waiting alert on the phone to indicate when users have unread voicemail messages.

Use the parameters in the following table to configure this feature.

#### **Voicemail Integration Parameters**

| Parameter Function                                                                                        | template > parameter                                 |
|----------------------------------------------------------------------------------------------------|------------------------------------------------------|
| To turn one-touch Voicemail on or off.                                                                    | <pre>sip-interop.cfg &gt; up.oneTouchVoiceMail</pre> |
| Specify the URI of the message center server.                                                             | <pre>sip-interop.cfg &gt; msg.mwi.x.subscribe</pre>  |
| Set the mode of message retrieval.                                                                        | <pre>sip-basic.cfg &gt; msg.mwi.x.callBackMode</pre> |
| Specify a contact number for the phone to call to retrieve messages, callBackMode must be set to Contact. | <pre>sip-interop.cfg &gt; msg.mwi.x.callBack</pre>   |
| Specify if message waiting notifications should display or not.                                           | features.cfg > up.mwiVisible                         |
| Specify if the phone screen backlight illuminates when you receive a new voicemail message.               | <pre>site.cfg &gt; mwi.backLight.disable</pre>       |

# **Local Call Recording**

Local call recording enables you to record audio calls to a USB device connected to the phone. You can play back recorded audio on the phone or devices that run applications like Windows Media Player<sup>®</sup> or iTunes<sup>®</sup> on a Windows<sup>®</sup> or Apple<sup>®</sup> computer. To use this feature, ensure that the USB port is enabled.

Audio calls are recorded in **.wav** format and include a date/time stamp. The phone displays the recording time remaining on the attached USB device, and users can browse all recorded files using the phone's menu.

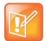

Federal, state, and/or local laws may legally require that you notify some or all of the call parties when a call recording is in progress.

## **Configuring Local Call Recording**

Use the parameters in the following table to configure local call recording.

#### Local Call Recording Parameters

| Parameter<br>Template                                 | Permitted Values                                                                  |
|-------------------------------------------------------|-----------------------------------------------------------------------------------|
| <pre>feature.callRecording.enabled features.cfg</pre> | 0 (default) - Enables audio call recording.<br>1 - Disables audio call recording. |

# Local and Centralized Conference Calls on RealPresence Trio

When the RealPresence Trio 8800 system is paired with the RealPresence Trio Visual+ system, users can initiate and join the following types of conferences:

- · Local multipoint audio conference with up to four external connections
- Local video conferences
- Video calls on supported H.264 standards-compliant video bridges or services

The RealPresence Trio solution can send and receive one video connection and displays the far-end device that joined the call last. RealPresence Trio does not support locally-hosted multipoint video conferencing.

To enable video and content for conference calls, you must connect RealPresence Trio Visual+ to a monitor and connect a Logitech Webcam C930e USB camera. When the devices are connected and paired, users can send video and share content. For details and limitations of content sharing, refer to the section Content Sharing.

## **Configuring Local and Centralized Conference Calls**

The following table lists available call management parameters.

| Parameter Function                                                                                                 | template > parameter                                            |
|----------------------------------------------------------------------------------------------------|-----------------------------------------------------------------|
| Specify whether, during a conference call, the host can place all parties or only the host on hold.                | <pre>sip-interop.cfg &gt; call.localConferenceCallHold</pre>    |
| Specify whether or not the remaining parties can<br>communicate after the conference host exits the<br>conference. | <pre>sip-interop.cfg &gt; call.transferOnConferenceEnd</pre>    |
| Specify whether or not all parties hear sound effects while setting up a conference.                               | <pre>sip-interop.cfg &gt; call.singleKeyPressConference</pre>   |
| Specify which type of conference to establish and the address of the centralized conference resource.              | <pre>sip-interop.cfg &gt; volpProt.SIP.conference.address</pre> |

#### Local and Centralized Conferences Parameters

# **Intercom Calls**

The Intercom feature enables users to place an intercom call that is answered automatically on the dialed contact's phone. This is a server-independent feature provided the server does not alter the Alert-Info header sent in the INVITE.

## **Creating a Custom Intercom Soft Key**

By default, an Intercom soft key displays on the phone, but you have the option to provide users the ability to initiate intercom calls directly to a specified contact using enhanced feature keys (EFKs). You do not need to disable the default Intercom soft key to create a custom soft key.

For example, you can create an intercom action string for a custom soft key in one of the following ways:

• \$FIntercom\$

This is an F type macro that behaves as a custom Intercom soft key. Pressing the soft key opens the Intercom dial prompt users can use to place an Intercom call by entering the destination's digits and using a speed dial or BLF button.

• <number>\$Tintercom\$

This is a T type macro that enables you to specify a Direct intercom button that always calls the number you specify in <number>. No other input is necessary.

## **Configuring Intercom Calls**

Use the parameters in the table to configure the behavior of the calling and answering phone.

#### **Intercom Parameters**

| Parameter Function                                              | template > parameter                                            |
|-----------------------------------------------------------------|-----------------------------------------------------------------|
| Enable or disable the intercom feature.                         | features.cfg > feature.intercom.enable                          |
| Enable or disable the Intercom icon on the device home screen.  | features.cfg > homescreen.intercom.enable                       |
| Enable or disable the intercom soft key.                        | features.cfg > softkey.feature.intercom                         |
| The string you want to use in the Alert-Info header.            | <pre>sip-interop.cfg &gt; volpProt.SIP.intercom.alertInfo</pre> |
| A string to match the Alert-Info header in the incoming INVITE. | <b>sip-interop.cfg</b> ><br>volpProt.SIP.alertInfo.x.value      |
| Specify a ring class name.                                      | <pre>sip-interop.cfg &gt; volpProt.SIP.alertInfo.x.class</pre>  |

# **Group Paging**

The group paging feature enables users to make pages —one-way audio announcements—to users subscribed to a page group. There are 25 groups/channels users can subscribe to.

If you are using Group Paging with RealPresence Trio solution, you can only receive incoming pages. You cannot use RealPresence Trio solution to send outgoing pages.

Group paging users can send announcements to recipients subscribed to any of the 25 paging groups. Any announcements sent to the paging group play through the phone's speakerphone.

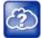

The push-to-talk and group paging features use an IP multicast address. If you want to change the default IP multicast address, ensure that the new address does not already have an official purpose as specified in the IPv4 Multicast Address Space Registry.

## **Configuring Group Paging**

Administrators must enable paging before users can subscribe to a page group. You can specify the same IP multicast address in the parameter ptt.address. Use the parameters in the following table to configure this feature.

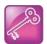

The default port used by Group Paging conflicts with the UDP port 5001 used by Polycom<sup>®</sup> People+Content<sup>™</sup> on the RealPresence Trio system. Since the port used by People+Content is fixed and cannot be configured, configure one of the following workarounds:

- Configure a different port for Group Paging using parameter  ${\tt ptt.port}$  or
- Disable People+Content IP using parameter content.ppcipServer.enabled="0".

#### **Group Paging Parameters**

| Parameter Function                                                                  | template > parameter                              |
|-------------------------------------------------------------------------------------|---------------------------------------------------|
| Specify the IP multicast address used for the PTT and paging features.              | <pre>site.cfg &gt; ptt.address</pre>              |
| Enable paging mode.                                                                 | <pre>site.cfg &gt; ptt.pageMode.enable</pre>      |
| Specify the display name.                                                           | <pre>site.cfg &gt; ptt.pageMode.displayName</pre> |
| Specify settings for all page groups.                                               | <pre>features.cfg &gt; ptt.pageMode.group.*</pre> |
| .* indicates grouped parameters. See the section Apply Features and Se information. | ettings to a Group of Phones for more             |

# **Call Logs and Directories**

This section provides information on configuring call logs and phone directory files.

# **Reset Contacts and Recent Calls Lists on RealPresence Trio System**

You can reset the Contacts list and Recent call lists are stored locally on the RealPresence Trio 8800 system to their default settings.

### To reset the contact and recent calls lists:

- 1 On the phone, go to **Settings > Advanced.**
- 2 Enter the administrative password (default 456).
- 3 Select Reset to defaults > Reset User Data.
- 4 When prompted "Are you sure?", select Yes.

# **Call Logs**

The phone records and maintains phone events to a call log, also known as a call list. These call logs contain call information such as remote party identification, time and date of the call, and call duration. The log is stored on your provisioning server as a file in XML format named **<b>MACaddress>-calls.xml**. If you want to route the call logs to another server, use the CALL\_LISTS\_DIRECTORY field in the master configuration file. All call logs are enabled by default.

The phones automatically maintain the call logs in three separate call lists: Missed Calls, Received Calls, and Placed Calls. Users can clear lists manually on their phones, or you can delete individual records or all records in a group (for example, all missed calls).

## **Configuring Call Logs**

Use the parameters in the following table to configure this feature.

#### Configure the Call Logs

Parameter Function

template > parameter

Enable or disable the missed call list.

features.cfg > feature.callListMissed.enabled

#### Configure the Call Logs

| Enable or disable the placed call list.   | <pre>features.cfg &gt; feature.callListPlaced.enabled</pre> |
|-------------------------------------------|-------------------------------------------------------------|
| Enable or disable the received call list. | features.cfg > feature.callListReceived.enabled             |

## **Call Log Elements and Attributes**

The following table describes each element and attribute that displays in the call log. You can place the elements and attributes in any order in your configuration file.

#### Call Log Elements and Attributes

| Element                                                                                                    | Permitted Values                                                                    |  |
|----------------------------------------------------------------------------------------------------|-------------------------------------------------------------------------------------|--|
| direction                                                                                                    | In, Out                                                                             |  |
| Call direction with respect to the user.                                                                                                    |                                                                                     |  |
| disposition                                                                                                    | Busy, Forwarded, Normal, Partial, Preempted, Rejected, RemotelyHandled, Transferred |  |
| Indicates what happened to the call. When a call entry is                                                                                                    | s first created, the disposition is set to Partial.                                 |  |
| line                                                                                                    | Positive integer                                                                    |  |
| The line (or registration) index.                                                                                                    |                                                                                     |  |
| protocol                                                                                                    | SIP                                                                                 |  |
| The line protocol.                                                                                                    |                                                                                     |  |
| startTime                                                                                                    | String                                                                              |  |
| The start time of the call. For example: 2010-01-05T12:                                                                                                    | 38:05 in local time.                                                                |  |
| duration                                                                                                    | String                                                                              |  |
| The duration of the call, beginning when it is connected and ending when the call is terminated. For example: PT1H10M59S.                                                                                                    |                                                                                     |  |
| count                                                                                                    | Positive Integer                                                                    |  |
| The number of consecutive missed and abandoned calls                                                                                                    | s from a call destination.                                                          |  |
| destination                                                                                                    | Address                                                                             |  |
| The original destination of the call.<br>For outgoing calls, this parameter designates the outgoing call destination; the name is initially supplied by the<br>local phone (from the name field of a local contact entry) but may later be updated via call signaling. This field<br>should be used for basic redial scenarios.<br>For incoming calls, the called destination identifies the requested party, which may be different than any of the<br>parties that are eventually connected (the destination may indicate a SIP URI which is different from any SIP URI<br>assigned to any lines on the phone). |                                                                                     |  |
| source                                                                                                    | Address                                                                             |  |

The source of the call (caller ID from the call recipient's perspective).

#### **Call Log Elements and Attributes**

Connection

Address

An array of connected parties in chronological order.

As a call progresses, the connected party at the far end may change, for example, if the far end transfers the call to someone else. The connected element allows the progression of connected parties, when known, to be saved for later use. All calls that contain a connected state must have at least one connection element created.

finalDestination

Address

The final connected party of a call that has been forwarded or transferred to a third party.

# **Local Contact Directory**

Polycom phones feature a contact directory file you can use to store frequently used contacts. The UC Software package includes a template contact directory file named **00000000000-directory~.xml** that is loaded to the provisioning server the first time you boot up a phone with UC Software or when you reset the phone to factory default settings.

When you first boot the phone out of the box or when you reset the phone to factory default settings, the phone looks for contact directories in the following order:

- An internally stored local directory
- A personal <MACaddress>-directory.xml file
- A global 0000000000-directory.xml file when the phone substitutes <00000000000> for its own MAC address.

## **Maximum Capacity of the Local Contact Directory**

The following table lists the maximum number of contacts and maximum file size of the local Contact Directory for each phone. To conserve phone memory, use the parameter dir.local.contacts.maxNum to set a lower maximum number of contacts for the phones.

#### **Maximum File Size and Number of Contacts**

| Phone                  | Maximum File Size | Maximum Number of<br>Contacts in File |
|------------------------|-------------------|---------------------------------------|
| RealPresence Trio 8800 | 4MB               | 2000                                  |

## **Creating Per-Phone Directory Files**

To create a per-phone, personal directory file, replace <00000000000> in the global file name with the phone's MAC address: <**MACaddress>-directory.xml**. Any changes users make to the contact directory from the phone are stored on the phone drive and uploaded to the provisioning server in the personal directory (<**MACaddress>-directory.xml**) file, which enables you to preserve a contact directory during reboots.

To create a global directory file that you can use to maintain the directory for all phones from the provisioning server, remove the tilde (~) from the template file name **00000000000-directory.xml**. When you update

the global directory file on the provisioning server, the updates are downloaded onto the phone and combined with the phone specific directory.

### **Maintaining Per-Phone Directory Files**

Using the parameter voIpProt.SIP.specialEvent.checkSync.downloadDirectory, you can configure the phones to download the updated directory files upon receipt of a checksync NOTIFY message. The files are downloaded when the phone restarts, reboots, or when the phone downloads any software or configuration updates.

Any changes to either the global or personal directory files are reflected in the directory on the phone after a restart or a checksync NOTIFY message. When merging the two files, the personal directory always takes precedence over the changes in the global directory. Thus, if a user modifies a contact from the global directory, the contact is saved in the personal directory file, and the contact from the global directory is ignored when the files are next uploaded.

If you created a per-phone **</br>***MACaddress***>-directory.xml** for a phone and you want that phone to use a global contact directory **0000000000-directory.xml**, delete the **</br>***MACaddress***>directory.xml** and reset the phone to factory defaults.

## **Configuring the Local Contact Directory**

The following parameters configure the local contact directory.

| Parameter<br>Template                     | Permitted Values                                                                                                    |
|-------------------------------------------|----------------------------------------------------------------------------------------------------|
| dir.local.contacts.maxNum<br>features.cfg | Set the maximum number of contacts that can be stored in the Local<br>Contact Directory. The maximum number varies by phone model, refer to<br>section 'Maximum Capacity of the Local Contact Directory'.<br>1 - 3000                 |
| dir.local.readOnly<br>features.cfg        | 0 (default) - Disable read only protection of the local Contact Directory.<br>1 - Enable read-only protection of the local Contact Directory.                                                                                         |
| feature.directory.enabled features.cfg    | 0 (default) - The local contact directory is disabled when the RealPres-<br>ence Trio solution Base Profile is set to Lync.<br>1 - The local directory is enabled when the RealPresence Trio solution<br>Base Profile is set to Lync. |

#### **Local Contact Directory Parameters**

#### **Local Contact Directory Parameters**

| Parameter<br>Template                                                                     | Permitted Values                                                                                                    |
|-------------------------------------------------------------------------------------------|----------------------------------------------------------------------------------------------------|
| dir.search.field<br>features.cfg                                                          | Specify whether to search the directory by first name or last name.<br>0 (default) - Contact directory searches are sorted by contact's last name.<br>1 - Contact directory searches are sorted by first name.                                                                                                    |
| <pre>voIpProt.SIP.specialEv-<br/>ent.checkSync.downloadDirec-<br/>tory<br/>site.cfg</pre> | <ul> <li>Specify whether the phone downloads the updated global directory file after receiving a check-sync NOTIFY message.</li> <li>0 (default) - The phone only downloads software and configuration updates after receiving a checksync NOTIFY message.</li> <li>1 - The phone downloads the updated global and personal directory files along with any software and configuration updates after receiving a checksync NOTIFY message. The files are downloaded when the phone restarts, reboots, or when the phone downloads any software or configuration updates.</li> </ul> |

## **Local Contact Directory Parameter Elements**

The following table describes each of the parameter elements and permitted values that you can use in the local contact directory.

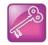

To avoid users accidentally deleting the definitions in the contact directory, make the contact directory file read only.

# Speed Dials

| Element                                                                                                    | Definition                                                                                                    | Permitted Values                                                                                                    |
|----------------------------------------------------------------------------------------------------|----------------------------------------------------------------------------------------------------|----------------------------------------------------------------------------------------------------|
| 'n                                                                                                    | First Name                                                                                                    | UTF-8 encoded string of up to 40 bytes <sup>1</sup>                                                                                                    |
| The contact's fi                                                                                                    | rst name.                                                                                                    |                                                                                                    |
| n                                                                                                    | Last Name                                                                                                    | UTF-8 encoded string of up to 40 bytes <sup>1</sup>                                                                                                    |
| The contact's la                                                                                                    | ast name.                                                                                                    |                                                                                                    |
| ct                                                                                                    | Contact                                                                                                    | UTF-8 encoded string containing digits (the user part of a SIP URL) or a string that constitutes a valid SIP URL                                                                                                    |
| manually by the maximum field                                                                                                    |                                                                                                    | rty in the same way that a string of digits or a SIP URL are dialed used to associate incoming callers with a particular directory entry. The                                                                                                    |
| sd                                                                                                    | Speed Dial Index                                                                                                    | VVX=Null, 1 to 9999                                                                                                    |
|                                                                                                    |                                                                                                    | RealPresence Trio=20                                                                                                    |
| Associates a pa                                                                                                    | articular entry with a speed o                                                                                                    | lial key for one-touch dialing or dialing.                                                                                                    |
|                                                                                                    |                                                                                                    |                                                                                                    |
|                                                                                                    | Label<br>e contact. The label of a con                                                                                                    | UTF-8 encoded string of up to 40 bytes <sup>1</sup>                                                                                                    |
| label attribute d<br>and last names                                                                                                    | e contact. The label of a con<br>loes not exist or is Null, then<br>a.                                                                                                    | ntact directory item is by default the label attribute of the item. If the the first and last names form the label. A space is added between first                                                                                                    |
| The label for the label attribute d and last names                                                                                                    | e contact. The label of a con<br>loes not exist or is Null, then<br>a.<br>Protocol                                                                                                    | ntact directory item is by default the label attribute of the item. If the the first and last names form the label. A space is added between first SIP or Unspecified                                                                                                    |
| The label for the label attribute d and last names pt                                                                                                    | e contact. The label of a con<br>loes not exist or is Null, then<br>Protocol<br>use when placing a call to th                                                                                                    | A space is added between first<br>struct directory item is by default the label attribute of the item. If the<br>the first and last names form the label. A space is added between first<br>SIP or Unspecified<br>his contact.                                                                                                    |
| The label for the label attribute d and last names pt                                                                                                    | e contact. The label of a con<br>loes not exist or is Null, then<br>Protocol<br>use when placing a call to the<br>Ring Tone                                                                                                    | A space is added between first<br>SIP or Unspecified<br>his contact.<br>Null, 1 to 21                                                                                                    |
| The label for the label attribute d and last names of the protocol to rt                                                                                               | e contact. The label of a con<br>loes not exist or is Null, then<br>Protocol<br>use when placing a call to the<br>Ring Tone                                                                                                    | A space is added between first<br>struct directory item is by default the label attribute of the item. If the<br>the first and last names form the label. A space is added between first<br>SIP or Unspecified<br>his contact.                                                                                                    |
| The label for the<br>label attribute d<br>and last names<br>pt<br>The protocol to<br>rt<br>When incoming                                                               | e contact. The label of a con<br>loes not exist or is Null, then<br>Protocol<br>use when placing a call to the<br>Ring Tone                                                                                                    | A space is added between first<br>SIP or Unspecified<br>his contact.<br>Null, 1 to 21                                                                                                    |
| The label for the<br>label attribute d<br>and last names<br>pt<br>The protocol to<br>rt<br>When incoming<br>dc                                                         | e contact. The label of a con<br>loes not exist or is Null, then<br>Protocol<br>use when placing a call to the<br>Ring Tone<br>g calls match a directory entr                                                                                                    | A space is added between first<br>SIP or Unspecified<br>his contact.<br>Null, 1 to 21<br>y, this field specifies the ringtone to be used.<br>UTF-8 encoded string containing digits (the user part of a SIP<br>URL) or a string that constitutes a valid SIP URL                                                                                                    |
| The label for the<br>label attribute d<br>and last names<br>pt<br>The protocol to<br>rt<br>When incoming<br>dc<br>The address to                                       | e contact. The label of a con<br>loes not exist or is Null, then<br>Protocol<br>use when placing a call to the<br>Ring Tone<br>g calls match a directory entr<br>Divert Contact                                                                                                    | A space is added between first<br>SIP or Unspecified<br>his contact.<br>Null, 1 to 21<br>y, this field specifies the ringtone to be used.<br>UTF-8 encoded string containing digits (the user part of a SIP<br>URL) or a string that constitutes a valid SIP URL                                                                                                    |
| The label for the<br>label attribute d<br>and last names<br>pt<br>The protocol to<br>rt<br>When incoming<br>dc<br>The address to<br>ad<br>If set to 1, called          | e contact. The label of a con<br>loes not exist or is Null, then<br>Protocol<br>use when placing a call to the<br>Ring Tone<br>g calls match a directory entr<br>Divert Contact<br>forward calls to if the Auto D<br>Auto Divert                                                                                      | A space is added between first<br>SIP or Unspecified<br>his contact.<br>Null, 1 to 21<br>ry, this field specifies the ringtone to be used.<br>UTF-8 encoded string containing digits (the user part of a SIP<br>URL) or a string that constitutes a valid SIP URL<br>Divert feature is enabled.<br>0 or 1<br>htry are diverted to the address specified for the divert contact element |
| The label for the label attribute d and last names pt<br>The protocol to rt<br>When incoming dc<br>The address to ad<br>If set to 1, caller<br>Note: If auto-div       | e contact. The label of a con<br>loes not exist or is Null, then<br>Protocol<br>use when placing a call to the<br>Ring Tone<br>g calls match a directory entr<br>Divert Contact<br>forward calls to if the Auto D<br>Auto Divert<br>rs that match the directory en                                                    | A space is added between first<br>SIP or Unspecified<br>his contact.<br>Null, 1 to 21<br>ry, this field specifies the ringtone to be used.<br>UTF-8 encoded string containing digits (the user part of a SIP<br>URL) or a string that constitutes a valid SIP URL<br>Divert feature is enabled.<br>0 or 1<br>htry are diverted to the address specified for the divert contact element |
| The label for the label attribute d and last names pt<br>The protocol to rt<br>When incoming dc<br>The address to ad<br>If set to 1, caller<br>Note: If auto-div<br>ar | e contact. The label of a con<br>loes not exist or is Null, then<br>Protocol<br>use when placing a call to the<br>Ring Tone<br>g calls match a directory entr<br>Divert Contact<br>forward calls to if the Auto D<br>Auto Divert<br>rs that match the directory entr<br>vert is enabled, it has preced<br>Auto Reject | A space is added between first<br>SIP or Unspecified<br>his contact.<br>Null, 1 to 21<br>y, this field specifies the ringtone to be used.<br>UTF-8 encoded string containing digits (the user part of a SIP<br>URL) or a string that constitutes a valid SIP URL<br>Divert feature is enabled.<br>0 or 1<br>http://doi.org/1000000000000000000000000000000000000                       |

#### Local Contact Directory Parameter Elements

If set to 1, this contact is added to the list of watched phones.

bb Buddy Block

If set to 1, this contact is blocked from watching this phone.

<sup>1</sup>In some cases, this will be less than 40 characters due to UTF-8's variable bit length encoding.

0 or 1

You can link entries in the local contact directory to speed dial contacts to line keys on the Home or Lines screen to enable users to place calls quickly using dedicated speed dial buttons. To set up speed dial through the phone's contact directory, see the section Local Contact Directory.

## **Speed Dial Index Range**

You can assign contacts as speed dials using the speed dial index ranges listed in the following table.

#### Speed Dial Index Ranges

| Phone Model            | Range  |
|------------------------|--------|
| RealPresence Trio 8800 | 1 - 20 |

## **Configuring Speed Dials**

After setting up you per-phone directory file (*ACaddress***-directory.xml**), enter a number in the speed dial <sd> field to display a contact directory entry as a speed dial contact on the phone. Speed dial entries automatically display on unused line keys on the phone and are assigned in numerical order. See Local Contact Directory.

Note that on some call servers, enabling presence for an active speed dial contact displays that contact's status on the speed dial's line key label.

Use the parameters in the following table, which identifies the directory XML file and the parameters you need to set up your speed dial contacts.

#### **Configure the Speed Dial Feature**

| Parameter Function                                                                                         | template > parameter                                   |
|----------------------------------------------------------------------------------------------------|--------------------------------------------------------|
| Configure the maximum number of speed dial contacts that can display on the RealPresence Trio Home screen. | dir.local.contacts.maxFavIx                            |
| Enter a speed dial index number in the <sd>v</sd> element in the                                           | <mac address="">_directory yml file to display a</mac> |

Enter a speed dial index number in the <sd>x</sd> element in the <MAC address>-directory.xml file to display a contact directory entry as a speed dial key on the phone. Speed dial contacts are assigned to unused line keys and to entries in the phone's speed dial list in numerical order.

The template contact directory file.

0000000000-directory~.xml

# **Corporate Directory**

You can connect phones to a corporate directory server that supports the Lightweight Directory Access Protocol (LDAP), version 3. After you set up the corporate directory on the phones, users can search for contacts in the directory, place calls to directory contacts, and save entries to the local contact directory on the phone.

Polycom phones currently support the following LDAP servers:

- Microsoft Active Directory 2003 SP2
- Sun ONE Directory Server 5.2 p6
- Open LDAP Directory Server 2.4.12
- Microsoft Active Directory Application Mode (ADAM) 1.0 SP1

Polycom phones also support corporate directories that support server-side sorting and those that do not. For phones that do not support server-side sorting, sorting is performed on the phone.

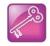

Polycom recommends using corporate directories that have server-side sorting for better performance. Consult your LDAP administrator when making any configuration changes for the corporate directory. For more information on LDAP attributes, see *RFC 4510 - Lightweight Directory Access Protocol (LDAP): Technical Specification Road Map.* 

## **Configuring the Corporate Directory**

Use the parameters in the following table to configure this feature. Note that the exact configuration of a corporate directory depends on the LDAP server you use.

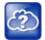

For detailed explanations and examples of all currently supported LDAP directories, see *Technical Bulletin 41137*: Best Practices When Using Corporate Directory on Polycom Phones at Polycom Engineering Advisories and Technical Notifications.

#### Use the Corporate Directory

| Parameter Function                                                                                                    | template > parameter      |
|----------------------------------------------------------------------------------------------------|---------------------------|
| Specify the location of the corporate directory's LDAP server, the LDAP attributes, how often to refresh the local cache from the LDAP server, and other settings. | features.cfg > dir.corp.* |
| .* indicates grouped parameters. See the section Apply Features and Settings to a Group information.                                                               | up of Phones for more     |

# Local Digit Map

The phone has a local digit map feature that, when configured, automatically calls a dialed number, which eliminates the need for a user to press the **Dial** or **Send** soft key to place outgoing calls. Note that digit maps do not apply to on-hook dialing.

Digit maps are defined by a single string or a list of strings. If a dialed number matches any string of a digit map, the call is automatically placed. If a dialed number matches no string—an impossible match—you can specify the phone's behavior. If a number ends with #, you can specify the phone's behavior, called trailing

# behavior. You can also specify the digit map timeout, the period of time after you dial a number that the call is placed. The configuration syntax of the digit map is based on recommendations in section 2.1.5 of RFC 3435.

## **Configuring Local Digit Maps**

Polycom support for digit map rules varies for open SIP servers and Microsoft Skype for Business Server. Use the parameters in the following table to configure this feature.

#### Configure the Local Digit Map

| Parameter Function                                                                                    | template > parameter                                    |
|----------------------------------------------------------------------------------------------------|---------------------------------------------------------|
| Apply a dial plan to dialing scenarios.                                                               | <pre>site.cfg &gt; dialplan.applyTo*</pre>              |
| Specify the digit map to use for the dial plan.                                                       | <pre>site.cfg &gt; dialplan.digitmap</pre>              |
| Specify the timeout for each segment of the digit map.                                                | <pre>site.cfg &gt; dialplan.digitmap.timeOut</pre>      |
| Specify the behavior if an impossible dial plan match occurs.                                         | site.cfg > dialplan.impossibleMatchHandling             |
| Specify if trailing # digits should be removed from digits sent out.                                  | <pre>site.cfg &gt; dialplan.removeEndOfDial</pre>       |
| Specify the details for emergency dial plan routing.                                                  | <pre>site.cfg &gt; dialplan.routing.emergency.x.*</pre> |
| Specify the server that to used for routing calls.                                                    | <pre>site.cfg &gt; dialplan.routing.server.x.*</pre>    |
| Configure the same parameters as above for a specific registration (overrides the global parameters). | site.cfg > dialplan.x.*                                 |
| Specifies the time in seconds that the phone waits before dialing a number when you dial on-hook.     | <pre>site.cfg &gt; dialplanuserDialtimeOut</pre>        |

.\* indicates grouped parameters. See the section Apply Features and Settings to a Group of Phones for more information.

## **Open SIP Digit Map**

If you are using a list of strings, each string in the list can be specified as a set of digits or timers, or as an expression which the gateway uses to find the shortest possible match.

The following is a list of digit map string rules for open SIP environments.

- The following letters are case sensitive: x, T, R, S, and H.
- You must use only \*, #, +, or 0–9 between the second and third R.
- If a digit map does not comply, it is not included in the digit plan as a valid map. That is, no match is made.
- There is no limit to the number of R triplet sets in a digit map. However, a digit map that contains less than a full number of triplet sets (for example, a total of 2 Rs or 5 Rs) is considered an invalid digit map.
- Digit map extension letter R indicates that certain matched strings are replaced. Using a *RRR* syntax, you can replace the digits between the first two *Rs* with the digits between the last two *Rs*. For example, *R*555*R*604*R* would replace 555 with 604. Digit map timer letter T indicates a timer expiry. Digit map protocol letters *S* and *H* indicate the protocol to use when placing a call.

• If you use T in the left part of *RRR's* syntax, the digit map will not work. For example, *R0TR322R* will not work.

The following examples illustrate the semantics of the syntax:

- R9R604Rxxxxxx-Replaces 9 with 604
- xxR601R600Rxx—When applied to 1160122 gives 1160022
- R9RRxxxxxx—Remove 9 at the beginning of the dialed number (replace 9 with nothing)
- ▶ For example, if a customer dials *914539400*, the first *9* is removed when the call is placed.
- RR604Rxxxxxx-Prepend 604 to all seven-digit numbers (replace nothing with 604)
  - ➢ For example, if a customer dials 4539400, 604 is added to the front of the number, so a call to 6044539400 is placed.
- xR60xR600Rxxxxxx-Replace any 60x with 600 in the middle of the dialed number that matches
  - > For example, if a customer dials 16092345678, a call is placed to 16002345678.
- 911xxx.T—A period (.) that matches an arbitrary number, including zero, of occurrences of the preceding construct. For example:
  - > 911123 with waiting time to comply with *T* is a match
  - > 9111234 with waiting time to comply with T is a match
  - 91112345 with waiting time to comply with T is a match and the number can grow indefinitely given that pressing the next digit takes less than T.

## **Generating Secondary Dial Tone with Digit Maps**

You can regenerate a dial tone by adding a comma "," to the digit map. You can dial seven-digit numbers after dialing "8" as shown next in the example rule 8, [2-9]xxxxxT:

[2-9]11|0T|011xxx.T|[0-1][2-9]xxxxxxxx|8, [2-9]xxxxxT|[2-9]xx.T

By adding the digit "8", the dial tone plays again, and users can complete the remaining seven-digit number. In this example, if users also have a 4-digit extension that begins with "8", then users will hear dial tone after the first "8" was dialed because "8" matches the "8" in the digit map.

If you want to generate dial tone without the need to send the "8", replace one string with another using the special character "R" as shown next in the rule **R8RR**. In the following example, replace "8" with an empty string to dial the seven-digit number:

```
[2-9]11|0T|011xxx.T|[0-1][2-9]xxxxxxxxx|R8RR,[2-9]xxxxxT|[2-9]xx.T
```

# **Hardware and Accessories**

This section provides information on configuring phone hardware.

# Powering the RealPresence Trio 8800 Solution

You can power the RealPresence Trio 8800 with Power over Ethernet (PoE) or PoE+ (IEEE 802.3at Type 2). When RealPresence Trio 8800 is booting up, an on-screen message indicates the available power supply type. Note that PoE+ provides RealPresence Trio 8800 with full functionality.

The following features are not available on RealPresence Trio 8800 when using PoE:

- The RealPresence Trio 8800 LAN OUT port out does not provide PoE+ power and cannot be used to power the RealPresence Trio Visual+.
- No USB charging is provided to devices (mobile phones, tablets) connected to the RealPresence Trio 8800 USB port.
- Maximum peak power to the loudspeaker is limited.

# Power the RealPresence Trio 8800 System with the Optional Power Injector

If your building is not equipped with PoE+ you can use the optional power injector to provide PoE+ and full functionality to RealPresence Trio 8800.

When using the power injector to power the RealPresence Trio 8800, you must connect cables in the following sequence:

- 1 Plug the AC power cord of the power injector into the wall and use a network cable to connect the power injector to the RealPresence Trio 8800.
- 2 Connect the power injector to the network with a CAT-5E or CAT-6 Ethernet cable.

The power adapter LED is green when the RealPresence Trio 8800 is correctly powered. If the LED is yellow, the power injector is bypassed and the RealPresence Trio system is drawing PoE power from the outlet.

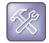

If the RealPresence Trio Visual+ loses power after a RealPresence Trio 8800 reboot, unplug both devices and repeat steps 1 and 2.

If the power injector LED is yellow, turn off the PoE network port or connect the RealPresence Trio solution in the following sequence:

- 1 Power up RealPresence Trio 8800 and Visual+ using the power injector but do not plug the devices into the network wall port.
- 2 Wait for the RealPresence Trio 8800 and Visual+ systems to boot up
- 3 Plug the devices into the network wall port.
- 4 Ensure the LED indicator on the power injector is green.

## Powering the RealPresence Trio Visual+ Solution

How you power the RealPresence Trio Visual+ can depend on the power options your building is equipped with. Consider the following setup points:

- If you are using PoE+ or the optional power injector, you can power the RealPresence Trio Visual+ directly from the RealPresence Trio 8800 using an Ethernet cable. In this scenario, you do not need to pair the RealPresence Trio 8800 with the RealPresence Trio Visual+.
- If you are using PoE, you must power the RealPresence Trio Visual+ separately using an Ethernet cable or use the optional power injector. In this scenario, you must pair the RealPresence Trio 8800 with the RealPresence Trio Visual+. For pairing instructions, refer to PAIR.
- If you use PoE+, you have the option to power the RealPresence Trio 8800 and RealPresence Trio Visual+ separately and pair. When powering separately, you do not need to connect the RealPresence Trio 8800 directly to RealPresence Trio Visual+.

# Pairing the RealPresence Trio Visual+ with RealPresence Trio 8800

Pair the RealPresence Trio Visual+ with RealPresence Trio 8800 to enable users to place video to calls and share content. You can pair only one RealPresence Trio Visual+ to a RealPresence Trio 8800 system. Polycom recommends you plug both devices into a local gigabit switch.

You can pair the RealPresence Trio Visual+ to the system using configuration files or from the RealPresence Trio 8800 menu system. To pair, the RealPresence Trio 8800 and RealPresence Trio Visual+ must be connected to the same subnet and you must unblock the following network components:

- Multicast address 224.0.0.200
- Port 2000

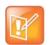

You cannot use RealPresence Trio Visual+ for video calls when you connect RealPresence Trio 8800 to your network using Wi-Fi. The RealPresence Trio 8800 and RealPresence Trio Visual+ only pair when the RealPresence Trio 8800 is connected to your network over Ethernet.

## Pair the RealPresence Trio Solution Manually

You can manually pair the RealPresence Visual+ to the system at any time from the RealPresence Trio 8800 menu.

#### To pair RealPresence Trio Visual+ with Trio 8800 manually:

1 Set up RealPresence Trio Visual+. For instructions, refer to the RealPresence Trio 8800 Setup Sheet that comes in the packaging box.

The Welcome screen displays on your monitor and indicates steps to pair with RealPresence Trio 8800.

- 2 Tap the **Pair** button on RealPresence Trio Visual+ to broadcast discovery to the RealPresence Trio 8800.
- 3 On the RealPresence Trio 8800, go to Settings > Advanced > Networked Devices, and ensure that Notification of New Devices is On.
- 4 Choose one of the following:
  - If you have not paired the device before, tap Pair with New Device, tap the device you want to pair from the Discovered Devices list, and in the Details screen, tap Pair. (All currently paired devices display under Paired Devices.)
  - If the device has been paired before, select the device from the Available Devices list and tap Pair.
- 5 When you see the message prompting you to complete pairing, do one of the following:
  - > Tap Complete.
  - > Tap the Pair button on the RealPresence Visual+

If pairing was successful, a success message displays on the monitor along with a self-view window, the LED light on the RealPresence Trio Visual+ device is continuously green, and a paired icon displays on the phone.

If pairing was not successful, a message displays on the monitor that the devices could not pair.

After successful pairing, if devices become disconnected for 60 seconds, a message displays that the devices have temporarily lost connection.

# Pairing the RealPresence Trio Solution using Configuration Parameters

To pair using configuration files, enter the MAC address of your Visual+ device as the value for the parameter mr.pair.uid.1. The MAC address can be in either of the following formats:

- 00e0d::B09128D
- 00E0DB09128D.

Use the following parameters to configure this feature and additional feature options.

#### **Pairing Parameters**

| Parameter Function                                                                                                    | template > parameter  |
|----------------------------------------------------------------------------------------------------|-----------------------|
| Enables users with RealPresence Desktop on a laptop<br>or RealPresence Mobile on a tablet to pair with the<br>RealPresence Trio conference phone using<br>SmartPairing. | smartPairing.mode     |
| The relative volume to use for the SmartPairing ultrasonic beacon.                                                                                                    | smartPairing.volume   |
| Use SRTP to encrypt and authenticate audio signals.                                                                                                    | mr.audio.srtp.require |

#### Pairing Parameters (continued)

| Cycles through the background images                                                                         | mr.bg.selection             |
|----------------------------------------------------------------------------------------------------|-----------------------------|
| Enter the MAC address of the RealPresence Trio Visual+ you want to pair with.                                | mr.pair.uid.1               |
| Use SRTP to encrypt and authenticate audio media.                                                            | mr.audio.srtp.require       |
| Use TLS to communicate between RealPresence Trio 8800 and RealPresence Trio Visual+ systems.                 | mr.pair.tls.enabled         |
| Enable the camera's automatic focus.                                                                         | mr.video.camera.focus.auto  |
| Specify the distance to the camera's optimally-focused target.                                               | mr.video.camera.focus.range |
| Choose the minimum time in seconds between<br>transmitted video i-Frames or transmitted i-Frame<br>requests. | mr.video.iFrame.minPeriod   |

## **Identify Paired Devices**

If you are using multiple RealPresence Trio 8800 systems and are not sure which RealPresence Trio Visual+ it is paired with which, you can identify which devices are paired with the system on the RealPresence Trio 8800.

#### To identify paired devices:

- 1 On the phone, go to Settings > Advanced > Networked Devices, and ensure that Notification of New Devices is On.
- 2 Select a device that displays under Paired Devices or Available Devices.
- 3 Tap Identify to flash the LED of the device you selected.

### Place the RealPresence Trio Visual+ in Pairing Diagnostic Mode

If you are using multiple RealPresence Trio 8800 systems and are not sure which RealPresence Trio Visual+ it is paired with which, you can i place the RealPresence Trio Visual+ devices in pairing diagnostic mode to distinguish between accessories.

#### To enter pairing diagnostic mode:

- 1 Power up the RealPresence Trio Visual+ device.
- 2 Wait for the initial LED on state to turn off.
- **3** Press and hold the pairing button until the LED turns orange.
- 4 Release the pairing button.
- 5 The LED blinks.
- 6 Wait for the device to reboot.
- 7 The paired Pod LED is steady green.

# Phone Interface Lockdown

To increase security, you can disable Wi-Fi, Bluetooth and NFC, and the USB host port and device port.

## **Configure Phone Interface Lockdown**

Use the following parameters to lock phone ports and features.

#### Phone Interface Lockdown Parameters

| Parameter Function                                             | template > parameter       |
|----------------------------------------------------------------|----------------------------|
| Enable or disable the host USB port.                           | feature.usb.host.enable    |
| Enable or disable the device USB port.                         | feature.usb.device.enabled |
| Enable or disable the Bluetooth feature and menu on the phone. | feature.bluetooth.enabled  |
| Enable or disable NFC for Bluetooth pairing.                   | feature.nfc.enabled        |
| Enable or disable use of Wi-Fi calling.                        | device.wifi.enabled        |

# **Power-Saving**

The VVX 500, 600, and 1500 phones and the RealPresence Trio 8800 support a power-saving feature that has a number of options you can configure:

• Turn on the phone's power-saving feature during non-working hours and working hours.

If you want to turn on power-saving during non-working hours, you can configure the power-saving feature around your work schedule.

• On the VVX 1500, use the powerSaving.userDetectionSensitivity.\* parameters to configure the sensitivity of the built-in motion detection system and an idle time after which the phone enters the power-saving mode.

When you enable power-saving mode and the phone is in low power state, the red LED indicator flashes at three second intervals to show that the phone still has power.

In an unused conference room where the phone is in idle mode and the display is off, the RealPresence Trio solution has the capability to wake up when a user enters the room, dependent upon the lighting in the room.

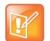

When you enable power-saving mode on VVX 500 and 600, the phone display screen does not automatically turn back on after going idle.

## **Configuring Power-Saving**

Use the parameters in the following table to configure the power-saving features and feature options.

#### **Power-Saving Parameters**

| Parameter Function                                                    | template > parameter                                                                                                    |
|-----------------------------------------------------------------------|----------------------------------------------------------------------------------------------------|
| Turn the power-saving feature on or off.                              | <pre>site.cfg &gt; powerSaving.enable</pre>                                                                                                    |
| Specify the amount of time before the phone screen goes idle.         | <pre>site.cfg &gt; powerSaving.idleTimeout.*</pre>                                                                                                    |
| Set the office hour start time and duration for each day of the week. | <pre>site.cfg &gt; powerSaving.officeHours.*</pre>                                                                                                    |
| Set the phone's motion detection sensitivity.                         | <pre>site.cfg &gt; powerSaving.userDetectionSensitivity.*</pre>                                                                                                    |
| powerSaving.tvStandbyMode<br>new.cfg                                  | black (default) - Power-saving mode shows<br>a black screen on the RealPresence Trio<br>Visual+ display.<br>noSignal - Power-saving mode turns off the<br>HDMI signal going to the RealPresence Trio<br>Visual+ display. |

.\* indicates grouped parameters. See the section Configuring Phone Groups with the Master Configuration File for more information.

# **Consumer Electronics Controls (CEC) over HDMI**

Consumer Electronics Control (CEC) enables system standby on RealPresence Trio systems when using the RealPresence Trio Visual+ system to connect to CEC-capable monitors with HDMI. Check the feature settings and sub-settings on your monitor to verify that your monitor supports CEC.

When you enable CEC, any connected CEC-capable monitors switch to standby mode to save power when the RealPresence Trio system enters standby mode. When the system awakes, the monitors are powered up before displaying RealPresence Trio system video.

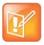

CEC features can vary by the brand of monitor. Specifically, some monitors have sub-feature settings under the main CEC setting that control whether or not the monitor responds to CEC commands. Ensure that you enable all CEC features and sub-features on all monitors connected to the RealPresence Trio systems.

## **Configuring CEC over HDMI**

CEC is disabled by default, and you can enable CEC using the Web Configuration Utility or centralized provisioning.

# Configure Consumer Electronics Control (CEC) using the Web Configuration Utility

You can enable or disable CEC on RealPresence Trio systems using the Web Configuration Utility.

#### To enable CEC using the Web Configuration Utility:

- 1 Enter the IP address of the RealPresence Trio system you are using to a web browser.
- 2 Log into the Web Configuration Utility as an administrator.

- 3 Go to Settings > Networked Devices > Power Saving Settings.
- 4 Beside Consumer Electronic Control, select Enable or Disable.

## **Consumer Electronics Controls (CEC) over HDMI Parameters**

Use the parameters in the following table to configure CEC over HDMI for the RealPresence Trio solution.

#### **CEC Power-Saving Parameters**

| Parameter<br>Template            | Permitted Values                                                                                                    |
|----------------------------------|----------------------------------------------------------------------------------------------------|
| powerSaving.cecEnable<br>new.cfg | 0 (default) - The RealPresence Trio Visual+ display behavior is controlled only<br>by the value set for <code>powerSaving.tvStandbyMode</code> .<br>1 - When the RealPresence Trio 8800 enters power-saving mode, the<br>RealPresence Trio Visual+ display switches to standby mode and powers up<br>when the RealPresence Trio 8800 exits power-saving mode. |

# **Phone Functions**

This section provides information on setting up display and appearance features as well as setting up a number of custom phone functions available on the phone.

# **Bluetooth and Near Field Communication (NFC)**

When you enable Bluetooth, users can connect a Bluetooth-enabled device, such as a laptop or mobile phone, to the RealPresence Trio 8800 phone and play audio from audio calls, video calls, music or video players from the conference phone's loudspeaker.

When a device is connected over Bluetooth during an audio or a video call, users can use the conference phone's microphones for audio instead of the microphone(s) of your connected device.

The RealPresence Trio 8800 conference phone can remember up to 10 previously paired devices. Note that users cannot connect via Bluetooth during an active call.

## **NFC-Assisted Bluetooth Connection**

NFC (near field communication)-assisted Bluetooth pairing is disabled by default. When Bluetooth is enabled, you can connect one mobile phone or tablet at a time, place calls on their mobile phone, and use the conference phone as a speaker and microphone for the call. T

## Enable or Disable NFC Mode from the Phone Menu

When NFC is enabled and paired the RealPresence Trio 8800 with a device, the NFC logo displays on the screen and users can use the phone to play audio from media, such as music or videos, from their mobile phone.

#### To enable/disable NFC Mode from the phone:

» Go to Settings > Advanced > Administrator Settings > NFC Mode.

## **Configuring Bluetooth and NFC Mode**

Use the parameters in the following table to configure Bluetooth and NFC Mode on the RealPresence Trio 8800 system.

When NFC is enabled and a device is paired to the RealPresence Trio 8800, the NFC logo displays on the screen and users can use the phone to play audio from media, such as music or videos, from their mobile phone.

### Configure Bluetooth and NFC Parameters

| Parameter Function                                                            | template > parameter                                                |
|-------------------------------------------------------------------------------|---------------------------------------------------------------------|
| Enable or disable Bluetooth connection.                                       | features.cfg > feature.bluetooth.enabled                            |
| Turn the Bluetooth radio (transmitter/receiver) on or off.                    | features.cfg > bluetooth.radioOn                                    |
| Name the device to which you are connecting over Wi-Fi.                       | <pre>new.cfg, sip-interop.cfg &gt; bluetooth.devName</pre>          |
| Set the Bluetooth discoverable device visibility timeout in seconds.          | <pre>new.cfg, features.cfg &gt; bluetooth.discoverableTimeout</pre> |
| Enable or disable NFC-capable devices to the RealPresence Trio 8800 solution. | feature.nfc.enabled                                                 |

# **Phone Display and Appearances**

This section provides information on setting up features involving the phone's user interface.

# **RealPresence Trio User Interface**

This section provides a quick overview of icons and feature buttons you can display or hide on the RealPresence Trio 8800 system user interface. You can also configure system information to display on the monitor connected to the RealPresence Visual+ system.

For more information about each option, refer to the section for that feature or search for a parameter.

## **Configuring the RealPresence Trio User Interface**

| Phone Menu   | Configuration Parameter        | Permitted Values                                                                                                    |
|--------------|--------------------------------|----------------------------------------------------------------------------------------------------|
| Bluetooth    | feature.bluetooth.enabled      | <ol> <li>(default) - Bluetooth connection is<br/>enabled and the Bluetooth menu<br/>displays.</li> <li>O - Bluetooth connection is disabled.</li> </ol>                                                                                                    |
| Call Lists   | feature.callList.enabled       | <ol> <li>(default) - Allows you to enable the<br/>missed, placed, and received call lists on<br/>all phone menus including the Home<br/>screen and dial pad.</li> <li>Disables all call lists.</li> <li>Hiding call lists from the Home screen<br/>and dial pad requires UCS 5.4.2 RevAA<br/>or higher.</li> </ol> |
| Missed Calls | feature.callListMissed.enabled | <ol> <li>(default) - Missed calls show in the<br/>Missed Calls call list.</li> <li>Missed calls do not show in the<br/>Missed Calls list and you cannot clear<br/>existing entries.</li> </ol>                                                                                                    |
| Placed Calls | feature.callListPlaced.enabled | <ol> <li>(default) - Placed calls show in the<br/>Placed Calls call list.</li> <li>Placed calls do not show in the Placed<br/>Calls list and you cannot clear existing<br/>entries.</li> </ol>                                                                                                    |

| Phone Menu          | Configuration Parameter                                               | Permitted Values                                                                                                    |
|---------------------|-----------------------------------------------------------------------|----------------------------------------------------------------------------------------------------|
| Received Calls      | feature.callListReceived.enabl ed                                     | <ol> <li>(default) - Received calls show in the<br/>Received Calls call list.</li> <li>Received calls do not show in the<br/>Received Calls list and you cannot clear<br/>existing entries.</li> </ol>                                                                                                    |
| Contacts            | feature.contacts.enabled                                              | <ol> <li>1 (default) - Enable display of the<br/>Contacts icon displays on the Home<br/>screen, the global menu, and in the<br/>dialer.</li> <li>0 - Disable display of the Contacts icon<br/>displays on the Home screen, the global<br/>menu, and in the dialer.</li> <li>Requires UCS 5.4.2 RevAA or higher.</li> </ol>                                              |
| Global Address Book | feature.corporateDirectory.alt<br>.enabled                            | 0 (disable) - The global address book<br>service is disabled.<br>1 - The global address book service is<br>disabled.                                                                                                    |
| Corporate Directory | feature.corporateDirectory.ena<br>bled                                | <ul> <li>0 (default) - The corporate directory<br/>feature is disabled and the icon is hidden.</li> <li>1 (default) - The corporate directory is<br/>enabled and the icon shows.</li> </ul>                                                                                                    |
| Calendar            | feature.exchangeCalendar.enabl<br>ed                                  | <pre>1 (default) - The calendaring feature is<br/>enabled.<br/>0 - The calendaring feature is disabled.<br/>You must enable this parameter if you<br/>also enable<br/>feature.exchangeCallLog.enable<br/>d.<br/>If you disable<br/>feature.exchangeCalendar.enabl<br/>ed, also disable<br/>feature.exchangeCallLog.enable<br/>d to ensure call log functionality.</pre> |
| Outlook Contacts    | <pre>feature.exchangeContacts.enabl ed feature.lync.abs.enabled</pre> | The Outlook Search feature allows you to<br>search and view Outlook Contacts and<br>displays in the Contacts menu when the<br>parameters are set as follows:<br>feature.exchangeContacts.enabl<br>ed="1"<br>feature.lync.abs.enabled="0"                                                                                                    |
| Calendar            | homeScreen.calendar.enable                                            | <ol> <li>(default) - The Calendar icon on the<br/>Home screen displays.</li> <li>The Calendar icon does not display on<br/>the Home screen and is accessible from<br/>the dial pad.</li> </ol>                                                                                                    |

| Phone Menu     | Configuration Parameter                       | Permitted Values                                                                                                    |
|----------------|-----------------------------------------------|----------------------------------------------------------------------------------------------------|
| Diagnostics    | homeScreen.diagnostics.enable<br>features.cfg | <ul> <li>0 (default) - A Diagnostics icon does not<br/>show on the Home screen.</li> <li>1 - A Diagnostics icon shows on the<br/>Home screen to provide quick access to<br/>the Diagnostics menu.</li> </ul>                                                                                                    |
| Contacts       | homeScreen.directories.enable                 | <ol> <li>1 (default) - Enable display of the<br/>Directories menu icon on the phone<br/>Home screen.</li> <li>0 - Enable display of the Directories<br/>menu icon on the phone Home screen.</li> </ol>                                                                                                    |
| Settings       | homeScreen.settings.enable                    | <ol> <li>(default) - The Settings menu icon<br/>displays on the Home screen and global<br/>menu.</li> <li>The Settings menu icon does not<br/>display on the Home screen and global<br/>menu.</li> <li>You require UC Software 5.4.2 RevAA or<br/>higher to hide the Settings icon from the<br/>global menu</li> </ol> |
| Basic Settings | up.basicSettingsPasswordEnable<br>d           | <ul> <li>0 (default) - No password is required to access the Basic settings menu.</li> <li>1 - A password is required to access the Basic settings menu.</li> </ul>                                                                                                    |
| Date and Time  | up.localClockEnabled                          | 1 (default) - The date and time display.<br>0 - The date and time do not display.                                                                                                    |
| Voice Mail     | up.oneTouchVoiceMail                          | <ul> <li>0 (default) - The phone displays a summary page with message counts. Press the Connect soft key to dial the voicemail server.</li> <li>1 - The phone dials voicemail services directly, if available on the call server, and does not display the voicemail summary page.</li> </ul>                          |

# Locking the Basic Settings Menu

By default, all users can access the Basic settings menu available on the RealPresence Trio 8800 system and VVX phones. From this menu, users can customize non-administrative features on their phone. You can choose to lock the Basic settings menu to only allow certain users access to the menu to customize the phone.

If enabled, you can use the default user password (123) or administrator password (456) to access the Basic settings menu, unless the default passwords are not in use.

## **Configuring the Basic Settings Menu Lock**

Use the parameter in the following table to lock the Basic settings menu.

#### Lock the Basic Settings Menu

| Parameter Function                                   |                |
|------------------------------------------------------|----------------|
| Require a password to access the Basic settin phone. | gs menu on the |

template > parameter

features.cfg >
up.basicSettingsPasswordEnabled

# **Configuring the Phone Theme**

You can set the RealPresence Trio solution theme, the labels and colors that display on the user interface.

When the RealPresence Trio's Base Profile is set to Lync, the Skype for Business theme displays by default.

#### **Phone theme Parameters**

| Parameter<br>Template | Permitted Values                                                    |
|-----------------------|---------------------------------------------------------------------|
| up.uiTheme            | Default (default) - The phone displays the default Polycom theme.   |
| features.cfg          | SkypeForBusiness - The phone displays the Skype for Business theme. |

# **Configure the RealPresence Trio Monitor Display** Information

You can configure the monitor connected to the RealPresence Trio Visual+ to display the system's name, IP address, and extension.

#### To configure display of system information:

- 1 Log into the RealPresence Trio's Web Configuration Utility as an Administrator.
- **2** Configure the settings listed in the following table.

| Field Name  | Description                                                                                                    |
|-------------|----------------------------------------------------------------------------------------------------|
| System Name | The system name displays at the top left corner of the monitor, and at the top of the Global menu of the RealPresence Trio 8800 system.                                                                                                    |
|             | Specify a system name with the system.name parameter, or in the Web Configuration Utility at <b>Simple Setup &gt; System Name</b> . Enter a system name that helps user identify the system, for example, ' <i>Conference Room</i> ' or ' <i>Joe</i> 's Phone'.                                                                                                    |
|             | If the system.name parameter is not specified, the system name is specified as follows:                                                                                                    |
|             | • If the phone has a registered line: The line label specified by reg.1.label is used first as the system name, and if not specified, the phone uses reg.1.displayName <b>Or</b> reg.1.address.                                                                                                    |
|             | • If the phone does not have a registered line: The system name displays as<br><i>'RealPresence Trio 8800 (xxxxxx)</i> ' where ( <i>xxxxxx</i> ) is the last six digits of the phone's MAC address.                                                                                                    |
| IP Address  | The RealPresence Trio 8800 IP address displays at bottom left of the monitor.<br>You can configure a static IP address in the Web Configuration Utility at <b>Settings &gt;</b><br><b>Network &gt; Ethernet</b> .                                                                                                    |
| Extension   | The extension displays at the bottom center of the monitor.<br>Extension displays the registered line number of the RealPresence Trio 8800. The<br>monitor does not display an extension until the phone registers with a line.<br>For all registered lines (except Microsoft), configure the extension in the Web<br>Configuration Utility at <b>Simple Setup &gt; SIP Line Identification &gt; Address</b> .<br>For lines registered with Microsoft, you must configure the extension on the Microsoft<br>server you are using. |

# Show the RealPresence Trio System IP Address

You can show or hide the IP addresses of the RealPresence Trio 8800 and Visual+ systems.

| Parameter<br>Template                  | Permitted Values                                                                                                    |
|----------------------------------------|----------------------------------------------------------------------------------------------------|
| up.hideSystemIpAddress<br>features.cfg | <ul> <li>Specify where the IP address of the RealPresence Trio 8800 and Visual+ are hidden from view.</li> <li>Nowhere (default) - The IP addresses display on all user interfaces.</li> <li>TV - IP addresses are hidden from the TV monitor.</li> <li>HomeScreen - IP addresses are hidden from the TV monitor and phone menu.</li> <li>Menus - IP addresses are hidden from the TV monitor, phone Home screen, and menu.</li> <li>Everywhere - IP addresses are hidden from the TV monitor, phone Home screen, and menu.</li> </ul> |

# **Configuring a Status Message**

You can choose to display a maximum of five multi-line messages in the RealPresence Trio Visual+ Status Bar. Each message can contain a maximum of 64 characters. If the length of the message exceeds the size of the status bar, the message wraps into multiple lines.

When you configure multiple messages, you can adjust the number of seconds each message displays.

#### **Status Message Parameters**

| Parameter<br>Template                        | Permitted Values                                                                                                    |
|----------------------------------------------|----------------------------------------------------------------------------------------------------|
| up.status.message.flash.rate<br>features.cfg | Specify the number of seconds to display a message before moving to<br>the next message.<br>2 seconds (default)<br>1 - 8 seconds |
| up.status.message.1                          | <message line="" one=""></message>                                                                                               |
| up.status.message.2                          | <message line="" two=""></message>                                                                                               |
| up.status.message.3                          | <message line="" three=""></message>                                                                                             |
| up.status.message.4                          | <message four="" line=""></message>                                                                                              |
| up.status.message.5                          | <message five="" line=""></message>                                                                                              |

## **Calendar and Meeting Settings**

You can configure several calendar and meeting features.

## **Meeting Reminder Messages**

A meeting reminder displays on the RealPresence Trio solution at five minutes and one minute before the start of a meeting. The five minute reminder disappears after 30 seconds if not dismissed. If the one-minute reminder has not been dismissed, the reminder message displays on the RealPresence Trio 8800 system Home Screen during the duration of the meeting. The one minute reminder disappears when the meeting ends or when the next meeting reminder pops up, whichever comes first.

When multiple meetings are booked at the same time or overlap, a message displays available meetings. Users can tap the message to display the calendar day view and choose which meeting to join.

## **Configuring Calendar and Meeting Settings**

The following parameters configure calendar and meetings settings.

### **Calendar and Meeting Parameters**

| Parameter<br>Template                                            | Permitted Values                                                                                                    |
|------------------------------------------------------------------|----------------------------------------------------------------------------------------------------|
| exchange.meeting.alert.followO<br>fficeHours<br>applications.cfg | <ol> <li>(default) - Audible alerts occur during business hours.</li> <li>O - Audible alerts occur at all times.</li> </ol>                                                                                                    |
| <pre>exchange.meeting.alertTonePatt ern applications.cfg</pre>   | Set the tone pattern of the reminder alerts using Any tone<br>specified by se.pat.*. For details, refer to section Customize<br>Audio Sound Effect.<br>positiveConfirm (default)                                                                                                    |
| exchange.meeting.alertToneVolu<br>me<br>applications.cfg         | Set the volume level of reminder alert tones.<br>10 (default)<br>1 - 17                                                                                                    |
| exchange.meeting.hideAllDayNot<br>ification<br>applications.cfg  | <ul> <li>0 (default) - All day meeting notifications display on the Calendar screen.</li> <li>1 - All day meeting notifications are hidden from the Calendar screen.</li> </ul>                                                                                                    |
| <pre>exchange.meeting.parseOption1 applications.cfg</pre>        | Indicates the field in the meeting invite from which the VMR or<br>meeting number should be fetched.<br>Location (default)<br>All<br>LocationAndSubject<br>Description                                                                                                    |
| exchange.meeting.phonePattern applications.cfg                   | The pattern used to identify phone numbers in meeting descriptions, for example, where "x" denotes any digit and " " separates alternative patterns: xxx-xxx-xxxx 604.xxx.xxxx. NULL (default0                                                                                               |
| exchange.meeting.private.promp<br>tForPIN<br>applications.cfg    | <ul> <li>0 (default) - The phone does not prompt users to enter a Skype for Business Conference ID in order to join meetings marked as 'private'.</li> <li>1 - The phone prompts users to enter a Skype for Business Conference ID in order to join meetings marked as 'private'.</li> </ul> |
| exchange.meeting.reminderEnabl<br>ed<br>applications.cfg         | <ol> <li>1 (default), meeting reminders are enabled.</li> <li>0 - Meeting reminders are disabled.</li> </ol>                                                                                                    |
| <pre>exchange.meeting.reminderInter val applications.cfg</pre>   | Set the interval in seconds at which phones display reminder<br>messages.<br>300 (default) seconds<br>60 - 900 seconds                                                                                                    |

#### **Calendar and Meeting Parameters**

| Parameter<br>Template                                          | Permitted Values                                                                                                    |
|----------------------------------------------------------------|----------------------------------------------------------------------------------------------------|
| exchange.meeting.reminderSound<br>.enabled<br>applications.cfg | <ul> <li>1 (default) - The phone makes an alert sound when users receive reminder notifications of calendar events.</li> <li>0 - The phone does not make an alert sound when users receive reminder notifications of calendar events.</li> <li>Note: When enabled, alert sounds take effect only if exchange.meeting.reminderEnabled is also enabled.</li> </ul> |
| exchange.meeting.reminderType<br>applications.cfg              | Customize the calendar reminder and tone.<br>2 (default) - Reminders are always audible and visual.<br>1 - The first reminder is audible and visual reminders are silent.<br>0 - All reminders are silent.                                                                                                    |
| exchange.meeting.showOnlyCurre<br>ntOrNext                     | <ul> <li>0 (default) - Disabled the limitation to display only the current or next meeting on the Calendar.</li> <li>1 - Enables the limitation to display only the current or next meeting on the Calendar.</li> </ul>                                                                                                    |
| exchange.meeting.showTomorrow                                  | <ol> <li>(default) - Show meetings scheduled for tomorrow as well as<br/>meetings scheduled for today.</li> <li>Do not show meetings scheduled for tomorrow.</li> </ol>                                                                                                    |
| exchange.menu.location                                         | Features (default) - Displays the Calendar in the global menu<br>under Settings > Features.<br>Administrator - Displays the Calendar in the Admin menu under<br>Settings > Advanced > Administration Settings.                                                                                                    |

1 Change causes phone to restart or reboot.

# **Time Zone Location Description**

The following two parameters configure a time zone location description for their associated GMT offset:

• device.sntp.gmtOffsetcityID

If you are not provisioning phones manually from the phone menu or Web Configuration Utility and you are setting the device.sntp.gmtOffset parameter, then you must configure device.sntp.gmtOffsetcityID to ensure that the correct time zone location description displays on the phone menu and Web Configuration Utility. The time zone location description is set automatically if you set the device.sntp.gmtOffset parameter manually using the phone menu or Web Configuration Utility.

tcpIpApp.sntp.gmtOffsetcityID

If you are not provisioning phones manually from the Web Configuration Utility and you are setting the tcpIpApp.sntp.gmtOffset parameter, then you must configure tcpIpApp.sntp.gmtOffsetcityID to ensure that the correct time zone location description displays on the Web Configuration Utility. The time zone location description is set automatically if you set the tcpIpApp.sntp.gmtOffset parameter manually using the Web Configuration Utility.

Use the values in the following table to set the time zone location description. The default value is NULL.

### **Time Zone Location Parameters**

| Permitted Values |                                         | Pern | nitted Values                      |
|------------------|-----------------------------------------|------|------------------------------------|
| 0                | (GMT -12:00) Eniwetok,Kwajalein         | 61   | (GMT +2:00) Helsinki,Kyiv          |
| 1                | (GMT -11:00) Midway Island              | 62   | (GMT +2:00) Riga,Sofia             |
| 2                | (GMT -10:00) Hawaii                     | 63   | (GMT +2:00) Tallinn,Vilnius        |
| 3                | (GMT -9:00) Alaska                      | 64   | (GMT +2:00) Athens, Istanbul       |
| 4                | (GMT -8:00) Pacific Time (US & Canada)  | 65   | (GMT +2:00) Damascus               |
| 5                | (GMT -8:00) Baja California             | 66   | (GMT +2:00) E.Europe               |
| 6                | (GMT -7:00) Mountain Time (US & Canada) | 67   | (GMT +2:00) Harare,Pretoria        |
| 7                | (GMT -7:00) Chihuahua,La Paz            | 68   | (GMT +2:00) Jerusalem              |
| 8                | (GMT -7:00) Mazatlan                    | 69   | (GMT +2:00) Kaliningrad (RTZ 1)    |
| 9                | (GMT -7:00) Arizona                     | 70   | (GMT +2:00) Tripoli                |
| 10               | (GMT -6:00) Central Time (US & Canada)  |      |                                    |
| 11               | (GMT -6:00) Mexico City                 | 71   | (GMT +3:00) Moscow                 |
| 12               | (GMT -6:00) Saskatchewan                | 72   | (GMT +3:00) St.Petersburg          |
| 13               | (GMT -6:00) Guadalajara                 | 73   | (GMT +3:00) Volgograd (RTZ 2)      |
| 14               | (GMT -6:00) Monterrey                   | 74   | (GMT +3:00) Kuwait,Riyadh          |
| 15               | (GMT -6:00) Central America             | 75   | (GMT +3:00) Nairobi                |
| 16               | (GMT -5:00) Eastern Time (US & Canada)  | 78   | (GMT +3:00) Baghdad                |
| 17               | (GMT -5:00) Indiana (East)              | 76   | (GMT +3:00) Minsk                  |
| 18               | (GMT -5:00) Bogota,Lima                 | 77   | (GMT +3:30) Tehran                 |
| 19               | (GMT -5:00) Quito                       | 79   | (GMT +4:00) Abu Dhabi,Muscat       |
| 20               | (GMT -4:30) Caracas                     | 80   | (GMT +4:00) Baku,Tbilisi           |
| 21               | (GMT -4:00) Atlantic Time (Canada)      | 81   | (GMT +4:00) Izhevsk,Samara (RTZ 3) |
| 22               | (GMT -4:00) San Juan                    | 82   | (GMT +4:00) Port Louis             |
| 23               | (GMT -4:00) Manaus,La Paz               | 83   | (GMT +4:00) Yerevan                |
| 24               | (GMT -4:00) Asuncion,Cuiaba             | 84   | (GMT +4:30) Kabul                  |
| 25               | (GMT -4:00) Georgetown                  | 85   | (GMT +5:00) Ekaterinburg (RTZ 4)   |
| 26               | (GMT -3:30) Newfoundland                | 86   | (GMT +5:00) Islamabad              |
| 27               | (GMT -3:00) Brasilia                    | 87   | (GMT +5:00) Karachi                |
| 28               | (GMT -3:00) Buenos Aires                | 88   | (GMT +5:00) Tashkent               |
| 29               | (GMT -3:00) Greenland                   | 89   | (GMT +5:30) Mumbai,Chennai         |
| 30               | (GMT -3:00) Cayenne,Fortaleza           | 90   | (GMT +5:30) Kolkata,New Delhi      |
|                  |                                         | I    |                                    |

| Permitted Values |                                 | Perm | itted Values                                   |
|------------------|---------------------------------|------|------------------------------------------------|
| 31               | (GMT -3:00) Montevideo          | 91   | (GMT +5:30) Sri Jayawardenepura                |
| 32               | (GMT -3:00) Salvador            | 92   | (GMT +5:45) Kathmandu                          |
| 33               | (GMT -3:00) Santiago            | 93   | (GMT +6:00) Astana,Dhaka                       |
| 34               | (GMT -2:00) Mid-Atlantic        | 94   | (GMT +6:00) Almaty                             |
| 35               | (GMT -1:00) Azores              | 95   | (GMT +6:00) Novosibirsk (RTZ 5)                |
| 36               | (GMT -1:00) Cape Verde Islands  | 96   | (GMT +6:30) Yangon (Rangoon)                   |
| 37               | (GMT 0:00) Western Europe Time  | 97   | (GMT +7:00) Bangkok,Hanoi                      |
| 38               | (GMT 0:00) London,Lisbon        | 98   | (GMT +7:00) Jakarta                            |
| 39               | (GMT 0:00) Casablanca           | 99   | (GMT +7:00) Krasnoyarsk (RTZ 6)                |
| 40               | (GMT 0:00) Dublin               | 100  | (GMT +8:00) Beijing,Chongqing                  |
| 41               | (GMT 0:00) Edinburgh            | 101  | (GMT +8:00) Hong Kong,Urumqi                   |
| 42               | (GMT 0:00) Monrovia             | 102  | (GMT +8:00) Kuala Lumpur                       |
| 43               | (GMT 0:00) Reykjavik            | 103  | (GMT +8:00) Singapore                          |
| 44               | (GMT +1:00) Belgrade            | 104  | (GMT +8:00) Taipei,Perth                       |
| 45               | (GMT +1:00) Bratislava          | 105  | (GMT +8:00) lrkutsk (RTZ 7)                    |
| 46               | (GMT +1:00) Budapest            | 106  | (GMT +8:00) Ulaanbaatar                        |
| 47               | (GMT +1:00) Ljubljana           | 107  | (GMT +9:00) Tokyo,Seoul,Osaka                  |
| 48               | (GMT +1:00) Prague              | 108  | (GMT +9:00) Sapporo,Yakutsk (RTZ 8)            |
| 49               | (GMT +1:00) Sarajevo,Skopje     | 109  | (GMT +9:30) Adelaide,Darwin                    |
| 50               | (GMT +1:00) Warsaw,Zagreb       | 110  | (GMT +10:00) Canberra                          |
| 51               | (GMT +1:00) Brussels            | 111  | (GMT +10:00) Magadan (RTZ 9)                   |
| 52               | (GMT +1:00) Copenhagen          | 112  | (GMT +10:00) Melbourne                         |
| 53               | (GMT +1:00) Madrid,Paris        | 113  | (GMT +10:00) Sydney,Brisbane                   |
| 54               | (GMT +1:00) Amsterdam, Berlin   | 114  | (GMT +10:00) Hobart                            |
| 55               | (GMT +1:00) Bern,Rome           | 115  | (GMT +10:00) Vladivostok                       |
| 56               | (GMT +1:00) Stockholm, Vienna   | 116  | (GMT +10:00) Guam,Port Moresby                 |
| 57               | (GMT +1:00) West Central Africa | 117  | (GMT +11:00) Solomon Islands                   |
| 58               | (GMT +1:00) Windhoek            | 118  | (GMT +11:00) New Caledonia                     |
| 59               | (GMT +2:00) Bucharest,Cairo     | 119  | (GMT +11:00) Chokurdakh (RTZ 10)               |
| 60               | (GMT +2:00) Amman,Beirut        | 120  | (GMT +12:00) Fiji Islands                      |
|                  |                                 | 121  | (GMT +12:00) Auckland, Anadyr                  |
|                  |                                 | 122  | (GMT +12:00) Petropavlovsk-Kamchatsky (RTZ 11) |
|                  |                                 | 123  | (GMT +12:00) Wellington                        |
|                  |                                 | 124  | (GMT +12:00) Marshall Islands                  |
|                  |                                 | 125  | (GMT +13:00) Nuku'alofa                        |
|                  |                                 | 126  | (GMT +13:00) Samoa                             |

## **Time and Date Display**

A clock and calendar display on the phones by default. You can choose how to display the time and date for your time zone in several formats, or you can disable the display of the time and date. You can also set the time and date format to display differently when the phone is in certain modes. For example, the display format can change when the phone goes from idle mode to an active call.

To have the most accurate time, you have to synchronize the phone to the Simple Network Time Protocol (SNTP) time server. Until a successful SNTP response is received, the phone continuously flashes the time and date to indicate that they are not accurate.

The time and date display on the phones in PSTN mode and are set by an incoming call with a supported caller ID standard, or when the phone is connected to Ethernet and you enable the date and time display.

## Configuring the Time and Date Display

Use the parameters in the following table to configure time and display options.

#### **Time and Date Display Parameters**

| Parameter Function                                           | template > parameter                                   |
|--------------------------------------------------------------|--------------------------------------------------------|
| Turn the time and date display on or off.                    | <pre>features.cfg &gt; up.localClockEnabled</pre>      |
| Set the time and date display format.                        | <pre>site.cfg &gt; lcl.datetime.date.*</pre>           |
| Display time in the 24-hour format.                          | <pre>site.cfg &gt; lcl.datetime.time.24HourClock</pre> |
| Set the basic SNTP settings and daylight savings parameters. | <pre>site.cfg &gt; tcplpApp.sntp.*</pre>               |

.\* indicates grouped parameters. See the section Configuring Phone Groups with the Master Configuration File for more information.

### **Date Formats**

Use the following table to choose values for the lcl.datetime.date.format and lcl.datetime.date.longformat parameters. The table shows values for Friday, August 19, 2011 as an example.

### **Date Formats**

| lcl.datetime.date.format | lcl.datetime.date.longformat | Date Displayed on Phone |
|--------------------------|------------------------------|-------------------------|
| dM,D                     | 0                            | 19 Aug, Fri             |
| dM,D                     | 1                            | 19 August, Friday       |
| Md,D                     | 0                            | Aug 19, Fri             |
| Md,D                     | 1                            | August 19, Friday       |
| D,dM                     | 0                            | Fri, 19 Aug             |
| D,dM                     | 1                            | Friday, August 19       |
| DD/MM/YY                 | n/a                          | 19/08/11                |
| DD/MM/YYYY               | n/a                          | 19/08/2011              |
| MM/DD/YY                 | n/a                          | 08/19/11                |
| MM/DD/YYYY               | n/a                          | 08/19/2011              |

#### Date Formats

| YY/MM/DD   | n/a | 11/08/19   |
|------------|-----|------------|
| YYYY/MM/DD | n/a | 2011/08/11 |

## **Phone Languages**

All phones support the following languages: Arabic, Simplified Chinese, Traditional Chinese, Danish, Dutch, English, French, German, Italian, Japanese, Korean, Norwegian, Polish, Brazilian Portuguese, Russian, Slovenian, International Spanish, and Swedish.

Each language is stored as a language file in the **VVXLocalization** folder, which is included with the Polycom UC Software package. If you want to edit the language files, you must use a Unicode-compatible XML editor such as XML Notepad 2007 and familiarize yourself with the guidelines on basic and extended character support (see <ml/>).

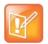

At this time, the updater is available in English only.

### Setting the Phone Language

You can select the language that displays on the phone using the parameters in the following table.

#### **Phone Language Parameters**

| Parameter Function                                                                                                    | template > parameter                        |
|----------------------------------------------------------------------------------------------------|---------------------------------------------|
| Obtain the parameter value for the language you want to display on the phone.                                                      | <pre>site.cfg &gt; lcl.ml.lang.menu.*</pre> |
| Specify the language used on the phone's display screen.                                                                           | site.cfg > lcl.ml.lang                      |
| .* indicates grouped parameters. See the section Configuring Phone Groups with the Master Configuration File for more information. |                                             |

### Add a Language for the Phone Display and Menu

Use the multilingual parameters to add a new language to your provisioning server directory to display on the phone screen and menu.

### To add a new language:

1 Create a new dictionary file based on an existing one.

- 2 Change the strings making sure to encode the XML file in UTF-8 but also ensuring the UTF-8 characters chosen are within the Unicode character ranges indicated in the tables below.
- **3** Place the file in an appropriately named folder according to the format <code>language\_region</code> parallel to the other dictionary files under the VVXLocalization folder on the provisioning server.
- 4 Add an lcl.ml.lang.clock.menu.x parameter to the configuration file.
- 5 Add lcl.ml.lang.clock.x.24HourClock, lcl.ml.lang.clock.x.format, lcl.ml.lang.clock.x.longFormat, and lcl.ml.lang.clock.x.dateTop parameters and set them according to the regional preferences.
- 6 (Optional) Set lcl.ml.lang to be the new language region string.

# **Unique Line Labels for Registration Lines**

You can configure unique line registrations to display for line keys configured to display on multiple line keys on the phone. For example, you can set different names to display for the registration *4144* that displays on four line keys.

## **Configuring Unique Line Labels for Registration Lines**

When using this feature with the parameter reg.x.label.y where x=2 or higher, multiple line keys display for the registered line address.

If you configure the line to display on multiple line keys without a unique label assigned to each line, the lines are labeled automatically in numeric order. For example, if you have four line keys for line 4144 labeled Polycom, the line keys are labeled as 1\_Polycom, 2\_ Polycom, 3\_ Polycom, and 4\_ Polycom. This also applies to lines without labels.

| Configure | Unique | Line Labels |  |
|-----------|--------|-------------|--|
|-----------|--------|-------------|--|

| Parameter Function                                    | template > parameter                                          |
|-------------------------------------------------------|---------------------------------------------------------------|
| Configure a unique line label for multiple line keys. | <pre>reg-advanced.cfg, site.cfg &gt; reg.x.line.y.label</pre> |
| Determines the label that displays on the line key.   | <pre>features.cfg &gt; up.cfgLabelElide</pre>                 |
| Determines the label that displays on the line key.   | <pre>features.cfg &gt; up.cfgUniqueLineLabel</pre>            |

# **Status Indicators on the RealPresence Trio Solution**

The RealPresence Trio 8800 and Visual+ systems use LED lights to indicate the status of the solution. The following tables describe each of the status indicators on the RealPresence Trio 8800 and RealPresence Trio Visual+.

| Status | Description                             |
|--------|-----------------------------------------|
| Off    | Device is in idle state or powered off. |
| Green  | In a call with audio unmuted.           |

### **RealPresence Trio 8800 Status Indicators**

#### **RealPresence Trio 8800 Status Indicators**

| Status                        | Description                                                  |
|-------------------------------|--------------------------------------------------------------|
| Red                           | Microphones are muted. Device is in a call or in idle state. |
| Yellow                        | Power on LED diagnostic.                                     |
| Amber/Red/Green/Off Repeating | Recovery in progress.                                        |

### **RealPresence Trio Visual+ Status Indicators**

| Status                                   | Description                                                        |
|------------------------------------------|--------------------------------------------------------------------|
| Off                                      | Device is not powered on                                           |
| Flashing red                             | Device is booting up or pairing                                    |
| Flashing green                           | Device update is in progress                                       |
| Steady green                             | Device is powered on and paired with the RealPresence<br>Trio 8800 |
| Amber                                    | Device is in a low power, standby state                            |
| Alternating orange/red/green/off flashes | Device is in recovery mode                                         |
| Flashing red                             | The pairing button has been pressed                                |
| Alternating red and green flashes        | Device is in pairing diagnostics mode                              |

### Example: Set an LED Pattern for Active Calls

In the following example, during an active call, the line key alternates green and red.

### To configure a line key LED pattern to alternate green and red for active calls:

- » Configure the pattern as follows:
  - > ind.pattern.active.step.1.color="Green"
  - ind.pattern.active.step.1.state="1"
  - ind.pattern.active.step.1.duration="1000"
  - ind.pattern.active.step.2.color="Red"
  - ind.pattern.active.step.2.state="1"
  - ind.pattern.active.step.2.duration="1000"

### Example: Turn Off the Message Waiting Indicator in Power Saving Mode

When Power Saving mode is enabled, the screen darkens, and the MWI flashes red. By default, the powerSaving pattern has two steps before the pattern is repeated: a quick on period and then a long off period.

By default, the following parameters set the behavior of the MWI during Power Saving mode.

| Parameter / Value                                         | Function                                                                                                    |
|-----------------------------------------------------------|----------------------------------------------------------------------------------------------------|
| ind.pattern.powerSaving.step.1.state="1"                  | Turns on the LED indicator.                                                                                              |
| ind.pattern.powerSaving.step.1.duration="100"             | Sets the duration of the pattern.                                                                                        |
| ind.pattern.powerSaving.step.2.state="0"                  | Turns off the LED indicator for the second step.                                                                         |
| <pre>ind.pattern.powerSaving.step.2.duration="2900"</pre> | Sets the duration for the second step in which<br>the LED indicator is off. After this duration, the<br>pattern repeats. |

You can turn off the MWI or change the duration of the pattern steps.

### To disable the pattern for the MWI in Power Saving mode:

**»** Set the parameter ind.pattern.powerSaving.step.1.state to 0.

### Example: Change the Color of Line Key Indicators for Incoming Calls

When a phone receives an incoming call, the line key LED indicator flashes green. You can change the color of the indicator to Yellow or Red for incoming calls.

By default, the following parameters set the behavior of the line key LED indicators for incoming calls.

| Parameter / Value                                     | Function                                                                                       |
|-------------------------------------------------------|------------------------------------------------------------------------------------------------|
| ind.pattern.offering.step.1.state="1"                 | Turns on the LED indicator.                                                                    |
| ind.pattern.offering.step.1.duration="5000"           | Sets the duration of the pattern in step 1.                                                    |
| <pre>ind.pattern.offering.step.1.color="Yellow"</pre> | Sets the color of the LED indicator for the pattern.                                           |
| ind.pattern.offering.step.2.state="0"                 | Turns off the LED indicator for the second step.                                               |
| ind.pattern.offering.step.2.duration="5000"           | Sets the duration of the pattern in step 2.                                                    |
| ind.pattern.offering.step.2.color="Yellow"            | Value is ignored because step 2 state=0                                                        |
| ind.pattern.offering.step.3.state="1"                 | Turns on the LED indicator.                                                                    |
| ind.pattern.offering.step.3.duration="5000"           | Sets the duration of the pattern.                                                              |
| <pre>ind.pattern.offering.step.3.color="Red"</pre>    | Sets the color of the LED indicator for the pattern. After this duration, the pattern repeats. |

### To change the color of the line key indicator:

» Set the parameter ind.pattern.offering.step.1.color to Yellow.

# **Phone Number Formatting**

By default, phone numbers entered on the system are automatically formatted with dashes between dialed numbers following the North American Numbering Plan (NANP), for example: 12223334444 displays as 1-222-333-4444.

### **Configuring Number Formatting**

Use the parameter in the following table to enable or disable number formatting.

### **Number Formatting Parameters**

| Parameter<br>Template | Permitted Values                                  |
|-----------------------|---------------------------------------------------|
| up.formatPhoneNumbers | 1 (default) - Enable automatic number formatting. |
| template.cfg          | 0 - Disable automatic number formatting.          |

## **Displaying a Number or Custom Label**

On the RealPresence Trio, you can choose to display a number, an extension, or a custom label on the Home Screen below the time and date

### Configure the Number or Label from the System

You can configure the display of the number or label on the Home screen from the system menu.

### To configure the number or label from the RealPresence Trio 8800 system menu:

» Navigate to Settings > Advanced > Administration Settings > Home Screen Label.

## **Configuring the Number and Label Display**

You can configure display of the RealPresence Trio 8800 number or label on the Home screen using centralized provisioning parameters.

| Parameter<br>Template    | Permitted Values                                                                                                    |
|--------------------------|----------------------------------------------------------------------------------------------------|
| homeScreen.customLabel   | Specify the label to display on the phone's Home screen when homeScreen.labelType="Custom". The label can be 0 to 255 characters. Null (default)                                                                                                    |
| homeScreen.labelType     | <ul> <li>Specify the type of label to display on the phone's Home screen.</li> <li>PhoneNumber (default)</li> <li>When the phone is set to use Lync Base Profile, the phone number is derived from the Skype for Business server.</li> <li>When the phone is set to use the Generic Base Profile, the phone uses the number you specify in reg.l.address.</li> <li>Custom - Enter an alphanumeric string between 0 and 255 characters.</li> <li>None - Don't display a label.</li> </ul> |
| homeScreen.labelLocation | Specify where the label displays on the screen.<br>StatusBar (default) - The phone displays the custom label in the status bar at<br>the top of the screen.<br>BelowDate - The phone displays the custom label on the Home screen only,<br>just below the time and date.                                                                                                    |

### RealPresence Trio Number and Label Display Parameters

# **Network and Security Features**

After you set up Polycom devices on your network with the default configuration, users can place and answer calls. Polycom's Open SIP UC Software enables you to make custom configurations to optimize security settings.

# Wireless Network Connectivity (Wi-Fi)

The RealPresence Trio 8800 supports various wireless modes, security options, radio controls, and Quality of Service monitoring. To ensure the best performance in your location, set a proper country code with the parameter device.wifi.country before enabling Wi-Fi.

Enabling Wi-Fi automatically disables the Ethernet port. You cannot use Wi-Fi and Ethernet simultaneously to connect RealPresence Trio 8800 to your network. When you connect the system to your network over Wi-Fi, only audio-only calls are available. Note that RealPresence Trio 8800 does not support Wi-Fi captive portals or Wireless Display (WiDi).

The RealPresence Trio solution supports the following wireless modes:

- 2.4 GHz / 5 GHz operation
- IEEE 802.11a radio transmission standard
- IEEE 802.11b radio transmission standard
- IEEE 802.11g radio transmission standard
- IEEE 802.11n radio transmission standard

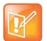

You cannot use RealPresence Trio Visual+ for video calls when you connect RealPresence Trio 8800 to your network using Wi-Fi. The RealPresence Trio 8800 and RealPresence Trio Visual+ do not pair when the RealPresence Trio 8800 is connected to your network using Wi-Fi.

### Enable Wi-Fi on the RealPresence Trio 8800

You can wirelessly connect the RealPresence Trio 8800 to your network using Wi-Fi, which is disabled by default. When you enable Wi-Fi, the system reboots.

### To enable Wi-Fi from the RealPresence Trio 8800:

1 Go to Settings > Advanced > Administration Settings > Network Configuration > Network Interfaces > Wi-Fi Menu, and turn Wi-Fi On.

The phone restarts.

- 2 When the phone completes restart, go to Settings > Advanced > Administration Settings > Network Configuration > Network Interfaces > Wi-Fi Menu to view available networks.
- 3 Select a network you want to connect to and press Connect.

## **Configuring Wi-Fi Network Connectivity**

The parameters you configure depend on the security mode of your organization and whether or not you enable DHCP. RealPresence Trio 8800 solution is shipped with a security-restrictive worldwide safe Wi-Fi country code setting.

The RealPresence Trio solution supports the following Wi-Fi security modes:

- WEP
- WPA PSK
- WPA2 PSK
- WPA2 Enterprise

#### **Configure Wi-Fi Network Parameters**

| Parameter Function                                                             | template > parameter         |
|--------------------------------------------------------------------------------|------------------------------|
| Enable the Wi-Fi radio.                                                        | device.wifi.enabled          |
| Enter the two-letter code for the country in which you enable the Wi-Fi radio. | device.wifi.country          |
| Enable DHCP for Wi-Fi.                                                         | device.wifi.dhcpEnabled      |
|                                                                                | device.wifi.dhcpBootServer   |
| The IP address of the wireless device if not using DHCP.                       | device.wifi.ipAddress        |
| The network mask address of the wireless device if not using DHCP.             | device.wifi.subnetMask       |
| The IP gateway address of the wireless device if not using DHCP.               | device.wifi.ipGateway        |
| The SSID of the wireless network.                                              | device.wifi.ssid             |
| Specify the wireless security mode.                                            | device.wifi.securityMode     |
| The length of the hexadecimal WEP key.                                         | device.wifi.wep.key          |
| The hexadecimal key or ASCII passphrase.                                       | device.wifi.psk.key          |
| The EAP to use for 802.1X authentication.                                      | device.wifi.wpa2Ent.method   |
| The WPA2-Enterprise user name.                                                 | device.wifi.wpa2Ent.user     |
| The WPA2-Enterprise password.                                                  | device.wifi.wpa2Ent.password |
|                                                                                | device.wifi.radio.enable2ghz |
|                                                                                | device.wifi.radio.enable5ghz |

# **Real-Time Transport Protocol (RTP) Ports**

You can configure RTP ports for your environment in the following ways:

- Filter incoming packets by IP address or port.
- Reject packets arriving from a non-negotiated IP address, an unauthorized source, or non-negotiated port for greater security.
- Enforce symmetric port operation for RTP packets. When the source port is not set to the negotiated remote sink port, arriving packets are rejected.
- Fix the phone's destination transport port to a specified value regardless of the negotiated port.

This is useful for communicating through firewalls. When you use a fixed transport port, all RTP traffic is sent to and arrives on that specified port. Incoming packets are sorted by the source IP address and port, which allows multiple RTP streams to be multiplexed.

• Specify the phone's RTP port range.

Since the phone supports conferencing and multiple RTP streams, the phone can use several ports concurrently. Consistent with RFC 1889, 3550, and 3551, the next-highest odd-numbered port is used to send and receive RTP.

## **Configuring RTP Ports**

Use the parameters in the following table to configure RTP packets and ports.

#### **Configure Real-Time Transport Protocol Ports**

| Parameter Function                               | template > parameter                                          |
|--------------------------------------------------|---------------------------------------------------------------|
| Filter RTP packets by IP address.                | <pre>site.cfg &gt; tcplpApp.port.rtp.filterBylp</pre>         |
| Filter RTP packets by port.                      | <pre>site.cfg &gt; tcplpApp.port.rtp.filterByPort</pre>       |
| Force-send packets on a specified port.          | <pre>site.cfg &gt; tcplpApp.port.rtp.forceSend</pre>          |
| Set the starting port for RTP packet port range. | <pre>site.cfg &gt;tcplpApp.port.rtp.mediaPortRangeStart</pre> |

## **Network Address Translation**

Network Address Translation (NAT) enables a local area network (LAN) to use one set of IP addresses for internal traffic and another set for external traffic. The phone's signaling and RTP traffic use symmetric ports. Note that the source port in transmitted packets is the same as the associated listening port used to receive packets.

### **Network Address Translation Configuration**

You can configure the external IP addresses and ports used by the NAT on the phone's behalf on a per-phone basis. Use the parameters in the following table to configure NAT.

#### **Network Access Translation Parameters**

| Parameter Function                           | template > parameter                                   |
|----------------------------------------------|--------------------------------------------------------|
| Specify the external NAT IP address.         | <pre>sip-interop.cfg &gt; nat.ip</pre>                 |
| Specify the external NAT keepalive interval. | <pre>sip-interop.cfg &gt; nat.keepalive.interval</pre> |
| Specify the external NAT media port start.   | <pre>sip-interop.cfg &gt; nat.mediaPortStart</pre>     |
| Specify the external NAT signaling port.     | <pre>sip-interop.cfg &gt; nat.signalPort</pre>         |

## **Server Redundancy**

Server redundancy is often required in VoIP deployments to ensure continuity of phone service if, for example, the call server is taken offline for maintenance, the server fails, or the connection between the phone and the server fails. Polycom phones support Failover and Fallback server redundancy types. In some cases, you can deploy a combination of the two server redundancy types. Consult your SIP server provider for recommended methods of configuring phones and servers for failover configuration.

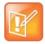

The concurrent failover/fallback feature is not compatible with Microsoft environments.

For more information, see Technical Bulletin 5844: SIP Server Fallback Enhancements on Polycom Phones and Technical Bulletin 66546: Configuring Optional Re-Registration on Failover Behavior.

### **Configuring Server Redundancy**

Use the parameters in the following table to set up server redundancy for your environment.

#### Set Up Server Redundancy

| Parameter Function                                                                                               | template > parameter                                            |
|----------------------------------------------------------------------------------------------------|-----------------------------------------------------------------|
| Specify server redundancy options including failback mode, failback timeout, and failover registration behavior. | <pre>sip-interop.cfg &gt; volpProt.server.x.failOver.*</pre>    |
| Specify which server to contact if failover occurs.                                                              | <pre>reg-advanced.cfg &gt; reg.x.auth.optimizedInFailover</pre> |
| Override the default server redundancy options for a specific registration.                                      | <pre>reg-advanced.cfg &gt; reg.x.outboundProxy.failOver.*</pre> |

## **DNS SIP Server Name Resolution**

If a DNS name is given for a proxy/registrar address, the IP addresses associated with that name is discovered as specified in RFC3263. If a port is given, the only lookup is an A record. If no port is given, NAPTR and SRV records are tried before falling back on A records if NAPTR and SRV records return no

results. If no port is given, and none is found through DNS, port 5060 is used. If the registration type is TLS, port 5061 is used.

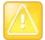

Failure to resolve a DNS name is treated as signaling failure that causes a failover.

The following configuration causes the phone to build an SRV request based on the address you provide, including all subdomains. Use the format:

- voIpProt.SIP.outboundProxy.address="<sip.example.com>"
- voIpProt.SIP.outboundProxy.port="0"

This SRV request produces a list of servers ordered by weight and priority, enabling you to specify subdomains for separate servers, or you can create partitions of the same system. Please note that while making SRV queries and transport is configured as TCP, the phone adds the prefix <\_service.\_proto.> to the configured address/FQDN but does not remove the subdomain prefix, for example sip.example.com becomes \_sip.\_tcp.sip.example.com. A single SRV query can be resolved into many different servers, session border controllers (SBCs), or partitions ordered by weight and priority, for example, voice.sip.example.com and *video.sip.example.com*. Alternatively, use DNS NAPTR to discover what services are available at the root domain.

### **Behavior When the Primary Server Connection Fails**

### For Outgoing Calls (INVITE Fallback)

When the user initiates a call, the phone completes the following steps to connect the call:

- 1 The phone tries to call the working server.
- 2 If the working server does not respond correctly to the INVITE, the phone tries and makes a call using the next server in the list (even if there is no current registration with these servers). This could be the case if the Internet connection has gone down, but the registration to the working server has not yet expired.
- 3 If the second server is also unavailable, the phone tries all possible servers (even those not currently registered) until it either succeeds in making a call or exhausts the list at which point the call fails.

At the start of a call, server availability is determined by SIP signaling failure. SIP signaling failure depends on the SIP protocol being used:

- If TCP is used, then the signaling fails if the connection fails or the Send fails.
- If UDP is used, then the signaling fails if ICMP is detected or if the signal times out. If the signaling
  has been attempted through all servers in the list and this is the last server, then the signaling fails
  after the complete UDP timeout defined in RFC 3261. If it is not the last server in the list, the maximum
  number of retries using the configurable retry timeout is used. For more information, see <server/>
  and <reg/>.

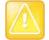

If DNS is used to resolve the address for Servers, the DNS server is unavailable, and the TTL for the DNS records has expired, the phone attempts to contact the DNS server to resolve the address of all servers in its list before initiating a call. These attempts timeout, but the timeout mechanism can cause long delays (for example, two minutes) before the phone call proceeds using the working server. To prevent this issue, long TTLs should be used. Polycom recommends deploying an on-site DNS server as part of the redundancy solution.

## **Phone Configuration**

The phones at the customer site are configured as follows:

- Server 1 (the primary server) is configured with the address of the service provider call server. The IP address of the server(s) is provided by the DNS server, for example: reg.1.server.1.address=voipserver.serviceprovider.com.
- Server 2 (the fallback server) is configured to the address of the router/gateway that provides the fallback telephony support and is on-site, for example: reg.1.server.2.address=172.23.0.1.

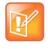

Be careful when using multiple servers per registration. It is possible to configure the phone for more than two servers per registration but ensure that the phone and network load generated by registration refresh of multiple registrations does not become excessive. This is of particular concern when a phone has multiple registrations with multiple servers per registration and some of these servers are unavailable.

### **Phone Operation for Registration**

After the phone has booted up, it registers to all configured servers.

Server 1 is the primary server and supports greater SIP functionality than other servers. For example, SUBSCRIBE/NOTIFY services used for features such as shared lines, presence, and BLF is established only with Server 1.

Upon the registration timer expiry of each server registration, the phone attempts to re-register. If this is unsuccessful, normal SIP re-registration behavior (typically at intervals of 30 to 60 seconds) proceeds and continues until the registration is successful (for example, when the Internet link is again operational). While the primary server registration is unavailable, the next highest priority server in the list serves as the working server. As soon as the primary server registration succeeds, it returns to being the working server.

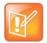

If reg.x.server.y.register is set to 0, the phone does not register to that server. However, the INVITE fails over to that server if all higher priority servers are down.

### **Recommended Practices for Fallback Deployments**

In situations where server redundancy for fallback purpose is used, the following measures should be taken to optimize the solution:

- Deploy an on-site DNS server to avoid long call initiation delays that can result if the DNS server records expire.
- Do not use OutBoundProxy configurations on the phone if the OutBoundProxy could be unreachable when the fallback occurs.

- Avoid using too many servers as part of the redundancy configuration as each registration generates more traffic.
- Educate users as to the features that are not available when in fallback operating mode.

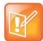

The concurrent/registration failover/fallback feature is not compatible with Microsoft environments.

## **Static DNS Cache**

Failover redundancy can only be used when the configured IP server hostname resolves (through SRV or A record) to multiple IP addresses. Unfortunately, the DNS cache cannot always be configured to take advantage of failover redundancy.

You can statically configure a set of DNS NAPTR SRV and/or A records into the phone.

Support for negative DNS caching as described in RFC 2308 is also provided to allow faster failover when prior DNS queries have returned no results from the DNS server. For more information, see RFC2308.

## **Configuring Static DNS**

Phones configured with a DNS server behave as follows:

- 1 The phone makes an initial attempt to resolve a hostname that is within the static DNS cache. For example, a query is made to the DNS if the phone registers with its SIP registrar.
- 2 If the initial DNS query returns no results for the hostname or cannot be contacted, then the values in the static cache are used for their configured time interval.
- 3 After the configured time interval has elapsed, a resolution attempt of the hostname again results in a query to the DNS.
- 4 If a DNS query for a hostname that is in the static cache returns a result, the values from the DNS are used and the statically cached values are ignored.

If a phone is not configured with a DNS server, when the phone attempts to resolve a hostname within the static DNS cache, it always returns the results from the static cache.

Use the following table to configure static DNS settings.

#### **Static DNS Cache Parameters**

| Parameter Function                                                                                           | template > parameter                             |
|----------------------------------------------------------------------------------------------------|--------------------------------------------------|
| Specify the line registration.                                                                               | <pre>sip-interop.cfg &gt; reg.x.address</pre>    |
| Specify the call server used for this registration.                                                          | <pre>sip-interop.cfg &gt; reg.x.server.y.*</pre> |
| Specify the DNS A address, hostname, and cache time interval.                                                | <pre>site.cfg &gt; dns.cache.A.x.*</pre>         |
| Specify the DNS NAPTR parameters, including: name, order, preference, regexp, replacement, service, and ttl. | <pre>site.cfg &gt; dns.cache.NAPTR.x.*</pre>     |
| Specify DNS SRV parameters, including: name, port, priority, target, ttl, and weight.                        | <pre>site.cfg &gt; dns.cache.SRV.x.*</pre>       |

#### **Static DNS Cache Parameters**

Specify whether to use DNS primary and secondary address set using the parameters tcpIpApp.dns.server and tcpIpApp.dns.altServer.

Specify whether to use the DNS domain name set using the parameter tcpIpApp.dns.domain.

site.cfg > tcplpApp.dns.address.overrideDH CP

site.cfg > tcplpApp.dns.domain.overrideDH CP

.\* indicates grouped parameters. See the section Configuring Phone Groups with the Master Configuration File for more information.

### **Example Static DNS Cache Configuration**

The following example shows how to configure static DNS cache using A records IP addresses in SIP server address fields.

When the static DNS cache is not used, the site.cfg configuration looks as follows:

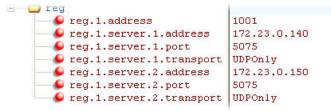

When the static DNS cache is used, the **site.cfg** configuration looks as follows:

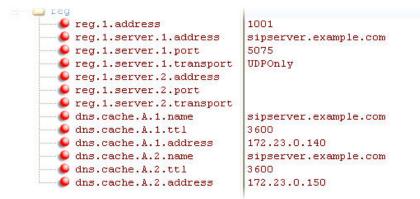

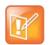

The addresses listed in this example are read by Polycom UC Software in the order listed.

### Example 1

This example shows how to configure static DNS cache where your DNS provides A records for reg.x.server.x.address but not SRV. In this case, the static DNS cache on the phone provides SRV records. For more information, see RFC 3263.

When the static DNS cache is not used, the site.cfg configuration looks as follows:

```
reg1002@sipserver.example.comreg.1.server.1.addressprimary.sipserver.example.comreg.1.server.1.port5075reg.1.server.2.addresssecondary.sipserver.example.comreg.1.server.2.port5075reg.1.server.2.port5075
```

When the static DNS cache is used, the site.cfg configuration looks as follows:

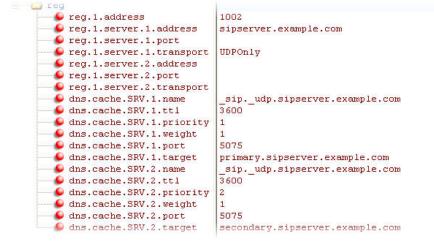

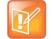

The reg.1.server.1.port and reg.1.server.2.port values in this example are set to null to force SRV lookups.

### Example 2

This example shows how to configure static DNS cache where your DNS provides NAPTR and SRV records for reg.x.server.x.address.

When the static DNS cache is not used, the site.cfg configuration looks as follows:

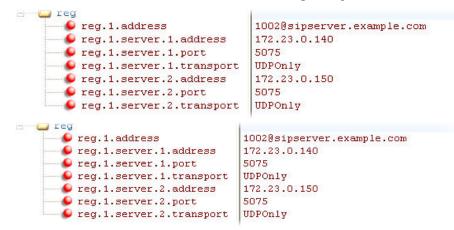

When the static DNS cache is used, the site.cfg configuration looks as follows:

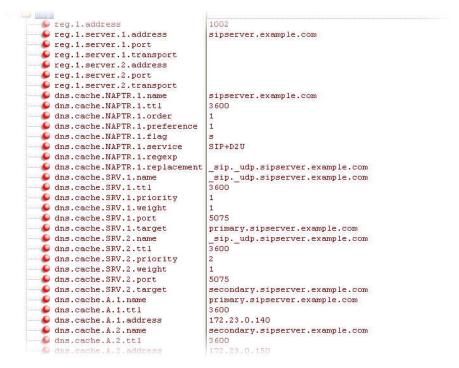

The reg.1.server.1.port, reg.1.server.2.port, reg.1.server.1.transport, and reg.1.server.2.transport values in this example are set to null to force NAPTR lookups.

# **SIP Instance Support**

In environments where multiple phones are registered using the same address of record (AOR), the phones are identified by their IP address. However, firewalls set up in these environments can regularly change the IP addresses of phones for security purposes. You can configure SIP instance to identify individual phones instead of using IP addresses. This feature complies with RFC 3840.

This feature is not available on VVX 101 and 201 business media phones.

## **Configuring SIP Instance**

The parameter reg.x.gruu provides a contact address to a specific user agent (UA) instance, which helps to route the request to the UA instance and is required in cases in which the REFER request must be routed to the correct UA instance. Refer to the following table for information on configuring this feature.

| Parameter<br><b>Template</b> | Permitted Values                                                                                                    |
|------------------------------|----------------------------------------------------------------------------------------------------|
| reg.x.gruu                   | <ul> <li>1—The phone sends sip.instance in the REGISTER request.</li> <li>0 (default)—The phone does not send sip.instance in the</li></ul> |
| sip-interop.cfg              | REGISTER request.                                                                                                    |

# **Provisional Polling of Polycom Phones**

You can configure phones to poll the server for provisioning updates automatically, and you can set the phone's automatic provisioning behavior to one of the following:

- Absolute—The phone polls at the same time every day.
- **Relative**—The phone polls every x seconds, where x is a number greater than 3600.
- Random—The phone polls randomly based on a set time interval.
  - If the time period is less than or equal to one day, the first poll is at a random time between when the phone starts up and the polling period. Afterwards, the phone polls every x seconds.
  - If you set the polling period to be greater than one day with the period rounded up to the nearest day, the phone polls on a random day based on the phone's MAC address and within a random time set by the start and end polling time.

## **Configuring Provisional Polling**

**Provisional Polling of Polycom Phones** 

Use the parameters in the following table to configure provisional polling.

Note that If prov.startupCheck.enabled is set to 0, then Polycom phones do not look for the sip.ld or the configuration files when they reboot, lose power, or restart. Instead, they look only when receiving a checksync message, a polling trigger, or a manually started update from the menu or web UI.

Some files such as bitmaps, .wav, the local directory, and any custom ringtones are downloaded each time as they are stored in RAM and lost with every reboot.

| Parameter Function                                                         | template > parameter                    |
|----------------------------------------------------------------------------|-----------------------------------------|
| To enable polling and set the mode, period, time, and time end parameters. | <pre>site.cfg &gt; prov.polling.*</pre> |

### **Example Provisional Polling Configuration**

The following are examples of polling configurations you can set up:

- If prov.polling.mode is set to rel and prov.polling.period is set to 7200, the phone polls every two hours.
- If prov.polling.mode is set to abs and prov.polling.timeRandomEnd is set to 04:00, the phone polls at 4am every day.
- If prov.polling.mode is set to random, prov.polling.period is set to 604800 (7 days), prov.polling.time is set to 01:00, prov.polling.timeRandomEnd is set to 05:00, and you have 25 phones, a random subset of those 25 phones, as determined by the MAC address, polls randomly between 1am and 5am every day.
- If prov.polling.mode is set to *abs* and prov.polling.period is set to 2328000, the phone polls every 20 days.

# **SIP Subscription Timers**

You can configure a subscription expiry independently of the registration expiry. You can also configure an overlap period for a subscription independently of the overlap period for the registration, and a subscription

expiry and subscription overlap for global SIP servers and per-registration SIP servers. Note that per-registration configuration parameters override global parameters. If you have not explicitly configured values for any user features, the default subscription values are used.

## **Configuring SIP Subscription Timers**

Use the parameters in the following table to configure when a SIP subscription expires and when expirations overlap.

#### **SIP Subscription Timers**

| Parameter Function                                                                                                    | template > parameter                                                        |
|----------------------------------------------------------------------------------------------------|-----------------------------------------------------------------------------|
| A global parameter that sets the phone's requested subscription period.                                                                                     | <pre>sip-interop.cfg &gt; volpProt.server.x.subscribe.expires</pre>         |
| A global parameter that sets the number of seconds before the expiration time returned by server x after which the phone attempts to resubscribe.           | <pre>sip-interop.cfg &gt; volpProt.server.x.subscribe.expires.overlap</pre> |
| A per-registration parameter that sets the phone's requested subscription period.                                                                           | <pre>reg-advanced-cfg &gt; reg.x.server.y.subscribe.expires</pre>           |
| A per-registration parameter that sets the number of seconds before the expiration time returned by server x after which the phone attempts to resubscribe. | reg-advanced-cfg ><br>reg.x.server.y.subscribe.expires.overlap              |

# **Administrator and User Passwords**

You must have a user or administrator password before you can access certain menu options on the phone and in the Web Configuration Utility. You can use the following default passwords to access menu options on the phone and to access the Web Configuration Utility:

- Administrative password: 456
- User password: 123

You can use an administrator password where a user password is required, and you will see the same menu options as the user. If the phone requires the administrator password, you can use the user password, but you are presented with limited menu options.

The Web Configuration Utility displays different features and options depending on which password is used.

### Change the Default Administrator Password on the Phone

If you do not change the default administrative password, the phone displays a warning and a reminder message each time the phone reboots. If you are registering Polycom phones with Microsoft Skype for Business Server, a message displays on the phone screen prompting you to change the default password.

### To change the default administrator password on the phone:

- 1 On the phone, navigate to Settings > Advanced, and enter the default password.
- 2 Select Administration Settings > Change Admin Password.

3 Enter the default password, enter a new password, and confirm the new password.

### Change the Default Passwords in the Web Configuration Utility

You can change the administrator and user passwords on a per-phone basis using the Web Configuration Utility. If the default administrative password is in use, a warning displays in the Web Configuration Utility.

### To change the default password in the Web Configuration Utility:

- 1 In the Web Configuration Utility, select Settings > Change Password.
- 2 Update the passwords for the Admin and User.

### **Configuring Administrator and User Passwords**

Use the parameters in the following table to set the administrator and user password and configure password settings.

### Local User and Administrator Password Settings

| Parameter Function                                            | template > parameter                        |
|---------------------------------------------------------------|---------------------------------------------|
| Set the minimum length for the administrator password.        | site.cfg > sec.pwd.length.admin             |
| Set the minimum length for the user password.                 | site.cfg > sec.pwd.length.user              |
| Enable or disable masking of password characters as you type. | features.cfg > up.echoPasswordDigits        |
| Set the phone's local administrator password.                 | device.cfg > device.auth.localAdminPassword |
| Set the phone's local user password.                          | device.cfg > device.auth.localUserPassword  |

## **Disabling External Ports and Features**

You can disable unused external phone ports and features to increase the security of devices in your deployment. You can disable the following ports and features:

- Web Configuration Utility
- PC port
- Aux port
- USB Port
- Speakerphone
- Call forwarding
- Do Not Disturb
- Push-to-Talk (PTT)
- Auto Answer
- Applications icon

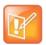

At least one audio port must be enabled to send and receive calls.

## **Configuration for Disabling External Ports and Features**

Use the parameters in the following table to disable external ports or specific features.

#### **Disable Unused Ports and Features**

| Parameter Function                                                            | template > parameter                                        |
|-------------------------------------------------------------------------------|-------------------------------------------------------------|
| Enable or disable the PC port mode that sets the network speed over Ethernet. | device.cfg > device.net.etherModePC                         |
| Use or do not use all enabled device.xxx fields to set parameters.            | device.cfg > device.set                                     |
| Enable or disable the phone auxiliary port.                                   | device.cfg > device.auxPort.enable                          |
| Enable or disable the complete httpd web client.                              | site.cfg > httpd.enabled                                    |
| Enable or disable the Web Configuration Utility.                              | <pre>site.cfg &gt; httpd.cfg.enabled</pre>                  |
| Enable or disable push-to-talk mode.                                          | <pre>site.cfg &gt; ptt.pttMode.enable</pre>                 |
| Enable or disable the phone USB port for local call recording.                | features.cfg > feature.callRecording.enabled                |
| Enable or disable handsfree mode.                                             | <pre>features.cfg &gt; up.handsfreeMode</pre>               |
| Enable or disable call forwarding.                                            | features.cfg > feature.forward.enable                       |
| Turn on or off display of the call forward icon on the phone Home screen.     | <pre>features.cfg &gt; homeScreen.forward.enable</pre>      |
| Enable or disable Do Not Disturb (DND).                                       | <pre>features.cfg &gt; feature.doNotDisturb.enable</pre>    |
| Enable or disable display of the DND icon on the phone's Home screen.         | <pre>features.cfg &gt; homeScreen.doNotDisturb.enable</pre> |
| Enable or disable the phone's Autoanswer menu.                                | <pre>features.cfg &gt; call.autoAnswerMenu.enable</pre>     |
| Enable or disable the Applications icon on the phone's Home screen.           | features.cfg ><br>homeScreen.application.enable             |
|                                                                               |                                                             |

# **Visual Security Classification**

The security classification of a call is determined by the lowest security classification among all participants connected to a call. For example, a Top Secret classification displays when all participants in a call have a Top Secret classification level.

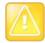

Call classification is determined by the lowest classification among all participants in the call. You can safely exchange information classified no higher than the call's security classification. For example, if User A is classified as Top Secret and User B has a lower classification level of Restricted, User A and B are connected to the call as Restricted.

Phone users can modify their assigned security classification level to a value lower than their assigned level during a call. When the call is over, the server resets the user's classification level to its original state.

### **Configuring Visual Security Classification**

To enable this feature, you must configure settings on the BroadSoft BroadWorks server v20 or higher and on the phones. If a phone has multiple registered lines, administrators can assign a different security classification to each line.

An administrator can configure security classifications as names or strings and set the priority of each on the server in addition to the default security classification level Unclassified. The default security classification Unclassified displays until you set classifications on the server. When a user establishes a call to a phone not connected to this feature, the phone displays as Unclassified.

The following table lists the parameters you can use to configure visual security classification.

| Configure | Visual | Security | Classification |
|-----------|--------|----------|----------------|
|-----------|--------|----------|----------------|

| Parameter Function                                                          | template > parameter                                                                     |
|-----------------------------------------------------------------------------|------------------------------------------------------------------------------------------|
| Enable or disable Visual Security Classification for all lines on a phone.  | <pre>sip-interop.cfg &gt; volpProt.SIP.serverFeatureControl.securityClassification</pre> |
| Enable or disable Visual Security Classification for a specific phone line. | <b>reg-advanced.cfg</b> ><br>reg.x.serverFeatureControl.securityClassification           |

# **Incoming Network Signaling Validation**

You can choose from the following optional levels of security for validating incoming network signaling:

- Source IP address validation
- Digest authentication
- Source IP address validation and digest authentication

### **Configuring Network Signaling Validation**

The following table includes the parameters you can use to specify the validation type, method, and the events for validating incoming network signaling.

#### **Incoming Signal Validation Parameters**

| Parameter Function                                                  | template > parameter                                                         |  |
|---------------------------------------------------------------------|------------------------------------------------------------------------------|--|
| Specify what type of validation to perform.                         | <pre>sip-interop.cfg &gt; volp.SIP.requestValidation.x.method</pre>          |  |
| Set the name of the method for which validation is applied.         | <pre>sip-interop.cfg &gt; volp.SIP.requestValidation.x.request</pre>         |  |
| Determine which events within the Event header should be validated. | <pre>sip-interop.cfg &gt; volp.SIP.requestValidation.x.request.y.event</pre> |  |

# **Configuration File Encryption**

You can encrypt configuration files, contact directories, and configuration override files. You can determine whether encrypted files are the same as unencrypted files and use the SDK to facilitate key generation. You cannot encrypt the master configuration file.

## **Encrypting Configuration Files**

The following table lists the parameters you can use to encrypt configuration files.

#### **Configuration File Encryption Parameters**

| Parameter Function                                                                                                | template > parameter                                  |
|----------------------------------------------------------------------------------------------------|-------------------------------------------------------|
| Specify if configuration files uploaded from the phone to the provisioning server should be encrypted.            | <pre>site.cfg &gt; sec.encryption.upload.config</pre> |
| Specify if the contact directory is encrypted when it is uploaded from the phone to the provisioning server.      | <pre>site.cfg &gt; sec.encryption.upload.dir</pre>    |
| Specify if the configuration overrides file should be encrypted when it is uploaded from the phone to the server. | site.cfg > sec.encryption.upload.overrides            |
| Specify an encryption key so the phone can download encrypted files from the provisioning server.                 | <b>device.cfg</b> > device.sec.configEncryption.key   |

# **Digital Certificates**

Polycom phones are installed with a Polycom-authenticated RSA certificate. You can use this certificate to create a secure connection between the phone and server when initiating TLS communications over protocols such as HTTPS and SIP. You can download the Polycom Root CA at http://pki.polycom.com/pki. The certificate is set to expire on March 9, 2044.

### X.509 Certificates

Polycom uses the X.509 standard, which defines what information can go into a certificate. An X.509 digital certificate is a digitally signed statement. All X.509 certificates have the following fields, in addition to the signature:

- Version. This identifies which version of the X.509 standard applies to this certificate, which in turn affects what information can be specified in the certificate.
- Serial Number. The entity that created the certificate is responsible for assigning it a serial number to distinguish it from other certificates it issues.
- **Signature Algorithm Identifier.** This identifies the algorithm used by the Certificate Authority (CA) to sign the certificate.
- **Issuer Name.** The X.500 name of the entity that signed the certificate. This is normally a CA and indicates that you trust the entity that signed this certificate.
- Validity Period. Each certificate is valid for a limited amount of time. This period is described by a start date and time and an end date and time, and can be as short as a few seconds or almost as long as a century.

- **Subject Name.** The name of the entity whose public key the certificate identifies. This name uses the X.500 standard, so it is intended to be unique across the Internet.
- **Subject Public Key Information.** This is the public key of the entity being named, together with an algorithm identifier that specifies to which public key cryptographic system this key belongs and any associated key parameters.

### **Subject Alternative Names**

Polycom supports the use of Subject Alternative Names (SAN) with TLS security certificates. Polycom does not support the use of the asterisk (\*) or wildcard characters in the Common Name field of a Certificate Authority's public certificate. If you want to enter multiple hostnames or IP addresses on the same certificate, use the SAN field.

The following is an example of a Polycom device certificate when viewed in a browser.

| ertifica | ite         |                    |                                | ? |
|----------|-------------|--------------------|--------------------------------|---|
| General  | Details     | Certification Path | ]                              |   |
| Show:    | <all></all> |                    | *                              |   |
| Field    |             |                    | Value                          | ^ |
| Ve       | rsion       |                    | V3                             |   |
| ESe      | rial numbe  | er                 | 5f 17 61 f1 00 00 00 01 a6 2f  |   |
| 🚍 Sig    | nature al   | gorithm            | sha256RSA                      |   |
| - Iss    | suer        |                    | Polycom Equipment Issuing CA 1 |   |
| Va       | lid from    |                    | Monday, March 23, 2009 2:33    |   |
| -Va      | lid to      |                    | Saturday, March 23, 2024 2:4   |   |
| ESu      | bject       |                    | 0004F222335F, Polycom Inc.     |   |
| EPu      | blic key    |                    | RSA (2048 Bits)                | Y |

For more information on digital certificates, see Public Key Infrastructure (X.509) and RFC 2459: Internet X.509 Public Key Infrastructure.

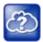

You can install custom device certificates on your Polycom phones in the same way custom CA certificates are installed. See *Technical Bulletin* 17877: Using Custom Certificates With Polycom Phones for more information.

### **Check for a Device Certificate**

The device certificate and associated private key are stored on the phone in its non-volatile memory as part of the manufacturing process. You can check if a phone has a device certificate pre-installed.

### To check for a device certificate on a Polycom phone:

- 1 Navigate to Settings > Advanced > Administration Settings > TLS Security > Custom Device Credentials.
- 2 Select a credential and press the Info soft key to view the certificate.

One of the following messages is displayed:

- Installed or Factory Installed is displayed if the certificate is available in flash memory, all the certificate fields are valid (listed above), and the certificate has not expired.
- Not Installed is displayed if the certificate is not available in flash memory (or the flash memory location where the device certificate is to be stored is blank).

> Invalid is displayed if the certificate is not valid.

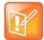

If your phone reports the device certificate as self-signed rather than Factory installed, return the equipment to receive a replacement.

You can also quickly check if a Polycom device certificate is installed on the phone by navigating to **Settings** > **Status** > **Platform** > **Phone**.

## **Generating a Certificate Signing Request**

If you need a certificate to perform a number of tasks, such as for multiple TLS authentication, you can request a certificate from the phone. By default, the phone requests a 2048-bit certificate with 'sha256WithRSAEncryption' as the signature algorithm. You can use OpenSSL or another certificate signing request utility if you require a stronger certificate.

### **Obtain a Certificate**

The following provides general instructions on how to obtain a certificate.

### To obtain a certificate:

- 1 Request a certificate from a Certificate Authority (CA) by creating a certificate signing request (CSR).
- 2 Forward the CSR to a CA to create a certificate. If your organization doesn't have its own CA, you need to forward the CSR to a company like Symantec.

If successful, the CA sends back a certificate that has been digitally signed with their private key.

After you receive the certificate, you can download it to the phone in the following ways:

- Using a configuration file
- Through the phone's user interface
- Through the Web Configurable Utility

### **Generate a Signing Request**

The following shows you how to generate a signing request on a Polycom device.

### To generate a certificate signing request on a Polycom phone:

- 1 Navigate to Settings > Advanced > Admin Settings > Generate CSR.
- 2 When prompted, enter the administrative password and press the **Enter** soft key. The default administrative password is **456**.
- **3** From the **Generate CSR Screen**, fill in the **Common Name** field the Organization, Email Address, Country, and State fields are optional.
- 4 Press Generate.

A message "CSR generation completed" displays on the phone's screen. The MAC.csr (certificate request) and MAC-private.pem (private key) are uploaded to the phone's provisioning server.

# **Transport Layer Security Profiles**

The Transport Layer Security (TLS) profiles describe a collection of custom CA and device certificates installed on the Polycom phones and the features where these certificates are used for authentication.

Polycom phones trusts certificates issued by widely recognized certificate authorities when trying to establish a connection to a provisioning server for application provisioning.

## **Customizing Certificates**

You can add custom CA and device certificates to the phone and set up the phone to use the certificates for different features. For example, the phone's factory-installed or custom device certificate can be used for authentication when phone provisioning is performed by an HTTPS server. A custom CA certificate could also be used when accessing content through the microbrowser or browser.

## **Determining TLS Platform Profiles or TLS Application Profiles**

After you install certificates on the phone, you can to determine which TLS platform profiles or TLS application profiles use these certificates. By default, TLS Platform Profile 1 uses every CA certificate and the default device certificate. Also, each TLS application uses TLS Platform Profile 1 as the default profile. You can quickly apply a CA certificate to all TLS applications by installing it on the phone and keeping the default TLS profile and default TLS application values.

Lastly, you must choose which TLS platform profile or application profile to use for each TLS application. The profiles can be used for phone provisioning, with the applications running on the microbrowser and browser, and for 802.1X, LDAP, and SIP authentication. Some applications, such as Syslog, can only use a TLS platform profile, not a TLS application profile. See <TLS/> for the list of applications.

For more information on device (or digital) certificates installed on the phones at the factory, see the section Digital Certificates.

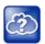

For more information on using custom certificates, see *Technical Bulletin* 17877: Using Custom Certificates With Polycom Phones.

## **TLS Profile Configuration**

By default, all Polycom-installed profiles are associated with the default cipher suite and use trusted and widely recognized CA certificates for authentication.

You can use the parameters in the following table to configure the following TLS Profile feature options:

- Change the cipher suite, CA certificates, and device certificates for the two platform profiles and the six application profiles.
- Map profiles directly to the features that use certificates.

### **TLS Profile Parameters**

#### Parameter Function

template > parameter

Specify the TLS profile to use for each application (802.1X and Provisioning).

device.cfg > device.sec.TLS.profileSelection.\*

#### **TLS Profile Parameters (continued)**

Specify the TLS profile to use for each application (other applications).

device.cfg > sec.TLS.profileSelection.\*

.\* indicates grouped parameters. See the section Configuring Phone Groups with the Master Configuration File for more information.

### **TLS Platform Profile and Application Profile Parameters**

The following table shows parameters for TLS Platform Profile 1. To configure TLS Platform Profile 2, use a 2 at the end of the parameter instead of a 1. For example, set device.sec.TLS.profile.caCertList2 instead of .caCertList1.

| Parameter Function                                        | template > parameter                                                  |  |
|-----------------------------------------------------------|-----------------------------------------------------------------------|--|
| TLS Platform Profile Parameters                           |                                                                       |  |
| Specify which CA certificates to use.                     | <pre>device.cfg &gt; device.sec.TLS.profile.caCertList1</pre>         |  |
| Specify the cipher suite.                                 | <pre>device.cfg &gt; device.sec.TLS.profile.cipherSuite1</pre>        |  |
| Select the default cipher suite or a custom cipher suite. | <pre>device.cfg &gt; device.sec.TLS.profile.cipherSuiteDefault1</pre> |  |
| Specify a custom certificate.                             | <pre>device.cfg &gt; device.sec.TLS.customCaCert1</pre>               |  |
| Specify which device certificates to use.                 | <pre>device.cfg &gt; device.sec.TLS.profile.deviceCert1</pre>         |  |
| TLS Application Profile Parameters                        |                                                                       |  |
| Specify which CA certificates to use.                     | <pre>site.cfg &gt; sec.TLS.profile.x.caCert.*</pre>                   |  |
| Specify the cipher suite.                                 | <pre>site.cfg &gt; sec.TLS.profile.x.cipherSuite</pre>                |  |
| Select the default cipher suite or a custom cipher suite. | <pre>site.cfg &gt; sec.TLS.profile.x.cipherSuiteDefault</pre>         |  |
| Specify a custom certificate.                             | <pre>site.cfg &gt; sec.TLS.customCaCert.x</pre>                       |  |
| Specify which device certificates to use.                 | <pre>site.cfg &gt; sec.TLS.profile.x.deviceCert</pre>                 |  |
| Specify the custom device key.                            | <pre>site.cfg &gt; sec.TLS.customDeviceKey.x</pre>                    |  |
| .* indicates grouped parameters. See the section Config   | juring Phone Groups with the Master Configuration File for            |  |

#### **TLS Platform Profile and TLS Application Profile Parameters**

.\* indicates grouped parameters. See the section Configuring Phone Groups with the Master Configuration File for more information.

# **Download Certificates to a Polycom Phone**

You can download and install up to eight CA certificates and eight device certificates on a Polycom phone. After installing the certificates, you can refresh the certificates when they expire or are revoked, and you can delete any CA certificate or device certificate that you install.

### To download a certificate to a Polycom phone:

- 1 Navigate to Settings > Advanced > Administrative Settings > TLS Security and select Custom CA Certificates or Custom Device Certificates.
- 2 Select the Install soft key.
- **3** Enter the URL where the certificate is stored.

For example, http://bootserver1.polycom.com/ca.crt

The certificate is downloaded, and the certificate's MD5 fingerprint displays to verify that the correct certificate is to be installed.

4 Select the Accept soft key.

The certificate is installed successfully.

## **Mutual Transport Layer Security Authentication**

Mutual Transport Layer Security (TLS) authentication is optional and initiated by the server. When the phone acts as a TLS client and the server is configured to require mutual TLS, the server requests and then validates the client certificate. If the server is configured to require mutual TLS, a device certificate and an associated private key must be loaded on the phone.

This feature requires that the phone being used has a Polycom factory-installed device certificate or a custom device certificate installed on it. In cases where a phone does not have device certificates, the phone authenticates to the server as part of the TLS authentication, but the server cannot cryptographically authenticate the phone. This is sometimes referred to as server authentication or single-sided authentication. For more information, refer to the section Digital Certificates.

The device certificate stored on the phone is used by the following:

- HTTPS device configuration, if the server is configured for mutual authentication
- SIP signaling, when the selected transport protocol is TLS and the server is configured for mutual authentication
- Syslog, when the selected transport protocol is TLS and the server is configured for mutual authentication
- Corporate directory, when the selected transport protocol is TLS and the server is configured for mutual authentication
- 802.1X authentication, if the server is configured for mutual authentication (optional for EAP-TLS)

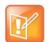

Users cannot modify or update the digital certificate or the associated private key installed on the phone during manufacturing. Users can install a custom device certificate to be used instead of, or in addition to, the factory-installed certificate.

### **Polycom Root Certificate Authority**

You can download the Polycom Root CA from http://pki.polycom.com/pki. The location of the Certificate Revocation List (CRL)—a list of all expired certificates signed by the Polycom Root CA—is part of the Polycom Root CA digital certificate. If Mutual TLS is enabled, the Polycom Root CA or your organization's CA must be downloaded onto the HTTPS server.

The following lists the tested and verified operating system and web server combinations:

• Microsoft Internet Information Services 6.0 on Microsoft Windows Server 2003

• Apache v1.3 on Microsoft Windows XP

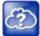

For more information on using Mutual TLS with Microsoft Internet Information Services (IIS) 6.0, see *Mutual Transport Layer Security Provisioning Using Microsoft Internet Information Services 6.0: Technical Bulletin 52609* at Polycom Engineering Advisories and Technical Notifications.

# **Configurable TLS Cipher Suites**

You can control which cipher suites to offer and accept during TLS session negotiation. The phone supports the cipher suites listed in the following table. The 'Null Cipher' listed in the following table is a special case option which does not encrypt the signaling traffic, and is useful for troubleshooting purposes.

### **TLS Cipher Suites**

| Cipher | Cipher Suite                                                                                                    |
|--------|----------------------------------------------------------------------------------------------------|
| ADH    | ADH-RC4-MD5, ADH-DES-CBC-SHA, ADH-DES-CBC3-SHA, ADH-AES128-SHA, ADH-AES256-SHA                                                       |
| AES128 | AES128-SHA                                                                                                    |
| AES256 | AES256-SHA                                                                                                    |
| DES    | DES-CBC-SHA, DES-CBC3-SHA                                                                                                    |
| DHE    | DHE-DSS-AES128-SHA, DHE-DSS-AES256-SHA, DHE-RSA-AES128-SHA,<br>DHE-RSA-AES256-SHA                                                    |
| EXP    | EXP-RC4-MD5, EXP-DES-CBC-SH, EXP-EDH-DSS-DES-CBC-SHA, EXP-DES-CBC-SHA, EXP-ADH-RC4-MD5, EXP-ADH-DES-CBC-SHA, EXP-EDH-RSA-DES-CBC-SHA |
| EDH    | EDH-RSA-DES-CBC-SHA, EDH-DSS-DES-CBC3-SHA, EDH-DSS-CBC-SHA                                                                           |
| NULL   | NULL-MD5, NULL-SHA                                                                                                    |
| RC4    | RC4-MD5, RC4-SHA                                                                                                    |

### **TLS Cipher Suite Configuration**

You can use the parameters listed in the following table to configure TLS Cipher Suites.

#### **Configurable TLS Cipher Suites**

| Parameter Function                                                                      | template > parameter                                                    |
|-----------------------------------------------------------------------------------------|-------------------------------------------------------------------------|
| Specify the global cipher list.                                                         | <pre>site.cfg &gt; sec.TLS.cipherList</pre>                             |
| Specify the cipher list for a specific TLS Platform Profile or TLS Application Profile. | <pre>site.cfg &gt; sec.TLS.<application>.cipherList</application></pre> |

# **Secure Real-Time Transport Protocol**

Secure Real-Time Transport Protocol (SRTP) encrypts audio stream(s) to prevent interception and eavesdropping on phone calls. When this feature is enabled, the phones negotiate the type of encryption and authentication to use for the session with the other endpoint.

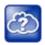

For more information on SRTP, see RFC 3711. For the procedure describing how two phones set up SRTP for a call, see RFC 4568.

SRTP authentication proves to the phone receiving the RTP/RTCP stream that the packets are from the expected source and have not been tampered with. Encryption modifies the data in the RTP/RTCP streams so that if the data is captured or intercepted it sounds like noise and cannot be understood. Only the receiver knows the key to restore the data.

If the call is completely secure (RTP authentication and encryption and RTCP authentication and RTCP encryption are enabled), a padlock symbol displays.

## **Configuring SRTP**

Use the session parameters in the following table to turn on or off authentication and encryption for RTP and RTCP streams. You can also turn off the session parameters to reduce the phone's processor usage.

| Parameter Function                                                                                       | template > parameter                                        |
|----------------------------------------------------------------------------------------------------|-------------------------------------------------------------|
| Enable SRTP.                                                                                             | <pre>sip-interop.cfg &gt; sec.srtp.enable</pre>             |
| Include secure media in SDP of SIP INVITE.                                                               | <pre>sip-interop.cfg &gt; sec.srtp.offer</pre>              |
| Include crypto in offered SDP.                                                                           | <pre>sip-interop.cfg &gt; sec.srtp.offer.*</pre>            |
| Secure media stream required in all SIP INVITEs.                                                         | <pre>sip-interop.cfg &gt; sec.srtp.require</pre>            |
| Check tag in crypto parameter in SDP.                                                                    | <pre>sip-interop.cfg &gt; sec.srtp.requireMatchingTag</pre> |
| Specify if the phone offers and/or requires: RTP encryption,<br>RTP authentication, and RTCP encryption. | <pre>sip-interop.cfg &gt; sec.srtp.sessionParams.*</pre>    |

### Secure Real Time Transport Protocol Parameters

.\* indicates grouped parameters. See the section Configuring Phone Groups with the Master Configuration File for more information.

# Phone Lock

This feature enables users to lock their phones to prevent access to menus or directories. If the enhanced feature key (EFK) feature is enabled, you can set a Lock soft key to display on the phone to enable users to quickly lock their phones.

After the phone is locked, users can only place calls to emergency and authorized numbers. You can specify which authorized numbers users can call.

If a user forgets their password, you can unlock the phone either by entering the administrator password or by disabling and re-enabling the phone lock feature. The latter method facilitates remote unlocking and avoids disclosing the administrator password to the user.

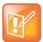

If a locked phone has a registered shared line, calls to the shared line display on the locked phone and the phone's user can answer the call.

## **Configuring Phone Lock**

Use the parameters in the following table to enable the phone lock feature, set authorized numbers for users to call when a phone is locked, and set scenarios when the phone should be locked.

Phone Lock is different from Device Lock for Skype for Business deployments. If you enable Phone Lock and Device Lock for Skype for Business at the same time on a phone with the Base Profile set to Skype, the Device Lock feature takes precedence over Phone Lock.

#### **Phone Lock Parameters**

| Parameter Function                                                                                 | template > parameter                                             |
|----------------------------------------------------------------------------------------------------|------------------------------------------------------------------|
| Enable enhanced feature keys.                                                                      | <pre>features.cfg &gt; feature.enhancedFeatureKeys.enabled</pre> |
| Enable or disable phone lock.                                                                      | features.cfg > phoneLock.enabled                                 |
| Specify an authorized contact (description and value) who can be called while the phone is locked. | <pre>features.cfg &gt; phoneLock.authorized.*</pre>              |
| Specify the scenarios when phone lock should be enabled.                                           | <pre>features.cfg &gt; phoneLock.*</pre>                         |

.\* indicates grouped parameters. See the section Configuring Phone Groups with the Master Configuration File for more information.

# **Secondary Port Link Status Report**

Polycom devices can detect an externally connected host connection/disconnection, informing the authenticator switch to initiate the authentication process or drop an existing authentication. This feature extends Cisco Discovery Protocol (CDP) to include a Second Port Status Type, Length, Value (TLV) that informs an authenticator switch of the status of devices connected to a device's secondary PC port.

This feature ensures the following:

- The port authenticated by the externally attached device switches to unauthenticated upon device disconnection so that other unauthorized devices cannot use it.
- The externally attached device can move to another port in the network and start a new authentication process.
- To reduce the frequency of CDP packets, the phone does not send link up status CDP packets before
  a certain time period. The phone immediately sends all link-down indication to ensure that the port
  security is not compromised.

 If the externally attached device (the host) supports 802.1X authentication, then the device can send an EAPOL-Logoff on behalf of the device after it is disconnected from the secondary PC port. This informs the authenticator switch to drop the authentication on the port corresponding with the previously attached device.

## **Configuring the Secondary Port Link Status Report**

You can use the parameters in the following table to configure options for the Secondary Port Link Status Report feature, including the required elapse or sleep time between two CDP UPs dispatching.

### Secondary Port Link Status Report Parameters

| Parameter Function                                                                                                    | template > parameter                                        |
|----------------------------------------------------------------------------------------------------|-------------------------------------------------------------|
| Enable or disable EAPOL logoff.                                                                                           | <pre>site.cfg &gt; sec.dot1x.eapollogoff.enabled</pre>      |
| Specify if the LAN port link should be reset or not.                                                                      | <pre>site.cfg &gt; sec.dot1x.eapollogoff.lanlinkreset</pre> |
| Specify the phone should indicate to a host that it has been connected or disconnected to the host's secondary (PC) port. | <pre>site.cfg &gt; sec.hostmovedetect.cdp.enabled</pre>     |
| Set the time interval between link-up and link-down reporting.                                                            | <pre>site.cfg &gt; sec.hostmovedetect.cdp.sleepTime</pre>   |

# **802.1X Authentication**

Polycom phones support standard IEEE 802.1X authentication and the following EAP authentication methods:

- EAP-TLS (requires Device and CA certificates)
- EAP-PEAPv0/MSCHAPv2 (requires CA certificates)
- EAP-PEAPv0/GTC (requires CA certificates)
- EAP-TTLS/MSCHAPv2 (requires CA certificates)
- EAP-TTLS/GTC (requires CA certificates)
- EAP-MD5

### **Configuring Support for 802.1X Authentication**

To set up an EAP method that requires a device or CA certificate, you need to configure TLS Platform Profile 1 or TLS Platform Profile 2 to use with 802.1X. You can use the parameters in the following table to configure 802.1X Authentication. For more information see Transport Layer Security Profiles.

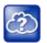

For more information on EAP authentication protocol, see RFC 3748: Extensible Authentication Protocol.

#### Set 802.1X Authentication Parameters

| template > parameter                                          |
|---------------------------------------------------------------|
| device.cfg > device.net.dot1x.enabled                         |
| <pre>device.cfg &gt; device.net.dot1x.identity</pre>          |
| device.cfg > device.net.dot1x.method                          |
| device.cfg > device.net.dot1x.password                        |
| <pre>device.cfg &gt; device.net.dot1x.eapFastInBandProv</pre> |
|                                                               |

## **User Profiles**

When you set up user profiles, you enable users to access their personal phone settings, including their contact directory, speed dials, and other phone settings from any phone on the network. This feature is particularly useful for remote and mobile workers who do not have a dedicated work space and conduct their business in more than one location. This feature is also useful if an office has a common conference phone from which multiple users need to access their personal settings.

If you set up the user profile feature, a user can log in to a phone by entering their user ID and password. The default password is **123**. If the user profile feature is set up on your company's phones, users can:

- Log in to a phone to access their personal phone settings.
- Place a call to an authorized number from a phone that is in the logged out state.
- Change their user password.
- Log out of a phone after they finish using it.

If a user changes any settings while logged in to a phone, the settings save and display the next time the user logs in to another phone. When a user logs out, the user's personal phone settings are no longer displayed.

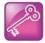

You can configure all company phones so that anyone can call authorized and emergency numbers when not logged in to a phone. For more information, see dialplan.routing.emergency.outboundIdentity.

### **Server Authentication of User Profiles**

Instead of phone-based authentication of user profiles, you can configure server authentication. When you enable server authentication, you set up user accounts on the provisioning server and each user can authenticate their phone by entering correct server credentials.

The phone downloads log files app.log and boot.log from the generic profile on the provisioning server regardless of user logins.

### **Remotely Logging Out Users**

Note that if an unexpected reboot occurs while a user is logged in, the user is not logged out and the phone returns to the user profile after reboot.

If a user is not logged out from a phone and other users are not prevented from logging in, the user can ask the administrator to log out remotely. Administrators can log out a user remotely with a checksync event in the NOTIFY by setting the parameter profileLogout=remote.

### **Create a Generic Profile Using Server Authentication**

Create a generic profile and generic credentials on the provisioning server when a user is not logged into the phone.

If you enable server authentication of user profiles, the following parameters do not apply and you do not need to configure them:

- prov.login.defaultUser
- prov.login.defaultPassword
- prov.login.defaultOnly
- prov.login.localPassword
- prov.login.localPassword.hashed

### To create a generic profile:

- 1 On the server, create an account and directory for the generic profile, for example, 'Generic\_Profile'.
- 2 In the Generic directory, create a configuration file for a generic profile the phone uses by default, for example, <*genericprofile*>.cfg.
- 3 In *<genericprofile*>.cfg, include registration and server details and set all phone feature parameters. You must set the following parameters to use server authentication:
  - > prov.login.enabled="1"
  - > prov.login.useProvAuth="1"
  - > prov.login.persistent="1"

Note that if you enable prov.login.enabled=1 and do not enable

prov.login.useProvAuth=0, users are authenticated by a match with credentials you store in the user configuration file <*user*>.cfg.

4 Create a master configuration file 0000000000.cfg for all the phones, or a <MACAddress>.cfg for each phone, and add <genericprofile>.cfg to the CONFIG\_FILES field.

For information about using the master configuration file, see 'Provision and Configure Phones with Polycom UC Software' in the UC Software Administrator's Guide on Polycom Voice Support.

5 Set the user name and password credentials on the phone at **Settings > Advanced > Provisioning Server** details and inform users of their user profile credentials.

The following override files are uploaded to the generic profile directory:

- Log files
- Phone menu settings
- Web Configuration Utility settings
- Call logs
- Contact directory file

### **Create a User Profile Using Server Authentication**

Create a user profile in the Home directory of each user with a user-specific configuration file that you store on the provisioning server with a unique name as well as user-specific files such as settings, directory, and call lists.

When a user logs in with credentials, the phone downloads the user profile from the provisioning server. When the user logs out, the phone downloads the default user profile using the generic credentials.

### To create a user profile:

- 1 On the server, create an account and a directory for each user, for example, 'User\_1', 'User\_2"...
- 2 In each user directory, create a configuration file for each user, for example, *<User\_1>.cfg*, *<User\_2>.cfg*, that contains the user's registration details and feature settings.

The following override files are uploaded to the generic profile account on the server:

- Log files
- Web Configuration Utility settings

The following override files are uploaded to the user profile account on the server:

- Phone menu settings
- Call logs
- Contact directory file

# **Configuring User Profiles**

To set up the this feature, you need to perform the following procedures on the provisioning server:

- Create a phone configuration file, or update an existing file, to enable the feature's settings.
- Create a user configuration file in the format **<user>.cfg** to specify the user's password, registration, and other user-specific settings that you want to define.

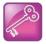

You can reset a user's password by removing the password parameter from the override file. This causes the phone to use the default password in the <user>.cfg file.

When you set up the user profile feature, you can determine the following conditions:

- Users are required to always log in to use a phone and access their personal settings.
- Users are not required to log in, and users have the option to use the phone as is without access to their personal settings.
- Users are automatically logged out of the phone when the phone restarts or reboots.
- Users remain logged in to the phone when the phone restarts or reboots.

Use the parameters in the following table to enable users to access their personal phone settings from any phone in the organization.

### **User Profile Parameters**

| Parameter<br>template                                                     | Permitted Values                                                                                                    |
|---------------------------------------------------------------------------|----------------------------------------------------------------------------------------------------|
| <pre>prov.login.automaticLogout site.cfg</pre>                            | Specify the amount of time before a non-default user is logged out.<br>0 minutes (default)<br>0 to 46000 minutes                                                                                                    |
| prov.login.defaultOnly<br>site.cfg                                        | 0 (default) - The phone cannot have users other than the default<br>user.<br>1 - The phone can have users other than the default user.                                                                                                    |
| prov.login.defaultPassword<br>site.cfg                                    | Specify the default password for the default user.<br>NULL (default)                                                                                                    |
| prov.login.defaultUser<br>site.cfg                                        | Specify the name of the default user. If a value is present, the user is automatically logged in when the phone boots up and after another user logs out.<br>NULL (default)                                                                            |
| prov.login.enabled<br>site.cfg                                            | 0 (default) - The user profile is disabled.<br>1 - The user profile feature is enabled.                                                                                                    |
| prov.login.localPassword.hashed<br>site.cfg                               | <ul> <li>0 (default) - The user's local password is formatted and validated as clear text.</li> <li>1 - The user's local password is created and validated as a hashed value.</li> </ul>                                                               |
| prov.login.localPassword<br>site.cfg                                      | Specify the password used to validate the user login. The password is stored either as plain text or as an encrypted SHA1 hash. 123 (default)                                                                                                    |
| prov.login.persistent<br>site.cfg                                         | 0 (default) - Users are logged out if the handset reboots.<br>1 - Users remain logged in when the phone reboots.                                                                                                    |
| prov.login.required site.cfg                                              | 0 (default) - The user does not have to log in.<br>1 - The user must log in when the login feature is enabled.                                                                                                    |
| prov.login.useProvAuth<br>site.cfg                                        | 0 (default) - The phone do not user server authentication.<br>1 - The phones use server authentication and user login credentials<br>are used as provisioning server credentials.                                                                      |
| <pre>voIpProt.SIP.specialEvent.checkS ync.downloadCallList site.cfg</pre> | <ul> <li>0 (default) - The phone does not download the call list for the user after receiving a checksync event in the NOTIFY.</li> <li>1 - The phone downloads the call list for the user after receiving a checksync event in the NOTIFY.</li> </ul> |

# Create Default Credentials and a Profile for a Phone

You can choose to define default credentials for a phone, which the phone uses to automatically log itself in each time an actual user logs out or the phone restarts or reboots. When the phone logs itself in using

the default login credentials, a default phone profile displays, and users retain the option to log in and view their personal settings.

You can create a new phone configuration file for the default profile, then add and set the attributes for the feature. You can also update an existing phone configuration file to include the user login parameters you want to change.

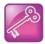

Polycom recommends that you create a single default user password for all users.

### To create default credentials and a profile for a phone:

1 Create a site.cfg file for the phone and place it on the provisioning server.

You can base your file on the sample configuration template in your software package. To find the file, navigate to provisioning server location/Config/site.cfg.

2 In site.cfg, open the <prov.login/> attribute, then add and set values for the user login attributes.

# **Create a User Configuration File**

Create a configuration file for each user that you want to enable to log in to the phone. The name of the file should specify the user's login ID. In the file, specify any user-specific settings that you want to define for the user.

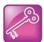

To convert a phone-based deployment to a user-based deployment, copy the <MACaddress>-phone.cfg file to <user>-phone.cfg and copy phoneConfig<MACaddress>.cfg to <user>.cfg.

### To create a user configuration file:

- 1 On the provisioning server, create a user configuration file for each user.
- 2 Name each file the ID the user will use to log in to the phone. For example, if the user's login ID is **user100**, the name of the user's configuration file is **user100.cfg**.
- 3 In each <user>.cfg file, you can add and set values for the user's login password (optional).
- 4 Add and set values for any user-specific parameters, such as:
  - > Registration details (for example, the number of lines the profile displays and line labels).
  - > Feature settings (for example, microbrowser settings).

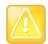

If you add optional user-specific parameters to <user>.cfg, add only those parameters that will not cause the phone to restart or reboot when the parameter is updated. For information on which parameters cause the phone to restart or reboot, see the reference section Configuration Parameters.

If a user updates their password or other user-specific settings on the phone, the updates are stored in **<user>-phone.cfg**, not **<MACaddress>-phone.cfg**.

If a user updates their contact directory while logged in to a phone, the updates are stored in **<user>-directory.xml**. Directory updates display each time the user logs in to a phone. For certain phones (for example, the VVX 1500 phone), an up-to-date call lists history is defined in **<user>-calls.xml**. This list

is retained each time the user logs in to their phone. The following is a list of configuration parameter precedence (from first to last) for a phone that has the user profile feature enabled:

- <user>-phone.cfg
- Web Configuration Utility
- Configuration files listed in the master configuration file (including <user>.cfg)
- Default values

# **Third-Party Servers**

This section provides information on configuring phones and features with third-party servers.

# **BroadSoft BroadWorks Server**

This section shows you how to configure Polycom devices with BroadSoft Server options. You can use the features available on the BroadWorks R18 server or the BroadWorks R20 or later server with the following phones: VVX 300 series, 400 series, 500 series, 600 series, and 1500 phones.

Note that you cannot register lines with the BroadWorks R18 server and the R20 and later server on the same phone. All lines on the phone must be registered to the same BroadWorks server.

Some BroadSoft features require you to authenticate the phone with the BroadWorks XSP service interface as described in the section Authentication with BroadWorks Xtended Service Platform (XSP) Service Interface.

# Authentication with BroadWorks Xtended Service Platform (XSP) Service Interface

You can configure Polycom phones to use advanced features available on the BroadSoft BroadWorks server. The phones support the following advanced BroadSoft features:

- BroadSoft UC-One directory, favorites, and presence
- BroadSoft UC-One personal call control features

To use these features on Polycom devices with a BroadWorks server, you must authenticate the phone with the BroadSoft XSP service interface.

### **Configuring Authentication for BroadWorks XSP**

The authentication method you use depends on which version of BroadWorks you are running. If your server is running BroadWorks R19 or earlier, enable the following parameters to authenticate on the BroadWorks server using separate XSP credentials:

- dir.broadsoft.xsp.address
- reg.x.broadsoft.userId
- reg.x.broadsoft.xsp.password
- reg.x.broadsoft.useXspCredentials

If your server is running BroadWorks R19 Service Pack 1 or later, enable the following parameters to authenticate on the BroadWorks server using the same SIP credentials you used to register the phone lines: dir.broadsoft.xsp.address

- reg.x.auth.userId
- reg.x.auth.password
- reg.x.broadsoft.userId

See the following table for additional details on these parameters.

| Parameter Function                                                                                                    | template > parameter                                           |
|----------------------------------------------------------------------------------------------------|----------------------------------------------------------------|
| Enter the password associated with the BroadSoft<br>XSP user account for the line. Required only<br>when<br>reg.x.broadsoft.useXspCredentials=1.                                                                             | features.cfg > reg.x.broadsoft.xsp.password                    |
| The BroadSoft user ID to authenticate with the<br>BroadSoft XSP service interface, If this parameter<br>value is empty, the line might be registered with<br>BroadWorks server, and not have access to<br>advanced features. | features.cfg > reg.x.broadsoft.userId                          |
| Determine the XSP authentication method for the BroadWorks version you are using.                                                                                                    | <pre>features.cfg &gt; reg.x.broadsoft.useXspCredentials</pre> |
| Set the BroadSoft Directory XSP address.                                                                                                    | features.cfg > dir.broadsoft.xsp.address                       |
| User ID to be used for authentication challenges<br>for this registration when<br>reg.x.broadsoft.useXspCredentials=0.                                                                                                    | <b>reg-basic.cfg</b> > reg.x.auth.userId                       |
| The password to be used for authentication<br>challenges for this registration when<br>reg.x.broadsoft.useXspCredentials=0.                                                                                                  | reg-basic.cfg > reg.x.auth.password                            |

# Polycom BroadSoft UC-One Application

The Polycom BroadSoft UC-One application integrates with BroadSoft Enterprise Directory and BroadCloud services—a set of hosted services by BroadSoft—to provide the following features:

- **BroadSoft Directory**—Displays information for all users in the enterprise, for example, work and mobile phone numbers.
- **BroadCloud Presence**—Enables users to share presence information with the BroadTouch Business Communicator (BTBC) client application.
- **BroadCloud Favorites**—Enables users to mark contacts as favorites with the BroadTouch Business Communicator (BTBC) client application.

These features are available on Polycom VVX 300, 400, 500 and VVX 600 series business media phones These features require support from the BroadSoft BroadWorks R18 SP1 platform with patches and BroadSoft BroadCloud services. For details on how to set up and use these features, see the latest *Polycom VVX Business Media Phones - User Guide* at Latest Polycom UC Software Release. Polycom's BroadSoft UC-One application enables use to:

- Access the BroadSoft Directory
- Search for contacts in BroadSoft Directory
- View BroadSoft UC-One contacts and groups
- View the presence status of BroadSoft UC-One contacts
- View and filter BroadSoft UC-One contacts
- Activate and control BroadSoft UC-One personal call control features.

### **Configuring BroadSoft UC-One**

You can configure the UC-One Call Settings menu and feature options on the phone, in the Web Configuration Utility, and using configuration parameters.

### Configure BroadSoft UC-One on the Phone

You can enable the BroadSoft UC-One feature directly from the phone.

### To enable UC-One Call Settings in the Web Configuration Utility:

- 1 Navigate to **Settings > UC-One**.
- 2 Under General, click Enable for BroadSoft UC-One.

This enables the UC-One Call Settings menu to display on the phone.

### Configure BroadSoft UC-One in the Web Configuration Utility

You can enable the BroadSoft UC-One feature and feature options in the Web Configuration Utility.

### To enable UC-One Call Settings menu options:

- 1 In the Web Configuration Utility, navigate to **Settings > UC-One**.
- 2 Under Call Settings Features, enable each feature menu you want available on the phone.

### **BroadSoft UC-One Configuration Parameters**

The following table lists all parameters available to configure features in the BroadSoft UC-One application.

#### **BroadSoft UC-One Application**

| Parameter Function                                                                                                    | template > parameter                                        |
|----------------------------------------------------------------------------------------------------|-------------------------------------------------------------|
| To turn QML application on or off and enable or disable display of the user interface for BroadSoft UC-One directory. | <pre>features.cfg &gt; feature.qml.enabled</pre>            |
| To turn BroadSoft Directory on or off.                                                                                | features.cfg > feature.broadsoftdir.enabled                 |
| To turn BroadSoft UC-One on or off.                                                                                   | <pre>features.cfg &gt; feature.broadsoftUcOne.enabled</pre> |
| To turn Presence on or off.                                                                                           | features.cfg > feature.presence.enabled                     |
| Enable or disable the UC-One Settings icon to display on the Home screen.                                             | features.cfg > homeScreen.UCOne.enable                      |

#### **BroadSoft UC-One Application**

| To set the BroadSoft Directory XSP home address.                                                          | <pre>applications.cfg &gt; dir.broadsoft.xsp.address</pre>  |
|----------------------------------------------------------------------------------------------------|-------------------------------------------------------------|
| To set the BroadSoft Directory XSP user name.                                                             | <pre>applications.cfg &gt; dir.broadsoft.xsp.username</pre> |
| To set the BroadSoft Directory XSP password.                                                              | <pre>applications.cfg &gt; dir.broadsoft.xsp.password</pre> |
| To set the BroadSoft XMPP password.                                                                       | features.cfg > xmpp.1.auth.password                         |
| To set the BroadSoft XMPP dial method.                                                                    | features.cfg > xmpp.1.dialMethod                            |
| To turn BroadSoft XMPP presence on or off.                                                                | features.cfg > xmpp.1.enable                                |
| To set the BroadSoft XMPP Jabber Identity used to register with presence server.                          | features.cfg > xmpp.1.jid                                   |
| To turn the BroadSoft XMPP inviter's subscription for presence.                                           | features.cfg > xmpp.1.roster.invite.accept                  |
| To set the BroadSoft XMPP presence server IP or FQDN.                                                     | features.cfg > xmpp.1.server                                |
| To turn the verification of the TLS certificate provided by the BroadSoft XMPP presence server on or off. | features.cfg > xmpp.1.verifyCert                            |

## **Anonymous Call Rejection**

Anonymous Call Rejection enables users to automatically reject incoming calls from anonymous parties who have restricted their caller identification. After you enable the feature for users, users can turn call rejection on or off from the phone. When a user turns Anonymous Call Rejection on, the phone gives no indication that an anonymous call was received.

You can configure this option in the Web Configuration Utility.

### **Configuring Anonymous Call Rejection**

You can enable the Anonymous Call Rejection feature using configuration files or the Web Configuration Utility. Use the parameters in the following table to enable this feature.

#### **Anonymous Call Rejection**

| Parameter Function                                                                      | template > parameter                                                      |
|-----------------------------------------------------------------------------------------|---------------------------------------------------------------------------|
| Displays the Anonymous Call Rejection menu on the phone.                                | <b>features.cfg</b> ><br>feature.broadsoft.xsi.AnonymousCalReject.enabled |
| Enable or disable all BroadSoft UC-One features.                                        | features.cfg > feature.broadsoftUcOne.enabled                             |
| Enter the BroadSoft user ID to confirm that the line is a<br>registered BroadSoft line. | features.cfg > reg.x.broadsoft.userId                                     |

### Configure Anonymous Call Rejection using the Web Configuration Utility

You can configure Anonymous Call Rejection in the Web Configuration Utility.

To enable Anonymous Call Rejection in the Web Configuration Utility:

- 1 Navigate to **Settings > UC-One**.
- 2 Under the Call Setting Features, click Enable for Anonymous Call Rejection.

### **Simultaneous Ring Personal**

The Simultaneous Ring feature enables users to add phone numbers to a list of contacts whose phones ring simultaneously when the user receives an incoming call. When you enable the display of the Simultaneous Ring menu option on the phone, users can turn the feature on or off from the phone and define which numbers should be included in the Simultaneous Ring group.

### **Configuring Simultaneous Ring Personal**

You can enable or disable the Simultaneous Ring feature for users using configuration files or the Web Configuration Utility. Use the parameters in the following table to enable this feature.

| Simultaneous | Ring |
|--------------|------|
|--------------|------|

| Parameter Function                                        | template > parameter                                          |
|-----------------------------------------------------------|---------------------------------------------------------------|
| Enable or disable the Simultaneous Ring Personal feature. | features.cfg > feature.broadsoft.xsi.SimultaneousRing.enabled |
| Enable or disable all BroadSoft UC-One features.          | features.cfg > feature.broadsoftUcOne.enabled                 |

# **Line ID Blocking**

You can enable or disable the display of the Line ID Blocking menu option on the phone. When you enable the menu for users, users can choose to hide their phone number before making a call.

### **Configuring Line ID Blocking**

You can configure this feature using configuration parameters or the Web Configuration Utility. Use the parameters in the following table to enable this feature.

### Line ID Blocking

| Parameter Function                                                                                                    | template > parameter                                                   |
|----------------------------------------------------------------------------------------------------|------------------------------------------------------------------------|
| Enable or disable the Line ID Blocking feature.                                                                                                    | <pre>features.cfg &gt; feature.broadsoft.xsi.LineIdblock.enabled</pre> |
| Enable or disable all BroadSoft UC-One features. If disabled, none of the UC-One features are enabled even if the individual feature parameters are enabled. | features.cfg > feature.broadsoftUcOne.enabled                          |

# **BroadWorks Anywhere**

BroadWorks Anywhere enables users to use one phone number to receive calls to and dial out from their desk phone, mobile phone, or home office phone. When you enable this feature, users can move calls

between phones and perform phone functions from any phone. When enabled, the BroadWorks Anywhere settings menu displays on the phone and users can turn the feature on or off and add BroadWorks Anywhere locations on the phone.

### **Configuring BroadWorks Anywhere**

You can configure BroadWorks Anywhere using configuration files or the Web Configuration Utility. Use the parameters in the following table to enable this feature.

| BroadWorks A | Anywhere |
|--------------|----------|
|--------------|----------|

| Parameter Function                                                                                                    | template > parameter                                                          |
|----------------------------------------------------------------------------------------------------|-------------------------------------------------------------------------------|
| Enable or disable the BroadWorks Anywhere feature. If set to 0, the feature menu is disabled does not display.                                               | <pre>features.cfg &gt; feature.broadsoft.xsi.BroadWorksAnywhere.enabled</pre> |
| Enable or disable all BroadSoft UC-One features. If disabled, none of the UC-One features are enabled even if the individual feature parameters are enabled. | features.cfg > feature.broadsoftUcOne.enabled                                 |

### **Remote Office**

Remote Office enables users to set up a phone number on their office phone to forward incoming calls to a mobile device or home office number. When enabled, this feature enables users to answer incoming calls to the office phone on the phone, and any calls placed from that phone show the office phone number.

### **Configuring Remote Office**

You can configure Remote Office using configuration files or the Web Configuration Utility. Use the parameters in the following table to enable this feature.

#### **Remote Office**

| Parameter Function                                                                                                    | template > parameter                                                    |
|----------------------------------------------------------------------------------------------------|-------------------------------------------------------------------------|
| Enable or disable the Remote Office feature.                                                                                                    | <b>reg-advanced.cfg</b> ><br>feature.broadsoft.xsi.RemoteOffice.enabled |
| Enter the BroadSoft user ID to confirm that the line is a registered BroadSoft line. If empty, the line is not considered as a BroadSoft line.               | features.cfg > reg.x.broadsoft.userId                                   |
| Enable or disable all BroadSoft UC-One features. If disabled, none of the UC-One features are enabled even if the individual feature parameters are enabled. | features.cfg > feature.broadsoftUcOne.enabled                           |
| Set the BroadSoft Directory XSP password.                                                                                                    | <pre>applications.cfg &gt; dir.broadsoft.xsp.password</pre>             |

## **BroadSoft UC-One Credentials**

Enabling this feature allows users to enter their BroadWorks UC-One credentials on the phone instead of in the configuration files. The parameters reg.x.broadsoft.useXspCredentials, and

feature.broadsoftUcOne.enabled must be enabled to display the UC-One Credentials menu option on the phone.

### **Configuring BroadSoft UC-One Credentials**

Use the parameters in the following table to enable this feature.

### Configure XSP User Name an Password

| Parameter Function                                                                                                    | template > parameter                                        |
|----------------------------------------------------------------------------------------------------|-------------------------------------------------------------|
| Set the IP address or hostname of the BroadSoft directory XSP home address.                                                                                  | features.cfg > dir.broadsoft.xsp.address                    |
| Enter the BroadSoft user ID to confirm that the line is a registered BroadSoft line. If empty, the line is not considered as a BroadSoft line.               | features.cfg > reg.x.broadsoft.userId                       |
| Enable or disable all BroadSoft UC-One features. If disabled, none of the UC-One features are enabled even if the individual feature parameters are enabled. | features.cfg > feature.broadsoftUcOne.enabled               |
| Set the BroadSoft Directory XSP user name. Note that this value will be overridden by what the user enters through the phone UI                              | <pre>applications.cfg &gt; dir.broadsoft.xsp.username</pre> |
| Set the BroadSoft Directory XSP password. Note that this value will be overridden by what the user enters through the phone UI                               | <pre>applications.cfg &gt; dir.broadsoft.xsp.password</pre> |
| Turn BroadSoft Directory on or off.                                                                                                    | features.cfg > feature.broadsoftdir.enabled                 |

# Skype for Business and Lync Server with RealPresence Trio Solution

You can deploy the RealPresence Trio 8800 and Visual+ solution with Microsoft<sup>®</sup> Skype<sup>™</sup> for Business Online, Microsoft<sup>®</sup> Skype<sup>™</sup> for Business 2015, Microsoft<sup>®</sup> Lync<sup>®</sup> 2013, and Microsoft<sup>®</sup> Lync<sup>®</sup> 2010 on-premises.

For a list of available features and instructions on deploying RealPresence Trio solution with Skype for Business and Lync Server, see the latest *Polycom UC Software with Skype for Business– Deployment Guide* at RealPresence Trio on Polycom Support.

# **Video Features**

After you set up Polycom phones on your network with the default configuration, users can place and answer video calls, if supported. This section provides information on making custom configurations to optimize video calling for Polycom phones. Polycom Open SIP video is compatible with RFC 3984 - RTP Payload Format for H.264 video, and RFC 5168 - XML Schema for Media Control.

The RealPresence Trio 8800 system with a paired RealPresence Visual+ connected to a Logitech C930e camera supports transmission and reception of high quality video images.

# Setting the Video Layout on RealPresence Trio Solution

When using the RealPresence Trio Visual+ with monitor, you can set how participants and content display during video calls.

The Gallery View layout is supported for video and content during video calls in standard H.264 video meetings or point-to-point calls.

| Parameter<br>Template                                            | Permitted Values                                                                                                    |
|------------------------------------------------------------------|----------------------------------------------------------------------------------------------------|
| video.conf.displayLayout.PIP.peopleMode<br>new.cfg               | Choose what the PIP screen displays.<br>selfView (default) - Display your own video.<br>recentTalker - Display video from the current or<br>most recent talker.                                                                                 |
| <pre>video.conf.displayLayout.gallery.allowContent new.cfg</pre> | <ol> <li>(default) - Enable Gallery View layout for video<br/>and content. Content is scaled to fit into the 720p<br/>window of a gallery window.</li> <li>Disable Galley View layout. Content displays in<br/>a full screen window.</li> </ol> |
| <pre>video.conf.galleryView.overlayTimeout new.cfg</pre>         | Set the timer for the participant name overlay on<br>the Visual+ monitor when using the Gallery View.<br>0 (default) - The overlay does not time out.<br>0 - 60000 ms                                                                           |

### **Video Layout Parameters**

# Video Transmission and Camera Options

By default, at the start of a video call, the RealPresence Trio solution with the Logitech C930e camera transmits an RTP encapsulated video stream with images captured from the local camera. Users can stop and start video transmission by pressing the video mute button.

You can use the parameters in the following sections to configure video transmission, the video and local camera view, and video camera options.

# **Configuring Video Transmission**

Use the parameters in the following table to configure video transmission.

#### **Video Transmission Parameters**

| Parameter Function                                                                                                  | template > parameter                                       |
|----------------------------------------------------------------------------------------------------|------------------------------------------------------------|
| Specify if video calls should use a full screen layout.                                                             | <pre>video.cfg &gt; video.autoFullScreen</pre>             |
| Specify when video transmission should start in a call.                                                             | <pre>video.cfg &gt; video.autoStartVideoTx</pre>           |
| Set the call rate for a video call (can be changed on the phone).                                                   | video.cfg > video.callRate                                 |
| Specify whether the phone is forced to send RTCP feedback messages to request fast update I-frames for video calls. | <pre>video.cfg &gt; video.forceRtcpVideoCodecControl</pre> |
| Set the maximum call rate for a video call (the maximum rate set from the phone cannot exceed this).                | <pre>video.cfg &gt; video.maxCallRate</pre>                |
| Specify the quality of video to be shown in a call or conference.                                                   | video.cfg > video.quality                                  |

# **Configuring the Video and Camera View**

Use the parameters in the following table to set the video and local camera view settings.

### Video and Camera View Parameters

| Parameter Function                                                   | template > parameter                                               |
|----------------------------------------------------------------------|--------------------------------------------------------------------|
| Specify the view of the video window in normal viewing mode.         | <pre>video.cfg &gt; video.screenMode</pre>                         |
| Specify the view of the video window in full screen viewing mode.    | <pre>video.cfg &gt; video.screenModeFS</pre>                       |
| Specify if the local camera view is shown in the full screen layout. | <pre>video.cfg &gt; video.localCameraView.fullscreen.enabled</pre> |
| Determine how the local camera view is shown.                        | <pre>video.cfg &gt; video.localCameraView.fullscreen.mode</pre>    |

### **Configuring Video Camera Options**

Use the parameters in the following table to configure the video camera options.

#### Video Camera Parameters

| Parameter Function                                                                   | template > parameter                              |  |
|--------------------------------------------------------------------------------------|---------------------------------------------------|--|
| Set the brightness level.                                                            | <pre>video.cfg &gt; video.camera.brightness</pre> |  |
| Set the contrast level.                                                              | <pre>video.camera.contrast</pre>                  |  |
| Specify if flicker avoidance is automatic, suited for Europe/Asia, or North America. | <b>video.cfg</b> > video.camera.flickerAvoidance  |  |
| Set the frame rate.                                                                  | <pre>video.cfg &gt; video.camera.frameRate</pre>  |  |
| Set the saturation level.                                                            | <pre>video.camera.saturation</pre>                |  |
| Set the sharpness level.                                                             | video.cfg > video.camera.sharpness                |  |

# Supported Video Codecs with RealPresence Trio

Use the optional RealPresence Trio Visual+ and Logitech C930e USB Webcam to add video to RealPresence Trio 8800 calls. Polycom supports the following video standards and codecs:

- H.264 advanced video coding (AVC) baseline profile and high profile
- H.264 scalable video coding (SVC) (X-H264UC) and Remote Desktop Protocol (RDP) for desktop and application sharing. (Microsoft only)

To support RealPresence Trio solution video interoperability with Cisco, set the following parameters:

- video.codecPref.H264HP="0"
- video.codecPref.H264HP.packetizationMode0="0"
- video.codecPref.H264="0"

The following table lists video codecs supported by the RealPresence Trio 8800 with the RealPresence Trio Visual+.

#### Supported Video Codecs

| Algorithm | MIME Type      | Frame Size | Bit Rate (kbps) | Frame Rate (fps) |
|-----------|----------------|------------|-----------------|------------------|
| H.264     | H264/9000<br>0 |            | 6144 kbps       | 30               |
| XH264UC   |                |            | 6144 kbps       |                  |

# Supported Video Interoperability with RealPresence Trio

The following table lists Polycom products that support video interoperability with the RealPresence Trio solution.

| Polycom Product                                                                                             | Protocol      | Software Version |
|----------------------------------------------------------------------------------------------------|---------------|------------------|
| Polycom <sup>®</sup> RealPresence <sup>®</sup> Distributed Media<br>Application™ (DMA <sup>®</sup> ) system | SIP           | 6.3.1.2-212636   |
| Polycom <sup>®</sup> RealPresence <sup>®</sup> Collaboration Server (RMX <sup>®</sup> ) solution            | SIP           | 8.6.4.36         |
| Polycom HDX <sup>®</sup> 9000 series                                                                        | SIP/ISDN      | 3.1.10           |
| Polycom HDX 8000 series                                                                                     | SIP/ISDN      | 3.1.10           |
| Polycom HDX 7000 series                                                                                     | SIP/ISDN      | 3.1.10           |
| Polycom HDX 6000                                                                                            | SIP/ISDN      | 3.1.10           |
| Polycom HDX 4000 series                                                                                     | SIP/ISDN      | 3.1.10           |
| RealPresence <sup>®</sup> Group Series 300                                                                  | H.264/SIP/TIP | 5.1.1            |
| RealPresence Group Series 500                                                                               | H.264/SIP/TIP | 5.1.1            |
| RealPresence Group Series 700                                                                               | H.264/SIP/TIP | 5.1.1            |
|                                                                                                    |               |                  |

Supported Polycom Product Interoperability with RealPresence Trio Solution

# **Toggling Between Audio-only or Audio-Video Calls**

When this feature is enabled on the RealPresence Trio 8800 system using RealPresence Trio Visual+ video capabilities, you can toggle calls between audio-only or audio-video.

This feature applies only to outbound calls from your phone; incoming video calls to your phone are answered using video even when you set the feature to use audio-only.

When the phone is registered, you can:

- Use video.callMode.default to begin calls as audio-video or audio only. By default, calls begin as audio-video. If you set this parameter to audio, users can press a button on the RealPresence Trio to add video. After a video call has ended, the phone returns to audio-only.
- Use up.homeScreen.audioCall.enabled to enable a Home screen icon that allows you to make audio-only calls. Far-end users can add video during a call if the far-end device is video capable.

# **Configuring Audio-only or Audio-Video Calls**

The following parameters configure whether the phone starts a call with audio and video.

| Parameter<br>Template                               | Permitted Values                                                                                                    |
|-----------------------------------------------------|----------------------------------------------------------------------------------------------------|
| up.homeScreen.audioCall.ena<br>bled<br>features.cfg | <ul> <li>0 (default) - Disable a Home screen icon that allows users to make audio-only calls.</li> <li>1 - Enable a Home screen icon that allows users to make audio-only calls. Devices that support video calling show an 'Audio Call' button on the Home screen to initiate audio-only calls.</li> </ul> |
| video.autoStartVideoTx<br>video.cfg                 | <ul> <li>1 (default) - Automatically begin video to the far side when you start a call.</li> <li>0 - Video to the far side does not begin.</li> <li>Note that when the phone Base Profile is set to Skype or Lync, the default is 1.</li> </ul>                                                             |
| video.callMode.default<br>video.cfg                 | RealPresence Trio<br>Allow the user to begin calls as audio-only or with video.<br>video (default)<br>audio - Set the initial call to audio only and video may be added during a<br>call.<br>On RealPresence Trio solution, you can combine this parameter with<br>video.autoStartVideoTx.                  |

# **Content Sharing**

You can show content from a computer during in-person meetings, video conference calls, and point-to-point video calls on the RealPresence Trio Visual+ system monitor. To share content:

- The RealPresence Visual+ system must be paired with the RealPresence Trio 8800 system
- The computer and RealPresence Trio solution must be able to communicate on the same IP network

You can use the following Polycom applications to share content:

- Polycom<sup>®</sup> People+Content<sup>®</sup> (PPCIP)
- Polycom<sup>®</sup> RealPresence<sup>®</sup> Desktop for Windows<sup>®</sup> or Mac<sup>®</sup>
- Polycom<sup>®</sup> RealPresence<sup>®</sup> Mobile application

You can download People+Content IP and RealPresence Desktop from Polycom Support and RealPresence Mobile from your mobile application store.

For information about using PPCIP on the RealPresence Trio solution registered with Skype for Business, see the *Polycom RealPresence Trio - User Guide* at RealPresence Trio on Polycom Support.

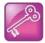

The default port used by Group Paging when enabled conflicts with the UDP port 5001 used by Polycom<sup>®</sup> People+Content<sup>™</sup> on the RealPresence Trio system. Since the port used by People+Content is fixed and cannot be configured, configure one of the following workarounds:

- Configure a different port for Group Paging using parameter ptt.port.
- Disable People+Content IP using parameter content.ppcipServer.enabled="0".

# **Configuring Content Sharing**

Use the parameters in the following table to configure content sharing options.

To enable device pairing with the RealPresence Trio solution, use the *smartpairing*\* parameters. Note that People+Content IP does not support ultrasonic SmartPairing.

### **Content Sharing Parameters**

| Parameter<br>Template                   | Permitted Values                                                                                                    |
|-----------------------------------------|----------------------------------------------------------------------------------------------------|
| content.autoAccept.rdp<br>new.cfg       | <ol> <li>(default) - Content shown by far-end users is automatically accepted and<br/>displayed on the RealPresence Trio solution.</li> <li>Near-end users are prompted to accept meeting content sent to<br/>RealPresence Trio solution from a far-end user.</li> </ol>                                                                                                 |
| content.bfcp.port                       | 15000 (default) -<br>0 - 65535 -                                                                                                    |
| content.bfcp.transport                  | UDP (default) -<br>TCP -                                                                                                    |
| content.ppcipServer.enabled             | 1 (default) - Enable Polycom People+Content IP.<br>0 - Disable Polycom People+Content IP.                                                                                                    |
| content.ppcipServer.meeting<br>Password | NULL (default) -<br>String (0 - 256 characters) -                                                                                                    |
| smartPairing.mode                       | Enables users with People+Content IP or RealPresence Desktop on a computer or RealPresence Mobile on a tablet to pair with the RealPresence Trio 8800 conference phone using SmartPairing.<br>Disabled (default) - Users cannot use SmartPairing to pair with the conference phone.<br>Manual - Users must enter the IP address of the conference phone to pair with it. |
| smartPairing.volume                     | The relative volume to use for the SmartPairing ultrasonic beacon.<br>6 (default)<br>0 - 10                                                                                                    |

## Polycom People+Content IP over USB

You can use Polycom<sup>®</sup> People+Content<sup>®</sup> IP (PPCIP) to share video or data from a Windows<sup>®</sup> or Mac<sup>®</sup> computer connected by USB to the RealPresence Trio 8800 system when in or out of a call. When you install PPCIP version 1.4.2 and run it unopened in the background, the PPCIP application pops up immediately when you connect the computer to RealPresence Trio solution via USB.

Keep the following points in mind:

- Showing content with People+Content IP over USB provides content to a maximum of 1080p resolution on a connected Windows or Mac computer.
- Audio content is not shared.

Content sent from People+Content is sent over USB, and no network connection is needed. This is
useful for environments where guest IP access is not allowed. You can show content with
People+Content IP on a computer connected by USB to RealPresence Trio to a maximum of 1080p
resolution on a Windows computer. You must use UC Software 5.4.3AA or later to share your desktop
at up to 1080p resolution using a Mac computer connected by USB to the RealPresence Trio solution.

### **Configuring Polycom People+Content IP over USB**

This following table lists parameters that configure the People+Content over USB feature.

| Parameter<br>Template      | Permitted Values                                                                                                    |
|----------------------------|----------------------------------------------------------------------------------------------------|
| feature.usb.device.content | <ol> <li>(default) - Enable content sharing using the People+Content IP application<br/>on a computer connected by USB to RealPresence Trio solution.</li> <li>Disable content sharing using the People+Content IP application on a<br/>computer connected by USB to RealPresence Trio solution.</li> </ol> |

### Polycom People+Content Content Sharing Parameters

# Polycom People+Content IP

You can share content from a computer over IP using Polycom<sup>®</sup> RealPresence<sup>®</sup> Desktop Software, Polycom<sup>®</sup> People+Content IP (PPCIP), and Polycom<sup>®</sup> RealPresence<sup>®</sup> Mobile Software. Sharing content with Polycom People+Content IP from a computer connected over IP supports 1080p resolution with about five frames per second on the RealPresence Visual+ monitor. The computer and RealPresence Trio solution must be able to communicate on the same IP network and you must pair your Polycom software application with the RealPresence Trio system.

When RealPresence Trio is registered with Skype for Business, you can use these applications to share content only to a local monitor. You cannot share content from a RealPresence Trio system over a Skype for Business call. For instructions, see the *Polycom RealPresence Trio - User Guide* at RealPresence Trio on Polycom Support.

# **Configuring RealPresence Trio Solution Content Sharing**

The following table lists parameters that configure content sharing with the RealPresence Trio solution.

| Parameter<br>Template             | Permitted Values                                                                                                    |
|-----------------------------------|----------------------------------------------------------------------------------------------------|
| content.autoAccept.rdp<br>new.cfg | 1 (default) - Content shown by far-end users is automatically accepted and displayed on the RealPresence Trio solution. |
|                                   | 0 - Near-end users are prompted to accept meeting content<br>sent to RealPresence Trio solution from a far-end user.    |
| content.bfcp.port                 | 15000 (default)<br>0 - 65535                                                                                            |

### **Polycom People+Content IP Parameters**

### **Polycom People+Content IP Parameters**

| Parameter<br>Template               | Permitted Values                                                                          |
|-------------------------------------|-------------------------------------------------------------------------------------------|
| content.bfcp.transport              | UDP (default<br>TCP                                                                       |
| content.ppcipServer.enabled         | 1 (default) - Enable Polycom People+Content IP.<br>0 - Disable Polycom People+Content IP. |
| content.ppcipServer.meetingPassword | NULL (default)<br>String (0 - 256 characters)                                             |

# **I-Frames**

When video streams initialize, devices transmit video packets called I-frames (reference frames) that contain information to display a complete picture. Subsequent video packets, known as P-frames, are smaller and not as complete to consume less bandwidth. Due to packet loss, jitter, or corruption, devices occasionally need to make multiple requests for a complete I-frame in order to reset the full frame, after which devices can revert to P-frame updates.

You can set parameters to control an I-frame request. The following table indicates parameter dependencies and messaging behavior when setting an I-frame request method.

| video.<br>forceRtcpVideoCode<br>cControl | video.<br>dynamicControlM<br>ethod | volpProt.<br>SDP.offer.rtcpVideoCode<br>cControl | Behavior when requesting video<br>I-frame updates                                                                                         |
|------------------------------------------|------------------------------------|--------------------------------------------------|----------------------------------------------------------------------------------------------------|
| 0                                        | 0 (n/a)                            | 0                                                | Only SIP INFO messages are sent.<br>No RTCP-FB is offered in SDP.                                                                         |
| 0                                        | 1 (n/a)                            | 0                                                | Only SIP INFO messages are sent.<br>No RTCP-FB is offered in SDP.                                                                         |
| 0                                        | 0 (n/a)                            | 1                                                | RTCP-FB is offered in SDP. If SDP<br>responses do not contain the<br>required RTCP-FB attribute, then<br>only SIP INFO requests are used. |
| 0                                        | 1 (n/a)                            | 1                                                | RTCP-FB is offered in SDP. If SDP<br>responses do not contain the<br>required RTCP-FB attribute, then<br>only SIP INFO requests are used. |
| 1                                        | 0                                  | 0                                                | The SDP attribute a=rtcp-fb is not<br>included in SDP offers. Both<br>RTCP-FB and SIP INFO messages<br>are attempted.                     |

### I-Frame Parameter Dependencies

| video.<br>forceRtcpVideoCode<br>cControl | video.<br>dynamicControlM<br>ethod | volpProt.<br>SDP.offer.rtcpVideoCode<br>cControl | Behavior when requesting video<br>I-frame updates                                                                                                    |
|------------------------------------------|------------------------------------|--------------------------------------------------|----------------------------------------------------------------------------------------------------|
| 1                                        | 1                                  | 0                                                | The SDP attribute a=rtcp-fb is not<br>included in SDP offers. Both<br>RTCP-FB and SIP INFO messages<br>are attempted. If no RTCP-FB<br>messages are received, only SIP<br>INFO messages are sent. If no<br>response is received for SIP INFO<br>messages then, again, both<br>RTCP-FB and SIP INFO messages<br>are attempted. |
| 1                                        | 0                                  | 1                                                | RTCP-FB is offered in SDP. Even if<br>the SDP response does not include<br>an accepted a=rtcp-fb attribute<br>both RTCP-FB and SIP INFO<br>messages are sent.                                                                                                    |
| 1                                        | 1                                  | 1                                                | RTCP-FB is offered in SDP. Even if<br>the SDP response does not include<br>an accepted a=rtcp-fb attribute<br>both RTCP-FB and SIP INFO<br>messages are sent initially. If no<br>RTCP-FB response is received,<br>only SIP INFO messages are sent<br>afterwards.                                                              |

### I-Frame Parameter Dependencies (continued)

# **Configuration Parameters**

This section is a reference guide to the UC Software configuration parameters you use to configure devices and call controls. This section provides a description of each configuration parameter, and permitted and default values.

# <acd/>

The following table shows <acd/> parameters for the SIP-B automatic call distribution (ACD) and feature synchronized ACD features.

### **Automatic Call Distribution Parameters**

| Parameter                                                                                  | Permitted Values           | Default |
|--------------------------------------------------------------------------------------------|----------------------------|---------|
| acd.reg <sup>1</sup>                                                                       | 1 to 34                    | 1       |
| The index of the registration (line) used to support BroadSoft server                      | r-based ACD.               |         |
| acd.stateAtSignIn                                                                          | 0 or 1                     | 1       |
| The state of the user when signing in. If 1, the user is available. If 0,                  | , the user is unavailable. |         |
| acd.x.unavailreason.active<br>If 1, the reason code is active. If 0, the code is inactive. | 0 or 1                     | 0       |
| acd.x.unavailreason.codeValue <sup>1</sup><br>The code value. For example, 1000100000      | String                     | Null    |
| acd x unavailreason codeName <sup>1</sup>                                                  | string                     | Null    |

These three parameters configure the unavailable reason codes used for premium feature-synchronized ACD features, where x is the index of up to 100 codes.

<sup>1</sup> Change causes phone to restart or reboot.

# <apps/>

The following table lists <apps/> parameters you can use to control telephone notification events, state polling events, and push server controls.

### **Application Parameters**

| Parameter                                                              | Permitted Values | Default |
|------------------------------------------------------------------------|------------------|---------|
| apps.push.alertSound                                                   | 0 or 1           | 0       |
| If 0, there is no sound when an alert is pushed. If 1, there is sound. |                  |         |
| apps.push.messageType                                                  | 0 to 5           | 0       |

### Application Parameters (continued)

| Parameter                                                                                                    | Downsitted Malues                                                                                                    | Defeult                                                              |
|----------------------------------------------------------------------------------------------------|----------------------------------------------------------------------------------------------------|----------------------------------------------------------------------|
|                                                                                                    | Permitted Values                                                                                                    | Default                                                              |
| <ul> <li>Choose a priority level for push messages from the application server to the ph</li> <li>(None) Discard push messages</li> <li>(Normal) Allows only normal push messages</li> <li>(Important) Allows only important push messages</li> <li>(High) Allows only priority push messages</li> <li>(Critical) Allows only critical push</li> <li>(All) Allows all push messages</li> </ul>                                                                                                    | ione.                                                                                                    |                                                                      |
| apps.push.password                                                                                                    | string                                                                                                    | null                                                                 |
| The password to access the push server URL.                                                                                                    |                                                                                                    |                                                                      |
| apps.push.secureTunnelEnabled                                                                                                    | 0 or 1                                                                                                    | 1                                                                    |
| If 0, the web server is not connected through a secure tunnel. If 1, the web ser tunnel.                                                                                                    | ver is connected throug                                                                                                    | gh a secure                                                          |
| apps.push.secureTunnelPort                                                                                                    | 1 to 65535                                                                                                    | 443                                                                  |
| The port that the phone should use to communicate to the web server when the                                                                                                    | e secure tunnel is used                                                                                                    | 1.                                                                   |
| apps.push.secureTunnelRequired                                                                                                    | 0 or 1                                                                                                    | 1                                                                    |
| If 0, communications to the web server do not require a secure tunnel. If 1, cor tunnel.                                                                                                    | nmunications require a                                                                                                    | secure                                                               |
| apps.push.serverRootURL                                                                                                    | URL                                                                                                    | null                                                                 |
|                                                                                                    | ddross and sont to the                                                                                                    |                                                                      |
| The URL of the application server you enter here is combined with the phone a browser. For example, if the application server root URL is <a href="http://172.24.3">http://172.24.3</a> and the relative URL is <a href="http://172.24.128.85:8080/sample.html">http://172.24.3</a> http://172.24.128.85:8080/sample.html, the URL sent to the micro                                                                                                    | 128.85:8080/sampl<br>borowser is                                                                                                    | eapps                                                                |
| browser. For example, if the application server root URL is $http://172.24.24$ and the relative URL is /examples/sample.html, the URL sent to the micro                                                                                                    | 128.85:8080/sampl<br>borowser is                                                                                                    | eapps                                                                |
| browser. For example, if the application server root URL is <a href="http://172.24.1">http://172.24.1</a><br>and the relative URL is <a href="http://172.24.128.85">http://172.24.128.85</a><br>sample <a href="http://172.24.128.85">http://172.24.128.85</a><br>sample<br>sample                                                                                                    | 128.85:8080/sampl<br>obrowser is<br>You can use HTTP or<br>string                                                                                                    | eapps<br>HTTPS.<br>null                                              |
| browser. For example, if the application server root URL is http://172.24.2<br>and the relative URL is /examples/sample.html, the URL sent to the micro<br>http://172.24.128.85:8080/sampleapps/examples/sample.html.<br>apps.push.username<br>The user name to access the push server URL. Note: To enable the push function<br>parameters apps.push.username and apps.push.password (not null).                                                                                                    | 128.85:8080/sampl<br>obrowser is<br>You can use HTTP or<br>string                                                                                                    | eapps<br>HTTPS.<br>null                                              |
| browser. For example, if the application server root URL is http://172.24.2<br>and the relative URL is /examples/sample.html, the URL sent to the micro<br>http://172.24.128.85:8080/sampleapps/examples/sample.html.<br>apps.push.username<br>The user name to access the push server URL. Note: To enable the push function<br>parameters apps.push.username and apps.push.password (not null).                                                                                                    | 128.85:8080/samp1<br>obrowser is<br>You can use HTTP or<br>string<br>ionality, you must set va<br>string                                                                                            | eapps<br>HTTPS.<br>null<br>alues for the                             |
| browser. For example, if the application server root URL is http://172.24.3<br>and the relative URL is /examples/sample.html, the URL sent to the micro<br>http://172.24.128.85:8080/sampleapps/examples/sample.html.<br>apps.push.username<br>The user name to access the push server URL. Note: To enable the push function<br>parameters apps.push.username and apps.push.password (not null).<br>apps.statePolling.password                                                                                                    | 128.85:8080/samp1<br>obrowser is<br>You can use HTTP or<br>string<br>ionality, you must set va<br>string                                                                                            | eapps<br>HTTPS.<br>null<br>alues for the                             |
| browser. For example, if the application server root URL is http://172.24.3<br>and the relative URL is /examples/sample.html, the URL sent to the micro<br>http://172.24.128.85:8080/sampleapps/examples/sample.html.<br>apps.push.username<br>The user name to access the push server URL. Note: To enable the push function<br>parameters apps.push.username and apps.push.password (not null).<br>apps.statePolling.password<br>Enter the password that the phone requires to authenticate phone state polling                                                                                                    | 128.85:8080/sampl<br>obrowser is<br>You can use HTTP or<br>string<br>ionality, you must set va<br>string<br>i.<br>URL<br>hation. The protocol us<br>tatePolling.URL,                                | HTTPS.<br>null<br>alues for the<br>null<br>null<br>ed can be         |
| browser. For example, if the application server root URL is http://172.24.3<br>and the relative URL is /examples/sample.html, the URL sent to the micro<br>http://172.24.128.85:8080/sampleapps/examples/sample.html.<br>apps.push.username<br>The user name to access the push server URL. Note: To enable the push function<br>parameters apps.push.username and apps.push.password (not null).<br>apps.statePolling.password<br>Enter the password that the phone requires to authenticate phone state polling<br>apps.statePolling.URL<br>The URL to which the phone sends call processing state/device/network inform<br>either HTTP or HTTPS. Note: To enable state polling, the parameters apps.state                                                                                                    | 128.85:8080/sampl<br>obrowser is<br>You can use HTTP or<br>string<br>ionality, you must set va<br>string<br>i.<br>URL<br>hation. The protocol us<br>tatePolling.URL,                                | HTTPS.<br>null<br>alues for the<br>null<br>null<br>ed can be         |
| browser. For example, if the application server root URL is http://172.24.3<br>and the relative URL is /examples/sample.html, the URL sent to the micro<br>http://172.24.128.85:8080/sampleapps/examples/sample.html.<br>apps.push.username<br>The user name to access the push server URL. Note: To enable the push function<br>parameters apps.push.username and apps.push.password (not null).<br>apps.statePolling.password<br>Enter the password that the phone requires to authenticate phone state polling<br>apps.statePolling.URL<br>The URL to which the phone sends call processing state/device/network inform<br>either HTTP or HTTPS. Note: To enable state polling, the parameters apps.st<br>apps.statePolling.username, and apps.statePolling.password references of the parameters apps.st<br>apps.statePolling.username, and apps.statePolling.password references of the polling.password references of the polling.password references of | 128.85:8080/sampl<br>obrowser is<br>You can use HTTP or<br>string<br>ionality, you must set va<br>string<br>URL<br>hation. The protocol us<br>tatePolling.URL,<br>must be set to non-null<br>0 or 1 | HTTPS.<br>null<br>alues for the<br>null<br>ed can be<br>values.<br>1 |
| browser. For example, if the application server root URL is http://172.24.3<br>and the relative URL is /examples/sample.html, the URL sent to the micro<br>http://172.24.128.85:8080/sampleapps/examples/sample.html.<br>apps.push.username<br>The user name to access the push server URL. Note: To enable the push functi<br>parameters apps.push.username and apps.push.password (not null).<br>apps.statePolling.password<br>Enter the password that the phone requires to authenticate phone state polling<br>apps.statePolling.URL<br>The URL to which the phone sends call processing state/device/network inform<br>either HTTP or HTTPS. Note: To enable state polling, the parameters apps.st<br>apps.statePolling.username, and apps.statePolling.password r<br>apps.statePolling.responseMode<br>The mode of sending requested polled data. If 1, requested polled data is sent                                                                                                    | 128.85:8080/sampl<br>obrowser is<br>You can use HTTP or<br>string<br>ionality, you must set va<br>string<br>URL<br>hation. The protocol us<br>tatePolling.URL,<br>must be set to non-null<br>0 or 1 | HTTPS.<br>null<br>alues for the<br>null<br>ed can be<br>values.<br>1 |

### Application Parameters (continued)

|                                                                                        |                             | Default            |
|----------------------------------------------------------------------------------------|-----------------------------|--------------------|
| apps.telNotification.callStateChangeEvent                                              | 0 or 1                      | 0                  |
| If 0, call state change notification is disabled. If 1, notification is enabled.       |                             |                    |
| apps.telNotification.incomingEvent                                                     | 0 or 1                      | 0                  |
| If 0, incoming call notification is disabled. If 1, notification is enabled.           |                             |                    |
| apps.telNotification.lineRegistrationEvent                                             | 0 or 1                      | 0                  |
| If 0, line registration notification is disabled. If 1, notification is enabled.       |                             |                    |
| apps.telNotification.offhookEvent                                                      | 0 or 1                      | 0                  |
| If 0, off-hook notification is disabled. If 1, notification is enabled.                |                             |                    |
| apps.telNotification.onhookEvent                                                       | 0 or 1                      | 0                  |
| If 0, on-hook notification is disabled. If 1, notification is enabled.                 |                             |                    |
| apps.telNotification.outgoingEvent                                                     | 0 or 1                      | 0                  |
| If 0, outgoing call notification is disabled. If 1, notification is enabled.           |                             |                    |
| apps.telNotification.URL                                                               | URL                         | null               |
| The URL to which the phone sends notifications of specified events. You can            | use HTTP or HTTPS.          |                    |
| apps.telNotification.x.URL                                                             | URL                         | null               |
| The URL to which the phone sends notifications of specified events, where x            | 1 to 9. You can use HTT     | P or HTTPS         |
| apps.telNotification.userLogInOutEvent                                                 | 0 or 1                      | 0                  |
| If 0, user login/logout notification is disabled. If 1, notification is enabled.       |                             |                    |
| apps.ucdesktop.adminEnabled <sup>1</sup>                                               | 0 or 1                      | 1                  |
| If 0, the Polycom Desktop Connector is disabled on the administrative level. If level. | f 1, it is enabled on the a | dministrative      |
| apps.ucdesktop.desktopUserName                                                         | string                      | null               |
| The user's name, supplied from the user's computer, for example, <code>bsmith</code> . |                             |                    |
| apps.ucdesktop.enabled                                                                 | 0 or 1                      | 0                  |
| If 0, the Polycom Desktop Connector is disabled for users. If 1, it is enabled to      | for users.                  |                    |
| apps.ucdesktop.orientation                                                             | Unspecified,<br>Left, Right | Unspecif<br>ed     |
| The location of the VVX 500/501 and 1500 with respect to the user's comput computer.   | ter. For example, to the 1  | Left <b>of the</b> |
| apps.ucdesktop.ServerAddress                                                           | string                      | null               |

#### **Application Parameters (continued)**

| Parameter                 | Permitted Values | Default |
|---------------------------|------------------|---------|
| apps.ucdesktop.ServerPort | 1 to 65535       | 24800   |

The port number. Note: This value should be the same as the one that is used on the user's computer, otherwise the connection is not established.

<sup>1</sup> Change causes phone to restart or reboot.

# <attendant/>

The busy lamp field (BLF)/attendant console feature enhances support for phone-based monitoring. The maximum number of BLF entries for these phones is 50. In the following table, x in a parameter is the number of the BLF entry in the list. If you are using static BLF, you need to configure the number of each entry.

### Attendant/Busy Lamp Field Parameters

| Parameter                                                                                                    | Permitted Values                                       | Default           |
|----------------------------------------------------------------------------------------------------|--------------------------------------------------------|-------------------|
| attendant.reg                                                                                                    | positive integer                                       | 1                 |
| The index of the registration to use to send a SUBSCRIBE to the list SIP UP example, attendant.reg = 2 means the second registration is used.                                                                                                    | <b>RI specified in</b> attendan <sup>.</sup>           | t.uri. <b>For</b> |
| attendant.ringType                                                                                                    | default, ringer1 to ringer24                           | ringer1           |
| The ringtone to play when a BLF dialog is in the offering state.                                                                                                    |                                                        |                   |
| attendant.uri                                                                                                    | string                                                 | Null              |
| The list SIP URI on the server. If this is just a user part, the URI is construct<br>Note: If this parameter is set, then the individually addressed users configure<br>attendant.behaviors are ignored.                                                                                                    |                                                        |                   |
| attendant.behaviors.display.spontaneousCallAppearances.normal<br>Normal                                                                                                    | 0 or 1                                                 | 1                 |
| attendant.behaviors.display.spontaneousCallAppearances.automata<br>Automatic                                                                                                    | 0 or 1                                                 | 0                 |
| If 1, the normal or automatic call appearance is spontaneously presented to<br>a monitored resource (and a ring tone is played). If 0, the call appearance is<br>attendant. The information displayed after a press and hold of a resource's link<br>Note that the values of these call appearance parameters depend on the va<br>attendant.resourceList.x.type. | s not spontaneously prese<br>ine key is unchanged by t | ented to the      |
| attendant.behaviors.display.remoteCallerID.normal                                                                                                    | 0 or 1                                                 | 1                 |
| Normal                                                                                                    |                                                        |                   |
| attendant.behaviors.display.remoteCallerID.automata<br>Automatic                                                                                                    |                                                        |                   |

### Attendant/Busy Lamp Field Parameters (continued)

| Parameter                                                                                                    | Permitted Values                                                                                                    | Default                                |
|----------------------------------------------------------------------------------------------------|----------------------------------------------------------------------------------------------------|----------------------------------------|
| These parameters depend on the value set for the parameter <code>attendant.s</code> parameter <code>attendant.resourceList.x.type</code> is set to normal, use the <code>attendant.behaviors.display.remoteCallerID.normal</code> . If the parameter <code>attendant.resourceList.x.type</code> is set to automata, use the parameter <code>attendant.behaviors.display.remoteCallerID.automata</code> . If 1, normal and automatic remote party caller ID information is presented to the substituted for both name and number information. | parameter<br>ameter<br>er                                                                                                    |                                        |
| attendant.resourceList.x.address                                                                                                    | string that constitutes<br>a valid SIP URI<br>(sip:6416@p<br>ol ycom.com) or<br>contains the user part<br>of a SIP URI (6416) | Null                                   |
| The user referenced by <code>attendant.reg="" subscribes</code> to this URI for dial subscribes to a sip URI constructed from the user part and domain of the user                                                                                                    |                                                                                                    |                                        |
| attendant.resourceList.x.callAddress                                                                                                    | string                                                                                                    | Null                                   |
| If the BLF call server is not at the same address as the BLF presence server of the address specified by attendant.resourceList.x.address.                                                                                                    | , calls are sent to this addre                                                                                                | ess instead                            |
| attendant.resourceList.x.label                                                                                                    | UTF-8 encoded string                                                                                                    | Null                                   |
| The text label displays adjacent to the associated line key. If set to Null, the la attendant.resourceList.x.address.                                                                                                    | abel is derived from the use                                                                                                  | er part of                             |
| attendant.resourceList.x.proceedingIsRecipient                                                                                                    | 0 or 1                                                                                                    | 0                                      |
| A flag to determine if pressing the associated line key for the monitored user                                                                                                    | picks up the call.                                                                                                    |                                        |
| attendant.resourceList.x.type                                                                                                    | normal or automata                                                                                                    | normal                                 |
| The type of resource being monitored and the default action to perform when                                                                                                    | pressing the line key adjac                                                                                                   | cent to                                |
| monitored user x.<br>If normal, the default action is to initiate a call if the user is idle or busy and<br>user is ringing. Any active calls are first placed on hold. Note that the value n<br>setting attendant.behaviors.display.*.normal.<br>If automata, the default action is to perform a park/blind transfer of any curre<br>and the monitored user is ringing/busy, an attempt to perform a directed call p<br>the value automata applies the call appearance setting attendant.behave                                             | ormal applies the call app<br>ently active call. If there is no<br>pickup/park retrieval is made                              | earance<br>active call<br>e. Note that |
| If normal, the default action is to initiate a call if the user is idle or busy and<br>user is ringing. Any active calls are first placed on hold. Note that the value n<br>setting attendant.behaviors.display.*.normal.<br>If automata, the default action is to perform a park/blind transfer of any curre<br>and the monitored user is ringing/busy, an attempt to perform a directed call p                                                                                                    | ormal applies the call app<br>ently active call. If there is no<br>pickup/park retrieval is made                              | earance<br>active call<br>e. Note that |

# <bluetooth/>

The following table specifies the Bluetooth parameter for the RealPresence Trio 8800 and VVX 600/601 phone.

### Bluetooth Radio Transmitter Parameter

| Parameter                                                                             | Permitted Values              | Default                                          |
|---------------------------------------------------------------------------------------|-------------------------------|--------------------------------------------------|
| bluetooth.devName                                                                     | UTF-8 string                  | NULL                                             |
| Enter the name of the device that broade                                              | casts over Bluetooth to other | devices.                                         |
| bluetooth.discoverableTimeout                                                         | 0 - 3600                      | 0                                                |
| Set the time in seconds after which other<br>can always discover this device over Blu |                               | evice over Bluetooth. If set to 0, other devices |
| bluetooth.pairedDeviceMemorySize                                                      | 0 – 10                        | 10                                               |
| bluetooth.radioOn                                                                     | 0 or 1                        | 0                                                |
| If 0, the Bluetooth radio is off. If 1, the Bl                                        | uetooth radio is on. The Blue | tooth radio must be turned on before other       |

devices can connect to this device over bluetooth

# <call/>

The phone supports an optional per-registration feature that enables automatic call placement when the phone is off-hook.

The phone supports a per-registration configuration that determines which events cause the missed-calls counter to increment.

You can enable/disable missed call tracking on a per-line basis.

In the following table, x is the registration number.

#### **Call Parameters**

| Parameter                                  | Permitted Values | Default |
|--------------------------------------------|------------------|---------|
| call.advancedMissedCalls.addToReceivedList | 0 or 1           | 0       |

Applies to calls on that are answered remotely. If 0, calls answered from the remote phone are not added to the local receive call list. If 1, calls answered from the remote phone are added to the local receive call list.

| call.advancedMissedCalls.enabled 0 or 1 1 |
|-------------------------------------------|
|-------------------------------------------|

If 1, improved missed call handling for shared lines is enabled (shared lines can correctly count missed calls). If 0, the old missed call handling is used for shared lines (shared lines may not correctly count missed calls).

| call.advancedMissedCalls.reasonCodes | comma-separated list of | 200 |
|--------------------------------------|-------------------------|-----|
|                                      | indexes                 |     |

A comma separated list of reason code indexes that are interpreted to mean that a call should not be considered as a missed call.

call.autoAnswer.micMute

0 or 1

1

| Parameter                                                                                                    | Permitted Values                          | Default                           |
|----------------------------------------------------------------------------------------------------|-------------------------------------------|-----------------------------------|
| If 0, the microphone is active immediately after call is auto-answered.                                                                         | a call is auto-answered. If 1, the micr   | ophone is initially muted after a |
| call.autoAnswer.ringClass                                                                                                    | see the list of ring classes in <rt></rt> | ringAutoAnswer                    |
| The ring class to use when a call is to be autor<br>class with a type other than answer or ring-a<br>(no ringer) applies.                       |                                           |                                   |
| call.autoAnswer.SIP                                                                                                    | 0 or 1                                    | 0                                 |
| You can use this parameter on the VVX 300 se<br>is disabled for SIP calls. If 1, auto-answer is en                                              |                                           | es, and 1500. If 0, auto-answe    |
| call.autoAnswer.videoMute                                                                                                    | 0 or 1                                    | 0                                 |
| You can use this parameter for the VVX 500/50 immediately after a call is auto-answered. If 1, auto-answered.                                   |                                           |                                   |
| call.autoAnswer.enable                                                                                                    | 0 or 1                                    | 1                                 |
| If 1, the autoanswer menu displays and is avai<br>and is not available to the user to configure.                                                | lable to the user to configure. If 0, the | e autoanswer menu is disabled     |
| call.autoOffHook.x.enabled <sup>1</sup>                                                                                                    | 0 or 1                                    | 0                                 |
| Enable or disable the feature                                                                                                    |                                           |                                   |
| call.autoOffHook.x.contact <sup>1</sup><br>The contact address to where the call is pla                                                         | a SIP URL                                 | Null                              |
| call.autoOffHook.x.protocol <sup>1</sup>                                                                                                    | SIP                                       | Null                              |
| The calling protocol to use                                                                                                    |                                           |                                   |
| If enabled is set to 0, no call is placed automa<br>ignored. If enabled is set to 1, a call is automat<br>phone goes off hook.                  |                                           |                                   |
| Only the VVX 500/501, 600/601, and 1500 pho<br>phone uses the protocol specified by call.au<br>single protocol, the configured protocol is used | toRouting.preferredProtocol               |                                   |
| The contact must be an ASCII-encoded strin<br>6416), or a full SIP URL (for example, 6416@p                                                     |                                           | art of a SIP URL (for example,    |
| call.BlindTransferSpecialInterop                                                                                                    | 0 or 1                                    | 0                                 |
| Set the value to 1 to wait for an acknowledgme                                                                                                  | ent from the transferee before ending     | the call.                         |
| call.callsPerLineKey                                                                                                    | Varies by phone model                     | Varies by phone model             |
| Set the maximum number of concurrent calls p<br>information on all types of call appearances see                                                |                                           |                                   |

information on all types of call appearances see the section Call Forward on Shared Lines. Note that this parameter may be overridden by the per-registration parameter of reg.x.callsPerLineKey.

| Parameter               | Permitted Values | Default |
|-------------------------|------------------|---------|
| call.callWaiting.enable | 0 or 1           | 1       |

If 1, the phone alerts you to an incoming call while you are in an active call. If 0, you are not alerted to incoming calls while in an active call and the incoming call is treated as if you did not answer it. If 1, and you end the active call during a second incoming call, you are alerted to the second incoming call.

| call.callWaiting.ring <sup>1</sup> | beep, ring, silent                  | beep |
|------------------------------------|-------------------------------------|------|
|                                    | all is pative. If pat to Null the d |      |

Specifies the ringtone of incoming calls when another call is active. If set to Null, the default value is beep.

| call.defaultTransferType | Consultative or Blind | Generic SIP =<br>Consultative |
|--------------------------|-----------------------|-------------------------------|
|                          |                       | Skype = Blind                 |

Set the transfer type the phone uses when transferring a call. If Blind, pressing the Transfer soft key immediately transfers the call to another party. If Consultative, pressing the Transfer soft key puts the call on hold while placing a new call to the other party.

The user can press and hold the Transfer soft key to change the transfer type temporarily. The user can also set the default transfer type by going to **Settings > Basic > Preferences > Default Transfer Type**.

| call.dialtoneTimeOut <sup>1</sup>                                                                                                    | positive integer                  | 60                                 |
|----------------------------------------------------------------------------------------------------|-----------------------------------|------------------------------------|
| The time is seconds that a dial tone plays before a                                                                                                    | call is dropped. If set to 0, the | call is not dropped.               |
| call.directedCallPickupMethod <sup>1</sup>                                                                                                    | native or legacy                  | legacy                             |
| <ul> <li>Specifies how the phone performs a directed call p</li> <li>native Indicates the phone uses a native prot</li> <li>legacy Indicates the phone uses the method</li> </ul>                                | ocol method (in this case SIP IN  | , , ,                              |
| call.directedCallPickupString <sup>1</sup>                                                                                                    | star code                         | *97                                |
| The star code to initiate a directed call pickup. Note<br>You must change the value if your organization use                                                                                                    |                                   | ne BroadWorks calls server only.   |
| call.donotdisturb.perReg <sup>1</sup>                                                                                                    | 0 or 1                            | 0                                  |
| This parameter determines if the do-not-disturb feat<br>on a per-registration basis. If 0, DND applies to all<br>activate DND on a per-registration basis. Note: If $v$<br>(enabled), this parameter is ignored. | registrations on the phone whe    | n it is active. If 1, the user can |
| call.hold.localReminder.enabled <sup>1</sup>                                                                                                    | 0 or 1                            | 0                                  |
| If 1, users are reminded of calls that have been on reminder.                                                                                                    | hold for an extended period of    | time. If 0, there is no hold       |
| call.hold.localReminder.period <sup>1</sup>                                                                                                    | non-negative integer              | 60                                 |
|                                                                                                    |                                   |                                    |
| Specify the time in seconds between subsequent h                                                                                                    | nold reminders.                   |                                    |

Specify a time in seconds to wait before the initial hold reminder.

| Parameter                         | Permitted Values | Default |
|-----------------------------------|------------------|---------|
| call.internationalDialing.enabled | 0 or 1           | 1       |

Use this parameter to enable or disable the key tap timer that converts a double tap of the asterisk "\*" symbol to the "+" symbol used to indicate an international call. By default, this parameter is enabled so that a quick double tap of "\*" converts immediately to "+". To enter a double asterisk "\*\*", tap "\*" once and wait for the key tap timer to expire to enter a second "\*".

When you disable this parameter, you cannot dial"+" and you must enter the international exit code of the country you are calling from to make international calls.

Changes you make to this parameter cause a restart or reboot.

Note that this parameter applies to all numeric dial pads on the phone, including for example, the contact directory.

| call.internationalPrefix.key           | 0 or 1                         | 0   |
|----------------------------------------|--------------------------------|-----|
| template: site.cfg                     |                                |     |
| call.lastCallReturnString <sup>1</sup> | string of maximum<br>length 32 | *69 |
|                                        |                                |     |

The string sent to the server when the user selects the last call return action. The string is usually a star code.

#### call.localConferenceEnabled<sup>1</sup> 0 or 1 1

If set to 1, on the VVX 300 series, 400 series, 500 series, and 600 series, the Conference and Join soft keys display during an active call and you can establish conferences on the phone.

If set to 0, on the VVX 300 series, 400 series, 500 series, and 600 series, the Conference and Join soft keys do not display during an active call.

If set to 0, and you press the Conference hard key on the VVX 1500, an 'Unavailable' message displays.

| call.missedCallTracking.x.enabled <sup>1</sup> 0 or 1 | 1 |
|-------------------------------------------------------|---|
|-------------------------------------------------------|---|

If set to 1, missed call tracking is enabled.

If call.missedCallTracking.x.enabled is set to 0, then missed call counter is not updated regardless of what call.serverMissedCalls.x.enabled is set to (and regardless of how the server is configured). There is no missed call list provided under Menu > Features of the phone.

If call.missedCallTracking.x.enabled is set to 1 and call.serverMissedCalls.x.enabled is set to 0, then the number of missed calls is incremented regardless of how the server is configured.

If call.missedCallTracking.x.enabled is set to 1 and call.serverMissedCalls.x.enabled is set to 1, then the handling of missed calls depends on how the server is configured.

| call.offeringTimeOut <sup>1</sup>                                                                                 | positive integer | 60 |
|----------------------------------------------------------------------------------------------------|------------------|----|
| Specify a time in seconds that an incoming call rings b<br>Note: The call diversion, no answer feature takes prec |                  |    |
| call.playLocalRingBackBeforeEarlyMediaArrival                                                                     | 0 or 1           | 1  |
| template: sip-interop.cfg                                                                                         |                  |    |
| call.rejectBusyOnDnd <sup>1</sup>                                                                                 | 0 or 1           | 1  |

If 1, and DND is turned on, the phone rejects incoming calls with a busy signal. If set to 0, and DND is turned on, the phone gives a visual alert of incoming calls and no audio ringtone alert.

Note: This parameter does not apply to shared lines since not all users may want DND enabled.

|                                                                                                    | Permitted Values                                                                                                    | Default                                              |
|----------------------------------------------------------------------------------------------------|----------------------------------------------------------------------------------------------------|------------------------------------------------------|
| call.ringBackTimeOut <sup>1</sup>                                                                                                    | positive integer                                                                                                    | 60                                                   |
| Specify a time in seconds to allow an outgoing cal<br>0=infinite.                                                                                                    | I to remain in the ringback state                                                                                                    | e before dropping the call,                          |
| call.serverMissedCall.x.enabled <sup>1</sup>                                                                                                    | 0 or 1                                                                                                    | 0                                                    |
| If 0, all missed-call events increment the counter. I increment the counter. Note: This feature is suppo known as Sylantro).                                                                                                    |                                                                                                    |                                                      |
| call.shared.disableDivert <sup>1</sup>                                                                                                    | 0 or 1                                                                                                    | 1                                                    |
| If set to 1, the diversion feature for shared lines is                                                                                                    | disabled. Note: This feature is                                                                                                    | disabled on most call servers.                       |
| call.shared.exposeAutoHolds <sup>1</sup>                                                                                                    | 0 or 1                                                                                                    | 0                                                    |
| If 1, a re-INVITE is sent to the server when setting server.                                                                                                    | up a conference on a shared lin                                                                                                    | ie. If 0, no re-INVITE is sent to the                |
| call.shared.oneTouchResume <sup>1</sup>                                                                                                    | 0 or 1                                                                                                    | 0                                                    |
| on hold, the first held call is selected and resumed<br>If set to 0, selecting the shared line opens all curre<br>A quick press and release of the line key resumes<br>list of calls on that line.                                                                                                    | ent calls that the user can choo                                                                                                    |                                                      |
| call.shared.preferCallInfoCID                                                                                                    | 0 or 1                                                                                                    | 0                                                    |
| Specified whether Caller ID information is displaye                                                                                                    |                                                                                                    |                                                      |
|                                                                                                    |                                                                                                    |                                                      |
| 0 (default) - Caller ID received from 200OK is igno<br>1 - Caller ID received from 200OK is displayed if N<br>call.shared.remoteActiveHoldAsActive                                                                                                    |                                                                                                    |                                                      |
| 1 - Caller ID received from 200OK is displayed if N<br>call.shared.remoteActiveHoldAsActive<br>If 1, shared remote active/hold calls are treated as                                                                                                    | NOTIFY message includes disp<br>0 or 1                                                                                                    | lay information.<br>1                                |
| 1 - Caller ID received from 200OK is displayed if N<br>call.shared.remoteActiveHoldAsActive<br>If 1, shared remote active/hold calls are treated as<br>are not treated as a active call on the phone.                                                                                                    | NOTIFY message includes disp<br>0 or 1                                                                                                    | lay information.<br>1                                |
| 1 - Caller ID received from 200OK is displayed if N<br>call.shared.remoteActiveHoldAsActive<br>If 1, shared remote active/hold calls are treated as<br>are not treated as a active call on the phone.<br>call.shared.seizeFailReorder <sup>1</sup>                                                                                                   | NOTIFY message includes disp<br>0 or 1<br>s a active call on the phone. If 0<br>0 or 1                                                                                                  | lay information. 1 , shared remote active/hold calls |
| <ul> <li>1 - Caller ID received from 200OK is displayed if N</li> <li>call.shared.remoteActiveHoldAsActive</li> <li>If 1, shared remote active/hold calls are treated as are not treated as a active call on the phone.</li> <li>call.shared.seizeFailReorder<sup>1</sup></li> <li>If set to 1, play re-order tone locally on shared line</li> </ul> | NOTIFY message includes disp<br>0 or 1<br>s a active call on the phone. If 0<br>0 or 1                                                                                                  | lay information. 1 , shared remote active/hold calls |
| 1 - Caller ID received from 200OK is displayed if N                                                                                                    | NOTIFY message includes disp<br>0 or 1<br>a active call on the phone. If 0<br>0 or 1<br>e seize failure.<br>0 or 1<br>resses the Conference soft key<br>dialing and ringing back) are h | lay information.                                     |

| Parameter                                                                                                    | Permitted Values                                                                                                    | Default                                                                                                    |
|----------------------------------------------------------------------------------------------------|----------------------------------------------------------------------------------------------------|----------------------------------------------------------------------------------------------------|
| If set to 1, the phone uses sticky line seize behavio<br>with. The phone attempts to initiate a new outgoing<br>(this was the behavior in SIP 1.6.5). Dialing through<br>the previous call. Dialing through the call list when<br>Dialing through the contact directory uses the curre<br>If set to 0, the feature is disabled (this was the behave<br>for the previous call. Dialing through the contact directory<br>Note: This may fail due to glare issues in which case | call on the same SIP line<br>the call list when there i<br>there is an active call use<br>ent active call line index.<br>avior in SIP 1.6.6). Dialing<br>rectory uses a random line | e that is currently in focus on the LCD<br>s no active call uses the line index for<br>es the current active call line index.<br>through the call list uses the line index<br>e index. |
| call.stickyAutoLineSeize.onHookDialing <sup>1</sup>                                                                                                    | 0 or 1                                                                                                    | 0                                                                                                    |
| If call.stickyAutoLineSeize is set to 1, this<br>behavior is followed.<br>If call.stickyAutoLineSeize is set to 0 and 1<br>behavior for hot dial only. (Any new call scenario set<br>If call.stickyAutoLineSeize is set to 0 and 1<br>and new call scenarios.<br>Note: A hot dial occurs on the line which is currentl<br>available line.                                                                                                    | this parameter is set to 1,<br>eizes the next available lin<br>this parameter is set to 0,                                                                                          | this overrides the stickyAutoLineSeize<br>ne.)<br>there is no difference between hot dial                                                                                              |
| call.teluri.showPrompt                                                                                                    | 0 or 1                                                                                                    | 1                                                                                                    |
| template: site.cfg                                                                                                    |                                                                                                    |                                                                                                    |
| call.switchToLocalRingbackWithoutRTP                                                                                                    | 0 or 1                                                                                                    | 0                                                                                                    |
| template: sip-interop                                                                                                    |                                                                                                    |                                                                                                    |
| call.urlModeDialing <sup>1</sup>                                                                                                    | 0 or 1                                                                                                    | 0                                                                                                    |
| If 0, URL dialing is disabled. If 1, URL dialing is ena                                                                                                    | abled.                                                                                                    |                                                                                                    |
|                                                                                                    |                                                                                                    |                                                                                                    |

<sup>1</sup> Change causes phone to restart or reboot.

# <callLists/>

The call lists (or call log) parameters listed in the following table are supported on VVX 300 series, 400 series, 500 series, 600 series, and 1500 phones.

#### Call List (Call Log) Parameters

| Parameter                    | Permitted Values | Default |
|------------------------------|------------------|---------|
| callLists.collapseDuplicates | 0 or 1           | 1       |

If 0, all calls are archived and presented in the call lists. If 1, consecutive incomplete between the same party in the same direction (outgoing/incoming) are collapsed into one record with the most recent call displaying.

callLists.logConsulationCalls

0 or 1

### Call List (Call Log) Parameters (continued)

| Parameter                                                                                                    | Permitted Values                    | Default                          |        |
|----------------------------------------------------------------------------------------------------|-------------------------------------|----------------------------------|--------|
| If 1, all consultation calls are logged. (Calls<br>up a conference call are called consultation<br>If 0, consultation calls are not logged.                                                                                                    |                                     | riginal party is on hold—when se | ttings |
| callLists.size                                                                                                    | 10 to 99                            | 99                               |        |
| The maximum number of retained records of each type (incoming, outgoing, and missed). When the maximum number is reached, new records overwrite existing records. You can clear the list using the phone's menu system. If you want to prevent the records from uploading to the provisioning server, enter a false URL in the CALL_LISTS_DIRECTORY field in the master configuration file. |                                     |                                  |        |
| CALL_LISTS_DIRECTORY field in the mas                                                                                                    | ster configuration file.            |                                  |        |
| callLists.writeDelay.journal                                                                                                    | ter configuration file.<br>1 to 600 | 5                                |        |
|                                                                                                    | 1 to 600                            | -                                |        |
| callLists.writeDelay.journal                                                                                                    | 1 to 600                            | -                                |        |

The minimum period between writing out the complete XML file to the local file system and, optionally, to the provisioning server.

# <device/>

The <device/> parameters—also known as device settings—contain default values that you can use to configure basic settings for multiple phones.

| 1 |   |     |     |    |
|---|---|-----|-----|----|
|   |   | -   |     |    |
| н | 1 | Υ.  | 1   | ١. |
|   | 6 | 87. |     |    |
|   |   |     | 100 | 2  |
|   |   |     |     |    |

#### Web Info: Default device parameter values

The default values for the <device/> parameters are set at the factory when the phones are shipped. For a list of the default values, see the latest Product Shipping Configuration Change Notice at Polycom Engineering Advisories and Technical Notifications.

Polycom provides a global device.set parameter that you must enable to install software and change device parameters. In addition, each <device/> parameter has a corresponding .set parameter that enables or disables the value for that device parameter. You need to enable the corresponding .set parameter for each parameter you want to apply.

After you complete the software installation or configuration changes to device parameters, remove device.set to prevent the phones from rebooting and triggering a reset of device parameters that phone users might have changed after the initial installation.

If you configure any parameter values using the <device/> parameters, any subsequent configuration changes you make from the Web Configuration Utility or phone local interface do not take effect after a phone reboot or restart.

The <device/> parameters are designed to be stored in flash memory, and are therefore not added to the <MAC>-web.cfg or <MAC>-phone.cfg override files whether the changes are made through the web interface or the phone interface. This design protects the ability to manage and access the phones using the standard set of parameters on a provisioning server after the initial installation.

# .set Parameter Exception

Each <device/> parameter has a corresponding .set parameter that enables or disables the parameter. There is one exception to this rule: the device.sec.TLS.customDeviceCertX.set parameter applies to device.sec.TLS.customDeviceCertX.publicCert and to device.sec.TLS.customDeviceCertX.privateKey.

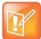

Settings: Each <device/> parameter has a corresponding .set parameter with one exception Note that each <device/> parameter has a corresponding .set parameter that enables or disables the parameter. There is one exception to this rule: the device.sec.TLS.customDeviceCertX.set parameter applies to device.sec.TLS.customDeviceCertX.publicCert and to device.sec.TLS.customDeviceCertX.privateKey.

# **Use Caution When Changing Device Parameters**

Use caution when changing <device/> parameters as incorrect settings may apply the same IP address to multiple phones.

Note that some parameters may be ignored. For example, if DHCP is enabled it will still override the value set with device.net.ipAddress.

Though individual parameters are checked to see whether they are in range, the interaction between parameters is not checked. If a parameter is out of range, an error message displays in the log file and parameter will not be used.

Incorrect configuration can put the phones into a reboot loop. For example, server A has a configuration file that specifies that server B should be used, and server B has a configuration file that specifies that server A should be used.

To detect errors, including IP address conflicts, Polycom recommends that you test the new configuration files on two phones before initializing all phones.

# **Types of Device Parameters**

The following table outlines the three types of <device/> parameters, their permitted values, and the default value.

### **Device Parameter Types**

| Parameter                                                                                                    | Permitted Values | Default |  |
|----------------------------------------------------------------------------------------------------|------------------|---------|--|
| device.set <sup>1</sup>                                                                                                    | 0 or 1           | 0       |  |
| If set to 0, do not use any device.xxx fields to set any parameters. Set this to 0 after the initial software installation.<br>If set to 1, use the device.xxx fields that have device.xxx.set=1. Set this to 1 only for the initial software installation. |                  |         |  |
| device.xxx <sup>1</sup>                                                                                                    | string           |         |  |
| Configuration parameter.                                                                                                    |                  |         |  |
| device.xxx.set <sup>1</sup>                                                                                                    | 0 or 1           | 0       |  |

### **Device Parameter Types (continued)**

If set to 0, do not use the device.xxx value. If set to 1, use the device.xxx value. For example, if device.net.ipAddress.set=1, then use the value set for device.net.ipAddress.

<sup>1</sup> Change causes phone to restart or reboot

The following table lists each of the <device/> parameters that you can configure.

### **Device Parameters**

| Parameter                                                                                                    | Permitted Values                | Default               |
|----------------------------------------------------------------------------------------------------|---------------------------------|-----------------------|
| device.auth.localAdminPassword                                                                                                    | string (32 character<br>max)    |                       |
| The phone's local administrative password. The minimum length                                                                                                    | is defined by sec.pwd.length    | .admin <xref>.</xref> |
| device.auth.localUserPassword                                                                                                    | string (32 character<br>max)    |                       |
| The phone user's local password. The minimum length is defined                                                                                                    | by sec.pwd.length.user<>        | KREF>.                |
| device.auxPort.enable <sup>1</sup>                                                                                                    | 0 or 1                          | 1                     |
| Enable or disable the phone auxiliary port.                                                                                                    |                                 |                       |
| device.baseProfile                                                                                                    |                                 | NULL                  |
| NULL (default)<br>Generic - Disables the Skype for Business graphic interface.<br>Lync - Use this Base Profile for Skype for Business deployments<br>SkypeUSB - Use this Base Profile when you want to connect<br>RealPresence Trio to a Microsoft Room System or a Microsoft Su<br>Hub. |                                 |                       |
| device.dhcp.bootSrvOpt <sup>1</sup>                                                                                                    | Null, 128 to 254                |                       |
| When the boot server is set to Custom or Custom+Option66, spe for.                                                                                                    | cify the numeric DHCP option th | at the phone looks    |
| device.dhcp.bootSrvOptType <sup>1</sup>                                                                                                    | IP address or string            |                       |
| The type of DHCP option the phone looks for its provisioning ser Custom). If IP, the IP address provided must specify the format of                                                                                                    | . 1                             | -                     |

provided must match one of the formats specified by device.prov.serverName.

device.dhcp.bootSrvUseOpt1

Default, Custom, Static, CustomAndDefault

### **Device Parameters (continued)**

| Parameter                                                                                                    | Permitted Values                | Default            |  |
|----------------------------------------------------------------------------------------------------|---------------------------------|--------------------|--|
| <b>Default</b> The phone looks for option number 66 (string type) in the response received from the DHCP server. The DHCP server should send address information in option 66 that matches one of the formats described for device.prov.serverName.                                                                                                    |                                 |                    |  |
| <b>Custom</b> The phone looks for the option number specified by device.<br>by device.dhcp.bootSrvOptType in the response received from the                                                                                                    |                                 | type specified     |  |
| StaticThe phone uses the boot server configured through the provisioCustom and DefaultThe phone uses the custom option first or use Option                                                                                                    | -                               | -                  |  |
| device.dhcp.enabled <sup>1</sup>                                                                                                    | 0 or 1                          |                    |  |
| If 0, DHCP is disabled. If 1, DHCP is enabled.                                                                                                    |                                 |                    |  |
| device.dhcp.option60Type <sup>1</sup>                                                                                                    | Binary, ASCII                   |                    |  |
| The DHCP option 60 type. Binary: vendor-identifying information is in vendor-identifying information is in ASCII format.                                                                                                    | the format defined in RFC 39    | <b>25</b> . ascii: |  |
| device.dhcp.dhcpVlanDiscUseOpt <sup>1</sup>                                                                                                    | Disabled, Fixed, Custom         |                    |  |
| VLAN Discovery. Disabled, no VLAN discovery through DHCP. Fixed option values of 128, 144, 157 and 191 (device.dhcp.dhcpVlanDiscopt.specified by device.dhcp.dhcpVlanDiscOpt.                                                                                                    |                                 |                    |  |
| device.dhcp.dhcpVlanDiscOpt <sup>1</sup>                                                                                                    | 128 to 254                      |                    |  |
| The DHCP private option to use when device.dhcp.dhcpVlanDiscU                                                                                                    | JseOpt <b>is set to</b> Custom. |                    |  |
| device.dns.altSrvAddress <sup>1</sup>                                                                                                    | server address                  |                    |  |
| The secondary server to which the phone directs domain name system (                                                                                                    | (DNS) queries.                  |                    |  |
| device.dns.domain <sup>1</sup>                                                                                                    | string                          |                    |  |
| The phone's DNS domain.                                                                                                    |                                 |                    |  |
| device.dns.serverAddress <sup>1</sup>                                                                                                    | string                          |                    |  |
| The primary server to which the phone directs DNS queries.                                                                                                    |                                 |                    |  |
| device.host.hostname <sup>1</sup>                                                                                                    | string                          |                    |  |
| This parameter enables you to specify a hostname for the phone when using DHCP by adding a hostname string to the phone's configuration. If device.host.hostname.set=1, and device.host.hostname=Null, the DHCP client uses Option 12 to send a predefined hostname to the DHCP registration server using Polycom_ <macaddress>. Note that the maximum length of the hostname string is &lt;=255 bytes. The valid character set is defined in RFC1035.</macaddress> |                                 |                    |  |
| device.net.cdpEnabled <sup>1</sup>                                                                                                    | 0 or 1                          |                    |  |
| If set to 1, the phone attempts to determine its VLAN ID and negotiate po                                                                                                    | ower through CDP.               |                    |  |
| device.net.dot1x.anonid <sup>1</sup>                                                                                                    | string                          |                    |  |
| EAP-TTLS and EAP-FAST only. The anonymous identity (user name) for                                                                                                    | r 802.1X authentication.        |                    |  |

| 0, 802.1X authentication is disabled. If 1, 802.1X authentication is enable<br>evice.net.dot1x.identity <sup>1</sup> s<br>ne identity (user name) for 802.1X authentication.<br>evice.net.dot1x.method | 0 or 1<br>ed.<br>string<br>EAP-None, EAP-TLS,<br>EAP-PEAPv0-MSCHAPv<br>2, EAP-PEAPv0-GTC,<br>EAP-TTLS-MSCHAPv2,<br>EAP-TTLS-GTC,<br>EAP-FAST, EAP-MD5 |
|----------------------------------------------------------------------------------------------------|----------------------------------------------------------------------------------------------------|
| evice.net.dot1x.identity <sup>1</sup> s<br>ne identity (user name) for 802.1X authentication.<br>evice.net.dot1x.method                                                                                | string<br>EAP-None, EAP-TLS,<br>EAP-PEAPv0-MSCHAPv<br>2, EAP-PEAPv0-GTC,<br>EAP-TTLS-MSCHAPv2,<br>EAP-TTLS-GTC,                                       |
| ne identity (user name) for 802.1X authentication.<br>evice.net.dot1x.method                                                                                                    | EAP-None, EAP-TLS,<br>EAP-PEAPv0-MSCHAPv<br>2, EAP-PEAPv0-GTC,<br>EAP-TTLS-MSCHAPv2,<br>EAP-TTLS-GTC,                                                 |
| evice.net.dot1x.method                                                                                                    | EAP-PEAPv0-MSCHAPv<br>2, EAP-PEAPv0-GTC,<br>EAP-TTLS-MSCHAPv2,<br>EAP-TTLS-GTC,                                                                       |
| E<br>2<br>E<br>E<br>E                                                                                                    | EAP-PEAPv0-MSCHAPv<br>2, EAP-PEAPv0-GTC,<br>EAP-TTLS-MSCHAPv2,<br>EAP-TTLS-GTC,                                                                       |
| pecify the 802 1X authentication method where EAP-NONE means no au                                                                                                    | LAF-I ASI, LAF-WIDS                                                                                                    |
|                                                                                                    | uthentication.                                                                                                    |
| evice.net.dot1x.password <sup>1</sup> s                                                                                                    | string                                                                                                    |
| ne password for 802.1X authentication. This parameter is required for all                                                                                                    | methods except EAP-TLS.                                                                                                    |
|                                                                                                    | Auto, 10HD, 10FD,<br>100HD, 100FD, 1000FD                                                                                                    |
| ne LAN port mode that sets the network speed over Ethernet. HD means ote: Polycom recommends that you do not change this setting.                                                                      | s half-duplex and FD means full duplex.                                                                                                    |
| 1                                                                                                    | Disabled, Auto, 10HD, Auto<br>10FD, 100HD, 100FD,<br>1000FD                                                                                           |
| ne PC port mode that sets the network speed over Ethernet. If set to Dise eans half duplex and FD means full duplex.                                                                                   | sabled, the PC port is disabled. HD                                                                                                    |
| evice.net.etherStormFilter <sup>1</sup>                                                                                                    | 0 or 1                                                                                                    |
| 1, DoS storm prevention is enabled and received Ethernet packets are fi<br>aused by bad data or too much data. If 0, DoS storm prevention is disable                                                   |                                                                                                    |
| evice.net.etherVlanFilter <sup>1</sup>                                                                                                    | 0 or 1                                                                                                    |
| LAN filtering for VVX phones is done by the Linux operating system and                                                                                                    | it cannot be disabled.                                                                                                    |
| evice.net.ipAddress <sup>1</sup> s                                                                                                    | string                                                                                                    |
| ne phone's IP address. Note: This parameter is disabled when DHCP is e 1.                                                                                                    | enabled (device.dhcp.enabled is se                                                                                                    |
| evice.net.lldpFastStartCount 3                                                                                                    | 3 to 10 5                                                                                                    |
| pecify the number of consecutive LLDP packets the phone sends at the t<br>ackets are sent every one second.                                                                                            | time of LLDP discovery. Note that LLDP                                                                                                    |
| evice.net.IPgateway <sup>1</sup> I                                                                                                    | IP address                                                                                                    |

| · · ·                                                                                                    |                                                             |                 |  |
|----------------------------------------------------------------------------------------------------|-------------------------------------------------------------|-----------------|--|
| Parameter                                                                                                    | Permitted Values D                                          | efault          |  |
| device.net.lldpEnabled <sup>1</sup>                                                                                                    | 0 or 1                                                      |                 |  |
| If set to 1, the phone attempts to determine its VLAN ID and negotiate p                                                                                                    | oower through LLDP.                                         |                 |  |
| device.net.subnetMask <sup>1</sup>                                                                                                    | subnet mask                                                 |                 |  |
| The phone's subnet mask. Note: This parameter is disabled when DHC set to 1).                                                                                                    | P is enabled (device.dhcp.ena                               | abled <b>iS</b> |  |
| device.net.vlanld <sup>1</sup>                                                                                                    | Null, 0-4094                                                |                 |  |
| The phone's 802.1Q VLAN identifier. If Null, no VLAN tagging.                                                                                                    |                                                             |                 |  |
| device.prov.maxRedunServers <sup>1</sup>                                                                                                    | 1 to 8                                                      |                 |  |
| The maximum number of IP addresses to use from the DNS.                                                                                                    |                                                             |                 |  |
| device.prov.password <sup>1</sup>                                                                                                    | string                                                      |                 |  |
| The password for the phone to log in to the provisioning server. Note the you modify this parameter, the phone re-provisions. The phone may also provisioning server has changed.                                                                                                    |                                                             |                 |  |
| device.prov.redunAttemptLimit <sup>1</sup>                                                                                                    | 1 to 10                                                     |                 |  |
| The maximum number of attempts to attempt a file transfer before the transfer fails.<br>When multiple IP addresses are provided by DNS, 1 attempt is considered to be a request sent to each server.                                                                                                    |                                                             |                 |  |
| device.prov.redunInterAttemptDelay <sup>1</sup>                                                                                                    | 0 to 300                                                    |                 |  |
| The number of seconds to wait after a file transfer fails before retrying the returned by DNS, this delay only occurs after each IP has been tried.                                                                                                    | ne transfer. When multiple IP addr                          | resses are      |  |
| device.prov.serverName                                                                                                    | IP address, domain<br>name string, or URL                   |                 |  |
| The IP address, domain name, or URL of the provisioning server, follow configuration filename. This parameter is used if DHCP is disabled (deviserver does not send a boot server option, or if the boot server option is static). Note: If you modify this parameter, the phone re-provisions. T configuration on the provisioning server has changed. | vice.dhcp.enabled is 0), if the static (device.dhcp.bootSrv | DHCP            |  |
| device.prov.serverType <sup>1</sup>                                                                                                    | FTP, TFTP, HTTP, HTTPS,<br>FTPS                             |                 |  |
| The protocol the phone uses to connect to the provisioning server. Note version 3.0 or later. Note: Only implicit FTPS is supported.                                                                                                    | : Active FTP is not supported for I                         | BootROM         |  |
| device.prov.upgradeServer                                                                                                    | string 0 -255 characters N                                  | ULL             |  |
| Specify the URL or path for a software version to download to the device<br>On the Web Configuration Utility, the path to the software version you sp<br>Utilities > Software Upgrade > Check for Updates.<br>On the phone, enter the path to the software version at Settings > Advar<br>Configuration > Provisioning Server > Upgrade Server.         | pecify displays in the drop-down li                         |                 |  |
| Polycom, Inc.                                                                                                    |                                                             | 182             |  |

**Device Parameters (continued)** Parameter Permitted Values Default device.prov.tagSerialNo 0 or 1 If 0, the phone's serial number (MAC address) is not included in the User-Agent header of HTTPS/HTTPS transfers and communications to the microbrowser and web browser. If 1, the phone's serial number is included. device.prov.user string The user name required for the phone to log in to the provisioning server (if required). Note: If you modify this parameter, the phone re-provisions. The phone may also reboot if the configuration on the provisioning server has changed. device.prov.ztpEnabled 0 or 1 If 0, Disable the ZTP feature. If 1, enable the ZTP feature. For information, see Polycom Zero Touch Provisioning Solution. device.sec.configEncryption.key1 string The configuration encryption key used to encrypt configuration files. For more information, see the section Encrypt Configuration Files. device.sec.coreDumpEncryption.enabled 0 or 1 1 This parameter enables you to bypass the encryption of the core dump. When set to 1, the core dump is encrypted. When set to 0, encryption of the core dump is bypassed. device.sec.TLS.customCaCert1 (TLS Platform Profile 1) string, PEM format device.sec.TLS.customCaCert2 (TLS Platform Profile 2) The custom certificate to use for TLS Platform Profile 1 and TLS Platform Profile 2 and TLS Application Profile 1 and TLS Application Profile 2 device.sec.TLS.profile.caCertList must be configured to use a custom certificate. Custom CA certificate cannot exceed 4096 bytes total size. device.sec.TLS.customDeviceCert1.publicCert Enter the signed custom device certificate in PEM device.sec.TLS.customDeviceCert2.publicCert format (X.509) device.sec.TLS.customDeviceCert1.privateKey Enter the corresponding signed private key in device.sec.TLS.customDeviceCert2.privateKey PEM format (X.509) device.sec.TLS.customDeviceCert1.set 0 or 1 0

device.sec.TLS.customDeviceCert2.set

Note that you use a single .set parameter to enable or disable only these two related <device/> parameters - device.sec.TLS.customDeviceCertX.publicCert and

 $\label{eq:loss_device} \verb|device.sec.TLS.customDeviceCertX.privateKey. \ \ All \ other < \verb|device/> parameters have their \ own \ corresponding \ .set \ parameter \ that \ enables \ or \ disables \ that \ parameter.$ 

Size constraints are: 4096 bytes for the private key, 8192 bytes for the device certificate.

183

| Parameter                                                                                                    | Permitted Values                                                                                                    | Default          |
|----------------------------------------------------------------------------------------------------|----------------------------------------------------------------------------------------------------|------------------|
| device.sec.TLS.profile.caCertList1 (TLS Platform Profile 1)<br>device.sec.TLS.profile.caCertList2 (TLS Platform Profile 2)                                                                                                    | Builtin,<br>BuiltinAndPlatform1,<br>BuiltinAndPlatform2,<br>Platform1, Platform2,<br>Platform1AndPlatform                                      |                  |
| Choose the CA certificate(s) to use for TLS Platform Profile 1 and TLS                                                                                                    | S Platform Profile 2 authenti                                                                                                    | cation:          |
| The built-in default certificate                                                                                                    |                                                                                                    |                  |
| The built-in and Custom #1 certificates                                                                                                    |                                                                                                    |                  |
| he built-in and Custom #2 certificates                                                                                                    |                                                                                                    |                  |
| Any certificate (built in, Custom #1 or Custom #2)                                                                                                    |                                                                                                    |                  |
| Only the Custom #1 certificate                                                                                                    |                                                                                                    |                  |
| Only the Custom #2 certificate                                                                                                    |                                                                                                    |                  |
| ither the Custom #1 or Custom #2 certificate                                                                                                    |                                                                                                    |                  |
| levice.sec.TLS.profile.cipherSuite1 (TLS Platform Profile 1)<br>levice.sec.TLS.profile.cipherSuite2 (TLS Platform Profile 2)                                                                                                    | string                                                                                                    |                  |
| he cipher suites to use for TLS Platform Profile 1 and TLS Platform                                                                                                    | Profile 2)                                                                                                    |                  |
| levice.sec.TLS.profile.cipherSuiteDefault1 (TLS Platform Profile<br>)<br>levice.sec.TLS.profile.cipherSuiteDefault2 (TLS Platform Profile<br>?)                                                                                                    |                                                                                                    |                  |
| The cipher suite to use for TLS Platform Profile 1 and TLS Platform p used. If set to 1, the default cipher suite is used.                                                                                                    | rofile 2. If set to 0, the custo                                                                                                    | m cipher suite i |
| levice.sec.TLS.profile.deviceCert1 (TLS Platform Profile 1)<br>levice.sec.TLS.profile.deviceCert2 (TLS Platform Profile 2)                                                                                                    | Builtin, Platform1,<br>Platform2                                                                                                    |                  |
| Choose the device certificate(s) for TLS Platform Profile 1 and TLS P                                                                                                    | latform Profile 2 to use for a                                                                                                    | uthentication.   |
| levice.sec.TLS.profileSelection.dot1x                                                                                                    | PlatformProfile1,<br>PlatformProfile2                                                                                                    |                  |
|                                                                                                    |                                                                                                    |                  |
|                                                                                                    |                                                                                                    | Profile 2.       |
| Choose the TLS Platform Profile to use for 802.1X, either TLS Platfor                                                                                                    |                                                                                                    | Profile 2.       |
| Choose the TLS Platform Profile to use for 802.1X, either TLS Platfor                                                                                                    | m Profile 1 or TLS Platform<br>PlatformProfile1,<br>PlatformProfile2                                                                           |                  |
| Choose the TLS Platform Profile to use for 802.1X, either TLS Platfor<br>levice.sec.TLS.profileSelection.provisioning <sup>1</sup><br>The TLS Platform Profile to use for provisioning, either TLS Platform                                                                                                    | m Profile 1 or TLS Platform<br>PlatformProfile1,<br>PlatformProfile2                                                                           |                  |
| Choose the TLS Platform Profile to use for 802.1X, either TLS Platfor<br>evice.sec.TLS.profileSelection.provisioning <sup>1</sup><br>the TLS Platform Profile to use for provisioning, either TLS Platform<br>evice.sec.TLS.profileSelection.syslog <sup>1</sup>                                                                                                    | m Profile 1 or TLS Platform<br>PlatformProfile1,<br>PlatformProfile2<br>Profile 1 or TLS Platform Pro<br>PlatformProfile1,<br>PlatformProfile2 | ofile 2.         |
| Choose the TLS Platform Profile to use for 802.1X, either TLS Platfor<br>device.sec.TLS.profileSelection.provisioning <sup>1</sup><br>The TLS Platform Profile to use for provisioning, either TLS Platform<br>device.sec.TLS.profileSelection.syslog <sup>1</sup><br>The TLS Platform Profile to use for syslog, either TLS Platform Profile<br>device.sec.TLS.prov.strictCertCommonNameValidation | m Profile 1 or TLS Platform<br>PlatformProfile1,<br>PlatformProfile2<br>Profile 1 or TLS Platform Pro<br>PlatformProfile1,<br>PlatformProfile2 | ofile 2.         |

| Parameter                                                                                                    | Permitted Values                    | Default        |  |
|----------------------------------------------------------------------------------------------------|-------------------------------------|----------------|--|
| device.sec.TLS.syslog.strictCertCommonNameValidation                                                                                                    | 0 or 1                              | 1              |  |
| If set to 1, syslog always verifies the server certificate for commonName hostname that the phone is trying to connect.                                                                                                    | /SubjectAltName match with t        | he server      |  |
| device.sntp.gmtOffset                                                                                                    | -43200 to 46800                     |                |  |
| The GMT offset—in seconds—to use for daylight savings time, correspondent                                                                                                    | onding to -12 to +13 hours.         |                |  |
| device.sntp.gmtOffsetcityID                                                                                                    | 0 - 126                             | Null           |  |
| For descriptions of all values, refer to Set Time Zone Location Description.                                                                                                    |                                     |                |  |
| device.sntp.serverName                                                                                                    | IP address or domain<br>name string |                |  |
| The SNTP server from which the phone obtains the current time.                                                                                                    |                                     |                |  |
| device.syslog.facility                                                                                                    | 0 to 23                             |                |  |
| A description of what generated the log message. For more information,                                                                                                    | see RFC 3164.                       |                |  |
| device.syslog.prependMac <sup>1</sup>                                                                                                    | 0 or 1                              |                |  |
| If 1, the phone's MAC address is prepended to the log message sent to                                                                                                    | the syslog server.                  |                |  |
| device.syslog.renderLevel <sup>1</sup>                                                                                                    | 0 to 6                              |                |  |
| Specify the logging level that displays in the syslog. Note that when you events of an equal or greater severity level and excluding events of a low choose determines the lowest severity of events to log.<br><b>0</b> or <b>1</b> : SeverityDebug(7). <b>2</b> or <b>3</b> : SeverityInformational(6). <b>4</b> : SeverityErr SeverityEmergency(0). | wer severity level. The logging     | level you      |  |
| device.syslog.serverName                                                                                                    | IP address or domain<br>name string |                |  |
| The syslog server IP address or domain name string.                                                                                                    |                                     |                |  |
| device.syslog.transport                                                                                                    | None, UDP, TCP, TLS                 |                |  |
| The transport protocol that the phone uses to write to the syslog server. the server address is preserved.                                                                                                    | If set to None, transmission is     | turned off but |  |
| device.wifi.country                                                                                                    | Two-letter country code             | Null           |  |
| Enter the two-letter code for the country in which you are operating the I enabled.                                                                                                    | RealPresence Trio 8800 soluti       | on with Wi-Fi  |  |
| device.wifi.dhcpBootServer                                                                                                    | 0, 1, 2, V4, V6, Static             | 0              |  |
| device.wifi.dhcpEnabled                                                                                                    | 0 or 1                              | 0              |  |
| If 0, DHCP is disabled for Wi-Fi. If 1, DHCP is enabled for Wi-Fi.                                                                                                    |                                     |                |  |

| Parameter                                                                                                    | Permitted Values                                    | Default         |
|----------------------------------------------------------------------------------------------------|-----------------------------------------------------|-----------------|
| device.wifi.enabled                                                                                            | 0 or 1                                              | 0               |
| If 1, the Wi-Fi radio is enabled. If 0, the Wi-Fi radio is disabled.                                           |                                                     |                 |
| device.wifi.ipAddress                                                                                          | String                                              | 0.0.0.0         |
| The IP address of the wireless device if you are not using DHCP.                                               |                                                     |                 |
| device.wifi.ipGateway                                                                                          | String                                              | 0.0.0.0         |
| The IP gateway address for the wireless interface if not using DHCP.                                           |                                                     |                 |
| device.wifi.psk.key                                                                                            | String                                              | 0xFF            |
| The hexadecimal key or ASCII passphrase.                                                                       |                                                     |                 |
| device.wifi.radio.band2_4GHz.enable                                                                            | 0 or 1                                              | 0               |
| Enable or disable the 2.4 GHz band for Wi-Fi.                                                                  |                                                     |                 |
| device.wifi.radio.band5GHz.enable                                                                              | 0 or 1                                              | 0               |
| Enable or disable the 5 GHz band for Wi-Fi.                                                                    |                                                     |                 |
| device.wifi.securityMode                                                                                       | None, WEP, WPA-PSK,<br>WPA2-PSK,<br>WPA2-Enterprise | NULL            |
| Specify the wireless security mode.                                                                            |                                                     |                 |
| device.wifi.ssid                                                                                               | SSID                                                | SSID1           |
| The Service Set Identifier (SSID) of the wireless network.                                                     |                                                     |                 |
| device.wifi.subnetMask                                                                                         | String                                              | 255.0.0<br>0    |
| The network mask address of the wireless device if not using DHCP.                                             |                                                     |                 |
| device.wifi.wep.key1                                                                                           | 0 = 40-bits<br>1 = 104-bits                         | 0               |
| The length of the hexadecimal WEP key.                                                                         |                                                     |                 |
| device.wifi.wpa2Ent.caCert.name                                                                                | String (0 - 128<br>characters)                      | NULL            |
| Specify the CA certificate alias for Wi-Fi enterprise (EAP) level security. Polycom 802.1X Device Certificate. | To use the default certificate, s                   | set the value t |
| device.wifi.wpa2Ent.clientCert.name                                                                            | String (0 - 128                                     | NULL            |

| device.wifi.wpa2Ent.clientCert.name |  |
|-------------------------------------|--|
|                                     |  |

String (0 - 128 characters) NULL

| Parameter                                                                                                    | Permitted Values                         | Default          |
|----------------------------------------------------------------------------------------------------|------------------------------------------|------------------|
| Specify the user or device certificate alias for Wi-Fi enterprise the value to Polycom 802.1X Device Certificate. DG | (EAP) level security. To use the default | certificate, set |
| device.wifi.wpa2Ent.method                                                                                           | EAP-PEAPv0/MSCHAPv<br>2, EAP-FAST        | NULL             |
|                                                                                                    | EAP-TLS                                  |                  |
|                                                                                                    | EAP-PEAPv0-GTC                           |                  |
|                                                                                                    | EAP-TTLS-MSCHAPv2                        |                  |
|                                                                                                    | EAP-TTLS-GTC                             |                  |
|                                                                                                    | EAP-PEAPv0-NONE                          |                  |
|                                                                                                    | EAP-TTLS-NONE                            |                  |
|                                                                                                    | EAP-PWD                                  |                  |
| The Extensible Authentication Protocol (EAP) to use for 802.1                                                        | IX authentication.                       |                  |
| device.wifi.wpa2Ent.password                                                                                         |                                          |                  |
| The WPA2-Enterprise password.                                                                                        |                                          |                  |
| device.wifi.wpa2Ent.user                                                                                             | String                                   |                  |
| The WPA2-Enterprise user name.                                                                                       |                                          |                  |
| <sup>1</sup> Change causes phone to restart or reboot.                                                               |                                          |                  |

# <diags/>

Use these parameters to enable and set up the remote packet capture feature.

#### **Remote Packet Capture Parameters**

| Parameter                                                                                                    | Permitted Values     | Default                |
|----------------------------------------------------------------------------------------------------|----------------------|------------------------|
| diags.dumpcore.enabled <sup>1</sup>                                                                                                    | 0 or 1               | 1                      |
| When enabled, the phone generates a core file if it crashes. When disabled, the phone does not generate a core f when it crashes. The default value is 1, enabled. |                      |                        |
| diags.pcap.enabled                                                                                                    | 0 or 1               | 0                      |
| Enable or disable all on-board pack                                                                                                    | et capture features. |                        |
| diags.pcap.remote.enabled                                                                                                    | 0 or 1               | 0                      |
| Enable or disable the remote packe                                                                                                    | t capture server.    |                        |
| diags.pcap.remote.password                                                                                                    | alphanumeric         | <mac address=""></mac> |
| Enter the remote packet capture pa                                                                                                    | ssword               |                        |

Enter the remote packet capture password.

### Remote Packet Capture Parameters (continued)

| Parameter                          | Permitted Values  | Default |  |
|------------------------------------|-------------------|---------|--|
| diags.pcap.remote.port             | Valid TCP Port    | 2002    |  |
| Specify the TLS profile to use for | each application. |         |  |

<sup>1</sup> Change causes phone to restart or reboot.

# <dialplan/>

The parameters listed in the following table enable you to create a specific routing path for outgoing SIP calls independent of other default configurations.

The dial plan (or digit map) is not applied against placed call list, voicemail, last call return, remote control dialed numbers, or on-hook dialing.

#### **Dial Plan (Digit Map) Parameters**

| Parameter                                                                                                    | Permitted Values                                                                                | Default                                                                                           |  |
|----------------------------------------------------------------------------------------------------|-------------------------------------------------------------------------------------------------|---------------------------------------------------------------------------------------------------|--|
| dialplan.applyToCallListDial <sup>1</sup>                                                                                                    | 0 or 1                                                                                          | 1                                                                                                 |  |
| If 0, the dial plan does not apply to numbers dialed from the received call list or missed call list. If 1, the dial play is applied to numbers dialed from the received call and missed call lists, including sub-menus. |                                                                                                 |                                                                                                   |  |
| dialplan.applyToDirectoryDial <sup>1</sup>                                                                                                    | 0 or 1                                                                                          | 0                                                                                                 |  |
| If 0, the dial plan is not applied to numbers dialed from the directory or speed dial list. If 1, the dial plan is applied to numbers dialed from the directory or speed dial, including auto-call contact numbers.       |                                                                                                 |                                                                                                   |  |
| dialplan.applyToForward <sup>1</sup>                                                                                                    |                                                                                                 |                                                                                                   |  |
| If 0, the dial plan does not apply to forwarded calls. If 1, the dial plan                                                                                                    | applies to forwarded ca                                                                         | alls.                                                                                             |  |
| dialplan.applyToTelUriDial <sup>1</sup>                                                                                                    | 0 or 1                                                                                          | 1                                                                                                 |  |
| If 0, the dial plan does not apply to URI dialing. If 1, the dial plan applies to URI dialing.                                                                                                    |                                                                                                 |                                                                                                   |  |
| dialplan.applyToUserDial <sup>1</sup>                                                                                                    | 0 or 1                                                                                          | 1                                                                                                 |  |
| If 0, the dial plan does not apply to calls made when the user presses the <b>Dial</b> soft key to place a call. If 1, the dial plan applies to calls placed using the <b>Dial</b> soft key.                              |                                                                                                 |                                                                                                   |  |
| dialplan.applyToUserSend <sup>1</sup>                                                                                                    | 0 or 1                                                                                          | 1                                                                                                 |  |
| If 0, the dial plan does not apply to calls placed when the user presses the <b>Send</b> soft key to place a call. If 1, the dial plan applies to calls placed using the <b>Send</b> soft key.                            |                                                                                                 |                                                                                                   |  |
| dialplan.digitmap <sup>1</sup>                                                                                                    | string compatible<br>with the digit map<br>feature of MGCP<br>described in 2.1.5<br>of RFC 3435 | [2-9]11 0T <br>+011xxx.T <br>0[2-9]xxxxxxxxx <br>+1[2-9]xxxxxxxx <br>[2-9]xxxxxxxxx <br>[2-9]xxxT |  |

0

#### Dial Plan (Digit Map) Parameters (continued)

| Parameter                                                           | Permitted Values          | Default                |
|---------------------------------------------------------------------|---------------------------|------------------------|
| The digit map used for the dial plan. The string is limited to 2560 | bytes and 100 segments or | f 64 bytes; a comma is |

also allowed; a comma turns dial tone back on;'+' is allowed as a valid digit; extension letter 'R' is used as defined above. This parameter enables the phone to automatically initiate calls to numbers that match a digit map pattern.

| dialplan.digitmap.timeOut <sup>1</sup> | string of positive | 3   3   3   3   3  3 |
|----------------------------------------|--------------------|----------------------|
|                                        | integers separated |                      |
|                                        | by ' '             |                      |

Specify a timeout in seconds for each segment of digit map. After you press a key, the phone waits this many seconds before matching the digits to a dial plan and dialing the call. Note: If there are more digit maps than timeout values, the default value of 3 is used. If there are more timeout values than digit maps, the extra timeout values are ignored.

| dialplan.filterNonDigitUriUsers <sup>1</sup> | 0 or 1 | 0 |  |
|----------------------------------------------|--------|---|--|
|----------------------------------------------|--------|---|--|

0, 1 or 2

If 0, allow do not filter out (+) in the dial plan. If 1, filter out (+) from the dial plan.

#### dialplan.impossibleMatchHandling<sup>1</sup>

This parameter applies to digits you enter in dial mode which becomes active after you press the line key.

The phone is not in dial mode when you are hot dialing, contact dialing, or call list dialing. If set to 0, the digits entered up to and including the point an impossible match occurred are sent to the server immediately. If set to 1, give reorder tone. If set to 2, allow user to accumulate digits and dispatch call manually with the **Send** soft key. Note that if a call orbit number begins with '#' or '\*', you need to set this parameter to 2 to retrieve the call using off-hook dialing.

| dialplan.removeEndOfDial <sup>1</sup>                     | 0 or 1 | 1 |
|-----------------------------------------------------------|--------|---|
| If set to 1, strip trailing # digit from digits sent out. |        |   |

| dialplan.routing.emergency.outboundIdentity | 10-25 digits, a   | Null |
|---------------------------------------------|-------------------|------|
|                                             | SIP, or a TEL URI |      |

Choose how your phone is identified when you place an emergency call. You can use one of three formats: a 10-25 digit number, a valid SIP, or a TEL URI. If using a URI, the full URI is included verbatim in the P-A-I header. For example:

- dialplan.routing.emergency.outboundIdentity="5551238000"
- dialplan.routing.emergency.outboundIdentity=sip:john@emergency.com

dialplan.routing.emergency.outboundIdentity="tel:+16045558000"

| dialplan.routing.emergency.preferredSource | Config or ELIN | ELIN |  |
|--------------------------------------------|----------------|------|--|
|--------------------------------------------|----------------|------|--|

Use this parameter to set the precedence of the source of emergency outbound identities. When set to ELIN, the outbound identity used in the SIP P-Asserted-Identity header is taken from the network using an LLDP-MED Emergency Location Identifier Number (ELIN).

When set to Config, the parameter dialplan.routing.emergency.outboundIdentity has priority when enabled; the LLDP-MED ELIN value is used if dialplan.routing.emergency.outboundIdentity is null.

#### Dial Plan (Digit Map) Parameters (continued)

| Parameter                                                                              | Permitted Values          | Default                        |
|----------------------------------------------------------------------------------------|---------------------------|--------------------------------|
| dialplan.routing.emergency.x.description <sup>1</sup><br>Emergency contact description | string                    | x=1:Emergency,<br>Others: Null |
| dialplan.routing.emergency.x.server.y <sup>1</sup><br>Emergency server                 | positive integer          | x=1: 1, others: Null           |
| dialplan.routing.emergency.x.value<br>Emergency URL values                             | SIP URL (single<br>entry) | x=1: 911, others:<br>Null      |

x is the index of the emergency entry description and y is the index of the server associated with emergency entry x. For each emergency entry (index x), one or more server entries (indexes (x,y)) can be configured. x and y must both use sequential numbering starting at 1.

description: The label or description for the emergency address

server.y: The index representing the server to use for emergency routing

(dialplan.routing.server.x.address where x is the index).

value: The URLs that should be watched for. When the user dials one of the URLs, the call is directed to the emergency server defined by address.

Note: Blind transfer for 911 (or other emergency calls) may not work if registration and emergency servers are different entities.

| dialplan.routing.server.x.address <sup>1</sup>                                                                                                    | IP address or<br>hostname | Null |
|----------------------------------------------------------------------------------------------------|---------------------------|------|
| The IP address or hostname of a SIP server to use for ro<br>to 3 for fault tolerance. Note: Blind transfer for 911 (or oth<br>emergency servers are different entities. | 5                         | 0    |
| dialplan.routing.server.x.port <sup>1</sup>                                                                                                    | 1 to 65535                | 5060 |

|                                                                                                    | 1 10 65555                                             | 0000                |
|----------------------------------------------------------------------------------------------------|--------------------------------------------------------|---------------------|
| The port of a SIP server to use for routing calls.                                                                                                    |                                                        |                     |
| dialplan.routing.server.x.transport <sup>1</sup>                                                                                                    | DNSnaptr,<br>TCPpreferred,<br>UDPOnly, TLS,<br>TCPOnly | DNSnaptr            |
| The DNS lookup of the first server to be dialed is used if the dialplan.routing.server.1.transport="UDPOnly dialplan.routing.server.2.transport = "TLS", | " and                                                  | For example, if     |
| dialplan.userDial.timeOut                                                                                                    | 0 – 99 seconds                                         | Generic Profile=0   |
|                                                                                                    |                                                        |                     |
| This parameter specifies the time in seconds that the phone phone is on hook. You can apply dialplan.userDial.up.ldleTimeOut.                            | C C                                                    | you enter while the |

This is the per-registration parameter of dialplan.conflictMatchHandling. This parameter takes priority over the general parameter, dialplan.conflictMatchHandling.

<sup>1</sup> Change causes phone to restart or reboot.

All of the parameters listed in the following table have a per-registration equivalent that you can configure. All of the per-registration parameters are listed in the following table. Note that the per-registration parameters override the general parameters where x is the registration number, for example, dialplan.x.applyToTelUriDial overrides dialplan.applyToTelUriDial for registration x.

| Parameter                                        | Permitted Values                                 | Default                              |
|--------------------------------------------------|--------------------------------------------------|--------------------------------------|
| dialplan.conflictMatchHandling                   | 0 or 1                                           | Generic Profile=0<br>Skype Profile=1 |
| dialplan.x.applyToCallListDial <sup>1</sup>      | 0 or 1                                           | 1                                    |
| dialplan.x.applyToDirectoryDial <sup>1</sup>     | 0 or 1                                           | 0                                    |
| dialplan.x.applyToForward                        | 0 or 1                                           | 0                                    |
| dialplan.x.applyToTelUriDial <sup>1</sup>        | 0 or 1                                           | 1                                    |
| dialplan.x.applyToUserDial <sup>1</sup>          | 0 or 1                                           | 1                                    |
| dialplan.x.applyToUserSend <sup>1</sup>          | 0 or 1                                           | 1                                    |
| dialplan.x.digitmap <sup>1</sup>                 | string - max number of characters 2560           | Null                                 |
| dialplan.x.digitmap.timeOut <sup>1</sup>         | string - max number of characters 100            | Null                                 |
| dialplan.x.e911dialmask                          | string - max number of characters 256            | Null                                 |
| dialplan.x.e911dialstring                        | string - max number of characters 256            | Null                                 |
| dialplan.x.applyToForward                        | 0 or 1                                           | 0                                    |
| dialplan.x.impossibleMatchHandling <sup>1</sup>  | 0 to 2                                           | 0                                    |
| dialplan.x.originaldigitmap                      | string - max number of characters 2560           | Null                                 |
| dialplan.x.removeEndOfDial <sup>1</sup>          | 0 or 1                                           | 1                                    |
| dialplan.x.routing.emergency.y.value1            | string - max number of characters 64             | Null                                 |
| dialplan.x.routing.emergency.y.server.z1         | 0 to 3                                           | 0 For all x, y, and $z = 1$ to 3     |
| dialplan.x.routing.server.y.address <sup>1</sup> | string - max number of characters 256            | Null                                 |
| dialplan.x.routing.server.y.port1                | 1 to 65535                                       | 5060                                 |
| dialplan.x.routing.server.y.transport1           | DNSnaptr, TCPpreferred,<br>UDPOnly, TLS, TCPOnly | DNSnaptr                             |

#### Per-Registration Dial Plan (Digit Map) Parameters

#### Per-Registration Dial Plan (Digit Map) Parameters (continued)

| Parameter                 | Permitted Values | Default                              |
|---------------------------|------------------|--------------------------------------|
| dialplan.userDial.timeOut | 0 – 99 seconds   | Generic Profile=0<br>Skype Profile=3 |

<sup>1</sup>Change causes phone to restart or reboot.

## <dir/>

This parameter definition includes:

- <broadsoft/> Polycom BroadSoft UC-One directory definitions
- <corp/> The corporate directory definition
- <local/> The local directory definition

### <br/>soft/>

Use the parameters listed in the following table with the Polycom BroadSoft UC-One directory.

#### Polycom BroadSoft UC-One Feature Parameters

| Parameter                                                                 | Permitted Values                                                                                               | Default                   |
|---------------------------------------------------------------------------|----------------------------------------------------------------------------------------------------|---------------------------|
| dir.broadsoft.regMap                                                      | 0 - Const_NumLineReg                                                                                           | 1                         |
|                                                                           | s you want to use to retrieve directory information from<br>eXspCredentials=0. This parameter is available wit |                           |
| dir.broadsoft.useXspCredentials                                           | 0 or 1                                                                                                    | 1                         |
| <pre>If 1, the phone uses BroadSoft XSP c<br/>dir.broadsoft.regMap.</pre> | redentials. If 0, the phone uses SIP credentials from                                                          |                           |
| dir.broadsoft.xsp.address                                                 | dotted-decimal IP address, hostname or FQDN                                                                    | Null                      |
| Set the IP address or hostname of the http://xxx.xxx.xxx.                 | BroadSoft directory XSP home address. For example                                                              | ,host.domain.com <b>O</b> |
| dir.broadsoft.xsp.username                                                | UTF-8 encoding string                                                                                          | Null                      |
| Set the username used to authenticat                                      | e to the BroadSoft Directory XSP server.                                                                       |                           |
| dir.broadsoft.xsp.password                                                | UTF-8 encoding string                                                                                          | Null                      |
| Set the password used to authenticate                                     | e to the BroadSoft Directory XSP server.                                                                       |                           |

### <corp/>

Use the parameters in the following table to configure a corporate directory. A portion of the corporate directory is stored in flash memory on the phone. The size is based on the amount of flash memory in the phone. Different phone models have variable flash memory.

### **Corporate Directory Parameters**

| Paramatar                                                                                                    | Pormittad Valuas                                          | Default                      |
|----------------------------------------------------------------------------------------------------|-----------------------------------------------------------|------------------------------|
| Parameter                                                                                                    | Permitted Values                                          | Default                      |
| dir.corp.address <sup>1</sup>                                                                                                    | IP address, hostname, or FQDN                             | Null                         |
| The IP address or hostname of the LDAP serve                                                                                                    | er interface to the corporate directory. For exa          | ample, host.domain.com.      |
| dir.corp.alt.protocol                                                                                                    | UTF-8 encoded string                                      | sopi                         |
| A directory protocol used to communicate to th                                                                                                    | e corporate directory. The default value is so            | pi.                          |
| dir.corp.alt.transport                                                                                                    | TCP or TLS                                                | ТСР                          |
| A transport protocol used to communicate to the                                                                                                    | e corporate directory. The default value is TC            | P.                           |
| dir.corp.attribute.x.addstar <sup>1</sup>                                                                                                    | 0 or 1                                                    | 1                            |
| If 1, the wildcard character, asterisk(*), is apper not appended to the query field.                                                                                                    | nded to the LDAP query field. If 0, the wildcard          | l character, asterisk(*), is |
| dir.corp.attribute.x.filter <sup>1</sup>                                                                                                    | UTF-8 encoded string                                      | Null                         |
| The filter string for this parameter, which is edit                                                                                                    | ed when searching.                                        |                              |
| dir.corp.attribute.x.label <sup>1</sup>                                                                                                    | UTF-8 encoded string                                      | Null                         |
| The label when data is displayed.                                                                                                    |                                                           |                              |
| dir.corp.attribute.x.name <sup>1</sup>                                                                                                    | UTF-8 encoded string                                      | Null                         |
| The name of the parameter to match on the se multiple parameters with the same name. Up to                                                                                                    |                                                           |                              |
| dir.corp.attribute.x.searchable <sup>1</sup>                                                                                                    | 0 or 1                                                    | 0                            |
| If 0, quick search on parameter x (if x is 2 or m                                                                                                    | ore) is disabled. If 1, quick search on x (if x is        | 2 or more) is enabled.       |
| dir.corp.attribute.x.sticky <sup>1</sup>                                                                                                    | 0 or 1                                                    | 0                            |
| If 0, the filter criteria for attribute x is reset after<br>an attribute to be sticky (set this parameter to ?                                                                                      |                                                           |                              |
| dir.corp.attribute.x.type <sup>1</sup>                                                                                                    | first_name, last_name, phone_number<br>SIP_address, other | last_name                    |
| Defines how parameter x is interpreted by the value other is used for display purposes only. If the user saves the entry to the local contact phone_number are copied. The user can plac directory. | directory on the phone, first_name, last                  | _name, <b>and</b>            |
| dir.corp.autoQuerySubmitTimeout <sup>1</sup>                                                                                                    | 0 to 60 seconds                                           | 0                            |
| The timeout (in seconds) between when the us query is automatically submitted. If 0, there is r                                                                                                    |                                                           | rch and when the search      |
| dir.corp.backGroundSync <sup>1</sup>                                                                                                    | 0 or 1                                                    | 0                            |
| If 0, background downloading from the LDAP s                                                                                                    | erver is disabled. If 1, background downloadi             | ng is enabled.               |

### Corporate Directory Parameters (continued)

| Parameter                                                                                                    | Permitted Values                                                                                                    | Default                                                                                                    |
|----------------------------------------------------------------------------------------------------|----------------------------------------------------------------------------------------------------|----------------------------------------------------------------------------------------------------|
| dir.corp.backGroundSync.period <sup>1</sup>                                                                                                    | 3600 to 604800                                                                                                    | 86400                                                                                                    |
| The corporate directory cache is refreshed a time seconds. The default period is 24 hour                                                                                                    |                                                                                                    |                                                                                                    |
| dir.corp.baseDN <sup>1</sup>                                                                                                    | UTF-8 encoded string                                                                                                    | Null                                                                                                    |
| The base domain name. This is the starting                                                                                                    | point for making queries on the LDAP s                                                                                                    | erver.                                                                                                    |
| dir.corp.bindOnInit <sup>1</sup>                                                                                                    | 0 or 1                                                                                                    | 1                                                                                                    |
| If 0, do not use bind authentication on initial                                                                                                    | lization. If 1, use bind authentication on i                                                                                                    | nitialization.                                                                                                    |
| dir.corp.cacheSize <sup>1</sup>                                                                                                    | 32 to 256                                                                                                    | 128                                                                                                    |
|                                                                                                    | VVX 101=32-64                                                                                                    | VVX 101=64                                                                                                    |
| The maximum number of entries that can be<br>Note that the default value and permitted va<br>business media phone.                                                                                                    | •                                                                                                    | $_{\rm e}$ is used with the VVX 101                                                                                                |
| dir.corp.customError                                                                                                    | UTF-8 encoded string                                                                                                    | Null                                                                                                    |
| Configure the error message to display on t                                                                                                    | he phone when the LDAP server finds a                                                                                                    | n error.                                                                                                    |
| dir.corp.filterPrefix <sup>1</sup>                                                                                                    | UTF-8 encoded string                                                                                                    | (objectclass=perso<br>)                                                                                                    |
| Predefined filter string for search queries.                                                                                                    |                                                                                                    |                                                                                                    |
| dir.corp.pageSize <sup>1</sup>                                                                                                    | 8 to 64                                                                                                    | 32                                                                                                    |
|                                                                                                    |                                                                                                    |                                                                                                    |
|                                                                                                    | VVX 101=8-32                                                                                                    | VVX 101=16                                                                                                    |
| Note that the default value and permitted va                                                                                                    | from the corporate directory server with                                                                                                    | each query.                                                                                                    |
| The maximum number of entries requested<br>Note that the default value and permitted va<br>business media phone.<br>dir.corp.password <sup>1</sup>                                                                                                    | from the corporate directory server with                                                                                                    | each query.                                                                                                    |
| Note that the default value and permitted value business media phone.                                                                                                    | from the corporate directory server with<br>alues differ when dir.corp.pageSize                                                                                                    | each query.<br>is used with the VVX 101                                                                                            |
| Note that the default value and permitted values business media phone.<br>dir.corp.password <sup>1</sup><br>The password used to authenticate to the L                                                                                                    | from the corporate directory server with<br>alues differ when dir.corp.pageSize                                                                                                    | each query.<br>is used with the VVX 101                                                                                            |
| Note that the default value and permitted va<br>business media phone.                                                                                                    | from the corporate directory server with<br>alues differ when dir.corp.pageSize<br>UTF-8 encoded string<br>DAP server.<br>0, Null, 1 to 65535                                                                                                    | each query.<br>is used with the VVX 101<br><b>Null</b>                                                                             |
| Note that the default value and permitted values business media phone.<br>dir.corp.password <sup>1</sup><br>The password used to authenticate to the L<br>dir.corp.port <sup>1</sup>                                                                                                    | from the corporate directory server with<br>alues differ when dir.corp.pageSize<br>UTF-8 encoded string<br>DAP server.<br>0, Null, 1 to 65535                                                                                                    | each query.<br>is used with the VVX 101<br><b>Null</b>                                                                             |
| Note that the default value and permitted value<br>business media phone.<br>dir.corp.password <sup>1</sup><br>The password used to authenticate to the L<br>dir.corp.port <sup>1</sup><br>The port that connects to the server if a full<br>dir.corp.querySupportedControlOnInit                                                                 | from the corporate directory server with<br>alues differ when dir.corp.pageSize<br>UTF-8 encoded string<br>DAP server.<br>0, Null, 1 to 65535<br>URL is not provided.<br>0 or 1                                                                                                    | each query.<br>is used with the VVX 101<br>Null<br>389 (TCP) 636 (TLS                                                              |
| Note that the default value and permitted values business media phone.<br><b>dir.corp.password<sup>1</sup></b><br>The password used to authenticate to the L<br><b>dir.corp.port<sup>1</sup></b><br>The port that connects to the server if a full<br><b>dir.corp.querySupportedControlOnInit</b><br>When enabled, the phone makes an initial of | from the corporate directory server with<br>alues differ when dir.corp.pageSize<br>UTF-8 encoded string<br>DAP server.<br>0, Null, 1 to 65535<br>URL is not provided.<br>0 or 1                                                                                                    | each query.<br>is used with the VVX 101<br>Null<br>389 (TCP) 636 (TLS                                                              |
| Note that the default value and permitted values<br>business media phone.<br>dir.corp.password <sup>1</sup><br>The password used to authenticate to the L<br>dir.corp.port <sup>1</sup><br>The port that connects to the server if a full                                                                                                    | from the corporate directory server with<br>alues differ when dir.corp.pageSize<br>UTF-8 encoded string<br>DAP server.<br>0, Null, 1 to 65535<br>URL is not provided.<br>0 or 1<br>query to check the status of the server w<br>one, sub, base<br>, a search of one level below the base de | each query.<br>is used with the VVX 101<br>Null<br>389 (TCP) 636 (TLS<br>1<br>hen booting up.<br>sub<br>omain name (DN). If sub, a |

#### Corporate Directory Parameters (continued)

| Parameter                                                                                                    | Permitted Values                                                                                 | Default                        |  |
|----------------------------------------------------------------------------------------------------|--------------------------------------------------------------------------------------------------|--------------------------------|--|
| -                                                                                                    | es and sorts entries locally. If 0, leave sorting<br>les (this causes excessive LDAP queries and | -                              |  |
| dir.corp.transport <sup>1</sup>                                                                                                    | TCP, TLS, Null                                                                                   | ТСР                            |  |
| Specify whether a TCP or TLS conne                                                                                                    | ection is made with the server, if a full URL is                                                 | not provided.                  |  |
| dir.corp.user <sup>1</sup>                                                                                                    | UTF-8 encoded string                                                                             | Null                           |  |
| The user name used to authenticate                                                                                                    | to the LDAP server.                                                                              |                                |  |
| dir.corp.viewPersistence <sup>1</sup>                                                                                                    | 0 or 1                                                                                           | 0                              |  |
| If 0, the corporate directory search filters and browsing position are reset each time the user accesses the corporate directory. If 1, the search filters and browsing position from the previous session are displayed each time the user accesses the corporate directory. |                                                                                                  |                                |  |
| dir.corp.vlv.allow <sup>1</sup>                                                                                                    | 0 or 1                                                                                           | 0                              |  |
| If 0, virtual view list (VLV) queries are disabled. If 1, VLV queries are enabled and can be made if the LDAP server supports VLV.                                                                                                    |                                                                                                  |                                |  |
| dir.corp.vlv.sortOrder <sup>1</sup>                                                                                                    | list of parameters                                                                               | Null                           |  |
| The list of parameters —in exact ord telephoneNumber.                                                                                                    | er—for the LDAP server to use when indexin                                                       | g. For example: sn, givenName, |  |
|                                                                                                    |                                                                                                  |                                |  |

<sup>1</sup> Change causes phone to restart or reboot.

### <local/>

The next table lists parameters you can configure for your local contact directory. The maximum local directory size is limited based on the amount of flash memory in the phone and varies by phone model. The maximum number of contacts and maximum file size for phone models is listed in the table Maximum File Size and Number of Contacts. Polycom recommends that you configure a provisioning server that allows uploads to ensure a back-up copy of the directory when the phone reboots or loses power.

Note that on the VVX 1500, the local directory is by default stored in the phone's non-volatile device settings and you have to option to use the phone's volatile RAM and set the maximum file size.

### **Local Contact Directory Parameters**

| Parameter                                                                                                    | Permitted Values                                                                                                    | Default                                                                                          |
|----------------------------------------------------------------------------------------------------|----------------------------------------------------------------------------------------------------|--------------------------------------------------------------------------------------------------|
| dir.local.contacts.maxNum <sup>1</sup>                                                                                                    | RealPresence Trio = 2000-3000<br>VVX 300/301/310/311, 400/401/410/411,<br>500/501, 600/601 = 1-500<br>VVX1500 = 1-9999<br>SoundStructure VoIP Interface = not<br>applicable                                                                                                    | RealPresence<br>Trio=2000<br>VVX=500<br>VVX 1500=9999                                            |
|                                                                                                    | allowed in the local contact directory.<br>t 1,000 contacts results in slow phone performance for th                                                                                                    | ne first minute or two                                                                           |
| dir.local.nonVolatile.maxSize                                                                                                    | 1 - 100KB                                                                                                    | VVX1500=100KB                                                                                    |
| On the VVX 1500, set the maximum fi                                                                                                    | ile size of the local contact directory stored on the phone                                                                                                    | 's non-volatile memory                                                                           |
|                                                                                                    | 0 4                                                                                                    | 0                                                                                                |
|                                                                                                    | <b>0 or 1</b><br>for an Admin/User password when adding, editing, or de                                                                                                    |                                                                                                  |
| Specifies whether you are prompted f<br>Contact Directory.<br>0 (default) - No password prompt is di<br>1 - You are prompted for an Admin/Us                                                                                                    | for an Admin/User password when adding, editing, or de<br>isplayed and pressing and holding the Line-key displays<br>er password while adding, editing, or deleting contacts in                                                                                                    | leting contacts in the<br>the Add/Edit menu.<br>the Contact Directory.                           |
| Specifies whether you are prompted f<br>Contact Directory.<br>0 (default) - No password prompt is di<br>1 - You are prompted for an Admin/Us<br>dir.local.readonly <sup>1</sup><br>If 0, the local contact directory can be<br>Notes:<br>If provisioning polling is enabled and of<br><mac>-directory.xml when mate<br/>If provisioning polling is enabled and of</mac>                                                                                                    | for an Admin/User password when adding, editing, or del<br>isplayed and pressing and holding the Line-key displays<br>er password while adding, editing, or deleting contacts in<br><b>0 or 1</b><br>• edited. If 1, the local contact directory is read-only.<br>dir.local.readonly=1 is enabled, the phone will look for a<br>ching the polling event.<br>dir.local.readonly=0 is disabled, the phone will not look                            | leting contacts in the<br>the Add/Edit menu.<br>the Contact Directory<br><b>0</b>                |
| Specifies whether you are prompted f<br>Contact Directory.<br>0 (default) - No password prompt is di<br>1 - You are prompted for an Admin/Us<br>dir.local.readonly <sup>1</sup><br>If 0, the local contact directory can be<br>Notes:<br>If provisioning polling is enabled and of<br><mac>-directory.xml when mate<br/><mac>-directory.xml when mate</mac></mac>                                                                                                    | for an Admin/User password when adding, editing, or deletisplayed and pressing and holding the Line-key displays<br>er password while adding, editing, or deleting contacts in <b>0 or 1</b><br>edited. If 1, the local contact directory is read-only.<br>dir.local.readonly=1 is enabled, the phone will look for a ching the polling event.<br>dir.local.readonly=0 is disabled, the phone will not look hing the polling event.              | leting contacts in the<br>the Add/Edit menu.<br>the Contact Directory.<br><b>0</b><br>a<br>for a |
| Specifies whether you are prompted f<br>Contact Directory.<br>0 (default) - No password prompt is di<br>1 - You are prompted for an Admin/Us<br>dir.local.readonly <sup>1</sup><br>If 0, the local contact directory can be<br>Notes:<br>If provisioning polling is enabled and of<br><mac>-directory.xml when mate<br/>If provisioning polling is enabled and of</mac>                                                                                                    | for an Admin/User password when adding, editing, or del<br>isplayed and pressing and holding the Line-key displays<br>er password while adding, editing, or deleting contacts in<br><b>0 or 1</b><br>• edited. If 1, the local contact directory is read-only.<br>dir.local.readonly=1 is enabled, the phone will look for a<br>ching the polling event.<br>dir.local.readonly=0 is disabled, the phone will not look                            | leting contacts in the<br>the Add/Edit menu.<br>the Contact Directory.<br><b>0</b>               |
| Specifies whether you are prompted f<br>Contact Directory.<br>0 (default) - No password prompt is di<br>1 - You are prompted for an Admin/Us<br>dir.local.readonly <sup>1</sup><br>If 0, the local contact directory can be<br>Notes:<br>If provisioning polling is enabled and of<br><mac>-directory.xml when mate<br/>ff provisioning polling is enabled and of<br/><mac>-directory.xml when mate<br/>dir.local.volatile</mac></mac>                                        | for an Admin/User password when adding, editing, or deletisplayed and pressing and holding the Line-key displays<br>er password while adding, editing, or deleting contacts in <b>0 or 1</b><br>edited. If 1, the local contact directory is read-only.<br>dir.local.readonly=1 is enabled, the phone will look for a ching the polling event.<br>dir.local.readonly=0 is disabled, the phone will not look hing the polling event.              | leting contacts in the<br>the Add/Edit menu.<br>the Contact Directory<br>0<br>a<br>for a<br>0    |
| Specifies whether you are prompted f<br>Contact Directory.<br>0 (default) - No password prompt is di<br>1 - You are prompted for an Admin/Us<br>dir.local.readonly <sup>1</sup><br>If 0, the local contact directory can be<br>Notes:<br>If provisioning polling is enabled and e<br><mac>-directory.xml when mate<br/>ff provisioning polling is enabled and e<br/><mac>-directory.xml when mate<br/>dir.local.volatile<br/>On the VVX 1500, enable or disable t</mac></mac> | for an Admin/User password when adding, editing, or delating isplayed and pressing and holding the Line-key displays er password while adding, editing, or deleting contacts in <b>0 or 1</b><br>• edited. If 1, the local contact directory is read-only.<br>dir.local.readonly=1 is enabled, the phone will look for a ching the polling event.<br>dir.local.readonly=0 is disabled, the phone will not look hing the polling event.<br>0 or 1 | leting contacts in the<br>the Add/Edit menu.<br>the Contact Directory<br>0<br>a<br>for a<br>0    |

<sup>1</sup> Change causes phone to restart or reboot.

# <divert/>

The phone has a flexible call forward/diversion feature for each registration. In all cases, a call is diverted only if a non-Null contact has been configured.

#### Call Diversion (Call Forwarding) Parameters

| Parameter                                 | Permitted Values                                                                                                    | Default         |
|-------------------------------------------|----------------------------------------------------------------------------------------------------|-----------------|
| divert.x.contact <sup>1</sup>             | contact address: ASCII encoded string containing digits<br>(the user part of a SIP URL) or a string that constitutes a<br>valid SIP URL (6416 or 6416@polycom.com<br>)                                              | Null            |
|                                           | all automatic call diversion features. All automatically forwarded cal<br>overridden by a busy contact, DND contact, or no-answer contact as<br>meters that follow.                                                 |                 |
| divert.x.sharedDisabled <sup>1</sup>      | 0 or 1                                                                                                    | 1               |
| If 0, call diversion features can be      | e used on shared lines. If 1, call diversion features are disabled on                                                                                                    | shared lines.   |
| divert.x.autoOnSpecificCalle <sup>2</sup> | 0 or 1                                                                                                    | 1               |
|                                           | contact directory is disabled for registration x. If 1, calls on registration x and specify to divert individual calls or divert all calls.                                                                         | ation x may be  |
| divert.busy.x.enabled <sup>2</sup>        | 0 or 1                                                                                                    | 1               |
| divert.busy.x.contact <sup>1</sup>        | contact address                                                                                                    | Null            |
| Calls are sent to the busy contac         | a busy signal. If enabled is set to 1, calls are diverted when regist<br>t's address if it is specified; otherwise calls are sent to the default o<br>bled is set to 0, calls are not diverted if the line is busy. |                 |
| divert.dnd.x.enabled <sup>2</sup>         | 0 or 1                                                                                                    | 0               |
| divert.dnd.x.contact1                     | contact address                                                                                                    | Null            |
|                                           | s enabled. If enabled is set to 1, calls are diverted when DND is e<br>the DND contact's address if it is specified; otherwise calls are sent<br>contact.                                                           |                 |
| divert.fwd.x.enabled <sup>2</sup>         | 0 or 1                                                                                                    | 1               |
|                                           | ersal call forwarding (automatic forwarding for all calls on registration phone's Home screen that you can use to enable universal call for                                                                         |                 |
| divert.noanswer.x.enabled <sup>2</sup>    | 0 or 1                                                                                                    | 1               |
| divert.noanswer.x.contact <sup>1</sup>    | contact address                                                                                                    | Null            |
| divert.noanswer.x.timeout <sup>1</sup>    | positive integer                                                                                                    | 55              |
| are sent to the no-answer conta           | bled, calls that are not answered after the number of seconds spe<br>.ct. If the no-answer contact is set to Null, the call is sent to the<br>t. If enabled is set to 0, calls are diverted if they are not answere | default contact |

<sup>1</sup> Change causes phone to restart or reboot.

<sup>2</sup> Change causes phone to restart or reboot. If server-based call forwarding is enabled, this parameter is disabled.

# <dns/>

The <dns/> parameters include:

- DNS-A
- DNS-NAPTR
- DNS-SRV

You can enter a maximum of 12 record entries for DNS-A, DNS-NAPTR, and DNS-SRV. records.

## **DNS-A**

Add up to 12 DNS-A record entries using the parameters in the following table. Specify the address, name, and cache time interval for DNS-A record *x*, where x is from 1 to 12.

#### **DNA-A Parameters**

| Parameter             | Permitted values                 | Default |
|-----------------------|----------------------------------|---------|
| dns.cache.A.x.address | IP version 4 address             | Null    |
| IP address.           |                                  |         |
| dns.cache.A.x.name    | valid hostname                   | Null    |
| Hostname              |                                  |         |
| dns.cache.A.x.ttl     | 300 to 536870912 (2^29), seconds | 300     |

The TTL describes the time period the phone uses the configured static cache record. If a dynamic network request receives no response, this timer begins on first access of the static record and once the timer expires, the next lookup for that record retries a dynamic network request before falling back on the static entry and its reset TTL timer again.

## **DNS-NAPTR**

Add up to 12 DNS-NAPTR record entries using parameters in the following table. Specify each parameter for DNS-NAPTR record *x*, where x is from 1 to 12.

#### **DNS-NAPTR Parameters**

| Parameter                                                                                                    | Permitted values                   | Default |  |
|----------------------------------------------------------------------------------------------------|------------------------------------|---------|--|
| dns.cache.NAPTR.x.flags                                                                                                    | A single character from [A-Z, 0-9] | Null    |  |
| The flags to control aspects of the rewriting and interpretation of the fields in the record. Characters are case-sensitive. At this time, only 'S', 'A', 'U', and 'P' are defined as flags. See RFC 2915 for details of the permitted flags. |                                    |         |  |
| dns.cache.NAPTR.x.name                                                                                                    | domain name string                 | Null    |  |
| The domain name to which this resource i                                                                                                    | ecord refers.                      |         |  |
| dns.cache.NAPTR.x.order                                                                                                    | 0 to 65535                         | 0       |  |
| An integer specifying the order in which the NAPTR records must be processed to ensure the correct ordering of rules.                                                                                                    |                                    |         |  |
| dns.cache.NAPTR.x.preference                                                                                                    | 0 to 65535                         | 0       |  |

#### **DNS-NAPTR Parameters (continued)**

| Parameter                                                                     | Permitted values                                                                                          | Default                     |
|-------------------------------------------------------------------------------|----------------------------------------------------------------------------------------------------|-----------------------------|
| A 16-bit unsigned integer that specifies processed. Low numbers are processed | the order in which NAPTR records with equal "<br>ed before high numbers.                                  | order" values should be     |
| dns.cache.NAPTR.x.regexp                                                      | string containing a substitution expres                                                                   | sion Null                   |
| This parameter is currently unused.                                           |                                                                                                    |                             |
|                                                                               | e client. The substitution expression is applied in<br>r of the substitution expression is given in RFC 2 |                             |
| dns.cache.NAPTR.x.replacement                                                 | domain name string with SRV prefix                                                                        | Null                        |
| The next name to query for NAPTR read domain-name.                            | cords depending on the value of the flags field. I                                                        | t must be a fully qualified |
| dns.cache.NAPTR.x.service                                                     | string                                                                                                    | Null                        |
| Specifies the service(s) available dowr                                       | this rewrite path. For more information, see ${\sf RF}$                                                   | C 2915.                     |
| dns.cache.NAPTR.x.ttl                                                         | 300 to 536870912 (2^29), seconds                                                                          | 300                         |
|                                                                               |                                                                                                    |                             |

The TTL describes the time period the phone uses the configured static cache record. If a dynamic network request receives no response, this timer begins on first access of the static record and once the timer expires, the next lookup for that record retries a dynamic network request before falling back on the static entry and its reset TTL timer again.

## **DNS-SRV**

Add up to 12 DNS-SRV record entries using parameters in the following table. Specify each parameter for DNS-SRV record *x*, where x is from 1 to 12.

#### **DNS-SRV** Parameters

| Parameter                                                               | Permitted values                   | Default |
|-------------------------------------------------------------------------|------------------------------------|---------|
| dns.cache.SRV.x.name                                                    | domain name string with SRV prefix | Null    |
| The domain name string with SRV prefix.                                 |                                    |         |
| dns.cache.SRV.x.port                                                    | 0 to 65535                         | 0       |
| The port on this target host of this service. For r                     | nore information, see RFC 2782.    |         |
| dns.cache.SRV.x.priority                                                | 0 to 65535                         | 0       |
| The priority of this target host. For more information                  | tion, see RFC 2782.                |         |
| dns.cache.SRV.x.target                                                  | domain name string                 | Null    |
| The domain name of the target host. For more information, see RFC 2782. |                                    |         |
| dns.cache.SRV.x.ttl                                                     | 300 to 536870912 (2^29), seconds   | 300     |

#### DNS-SRV Parameters (continued)

| dns.cache.SRV.x.weight                 | 0 to 65535                                                                                                    | 0                                |     |
|----------------------------------------|----------------------------------------------------------------------------------------------------|----------------------------------|-----|
| receives no response, this timer begin | e phone uses the configured static cache<br>ins on first access of the static record and<br>nic network request before falling back on | l once the timer expires, the ne | ext |
| Parameter                              | Permitted values                                                                                                    | Default                          |     |

A server selection mechanism. For more information, see RFC 2782.

# <efk/>

Use the following tables to configure the enhanced feature key (EFK) feature on your phone:

#### **Enhanced Feature Key (EFK) Version Parameters**

| Parameter Name | Permitted Values              | Default |
|----------------|-------------------------------|---------|
| efk.version    | 2 (1 for SIP 3.0 and earlier) | 2       |

The version of the EFK elements. For SIP 3.0.x or earlier, **1** is the only supported version. For SIP 3.1 and later, **2** is the only supported version. If this parameter is Null, the EFK feature s disabled. This parameter is not required if there are no efk.efklist entries.

In the following table, the registration line x=1-50.

#### Enhanced Feature Key (EFK) List Parameters

| Parameter Name | Permitted Values | Default |
|----------------|------------------|---------|
|                |                  |         |

#### efk.efklist.x.action.string

The action string contains a macro definition of the action that the feature key performs. If EFK is enabled, this parameter must have a value (it cannot be Null). For a list of macro definitions and example macro strings, see the section Understand Macro Definitions.

| efk.efklist.x.label                                              | string                           | Null                        |
|------------------------------------------------------------------|----------------------------------|-----------------------------|
| The text string used as a label on any user text entry scree     | ens during EFK operation. If Nul | l, the Null string is used. |
| Note: If the label does not fit on the screen, the text is shown | tened and '' is appended.        |                             |

#### efk.efklist.x.mname

The unique identifier used by the speed dial configuration to reference the enhanced feature key entry. Cannot start with a digit. Note that this parameter must have a value, it cannot be Null.

#### efk.efklist.x.status

0 or 1

0

expanded\_macro

If 0 or Null, key x is disabled. If 1, the key is enabled.

#### Enhanced Feature Key (EFK) List Parameters (continued)

| Parameter Name     | Permitted Values | Default |
|--------------------|------------------|---------|
| efk.efklist.x.type |                  | invite  |

The SIP method to be performed. If set to invite, the action required is performed using the SIP INVITE method. Note: This parameter is included for backwards compatibility. Do not use if possible. If efk.x.action.string contains types, this parameter is ignored. If Null, the default of INVITE is used.

In the following table, the registration line x=1-50.

#### **Enhanced Feature Key (EFK) Prompt Parameters**

| Parameter Name                     | Permitted Values | Default |
|------------------------------------|------------------|---------|
| efk.efkprompt.x.label <sup>1</sup> | string           | Null    |
|                                    |                  |         |

The prompt text that is presented to the user on the user prompt screen. If Null, no prompt displays. Note: If the label does not fit on the screen, the label is shortened and '...' is appended.

| efk.efkprompt.x.status <sup>1</sup> | 0 or 1 | 0 |
|-------------------------------------|--------|---|
|                                     |        |   |

If 0, key x is disabled. If 1, the key is enabled. This parameter must have a value, it cannot be Null. Note: If a macro attempts to use a prompt that is disabled or invalid, the macro execution fails.

#### efk.efkprompt.x.type<sup>1</sup> numeric or text text

The type of characters entered by the user. If set to numeric, the characters are interpreted as numbers. If set to text, the characters are interpreted as letters. If Null, numeric is used. If this parameter has an invalid value, this prompt, and all parameters depending on this prompt, are invalid. Note: A mix of numeric and text is not supported.

| efk.efkprompt.x.userfeedback <sup>1</sup> visible or masked visible |
|---------------------------------------------------------------------|
|---------------------------------------------------------------------|

The user input feedback method. If set to visible, the text is visible. If set to masked, the text displays as asterisk characters (\*), this can be used to mask password fields. If Null, visible is used. If this parameter has an invalid value, this prompt, and all parameters depending on this prompt, are invalid.

<sup>1</sup> Change causes phone to restart or reboot.

# <feature/>

The feature parameters listed in the following table control the activation or deactivation of a feature at run time.

#### **Feature Activation/Deactivation Parameters**

| Parameter                                      | Permitted Values | Default |
|------------------------------------------------|------------------|---------|
| feature.acdAgentAvailable.enabled <sup>1</sup> | 0 or 1           | 0       |

If 0, the ACD agent available/unavailable feature is disabled. If 1, the feature is enabled.

| Parameter                                                                                                    | Permitted Values                                                                                                    | Default                                                                                     |
|----------------------------------------------------------------------------------------------------|----------------------------------------------------------------------------------------------------|---------------------------------------------------------------------------------------------|
| feature.acdLoginLogout.enabled <sup>1</sup>                                                                                                    | 0 or 1                                                                                                    | 0                                                                                           |
| If 0, the ACD login/logout feature is disabled. I                                                                                                    | f 1, the feature is enabled.                                                                                                    |                                                                                             |
| feature.acdPremiumUnavailability.enabled <sup>1</sup>                                                                                                    | 0 or 1                                                                                                    | 0                                                                                           |
| If 0, the premium ACD unavailability feature is<br>unavailability reason codes can be used (if the                                                                                                    |                                                                                                    |                                                                                             |
| feature.acdServiceControlUri.enabled <sup>1</sup>                                                                                                    | 0 or 1                                                                                                    | 0                                                                                           |
| If 0, the ACD service control URI feature is dis                                                                                                    | abled. If 1, the feature is enabl                                                                                                    | ed.                                                                                         |
| feature.bluetooth.enabled                                                                                                    | 0 or 1                                                                                                    | 1                                                                                           |
| RealPresence Trio 8800 and VVX 600/601 hig<br>Bluetooth is enabled. When enabled, the Blue                                                                                                    |                                                                                                    |                                                                                             |
| feature.broadsoftdir.enabled <sup>1</sup>                                                                                                    | 0 or 1                                                                                                    | 0                                                                                           |
| f 1, the BroadSoft enterprise directory is enab                                                                                                    | led. If 0, the directory is disable                                                                                                  | ed                                                                                          |
| feature.broadsoftUcOne.enabled <sup>1</sup>                                                                                                    | 0 or 1                                                                                                    | 0                                                                                           |
| f 1, the BroadSoft UC-One feature is enabled.                                                                                                    | . If 0, the feature is disabled.                                                                                                    |                                                                                             |
| feature.broadsoft.xsi.AnonymousCallRejec<br>t.enabled                                                                                                    | 0 or 1                                                                                                    | 0                                                                                           |
| Displays the Anonymous Call Rejection menu                                                                                                    |                                                                                                    |                                                                                             |
| displays and the user can turn the feature on c<br>does not display to users                                                                                                    |                                                                                                    |                                                                                             |
|                                                                                                    | -<br>                                                                                                    |                                                                                             |
| does not display to users<br>feature.broadsoft.xsi.BroadWorksAnywher<br>e.enabled<br>Enable or disable the BroadWorks Anywhere f                                                                                                    | 0 or 1                                                                                                    | 0                                                                                           |
| does not display to users feature.broadsoft.xsi.BroadWorksAnywher                                                                                                    | 0 or 1                                                                                                    | 0                                                                                           |
| does not display to users<br>feature.broadsoft.xsi.BroadWorksAnywher<br>e.enabled<br>Enable or disable the BroadWorks Anywhere f<br>does not display.                                                                                                    | 0 or 1<br>Teature menu on the phone. If s<br>0 or 1                                                                                  | 0<br>set to 0, the feature menu is disabled<br>0                                            |
| does not display to users<br>feature.broadsoft.xsi.BroadWorksAnywher<br>e.enabled<br>Enable or disable the BroadWorks Anywhere f<br>does not display.<br>feature.broadsoft.xsi.Lineldblock.enabled<br>Enable or disable the Line ID Blocking feature<br>does not display on the phone.<br>feature.broadsoft.xsi.RemoteOffice.enable                         | 0 or 1<br>Teature menu on the phone. If s<br>0 or 1                                                                                  | 0<br>set to 0, the feature menu is disabled<br>0                                            |
| does not display to users feature.broadsoft.xsi.BroadWorksAnywher e.enabled Enable or disable the BroadWorks Anywhere f does not display. feature.broadsoft.xsi.LineIdblock.enabled Enable or disable the Line ID Blocking feature does not display on the phone. feature.broadsoft.xsi.RemoteOffice.enable d Enable or disable the Remote Office feature m | 0 or 1<br>feature menu on the phone. If s<br>0 or 1<br>menu on the phone. If set to 0<br>0 or 1                                      | 0<br>set to 0, the feature menu is disabled<br>0<br>, the feature menu is disabled and<br>0 |
| does not display to users<br>feature.broadsoft.xsi.BroadWorksAnywher<br>e.enabled<br>Enable or disable the BroadWorks Anywhere f<br>does not display.<br>feature.broadsoft.xsi.Lineldblock.enabled<br>Enable or disable the Line ID Blocking feature                                                                                                    | 0 or 1<br>feature menu on the phone. If s<br>0 or 1<br>menu on the phone. If set to 0<br>0 or 1<br>henu on the phone. If set to 1, t | 0<br>set to 0, the feature menu is disabled<br>0<br>, the feature menu is disabled and<br>0 |

| Parameter                                                                                                    | Permitted Values                                                                                                    | Default                                                                          |
|----------------------------------------------------------------------------------------------------|----------------------------------------------------------------------------------------------------|----------------------------------------------------------------------------------|
| feature.CallCenterCallInformation.enable                                                                                                    | 0 or 1                                                                                                    | 1                                                                                |
| 1 (default) – The phone displays call center a<br>0 - The phone does not display call center ar                                                                                                    | -                                                                                                    |                                                                                  |
| feature.callCenterStatus.enabled                                                                                                    | 0 or 1                                                                                                    | 0                                                                                |
| If 0, the status event threshold capability is d                                                                                                    | isabled. If 1, the status event thre                                                                                                    | eshold capability is enabled.                                                    |
| feature.callList.enabled <sup>1</sup><br>All locally controlled call lists.                                                                                                    | 0 or 1                                                                                                    | 1                                                                                |
| feature.callListMissed.enabled <sup>1</sup><br>The missed calls list.                                                                                                    | 0 or 1                                                                                                    | 1                                                                                |
| feature.callListPlaced.enabled <sup>1</sup><br>The placed calls list.                                                                                                    | 0 or 1                                                                                                    | 1                                                                                |
| feature.callListReceived.enabled <sup>1</sup><br>The received calls list.                                                                                                    | 0 or 1                                                                                                    | 1                                                                                |
| If 0, the call list is disabled. If 1, the call list is feature.callList.enabled must be en                                                                                                    |                                                                                                    | placed, or received call lists,                                                  |
| feature.callRecording.enabled <sup>1</sup>                                                                                                    | 0 or 1                                                                                                    | 0                                                                                |
| Available for devices with a USB port. If 0, th enabled.                                                                                                    | e call recording and playback fea                                                                                                    | ture is disabled. If 1, the feature is                                           |
| feature.contacts.enabled                                                                                                    | 0 or 1                                                                                                    | 1                                                                                |
| Enable or disable display of the Contacts ico Requires UCS 5.4.2 RevAA or higher.                                                                                                    | n displays on the Home screen, t                                                                                                    | he global menu, and in the dialer.                                               |
| feature.corporateDirectory.alt.enabled                                                                                                    | 0 or 1                                                                                                    | 0                                                                                |
| Enable or disable the global address book se                                                                                                    | ervice.                                                                                                    |                                                                                  |
|                                                                                                    |                                                                                                    |                                                                                  |
| feature.corporateDirectory.enabled                                                                                                    | 0 or 1                                                                                                    | 0                                                                                |
|                                                                                                    |                                                                                                    | 0                                                                                |
| feature.corporateDirectory.enabled<br>If 0, the corporate directory feature is disable<br>feature.dect.enabled                                                                                                    |                                                                                                    | 0                                                                                |
| If 0, the corporate directory feature is disable<br>feature.dect.enabled<br>Enables or disables communication and pairi<br>When enabled, the VVX D60 menu options c                                                                                                    | ed. If 1, the feature is enabled.<br><b>0 or 1</b><br>Ing with the VVX D60 Wireless Ha<br>display on the phone and in the W                                                                                    | 0<br>andset and Base Station accessories                                         |
| If 0, the corporate directory feature is disable<br>feature.dect.enabled<br>Enables or disables communication and pairi<br>When enabled, the VVX D60 menu options of<br>disabled, the VVX D60 menu options do not                                                                                                    | ed. If 1, the feature is enabled.<br><b>0 or 1</b><br>Ing with the VVX D60 Wireless Ha<br>display on the phone and in the W                                                                                    | 0<br>andset and Base Station accessories                                         |
| If 0, the corporate directory feature is disable<br>feature.dect.enabled<br>Enables or disables communication and pairi<br>When enabled, the VVX D60 menu options of<br>disabled, the VVX D60 menu options do not<br>feature.directedCallPickup.enabled <sup>1</sup>                                                      | ed. If 1, the feature is enabled.<br><b>0 or 1</b><br>Ing with the VVX D60 Wireless Ha<br>display on the phone and in the W<br>display.<br><b>0 or 1</b>                                                       | 0<br>andset and Base Station accessories<br>/eb Configuration Utility. When      |
| If 0, the corporate directory feature is disable<br>feature.dect.enabled<br>Enables or disables communication and pairi<br>When enabled, the VVX D60 menu options of<br>disabled, the VVX D60 menu options do not<br>feature.directedCallPickup.enabled <sup>1</sup><br>If 0, the directed call pickup feature is disable | ed. If 1, the feature is enabled.<br><b>0 or 1</b><br>Ing with the VVX D60 Wireless Ha<br>display on the phone and in the W<br>display.<br><b>0 or 1</b>                                                       | 0<br>andset and Base Station accessories<br>/eb Configuration Utility. When      |
| If 0, the corporate directory feature is disable                                                                                                    | ed. If 1, the feature is enabled.<br><b>0 or 1</b><br>Ing with the VVX D60 Wireless Ha<br>display on the phone and in the W<br>display.<br><b>0 or 1</b><br>ed. If 1, the feature is enabled.<br><b>0 or 1</b> | 0<br>andset and Base Station accessories<br>/eb Configuration Utility. When<br>0 |

| Parameter                                                                                      | Permitted Values                    | Default                                |
|------------------------------------------------------------------------------------------------|-------------------------------------|----------------------------------------|
| Enable or disable do not disturb (DND). Whe removed from the phone's menu system at N          |                                     | es not display and the option is       |
| feature.enhancedCallDisplay.enabled                                                            | 0 or 1                              | 0                                      |
| If 0, the phone may display the protocol at th<br>1, the phone displays the number only (for e |                                     | ation (for example, 1234567 [SIP]).    |
| feature.enhancedCallPark.allowAudioNot<br>cation                                               | ifi 0 or 1                          | 0                                      |
| Enables and disables the audio notifications                                                   | for parked calls on private and sh  | nared lines.                           |
| feature.enhancedFeatureKeys.enabled                                                            | 0 or 1                              | 0                                      |
| If 0, the enhanced feature keys feature is dis                                                 | abled. If 1, the feature is enabled |                                        |
| feature.flexibleLineKey.enable                                                                 | 0 or 1                              | 0                                      |
| Enables and disables the Flexible Line Key f phones.                                           | eature. Not available on the VVX    | 101, 201, or 1500 business media       |
| feature.forward.enable                                                                         | 0 or 1                              | 1                                      |
| Enable or disable call forwarding. When disa from the phone's menu system at Menu > Se         |                                     | not display and the option is remove   |
| feature.groupCallPickup.enabled <sup>1</sup>                                                   | 0 or 1                              | 0                                      |
| If 0, the group call pickup feature is disabled                                                | . If 1, the SIP-B group call pickup | feature is enabled.                    |
| feature.intercom.enable                                                                        | 0 or 1                              | 0                                      |
| Enable or disable the intercom feature.                                                        |                                     |                                        |
| feature.lastCallReturn.enabled <sup>1</sup>                                                    | 0 or 1                              | 0                                      |
| If 0, the last call return feature is disabled. If                                             | 1, the feature is enabled.          |                                        |
| feature.messaging.enabled <sup>1</sup>                                                         | 0 or 1                              | 0                                      |
| If 0, the instant messaging feature is disable                                                 | d. If 1, the feature is enabled.    |                                        |
| feature.nfc.enabled                                                                            | 0 or 1                              | 1                                      |
| If 1, NFC pairing is enabled and users can panet.<br>NFC pairing is disabled.                  | air NFC-capable devices to the R    | ealPresence Trio 8800 solution. If 0   |
| feature.nonVolatileRingerVolume.enabled                                                        | 0 or 1                              | 1                                      |
| If 0, user changes to the ringer volume are re<br>volume are saved and maintained when the     | •                                   | poots. If 1, user changes to the ringe |
| feature.nWayConference.enabled                                                                 | 0 or 1                              | 0                                      |

| Parameter                                                                                                    | Permitted Values                       | Default                                  |
|----------------------------------------------------------------------------------------------------|----------------------------------------|------------------------------------------|
| If 0, the n-way conferencing managing featum<br>manage the conference do not display. If 1,<br>maximum number of parties, and the option | n-way conferencing is enabled, y       | ou can hold conferences with the         |
| feature.persistentMute.enabled <sup>1</sup>                                                                                              | 0 or 1                                 | 0                                        |
| Set to 1 to enable the persistent mute featu phone restarts.                                                                             | re. When set to 0, mute ends whe       | en the active call ends or when the      |
| feature.pictureFrame.enabled <sup>1</sup>                                                                                                | 0 or 1                                 | 1                                        |
| For the VVX 500/501, 600/601, and 1500 or picture frame feature is enabled.                                                              | nly. If 0, the digital picture frame f | eature is disabled. If 1, the digital    |
| feature.presence.enabled <sup>1</sup>                                                                                                    | 0 or 1                                 | 0                                        |
| If 0, the presence feature—including buddy enabled with the buddy and status options.                                                    | managements and user status—is         | s disabled. If 1, the presence feature i |
| feature.qml.enabled <sup>1</sup>                                                                                                    | 0 or 1                                 | 0                                        |
| If 1, the QML viewer is enabled on phone. If uses QML as the UI framework and the view                                                   |                                        |                                          |
| feature.ringDownload.enabled <sup>1</sup>                                                                                                | 0 or 1                                 | 1                                        |
| If 0, the phone does not download ringtones                                                                                              | when it starts up. If 1, the phone     | downloads ringtones when it starts u     |
| feature.uniqueCallLabeling.enabled <sup>1</sup>                                                                                          | 0 or 1                                 | 0                                        |
| If 0, disables the unique call labeling feature define unique labels.                                                                    | e. If 1, enables the unique call lab   | eling feature. Use reg.x.line.y.label to |
| feature.urlDialing.enabled                                                                                                    | 0 or 1                                 | 1                                        |
| If 0, URL/name dialing is not available. If 1, unknown callers are identified on the displa                                              |                                        | m private lines. Note: If enabled,       |
| feature.usb.device.enabled                                                                                                    | 0 or 1                                 | 1                                        |
| The USB device port enables you to use Re<br>device port is enabled. If 0, the USB device                                                |                                        | o device for your laptop. If 1, the USI  |
| When you disable the RealPresence Trio sy<br>feature.usb.device.enabled, the US<br>Advanced > Administration Settings > USB              | B Connections settings do not dis      |                                          |
| feature.usb.host.enabled                                                                                                    | 0 or 1                                 | 1                                        |
| If 1, the USB host port is enabled. If 0, the USB host port for memory sticks, mouse                                                     |                                        | evices if enabled.                       |
| feature.usbRear.power.enabled                                                                                                    | 0 or 1                                 | 1                                        |

| Eastura Ac | ctivation/Deacti  | vation Darar | motore (c | ontinued) |
|------------|-------------------|--------------|-----------|-----------|
| realure At | , livalion/Deacti | valion Farai | neters (c | onunueu)  |

| not detect USB devices to the rear USB port.         Note: This parameter does not apply to VVX 1500 phones.         feature.usbTop.power.enabled       0 or 1         If 1, power to the top USB port (port 1) is enabled. If 0, power to the top USB port is disabled and the phone does not detect USB devices to the top USB port.         feature.VVXD60.allowLineMappings       0 or 1         0 (default) - The 'Map Lines' menu is available only as a password-protected option in the Administrator menu and administrators can map lines on VVX phones to the Polycom D60 handset.                                                                                                    |                                                                                                    |                  |                                         |  |  |
|----------------------------------------------------------------------------------------------------|----------------------------------------------------------------------------------------------------|------------------|-----------------------------------------|--|--|
| not detect USB devices to the rear USB port.         Note: This parameter does not apply to VVX 1500 phones.         feature.usbTop.power.enabled       0 or 1         If 1, power to the top USB port (port 1) is enabled. If 0, power to the top USB port is disabled and the phone does not detect USB devices to the top USB port.         feature.VVXD60.allowLineMappings       0 or 1         0 (default) - The 'Map Lines' menu is available only as a password-protected option in the Administrator menu and administrators can map lines on VVX phones to the Polycom D60 handset.         1 - The 'Map Lines' menu is available to administrators and to users on VVX phones at Menu > Settings > Features > VVX D60 Configuration to map lines on VVX phones to the Polycom D60 handset.         1 - The 'Map Lines' menu is available to administrators and to users on VVX phones at Menu > Settings > Features > VVX D60 Configuration to map lines on VVX phones to the Polycom D60 handset.         device.wifi.enabled       0 or 1       0         If 1, Wi-Fi is used instead of wired Ethernet for VoIP calls. If 0, Wi-Fi is disabled.       0 | Parameter                                                                                                    | Permitted Values | Default                                 |  |  |
| feature.usbTop.power.enabled       0 or 1       1         If 1, power to the top USB port (port 1) is enabled. If 0, power to the top USB port is disabled and the phone does not detect USB devices to the top USB port.       0 or 1       0         feature.VVXD60.allowLineMappings       0 or 1       0       0         0 (default) - The 'Map Lines' menu is available only as a password-protected option in the Administrator menu and administrators can map lines on VVX phones to the Polycom D60 handset.       0         1 - The 'Map Lines' menu is available to administrators and to users on VVX phones at Menu > Settings > Features > VVX D60 Configuration to map lines on VVX phones to the Polycom D60 handset.       0         If 1, Wi-Fi is used instead of wired Ethernet for VoIP calls. If 0, Wi-Fi is disabled.       0                                                                                                    |                                                                                                    |                  |                                         |  |  |
| If 1, power to the top USB port (port 1) is enabled. If 0, power to the top USB port is disabled and the phone does not detect USB devices to the top USB port.         feature.VVXD60.allowLineMappings       0 or 1         0 (default) - The 'Map Lines' menu is available only as a password-protected option in the Administrator menu and administrators can map lines on VVX phones to the Polycom D60 handset.         1 - The 'Map Lines' menu is available to administrators and to users on VVX phones at Menu > Settings > Features > VVX D60 Configuration to map lines on VVX phones to the Polycom D60 handset.         device.wifi.enabled       0 or 1         0       0         If 1, Wi-Fi is used instead of wired Ethernet for VoIP calls. If 0, Wi-Fi is disabled.                                                                                                    | ,                                                                                                    |                  |                                         |  |  |
| not detect USB devices to the top USB port.         feature.VVXD60.allowLineMappings       0 or 1       0         0 (default) - The 'Map Lines' menu is available only as a password-protected option in the Administrator menu and administrators can map lines on VVX phones to the Polycom D60 handset.       0         1 - The 'Map Lines' menu is available to administrators and to users on VVX phones at Menu > Settings > Features > VVX D60 Configuration to map lines on VVX phones to the Polycom D60 handset.         device.wifi.enabled       0 or 1       0         If 1, Wi-Fi is used instead of wired Ethernet for VoIP calls. If 0, Wi-Fi is disabled.       0                                                                                                    | feature.usbTop.power.enabled                                                                                                    | 0 or 1           | 1                                       |  |  |
| 0 (default) - The 'Map Lines' menu is available only as a password-protected option in the Administrator menu and administrators can map lines on VVX phones to the Polycom D60 handset.         1 - The 'Map Lines' menu is available to administrators and to users on VVX phones at Menu > Settings > Features > VVX D60 Configuration to map lines on VVX phones to the Polycom D60 handset. <b>device.wifi.enabled</b> 0 or 1       0         If 1, Wi-Fi is used instead of wired Ethernet for VoIP calls. If 0, Wi-Fi is disabled.       0                                                                                                    |                                                                                                    |                  | ISB port is disabled and the phone does |  |  |
| administrators can map lines on VVX phones to the Polycom D60 handset.         1 - The 'Map Lines' menu is available to administrators and to users on VVX phones at Menu > Settings > Features         > VVX D60 Configuration to map lines on VVX phones to the Polycom D60 handset.         device.wifi.enabled       0 or 1         0       0         If 1, Wi-Fi is used instead of wired Ethernet for VoIP calls. If 0, Wi-Fi is disabled.                                                                                                    | feature.VVXD60.allowLineMappings                                                                                                    | 0 or 1           | 0                                       |  |  |
| <ul> <li>&gt; VVX D60 Configuration to map lines on VVX phones to the Polycom D60 handset.</li> <li>device.wifi.enabled 0 or 1 0</li> <li>If 1, Wi-Fi is used instead of wired Ethernet for VoIP calls. If 0, Wi-Fi is disabled.</li> </ul>                                                                                                    | 0 (default) - The 'Map Lines' menu is available only as a password-protected option in the Administrator menu and administrators can map lines on VVX phones to the Polycom D60 handset.                                              |                  |                                         |  |  |
| If 1, Wi-Fi is used instead of wired Ethernet for VoIP calls. If 0, Wi-Fi is disabled.                                                                                                    | <ul> <li>1 - The 'Map Lines' menu is available to administrators and to users on VVX phones at Menu &gt; Settings &gt; Features</li> <li>&gt; VVX D60 Configuration to map lines on VVX phones to the Polycom D60 handset.</li> </ul> |                  |                                         |  |  |
|                                                                                                    | device.wifi.enabled                                                                                                    | 0 or 1           | 0                                       |  |  |
| Note that you cannot use RealPresence Trio Visual+ for video when using Wi-Fi.                                                                                                    | If 1, Wi-Fi is used instead of wired Ethernet for VoIP calls. If 0, Wi-Fi is disabled.                                                                                                    |                  |                                         |  |  |
|                                                                                                    | Note that you cannot use RealPresence Trio Visual+ for video when using Wi-Fi.                                                                                                    |                  |                                         |  |  |

<sup>1</sup> Change causes phone to restart or reboot.

# <freerdp/>

| Parameter                   | Permitted Values | Default |
|-----------------------------|------------------|---------|
| freerdp.ui.hideTouchPointer | 0 or 1           | 1       |

# <homescreen/>

The parameters in this section control the display of icons on the phone's Home screen.

#### **Homescreen Parameters**

| Parameter                                                                 | Permitted Values | Default |
|---------------------------------------------------------------------------|------------------|---------|
| homescreen.intercom.enable                                                | 0 or 1           | 1       |
| Enable or disable the Intercom icon on the device home screen.            |                  |         |
| homescreen.status.enable                                                  | 0 or 1           | 1       |
| Enable or disable the display of the Status menu icon on the Home screen. |                  |         |

# <httpd/>

The phone contains a local Web Configuration Utility server for user and administrator features. Note that several of these parameters can be used with Microsoft Skype for Business Server and the parameter values listed in the table Enable Web Configuration Utility have two default states: a generic default value for UC Software 5.1.0 and a different value when the phone is registered with Skype for Business Server. The following table lists the default values for both states where applicable.

The web server supports both basic and digest authentication. The authentication user name and password are not configurable for this release.

#### HTTPD (Web Server) Parameters

| Parameter                                      | Permitted Values | Default              |  |
|------------------------------------------------|------------------|----------------------|--|
| httpd.enabled <sup>1</sup>                     | 0 or 1           | Generic=1<br>Skype=0 |  |
| Base Profile = Generic                         |                  |                      |  |
| 1 (default) - The web server is enabled.       |                  |                      |  |
| 0 - The web server is disabled.                |                  |                      |  |
| Base Profile = Skype                           |                  |                      |  |
| 0 (default) - The web server is disabled.      |                  |                      |  |
| 1 - The web server is enabled.                 |                  |                      |  |
| httpd.cfg.enabled <sup>1</sup>                 | 0 or 1           | Generic=1            |  |
|                                                |                  | Skype=0              |  |
| Base Profile = Generic                         |                  |                      |  |
| 1 (default) - The Web Configuration Utility is | enabled.         |                      |  |
| 0 - The Web Configuration Utility is disabled. |                  |                      |  |
| Base Profile = Skype                           |                  |                      |  |
| 0 (default) - The Web Configuration Utility is | disabled.        |                      |  |
| 1 - The Web Configuration Utility is enabled.  |                  |                      |  |
|                                                |                  |                      |  |

#### HTTPD (Web Server) Parameters (continued)

| Parameter                                                                                                    | Permitted Values | Default |  |
|----------------------------------------------------------------------------------------------------|------------------|---------|--|
| httpd.cfg.port <sup>1</sup>                                                                                        | 1 to 65535       | 80      |  |
| Port is 80 for HTTP servers. Care should be taken when choosing an alternate port.                                 |                  |         |  |
| httpd.cfg.secureTunnelPort <sup>1</sup>                                                                            | 1 to 65535       | 443     |  |
| The port to use for communications when the secure tunnel is used.                                                 |                  |         |  |
| httpd.cfg.secureTunnelRequired <sup>1</sup>                                                                        | 0 or 1           | 1       |  |
| 1 (default) - Access to the Web Configuration Litility is allowed only over a secure tunnel (HTTPS) and non-secure |                  |         |  |

1 (default) - Access to the Web Configuration Utility is allowed only over a secure tunnel (HTTPS) and non-secure (HTTP) is not allowed.

0 - Access to the Web Configuration Utility is allowed over both a secure tunnel (HTTPS) and non-secure (HTTP).

<sup>1</sup> Change causes phone to restart or reboot.

# <homeScreen/>

The following table lists parameters that configure the phone's Home screen display.

#### **Homescreen Parameters**

| Parameter                                                                     | Permitted Values                 | Default |
|-------------------------------------------------------------------------------|----------------------------------|---------|
| homeScreen.application.enable                                                 | 0 or 1                           | 1       |
| Enable or disable display of the Applications icon                            | on the phone Home screen.        |         |
| homeScreen.calendarf.enable                                                   | 0 or 1                           | 1       |
| Enable or disable display of the Calendar icon or                             | the phone Home screen.           |         |
| homeScreen.directories.enable                                                 | 0 or 1                           | 1       |
| Enable or disable display of the Directories menu                             | i icon on the phone Home screen. |         |
| homeScreen.doNotDisturb.enable                                                | 0 or 1                           | 1       |
| Enable or disable display of the DND icon on the phone's Home screen.         |                                  |         |
| homeScreen.features.enable                                                    | 0 or 1                           | 1       |
| Enable or disable display of the Features menu icon on the phone Home screen. |                                  |         |
| homeScreen.forward.enable                                                     | 0 or 1                           | 1       |
| Enable or disable display of the call forward icon on the phone Home screen.  |                                  |         |
| homeScreen.messages.enable                                                    | 0 or 1                           | 1       |
| Enable or disable display of the Messages menu icon on the phone Home screen. |                                  |         |
| homeScreen.newCall.enable                                                     | 0 or 1                           | 1       |

Enable or disable display of the New Call icon on the phone Home screen.

#### Homescreen Parameters (continued)

| homeScreen.redial.enable                                                      | 0 or 1 | 1 |  |
|-------------------------------------------------------------------------------|--------|---|--|
| Enable or disable display of the Redial menu icon on the phone Home screen.   |        |   |  |
| homeScreen.settings.enable                                                    | 0 or 1 | 1 |  |
| Enable or disable display of the Settings menu icon on the phone Home screen. |        |   |  |
| homeScreen.UCOne.enable                                                       | 0 or 1 | 0 |  |
| Enable or disable the UC-One Settings icon to display on the Home screen.     |        |   |  |

# <|c|/>

You can configure the language you want the Polycom phone user interface to operate and display in. The phones support both North American and international time and date formats.

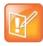

#### Caution: Use a multilingual XML editor

Edit the language parameters using a multilingual XML editor. If you do not use an XML editor, some of the language labels in the configuration file and in the language menu on the phone display incorrectly. To confirm whether your editor properly supports these characters, view the language parameter for languages such as Chinese, Japanese, Korean, Russian— for example lcl.ml.lang.menu.l.label.

This parameter definition includes:

- Multilingual definitions
- Date and time definitions

### <ml/>

The multilingual parameters listed in the following table are based on string dictionary files downloaded from the provisioning server. These files are encoded in XML format and include space for user-defined languages.

#### Multilingual Parameters

| Parameter                                                                                                    | Permitted Values                                                                        |
|----------------------------------------------------------------------------------------------------|-----------------------------------------------------------------------------------------|
| Icl.ml.lang                                                                                                    | Null or an exact match for one of the label names stored in<br>lcl.ml.lang.menu.x.label |
| If Null, the default internal language (US English) is used, otherwise, the language to be used may be specified in the format of lcl.ml.lang.menu.x.label. For example, to boot up the phone in German, set this parameter to German_Germany. |                                                                                         |
| lcl.ml.lang.charset <sup>1</sup>                                                                                                    | string                                                                                  |

The language character set.

Icl.ml.lang.clock.x.24HourClock 0 or 1

#### Multilingual Parameters (continued)

| Parameter                                                                                                    | Permitted Values                                                                                                    |
|----------------------------------------------------------------------------------------------------|----------------------------------------------------------------------------------------------------|
|                                                                                                    |                                                                                                    |
| This parameter overrides lcl.da<br>than am/pm.                                                                                                   | atetime.time.24HourClock. If 1, display time in 24-hour clock mode rather                                                                                                    |
| lcl.ml.lang.clock.x.dateTop                                                                                                    | 0 or 1                                                                                                    |
| If parameter present, overrides 1.<br>time above date.                                                                                           | cl.datetime.date.dateTop. If 1, display date above time, otherwise display                                                                                                    |
| Icl.ml.lang.clock.x.format                                                                                                    | string which includes 'D', 'd' and 'M' and two optional commas                                                                                                    |
| This parameter overrides lcl.da                                                                                                    | atetime.date.format:                                                                                                    |
| D = day of week d = day M = mor                                                                                                    | nth. Up to two commas may be included.                                                                                                    |
| For example: D,dM = Thursday, 3                                                                                                    | 3 July or Md,D = July 3, Thursday                                                                                                    |
| The field may contain 0, 1 or 2 co<br>example: "D,,dM" is illegal.                                                                               | mmas which can occur only between characters and only one at a time. For                                                                                                    |
| Icl.ml.lang.clock.x.longFormat                                                                                                    | 0 or 1                                                                                                    |
| If parameter present, overrides 1                                                                                                    | cl.datetime.date.longFormat.                                                                                                    |
|                                                                                                    | long format (Friday/November), otherwise use abbreviations (Fri/Nov).                                                                                                    |
| lcl.ml.lang.japanese.font.enable<br>d <sup>1</sup>                                                                                               | e 0 or 1                                                                                                    |
| This parameter applies to RealPr                                                                                                    | esence Trio, VVX 400, 401, 410, 411, 500, 501, 600, 601, and 1500.                                                                                                    |
|                                                                                                    | use Japanese Kanji character font.                                                                                                    |
| 1 - The phone displays Japanese                                                                                                    |                                                                                                    |
| lcl.ml.lang.list <sup>1</sup>                                                                                                    | a comma-separated list                                                                                                    |
| A list of the languages supported                                                                                                    | on the phones.                                                                                                    |
| lcl.ml.lang.menu.x                                                                                                    | String in the format language_region                                                                                                    |
| Dictionary file                                                                                                    |                                                                                                    |
| lcl.ml.lang.menu.x.label <sup>1</sup>                                                                                                    | String in the format nativeLanguageName (abbreviation)                                                                                                    |
| Phone language menu label                                                                                                    |                                                                                                    |
| lcl.ml.lang.menu.1, lcl.r<br>dictionary file cannot have caps, a<br>the names in the <b>VVXLocalizatio</b><br>a multilingual XML editor that sup | puages. Dictionary files and labels must be sequential (for example,<br>ml.lang.menu.2, lcl.ml.lang.menu.3 lcl.ml.lang.menu.N) The<br>and the strings must exactly match a folder name of a dictionary file (you can find<br>on folder of your software distribution). If you edit these parameters, you need to use<br>aports Unicode, such as XML Notepad 2007. |
| For example, a dictionary file and<br>lcl.ml.lang.menu.8.label=                                                                                  | <pre>label for German is: lcl.ml.lang.menu.8="German_Germany"<br/>="Deutsch (de-de)"</pre>                                                                                                    |

<sup>1</sup> Change causes phone to restart or reboot.

The basic character support includes the Unicode character ranges listed in the next table.

### **Unicode Ranges for Basic Character Support**

| Name                               | Range           |
|------------------------------------|-----------------|
| C0 Controls and Basic Latin        | U+0000 - U+007F |
| C1 Controls and Latin-1 Supplement | U+0080 - U+00FF |
| Cyrillic (partial)                 | U+0400 - U+045F |

## <datetime/>

The parameters listed in the following table configure the date and time display on the phone.

#### **Date and Time Parameters**

| Parameter                                                                                                    | Permitted Values                                                     | Default |  |
|----------------------------------------------------------------------------------------------------|----------------------------------------------------------------------|---------|--|
| Icl.datetime.date.dateTop                                                                                                    | 0 or 1                                                               |         |  |
| If set to 1, display date above time. If 0, display time abo                                                                            | ove date.                                                            |         |  |
| Icl.datetime.date.format                                                                                                    | string which includes 'D',<br>'d' and 'M' and two<br>optional commas |         |  |
| Controls format of date string. D = day of week, d = day, M = month.                                                                    |                                                                      |         |  |
| Up to two commas may be included.                                                                                                    |                                                                      |         |  |
| For example: D,dM = Thursday, 3 July or Md,D = July 3, Thursday                                                                         |                                                                      |         |  |
| The field may contain 0, 1 or 2 commas which can occur only between characters and only one at a time. For example: "D,,dM" is illegal. |                                                                      |         |  |
| Icl.datetime.date.longFormat                                                                                                    | 0 or 1                                                               |         |  |
| If set to 1, display the day and month in long format (Friday/November), otherwise, use abbreviations (Fri/Nov).                        |                                                                      |         |  |
| Icl.datetime.time.24HourClock                                                                                                    | 0 or 1                                                               |         |  |
| If set to 1, display time in 24-hour clock mode rather than a.m./p.m.                                                                   |                                                                      |         |  |

# <license/>

The parameters listed in the next table enable you to configure the feature licensing system.

#### **Feature License Parameters**

| Parameter                                                               | Permitted Values | Default |
|-------------------------------------------------------------------------|------------------|---------|
| license.polling.time <sup>1</sup>                                       | 00:00 - 23:59    | 02:00   |
| The time (using the 24-hour clock) to check if the license has expired. |                  |         |

<sup>1</sup> Change causes phone to restart or reboot.

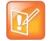

Note: Removing the installed license

Once the license is installed on a phone, it cannot be removed.

# <lineKey/>

The parameters listed in the next table are available for the Flexible Line Key Assignment.

#### Line Key Parameters

| Parameter                                                                                                    | Permitted Values                           | Default    |
|----------------------------------------------------------------------------------------------------|--------------------------------------------|------------|
| lineKey.x.category <sup>1</sup>                                                                                                    | unassigned, line, BLF, speedDial, presence | unassigned |
| The line key category. Set the category                                                                                                    | ory to unassigned to leave a blank line ke | у.         |
| lineKey.x.index <sup>1</sup>                                                                                                    | 0 to 9999                                  | 0          |
| For lines, the index for line numbers. For speed dials, the speed dial index. For BLF or presence, 0. For unassigned, the value is ignored. |                                            |            |
| lineKey.reassignment.enabled <sup>1</sup>                                                                                                   | 0 or 1                                     | 0          |
| If 1, flexible line key assignment is enabled.                                                                                              |                                            |            |
| <sup>1</sup> Change causes phone to restart or reboot.                                                                                      |                                            |            |

.

# <log/>

The event logging system supports the classes of events listed in the table Logging Levels. Two types of logging are supported:

- level, change, and render
- <sched/>

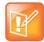

#### Caution: Changing the logging parameters

Logging parameter changes can impair system operation. Do not change any logging parameters without prior consultation with Polycom Technical Support.

#### Logging Levels

| Logging Level | Interpretation              |
|---------------|-----------------------------|
| 0             | Debug only                  |
| 1             | High detail class event     |
| 2             | Moderate detail event class |
| 3             | Low detail event class      |

#### Logging Levels (continued)

| 4 | Minor error—graceful recovery                       |
|---|-----------------------------------------------------|
| 5 | Major error—will eventually incapacitate the system |
| 6 | Fatal error                                         |

Each event in the log contains the following fields separated by the | character:

- time or time/date stamp
- 1-5 character component identifier (such as "so")
- event class
- cumulative log events missed due to excessive CPU load
- free form text the event description

Three formats available for the event timestamp are listed in the next table.

#### Event Timestamp Formats

| 0 - seconds.milliseconds                  | 011511.006 1 hour, 15 minutes, 11.006 seconds since booting. |
|-------------------------------------------|--------------------------------------------------------------|
| 1 - absolute time with minute resolution  | 0210281716 2002 October 28, 17:16                            |
| 2 - absolute time with seconds resolution | 1028171642 October 28, 17:16:42                              |

## <level/> <change/> and <render/>

This configuration parameter is defined in the following table.

#### Logging Level, Change, and Render Parameters

| Parameter            | Permitted Values | Default |
|----------------------|------------------|---------|
| log.level.change.xxx | 0 to 6           | 4       |

Control the logging detail level for individual components. These are the input filters into the internal memory-based log system. Possible values for xxx are acom, ares, app1, bluet, bdiag, brow, bsdir, cap, cdp, cert, cfg, cipher, clink, clist, cmp, cmr, copy, curl, daa, dapi, dbs, dbuf, dhcpc, dis, dock, dot1x, dns, drvbt, ec, efk, ethf, flk, hset, httpa, httpd, hw, ht, ib, key, ldap, lic, lldp, loc, log, mb, mobil, net, niche, ocsp, osd, pcap, pcd, pdc, peer, pgui, pmt, poll, pps, pres, pstn, ptt, push, pwrsv, rdisk, res, rtos, rtls, sec, sig, sip, slog, so, srtp, sshc, ssps, style, sync, sys, ta, task, tls, trace, ttrs, usb, usbio, util, utilm, vsr, wdog, wmgr, and xmpp.

| log.level.change.apps                                  | 0 - 6 | 4 |  |  |
|--------------------------------------------------------|-------|---|--|--|
| Initial logging level for the Apps log module.         |       |   |  |  |
| log.level.change.bfcp                                  | 0 - 6 | 4 |  |  |
| Initial logging level for the BFCP content log module. |       |   |  |  |
| log.level.change.dect                                  | 0-6   | 4 |  |  |
|                                                        |       |   |  |  |

Sets the logging detail level for the VVX D60 accessory.

| Parameter                               | Permitted Values                   | Default |
|-----------------------------------------|------------------------------------|---------|
| log.level.change.fec                    | 0 - 6                              | 4       |
| Set the log level for video FEC.        |                                    |         |
| log.level.change.fecde                  | 0 - 6                              | 4       |
| log.level.change.fecen                  | 0 - 6                              | 4       |
| log.level.change.flk                    | 0 - 6                              | 4       |
| Sets the log level for FLK logs.        |                                    |         |
| log.level.change.mr                     | 0 - 6                              | 4       |
| Initial logging level for the Networked | d Devices log module.              |         |
| log.level.change.mrcam                  | 0 - 6                              | 4       |
| Initial logging level for the Networked | d Devices Camera log module.       |         |
| log.level.change.mrcon                  | 0 - 6                              | 4       |
| Initial logging level for the Networked | Devices Connection log module.     |         |
| log.level.change.mraud                  | 0 - 6                              | 4       |
| Initial logging level for the Networked | d Devices Audio log module.        |         |
| log.level.change.mrdis                  | 0 - 6                              | 4       |
| Initial logging level for the Networked | d Devices Display log module.      |         |
| log.level.change.mrmgr                  | 0 - 6                              | 4       |
| Initial logging level for the Networked | d Devices Manager log module.      |         |
| log.level.change.pec                    | 0 - 6                              | 4       |
| Initial logging level for the Polycom E | Experience Cloud (PEC) log module. |         |
| log.level.change.ppcip                  | 0 - 6                              | 4       |
| Initial logging level for the People+C  | ontent IP log module.              |         |
| log.level.change.prox                   | 0 - 6                              | 4       |
| Initial logging level for the Proximity | log module.                        |         |
| log.level.change.ptp                    | 0 - 6                              | 4       |
| Initial logging level for the Precision | Time Protocol log module.          |         |
| log.render.file                         | 0 or 1                             | 1       |

### Logging Level, Change, and Render Parameters (continued)

| Parameter                                                                                                    | Permitted Values                           | Default                               |
|----------------------------------------------------------------------------------------------------|--------------------------------------------|---------------------------------------|
| Set to 1. Polycom recommends that you do                                                                                                    | not change this value.                     |                                       |
| log.render.file.size                                                                                                    | positive integer, 1 - 10240                | 512                                   |
| Maximum size of flash memory for logs in K logs that have not yet been uploaded, and e browser to read logs on the phone.                                                                                                    |                                            |                                       |
| log.render.file.upload.append                                                                                                    | 0 or 1                                     | 1                                     |
| If set to 1, use append mode when uploadin<br>Note: HTTP and TFTP don't support append                                                                                                    |                                            | p for this.                           |
| log.render.file.upload.append.limitMode                                                                                                    | delete, stop                               | delete                                |
| Behavior when server log file has reached it                                                                                                    | s limit. delete=delete file and star       | t over stop=stop appending to file    |
| log.render.file.upload.append.sizeLimit                                                                                                    | positive integer                           | 512                                   |
| Maximum log file size that can be stored on                                                                                                    | provisioning server in Kbytes.             |                                       |
| log.render.file.upload.period                                                                                                    | positive integer                           | 172800                                |
| Time in seconds between log file uploads to Note: The log file is not uploaded if no new e                                                                                                    |                                            | e last upload.                        |
| log.render.level                                                                                                    | 0 to 6                                     | 1                                     |
| Specifies the lowest class of event rendered<br>log system.                                                                                                    | to the log files. This is the output       | tilter from the internal memory-based |
| <ul> <li>The log.render.level maps to syslog severity</li> <li>SeverityDebug (7)</li> <li>SeverityDebug (7)</li> <li>SeverityInformational (6)</li> <li>SeverityInformational (6)</li> <li>SeverityError (3)</li> <li>SeverityCritical (2)</li> <li>SeverityEmergency (0)</li> </ul>                           | as follows:                                |                                       |
| <ul> <li>The log.render.level maps to syslog severity</li> <li>0 SeverityDebug (7)</li> <li>1 SeverityDebug (7)</li> <li>2 SeverityInformational (6)</li> <li>3 SeverityInformational (6)</li> <li>4 SeverityError (3)</li> <li>5 SeverityCritical (2)</li> <li>6 SeverityEmergency (0)</li> </ul>             | as follows:<br>0 or 1                      | 1                                     |
| The log.render.level maps to syslog severity<br>0 SeverityDebug (7)<br>1 SeverityDebug (7)<br>2 SeverityInformational (6)<br>3 SeverityInformational (6)<br>4 SeverityError (3)<br>5 SeverityCritical (2)<br>6 SeverityEmergency (0)<br><b>log.render.realtime</b>                                             | 0 or 1                                     | 1                                     |
| <ul> <li>The log.render.level maps to syslog severity</li> <li>0 SeverityDebug (7)</li> <li>1 SeverityDebug (7)</li> <li>2 SeverityInformational (6)</li> <li>3 SeverityInformational (6)</li> <li>4 SeverityError (3)</li> <li>5 SeverityCritical (2)</li> </ul>                                              | 0 or 1                                     | 1                                     |
| The log.render.level maps to syslog severity<br>0 SeverityDebug (7)<br>1 SeverityDebug (7)<br>2 SeverityInformational (6)<br>3 SeverityInformational (6)<br>4 SeverityError (3)<br>5 SeverityCritical (2)<br>6 SeverityEmergency (0)<br><b>log.render.realtime</b><br>Set to 1. Polycom recommends that you do | 0 or 1<br>not change this value.<br>0 or 1 |                                       |

### <sched/>

The phone can be configured to schedule certain advanced logging tasks on a periodic basis. Polycom recommends that you set the parameters listed in the next table in consultation with Polycom Technical Support. Each scheduled log task is controlled by a unique parameter set starting with log.sched.x where *x* identifies the task. A maximum of 10 schedule logs is allowed.

#### Logging Schedule Parameters

| Parameter                                                                                                    | Permitted Values          | Default Value |  |
|----------------------------------------------------------------------------------------------------|---------------------------|---------------|--|
| log.sched.x.level                                                                                                    | 0 to 5                    | 3             |  |
| Event class to assign to the log events generated by this command. This needs to be the same or higher than log.level.change.slog for these events to display in the log. |                           |               |  |
| log.sched.x.name                                                                                                    | alphanumeric string       |               |  |
| Name of an internal system command to be periodically executed. To be supplied by Polycom.                                                                                |                           |               |  |
| log.sched.x.period                                                                                                    | positive integer          | 15            |  |
| Seconds between each command execution. 0=run once                                                                                                    |                           |               |  |
| log.sched.x.startDay                                                                                                    | 0 to 7                    | 7             |  |
| When startMode is abs, specifies the day of the week to start command execution. 1=Sun, 2=Mon,, 7=Sat                                                                     |                           |               |  |
| log.sched.x.startMode                                                                                                    | 0 - 64                    |               |  |
| Start at an absolute time or relative to boot.                                                                                                    |                           |               |  |
| log.sched.x.startTime                                                                                                    | positive integer OR hh:mm |               |  |
| Seconds since boot when startMode is rel or the start time in 24-hour clock format when startMode is abs.                                                                 |                           |               |  |

## <mr/>

The next table lists parameters that configure the modules with which the RealPresence Trio 8800 system is to pair. Normally, the UID is the Ethernet MAC address of the RealPresence Trio Visual+ system.

#### Module Pairing Parameters

| Parameter             | Permitted Values | Default |
|-----------------------|------------------|---------|
| mr.audio.srtp.require | 0 or 1           | 4       |

When enabled, SRTP is used to encrypt and authenticate modular room audio signals sent between RealPresence Trio 8800 and RealPresence Trio Visual+..

| mr.bg.selection | HallstatterSeeLake, Auto,   | HallstatterSeeLake |
|-----------------|-----------------------------|--------------------|
|                 | BlueGradient, BavarianAlps, |                    |
|                 | ForgetMeNotPond, Custom     |                    |

#### Module Pairing Parameters (continued)

| Parameter                                                                                                    | Permitted Values                                                                                                    | Default                                                                                                    |
|----------------------------------------------------------------------------------------------------|----------------------------------------------------------------------------------------------------|----------------------------------------------------------------------------------------------------|
| Set the background image for the pa                                                                                                    | aired RealPresence Trio Visual+ display.                                                                                                    |                                                                                                    |
| HallstatterSeeLake (default)                                                                                                    |                                                                                                    |                                                                                                    |
|                                                                                                    | background images 2, 3, 4. The backgrou                                                                                                    | und image changes each time a video                                                                                                    |
| call ends.<br>BlueGradient                                                                                                    |                                                                                                    |                                                                                                    |
| BavarianAlps                                                                                                    |                                                                                                    |                                                                                                    |
| ForgetMeNotPond                                                                                                    |                                                                                                    |                                                                                                    |
| Custom - Use a custom background                                                                                                    | specified by mr.bg.url.                                                                                                    |                                                                                                    |
| mr.bg.showPlcmLogo                                                                                                    | 0 or 1                                                                                                    | 1                                                                                                    |
|                                                                                                    | should be shown on the TV attached to to to is shown, but it may be hidden by conf                                                                                                    |                                                                                                    |
| mr.bg.url                                                                                                    | String (maximum 256 cha                                                                                                    | racters)                                                                                                    |
|                                                                                                    | ound image to use on the TV attached to be used only if mr.bg.selection="5".                                                                                                    | the paired RealPresence Trio 8800                                                                                                    |
| • •                                                                                                    |                                                                                                    |                                                                                                    |
| mr.pairButton.notification                                                                                                    | 0 or 1                                                                                                    | 0                                                                                                    |
| mr.pairButton.notification<br>If 0, the RealPresence Trio 8800 is n                                                                                                    | not notified when you press the Pair butto<br>tified when you press the Pair button on th                                                                                                    | n on the RealPresence Trio Visual+. It                                                                                                    |
| mr.pairButton.notification<br>If 0, the RealPresence Trio 8800 is n<br>1, the RealPresence Trio 8800 is not                                                                                                    | not notified when you press the Pair butto<br>tified when you press the Pair button on th                                                                                                    | n on the RealPresence Trio Visual+.                                                                                                    |
| mr.pairButton.notification<br>If 0, the RealPresence Trio 8800 is not<br>1, the RealPresence Trio 8800 is not<br>pairing icon displays on status bar o<br>mr.pair.tls.enabled                                                                                                    | not notified when you press the Pair butto<br>tified when you press the Pair button on th<br>f the RealPresence Trio 8800 LCD.<br><b>0 or 1</b><br>etween the RealPresence Trio 8800 and I                                                                                                    | n on the RealPresence Trio Visual+. In the RealPresence Trio Visual+, and the RealPresence Trio Visual+, and the <b>1</b>                                                                                   |
| mr.pairButton.notification<br>If 0, the RealPresence Trio 8800 is n<br>1, the RealPresence Trio 8800 is not<br>pairing icon displays on status bar o<br>mr.pair.tls.enabled<br>If 1, use TLS for communications be                                                                                                    | not notified when you press the Pair butto<br>tified when you press the Pair button on th<br>f the RealPresence Trio 8800 LCD.<br><b>0 or 1</b><br>etween the RealPresence Trio 8800 and I                                                                                                    | n on the RealPresence Trio Visual+. In<br>the RealPresence Trio Visual+, and the<br><b>1</b>                                                                                                    |
| mr.pairButton.notification<br>If 0, the RealPresence Trio 8800 is not<br>1, the RealPresence Trio 8800 is not<br>pairing icon displays on status bar o<br>mr.pair.tls.enabled<br>If 1, use TLS for communications be<br>If 0, do not use TLS for communicat<br>mr.pair.uid.1                                                                                                    | not notified when you press the Pair butto<br>tified when you press the Pair button on th<br>f the RealPresence Trio 8800 LCD.<br><b>0 or 1</b><br>etween the RealPresence Trio 8800 and I<br>ions.                                                                                                    | n on the RealPresence Trio Visual+. In the RealPresence Trio Visual+, and the <b>1</b><br>RealPresence Trio Visual+ systems.<br><b>Null</b>                                                                 |
| mr.pairButton.notification<br>If 0, the RealPresence Trio 8800 is not<br>1, the RealPresence Trio 8800 is not<br>pairing icon displays on status bar o<br>mr.pair.tls.enabled<br>If 1, use TLS for communications be<br>If 0, do not use TLS for communicat<br>mr.pair.uid.1                                                                                                    | not notified when you press the Pair butto<br>tified when you press the Pair button on the<br>f the RealPresence Trio 8800 LCD.<br>0 or 1<br>etween the RealPresence Trio 8800 and I<br>ions.<br>String                                                                                                    | n on the RealPresence Trio Visual+. In<br>the RealPresence Trio Visual+, and the<br><b>1</b><br>RealPresence Trio Visual+ systems.<br><b>Null</b>                                                           |
| mr.pairButton.notification<br>If 0, the RealPresence Trio 8800 is m<br>1, the RealPresence Trio 8800 is not<br>pairing icon displays on status bar o<br>mr.pair.tls.enabled<br>If 1, use TLS for communications be<br>If 0, do not use TLS for communicat<br>mr.pair.uid.1<br>Enter the MAC address (Serial Num<br>mr.video.camera.focus.auto                                                                               | not notified when you press the Pair button<br>tified when you press the Pair button on the<br>f the RealPresence Trio 8800 LCD.<br>0 or 1<br>etween the RealPresence Trio 8800 and I<br>ions.<br>String<br>uber [S/N]) of the RealPresence Trio Visu<br>0 or 1<br>enabled. If 0, the camera's automatic for                                                      | n on the RealPresence Trio Visual+. In<br>the RealPresence Trio Visual+, and the<br><b>1</b><br>RealPresence Trio Visual+ systems.<br><b>Null</b><br>al+ with which you want to pair.<br><b>0</b>           |
| mr.pairButton.notification<br>If 0, the RealPresence Trio 8800 is m<br>1, the RealPresence Trio 8800 is not<br>pairing icon displays on status bar o<br>mr.pair.tls.enabled<br>If 1, use TLS for communications be<br>If 0, do not use TLS for communicat<br>mr.pair.uid.1<br>Enter the MAC address (Serial Num<br>mr.video.camera.focus.auto<br>If 1, the camera's automatic focus is                                      | not notified when you press the Pair button<br>tified when you press the Pair button on the<br>f the RealPresence Trio 8800 LCD.<br>0 or 1<br>etween the RealPresence Trio 8800 and I<br>ions.<br>String<br>uber [S/N]) of the RealPresence Trio Visu<br>0 or 1<br>enabled. If 0, the camera's automatic for                                                      | n on the RealPresence Trio Visual+. In<br>the RealPresence Trio Visual+, and the<br><b>1</b><br>RealPresence Trio Visual+ systems.<br><b>Null</b><br>al+ with which you want to pair.<br><b>0</b>           |
| mr.pairButton.notification<br>If 0, the RealPresence Trio 8800 is m<br>1, the RealPresence Trio 8800 is not<br>pairing icon displays on status bar o<br>mr.pair.tls.enabled<br>If 1, use TLS for communications be<br>If 0, do not use TLS for communicat<br>mr.pair.uid.1<br>Enter the MAC address (Serial Num<br>mr.video.camera.focus.auto<br>If 1, the camera's automatic focus is<br>Automatic focus is not recommende | not notified when you press the Pair button<br>tified when you press the Pair button on the<br>f the RealPresence Trio 8800 LCD.<br>0 or 1<br>etween the RealPresence Trio 8800 and Pairons.<br>String<br>uber [S/N]) of the RealPresence Trio Visu<br>0 or 1<br>e enabled. If 0, the camera's automatic for<br>d for group call settings.<br>0 - 255 millimeters | n on the RealPresence Trio Visual+. In RealPresence Trio Visual+, and the <b>1</b><br>RealPresence Trio Visual+ systems.<br><b>Null</b><br>al+ with which you want to pair.<br><b>0</b><br>cus is disabled. |
| mr.pairButton.notification<br>If 0, the RealPresence Trio 8800 is not<br>pairing icon displays on status bar o<br>mr.pair.tls.enabled<br>If 1, use TLS for communications be<br>If 0, do not use TLS for communications<br>mr.pair.uid.1<br>Enter the MAC address (Serial Num<br>mr.video.camera.focus.auto<br>If 1, the camera's automatic focus is<br>Automatic focus is not recommende<br>mr.video.camera.focus.range    | not notified when you press the Pair button<br>tified when you press the Pair button on the<br>f the RealPresence Trio 8800 LCD.<br>0 or 1<br>etween the RealPresence Trio 8800 and Pairons.<br>String<br>uber [S/N]) of the RealPresence Trio Visu<br>0 or 1<br>e enabled. If 0, the camera's automatic for<br>d for group call settings.<br>0 - 255 millimeters | n on the RealPresence Trio Visual+. In RealPresence Trio Visual+, and the <b>1</b><br>RealPresence Trio Visual+ systems.<br><b>Null</b><br>al+ with which you want to pair.<br><b>0</b><br>cus is disabled. |

## <msg/>

The next table lists parameters you can use to configure the message-waiting feature, which is supported on a per-registration basis.

The maximum number of registrations (x) for each phone model is listed in the table Flexible Call Appearances under the column *Registrations*.

#### **Message Waiting Parameters**

| Parameter                                                                                                    | Permitted Values                                                                                                    | Default                                           |
|----------------------------------------------------------------------------------------------------|----------------------------------------------------------------------------------------------------|---------------------------------------------------|
| msg.bypassInstantMessage <sup>1</sup>                                                                             | 0 or 1                                                                                                    | 0                                                 |
| phone shows the menus Messa                                                                                       | t is shown on the phone menu when you press the <b>Message</b><br>ge Center and Instant Messages. If 1, the phone bypasses th<br>leter applies only to phone models that have a Messages or                                                                                                    | hese menus and goes                               |
| msg.mwi.x.subscribe                                                                                               | ASCII encoded string containing digits (the<br>user part of a SIP URL) or a string that<br>constitutes a valid SIP URL (6416 or<br>6416@polycom.com)                                                                                                    | Null                                              |
| If non-Null, the phone sends a S                                                                                  | UBSCRIBE request to this contact after boot-up.                                                                                                    |                                                   |
|                                                                                                    |                                                                                                    |                                                   |
| msg.mwi.x.callBackMode                                                                                            | contact, registration, disabled                                                                                                    | registration                                      |
| The message retrieval mode an msg.mwi.x.callback. regi                                                            | d notification for registration x. contact: a call is placed to t<br>.stration: the registration places a call to itself (the phone                                                                                                    | he contact specified b                            |
|                                                                                                    | d notification for registration x. contact: a call is placed to t<br>.stration: the registration places a call to itself (the phone                                                                                                    | he contact specified b                            |
| The message retrieval mode and<br>msg.mwi.x.callback. regi<br>message retrieval and message<br>msg.mwi.x.callBack | d notification for registration x. contact: a call is placed to t<br>stration: the registration places a call to itself (the phone<br>notification are disabled.<br>ASCII encoded string containing digits (the<br>user part of a SIP URL) or a string that<br>constitutes a valid SIP URL (6416 or                      | he contact specified b<br>calls itself). disabled |
| The message retrieval mode and<br>msg.mwi.x.callback. regi<br>message retrieval and message<br>msg.mwi.x.callBack | d notification for registration x. contact: a call is placed to t<br>stration: the registration places a call to itself (the phone<br>notification are disabled.<br>ASCII encoded string containing digits (the<br>user part of a SIP URL) or a string that<br>constitutes a valid SIP URL (6416 or<br>6416@polycom.com) | he contact specified b<br>calls itself). disabled |

## <mwi/>

The parameters listed in the next table enable and disable a back light on the phone screen to illuminate when you receive a new voicemail message.

#### Message Waiting Indicator Parameters

Parameter

Permitted Values

Default

#### Message Waiting Indicator Parameters (continued)

| mwi.backLight.disable | 0 or 1 | 0 |
|-----------------------|--------|---|
|-----------------------|--------|---|

A back light on the phone screen illuminates when you receive a new voicemail. Set to 0 to disable the back light message alert. Set to 1 to enable. The default is disabled.

If mwi.backLight.disable is enabled, the backlight is not illuminated on new voice message arrival. By default this parameter is disabled.

## <nat/>

The parameters listed in the next table define port and IP address changes used in NAT traversal. The port changes alter the port used by the phone, while the IP entry simply changes the IP advertised in the SIP signaling. This allows the use of simple NAT devices that can redirect traffic, but does not allow for port mapping. For example, port 5432 on the NAT device can be sent to port 5432 on an internal device, but not to port 1234.

#### **Network Access Translation Parameters**

| Parameter                                                                                                    | Permitted Values                     | Default                       |
|----------------------------------------------------------------------------------------------------|--------------------------------------|-------------------------------|
| nat.ip <sup>1</sup>                                                                                               | IP address                           | Null                          |
| IP address to advertise within SIP signalin                                                                       | g - should match the external IP add | lress used by the NAT device. |
| nat.keepalive.interval                                                                                            | 0 to 3600                            | 0                             |
| The keep-alive interval in seconds. Sets th device to keep the communication port op send out keepalive messages. | •                                    |                               |
| nat.mediaPortStart <sup>1</sup>                                                                                   | 0 to 65440                           | 0                             |
| The initially allocated RTP port. Overrides                                                                       | the value set for tcpIpApp.port.     | rtp.mediaPortRangeStart.      |
| nat.signalPort <sup>1</sup>                                                                                       | 1024 to 65535                        | 0                             |
| The port used for SIP signaling. Overrides                                                                        | voIpProt.local.port.                 |                               |

<sup>1</sup> Change causes phone to restart or reboot.

# <net/>

The parameters listed in this section control the Ethernet interface maximum transmission unit (MTU) on VVX business media phones.

#### Ethernet Interface MTU Parameters

| Parameter                                                   | Permitted Values                       | Default                                                            |
|-------------------------------------------------------------|----------------------------------------|--------------------------------------------------------------------|
| net.interface.mtu                                           | 800 - 1500                             | 1496 (for RealPresence Trio 8800<br>and RealPresence Trio Visual+) |
| Configure the Ethernet or Wi-Fi RealPresence Trio solution. | interface maximum transmission unit (M | TU) on VVX business media phones or                                |
| Note that this parameter affects                            | the LAN port and the PC port.          |                                                                    |
|                                                             |                                        | 4 = 4 4                                                            |
| net.interface.mtu6                                          | 1280 - 1500                            | 1500                                                               |

<phoneLock/>

The parameters listed in the next table must be enabled if you want to use the Lock soft key.

#### **Phone Lock Parameters**

discovery period.

| Parameter                                                                                       | Permitted Values                     | Default                        |
|-------------------------------------------------------------------------------------------------|--------------------------------------|--------------------------------|
| phoneLock.Allow.AnswerOnLock                                                                    | 0 or 1                               | 1                              |
| If 1, the phone answers any incoming call with answering.                                       | nout asking to UNLOCK. If 0, the ph  | one asks to UNLOCK before      |
| phoneLock.authorized.x.description                                                              | String                               |                                |
| The name or description of an authorized in                                                     | number                               |                                |
| phoneLock.authorized.x.value                                                                    | string                               |                                |
| The number or address for an authorized of                                                      | contact                              |                                |
| Up to five (x=1 to 5) authorized contacts that a description to display on the screen, and a ph |                                      |                                |
| phoneLock.browserEnabled                                                                        | 0 or 1                               | 0                              |
| If 0, the microbrowser or browser is not displa<br>displayed while the phone is locked.         | yed while the phone is locked. If 1, | the microbrowser or browser is |
|                                                                                                 |                                      |                                |

#### Phone Lock Parameters (continued)

| Parameter                                                                                                    | Permitted Values                      | Default                    |             |
|----------------------------------------------------------------------------------------------------|---------------------------------------|----------------------------|-------------|
| If 0, the phone can receive calls while it is lock.<br>The user can change this setting from the pho                                                                     |                                       | sturb mode while it is lo  | cked. Note: |
| phoneLock.enabled <sup>1</sup>                                                                                                    | 0 or 1                                | 0                          |             |
| If 0, the phone lock feature is disabled. If 1, th<br>Note: To 'unlock' the phone remotely (in conju<br>re-enable this parameter.                                        |                                       | verrides files), disable a | and         |
| phoneLock.idleTimeout                                                                                                    | 0 to 65535                            | 0                          |             |
| The amount of time (in seconds) the phone ca<br>disabled.                                                                                                    | n be idle before it automatically loc | ks. If 0, automatic locki  | ng is       |
| phoneLock.lockState                                                                                                    | 0 or 1                                | 0                          |             |
| The value for this parameter indicates whethe<br>unlock the phone. If 0, the phone is unlocked.<br>value each time it changes via the MAC-phon<br>Configuration Utility. | If 1, the phone is locked. Note that  | the phone stores and u     | ploads the  |
| phoneLock.powerUpUnlocked                                                                                                    | 0 or 1                                | 0                          |             |
| Use this parameter to override phoneLock.<br>phoneLock.lockState.lf 1, you can resphoneLock.lockState in the MAC-pho                                                     | start, reboot, or power cycle the pho | ne to override the value   |             |

<sup>1</sup> Change causes phone to restart or reboot.

## <powerSaving/>

The power-saving feature automatically turns off the phone's LCD display when not in use. This feature is disabled by default on the VVX 300 and 400 series phones, and enabled by default on the VVX 500 series, 600 series, and 1500 phones. The parameters <code>powerSaving.userDetectionSensitivity.\*</code> listed in the next table are supported only on the VVX 1500 business media phones.

#### **Power Saving Parameters**

| Parameter             | Permitted Values | Default |
|-----------------------|------------------|---------|
| powerSaving.cecEnable | 0 or 1           | 0       |

If 0, the RealPresence Trio Visual+ display behavior is controlled only by the value set for powerSaving.tvStandbyMode.

If 1, when the RealPresence Trio 8800 enters power-saving mode, the RealPresence Trio Visual+ display switches to standby mode and powers up when the RealPresence Trio 8800 exits power-saving mode.

#### powerSaving.tvStandbyMode

noSignal, black black

Choose whether power-saving mode places a black screen on the RealPresence Trio Visual+ display or turns off the HDMI signal going to the RealPresence Trio Visual+ display.

#### **Power Saving Parameters (continued)**

| Parameter          | Permitted Values | Default                                                                                                    |
|--------------------|------------------|----------------------------------------------------------------------------------------------------|
| powerSaving.enable | 0 or 1           | VVX 201=0<br>VVX 300/301/310/311=0<br>VVX 400/401/410/411=0<br>VVX 500/501, 600/601,<br>1500=1<br>RealPresence Trio=1 |

If 0, the LCD power saving feature is disabled. If 1, the feature is enabled. The power-saving feature is disabled by default on the VVX 201 and VVX 300- and 400-series phones, and is enabled by default on the VVX 500 series, 600 series, and 1500.

For RealPresence Trio, the default value is 1. When the RealPresence Trio the Base Profile is set to SkypeUSB, the default is 0.

Note that when the phone is in power-saving mode, the LED Message Waiting Indicator (MWI) flashes. To disable the MWI LED when the phone is in power saving mode, set the parameter

1 to 10

1

ind.pattern.powerSaving.step.1.state.x to 0 where x=your phone's model. For example, enter the
parameter as ind.pattern.powerSaving.step.1.state.VVX500 to disable the MWI for your VVX 500
phone.

The number of minutes to wait while the phone is idle during off hours before activating power saving.

| powerSaving.idleTimeout.officeHours                                                                         | 1 to 600 minutes            | 480<br>VVX 1500=10<br>RealPresence Trio=30 |
|----------------------------------------------------------------------------------------------------|-----------------------------|--------------------------------------------|
| The number of minutes to wait while the phone is idle du Note that the default time varies by device model. | ring office hours before ac | tivating power saving.                     |
| powerSaving.idleTimeout.userInputExtension                                                                  | 1 to 20                     | 10                                         |
| The minimum number of minutes to wait while the phone saving.                                               | is idle—after using the ph  | none—before activating power               |
| powerSaving.officeHours.duration.Monday                                                                     | 0 to 24                     | 12                                         |
| powerSaving.officeHours.duration.Tuesday                                                                    | 0 to 24                     | 12                                         |
| powerSaving.officeHours.duration.Wednesday                                                                  | 0 to 24                     | 12                                         |
| powerSaving.officeHours.duration.Thursday                                                                   | 0 to 24                     | 12                                         |
| powerSaving.officeHours.duration.Friday                                                                     | 0 to 24                     | 12                                         |
| powerSaving.officeHours.duration.Saturday                                                                   | 0 to 24                     | 0                                          |
| powerSaving.officeHours.duration.Sunday                                                                     | 0 to 24                     | 0                                          |
| The duration of the day's office hours.                                                                     |                             |                                            |
| powerSaving.officeHours.startHour.xxx                                                                       | 0 to 23                     | 7                                          |
| The starting hour for the day's office hours, where xxx is friday, saturday, and sunday (refer to powerSav. |                             |                                            |
| nowar Coving upor Datastian Considivity offlower                                                            | 0 to 10                     | 2                                          |

powerSaving.userDetectionSensitivity.offHours 0 to 10 2

#### **Power Saving Parameters (continued)**

| Parameter                                                                                                    | Permitted Values        | Default                           |
|----------------------------------------------------------------------------------------------------|-------------------------|-----------------------------------|
| Available on the VVX 1500 only. The sensitivity used to deter<br>is the most sensitive. If set to 0, this feature is disabled. | ect the presence of the | phone's user during off hours. 10 |
| The default value was chosen for good performance in a ty                                                                      | pical office environme  | nt and is biased for difficult    |
| detection during off hours.                                                                                                    |                         |                                   |
|                                                                                                    | 0 to 10                 | 7                                 |

The default value was chosen for good performance in a typical office environment and is biased for easy detection during office hours.

# <pres/>

The next table lists parameters you can configure for the presence feature. Note that the parameter pres.reg is the line number used to send SUBSCRIBE. If this parameter is missing, the phone uses the primary line to send SUBSCRIBE.

#### **Presence Parameters**

| Parameter                                                                                                    | Permitted Values    | Default      |  |
|----------------------------------------------------------------------------------------------------|---------------------|--------------|--|
| pres.idleTimeout.offHours.enabled                                                                                                    | 0 or 1              | 1            |  |
| If 0, the off hours idle timeout feature is disabled. If 1, the feature is enabled.                                                                   |                     |              |  |
| pres.idleTimeout.offHours.period                                                                                                    | 1 to 600            | 15           |  |
| The number of minutes to wait while the phone is idle during off hours before showing the Away presence status.                                       |                     |              |  |
| pres.idleTimeout.officeHours.enabled                                                                                                    | 0 or 1              | 1            |  |
| If 0, the office hours idle timeout feature is disabled. If 1, the feature is enabled.                                                                |                     |              |  |
| pres.idleTimeout.officeHours.period                                                                                                    | 1 to 600            | 15           |  |
| The number of minutes to wait while the phone is idle during office hours before showing the Away presence status.                                    |                     |              |  |
| pres.reg                                                                                                    | 1 to 34             | 1            |  |
| The valid line/registration number that is used for presence. This registration set the value is not a valid registration, this parameter is ignored. | nds a SUBSCIRBE for | presence. If |  |

# <prov/>

The parameters listed in the next table control the provisioning server system for your phones.

#### **Provisioning Parameters**

| Parameter                                                                                                    | Permitted Values                                                                                                    | Default                                                                                                    |
|----------------------------------------------------------------------------------------------------|----------------------------------------------------------------------------------------------------|----------------------------------------------------------------------------------------------------|
| prov.autoConfigUpload.enabled                                                                                                    | 0 or 1                                                                                                    | 1                                                                                                    |
| Enable or disable the automatic upload of ph<br>provisioning server. By default, per-phone MP<br>the provisioning server when a configuration<br>respectively. When disabled, per-phone over                                                                                                    | C-phone.cfg and MAC-web.cfg f<br>change is made from the phone inte                                                                                     | files are automatically uploaded to<br>rface or Web Configuration Utility                                                               |
| prov.configUploadPath                                                                                                    | string                                                                                                    | Null                                                                                                    |
| The directory - relative to the provisioning se<br>user selects Upload Configuration. If set to N                                                                                                    |                                                                                                    |                                                                                                    |
| prov.eula.accepted                                                                                                    | 0 or 1                                                                                                    | 0                                                                                                    |
| If 0, the product End User License Agreemer must be manually accepted on each system.                                                                                                    |                                                                                                    |                                                                                                    |
| prov.login.lcCache.domain                                                                                                    | 0 to 64                                                                                                    | Null                                                                                                    |
| The user's sign-in domain name.                                                                                                    |                                                                                                    |                                                                                                    |
| prov.login.lcCache.user                                                                                                    | 0 to 64                                                                                                    | Null                                                                                                    |
| The user's sign-in user name.                                                                                                    |                                                                                                    |                                                                                                    |
| prov.loginCredPwdFlushed.enabled                                                                                                    | 0 or 1                                                                                                    | 1                                                                                                    |
| f 1, when a user logs in or logs out, the login<br>reset.                                                                                                    | credential password is reset. If 0, th                                                                                                    | e login credential password is no                                                                                                    |
| prov.polling.enabled                                                                                                    | 0 or 1                                                                                                    | 0                                                                                                    |
| f 0, the provisioning server is not automatica                                                                                                    | lly polled for upgrades. If 1, the provi                                                                                                    | isioning server is polled.                                                                                                    |
| prov.polling.mode                                                                                                    | abs, rel, random                                                                                                    | abs                                                                                                    |
| The polling mode.<br>abs The phone polls every day at the time s<br>rel The phone polls after the number of sec<br>random The phone polls at random between<br>prov.polling.timeRandomEnd.<br>Note that if you set the polling period in prov<br>polling occurs on a random day within that po<br>poll between the start and end times. The day<br>does not change with a reboot whereas the t | conds specified by prov.polling.<br>n a starting time set in prov.polling<br>polling.period to a time greate<br>sy within the period is decided based u | ng.time and an end time set in<br>er than 86400 seconds (one day)<br>s 86401 would be over 2 days) an<br>upon the phones MAC address an |
|                                                                                                    |                                                                                                    |                                                                                                    |

#### Provisioning Parameters (continued)

| Parameter                                                                                                    | Permitted Values                         | Default                            |
|----------------------------------------------------------------------------------------------------|------------------------------------------|------------------------------------|
| The polling period in seconds. The polling random mode. In relative mode, the pollin time greater than 86400 (one day) polling        | g period starts once the phone boots. In | n random mode, if this is set to a |
| prov.polling.time                                                                                                    | hh:mm                                    | 03:00                              |
| The polling start time. Used in absolute ar                                                                                           | id random modes.                         |                                    |
| prov.polling.timeRandomEnd                                                                                                    | hh:mm                                    | Null                               |
| The polling stop time. Only used in randor                                                                                            | n mode.                                  |                                    |
| prov.quickSetup.enabled                                                                                                    | 0 or 1                                   | 0                                  |
| If 0, the quick setup feature is disabled. If                                                                                         | 1, the quick setup feature is enabled.   |                                    |
| prov.startupCheck.enabled                                                                                                    | 0 or 1                                   | 1                                  |
| If 0, the phone is not provisioned at starture<br>and overrides are downloaded even if the<br>phone determined that software changed. | software changes. (The previous beha     |                                    |
| prov.quickSetup.limitServerDetails                                                                                                    | 0 or 1                                   | 0                                  |
| If 1, a screen to enter only user name and<br>If 0, user must provide all the details, for e<br>name and password.                    | -                                        |                                    |
| prov.usercontrol.enabled                                                                                                    | 0 or 1                                   | 0                                  |
| If 0, the phone does not displays the software update the software. If 1, the phone displate the software download.                   |                                          |                                    |
| prov.usercontrol.postponeTime                                                                                                    | 15 minutes, 1hour, 2 hours<br>6 hours    | , 4 hours, 2 hours                 |
| Configure a time interval for software upda<br>min, 1 hour, 2hours, 4 hours and 6 hours o<br>value is used.                           |                                          |                                    |
| 1 Change and a share to restart as reheat                                                                                             |                                          |                                    |

<sup>1</sup> Change causes phone to restart or reboot.

# <ptt/>

The PTT (push-to-talk) parameter is used to configure Push-to-Talk features. The parameters in the next table configure the PTT mode and page mode features.

#### Push-To-Talk and Group Paging Parameters

| Parameter                                                                                                    | Permitted Values                        | Default                             |
|----------------------------------------------------------------------------------------------------|-----------------------------------------|-------------------------------------|
| ptt.address                                                                                                    | multicast IP address                    | 224.0.1.116                         |
| The multicast IP address to send page at                                                                                       | udio to and receive page audio from.    |                                     |
| ptt.allowOffHookPages                                                                                                    | 0 or 1                                  | 0                                   |
| If 0, PTT messages do not play out on the<br>messages to play out. Priority and emerg<br>there is an active call on the phone. |                                         |                                     |
| ptt.callWaiting.enable                                                                                                    | 0 or 1                                  | 0                                   |
| If 0, incoming PTT sessions do not produc<br>waiting behavior on the active audio char                                         |                                         | PTT sessions produce standard ca    |
| ptt.channel.x.allowReceive                                                                                                    | 0 or 1                                  | 1                                   |
| If 1, the phone receives incoming PTT me messages.                                                                             | essages on channel x. If 0, the channe  | el does not receive incoming PTT    |
| ptt.channel.x.allowTransmit                                                                                                    | 0 or 1                                  | 1                                   |
| If 1, outgoing PTT messages are allowed                                                                                        | on channel x. If 0, outgoing PTT mes    | sages are not allowed on channel    |
| ptt.channel.x.available                                                                                                    | 0 or 1                                  | 1                                   |
| If 1, channel x is available.If 0, channel x                                                                                   | is not available.                       |                                     |
| ptt.channel.x.label                                                                                                    | string                                  | NULL                                |
| Specify a label for channel x.                                                                                                 |                                         |                                     |
| ptt.channel.x.subscribed                                                                                                    | 1 - 25                                  | Channels 1, 24, 25 - 1<br>(default) |
|                                                                                                    |                                         | Channels 2 - 23 - 0 (default        |
| If 1, the PTT is subscribed for channel x.                                                                                     | If 0, the PPT is not subscribed for cha | nnel x.                             |
| ptt.codec                                                                                                    | G.711Mu, G.726QI, G.722                 | G.722                               |
| Specify codec to use for PTT.                                                                                                  |                                         |                                     |
| ptt.defaultChannel                                                                                                    | 1 - 25                                  | 1                                   |
| Specify the default channel number used                                                                                        | for PTT transmissions.                  |                                     |
| ptt.emergencyChannel<br>site.cfg                                                                                               | 1 - 25                                  | 25                                  |
| Specify the channel to use for emergency                                                                                       | y PTT transmissions.                    |                                     |
| ptt.emergencyChannel.volume                                                                                                    | -57 to 0                                | -10                                 |

The volume of emergency pages relative to the maximum speakerphone volume of the phone. Positive values are louder than the maximum and negative values are quieter. The gain to use for emergency page/PTT is the maximum termination gain plus this parameter. **Note**: To enter a negative number, press the \* key first.

### Push-To-Talk and Group Paging Parameters (continued)

| Parameter                                                                                | Permitted Values                   | Default                                            |
|------------------------------------------------------------------------------------------|------------------------------------|----------------------------------------------------|
| ptt.port                                                                                 | 0 to 65535                         | 5001                                               |
| The port to send audio to and receive audio                                              | from.                              |                                                    |
| ptt.pageMode.allowOffHookPages                                                           | 0 or 1                             | 0                                                  |
| If 0, group pages do not play out on the phor group pages play out on the handset during |                                    | or Priority and Emergency pages. If 1              |
| ptt.pageMode.codec                                                                       | G.711Mu, G.726QI, o                | r G.722 G.722                                      |
| The audio codec to use for outgoing group p the incoming message.                        | ages. Incoming pages are decod     | ed according to the codec specified ir             |
| ptt.pageMode.defaultGroup                                                                | 1 to 25                            | 1                                                  |
| The paging group used to transmit an outgo                                               | ing page if the user does not exp  | licitly specify a group.                           |
| ptt.pageMode.displayName                                                                 | up to 64 octet UTF-8               | 3 string PTT                                       |
| This display name is shown in the caller ID f reg.1.displayName is used.                 | ield of outgoing group pages. If N | Null, the value from                               |
| ptt.pageMode.emergencyGroup                                                              | 1 to 25                            | 25                                                 |
| The paging group to use for emergency pag                                                | es.                                |                                                    |
| ptt.pageMode.enable                                                                      | 0 or 1                             | 0                                                  |
| If 0, group paging is disabled. If 1, group pag                                          | ging is enabled.                   |                                                    |
| ptt.pageMode.group.x.available                                                           | 0 or 1                             | 1                                                  |
| Make the group available to the user.                                                    |                                    |                                                    |
| ptt.pageMode.group.x.allowReceive                                                        | 0 or 1                             | 1                                                  |
| If 0, phone cannot receive pages on the spe                                              | cified group. If 1, phone can rece | eive pages on the specified group.                 |
| ptt.pageMode.group.x.allowTransmit                                                       | 0 or 1                             | 1                                                  |
| Allow outgoing announcements to the group                                                |                                    |                                                    |
| ptt.pageMode.group.x.label                                                               | string                             | ch24: Priority,<br>ch25: Emergency, others<br>Null |
|                                                                                          |                                    | ch1, 24, 25: 1, others: 0                          |
| The label to identify the group                                                          |                                    |                                                    |
| ptt.pageMode.group.x.subscribed                                                          | 0 or 1                             | 1                                                  |
| Subscribe the phone to the group.                                                        |                                    |                                                    |

| Parameter                                                                                                    | Permitted Values                                                                                                    | Default                                                                                                    |
|----------------------------------------------------------------------------------------------------|----------------------------------------------------------------------------------------------------|----------------------------------------------------------------------------------------------------|
| A page mode group x, where x= 1 to 25. The lat<br>If available is disabled (0), the user cannot ac<br>parameters is ignored. If enabled, the user can a<br>If allowTransmit is disabled (0), the user can<br>send outgoing pages.<br>If subscribed is disabled, the phone does not<br>group.                                                                                                    | ccess the group or subscribe a<br>access the group and choose to<br>not send outgoing pages to the                                                                                                    | nd the other page mode group<br>o subscribe.<br>e group. If enabled, the user may                                                                                                    |
| ptt.pageMode.payloadSize                                                                                                    | 10, 20,, 80 millisecc                                                                                                    | onds 20                                                                                                    |
| The page mode audio payload size.                                                                                                    |                                                                                                    |                                                                                                    |
| ptt.pageMode.priorityGroup                                                                                                    | 1 to 25                                                                                                    | 24                                                                                                    |
| The paging group to use for priority pages.                                                                                                    |                                                                                                    |                                                                                                    |
| ptt.pageMode.transmit.timeout.continuation                                                                                                    | 0 to 65535                                                                                                    | 60                                                                                                    |
|                                                                                                    |                                                                                                    |                                                                                                    |
| terminating page announcements. If this value is                                                                                                    | non-zero, an Extend soft key                                                                                                    | displays on the phone. Pressing the                                                                                                    |
| The time (in seconds) to add to the initial timeout<br>terminating page announcements. If this value is<br><b>Extend</b> soft key continues the initial timeout for the<br>extended.<br>ptt.pageMode.transmit.timeout.initial                                                                                                    | non-zero, an Extend soft key                                                                                                    | displays on the phone. Pressing the                                                                                                    |
| terminating page announcements. If this value is<br>Extend soft key continues the initial timeout for the<br>extended.<br>ptt.pageMode.transmit.timeout.initial<br>The number of seconds to wait before automatic                                                                                                    | non-zero, an <b>Extend</b> soft key<br>ne time specified by this param<br><b>0 to 65535</b>                                                                                                    | displays on the phone. Pressing the eter. If 0, announcements cannot be the other of the other of the other of the other other othe  |
| terminating page announcements. If this value is<br>Extend soft key continues the initial timeout for the<br>extended.<br>ptt.pageMode.transmit.timeout.initial<br>The number of seconds to wait before automatic<br>announcements do not automatically terminate.                                                                                                    | non-zero, an <b>Extend</b> soft key<br>ne time specified by this param<br><b>0 to 65535</b>                                                                                                    | displays on the phone. Pressing ti<br>eter. If 0, announcements cannot i<br><b>0</b><br>age announcement. If 0, page                                                                                                    |
| terminating page announcements. If this value is<br>Extend soft key continues the initial timeout for the<br>extended.<br>ptt.pageMode.transmit.timeout.initial<br>The number of seconds to wait before automatic<br>announcements do not automatically terminate.<br>ptt.payloadSize                                                                                                    | non-zero, an <b>Extend</b> soft key<br>ne time specified by this param<br><b>0 to 65535</b><br>cally terminating an outgoing pa                                                                                 | displays on the phone. Pressing ti<br>eter. If 0, announcements cannot i<br><b>0</b><br>age announcement. If 0, page                                                                                                    |
| terminating page announcements. If this value is <b>Extend</b> soft key continues the initial timeout for the extended.<br>ptt.pageMode.transmit.timeout.initial                                                                                                    | non-zero, an <b>Extend</b> soft key<br>ne time specified by this param<br><b>0 to 65535</b><br>cally terminating an outgoing pa                                                                                 | displays on the phone. Pressing ti<br>eter. If 0, announcements cannot i<br><b>0</b><br>age announcement. If 0, page                                                                                                    |
| terminating page announcements. If this value is<br>Extend soft key continues the initial timeout for the<br>extended.<br>ptt.pageMode.transmit.timeout.initial<br>The number of seconds to wait before automatic<br>announcements do not automatically terminate.<br>ptt.payloadSize<br>Specify the payload size for PTT transmissions.<br>ptt.priorityChannel                                                                            | 0 to 65535<br>cally terminating an outgoing pa<br>10, 20, 30, 40, 50, 60, 70, 80                                                                                                    | displays on the phone. Pressing ti<br>eter. If 0, announcements cannot i<br>0<br>age announcement. If 0, page<br>0 20                                                                                                    |
| terminating page announcements. If this value is<br>Extend soft key continues the initial timeout for the<br>extended.<br>ptt.pageMode.transmit.timeout.initial<br>The number of seconds to wait before automatic<br>announcements do not automatically terminate.<br>ptt.payloadSize<br>Specify the payload size for PTT transmissions.<br>ptt.priorityChannel<br>Specify the channel number to use for priority PT                       | 0 to 65535<br>cally terminating an outgoing pa<br>10, 20, 30, 40, 50, 60, 70, 80                                                                                                    | displays on the phone. Pressing ti<br>eter. If 0, announcements cannot i<br>0<br>age announcement. If 0, page<br>0 20                                                                                                    |
| terminating page announcements. If this value is<br>Extend soft key continues the initial timeout for the<br>extended.<br>ptt.pageMode.transmit.timeout.initial<br>The number of seconds to wait before automatic<br>announcements do not automatically terminate.<br>ptt.payloadSize<br>Specify the payload size for PTT transmissions.<br>ptt.priorityChannel<br>Specify the channel number to use for priority PT<br>ptt.pttMode.enable | non-zero, an <b>Extend</b> soft key<br>ne time specified by this param<br><b>0 to 65535</b><br>cally terminating an outgoing para<br><b>10, 20, 30, 40, 50, 60, 70, 8</b><br><b>1 - 25</b><br>TT transmissions. | displays on the phone. Pressing the eter. If 0, announcements cannot a one of the other of the other of the other of the other of the other of the other other oth |
| terminating page announcements. If this value is<br>Extend soft key continues the initial timeout for the<br>extended.<br>ptt.pageMode.transmit.timeout.initial<br>The number of seconds to wait before automatic<br>announcements do not automatically terminate.<br>ptt.payloadSize<br>Specify the payload size for PTT transmissions.                                                                                                   | non-zero, an <b>Extend</b> soft key<br>ne time specified by this param<br><b>0 to 65535</b><br>cally terminating an outgoing para<br><b>10, 20, 30, 40, 50, 60, 70, 8</b><br><b>1 - 25</b><br>TT transmissions. | displays on the phone. Pressing the eter. If 0, announcements cannot a one of the other of the other of the other of the other of the other of the other other oth |

# <qos/>

These parameters listed in the next table configure trol the following Quality of Service (QoS) options:

- The 802.1p/Q user\_priority field RTP, call control, and other packets
- The "type of service" field RTP and call control packets

### Quality of Service (Type-of-Service) Parameters

| Parameter                                                                                                    | Permitted Values                                                                                                    | Default                                                      |
|----------------------------------------------------------------------------------------------------|----------------------------------------------------------------------------------------------------|--------------------------------------------------------------|
| qos.ethernet.callControl.user_priority <sup>1</sup>                                                                                                    | 0 to 7                                                                                                    | 5                                                            |
| User-priority used for call control packets.                                                                                                    |                                                                                                    |                                                              |
| qos.ethernet.other.user_priority <sup>1</sup>                                                                                                    | 0 to 7                                                                                                    | 2                                                            |
| User-priority used for packets that do not have                                                                                                    | ve a per-protocol setting.                                                                                                    |                                                              |
| qos.ethernet.rtp.user_priority <sup>1</sup>                                                                                                    | 0 to 7                                                                                                    | 5                                                            |
| Choose the priority of voice Real-Time Proto                                                                                                    | col (RTP) packets. The default priority level is 5.                                                                                                    |                                                              |
| qos.ethernet.rtp.video.user_priority <sup>1</sup>                                                                                                    | 0 to 7                                                                                                    | 5                                                            |
| Jser-priority used for Video RTP packets.                                                                                                    |                                                                                                    |                                                              |
| qos.ethernet.tcpQosEnabled                                                                                                    | 0 or 1                                                                                                    | 0                                                            |
| 0 (default) The phone does not send config<br>1 - The phone sends configured QoS prioritie                                                                                                    | gured QoS priorities for SIP over TCP transport.<br>es for SIP over TCP transport.                                                                                                    |                                                              |
| qos.ip.callControl.dscp <sup>1</sup>                                                                                                    | 0 to 63 or EF or any of AF11,AF12, AF13,AF21,<br>AF22,AF23, AF31,AF32, AF33,AF41,<br>AF42,AF43                                                                                                    | Null                                                         |
|                                                                                                    |                                                                                                    |                                                              |
| parameters. The default value is Null, so the                                                                                                    | not null, this parameter overrides the other <code>qos.ip.cal</code> other <code>qos.ip.callControl.*</code> parameters are used                                                                                                    |                                                              |
| parameters. The default value is Null, so the entered.                                                                                                    |                                                                                                    |                                                              |
| parameters. The default value is Null, so the<br>entered.<br>qos.ip.callControl.max_reliability <sup>1</sup><br>qos.ip.callControl.max_throughput <sup>1</sup>                                                                                                    | other qos.ip.callControl.* parameters are used                                                                                                    | if no value is                                               |
| parameters. The default value is Null, so the<br>entered.<br>qos.ip.callControl.max_reliability <sup>1</sup><br>qos.ip.callControl.max_throughput <sup>1</sup><br>qos.ip.callControl.min_cost <sup>1</sup>                                                                                                    | other gos.ip.callControl.* parameters are used<br>0 or 1<br>0 or 1<br>0 or 1                                                                                                    | if no value is                                               |
| parameters. The default value is Null, so the<br>entered.<br>qos.ip.callControl.max_reliability <sup>1</sup><br>qos.ip.callControl.max_throughput <sup>1</sup><br>qos.ip.callControl.min_cost <sup>1</sup><br>qos.ip.callControl.min_delay <sup>1</sup>                                                                                                    | other gos.ip.callControl.* parameters are used<br>0 or 1<br>0 or 1<br>0 or 1<br>0 or 1<br>0 or 1                                                                                                    | if no value is<br>0<br>0<br>0<br>1                           |
| parameters. The default value is Null, so the<br>entered.<br>qos.ip.callControl.max_reliability <sup>1</sup><br>qos.ip.callControl.max_throughput <sup>1</sup><br>qos.ip.callControl.min_cost <sup>1</sup><br>qos.ip.callControl.min_delay <sup>1</sup><br>qos.ip.callControl.precedence <sup>1</sup>                                                                                                    | other qos.ip.callControl.* parameters are used<br>0 or 1<br>0 or 1<br>0 or 1<br>0 or 1<br>0 or 1<br>0 or 1<br>0 -7<br>er used for call control. Specify whether or not to set the<br>the min delay bit, and the precedence bits.                                                                                                    | if no value is<br>0<br>0<br>0<br>1<br>5                      |
| parameters. The default value is Null, so the<br>entered.<br>qos.ip.callControl.max_reliability <sup>1</sup><br>qos.ip.callControl.max_throughput <sup>1</sup><br>qos.ip.callControl.min_cost <sup>1</sup><br>qos.ip.callControl.min_delay <sup>1</sup><br>qos.ip.callControl.precedence <sup>1</sup><br>Set the bits in the IP ToS field of the IP heade<br>bit, the max throughput bit, the min cost bit, t                                                                                                    | other qos.ip.callControl.* parameters are used<br>0 or 1<br>0 or 1<br>0 or 1<br>0 or 1<br>0 or 1<br>0 or 1<br>0 -7<br>er used for call control. Specify whether or not to set the<br>the min delay bit, and the precedence bits.                                                                                                    | if no value is<br>0<br>0<br>0<br>1<br>5                      |
| parameters. The default value is Null, so the<br>entered.<br>qos.ip.callControl.max_reliability <sup>1</sup><br>qos.ip.callControl.max_throughput <sup>1</sup><br>qos.ip.callControl.min_cost <sup>1</sup><br>qos.ip.callControl.min_delay <sup>1</sup><br>qos.ip.callControl.precedence <sup>1</sup><br>Set the bits in the IP ToS field of the IP heade<br>bit, the max throughput bit, the min cost bit, t<br>f 0, the bit in the IP ToS field of the IP heade<br>qos.ip.rtp.dscp <sup>1</sup><br>Specify the DSCP of packets. If the value is in                                                                                                    | other gos.ip.callControl.* parameters are used<br>0 or 1<br>0 or 1<br>0 or 1<br>0 or 1<br>0 or 1<br>0 -7<br>er used for call control. Specify whether or not to set the<br>the min delay bit, and the precedence bits.<br>er is not set. If 1, the bit is set.<br>0 to 63 or EF or any of AF11,AF12, AF13,AF21,<br>AF22,AF23, AF31,AF32, AF33,AF41,                                                                                                    | if no value is<br>0<br>0<br>1<br>5<br>max reliabilit<br>Null |
| parameters. The default value is Null, so the<br>entered.<br>qos.ip.callControl.max_reliability <sup>1</sup><br>qos.ip.callControl.max_throughput <sup>1</sup><br>qos.ip.callControl.min_cost <sup>1</sup><br>qos.ip.callControl.min_delay <sup>1</sup><br>qos.ip.callControl.precedence <sup>1</sup><br>Set the bits in the IP ToS field of the IP heade<br>bit, the max throughput bit, the min cost bit, t<br>If 0, the bit in the IP ToS field of the IP heade<br>qos.ip.rtp.dscp <sup>1</sup><br>Specify the DSCP of packets. If the value is in<br>parameters. The default value is Null, so the<br>qos.ip.rtp.max_reliability <sup>1</sup>                                      | other qos.ip.callControl.* parameters are used<br>0 or 1<br>0 or 1<br>0 or 1<br>0 or 1<br>0 or 1<br>0 -7<br>er used for call control. Specify whether or not to set the<br>the min delay bit, and the precedence bits.<br>er is not set. If 1, the bit is set.<br>0 to 63 or EF or any of AF11,AF12, AF13,AF21,<br>AF22,AF23, AF31,AF32, AF33,AF41,<br>AF42,AF43<br>not null, this parameter overrides the other qos.ip.rtp                                                                 | if no value is<br>0<br>0<br>1<br>5<br>max reliabilit<br>Null |
| barameters. The default value is Null, so the<br>entered.<br>gos.ip.callControl.max_reliability <sup>1</sup><br>gos.ip.callControl.min_cost <sup>1</sup><br>gos.ip.callControl.min_delay <sup>1</sup><br>gos.ip.callControl.precedence <sup>1</sup><br>Set the bits in the IP ToS field of the IP header<br>bit, the max throughput bit, the min cost bit, t<br>f 0, the bit in the IP ToS field of the IP header<br>gos.ip.rtp.dscp <sup>1</sup><br>Specify the DSCP of packets. If the value is in<br>barameters. The default value is Null, so the<br>gos.ip.rtp.max_reliability <sup>1</sup><br>gos.ip.rtp.max_throughput <sup>1</sup>                                             | other qos.ip.callControl.* parameters are used<br>0 or 1<br>0 or 1<br>0 or 1<br>0 or 1<br>0 or 1<br>0 -7<br>er used for call control. Specify whether or not to set the the min delay bit, and the precedence bits.<br>er is not set. If 1, the bit is set.<br>0 to 63 or EF or any of AF11,AF12, AF13,AF21,<br>AF22,AF23, AF31,AF32, AF33,AF41,<br>AF42,AF43<br>not null, this parameter overrides the other qos.ip.rtp<br>other quality.ip.rtp.* parameters are used.<br>0 or 1<br>0 or 1 | if no value is                                               |
| parameters. The default value is Null, so the<br>entered.<br>qos.ip.callControl.max_reliability <sup>1</sup><br>qos.ip.callControl.min_cost <sup>1</sup><br>qos.ip.callControl.min_delay <sup>1</sup><br>qos.ip.callControl.precedence <sup>1</sup><br>Set the bits in the IP ToS field of the IP heade<br>bit, the max throughput bit, the min cost bit, t<br>If 0, the bit in the IP ToS field of the IP heade<br>qos.ip.rtp.dscp <sup>1</sup><br>Specify the DSCP of packets. If the value is in<br>parameters. The default value is Null, so the<br>qos.ip.rtp.max_reliability <sup>1</sup><br>qos.ip.rtp.max_throughput <sup>1</sup><br>qos.ip.rtp.min_cost <sup>1</sup>          | other qos.ip.callControl.* parameters are used<br>0 or 1<br>0 or 1<br>0 or 1<br>0 or 1<br>0 -7<br>er used for call control. Specify whether or not to set the the min delay bit, and the precedence bits.<br>er is not set. If 1, the bit is set.<br>0 to 63 or EF or any of AF11,AF12, AF13,AF21,<br>AF22,AF23, AF31,AF32, AF33,AF41,<br>AF42,AF43<br>not null, this parameter overrides the other qos.ip.rtp<br>other quality.ip.rtp.* parameters are used.<br>0 or 1<br>0 or 1<br>0 or 1 | if no value is                                               |
| parameters. The default value is Null, so the<br>entered.<br>qos.ip.callControl.max_reliability <sup>1</sup><br>qos.ip.callControl.min_cost <sup>1</sup><br>qos.ip.callControl.min_delay <sup>1</sup><br>qos.ip.callControl.min_delay <sup>1</sup><br>qos.ip.callControl.precedence <sup>1</sup><br>Set the bits in the IP ToS field of the IP heade<br>bit, the max throughput bit, the min cost bit, t<br>if 0, the bit in the IP ToS field of the IP heade<br>qos.ip.rtp.dscp <sup>1</sup><br>Specify the DSCP of packets. If the value is in<br>parameters. The default value is Null, so the<br>qos.ip.rtp.max_reliability <sup>1</sup><br>qos.ip.rtp.max_throughput <sup>1</sup> | other qos.ip.callControl.* parameters are used<br>0 or 1<br>0 or 1<br>0 or 1<br>0 or 1<br>0 or 1<br>0 -7<br>er used for call control. Specify whether or not to set the the min delay bit, and the precedence bits.<br>er is not set. If 1, the bit is set.<br>0 to 63 or EF or any of AF11,AF12, AF13,AF21,<br>AF22,AF23, AF31,AF32, AF33,AF41,<br>AF42,AF43<br>not null, this parameter overrides the other qos.ip.rtp<br>other quality.ip.rtp.* parameters are used.<br>0 or 1<br>0 or 1 | if no value is                                               |

#### Quality of Service (Type-of-Service) Parameters (continued)

| Parameter                                                                                                    | Permitted Values                                                                                                    | Default |
|----------------------------------------------------------------------------------------------------|----------------------------------------------------------------------------------------------------|---------|
| Set the bits in the IP ToS field of the IP header used for RTP. Specify whether or not to set the max reliability bit, th max throughput bit, the min cost bit, the min delay bit, and the precedence bit.<br>If 0, the bit in the IP ToS field of the IP header is not set. If 1, the bit is set. |                                                                                                    |         |
| qos.ip.rtp.video.dscp <sup>1</sup>                                                                                                    | 0 to 63 or EF or any of AF11,AF12,<br>AF22,AF23, AF31,AF32, AF33,AF4<br>AF42,AF43                                     |         |
|                                                                                                    | ecified. If the value is non-null, this parameter ov<br>The default value is Null, so the other <code>qos.ip.r</code> |         |

| qos.ip.rtp.video.max_reliability <sup>1</sup> | 0 or 1 | 0 |
|-----------------------------------------------|--------|---|
| qos.ip.rtp.video.max_throughput <sup>1</sup>  | 0 or 1 | 1 |
| qos.ip.rtp.video.min_cost <sup>1</sup>        | 0 or 1 | 0 |
| qos.ip.rtp.video.min_delay <sup>1</sup>       | 0 or 1 | 1 |
| qos.ip.rtp.video.precedence <sup>1</sup>      | 0 -7   | 5 |
|                                               |        |   |

Set the bits in the IP ToS field of the IP header used for RTP video. Specify whether or not to set the max reliability bit, the max throughput bit, the min cost bit, the min delay bit, and the precedence bit. If 0, the bit in the IP ToS field of the IP header is not set. If 1, the bit is set.

<sup>1</sup> Change causes phone to restart or reboot.

## <reg/>

This section lists all per-registration parameters you can configure. Per-registration parameters apply to a single unique registered line on a phone. You also have the option of associating each registration with a private array of servers for segregated signaling. To see the maximum number of registered lines all Polycom phones support see the table Flexible Call Appearances.

The tables Registration Parameters and Registration Server Parameters list all line registration and server registration parameters.

#### **Registration Parameters**

| Parameter                 | Permitted Values | Default |
|---------------------------|------------------|---------|
| reg.x.acd-login-logout    | 0 or 1           | 0       |
| reg.x.acd-agent-available | 0 or 1           | 0       |

If both ACD login/logout and agent available are set to 1 for registration x, the ACD feature is enabled for that registration.

| reg.x.address                                                  | string address N                             | luli               |
|----------------------------------------------------------------|----------------------------------------------|--------------------|
| The user part (for example, 1002) or the registration SIP URI. | user and the host part (for example, 1002@pd | olycom.com) of the |
| reg.x.auth.domain                                              | string N                                     | lull               |

| Parameter                                                                                                    | Permitted Values                | Default                               |
|----------------------------------------------------------------------------------------------------|---------------------------------|---------------------------------------|
| The domain of the authorization server that is used                                                                                                    | I to check the user names an    | d passwords.                          |
| reg.x.auth.optimizedInFailover                                                                                                    | 0 or 1                          | 0                                     |
| The destination of the first new SIP request when fail<br>highest priority in the server list. If 1, the SIP reque<br>request.                                     |                                 |                                       |
| reg.x.auth.password                                                                                                    | string                          | Null                                  |
| The password to be used for authentication challer the password entered into the Authentication subm                                                               |                                 |                                       |
| reg.x.auth.userId                                                                                                    | string                          | Null                                  |
| User ID to be used for authentication challenges fo<br>parameter entered into the Authentication submen                                                            |                                 |                                       |
| reg.x.auth.useLoginCredentials                                                                                                    | 0 or 1                          | 0                                     |
| If 0, login credentials are not used for authenticatio for authentication for authentication to the server.                                                        | n to the server on registratior | n x. If 1, login credentials are used |
| reg.x.broadsoft.userId                                                                                                    | String                          | Null                                  |
| Enter the BroadSoft user ID to authenticate with th                                                                                                    | e BroadSoft XSP service inte    | rface.                                |
| reg.x.broadsoft.useXspCredentials                                                                                                    | 0 or 1                          | 1                                     |
| Set to 0 if registering lines with a server running Br<br>server running BroadWorks R19 or earlier.                                                                |                                 |                                       |
| If this parameter is disabled, the phones use stand                                                                                                    | ard SIP credentials to authen   | ticate.                               |
| reg.x.broadsoft.xsp.password                                                                                                    | String                          | Null                                  |
| Enter the password associated with the BroadSoft reg.x.broadsoft.useXspCredentials=1.                                                                              | user account for the line. Rec  | quired only when                      |
| reg.x.callsPerLineKey <sup>1</sup>                                                                                                    | 1-8, 1-24                       | 24 (for VVX phones)                   |
| Set the maximum number of concurrent calls for a s<br>registration x. If registration x is a shared line, an a<br>registration. This parameter overrides call.call | ctive call counts as a call app |                                       |
| reg.x.csta                                                                                                    | 0 or 1                          | 0                                     |
| If 0, the uaCSTA (User Agent Computer Supported uaCSTA is enabled (overrides the global paramete                                                                   |                                 | tions) feature is disabled. If 1,     |
| reg.x.displayName                                                                                                    | UTF-8 encoded strin             | ng Null                               |
| The display name used in SIP signaling as the defa                                                                                                    | ault caller ID.                 |                                       |

The display name used in SIP signaling as the default caller ID.

| Parameter                                                                                                    | Permitted Values                                                                                                | Default                                                                            |
|----------------------------------------------------------------------------------------------------|----------------------------------------------------------------------------------------------------|------------------------------------------------------------------------------------|
| reg.x.enablePvtHoldSoftKey                                                                                                    | 0 or 1                                                                                                    | 0                                                                                  |
| Enable or disable the Private Hold soft key for a specif parameter applies only to shared lines.                                                                                                    | ic line. Set to 1 to display                                                                                    | the PvtHold soft key. This                                                         |
| reg.x.filterReflectedBlaDialogs                                                                                                    | 0 or 1                                                                                                    | 1                                                                                  |
| If 0, bridged line appearance NOTIFY messages (dialo<br>ignored.                                                                                                    | og state change) is not ign                                                                                     | ored. If 1, the messages are                                                       |
| reg.x.fwd.busy.contact                                                                                                    | string                                                                                                    | Null                                                                               |
| The forward-to contact for calls forwarded due to busy is used.                                                                                                    | status. If Null, the contact                                                                                    | <pre>specified by divert.x.contact</pre>                                           |
| reg.x.fwd.busy.status                                                                                                    | 0 or 1                                                                                                    | 0                                                                                  |
| lf 0, incoming calls that receive a busy signal is not forv<br>by reg.x.fwd.busy.contact.                                                                                                    | varded. If 1, busy calls are                                                                                    | forwarded to the contact specified                                                 |
| reg.x.fwd.noanswer.contact                                                                                                    | string                                                                                                    | Null                                                                               |
| The forward-to contact used for calls forwarded due to divert.x.contact is used.                                                                                                    | no answer. If Null, the cor                                                                                     | ntact specified by                                                                 |
| reg.x.fwd.noanswer.ringCount                                                                                                    | 0 to 65535                                                                                                    | 0                                                                                  |
| The number of seconds the phone should ring for befo maximum value accepted by some call servers is 20.                                                                                                    | re the call is forwarded be                                                                                     | cause of no answer. Note: The                                                      |
| reg.x.fwd.noanswer.status                                                                                                    | 0 or 1                                                                                                    | 0                                                                                  |
| If 0, calls are not forwarded if there is no answer. If 1, or reg.x.noanswer.contact after ringing for the leng reg.x.fwd.noanswer.ringCount.                                                                                                    |                                                                                                    | contact specified by                                                               |
| reg.x.gruu                                                                                                    | 0 or 1                                                                                                    | 0                                                                                  |
| Specify if the phone sends sip.instance in the REGIST                                                                                                    | ER request.                                                                                                    |                                                                                    |
| reg.x.label                                                                                                    | UTF-8 encoded strin                                                                                             | g Null                                                                             |
| The text label that displays next to the line key for regis<br>If Null, the label is determined as follows:<br>• If reg.1.useteluriAsLineLabel=1, then the te                                                                                                    | el URI/phone number/addr                                                                                        |                                                                                    |
| <ul> <li>If reg.1.useteluriAsLineLabel=0, then the values label. If reg.x.displayName is unavailable, the reg.x.displayName of characters for this performance that the maximum number of characters for this performance that a phone can display on its user interface you use. Parameter values that exceed the phone's marules for parameter up.cfgLabelElide determine how the the phone is user interface.</li> </ul> | user part of reg.x.addre<br>parameter value is 256; ho<br>ce varies by phone model<br>aximum display length are | ess is used.<br>wever, the maximum number of<br>and by the width of the characters |

reg.x.lineAddress

String

Null

| Parameter                                                                                                    | Permitted Values | Default                                  |
|----------------------------------------------------------------------------------------------------|------------------|------------------------------------------|
| The line extension for a shared line. This parameter applie<br>there is no extension provided for this parameter, the call | 1                | I. I. I. I. I. I. I. I. I. I. I. I. I. I |

#### reg.x.lineKeys 1 to max 1

Specify the number of line keys to use for a single registration. The maximum number of line keys you can use per registration depends on your phone model.

#### reg.x.line.y.label

٠

Configure a unique line label for a shared line that has multiple line key appearances. This parameter takes effect when up.cfgUniqueLineLabel=1. Note that if reg.x.linekeys=1, this parameter does not have any effect. x = the registration index number starting from 1.

Y = the line index from 1 to the value set by reg.x.linekeys. Specifying a string sets the label used for the line key registration on phones with multiple line keys.

If no parameter value is set for reg.x.line.y.label, the phone automatically numbers multiple lines by prepending "<y>\_" where <y> is the line index from 1 to the value set by reg.x.linekeys.

- The following examples show labels for line 1 on a phone with user registration 1234, where reg.x.linekeys=2:
  - ▲ If no label is configured for registration, the labels are "1\_1234" and "2\_1234".
  - ▲ If reg.1.line.1.label=Polycom and reg.1.line.2.label=VVX, the labels display as 'Polycom' and 'VVX'.

| reg.x.lisdisclaimer                                                                                         | string, 0 to 256<br>characters  | Null                  |                |
|----------------------------------------------------------------------------------------------------|---------------------------------|-----------------------|----------------|
| This parameter sets the value of the location polic do not provide a location, emergency services ma help." | • • •                           | •                     | • •            |
| reg.x.musicOnHold.uri                                                                                       | a SIP URI                       | Null                  |                |
| A URI that provides the media stream to play for t overrides voIpProt.SIP.musicOnHold.uri.                  | he remote party on hold. If pre | esent and not Null, t | his parameter  |
| reg.x.offerFullCodecListUponResume                                                                          | 0 or 1                          | 1                     |                |
| 1 (default) - The phone sends full audio and video<br>and video capabilities negotiated at the initial call | answer.                         | ·                     | e of the audio |
| 0 - The phone does not send full audio and video                                                            |                                 |                       |                |
| reg.x.outboundProxy.address                                                                                 | IP address or                   | Null                  |                |

hostname

The IP address or hostname of the SIP server to which the phone sends all requests.

| reg.x.outboundProxy.failOver.failBack.mode | newRequests         | duration |
|--------------------------------------------|---------------------|----------|
|                                            | DNSTTL registration |          |
|                                            | duration            |          |

| Parameter                                                                                                    | Permitted Values                                                                                           | Default                                                                                         |
|----------------------------------------------------------------------------------------------------|----------------------------------------------------------------------------------------------------|-------------------------------------------------------------------------------------------------|
| The mode for failover failback (overrides reg.x.servenewRequests all new requests are forwarded first to to DNSTTL the phone tries the primary server again after that the phone is registered to.                                                                                                    | he primary server regar                                                                                    | dless of the last used server.                                                                  |
| registration the phone tries the primary server aga<br>duration the phone tries the primary server again aff<br>reg.x.outboundProxy.failOver.failBack.tim                                                                                                    | er the time specified by                                                                                   |                                                                                                 |
| reg.x.outboundProxy.failOver.failBack.timeout                                                                                                    | 0, 60 to 65535                                                                                             | 3600                                                                                            |
| The time to wait (in seconds) before failback occurs (ov<br>reg.x.server.y.failOver.failBack.timeout)<br>long after connecting to the current working server befo<br>not fail back until a failover event occurs with the currer                                                                                                    | If the fail back mode is a re selecting the primary                                                        |                                                                                                 |
| reg.x.outboundProxy.failOver.failRegistrationOn                                                                                                    | 0 or 1                                                                                                    | 1                                                                                               |
| When set to 1, and the reRegisterOn parameter is enablit exists), at the point of failing over. When set to 0, and registrations remain active. This means that the phone aprimary server to determine if it has recovered.<br>Note that reg.x.outboundProxy.failOver.Registre                                                                                       | the reRegisterOn parar<br>attempts failback withou                                                         | neter is enabled, existing<br>t first attempting to register with the                           |
| reg.x.outboundProxy.failOver.onlySignalWithRegist<br>ered                                                                                                    | 0 or 1                                                                                                    | 1                                                                                               |
| When set to 1, and the reRegisterOn and failRegistratio<br>or sent to a server that has failed until failback is attemp<br>signaling associated with an existing call via an unregis<br>ends. No SIP messages are sent to the unregistered se<br>failRegistrationOn parameters are enabled, signaling is<br>though failback hasn't been attempted or failover hasn't | oted or failover occurs. I<br>tered server (for examp<br>rver. When set to 0, and<br>accepted from and sen | f the phone attempts to send<br>le, to resume or hold a call), the ca<br>d the reRegisterOn and |
| reg.x.outboundProxy.failOver.reRegisterOn                                                                                                    | 0 or 1                                                                                                    | 0                                                                                               |
| This parameters overrides reg.x.server.y.failow<br>attempts to register with (or via, for the outbound proxy s<br>(a 200 OK response with valid expires), signaling proce<br>won't attempt to register with the secondary server, sind<br>servers share registration information.                                                                                    | scenario), the secondary                                                                                   | v server. If the registration succeed server. When set to 0, the phone                          |
| reg.x.outboundProxy.port                                                                                                    | 1 to 65535                                                                                                 | 0                                                                                               |
| The port of the SIP server to which the phone sends all                                                                                                    | requests.                                                                                                  |                                                                                                 |
| reg.x.outboundProxy.transport                                                                                                    | DNSnaptr,                                                                                                  | DNSnaptr                                                                                        |

| Parameter     Default       The transport method the phone uses to communicate with the SIP server.     Null or DNSnaptr If reg.x.outboundProxy.address is a hostname and reg.x.outboundProxy.port is reg.x.outboundProxy.address is an IP address, or a port is given, then UDP is used.       TCPpreferred TCP is the preferred transport, UDP is used if TCP fails.     UDPOnly Only UDP is used.       UDPOnly Only UDP is used.     TCP roferred TCP is the preferred transport, UDP is used if TCP fails.       UDPOnly Only UDP is used.     0 or 1     1       You can use this parameter for the VVX 500/501, 600/601, and 1500. If 0, SIP signaling is not enabled for this registration. If 1, SIP signaling is enabled.     ringer2       reg.x.proxyRequire     string     Null       The string that needs to be entered in the Proxy-Require header. If Null, no Proxy-Require is sent.     ringer24       The inger to be used for calls received by this registration. The default is the first non-silent ringer.     If you use the configuration parameters ringer13 and ringer14 on a single registered line, the phone plays SystemRing.wav.       reg.x.serverFeatureControl.callRecording     0 or 1     1       reg.x.serverFeatureControl.callRecording.     0 or 1     0       rd1 overrides values you set for the parameter overrides values you set to the parameter overrides values you set for the parameter overrides values you set for the parameter overrides values you set for the parameter overrides values you set for the parameter overrides values you set for the parameter overrides values you set for the parameter overrides vore prot.SIP.serverFeatureControl.cf                                                                                                    |                                                                                                    |                                                                                                    |                                                                                                    |
|----------------------------------------------------------------------------------------------------|----------------------------------------------------------------------------------------------------|----------------------------------------------------------------------------------------------------|----------------------------------------------------------------------------------------------------|
| Null or DNSnaptr       if reg.x.outboundProxy.address is a hostname and reg.x.outboundProxy.port is         0 or Null, do NAPTR then SRV lock-ups to try to discover the transport, ports and servers, as per RFC 3263. If reg.x.outboundProxy.address is an IP address, or a port is given, then UDP is used.         TCPpreferred       TCP is the preferred transport, UDP is used if TCP fails.         UDPOnly       Only UDP is used.         TLS       ITLS fails, transport fails, Leave port field empty (will default to 5061) or set to 5061.         TCPpney       0 or 1         You can use this parameter for the VVX 500/501, 600/601, and 1500. If 0. SIP signaling is not enabled for this registration. If 1. SIP signaling is enabled.         reg.x.proxyRequire       string         Null       The string that needs to be entered in the Proxy-Require header. If Null, no Proxy-Require is sent.         reg.x.ringType       default, ringer1 to ringer2         The ringer to be used for calls received by this registration. The default is the first non-silent ringer.         If you use the configuration parameters ringer13 and ringer14 on a single registered line. the phone plays SystemRing.wav.         reg.x.serverFeatureControl.callRecording       0 or 1       1         Enable or disable BroadSoft BroadWorks v20 call recording deture for individual phone lines. This per-line parameter overrides values you set for the parameter overrides values you set of the parameter overrides volues you set on the parameter overrides volues you set on the parameter overrides volues you set on th                                                                                                    | Parameter                                                                                                    | Permitted Values                                                                                                    | Default                                                                                                    |
| You can use this parameter for the VVX 500/501, 600/601, and 1500. If 0, SIP signaling is not enabled for this registration. If 1, SIP signaling is enabled.         reg.x.proxyRequire       string       Null         The string that needs to be entered in the Proxy-Require header. If Null, no Proxy-Require is sent.       ringer2         reg.x.ringType       default, ringer1 or ringer2         The ringer to be used for calls received by this registration. The default is the first non-silent ringer.         If you use the configuration parameters ringer13 and ringer14 on a single registered line, the phone plays SystemRing.wav.         reg.x.serverFeatureControl.callRecording       0 or 1       1         Enable or disable BroadSoft BroadWorks v20 call recording feature for individual phone lines. This per-line parameter overrides values you set for the parameter       of of 1       0         reg.x.serverFeatureControl.cl1       0 or 1       0       1         If 0, server-based call forwarding is not enabled. If 1, server based call forwarding is enabled. This parameter overrides volpProt.SIP.serverFeatureControl.cf.       0 or 1       0         reg.x.serverFeatureControl.dnd <sup>1</sup> 0 or 1       1       1         If 0 and reg.x.serverFeatureControl.cc is set to 1, the phone does not perform local Call Forward behavior If set to 1, the phone performs local Call Forward behavior. If set to 1, the phone performs local Call Forward behavior. If set to 1, the phone perform local DND call behavior. If set to 1, the phone performs local Call Forward behavior. If set t                                                                                                    | Null or DNSnaptr if reg.x.outboundProxy.addre<br>0 or Null, do NAPTR then SRV look-ups to try to discove<br>reg.x.outboundProxy.address is an IP address, on<br>TCPpreferred TCP is the preferred transport, UDP is u<br>UDPOnly Only UDP is used.<br>TLS If TLS fails, transport fails. Leave port field empty                                                                                                    | ss is a hostname and re<br>r the transport, ports and<br>r a port is given, then UD<br>used if TCP fails.                                                                                                    | servers, as per RFC 3263. If<br>P is used.                                                                                                    |
| registration. If 1, SIP signaling is enabled.          reg.x.proxyRequire       string       Null         The string that needs to be entered in the Proxy-Require header. If Null, no Proxy-Require is sent.       reg.x.ringType       default, ringer1 to ringer2         The ringer to be used for calls received by this registration. The default is the first non-silent ringer.       If you use the configuration parameters ringer13 and ringer14 on a single registered line, the phone plays SystemRing.wav.         reg.x.serverFeatureControl.callRecording       0 or 1       1         Enable or disable BroadSoft BroadWorks v20 call recording feature for individual phone lines. This per-line parameter overrides values you set for the parameter       volpProt.SIP.serverFeatureControl.callRecording which sets the feature for all lines on a phone.         reg.x.serverFeatureControl.cfl       0 or 1       0         reg.x.serverFeatureControl.cfl       0 or 1       0         reg.x.serverFeatureControl.cfl       0 or 1       0         reg.x.serverFeatureControl.cfl       0 or 1       0         reg.x.serverFeatureControl.cfl       0 or 1       0         reg.x.serverFeatureControl.callRecording volpProt.SIP.serverFeatureControl.cf.       reg.x.serverFeatureControl.colProcessing.cf         reg.x.serverFeatureControl.ocalProcessing.cf       0 or 1       1         If 0 and reg.x.serverFeatureControl.call Forcessing.cf.       0 or 1       1         If 0 and reg.x.serverFeature                                                                                                    | reg.x.protocol.SIP                                                                                                    | 0 or 1                                                                                                    | 1                                                                                                    |
| The string that needs to be entered in the Proxy-Require header. If Null, no Proxy-Require is sent.         reg.x.ringType       default, ringer1 to ringer2         The ringer to be used for calls received by this registration. The default is the first non-silent ringer. If you use the configuration parameters ringer13 and ringer14 on a single registered line, the phone plays SystemRing.wav.         reg.x.serverFeatureControl.callRecording       0 or 1       1         Enable or disable BroadSoft BroadWorks v20 call recording feature for individual phone lines. This per-line parameter overrides values you set for the parameter overrides values you set for the parameter overrides values you set for the parameter overrides values you set for the parameter overrides volpProt.SIP.serverFeatureControl.callRecorting which sets the feature for all lines on a phone.         reg.x.serverFeatureControl.cf <sup>1</sup> 0 or 1       0         If 0, server-based call forwarding is not enabled. If 1, server based call forwarding is enabled. This parameter overrides volpProt.SIP.serverFeatureControl.cf.       0 or 1       0         reg.x.serverFeatureControl.dnd <sup>1</sup> 0 or 1       0       1         If 0, server-based do-not-disturb (DND) is not enabled. If 1, server-based DND is enabled and the call server has control of DND. This parameter overrides volpProt.SIP.serverFeatureControl.cf is set to 1, the phone does not perform local Call Forward behavior if set to 1, the phone performs local Call Forward behavior on all calls received. This parameter overrides volpProt.SIP.serverFeatureControl.localProcessing.cf.       1         If 0 and reg.x.serverFeatureControl.dnd is                                                                                                    |                                                                                                    | 1, and 1500. If 0, SIP sig                                                                                                    | naling is not enabled for this                                                                                                    |
| reg.x.ringType       default, ringer1 to<br>ringer24       ringer2         The ringer to be used for calls received by this registration. The default is the first non-silent ringer.       If you use the configuration parameters ringer13 and ringer14 on a single registered line, the phone plays<br>SystemRing.wav.         reg.x.serverFeatureControl.callRecording       0 or 1       1         Enable or disable BroadSoft BroadWorks v20 call recording feature for individual phone lines. This per-line<br>parameter overrides values you set for the parameter<br>voIPProt.SIP.serverFeatureControl.callRecording which sets the feature for all lines on a phone.         reg.x.serverFeatureControl.cf <sup>1</sup> 0 or 1       0         If 0, server-based call forwarding is not enabled. If 1, server based call forwarding is enabled. This parameter<br>overrides voIpProt.SIP.serverFeatureControl.cf.       0         reg.x.serverFeatureControl.dnd <sup>1</sup> 0 or 1       0         If 0, server-based do-not-disturb (DND) is not enabled. If 1, server-based DND is enabled and the call server has<br>control of DND. This parameter overrides voIpProt.SIP.serverFeatureControl.dnd.       0         reg.x.serverFeatureControl.localProcessing.cf       0 or 1       1         If 0 and reg.x.serverFeatureControl.localProcessing.cf.       0 or 1       1         If 0 and reg.x.serverFeatureControl.localProcessing.cf.       0 or 1       1         If 0 and reg.x.serverFeatureControl.localProcessing.dnd       0 or 1       1         If 0 and reg.x.serverFeatureControl.lo                                                                                                    | reg.x.proxyRequire                                                                                                    | string                                                                                                    | Null                                                                                                    |
| ringer24         The ringer to be used for calls received by this registration. The default is the first non-silent ringer.         If you use the configuration parameters ringer13 and ringer14 on a single registered line, the phone plays SystemRing.wav.       reg.x.serverFeatureControl.callRecording       0 or 1       1         Enable or disable BroadSoft BroadWorks v20 call recording feature for individual phone lines. This per-line parameter overrides values you set for the parameter       1         voIpProt.SIP.serverFeatureControl.callRecording which sets the feature for all lines on a phone.       o or 1       0         reg.x.serverFeatureControl.cdl <sup>1</sup> 0 or 1       0       0         overrides voIpProt.SIP.serverFeatureControl.cf.       0 or 1       0       0         reg.x.serverFeatureControl.dnd <sup>1</sup> 0 or 1       0       0       0         overrides voIpProt.SIP.serverFeatureControl.cf.       0 or 1       0       0       0       0         reg.x.serverFeatureControl.dnd <sup>1</sup> 0 or 1       0       0       0       1       0       0       1       1       1       1       0       0       1       1       1       1       1       1       1       1       1       1       1       1       1       1       1       1       1       1       1                                                                                                    | The string that needs to be entered in the Proxy-Require                                                                                                    | header. If Null, no Proxy                                                                                                    | -Require is sent.                                                                                                    |
| If you use the configuration parameters ringer13 and ringer14 on a single registered line, the phone plays<br>SystemRing.wav.<br>reg.x.serverFeatureControl.callRecording 0 or 1 1<br>Enable or disable BroadSoft BroadWorks v20 call recording feature for individual phone lines. This per-line<br>parameter overrides values you set for the parameter<br>voTpProt.SIP.serverFeatureControl.callRecording which sets the feature for all lines on a phone.<br>reg.x.serverFeatureControl.cf <sup>1</sup> 0 or 1 0<br>If 0, server-based call forwarding is not enabled. If 1, server based call forwarding is enabled. This parameter<br>overrides voTpProt.SIP.serverFeatureControl.cf.<br>reg.x.serverFeatureControl.dnd <sup>1</sup> 0 or 1 0<br>If 0, server-based do-not-disturb (DND) is not enabled. If 1, server-based DND is enabled and the call server has<br>control of DND. This parameter overrides voTpProt.SIP.serverFeatureControl.dnd.<br>reg.x.serverFeatureControl.localProcessing.cf 0 or 1 1<br>If 0 and reg.x.serverFeatureControl.cf is set to 1, the phone does not perform local Call Forward behavior<br>If set to 1, the phone performs local Call Forward behavior on all calls received. This parameter overrides<br>voTpProt.SIP.serverFeatureControl.localProcessing.cf.<br>reg.x.serverFeatureControl.localProcessing.cf.<br>reg.x.serverFeatureControl.localProcessing.cf.<br>reg.x.serverFeatureControl.localProcessing.cf.<br>reg.x.serverFeatureControl.localProcessing.cf.<br>reg.x.serverFeatureControl.localProcessing.cf.<br>reg.x.serverFeatureControl.localProcessing.dn 0 or 1 1<br>If 0 and reg.x.serverFeatureControl.localProcessing.cf.<br>reg.x.serverFeatureControl.localProcessing.dn 0 or 1 1<br>If 0 and reg.x.serverFeatureControl.localProcessing.dn 0 or 1 1<br>If 0 and reg.x.serverFeatureControl.localProcessing.dn 0 or 1 1<br>If 0 and reg.x.serverFeatureControl.localProcessing.dnd. | reg.x.ringType                                                                                                    |                                                                                                    | ringer2                                                                                                    |
| Enable or disable BroadSoft BroadWorks v2 call recording feature for individual phone lines. This per-line<br>parameter overrides values you set for the parameter<br>voIpProt.SIP.serverFeatureControl.callRecording which sets the feature for all lines on a phone.<br>reg.x.serverFeatureControl.cf <sup>1</sup> 0 or 1 0<br>If 0, server-based call forwarding is not enabled. If 1, server based call forwarding is enabled. This parameter<br>overrides voIpProt.SIP.serverFeatureControl.cf.<br>reg.x.serverFeatureControl.dnd <sup>1</sup> 0 or 1 0<br>If 0, server-based do-not-disturb (DND) is not enabled. If 1, server-based DND is enabled and the call server has<br>control of DND. This parameter overrides voIpProt.SIP.serverFeatureControl.dnd.<br>reg.x.serverFeatureControl.localProcessing.cf 0 or 1 1<br>If 0 and reg.x.serverFeatureControl.localProcessing.cf.<br>reg.x.serverFeatureControl.localProcessing.cf.<br>oupProt.SIP.serverFeatureControl.localProcessing.cf.<br>reg.x.serverFeatureControl.localProcessing.cf.<br>reg.x.serverFeatureControl.localProcessing.cf.<br>reg.x.serverFeatureControl.localProcessing.cf.<br>reg.x.serverFeatureControl.localProcessing.cf.<br>reg.x.serverFeatureControl.localProcessing.dn<br>0 or 1 1<br>If 0 and reg.x.serverFeatureControl.localProcessing.cf.<br>reg.x.serverFeatureControl.localProcessing.dn<br>is et to 1, the phone performs local DND call behavior on all calls received. This parameter overrides<br>voIpProt.SIP.serverFeatureControl.localProcessing.cf.                                                                                                    | If you use the configuration parameters ringer13 and ring                                                                                                    |                                                                                                    | -                                                                                                    |
| parameter overrides values you set for the parameter         volpProt.SIP.serverFeatureControl.callRecording which sets the feature for all lines on a phone.         reg.x.serverFeatureControl.cf <sup>1</sup> 0 or 1       0         If 0, server-based call forwarding is not enabled. If 1, server based call forwarding is enabled. This parameter overrides volpProt.SIP.serverFeatureControl.cf.       0 or 1       0         reg.x.serverFeatureControl.dnd <sup>1</sup> 0 or 1       0       0         If 0, server-based do-not-disturb (DND) is not enabled. If 1, server-based DND is enabled and the call server has control of DND. This parameter overrides volpProt.SIP.serverFeatureControl.dnd.       0         reg.x.serverFeatureControl.localProcessing.cf       0 or 1       1         If 0 and reg.x.serverFeatureControl.localProcessing.cf       0 or 1       1         If 0 and reg.x.serverFeatureControl.localProcessing.cf.       0 or 1       1         reg.x.serverFeatureControl.localProcessing.dnd       0 or 1       1         If 0 and reg.x.serverFeatureControl.localProcessing.dnd       0 or 1       1         If 0 and reg.x.serverFeatureControl.localProcessing.dnd       0 or 1       1         If 0 and reg.x.serverFeatureControl.localProcessing.dnd       0 or 1       1         If 0 and reg.x.serverFeatureControl.localProcessing.dnd       0 or 1       1         If 0 and reg.x.serverFeatureControl.localProcessing.dnd       0 or                                                                                                    | reg.x.serverFeatureControl.callRecording                                                                                                    | 0 or 1                                                                                                    | 1                                                                                                    |
| If 0, server-based call forwarding is not enabled. If 1, server based call forwarding is enabled. This parameter overrides voIpProt.SIP.serverFeatureControl.cf.         reg.x.serverFeatureControl.dnd <sup>1</sup> 0 or 1       0         If 0, server-based do-not-disturb (DND) is not enabled. If 1, server-based DND is enabled and the call server has control of DND. This parameter overrides voIpProt.SIP.serverFeatureControl.dnd.       0         reg.x.serverFeatureControl.localProcessing.cf       0 or 1       1         If 0 and reg.x.serverFeatureControl.cd Call Forward behavior on all calls received. This parameter overrides voIpProt.SIP.serverFeatureControl.localProcessing.cf.       1         reg.x.serverFeatureControl.localProcessing.dnd       0 or 1       1         If 0 and reg.x.serverFeatureControl.localProcessing.dnd       0 or 1       1         If 0 and reg.x.serverFeatureControl.localProcessing.dnd       0 or 1       1         If 0 and reg.x.serverFeatureControl.localProcessing.dnd       0 or 1       1         If 0 and reg.x.serverFeatureControl.localProcessing.dnd       0 or 1       1         If 0 and reg.x.serverFeatureControl.localProcessing.dnd       0 or 1       1         If 0 and reg.x.serverFeatureControl.localProcessing.dnd       0 or 1       1         If 0 and reg.x.serverFeatureControl.localProcessing.dnd       0 or 1       1         If 0 and reg.x.serverFeatureControl.localProcessing.dnd.       0 or 1       1                                                                                                    | parameter overrides values you set for the parameter                                                                                                    | -                                                                                                    |                                                                                                    |
| overrides voIpProt.SIP.serverFeatureControl.cf.         reg.x.serverFeatureControl.dnd1       0 or 1       0         If 0, server-based do-not-disturb (DND) is not enabled. If 1, server-based DND is enabled and the call server has control of DND. This parameter overrides voIpProt.SIP.serverFeatureControl.dnd.       0         reg.x.serverFeatureControl.localProcessing.cf       0 or 1       1         If 0 and reg.x.serverFeatureControl.cf is set to 1, the phone does not perform local Call Forward behavior If set to 1, the phone performs local Call Forward behavior on all calls received. This parameter overrides voIpProt.SIP.serverFeatureControl.localProcessing.cf.         reg.x.serverFeatureControl.localProcessing.dnd       0 or 1       1         If 0 and reg.x.serverFeatureControl.localProcessing.dnd       0 or 1       1         If 0 and reg.x.serverFeatureControl.localProcessing.dnd       0 or 1       1         If 0 and reg.x.serverFeatureControl.localProcessing.dnd       0 or 1       1         If 0 and reg.x.serverFeatureControl.localProcessing.dnd       0 or 1       1         If 0 and reg.x.serverFeatureControl.localProcessing.dnd       0 or 1       1         If 0 and reg.x.serverFeatureControl.localProcessing.dnd       0 or 1       1         If 0 and reg.x.serverFeatureControl.localProcessing.dnd       0 or 1       1         If 0 and reg.x.serverFeatureControl.localProcessing.dnd       0 or 1       1                                                                                                    |                                                                                                    |                                                                                                    |                                                                                                    |
| If 0, server-based do-not-disturb (DND) is not enabled. If 1, server-based DND is enabled and the call server has control of DND. This parameter overrides voIpProt.SIP.serverFeatureControl.dnd.          reg.x.serverFeatureControl.localProcessing.cf       0 or 1       1         If 0 and reg.x.serverFeatureControl.cf is set to 1, the phone does not perform local Call Forward behavior If set to 1, the phone performs local Call Forward behavior on all calls received. This parameter overrides voIpProt.SIP.serverFeatureControl.localProcessing.cf.         reg.x.serverFeatureControl.localProcessing.dnd       0 or 1       1         If 0 and reg.x.serverFeatureControl.localProcessing.dnd       0 or 1       1         If 0 and reg.x.serverFeatureControl.localProcessing.dnd       0 or 1       1         If 0 and reg.x.serverFeatureControl.localProcessing.dnd       0 or 1       1         If 0 and reg.x.serverFeatureControl.localProcessing.dnd       0 or 1       1         If 0 and reg.x.serverFeatureControl.localProcessing.dnd       0 or 1       1         If 0 and reg.x.serverFeatureControl.localProcessing.dnd       0 or 1       1         If 0 and reg.x.serverFeatureControl.localProcessing.dnd.       0       0       1                                                                                                    | reg.x.serverFeatureControl.cf <sup>1</sup>                                                                                                    | 0 or 1                                                                                                    | 0                                                                                                    |
| control of DND. This parameter overrides voIpProt.SIP.serverFeatureControl.dnd.         reg.x.serverFeatureControl.localProcessing.cf       0 or 1       1         If 0 and reg.x.serverFeatureControl.cf is set to 1, the phone does not perform local Call Forward behavior If set to 1, the phone performs local Call Forward behavior on all calls received. This parameter overrides voIpProt.SIP.serverFeatureControl.localProcessing.cf.         reg.x.serverFeatureControl.localProcessing.dnd       0 or 1       1         If 0 and reg.x.serverFeatureControl.dnd is set to 1, the phone does not perform local DND call behavior. If set to 1, the phone performs local DND call behavior on all calls received. This parameter overrides voIpProt.SIP.serverFeatureControl.dnd is set to 1, the phone does not perform local DND call behavior. If set to 1, the phone performs local DND call behavior on all calls received. This parameter overrides voIpProt.SIP.serverFeatureControl.localProcessing.dnd.                                                                                                    | If 0, server-based call forwarding is not enabled. If 1, ser                                                                                                    | ver based call forwarding                                                                                                    | -                                                                                                    |
| If 0 and reg.x.serverFeatureControl.cf is set to 1, the phone does not perform local Call Forward behavior         If set to 1, the phone performs local Call Forward behavior on all calls received. This parameter overrides         voIpProt.SIP.serverFeatureControl.localProcessing.dnd       0 or 1       1         If 0 and reg.x.serverFeatureControl.dnd is set to 1, the phone does not perform local DND call behavior. If set to 1, the phone performs local DND call behavior on all calls received. This parameter overrides         voIpProt.SIP.serverFeatureControl.dnd is set to 1, the phone does not perform local DND call behavior. If set to 1, the phone performs local DND call behavior on all calls received. This parameter overrides         voIpProt.SIP.serverFeatureControl.localProcessing.dnd.                                                                                                    | If 0, server-based call forwarding is not enabled. If 1, ser<br>overrides voIpProt.SIP.serverFeatureControl.                                                                                                    | ver based call forwarding                                                                                                    | is enabled. This parameter                                                                                                    |
| If set to 1, the phone performs local Call Forward behavior on all calls received. This parameter overrides voIpProt.SIP.serverFeatureControl.localProcessing.cf.  reg.x.serverFeatureControl.localProcessing.dnd 0 or 1 1 If 0 and reg.x.serverFeatureControl.dnd is set to 1, the phone does not perform local DND call behavior. If set to 1, the phone performs local DND call behavior on all calls received. This parameter overrides voIpProt.SIP.serverFeatureControl.localProcessing.dnd.                                                                                                    | If 0, server-based call forwarding is not enabled. If 1, ser<br>overrides volpProt.SIP.serverFeatureControl.<br>reg.x.serverFeatureControl.dnd <sup>1</sup><br>If 0, server-based do-not-disturb (DND) is not enabled. If                                                                                                    | ver based call forwarding<br>cf.<br><b>0 or 1</b><br>1, server-based DND is                                                                                                    | is enabled. This parameter 0 enabled and the call server has                                                                                                    |
| If 0 and reg.x.serverFeatureControl.dnd is set to 1, the phone does not perform local DND call behavior. It set to 1, the phone performs local DND call behavior on all calls received. This parameter overrides voIpProt.SIP.serverFeatureControl.localProcessing.dnd.                                                                                                    | If 0, server-based call forwarding is not enabled. If 1, ser<br>overrides volpProt.SIP.serverFeatureControl.or<br>reg.x.serverFeatureControl.dnd <sup>1</sup><br>If 0, server-based do-not-disturb (DND) is not enabled. If<br>control of DND. This parameter overrides volpProt.SI                                                                                                    | ver based call forwarding<br>of.<br>0 or 1<br>1, server-based DND is<br>P. serverFeatureCon                                                                                                    | o<br>enabled and the call server has<br>trol.dnd.                                                                                                    |
| set to 1, the phone performs local DND call behavior on all calls received. This parameter overrides voIpProt.SIP.serverFeatureControl.localProcessing.dnd.                                                                                                    | If 0, server-based call forwarding is not enabled. If 1, ser<br>overrides voIpProt.SIP.serverFeatureControl.or<br>reg.x.serverFeatureControl.dnd <sup>1</sup><br>If 0, server-based do-not-disturb (DND) is not enabled. If<br>control of DND. This parameter overrides voIpProt.SI<br>reg.x.serverFeatureControl.localProcessing.cf<br>If 0 and reg.x.serverFeatureControl.cf is set to<br>If set to 1, the phone performs local Call Forward behavior                                                                                                    | ver based call forwarding<br>cf.<br>0 or 1<br>1, server-based DND is<br>P. serverFeatureCon<br>0 or 1<br>1, the phone does not per<br>or on all calls received. T                                                                                       | o<br>enabled and the call server has<br>trol.dnd.<br>1<br>form local Call Forward behavior.                                                                       |
| reg.x.serverFeatureControl.securityClassification 0 or 1 0                                                                                                    | If 0, server-based call forwarding is not enabled. If 1, ser<br>overrides voIpProt.SIP.serverFeatureControl.or<br>reg.x.serverFeatureControl.dnd <sup>1</sup><br>If 0, server-based do-not-disturb (DND) is not enabled. If<br>control of DND. This parameter overrides voIpProt.SI<br>reg.x.serverFeatureControl.localProcessing.cf<br>If 0 and reg.x.serverFeatureControl.cf is set to<br>If set to 1, the phone performs local Call Forward behavio<br>voIpProt.SIP.serverFeatureControl.localProc                                                                                                    | ver based call forwarding<br>cf.<br>0 or 1<br>1, server-based DND is<br>P. serverFeatureCon<br>0 or 1<br>1, the phone does not per<br>or on all calls received. T<br>occessing.cf.                                                                      | o<br>enabled and the call server has<br>trol.dnd.<br>1<br>form local Call Forward behavior.<br>his parameter overrides                                            |
|                                                                                                    | If 0, server-based call forwarding is not enabled. If 1, ser<br>overrides voIpProt.SIP.serverFeatureControl.or<br>reg.x.serverFeatureControl.dnd <sup>1</sup><br>If 0, server-based do-not-disturb (DND) is not enabled. If<br>control of DND. This parameter overrides voIpProt.SI<br>reg.x.serverFeatureControl.localProcessing.cf<br>If 0 and reg.x.serverFeatureControl.cf is set to<br>If set to 1, the phone performs local Call Forward behavio<br>voIpProt.SIP.serverFeatureControl.localProcessing.dnd<br>If 0 and reg.x.serverFeatureControl.localProcessing.dnd<br>If 0 and reg.x.serverFeatureControl.dnd is set to<br>set to 1, the phone performs local DND call behavior on the | ver based call forwarding<br>cf.<br>0 or 1<br>1, server-based DND is<br>P. serverFeatureCon<br>0 or 1<br>1, the phone does not per<br>or on all calls received. T<br>bccssing.cf.<br>0 or 1<br>0 or 1<br>0 or 1<br>0 or 1<br>0 or 1<br>0 or 1<br>0 or 1 | o<br>enabled and the call server has<br>trol.dnd.<br>1<br>form local Call Forward behavior.<br>his parameter overrides<br>1<br>erform local DND call behavior. If |

| Parameter                                                                                                    | Permitted Values                                         | Default                                                      |  |  |
|----------------------------------------------------------------------------------------------------|----------------------------------------------------------|--------------------------------------------------------------|--|--|
| Enable or disable the visual security classification feature for a specific phone line.                                                                                                    |                                                          |                                                              |  |  |
| reg.x.serverFeatureControl.signalingMethod                                                                                                    | string                                                   | serviceMsForwardContact                                      |  |  |
| Controls the method used to perform call forwarding requests to the server.                                                                                                    |                                                          |                                                              |  |  |
| reg.x.srtp.enable <sup>1</sup>                                                                                                    | 0 or 1                                                   | 1                                                            |  |  |
| If 0, the registration always declines SRTP offers. If 1, the registration accepts SRTP offers.                                                                                                    |                                                          |                                                              |  |  |
| reg.x.srtp.offer <sup>1</sup>                                                                                                    | 0 or 1                                                   | 0                                                            |  |  |
| If 1, the registration includes a secure media stream desc<br>in the SDP of a SIP INVITE. This parameter applies to the<br>secure media stream is included in SDP of a SIP invite.                                                                                                    |                                                          |                                                              |  |  |
| reg.x.srtp.require <sup>1</sup>                                                                                                    | 0 or 1                                                   | 0                                                            |  |  |
| If 0, secure media streams are not required. If 1, the regis<br>offered SIP INVITEs must include a secure media descrip<br>only a secure media stream description is included in the<br>media description is not included. If this parameter set to<br>value in the configuration file.                                     | otion in the SDP or the call<br>SDP of the SIP INVITE, m | is rejected. For outgoing calls, neaning that the non-secure |  |  |
| reg.x.srtp.simplifiedBestEffort                                                                                                    | 0 or 1                                                   | 1                                                            |  |  |
| If 1, negotiation of SRTP compliant with Microsoft Sessio<br>supported. This parameter overrides <pre>sec.srtp.simpli</pre> If 0, no SRTP is supported.                                                                                                    | -                                                        | sion 2.0 Extensions is                                       |  |  |
| reg.x.strictLineSeize                                                                                                    | 0 or 1                                                   | 0                                                            |  |  |
| If 1, the phone is forced to wait for 200 OK on registration x when receiving a TRYING notify. If set to 0, dial prompt is provided immediately when you attempt to seize a shared line without waiting for a successful OK from the call server. This parameter overrides volpProt.SIP.strictLineSeize for registration x. |                                                          |                                                              |  |  |
| reg.x.tcpFastFailover                                                                                                    | 0 or 1                                                   | 0                                                            |  |  |
| If 1, failover occurs based on the values of reg.x.server.y.retryMaxCount and voIpProt.server.x.retryTimeOut. If 0, a full 32 second RFC compliant timeout is used.                                                                                                    |                                                          |                                                              |  |  |
| reg.x.thirdPartyName                                                                                                    | string address                                           | Null                                                         |  |  |
| This field must match the reg.x.address value of the registration which makes up the part of a bridged line appearance (BLA). It must be Null in all other cases.                                                                                                    |                                                          |                                                              |  |  |
| reg.x.terminationType                                                                                                    | VVX, DECT, or<br>VVX-DECT                                | NULL                                                         |  |  |
| Determines the type of termination that is used for the lin VVX, the wireless handset, or on both. X=each registration                                                                                                    |                                                          | anaged automatically on the                                  |  |  |
| reg.x.type                                                                                                    | private or shared                                        | private                                                      |  |  |
|                                                                                                    |                                                          |                                                              |  |  |

If set to private, use standard call signaling. If set to shared, augment call signaling with call state subscriptions and notifications and use access control for outgoing calls.

| Parameter                       | Permitted Values | Default |
|---------------------------------|------------------|---------|
| reg.x.useCompleteUriForRetrieve | 0 or 1           | 1       |

This parameters overrides <code>voipPort.SIP.useCompleteUriForRetrieve</code>. If set to 1, the target URI in BLF signaling uses the complete address as provided in the xml dialog document.

If set to 0, only the user portion of the XML dialog document is used and the current registrar's domain is appended to create the full target URI.

<sup>1</sup> Change causes phone to restart or reboot.

You can list multiple registration servers for fault tolerance. The next table shows how you can list up to four servers by using y=1 to 4. If reg.x.server.y.address is not null, all of the parameters in the following table override the parameters specified in volpProt.server.\*.

#### **Registration Server Parameters**

| Parameter                                                                                                    | Permitted Values                | Default |
|----------------------------------------------------------------------------------------------------|---------------------------------|---------|
| regOnPhone                                                                                                    | 0 or 1                          | 0       |
| Enables and disables all line keys.                                                                                                    |                                 |         |
|                                                                                                    |                                 |         |
| reg.x.server.y.address                                                                                                    | IP address or hostname          | Null    |
| The IP address or host name of a SIP server that accepts registra<br>override the parameters specified in volpProt.server.*. Note<br>even if the DHCP server is available.                  | -                               |         |
| reg.x.server.y.expires                                                                                                    | positive integer,<br>minimum 10 | 3600    |
| The phone's requested registration period in seconds. Note: The phone attempts to re-register at the beginning of the overlap overlap="5", the phone re-registers after 295 seconds (300–5) | period. For example, if expire  |         |
| reg.x.server.y.expires.lineSeize                                                                                                    | 0 to 65535                      | 30      |
| Requested line-seize subscription period.                                                                                                    |                                 |         |
| reg.x.server.y.expires.overlap                                                                                                    | 5 to 65535                      | 60      |
| The number of seconds before the expiration time returned by se<br>The phone tries to re-register at half the expiration time returned                                                      | •                               |         |

configured overlap value.

reg.x.server.y.failOver.failBack.mode newRequests DNSTTL duration registration duration

| Parameter                                                                                                    | Permitted Values                                                                                                    | Default                                                                                                    |
|----------------------------------------------------------------------------------------------------|----------------------------------------------------------------------------------------------------|----------------------------------------------------------------------------------------------------|
| <ul> <li>The mode for failover failback (this parameter overrides volonged in the server of the phone tries the primary server again af server that the phone tries the primary server again af a server that the phone tries the primary server again after the phone tries the primary server again after the phone tries the phone tries the primary server again after the phone tries the primary server again after the phone tries the primary server again after the phone tries the primary server again after the phone tries the primary server again after the phone tries the primary server again after the phone tries the phone tries the phone tries the primary server again after the phone tries the primary server again after the phone tries the phone tries the phone tries the p</li></ul> | o the primary server regardless of<br>iter a timeout equal to the DNS T<br>n when the registration renewal s                                                                                                    | the last used server.<br>TL configured for the                                                                                                    |
| reg.x.server.y.failOver.failBack.timeout                                                                                                    | 0, 60 to 65535                                                                                                    | 3600                                                                                                    |
| The time to wait (in seconds) before failback occurs (over<br>volpProt.server.x.failOver.failBack.timeout<br>this long after connecting to the current working server before<br>does not fail back until a failover event occurs with the cur                                                                                                    | .).If the fail back mode is set to Defore selecting the primary server and the primary server and the primary s |                                                                                                    |
| reg.x.server.y.failOver.failRegistrationOn                                                                                                    | 0 or 1                                                                                                    | 0                                                                                                    |
| When set to 1, and the reRegisterOn parameter is enabled<br>exists), at the point of failing over. When set to 0, and the r<br>remain active. This means that the phone attempts failbac<br>server to determine if it has recovered.                                                                                                    | eRegisterOn parameter is enable                                                                                                    | ed, existing registration                                                                                                    |
|                                                                                                    |                                                                                                    |                                                                                                    |
| reg.x.server.y.failOver.onlySignalWithRegistered                                                                                                    | 0 or 1                                                                                                    | 1                                                                                                    |
| <b>reg.x.server.y.failOver.onlySignalWithRegistered</b><br>When set to 1, and the reRegisterOn and failRegistrationC<br>or sent to a server that has failed until failback is attempted<br>signaling associated with an existing call via an unregister<br>ends. No SIP messages are sent to the unregistered serve<br>failRegistrationOn parameters are enabled, signaling is ac<br>though failback hasn't been attempted or failover hasn't or                                                                                                    | on parameters are enabled, no sig<br>d or failover occurs. If the phone<br>ed server (for example, to resum<br>er. When set to 0, and the reRegis<br>cepted from and sent to a server                                                                                                    | naling is accepted fror<br>attempts to send<br>e or hold a call), the ca<br>sterOn and                                                                                                    |
| When set to 1, and the reRegisterOn and failRegistrationC<br>or sent to a server that has failed until failback is attempted<br>signaling associated with an existing call via an unregister<br>ends. No SIP messages are sent to the unregistered serve<br>failRegistrationOn parameters are enabled, signaling is ac                                                                                                    | on parameters are enabled, no sig<br>d or failover occurs. If the phone<br>ed server (for example, to resum<br>er. When set to 0, and the reRegis<br>cepted from and sent to a server                                                                                                    | naling is accepted fror<br>attempts to send<br>e or hold a call), the ca<br>sterOn and                                                                                                    |
| When set to 1, and the reRegisterOn and failRegistrationO<br>or sent to a server that has failed until failback is attempted<br>signaling associated with an existing call via an unregister<br>ends. No SIP messages are sent to the unregistered serve<br>failRegistrationOn parameters are enabled, signaling is ac<br>though failback hasn't been attempted or failover hasn't or                                                                                                    | on parameters are enabled, no sig<br>d or failover occurs. If the phone is<br>ed server (for example, to resume<br>er. When set to 0, and the reRegis<br>iccepted from and sent to a server<br>iccurred).<br><b>0 or 1</b><br>wer.reRegisterOn. When set to<br>he secondary server. If the registr<br>he secondary server. When set to                                                                                                    | gnaling is accepted from<br>attempts to send<br>e or hold a call), the ca<br>sterOn and<br>that has failed (even<br>0<br>0 1, the phone attempt<br>ation succeeds (a 200<br>o 0, the phone won't                                                  |
| When set to 1, and the reRegisterOn and failRegistrationO<br>or sent to a server that has failed until failback is attempted<br>signaling associated with an existing call via an unregister<br>ends. No SIP messages are sent to the unregistered serve<br>failRegistrationOn parameters are enabled, signaling is ac<br>though failback hasn't been attempted or failover hasn't or<br><b>reg.x.server.y.failOver.reRegisterOn</b><br>This parameter overrides volpProt.server.x.failov<br>to register with (or via, for the outbound proxy scenario), th<br>OK response with valid expires), signaling proceeds with t<br>attempt to register with the secondary server, since the ph                                                                                                    | on parameters are enabled, no sig<br>d or failover occurs. If the phone is<br>ed server (for example, to resume<br>er. When set to 0, and the reRegis<br>iccepted from and sent to a server<br>iccurred).<br><b>0 or 1</b><br>wer.reRegisterOn. When set to<br>he secondary server. If the registr<br>he secondary server. When set to                                                                                                    | gnaling is accepted from<br>attempts to send<br>e or hold a call), the ca<br>sterOn and<br>that has failed (even<br>0<br>0 1, the phone attempt<br>ation succeeds (a 200<br>o 0, the phone won't                                                  |
| When set to 1, and the reRegisterOn and failRegistrationC<br>or sent to a server that has failed until failback is attempted<br>signaling associated with an existing call via an unregister<br>ends. No SIP messages are sent to the unregistered serve<br>failRegistrationOn parameters are enabled, signaling is ac<br>though failback hasn't been attempted or failover hasn't oc<br><b>reg.x.server.y.failOver.reRegisterOn</b><br>This parameter overrides voIpProt.server.x.failOv<br>to register with (or via, for the outbound proxy scenario), th<br>OK response with valid expires), signaling proceeds with t<br>attempt to register with the secondary server, since the ph<br>share registration information.                                                                                                    | on parameters are enabled, no sig<br>d or failover occurs. If the phone<br>ed server (for example, to resume<br>er. When set to 0, and the reRegis<br>cepted from and sent to a server<br>ccurred).<br><b>0 or 1</b><br>wer.reRegisterOn. When set to<br>be secondary server. If the registr<br>he secondary server. When set to<br>one assumes that the primary an<br><b>0, 1 to 65535</b>                                                                                                    | gnaling is accepted from<br>attempts to send<br>e or hold a call), the ca<br>sterOn and<br>that has failed (even<br>0<br>0 1, the phone attempt<br>ation succeeds (a 200<br>0 0, the phone won't<br>d secondary servers                           |
| When set to 1, and the reRegisterOn and failRegistrationC<br>or sent to a server that has failed until failback is attempted<br>signaling associated with an existing call via an unregister<br>ends. No SIP messages are sent to the unregistered serve<br>failRegistrationOn parameters are enabled, signaling is ac<br>though failback hasn't been attempted or failover hasn't or<br><b>reg.x.server.y.failOver.reRegisterOn</b><br>This parameter overrides volpProt.server.x.failOve<br>to register with (or via, for the outbound proxy scenario), th<br>OK response with valid expires), signaling proceeds with t<br>attempt to register with the secondary server, since the ph<br>share registration information.<br><b>reg.x.server.y.port</b><br>The port of the sip server that specifies registrations. If 0, t<br>reg.x.server.y.transport.                                                                                                    | on parameters are enabled, no sig<br>d or failover occurs. If the phone<br>ed server (for example, to resume<br>er. When set to 0, and the reRegis<br>cepted from and sent to a server<br>ccurred).<br><b>0 or 1</b><br>wer.reRegisterOn. When set to<br>be secondary server. If the registr<br>he secondary server. When set to<br>one assumes that the primary an<br><b>0, 1 to 65535</b>                                                                                                    | gnaling is accepted from<br>attempts to send<br>e or hold a call), the ca<br>sterOn and<br>that has failed (even<br>0<br>0 1, the phone attempt<br>ation succeeds (a 200<br>0 0, the phone won't<br>d secondary servers                           |
| When set to 1, and the reRegisterOn and failRegistrationC<br>or sent to a server that has failed until failback is attempted<br>signaling associated with an existing call via an unregister<br>ends. No SIP messages are sent to the unregistered serve<br>failRegistrationOn parameters are enabled, signaling is ac<br>though failback hasn't been attempted or failover hasn't oc<br><b>reg.x.server.y.failOver.reRegisterOn</b><br>This parameter overrides voIpProt.server.x.failOv<br>to register with (or via, for the outbound proxy scenario), th<br>OK response with valid expires), signaling proceeds with t<br>attempt to register with the secondary server, since the ph<br>share registration information.<br><b>reg.x.server.y.port</b><br>The port of the sip server that specifies registrations. If 0, t                                                                                                    | on parameters are enabled, no sig<br>d or failover occurs. If the phone<br>ed server (for example, to resume<br>er. When set to 0, and the reRegis<br>cepted from and sent to a server<br>ccurred).<br><b>0 or 1</b><br>wer.reRegisterOn. When set to<br>ne secondary server. If the registr<br>he secondary server. When set to<br>one assumes that the primary an<br><b>0, 1 to 65535</b><br>the port used depends on<br><b>0 or 1</b><br>stration. See volpProt.server.x.reg<br>ents on Polycom Phones - Techn                                                                                                    | gnaling is accepted from<br>attempts to send<br>e or hold a call), the ca<br>sterOn and<br>that has failed (even<br>0<br>0 o 1, the phone attempt<br>ation succeeds (a 200<br>o 0, the phone won't<br>d secondary servers<br>Null<br>1<br>gister. |

#### **Registration Server Parameters** (continued) Parameter Permitted Values Default For registered line x, set y to the base time period the phone waits before trying to re-register with the server. Used in conjunction with req.x.server.y.registerRetry.maxTimeOut to determine how long to wait. The algorithm is defined in RFC 5626. reg.x.server.y.registerRetry.maxTimeout 60 - 1800 seconds 180 For registered line x, set y to the maximum time period the phone waits before trying to re-register with the server. Use in conjunction with reg.x.server.y.registerRetry.baseTimeOut to determine how long to wait. The algorithm is defined in RFC 5626. reg.x.server.y.retryMaxCount 0 to 20 3 If set to 0, 3 is used. The number of retries attempted before moving to the next available server. reg.x.server.y.retryTimeOut 0 to 65535 0 The amount of time (in milliseconds) to wait between retries. If 0, use standard RFC 3261 signaling retry behavior. reg.x.server.y.subscribe.expires 10 - 2147483647 3600 seconds seconds The phone's requested subscription period in seconds after which the phone attempts to resubscribe at the beginning of the overlap period. You can use this parameter in conjunction with req.x.server.y.subscribe.expires.overlap. For example, if expires="300" and overlap="5", the phone resubscribes after 295 seconds (300-5). Note that the period negotiated with the server may be different. reg.x.server.y.subscribe.expires.overlap 5 - 65535 seconds 60 seconds The number of seconds before the expiration time returned by server x after which the phone attempts to resubscribe. If the server value is less than the configured overlap value, the phone tries to resubscribe at half the expiration time returned by the server. reg.x.server.y.transport DNSnaptr, TCPpreferred, DNSnaptr **UDPOnly, TLS, TCPOnly** The transport method the phone uses to communicate with the SIP server. Null or DNSnaptr If req.x.server.y.address is a hostname and req.x.server.y.port is 0 or Null, do NAPTR then SRV look-ups to try to discover the transport, ports and servers, as per RFC 3263. If reg.x.server.y.address is an IP address, or a port is given, then UDP is used. **TCPpreferred** TCP is the preferred transport; UDP is used if TCP fails. UDPOnly Only UDP is used. TLS If TLS fails, transport fails. Leave port field empty (defaults to 5061) or set to 5061. TCPOnly Only TCP is used. 0 or 1 1 reg.x.server.y.useOutboundProxy

Specify whether or not to use the outbound proxy specified in reg.x.outboundProxy.address for server x. This parameter overrides voIpProt.server.x.useOutboundProxy for registration x.

## <request/>

The parameters listed in the following table configure the phone's behavior when a request for restart or reconfiguration is received.

#### **Configuration Request Parameter**

| Parameter                       | Permitted Values | Default |
|---------------------------------|------------------|---------|
| request.delay.type <sup>1</sup> | audio, call      | call    |

Specify when the phone should process a request for a restart or reconfiguration. If set to audio, the request is executed once there is no active audio on the phone—regardless of the call state. If set to call, the request should be executed once there are no calls —in any state—on the phone.

<sup>1</sup> Change causes phone to restart or reboot.

# <saf/>

The phone uses built-in sampled audio files (SAF) in wave file format for some sound effects. You can add files downloaded from the provisioning server or from the Internet. Ringtone files are stored in volatile memory which allows a maximum size of 600 kilobytes (614400 bytes) for all ringtones.

The phones support the following sampled audio WAVE (.wav) file formats:

- mono 8 kHz G.711 u-Law Supported on all phones
- mono L16/8000 (16-bit dynamic range, 8-kHz sample rate) Supported on all phones
- G.711 A-Law Supported on all phones
- mono 8 kHz A-law/mu-law Supported on all phones
- L8/16000 (16-bit, 8 kHz sampling rate, mono) Supported on all phones
- L16/16000 (16-bit, 16 kHz sampling rate, mono) Supported on all phones
- L16/32000 (16-bit, 32 kHz sampling rate, mono) Supported on VVX 500/501, 600/601, and 1500
- L16/44100 (16-bit, 44.1 kHz sampling rate, mono) Supported on VVX 500/501, 600/601, and 1500
- L16/48000 (16-bit, 48 kHz sampling rate, mono) Supported on VVX 500/501, 600/601, and 1500

In the following table, x is the sampled audio file number.

#### **Sampled Audio File Parameters**

| Parameter                                                                              | Permitted Values                                                                               | Default |
|----------------------------------------------------------------------------------------|------------------------------------------------------------------------------------------------|---------|
| saf.x                                                                                  | Null, valid path name, or an RFC 1738-compliant URL to an HTT FTP, or TFTP wave file resource. | P,      |
| If Null, the phon                                                                      | e uses a built-in file.                                                                        |         |
| If set to a path name, the phone attempt                                               |                                                                                                |         |
| <ul> <li>s to download this file at boot time from the provisioning server.</li> </ul> |                                                                                                |         |
| <ul> <li>If set to a URL,</li> </ul>                                                   | the phone attempt                                                                              |         |
| <ul> <li>s to download the</li> </ul>                                                  | nis file at boot time from the Internet.                                                       |         |

Note: A TFTP URL must be in the format: tftp://<host>/[pathname]<filename>, for example: tftp://somehost.example.com/sounds/example.wav.

Note that to use a welcome sound you must enable the parameter up.welcomeSoundEnabled and specify a file in saf.x. The default UC Software welcome sound file is Welcome.wav. For information, see the section Customize Audio Sound Effects.

The next table defines the phone's default use of the sampled audio files.

| Sampled Audio File Number | Default Use (Pattern Reference)    |
|---------------------------|------------------------------------|
| 1                         | Ringer 12 (se.pat.misc.welcome)    |
| 2                         | Ringer 15 (se.pat.ringer.ringer15) |
| 3                         | Ringer 16 (se.pat.ringer.ringer16) |
| 4                         | Ringer 17 (se.pat.ringer.ringer17) |
| 5                         | Ringer 18 (se.pat.ringer.ringer18) |
| 6                         | Ringer 19 (se.pat.ringer.ringer19) |
| 7                         | Ringer 20 (se.pat.ringer.ringer20) |
| 8                         | Ringer 21 (se.pat.ringer.ringer21) |
| 9                         | Ringer 22 (se.pat.ringer.ringer22) |
| 10                        | Ringer 23 (se.pat.ringer.ringer23) |
| 11                        | Ringer 24 (se.pat.ringer.ringer24) |
| 12 to 24                  | Not Used                           |

#### **Default Sample Audio File Usage**

## <se/>

The next table lists configurable sound effect parameters. Sound effects are defined by patterns: rudimentary sequences of chord-sets, silence periods, and wave files. You can also configure sound effect patterns in pat/>and ringtones in <rt/>. The phone uses both synthesized and sampled audio sound effects.

#### **Sound Effect Parameters**

| Parameter                                                                                                    | Permitted Values                                | Default                  |
|----------------------------------------------------------------------------------------------------|-------------------------------------------------|--------------------------|
| se.appLocalEnabled <sup>1</sup>                                                                                                    | 0 or 1                                          | 1                        |
| If set to 1, local user interface sound effect                                                                                                    | ts such as confirmation/error tones is enabled  | d.                       |
| se.destination                                                                                                    | chassis, headset, handset, a                    | active 1                 |
| The transducer or audio device that plays sound effects and alerts. Choose from the chassis (speakerphone), headset (if connected), handset, or the active destination. If active, alerts play from the destination that is currently in use. For example, if you are in a call on the handset, a new incoming call rings on the handset. |                                                 |                          |
| se.stutterOnVoiceMail                                                                                                    | 0 or 1                                          | 1                        |
| If set to 1, a stuttered dial tone is used in r                                                                                                    | lace of a normal dial tone to indicate that one | or more voicemail messag |

If set to 1, a stuttered dial tone is used in place of a normal dial tone to indicate that one or more voicemail messages are waiting at the message center.

# <pat/>

Patterns use a simple script language that allows different chord sets or wave files to be strung together with periods of silence. The script language uses the instructions shown in the next table.

#### Sound Effects Pattern Types

| Instruction                                       | Meaning                                                                                                    |  |  |
|---------------------------------------------------|----------------------------------------------------------------------------------------------------|--|--|
| sampled (n)                                       | Play sampled audio file n                                                                                                    |  |  |
| Example:                                          |                                                                                                    |  |  |
| se.pat.misc.SAMPLED_1.in                          | <pre>st.1.type ="sampled" (sampled audio file instruction type)</pre>                                                         |  |  |
| se.pat.misc.SAMPLED_1.in                          | st.1.value ="2" (specifies sampled audio file 2)                                                                              |  |  |
| chord (n, d)                                      | Play chord set n (d is optional and allows the chord set ON duration to be overridden to d milliseconds)                      |  |  |
| Example:                                          |                                                                                                    |  |  |
| se.pat.callProg.busyTone                          | .inst.2.type = "chord" (chord set instruction type)                                                                           |  |  |
| <pre>se.pat.callProg.busyTone</pre>               | .inst.2.value = "busyTone" (specifies sampled audio file busyTone)                                                            |  |  |
| <pre>se.pat.callProg.busyTone milliseconds)</pre> | .inst.2.param = "2000" (override ON duration of chord set to 2000                                                             |  |  |
| silence (d)                                       | Play silence for d milliseconds (Rx audio is not muted)                                                                       |  |  |
| Example:                                          |                                                                                                    |  |  |
| se.pat.callProg.bargeIn.                          | <pre>inst.3.type = "silence" (silence instruction type)</pre>                                                                 |  |  |
| se.pat.callProg.bargeIn.                          | <pre>inst.3.value = "300" (specifies silence is to last 300 milliseconds)</pre>                                               |  |  |
| branch (n)                                        | Advance n instructions and execute that instruction (n must be negative and must not branch beyond the first instruction)     |  |  |
| Example:                                          |                                                                                                    |  |  |
| se.pat.callProg.alerting                          | .inst.4.type = "branch" (branch instruction type)                                                                             |  |  |
| se nat callProg alorting                          | so pat call Progradorting inst 4 walue $= \sum_{n=2}^{\infty} (\text{step back 2 instructions and execute that instruction})$ |  |  |

se.pat.callProg.alerting.inst.4.value = "-2" (step back 2 instructions and execute that instruction)

In the following table, x is the pattern name, y is the instruction number, and cat is the sound effect pattern category. Both x and y need to be sequential. There are three categories of sound effect patterns that you can use to replace cat in the parameter names: callprog (Call Progress Patterns), ringer (Ringer Patterns) and misc (Miscellaneous Patterns).

#### **Sound Effects Pattern Parameters**

| Deremeter                                                                                                   | Dormittad Valuas                                                                            |
|----------------------------------------------------------------------------------------------------|---------------------------------------------------------------------------------------------|
| Parameter                                                                                                   | Permitted Values                                                                            |
| se.pat.callProg.secondaryDialTone.name                                                                      | 1-255                                                                                       |
| Found in region.cfg                                                                                         |                                                                                             |
| se.pat.callProg.secondaryDialTone.inst.1.type                                                               | 0-255                                                                                       |
| Found in region.cfg                                                                                         |                                                                                             |
| se.pat.callProg.secondaryDialTone.inst.1.value                                                              | 0-50                                                                                        |
| Found in region.cfg                                                                                         |                                                                                             |
| se.pat.callProg.secondaryDialTone.inst.1.param                                                              |                                                                                             |
| This is a debug parameter.                                                                                  |                                                                                             |
| se.pat.callProg.secondaryDialTone.inst.1.atten                                                              |                                                                                             |
| This is a debug parameter.                                                                                  |                                                                                             |
| se.pat.callProg.secondaryDialTone.inst.1.atten                                                              | UTF-8 encoded string                                                                        |
| Sound effects name, where cat is callProg, ringer                                                           | r, <b>or</b> misc.                                                                          |
| se.pat.cat.x.inst.y.type                                                                                    | sampled, chord, silence, branch                                                             |
| Type of sound effect, where cat is callProg, ringer                                                         | c, <b>or</b> misc.                                                                          |
| se.pat.cat.x.inst.y.value                                                                                   | String                                                                                      |
| The instruction: sampled – sampled audio file numbe silence – silence duration in ms, branch – number misc. | r, chord – type of sound effect,<br>of instructions to advance. cat is callProg, ringer, or |

The next table lists the call progress pattern names and their descriptions.

#### **Call Progress Tone Pattern Names**

| Call Progress Pattern Name | Description                          |
|----------------------------|--------------------------------------|
| alerting                   | Alerting                             |
| bargeln                    | Barge-in tone                        |
| busyTone                   | Busy tone                            |
| callWaiting                | Call waiting tone                    |
| callWaitingLong            | Call waiting tone long (distinctive) |

| Call Progress Pattern Name | Description                    |
|----------------------------|--------------------------------|
| confirmation               | Confirmation tone              |
| dialTone                   | Dial tone                      |
| howler                     | Howler tone (off-hook warning) |
| intercom                   | Intercom announcement tone     |
| msgWaiting                 | Message waiting tone           |
| precedenceCallWaiting      | Precedence call waiting tone   |
| precedenceRingback         | Precedence ringback tone       |
| preemption                 | Preemption tone                |
| precedence                 | Precedence tone                |
| recWarning                 | Record warning                 |
| reorder                    | Reorder tone                   |
| ringback                   | Ringback tone                  |
| secondaryDialTone          | Secondary dial tone            |
| stutter                    | Stuttered dial tone            |

#### Call Progress Tone Pattern Names (continued)

The next table lists the ring pattern names and their default descriptions.

#### **Ringtone Pattern Names**

| Parameter Name | Ringtone Name        | Description                      |
|----------------|----------------------|----------------------------------|
| ringer1        | Silent Ring          | Silent ring                      |
| ringer2        | Low Trill            | Long single A3 Db3 major warble  |
| ringer3        | Low Double Trill     | Short double A3 Db3 major warble |
| ringer4        | Medium Trill         | Long single C3 E3 major warble   |
| ringer5        | Medium Double Trill  | Short double C3 E3 major warble  |
| ringer6        | High Trill           | Long single warble 1             |
| ringer7        | High Double Trill    | Short double warble 1            |
| ringer8        | Highest Trill        | Long single Gb3 A4 major warble  |
| ringer9        | Highest Double Trill | Short double Gb3 A4 major warble |
| ringer10       | Beeble               | Short double E3 major            |
| ringer11       | Triplet              | Short triple C3 E3 G3 major ramp |
| ringer12       | Ringback-style       | Short double ringback            |

| Parameter Name | Ringtone Name        | Description                                |
|----------------|----------------------|--------------------------------------------|
| ringer13       | Low Trill Precedence | Long single A3 Db3 major warble Precedence |
| ringer14       | Ring Splash          | Splash                                     |
| ringer15       | Ring16               | Sampled audio file 1                       |
| ringer16       | Ring17               | Sampled audio file 2                       |
| ringer17       | Ring18               | Sampled audio file 3                       |
| ringer18       | Ring19               | Sampled audio file 4                       |
| ringer19       | Ring20               | Sampled audio file 5                       |
| ringer20       | Ring21               | Sampled audio file 6                       |
| ringer21       | Ring22               | Sampled audio file 7                       |
| ringer22       | Ring23               | Sampled audio file 8                       |
| ringer23       | Ring24               | Sampled audio file 9                       |
| ringer24       | Ring25               | Sampled audio file 10                      |
|                |                      |                                            |

#### Ringtone Pattern Names (continued)

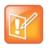

#### Note: Silent ring

Silent ring provides a visual indication of an incoming call, but no audio indication. Sampled audio files 1 to 10 all use the same built-in file unless that file has been replaced with a downloaded file. For more information, see

The next table lists the miscellaneous patterns and their descriptions.

#### **Miscellaneous Pattern Names**

| Parameter Name         | Miscellaneous pattern name | Description                    |
|------------------------|----------------------------|--------------------------------|
| instantmessage         | instant message            | New instant message            |
| localHoldNotification  | local hold notification    | Local hold notification        |
| messageWaiting         | message waiting            | New message waiting indication |
| negativeConfirm        | negative confirmation      | Negative confirmation          |
| positiveConfirm        | positive confirmation      | Positive confirmation          |
| remoteHoldNotification | remote hold notification   | Remote hold notification       |
| welcome                | welcome                    | Welcome (boot up)              |

## <rt/>

Ringtone is used to define a simple class of ring to be applied based on some credentials that are usually carried within the network protocol. The ring class includes parameters such as call-waiting and ringer index, if appropriate. The ring class can use one of four types of rings that are defined as follows:

- Ring Plays a specified ring pattern or call waiting indication.
- Visual Provides a visual indication (no audio) of an incoming call;, no ringer needs to be specified.
- Answer Provides auto-answer on an incoming call.
- Ring-answer Provides auto-answer on an incoming call after a certain number of rings.

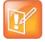

#### Note: Use the answer ring type

The auto answer for an incoming call works only when there is no other call in progress on your phone, including no other calls in progress on phone lines you share or are monitoring. However, if a phone initiates a call on a line you are sharing or monitoring, auto answer on your phone works.

The phone supports the following ring classes:

- default
- visual
- answerMute
- autoAnswer
- ringAnswerMute
- ringAutoAnswer
- internal
- external
- emergency
- precedence
- splash
- custom<*y*> where y is 1 to 17.

In the following table, x is the ring class name.

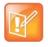

#### Caution: Ringtone parameters do not work after a software downgrade

If you are using Polycom UC Software 4.0.0 or later and then downgrade to SIP 3.2.3 or earlier, the ringtone parameters are unusable due to configuration parameters name changes in UC Software 4.0.0.

#### Sound Effects Ringtone Parameters

| Parameter                                | Permitted Values                                 | Default Value            |
|------------------------------------------|--------------------------------------------------|--------------------------|
| se.rt.enabled                            | 0 or 1                                           | 1                        |
| If 0, the ringtone feature is not enable | ed on the phone. If <b>1</b> (default), the ring | tone feature is enabled. |
| se.rt.modification.enabled               | 0 or 1                                           | 1                        |

#### Sound Effects Ringtone Parameters (continued)

| Parameter                                                                                                    | Permitted Values                                           | Default Value |  |
|----------------------------------------------------------------------------------------------------|------------------------------------------------------------|---------------|--|
| A flag to determine whether or not to allow user modification (through phone's user interface) of the pre-defined ringtone enabled for modification.                                               |                                                            |               |  |
| se.rt. <ringclass>.callWait</ringclass>                                                                                                    | callWaiting, callWaitingLor<br>precedenceCallWaiting       | ng,           |  |
| The call waiting tone to be used for this class of ring. The call waiting should match one defined in the table Call<br>Progress Tone Pattern Names. The default call waiting tone is callWaiting. |                                                            |               |  |
| se.rt. <ringclass>.name</ringclass>                                                                                                    | UTF-8 encoded string                                       |               |  |
| The answer mode for a ringtone. Used for identification purposes in the user interface.                                                                                                    |                                                            |               |  |
| se.rt. <ringclass>.ringer</ringclass>                                                                                                    | default, ringer1 to ringer24                               |               |  |
| The ringtone to be used for this class of ring. The ringer must match one in the table of Ringtone Pattern Names. The default ringer is ringer2.                                                   |                                                            |               |  |
| se.rt. <ringclass>.timeout</ringclass>                                                                                                    | 1 to 60000 only relevant if the type is set to ring-answer |               |  |
| The duration of the ring in milliseconds before the call is auto answered. The default is 2000.                                                                                                    |                                                            |               |  |
| se.rt. <ringclass>.type</ringclass>                                                                                                    | ring, visual, answer, ring-a                               | nswer         |  |
| The answer mode for a ringtone as defined in list earlier in this section.                                                                                                    |                                                            |               |  |

## <sec/>

The parameters listed in the next table configure security features of the phone.

#### **General Security Parameters**

| Parameter                    | Permitted Values | Default |
|------------------------------|------------------|---------|
| sec.tagSerialNo <sup>1</sup> | 0 or 1           | 0       |

If 0, the phone does not advertise its serial number (MAC address) through protocol signaling. If 1, the phone may advertise its serial number through protocol signaling.

<sup>1</sup> Change causes phone to restart or reboot.

This parameter also includes:

- encryption/>
- <pwd/><length/>
- srtp/>
- <H235/>
- <dot1x><eapollogoff/>
- <hostmovedetect/>

• <TLS/>

## <encryption/>

The next table lists available encryption parameters.

#### File Encryption Parameters

| Parameter                                                                                                    | Permitted Values                                                                                                    | Default                                                                                                    |
|----------------------------------------------------------------------------------------------------|----------------------------------------------------------------------------------------------------|----------------------------------------------------------------------------------------------------|
| sec.encryption.upload.callLists <sup>1</sup>                                                                                                    | 0 or 1                                                                                                    | 0                                                                                                    |
| The encryption on the phone-specific<br>If 0, the call list is uploaded unencrypt<br>phone-specific call list is on the server<br>If 1, the call list is uploaded encrypted<br>phone-specific call lists file on the server                                                                                                    | ted regardless of how it was down<br>r, even if the file on the server is<br>I regardless of how it was down                                                                                                    | wnloaded, the directory replaces whatever sencrypted.                                                                                                    |
| sec.encryption.upload.config                                                                                                    | 0 or 1                                                                                                    | 0                                                                                                    |
| user selects <b>Upload Configuration</b> fr<br>If 0, the file is uploaded unencrypted, a<br>if the file on the server is encrypted.                                                                                                    | rom the phone menu.<br>and overwrites whatever phone<br>I replaces any existing phone-sp                                                                                                    | ploaded to the provisioning server when the<br>-specific configuration file is on the server, even<br>pecific configuration file on the server. If there is |
| sec.encryption.upload.dir <sup>1</sup>                                                                                                    | 0                                                                                                    | 0                                                                                                    |
| ooolonoi yptioniupiouulun                                                                                                    | 0 or 1                                                                                                    | 0                                                                                                    |
| The encryption on the phone-specific<br>If 0, the directory is uploaded unencry<br>phone-specific contact directory is on                                                                                                    | contact directory that is upload<br>opted regardless of how it was d<br>the server, even if the file on th<br>ed regardless of how it was dow                                                                                                    | ed to the provisioning server.<br>ownloaded, the directory replaces whatever                                                                                |
| The encryption on the phone-specific<br>If 0, the directory is uploaded unencry<br>phone-specific contact directory is on<br>If 1, the directory is uploaded encrypte                                                                                                    | contact directory that is upload<br>opted regardless of how it was d<br>the server, even if the file on th<br>ed regardless of how it was dow                                                                                                    | ed to the provisioning server.<br>ownloaded, the directory replaces whatever<br>e server is encrypted.                                                      |
| The encryption on the phone-specific<br>If 0, the directory is uploaded unencry<br>phone-specific contact directory is on<br>If 1, the directory is uploaded encrypte<br>phone-specific contact directory file of<br><b>sec.encryption.upload.overrides</b><br>The encryption on the phone-specific<br>If 0, the file is uploaded unencrypted r<br>server, even if the file on the server is | contact directory that is upload<br>ypted regardless of how it was d<br>the server, even if the file on th<br>ed regardless of how it was down<br>in the server.<br>0 or 1<br><macaddress>-phone.cfg ov<br/>regardless of how it was downlo</macaddress> | ed to the provisioning server.<br>ownloaded, the directory replaces whatever<br>e server is encrypted.<br><i>n</i> loaded. The file replaces any existing   |

### <pwd/><length/>

The next table lists configurable password length parameters.

#### **Password Length Parameters**

| Parameter                         | Permitted Values | Default |
|-----------------------------------|------------------|---------|
| sec.pwd.length.admin <sup>1</sup> | 0-32             | 1       |

The minimum length for administrator passwords changed using the phone. Use 0 to allow null passwords.

| Password | Length Parameters | (continued) |
|----------|-------------------|-------------|
|          |                   |             |

| sec.pwd.length.user <sup>1</sup> | 0-32 | 2 |  |
|----------------------------------|------|---|--|
|----------------------------------|------|---|--|

The minimum length for user passwords changed using the phone. Use 0 to allow null passwords.

<sup>1</sup> Change causes phone to restart or reboot.

### <srtp/>

As per RFC 3711, you cannot turn off authentication of RTCP. The next table lists SRTP parameters.

#### **SRTP Parameters**

| Parameter                                                                                                    | Permitted values                                                  | Defaults                                                    |  |  |  |  |
|----------------------------------------------------------------------------------------------------|-------------------------------------------------------------------|-------------------------------------------------------------|--|--|--|--|
| sec.srtp.answerWithNewKey                                                                                                    | 0 or 1                                                            | 1                                                           |  |  |  |  |
| If 0, a new key is not provided when answering a call. If 1,                                                                                                    | a new key is provided wher                                        | n answering a call.                                         |  |  |  |  |
| sec.srtp.enable <sup>1</sup>                                                                                                    | 0 or 1 1                                                          |                                                             |  |  |  |  |
| If 0, the phone always declines SRTP offers. If 1, the phor was 0 when Null or not defined.                                                                                                    | e accepts SRTP offers. Not                                        | e: The defaults for SIP 3.2.0                               |  |  |  |  |
| sec.srtp.key.lifetime <sup>1</sup>                                                                                                    | 0, positive integer<br>minimum 1024 or<br>power of 2 notation     | Null                                                        |  |  |  |  |
| The lifetime of the master key used for the cryptographic p<br>SRTP packets. If 0, the master key lifetime is not set. If se<br>the master key lifetime is set. When the lifetime is set, a re<br>packets sent for an outgoing call exceeds half the value of<br>non-zero value may affect the performance of the phone. | t to a valid value (at least 10<br>e-invite with a new key is ser | 24, or a power such as 2^10),<br>nt when the number or SRTP |  |  |  |  |
| sec.srtp.mki.enabled <sup>1</sup>                                                                                                    | 0 or 1                                                            | Skype = 1<br>Generic = 0                                    |  |  |  |  |
| If enabled, the phone sends two encrypted attributes in the phone sends only one encrypted attributed without MKI.                                                                                                    | e SDP, one with MKI and on                                        | e without MKI. If disabled, the                             |  |  |  |  |
| sec.srtp.mki.startSessionAtOne                                                                                                    | 0 or 1                                                            | 0                                                           |  |  |  |  |
| If set to 1, use an MKI value of 1 at the start of an SDP se crypto key.                                                                                                    | ssion. If set to 0, the MKI va                                    | lue increments for each new                                 |  |  |  |  |
| sec.srtp.offer <sup>1</sup>                                                                                                    | 0 or 1                                                            | 0                                                           |  |  |  |  |
| If 1, the phone includes a secure media stream description SDP of a SIP INVITE. This parameters applies to the phor stream is included in SDP of a SIP invite.                                                                                                    |                                                                   |                                                             |  |  |  |  |
|                                                                                                    |                                                                   |                                                             |  |  |  |  |
| sec.srtp.offer.HMAC_SHA1_32 <sup>1</sup>                                                                                                    | 0 or 1                                                            | 0                                                           |  |  |  |  |
|                                                                                                    |                                                                   | -                                                           |  |  |  |  |

#### SRTP Parameters (continued)

|                                                                                                    | Permitted values                                                                                                    | Defaults                                                                                                    |
|----------------------------------------------------------------------------------------------------|----------------------------------------------------------------------------------------------------|----------------------------------------------------------------------------------------------------|
| If 1, a crypto line with the AES_CM_128_HMAC_SHA1_80 is not included.                                                                                                    | crypto-suite is included in o                                                                                                    | ffered SDP. If 0, the crypto line                                                                                                    |
| sec.srtp.padRtpToFourByteAlignment <sup>1</sup>                                                                                                    | 0 or 1                                                                                                    | 0                                                                                                    |
| Packet padding may be required when sending or receive<br>badding is needed. If 0, no packet padding is needed.                                                                                                    | ing video from other video pr                                                                                                    | oducts. If 1, RTP packet                                                                                                    |
| sec.srtp.require <sup>1</sup>                                                                                                    | 0 or 1                                                                                                    | 0                                                                                                    |
| If 0, secure media streams are not required. If 1, the phor<br>SIP INVITEs must include a secure media description in<br>secure media stream description is included in the SDP of<br>description is not included. If this parameter set to 1, sec<br>the configuration file.                                                                                                    | the SDP or the call is rejecte<br>of the SIP INVITE, meaning t                                                                                                    | d. For outgoing calls, only a hat the non-secure media                                                                                                    |
| sec.srtp.requireMatchingTag <sup>1</sup>                                                                                                    | 0 or 1                                                                                                    | 1                                                                                                    |
| If 0, the tag values in the crypto parameter in an SDP and                                                                                                    | swer are ignored. If 1, the tag                                                                                                    | g values must match.                                                                                                    |
| sec.srtp.sessionParams.noAuth.offer <sup>1</sup>                                                                                                    | 0 or 1                                                                                                    | 0                                                                                                    |
| If 0, authentication of RTP is offered. If 1, no authentication of NTP session parameter is sent whether the set of the set of the s |                                                                                                    | on description that includes the                                                                                                    |
| sec.srtp.sessionParams.noAuth.require <sup>1</sup>                                                                                                    | 0 or 1                                                                                                    | 0                                                                                                    |
| If 0, authentication of RTP is required. If 1, no authentica<br>with this parameter must offer the UNAUTHENTICATED_<br>to 1, sec.srtp.sessionParams.noAuth.offer is a                                                                                                    | SRTP session parameter in                                                                                                    | its SDP. If this parameter is se                                                                                                    |
|                                                                                                    |                                                                                                    | 0                                                                                                    |
| sec.srtp.sessionParams.noEncrypRTCP.offer <sup>1</sup>                                                                                                    | 0 or 1                                                                                                    | 0                                                                                                    |
| f 0, encryption of RTCP is offered. If 1, no encryption of I                                                                                                    | RTCP is offered; a session d                                                                                                    | 0                                                                                                    |
| sec.srtp.sessionParams.noEncrypRTCP.offer <sup>1</sup><br>If 0, encryption of RTCP is offered. If 1, no encryption of I<br>UNENCRYPTED_SRTCP session parameter is sent whe<br>sec.srtp.sessionParams.noEncrypRTCP.require <sup>1</sup>                                                                                                    | RTCP is offered; a session d                                                                                                    | 0                                                                                                    |
| If 0, encryption of RTCP is offered. If 1, no encryption of UNENCRYPTED_SRTCP session parameter is sent whe<br>sec.srtp.sessionParams.noEncrypRTCP.require <sup>1</sup><br>If set to 0, encryption of RTCP is required. If set to 1, no of<br>configured with noAuth.require must offer the UNENt<br>parameter is set to 1, sec.srtp.sessionParams.noE                                                                                                    | RTCP is offered; a session d<br>en initiating a call.<br><b>0 or 1</b><br>encryption of RTCP is require<br>CRYPTED_SRTCP session                                                                                                    | 0<br>escription that includes the<br>0<br>ed; a call placed to a phone<br>parameter in its SDP. If this                                                                                                    |
| If 0, encryption of RTCP is offered. If 1, no encryption of UNENCRYPTED_SRTCP session parameter is sent whe                                                                                                    | RTCP is offered; a session d<br>en initiating a call.<br><b>0 or 1</b><br>encryption of RTCP is require<br>CRYPTED_SRTCP session                                                                                                    | 0<br>escription that includes the<br>0<br>ed; a call placed to a phone<br>parameter in its SDP. If this                                                                                                    |
| If 0, encryption of RTCP is offered. If 1, no encryption of UNENCRYPTED_SRTCP session parameter is sent whe<br>sec.srtp.sessionParams.noEncrypRTCP.require <sup>1</sup><br>If set to 0, encryption of RTCP is required. If set to 1, no of<br>configured with noAuth.require must offer the UNENt<br>parameter is set to 1, sec.srtp.sessionParams.noE<br>value in the configuration file.                                                                                                    | RTCP is offered; a session d<br>en initiating a call.<br>0 or 1<br>encryption of RTCP is require<br>CRYPTED_SRTCP session<br>EncryptRTCP.offer is also<br>0 or 1<br>TP is offered; a session desc                                                                                                   | 0<br>escription that includes the<br>0<br>ed; a call placed to a phone<br>parameter in its SDP. If this<br>o set to 1, regardless of the<br>0                                                                                    |
| f 0, encryption of RTCP is offered. If 1, no encryption of I<br>UNENCRYPTED_SRTCP session parameter is sent whe<br>sec.srtp.sessionParams.noEncrypRTCP.require <sup>1</sup><br>If set to 0, encryption of RTCP is required. If set to 1, no e<br>configured with noAuth.require must offer the UNENe<br>barameter is set to 1, sec.srtp.sessionParams.noE<br>value in the configuration file.<br>sec.srtp.sessionParams.noEncrypRTP.offer <sup>1</sup><br>If 0, encryption of RTP is offered. If 1, no encryption of R                                                                                                    | RTCP is offered; a session d<br>en initiating a call.<br>0 or 1<br>encryption of RTCP is require<br>CRYPTED_SRTCP session<br>EncryptRTCP.offer is also<br>0 or 1<br>TP is offered; a session desc                                                                                                   | 0<br>escription that includes the<br>0<br>ed; a call placed to a phone<br>parameter in its SDP. If this<br>o set to 1, regardless of the<br>0                                                                                    |
| f 0, encryption of RTCP is offered. If 1, no encryption of IJNENCRYPTED_SRTCP session parameter is sent whe<br>sec.srtp.sessionParams.noEncrypRTCP.require <sup>1</sup><br>f set to 0, encryption of RTCP is required. If set to 1, no e<br>configured with noAuth.require must offer the UNENe<br>parameter is set to 1, sec.srtp.sessionParams.noE<br>value in the configuration file.<br>sec.srtp.sessionParams.noEncrypRTP.offer <sup>1</sup><br>f 0, encryption of RTP is offered. If 1, no encryption of R<br>JNENCRYPTED_SRTP session parameter is sent when                                                                                                    | RTCP is offered; a session d<br>en initiating a call.<br>0 or 1<br>encryption of RTCP is require<br>CRYPTED_SRTCP session<br>EncryptRTCP.offer is also<br>0 or 1<br>TP is offered; a session desc<br>initiating a call.<br>0 or 1<br>RTP is required. A call placed<br>ession parameter in its SDP. | 0<br>escription that includes the<br>0<br>ed; a call placed to a phone<br>parameter in its SDP. If this<br>o set to 1, regardless of the<br>0<br>cription that includes the<br>0<br>d to a phone configured with<br>If set to 1, |

#### **SRTP Parameters (continued)**

| Param | eter |      | Permitted values |  | lues | Defaults |  |  |  |  |  |
|-------|------|------|------------------|--|------|----------|--|--|--|--|--|
|       |      | <br> |                  |  |      |          |  |  |  |  |  |

If 1, negotiation of SRTP compliant with Microsoft Session Description Protocol Version 2.0 Extensions is supported. If 0, no SRTP is supported.

<sup>1</sup> Change causes phone to restart or reboot.

### <H235/>

You can use the parameters listed in the next table with the Polycom VVX 500/501, 600/601, and 1500 business media phones. The H.235 Voice Profile implementation is Polycom HDX compatible. OpenSSL-based Diffie-Hellman key exchange and AES-128 CBC encryption algorithms are used to encrypt the RTP media.

#### **H.235 Media Encryption Parameters**

| Parameter                                                                                                    | Permitted Values | Default |  |  |  |  |
|----------------------------------------------------------------------------------------------------|------------------|---------|--|--|--|--|
| sec.H235.mediaEncryption.enabled <sup>1</sup>                                                                                                    | 0 or 1           | 1       |  |  |  |  |
| If 0, H.235 Voice Profile RTP media encryption is disabled. If 1, H.235 media encryption is enabled and negotiated when such encryption is requested by the far end.                                                                                                    |                  |         |  |  |  |  |
| sec.H235.mediaEncryption.offer <sup>1</sup>                                                                                                    | 0 or 1           | 0       |  |  |  |  |
| If 0, media encryption negotiations is not initiated with the far end. If 1 and sec.H235.mediaEncryption.enabled is also 1, media encryption negotiations is initiated with the far end; however, successful negotiations are not a requirement for the call to complete. |                  |         |  |  |  |  |

| sec.H235.mediaEncryption.require <sup>1</sup> | 0 or 1 | 0 |  |
|-----------------------------------------------|--------|---|--|
|-----------------------------------------------|--------|---|--|

If 0, media encryption negotiations are not required. If 1 and sec.H235.mediaEncryption.enabled is also 1, media encryption negotiations are initiated or completed with the far end, and if negotiations fail, the call is dropped.

<sup>1</sup> Change causes phone to restart or reboot.

### <dot1x><eapollogoff/>

The next table lists configurable parameters.

#### 802.1X EAP over LAN (EAPOL) Logoff Parameters

| Parameter                                  | Permitted Values | Default |
|--------------------------------------------|------------------|---------|
| sec.dot1x.eapollogoff.enabled <sup>1</sup> | 0 or 1           | 0       |

If 0, the phone does not send an EAPOL Logoff message on behalf of the disconnected supplicant. If 1, the feature is enabled and the phone sends an EAPOL Logoff message on behalf of the disconnected supplicant connected to the phone's secondary (PC) port.

sec.dot1x.eapollogoff.lanlinkreset<sup>1</sup> 0 or 1

#### 802.1X EAP over LAN (EAPOL) Logoff Parameters (continued)

| Parameter                              | Permitted Values              | Default                                                 |
|----------------------------------------|-------------------------------|---------------------------------------------------------|
| If 0, the phone software does not rese | t (recycle) the LAN port link | in the application initiation stage. If 1, the LAN port |

link resets in the application initiation stage. <sup>1</sup> Change causes phone to restart or reboot.

### <hostmovedetect/>

The next table lists configurable parameters.

#### **Host Movement Detection Parameters**

| Parameter                                   | Permitted Values | Default |  |
|---------------------------------------------|------------------|---------|--|
| sec.hostmovedetect.cdp.enabled <sup>1</sup> | 0 or 1           | 0       |  |

If set to 1, the phone software unconditionally sends a CDP packet (to the authenticator switch port) to indicate a host has been connected or disconnected to its secondary (PC) port.

| sec.hostmovedetect.cdp.sleepTime <sup>1</sup> | 0 to 60000 | 1000 |
|-----------------------------------------------|------------|------|
|-----------------------------------------------|------------|------|

If sec.hostmovedetect.cdp.enabled is set to 1, there is an x microsecond time interval between two consecutive link-up state change reports, which reduces the frequency of dispatching CDP packets.

<sup>1</sup> Change causes phone to restart or reboot.

### <TLS/>

The next table lists configurable TLS parameters. For the list of configurable ciphers, refer to the table Configurable TLS Cipher Suites.

This parameter also includes:

- <profile/>
- <profileSelection/>.

#### **TLS Parameters**

| Parameter                  | Permitted<br>Values | Default  |
|----------------------------|---------------------|----------|
| sec.TLS.browser.cipherList | String              | NoCipher |

The cipher list for browser. The format for the cipher list uses OpenSSL syntax found at: http://www.openssl.org/docs/apps/ciphers.html.

| 1024 | ALL:!aNULL:!eNULL:!DSS:!SEED<br>:!ECDSA:!IDEA:!MEDIUM:!LOW:! |
|------|--------------------------------------------------------------|
|      | character<br>s)                                              |

### TLS Parameters (continued)

| Parameter                                                                                                    | Permitted<br>Values             | Default                            |
|----------------------------------------------------------------------------------------------------|---------------------------------|------------------------------------|
| The global cipher list parameter. The format for the cip http://www.openssl.org/docs/apps/ciphers.html.       | her list uses C                 | OpenSSL syntax found at:           |
| sec.TLS.customCaCert.x                                                                                        | String                          | Null                               |
| The custom certificate for TLS Application Profile x (x=                                                      | 1 to 6).                        |                                    |
| sec.TLS.customDeviceCert.x                                                                                    | String                          | Null                               |
| The custom device certificate for TLS Application Profi                                                       | e x (x= 1 to 6)                 | ).                                 |
| sec.TLS.customDeviceKey.x                                                                                     | String                          | Null                               |
| The custom device certificate private key for TLS Appli                                                       | cation Profile                  | x (x= 1 to 6).                     |
| sec.TLS.LDAP.cipherList                                                                                       | String                          | NoCipher                           |
| The cipher list for the corporate directory. The format for http://www.openssl.org/docs/apps/ciphers.html.    | or the cipher li                | st uses OpenSSL syntax found here: |
| sec.TLS.profileSelection.SOPI                                                                                 | 1 - 7                           | PlatformProfile1                   |
| Select the platform profile you want to use. You can ch                                                       | oose platform                   | profile 1 - 7.                     |
| sec.TLS.profile.x.caCert.application7                                                                         | 0 or 1                          | 1                                  |
| Enable or disable the ability to choose a CA certificate                                                      | for the applica                 | ation7 profile.                    |
| sec.TLS.profile.webServer.cipherSuiteDefault                                                                  | 0 or 1                          | 1                                  |
| If 0, use the custom cipher suite for web server profile.                                                     | If 1, use the c                 | lefault cipher suite.              |
| sec.TLS.prov.cipherList                                                                                       | String                          | NoCipher                           |
| The cipher list for provisioning. The format for the cipher http://www.openssl.org/docs/apps/ciphers.html.    | er list uses Op                 | enSSL syntax found here:           |
| sec.TLS.SIP.cipherList                                                                                        | String                          | NoCipher                           |
| The cipher list for SIP. The format for the cipher list use<br>http://www.openssl.org/docs/apps/ciphers.html. | es OpenSSL s                    | yntax found here:                  |
| sec.TLS.SIP.strictCertCommonNameValidation                                                                    | 0 or 1                          | 1                                  |
| If 1, enable common name validation for SIP.                                                                  |                                 |                                    |
| sec.TLS.SOPI.cipherList                                                                                       | 1 – 1024<br>character<br>string | NoCipher                           |
| Choose a cipher key.                                                                                          |                                 |                                    |
| sec.TLS.SOPI.strictCertCommonNameValidation                                                                   | 0 or 1                          | 1                                  |

Enable or disable strict common name validation for the URL provided by the server.

#### **TLS Parameters (continued)**

| Parameter                 | Permitted<br>Values | Default  |
|---------------------------|---------------------|----------|
| sec.TLS.syslog.cipherList | String              | NoCipher |
|                           |                     |          |

The cipher list for syslog. The format for the cipher list uses OpenSSL syntax found here: http://www.openssl.org/docs/apps/ciphers.html.

| sec.TLS.webServer.cipherList <sup>1</sup> | String (1<br>- 1024<br>characte<br>rs) | ALL:!aNULL:!eNULL:!DSS:!SEED<br>:!ECDSA:!IDEA:!MEDIUM:!LOW:!<br>EXP:!ADH:!ECDH:!PSK:!MD5:!<br>RC4:@STRENGTH |
|-------------------------------------------|----------------------------------------|----------------------------------------------------------------------------------------------------|
|-------------------------------------------|----------------------------------------|----------------------------------------------------------------------------------------------------|

The cipher list for a web server profile. The format for the cipher list uses OpenSSL syntax found at: http://www.openssl.org/docs/apps/ciphers.html.

#### <profile/>

Profiles are a collection of related security parameters. The next table lists TLS profile parameters. There are two platform profiles and six application profiles.

#### **TLS Profile Parameters**

| Parameter                             | Permitted Values | Default |
|---------------------------------------|------------------|---------|
| sec.TLS.profile.x.caCert.application1 | 0 or 1           | 1       |
| Application CA 1                      |                  |         |
| sec.TLS.profile.x.caCert.application2 | 0 or 1           | 1       |
| Application CA 2                      |                  |         |
| sec.TLS.profile.x.caCert.application3 | 0 or 1           | 1       |
| Application CA 3                      |                  |         |
| sec.TLS.profile.x.caCert.application4 | 0 or 1           | 1       |
| Application CA 4                      |                  |         |
| sec.TLS.profile.x.caCert.application5 | 0 or 1           | 1       |
| Application CA 5                      |                  |         |
| sec.TLS.profile.x.caCert.application6 | 0 or 1           | 1       |
| Application CA 6                      |                  |         |
| sec.TLS.profile.x.caCert.application7 | 0 or 1           | 1       |
| Application CA 7                      |                  |         |
| sec.TLS.profile.x.caCert.platform1    | 0 or 1           | 1       |
| Platform CA 1                         |                  |         |
| sec.TLS.profile.x.caCert.platform2    | 0 or 1           | 1       |
| Platform CA 2                         |                  |         |

Specify which CA certificates should be used for TLS Application Profile x (where x is 1 to 7). If set to 0, the CA is not used. If set to 1, the CA is used.

sec.TLS.profile.x.caCert.defaultList

String

Null

The list of default CA certificates for TLS Application Profile x (x= 1 to 7).

#### **TLS Profile Parameters (continued)**

| Parameter                                                                                                    | Permitted Values                                                                                                    | Default |  |
|----------------------------------------------------------------------------------------------------|----------------------------------------------------------------------------------------------------|---------|--|
| sec.TLS.profile.x.cipherSuite                                                                                    | String                                                                                                    | Null    |  |
| The cipher suite for TLS Application Profile x (where x is 1 to 8).                                              |                                                                                                    |         |  |
| sec.TLS.profile.x.cipherSuiteDefault                                                                             | 0 or 1                                                                                                    | 1       |  |
| If 0, use the custom cipher suite for TLS Application Profile x (x= 1 to 8). If 1, use the default cipher suite. |                                                                                                    |         |  |
| sec.TLS.profile.x.deviceCert                                                                                     | Polycom, Platform1, Platform2,<br>Application1, Application2, Application3,<br>Application4, Application5, Application6,<br>Application7 | Polycom |  |
| The device certificate to use for TLS Application                                                                | Profile x (x = 1 to 7).                                                                                                    |         |  |

<profileSelection/>

You can configure the parameters listed in the next table to choose the platform profile or application profile to use for each TLS application.

The permitted values are:

- PlatformProfile1
- PlatformProfile2
- ApplicationProfile1
- ApplicationProfile2
- ApplicationProfile3
- ApplicationProfile4
- ApplicationProfile5
- ApplicationProfile6
- ApplicationProfile7

#### **TLS Profile Selection Parameters**

| Parameter                                                                                                    | Permitted Values | Default          |  |
|----------------------------------------------------------------------------------------------------|------------------|------------------|--|
| sec.TLS.profileSelection.browser                                                                                 | a TLS profile    | PlatformProfile1 |  |
| The TLS platform profile or TLS application profile (see preceding list) to use for the browser or microbrowser. |                  |                  |  |
| sec.TLS.profileSelection.LDAP                                                                                    | a TLS profile    | PlatformProfile1 |  |
| The TLS platform profile or TLS application profile (see preceding list) to use for the Corporate Directory.     |                  |                  |  |
| sec.TLS.profileSelection.SIP                                                                                     | a TLS profile    | PlatformProfile1 |  |
|                                                                                                    |                  |                  |  |

The TLS platform profile or TLS application profile (see preceding list) to use for SIP operations.

#### TLS Profile Selection Parameters (continued)

| Parameter                       | Permitted Values                        | Default          |
|---------------------------------|-----------------------------------------|------------------|
| sec.TLS.profileSelection.syslog | PlatformProfile1 or<br>PlatformProfile2 | PlatformProfile1 |

The TLS platform profile to use for syslog operations.

# <tcplpApp/>

This parameter includes:

- <dhcp/>
- <dns/>
- <ice/>
- <sntp/>
- ort/><rtp/>
- <keepalive/>
- <fileTransfer/>

## <dhcp/>

The DHCP parameters listed in the next table enable you to configure how the phone reacts to DHCP changes.

#### **DHCP Parameters**

| Parameter                                                                                                   | Permitted Values | Default |  |
|----------------------------------------------------------------------------------------------------|------------------|---------|--|
| tcplpApp.dhcp.releaseOnLinkRecovery                                                                         | 0 or 1           | 1       |  |
| If 0, no DHCP release occurs. If 1, a DHCP release is performed after the loss and recovery of the network. |                  |         |  |

### <dns/>

The <dns/> parameters listed in the next table enables you to set Domain Name System (DNS). However, any values set through DHCP have a higher priority and any values set through the <device/> parameter in a configuration file have a lower priority.

#### **Domain Name System (DNS) Parameters**

| Parameter                                      | Permitted Values | Default |
|------------------------------------------------|------------------|---------|
| tcplpApp.dns.address.overrideDHCP <sup>1</sup> | 0 or 1           | 0       |

If set to 0, a DNS address is requested from the DHCP server. When set to 1, a DNS primary and secondary address is set using the parameters tcpIpApp.dns.server and tcpIpApp.dns.altServer.

The primary server to which the phone directs DNS queries.

#### Domain Name System (DNS) Parameters (continued)

| tcplpApp.dns.altServer <sup>1</sup>            | IP address     | Null |  |
|------------------------------------------------|----------------|------|--|
| The secondary server to which the phone direct | s DNS queries. |      |  |
| tcplpApp.dns.domain <sup>1</sup>               | String         | Null |  |
| The phone's DNS domain.                        |                |      |  |
| tcplpApp.dns.domain.overrideDHCP <sup>1</sup>  | 0 or 1         | 0    |  |

If set to 0, a domain name is retrieved from the DHCP server, if one is available. If set to 1, the DNS domain name is set using the parameter tcpIpApp.dns.domain.

<sup>1</sup> Change causes phone to restart or reboot.

# <ice/>

Parameters in the following table enable you to set the STUN/TURN/ICE feature.

#### **ICE Parameters**

| Parameter                                              | Permitted Values | Default |
|--------------------------------------------------------|------------------|---------|
| tcplpApp.ice.password                                  | String           | Null    |
| Enter the password to authenticate to the TURN server. |                  |         |
| tcplpApp.ice.stun.server                               | String           | Null    |
| Enter the IP address of the STUN server.               |                  |         |
| tcplpApp.ice.stun.udpPort                              | 1-65535          | 3478    |
| The UDP port number of the STUN server.                |                  |         |
| tcplpApp.ice.tcp.enabled                               | 0 or 1           | 1       |
| If 0, TCP is disabled. If 1, TCP is enabled.           |                  |         |
| tcplpApp.ice.turn.callAdmissionControl.enabled         |                  | 1       |
|                                                        |                  |         |
| tcplpApp.ice.turn.server                               | String           | Null    |
| Enter the IP address of the TURN server.               |                  |         |
| tcplpApp.ice.turn.tcpPort                              | 1-65535          | 443     |
| The UDP port number of the TURN server.                |                  |         |
| tcplpApp.ice.turn.udpPort                              | 1-65535          | 443     |
| The UDP port number of the TURN server.                |                  |         |
| tcplpApp.ice.username                                  | String           | Null    |
| Enter the user name to authenticate to the TURN server |                  |         |

## <sntp/>

The next table lists the Simple Network Time Protocol (SNTP) parameters used to set up time synchronization and daylight savings time. The default values enable and configure daylights savings time (DST) for North America.

Daylight savings time defaults:

- Do not use fixed day, use first or last day of week in the month.
- Start DST on the second Sunday in March at 2am.
- Stop DST on the first Sunday in November at 2am.

#### Simple Network Time Protocol (SNTP) Parameters

| Parameter                                                                                                    | Permitted Values                                                 | Default               |
|----------------------------------------------------------------------------------------------------|------------------------------------------------------------------|-----------------------|
| tcplpApp.sntp.address                                                                                                    | Valid hostname or IP<br>address                                  | Null                  |
| The address of the SNTP server.                                                                                                    |                                                                  |                       |
| tcplpApp.sntp.AQuery                                                                                                    | 0 or 1                                                           | 0                     |
| If set to 0, queries to resolve the SNTP hostname are performed.<br>If set to 1, the host name is queried for a DNS A record instead.                                                                                                    | l using DNS SRV.                                                 |                       |
| tcplpApp.sntp.address.overrideDHCP                                                                                                    | 0 or 1                                                           | 0                     |
| If 0, the DHCP values for the SNTP server address are used. If                                                                                                    | 1, the SNTP parameters overrid                                   | le the DHCP values.   |
| tcplpApp.sntp.daylightSavings.enable                                                                                                    | 0 or 1                                                           | 1                     |
| If 0, daylight savings time rules are not applied to the displayed                                                                                                    | time. If 1, the daylight savings r                               | ules apply.           |
| tcplpApp.sntp.daylightSavings.fixedDayEnable                                                                                                    | 0 or 1                                                           | 0                     |
| If 0, month, date, and dayOfWeek are used in the DST calculated $\ensuremath{dat}$                                                                                                    | tion. If 1, only month and date                                  | are used.             |
| tcplpApp.sntp.daylightSavings.start.date                                                                                                    | 1 to 31                                                          | 8                     |
| The start date for daylight savings time. If fixedDayEnable is<br>month to start DST. If fixedDayEnable is set to 0, this value s<br>should start. Set 1 for the first occurrence in the month, set 8 for<br>or 22 for the fourth occurrence. For example, if set to 15, DST st | pecifies the occurrence of dayC<br>the second occurrence, 15 for | the third occurrence, |
| tcplpApp.sntp.daylightSavings.start.dayOfWeek                                                                                                    | 1 to 7                                                           | 1                     |
| The day of the week to start DST. 1=Sunday, 2=Monday, 7=S fixedDayEnable is set to 1.                                                                                                    | aturday. Note: this parameter is                                 | not used if           |
| tcplpApp.sntp.daylightSavings.start.dayOfWeek.lastInMont                                                                                                    | h 0 or 1                                                         | 0                     |
| If 1, DST starts on the last dayOfWeek of the month and the st used if fixedDayEnable is set to 1.                                                                                                    | art.date <mark>is ignored)</mark> . Note: thi                    | s parameter is not    |
| tcplpApp.sntp.daylightSavings.start.month                                                                                                    | 1 to 12                                                          | 3 (March)             |
| The month to start DST. 1=January, 2=February 12=December                                                                                                    | er.                                                              |                       |

#### Simple Network Time Protocol (SNTP) Parameters (continued)

| Parameter                                                                                                    | Permitted Values                                                 | Default                                         |
|----------------------------------------------------------------------------------------------------|------------------------------------------------------------------|-------------------------------------------------|
| tcplpApp.sntp.daylightSavings.start.time                                                                                                    | 0 to 23                                                          | 2                                               |
| The time of day to start DST – in 24 hour clock format. 0= 12a                                                                                                    | m, 1= 1am, 12= 12pm, 13=                                         | = 1pm, 23= 11pm.                                |
| tcplpApp.sntp.daylightSavings.stop.date                                                                                                    | 1 to 31                                                          | 1                                               |
| The stop date for daylight savings time. If fixedDayEnable is<br>month to stop DST. If fixedDayEnable is set to 0, this value<br>should stop. Set 1 for the first occurrence in the month, set 8 for<br>or 22 for the fourth occurrence. For example, if set to 22, DST | specifies the occurrence of correct of the second occurrence, 15 | layOfWeek when DST<br>for the third occurrence, |
| tcplpApp.sntp.daylightSavings.stop.dayOfWeek                                                                                                    | 1 to 7                                                           | 1                                               |
| The day of the week to stop DST. 1=Sunday, 2=Monday, 7= fixedDayEnable is set to 1.                                                                                                    | Saturday. Note: this paramet                                     | ter is not used if                              |
| tcplpApp.sntp.daylightSavings.stop.dayOfWeek.lastInMon                                                                                                    | nth 0 or 1                                                       | 0                                               |
| If 1, DST stops on the last dayOfWeek of the month and the st if fixedDayEnable is set to 1.                                                                                                    | op.date is ignored). Note: t                                     | his parameter is not used                       |
| tcplpApp.sntp.daylightSavings.stop.month                                                                                                    | 1 to 12                                                          | 11                                              |
| The month to stop DST. 1=January, 2=February 12=December 2                                                                                                    | per.                                                             |                                                 |
| tcplpApp.sntp.daylightSavings.stop.time                                                                                                    | 0 to 23                                                          | 2                                               |
| The time of day to stop DST – in 24 hour clock format. 0= 12ar                                                                                                    | m, 1= 1am, 12= 12pm, 13=                                         | = 1pm, 23= 11pm.                                |
| tcplpApp.sntp.gmtOffset                                                                                                    | positive or negative in                                          | nteger 0                                        |
| The offset in seconds of the local time zone from GMT.3600 se                                                                                                    | econds = 1 hour, -3600 secor                                     | nds = -1 hour.                                  |
| tcplpApp.sntp.gmtOffsetcityID                                                                                                    | 0 - 127                                                          | Null                                            |
| For descriptions of all values, refer to Set Time Zone Location                                                                                                    | Description.                                                     |                                                 |
| tcplpApp.sntp.gmtOffset.overrideDHCP                                                                                                    | 0 or 1                                                           | 0                                               |
| If 0, the DHCP values for the GMT offset are used. If 1, the SN                                                                                                    | ITP values for the GMT offse                                     | t are used.                                     |
| tcplpApp.sntp.resyncPeriod                                                                                                    | positive integer                                                 | 86400                                           |
| The period of time (in seconds) that passes before the phone r seconds is 24 hours.                                                                                                    | resynchronizes with the SNT                                      | P server. Note: 86400                           |
| tcplpApp.sntp.retryDnsPeriod                                                                                                    | 60 – 2147483647 sec                                              | onds 86400                                      |

Set a retry period for DNS queries. Note that the DNS retry period you configure is affected by other DNS queries made by the phone. If the phone makes a query for another service such as SIP registration during the retry period you configure and receives no response, the Network Time Protocol (NTP) DNS query is omitted to limit the overall number of retry attempts made to the unresponsive server. If no other DNS attempts are made by other services, then the rety period you configure is not affected. If at any time the DNS server becomes responsive to another service, then NTP also immediately retries its DNS query as well.

# <port/><rtp/>

The parameters listed in the next table enable you to configure the port filtering used for RTP traffic.

#### **RTP Port Parameters**

| Parameter                                                                                                    | Permitted Values                          | Default                          |
|----------------------------------------------------------------------------------------------------|-------------------------------------------|----------------------------------|
| tcplpApp.port.rtp.filterBylp <sup>1</sup>                                                                                                    | 0 or 1                                    | 1                                |
| IP addresses can be negotiated through the Si<br>from non-negotiated IP addresses.                                                                   | DPprotocols. If set to 1, the phone i     | rejects RTP packets that arrive  |
| tcplpApp.port.rtp.filterByPort <sup>1</sup>                                                                                                    | 0 or 1                                    | 0                                |
| Ports can be negotiated through the SDP proto<br>from) a non-negotiated port.                                                                        | ocol. If set to 1, the phone rejects R    | TP packets arriving from (sent   |
| tcplpApp.port.rtp.forceSend <sup>1</sup>                                                                                                    | 0 to 65535                                | 0                                |
| Send all RTP packets to, and expect all RTP pa<br>Note: Both tcpIpApp.port.rtp.filterBy<br>for this to work.                                         |                                           |                                  |
| tcplpApp.port.rtp.mediaPortRangeEnd <sup>1</sup>                                                                                                    | Default, 1024 to 65485                    | 2269                             |
| Determines the maximum supported end range                                                                                                    | e of audio ports.                         |                                  |
| tcplpApp.port.rtp.mediaPortRangeStart <sup>1</sup>                                                                                                   | even integer 1024 to 65440                | 2222                             |
| Set the starting port for RTP port range packets after which the value resets to the starting poin does not fall within this range when setting this | t. Because port 5060 is used for SIF      | signaling, ensure that port 5060 |
| tcplpApp.port.rtp.videoPortRange.enable                                                                                                    | 0 or 1                                    | Base profile                     |
|                                                                                                    |                                           | Skype = 1                        |
|                                                                                                    |                                           | Generic = 0                      |
| If 1, video ports are chosen from the range spe<br>tcplpApp.port.rtp.videoPortRangeEnd.                                                              | ecified by <b>tcpIpApp.port.rtp.video</b> | PortRangeStart and               |
| If 0, video ports are also chosen within the ran<br>tcplpApp.port.rtp.mediaPortRangeEnd.                                                             | ge specified by <b>tcpIpApp.port.rtp.</b> | mediaPortRangeStart and          |
| tcplpApp.port.rtp.videoPortRangeEnd <sup>1</sup>                                                                                                    | Default, 1024 to 65535                    | 2319                             |
| Determines the maximum supported end range                                                                                                    | e of video ports.                         |                                  |
| tcplpApp.port.rtp.videoPortRangeStart <sup>1</sup>                                                                                                   | Default, 1024 to 65486                    | 2272                             |
| Determines the start range for video ports.<br>This is used only when the value of <b>tcplpApp.</b>                                                  | port.rtp.videoPortRange.enable i          | s 1.                             |
|                                                                                                    |                                           |                                  |

<sup>1</sup> Change causes phone to restart or reboot.

## <keepalive/>

The parameters listed in the next table enable the configuration of TCP keep-alive on SIP TLS connections; the phone can detect a failure quickly (in minutes) and attempt to re-register with the SIP call server (or its redundant pair).

#### **TCP Keep-Alive Parameters**

| 10 to 7200<br>ep-alive message to the<br>e default value is used.<br>s parameter specifies the<br>st keep-alive message.<br>5 to 120 | 30<br>call server.<br>number of seconds TCP<br>20     |
|----------------------------------------------------------------------------------------------------|-------------------------------------------------------|
| e default value is used.<br>s parameter specifies the<br>st keep-alive message.                                                      | number of seconds TCP                                 |
| s parameter specifies the<br>st keep-alive message.                                                                                  |                                                       |
| t keep-alive message.                                                                                                    |                                                       |
| 5 to 120                                                                                                    | 20                                                    |
|                                                                                                    | 20                                                    |
| nt keep-alive messages                                                                                                    | are sent to the call server at                        |
|                                                                                                    | amount of idle time between<br>ne last keep-alive was |
| 0 or 1                                                                                                    | 0                                                     |
| tries to send any new SI<br>efinitely.                                                                                               | P message and closes after                            |
| 0 or 1                                                                                                    | 0                                                     |
| use TLS transport. If 1, e                                                                                                    | nable TCP keep-alive for SIP                          |
|                                                                                                    | o or 1<br>tries to send any new Sli<br>o or 1         |

<sup>1</sup> Change causes phone to restart or reboot.

# <fileTransfer/>

The parameters listed in the next table configure file transfers from the phone to the provisioning server.

#### **File Transfer Parameters**

| Parameter                                                                        | Permitted Values | Default |
|----------------------------------------------------------------------------------|------------------|---------|
| tcplpApp.fileTransfer.waitForLinkIfDown                                          | 0 or 1           | 1       |
| If 1, file transfer from the FTP server is delayed until Ethernet comes back up. |                  |         |

If 0, file transfer from the FTP server is not attempted.

# <tones/>

This parameter lists configuration items for available tone resources and includes:

- <DTMF/>
- chord/>

# <DTMF/>

The parameters listed in the next table configure Dual-tone multi-frequency (DTMF) tone signaling.

#### **DTMF Tone Parameters**

| Parameter                                                                                                    | Permitted Values                                                                                                    | Default                               |
|----------------------------------------------------------------------------------------------------|----------------------------------------------------------------------------------------------------|---------------------------------------|
| tone.dtmf.chassis.masking <sup>1</sup>                                                                                                    | 0 or 1                                                                                                    | 0                                     |
| 0), DTMF tones are substituted with n                                                                                                    | eakerphone in handsfree mode. If 1 (se<br>on-DTMF pacifier tones when dialing ir<br>ng telephony devices or being inadverte | handsfree mode-this is to prevent the |
| tone.dtmf.level <sup>1</sup>                                                                                                    | -33 to 3                                                                                                    | -15                                   |
| The level of the high frequency component of the DTMF digit measured in dBm0; the low frequency tone is two dB lower.                                                                                                    |                                                                                                    |                                       |
| tone.dtmf.offTime <sup>1</sup>                                                                                                    | positive integer                                                                                                    | 50                                    |
| When a sequence of DTMF tones is played out automatically, this is the length of time in milliseconds the phone pauses between digits. This is also the minimum inter-digit time when dialing manually.                                                                                                    |                                                                                                    |                                       |
| tone.dtmf.onTime <sup>1</sup>                                                                                                    | positive integer                                                                                                    | 50                                    |
| When a sequence of DTMF tones is played out automatically, this is the length of time in milliseconds the tones play for. This is also the minimum time the tone plays when dialing manually (even if key press is shorter).                                                                                                    |                                                                                                    |                                       |
| tone.dtmf.rfc2833Control <sup>1</sup>                                                                                                    | 0 or 1                                                                                                    | 1                                     |
| If set to 1, the phone indicates a preference for encoding DTMF through RFC 2833 format in its Session Description Protocol (SDP) offers by showing support for the phone-event payload type. This does not affect SDP answers; these always honor the DTMF format present in the offer since the phone has native support for RFC 2833. |                                                                                                    |                                       |
| tone.dtmf.rfc2833Payload <sup>1</sup>                                                                                                    | 96 to 127                                                                                                    | Skype = 101                           |
|                                                                                                    |                                                                                                    | Generic = 127                         |
| The phone-event payload encoding in the dynamic range to be used in SDP offers.                                                                                                    |                                                                                                    |                                       |
| tone.dtmf.viaRtp <sup>1</sup>                                                                                                    | 0 or 1                                                                                                    | 1                                     |
| If set to 1, encode DTMF in the active RTP stream. Otherwise, DTMF may be encoded within the signaling protocol only when the protocol offers the option. Note: If this parameter is set to 0, tone.dtmf.chassis.masking should                                                                                                    |                                                                                                    |                                       |

<sup>1</sup> Change causes phone to restart or reboot.

## <chord/>

be set to 1.

Chord-sets are the building blocks of sound effects that used synthesized audio rather than sampled audio. Most call progress and ringer sound effects are synthesized. A chord-set is a multi-frequency note with an

optional on/off cadence. A chord-set can contain up to four frequency components generated simultaneously, each with its own level. Chord parameters are listed in the next table.

There are three chord sets: callProg, misc, and ringer. Each chord set has different chord names, represented by *x* in the following table. The chord names are as follows:

For callProg, x can be one of the following chords:

• dialTone, busyTone, ringback, reorder, stutter\_3, callWaiting, callWaitingLong, howler, recWarning, stutterLong, intercom, callWaitingLong, precedenceCallWaiting, preemption, precedenceRingback, or spare1 to spare6.

For misc, x can be one of the following chords

• spare1 to spare9.

For **ringer**, *x* can be one of the following chords:

• ringback, originalLow, originalHigh, or spare1 to spare19.

**Chord Parameters** 

| Parameter                    | Permitted Values |
|------------------------------|------------------|
| tone.chord.callProg.x.freq.y | 0-1600           |
| tone.chord.misc.x.freq.y     | 0-1600           |
| tone.chord.ringer.x.freq.y   | 0-1600           |
|                              |                  |

The frequency (in Hertz) for component y. Up to six chord-set components can be specified (y=1 to 6).

| tone.chord.callProg.x.level.y | -57 to 3 |  |
|-------------------------------|----------|--|
| tone.chord.misc.x.level.y     | -57 to 3 |  |
| tone.chord.ringer.x.level.y   | -57 to 3 |  |

The level of component y in dBm0. Up to six chord-set components can be specified (y=1 to 6).

| tone.chord.callProg.x.onDur | positive integer |
|-----------------------------|------------------|
| tone.chord.misc.x.onDur     | positive integer |
| tone.chord.ringer.x.onDur   | positive integer |

The on duration (length of time to play each component) in milliseconds, 0=infinite.

| tone.chord.callProg.x.offDur | positive integer |
|------------------------------|------------------|
| tone.chord.misc.x.offDur     | positive integer |
| tone.chord.ringer.x.offDur   | positive integer |

The off duration (the length of silence between each chord component) in milliseconds, 0=infinite.

| tone.chord.callProg.x.repeat | positive integer |
|------------------------------|------------------|
| tone.chord.misc.x.repeat     | positive integer |
| tone.chord.ringer.x.repeat   | positive integer |

The number of times each ON/OFF cadence is repeated, 0=infinite.

# <up/>

Use the parameters listed in the next table to set user preferences on the phones.

#### **User Preferences Parameters**

| Parameter                                                                                                    | Permitted Values                                            | Default                                 |
|----------------------------------------------------------------------------------------------------|-------------------------------------------------------------|-----------------------------------------|
| up.25mm                                                                                                    | 1 or 2                                                      | 1                                       |
| Specify whether to use a mobile phone or a P<br>if using a mobile phone. Set to 2 if using a PC                                                                          |                                                             | port on a conference phone. Set to 1    |
| up.accessibilityFeatures                                                                                                    | 0 or 1                                                      | 0                                       |
| VVX 1500 only. If 0, accessibility features are<br>calls.                                                                                                    | disabled. If 1, the screen backgro                          | ound flashes orange for incoming        |
| up.backlight.idleIntensity                                                                                                    | VVX 300/301/310/311 = (<br>2, 3<br>All other phones = 1, 2, |                                         |
| The brightness of the LCD backlight when the than the active backlight brightness (onInte                                                                                | phone is idle. 1 – low, 2 – medium                          | n, and 3 – high. Note: If this is highe |
| up.backlight.onIntensity                                                                                                    | VVX 300/301/310/311 = (<br>2, 3                             |                                         |
|                                                                                                    | All other phones = 1, 2,                                    | , 3                                     |
| The brightness of the LCD backlight when the                                                                                                    | e phone is active (in use). 1 – low,                        | 2 – medium, 3 – high.                   |
| up.backlight.timeout                                                                                                    | 5 to 60                                                     | 40                                      |
| The number of seconds to wait before the ba                                                                                                    | cklight dims from the active intens                         | ity to the idle intensity.              |
| up.basicSettingsPasswordEnabled                                                                                                    | 0 or 1                                                      | 0                                       |
| If set to 1, a password is required for access required to access the Basic settings menu.                                                                               | to the Basic settings menu on the                           | phone. If set to 0, no password is      |
| up.cfgLabelElide                                                                                                    | None, Right, Left                                           | None                                    |
| Controls the alignment of the line label. When right. When the line label is a numeric string,                                                                           |                                                             | or alphabetic string, the label aligns  |
| up.cfgUniqueLineLabel                                                                                                    | 0 or 1                                                      | 0                                       |
| Allow unique labels for the same registration<br>Set to 0 to use the same label on all linekeys.<br>If reg.X.line.Y.label is not configured, then a la<br>automatically. | . Set to 1 to display a unique label                        | as defined by reg.X.line.Y.label.       |
| up.cfgWarningsEnabled                                                                                                    | 0 or 1                                                      | 0                                       |
| If 1, a warning is displayed on the phone if the                                                                                                    | e phone is configured with pre-UC                           | Software 3.3.0 parameters. If 0, the    |
| warning does not display.                                                                                                    |                                                             |                                         |

| Parameter                                                                                                    | Permitted Values                  | Default                           |
|----------------------------------------------------------------------------------------------------|-----------------------------------|-----------------------------------|
| up.formatPhoneNumbers                                                                                                    | 0 or 1                            | 1                                 |
| Enable or disable automatic number formatting.                                                                                                    |                                   | I                                 |
| up.handsfreeMode                                                                                                    | 0 or 1                            | 1                                 |
| If 0, the speakerphone is disabled (cannot be used                                                                                                    | 1). If 1, the speakerphone is en  | nabled.                           |
| up.hearingAidCompatibility.enabled                                                                                                    | 0 or 1                            | 0                                 |
| If set to 1, the phone audio Rx (receive) equalization equalization is enabled.                                                                                                    | on is disabled for hearing aid c  | compatibility. If 0, audio Rx     |
| up.idleBrowser.enabled                                                                                                    | 0 or 1                            | 0                                 |
| If 0, the idle browser is disabled. If 1, the idle brow<br>up.prioritizeBackgroundMenuItem.enabl<br>browser on the phone menu.                                                                                                    |                                   | play the background or the idle   |
| up.idleStateView <sup>1</sup>                                                                                                    | 0 or 1                            | 0                                 |
| Sets the default view on the phone.<br>If 0, The call/line view is the default view. If 1, the H                                                                                                    | Home screen is the default view   | w.                                |
| up.idleTimeout <sup>1</sup>                                                                                                    | 0 to 65535, seconds               | 40                                |
| The number of seconds that the phone can be idle display. If 0, there is no timeout and the phone doe                                                                                                    |                                   |                                   |
| up.ldleViewPreferenceRemoteCalls <sup>1</sup>                                                                                                    | 0 or 1                            | 0                                 |
| Use this parameter to determine when the phone of<br>When set to 1, a phone with only remote calls active<br>active state and the idle browser does not display.<br>When set to 0, a phone with only remote calls active<br>state and the idle browser displays. | ve, for example, on a BLF mor     |                                   |
| up.lineKeyCallTerminate                                                                                                    | 0 or 1                            | 0                                 |
| If 1, the user can press a line key to end an active line key (this is the previous behavior).                                                                                                    | call on that line. If 0, the user | cannot end a call by pressing the |
| up.localClockEnabled                                                                                                    | 0 or 1                            | 1                                 |
| If 0, the date and time are not shown on the idle di                                                                                                    | splay. If 1, the date and time a  | nd shown on the idle display.     |
| up.mwiVisible <sup>1</sup>                                                                                                    | 0 or 1                            | 0                                 |
| If set is 0, the incoming MWI notifications for lines (msg.mwi.x.callBackMode is set to 0) are igno<br>If set to 1, the MWI for lines whose MWI is disabled<br>have been received for those lines.                                                               | ored, and do not appear in the    | message retrieval menus.          |
| up.numberFirstCID <sup>1</sup>                                                                                                    | 0 or 1                            | 0                                 |

| Parameter                                                                                                    | Permitted Values                                                                                                    | Default                                                                                                    |
|----------------------------------------------------------------------------------------------------|----------------------------------------------------------------------------------------------------|----------------------------------------------------------------------------------------------------|
| If 0, the caller ID display shows the caller's name fi                                                                                                    | irst. If 1, the caller's phone                                                                                                    | number is shown first.                                                                                                    |
| up.numOfDisplayColumns <sup>1</sup>                                                                                                    | 1, 2, 3, 4                                                                                                    | VVX 500/501=3<br>VVX 600/601=4<br>RealPresence Trio=3                                                                                                    |
| Set the maximum number of columns the VVX 500<br>phones display one column when the value is set to<br>The maximum number of columns for the VVX 600                                                                                                    | o 0. The maximum number                                                                                                    |                                                                                                    |
| up.oneTouchDirectory                                                                                                    | 0 or 1                                                                                                    | 1                                                                                                    |
| Enable or disable display of the Address Book icon option.                                                                                                    | on the main menu and the                                                                                                    | Skype for Business Directory search                                                                                                    |
| up.oneTouchVoiceMail <sup>1</sup>                                                                                                    | 0 or 1                                                                                                    | 0                                                                                                    |
| If 1, the phone dials voicemail services directly, if a summary. If 0, the phone displays a summary page Users must press the Connect soft key to dial the v                                                                                                    | e with message counts.                                                                                                    | without displaying the voicemail                                                                                                    |
| up.osdIncomingCall.Enabled                                                                                                    | 0 or 1                                                                                                    | 1                                                                                                    |
| If 1, the full screen popup or OSD for incoming call does not display.                                                                                                    | s displays. If 0, the full scre                                                                                                    | een popup or OSD for incoming calls                                                                                                    |
| up.pictureFrame.timePerImage                                                                                                    | 3 to 300 seconds                                                                                                    | _                                                                                                    |
| up.picturer rame.timererimaye                                                                                                    | 3 to 300 seconds                                                                                                    | 5                                                                                                    |
|                                                                                                    |                                                                                                    |                                                                                                    |
| For the VVX 500/501, 600/601, and 1500 only. The up.pictureFrame.folder                                                                                                    |                                                                                                    |                                                                                                    |
| For the VVX 500/501, 600/601, and 1500 only. The<br>up.pictureFrame.folder<br>For the VVX 500/501, 600/601, and 1500 only. The<br>set to Null, images stored in the root folder on the U                                                                                                    | e number of seconds to disp<br>string<br>path name for images. The<br>USB flash drive are display                                                                                                    | blay each picture frame image.<br><b>Null</b><br>e maximum length is 40 characters. I<br>ed. For example, if the images are                                                                                                    |
| For the VVX 500/501, 600/601, and 1500 only. The<br><b>up.pictureFrame.folder</b><br>For the VVX 500/501, 600/601, and 1500 only. The<br>set to Null, images stored in the root folder on the USB<br>stored in the /images/phone folder on the USB flas                                                                                                    | e number of seconds to disp<br>string<br>path name for images. The<br>USB flash drive are display                                                                                                    | blay each picture frame image.<br><b>Null</b><br>e maximum length is 40 characters. I<br>ed. For example, if the images are                                                                                                    |
| For the VVX 500/501, 600/601, and 1500 only. The<br><b>up.pictureFrame.folder</b><br>For the VVX 500/501, 600/601, and 1500 only. The<br>set to Null, images stored in the root folder on the USB<br>stored in the /images/phone folder on the USB flas<br><b>up.prioritizeBackgroundMenuItem.enabled</b> <sup>1</sup><br>If up.idleBrowser.enabled is 1, this parameter                                                                                                    | e number of seconds to disp<br>string<br>e path name for images. The<br>USB flash drive are display<br>th drive, set this parameter<br><b>0 or 1</b><br>er can be set to 1 to display                                                                                                    | Null<br>e maximum length is 40 characters. I<br>ed. For example, if the images are<br>to images/phone.<br>1<br>a Prioritize Background menu to                                                                                                    |
| For the VVX 500/501, 600/601, and 1500 only. The<br><b>up.pictureFrame.folder</b><br>For the VVX 500/501, 600/601, and 1500 only. The<br>set to Null, images stored in the root folder on the USB<br>stored in the /images/phone folder on the USB flas<br><b>up.prioritizeBackgroundMenuItem.enabled</b> <sup>1</sup><br>If up.idleBrowser.enabled is 1, this parameter<br>the user. The user can choose whether the phone b                                                                                                    | e number of seconds to disp<br>string<br>e path name for images. The<br>USB flash drive are display<br>th drive, set this parameter<br><b>0 or 1</b><br>er can be set to 1 to display                                                                                                    | Null<br>e maximum length is 40 characters. I<br>ed. For example, if the images are<br>to images/phone.<br>1<br>a Prioritize Background menu to                                                                                                    |
| For the VVX 500/501, 600/601, and 1500 only. The<br><b>up.pictureFrame.folder</b><br>For the VVX 500/501, 600/601, and 1500 only. The<br>set to Null, images stored in the root folder on the USB<br>stored in the /images/phone folder on the USB flas<br><b>up.prioritizeBackgroundMenuItem.enabled</b> <sup>1</sup><br>If up.idleBrowser.enabled is 1, this parameter<br>the user. The user can choose whether the phone I<br><b>up.ringer.minimumVolume</b><br>Configure the minimum ringer volume. This parameter<br>maximum level by the user.<br>16 (default) - The full 16 steps of volume range are<br>1-16<br>0 - Ring volume is not adjustable by the user and the | e number of seconds to disp<br>string<br>a path name for images. The<br>USB flash drive are display<br>th drive, set this parameter<br>0 or 1<br>er can be set to 1 to display<br>background should take prive<br>0 - 16<br>eter defines how many volu<br>e accessible.<br>he phone uses maximum river                           | blay each picture frame image.<br>Null<br>e maximum length is 40 characters. I<br>ed. For example, if the images are<br>to images/phone .<br>1<br>a Prioritize Background menu to<br>fority over the idle browser or not.<br>16<br>ume steps are accessible below the<br>ng volume.                                                        |
| For the VVX 500/501, 600/601, and 1500 only. The                                                                                                    | e number of seconds to disp<br>string<br>a path name for images. The<br>USB flash drive are display<br>th drive, set this parameter<br>0 or 1<br>er can be set to 1 to display<br>background should take pri<br>0 - 16<br>eter defines how many volu<br>a accessible.<br>the phone uses maximum ri<br>configured steps below the | blay each picture frame image.         Null         e maximum length is 40 characters. If         ed. For example, if the images are to images/phone.         1         a Prioritize Background menu to fority over the idle browser or not.         16         ume steps are accessible below the images are accessible below the images. |

| Parameter                                                                                                    | Permitted Values                                                                                 | Default                                                                                                    |
|----------------------------------------------------------------------------------------------------|--------------------------------------------------------------------------------------------------|----------------------------------------------------------------------------------------------------|
| If 0, screen captures are disabled. If 1, the user caphone. Note: when the phone reboots, screen cap                                                                                                    |                                                                                                  |                                                                                                    |
| up.screenSaver.enabled                                                                                                    | 0 or 1                                                                                           | 0                                                                                                    |
| If 0, the screen saver feature is disabled. If 1, the images is connected to the phone, and the idle br<br>from the USB flash drive when the screen saver fe<br>the flash drive specified by up.pictureFrame.f<br>the idle state for the amount of time specified by up | bwser is not configured, a slid<br>eature is enabled. The images<br>folder. The screen saver dis | e show cycles through the images<br>a must be stored in the directory on<br>plays when the phone has been in |
| up.screenSaver.type                                                                                                    | 0 or 2                                                                                           | 0                                                                                                    |
| Choose the type of screen saver to display. If 0, the screen saver displays the idle browser. You can use                                                                                                    |                                                                                                  |                                                                                                    |
| up.screenSaver.waitTime                                                                                                    | 1 to 9999, minutes                                                                               | 15                                                                                                    |
| The number of minutes that the phone waits in the                                                                                                    | e idle state before the screen                                                                   | saver starts.                                                                                                |
| up.simplifiedSipCallInfo                                                                                                    | 0 or 1                                                                                           | 0                                                                                                    |
| If 1, the displayed host name is trimmed for both in displayed for incoming and outgoing calls.                                                                                                    | coming and outgoing calls an                                                                     | d the protocol tag/information is not                                                                        |
| up.SLA.ringType                                                                                                    | default, ringer1 to<br>ringer24                                                                  | ringer2                                                                                                    |
| Specifies a ring type for Shared Line Appearance                                                                                                    | (SLA) lines.                                                                                     |                                                                                                    |
| up.status.message.flash.rate                                                                                                    | 2 - 8 seconds                                                                                    | 2 seconds                                                                                                    |
| Controls the scroll rate of the status bar on VVX 3                                                                                                    | 00 and 400 series business m                                                                     | nedia phones.                                                                                                |
| up.transparentLines                                                                                                    | 0 or 1                                                                                           | 0                                                                                                    |
| If 0, line keys block display of the background images to display behind the line labels. This parameter a phones.                                                                                                    |                                                                                                  |                                                                                                    |
| up.useDirectoryNames <sup>1</sup>                                                                                                    | 0 or 1                                                                                           | 1                                                                                                    |
| If 0, names provided through network signaling and<br>directory is used as the caller ID for incoming calls<br>corporate directory entries are not matched.                                                                                                    |                                                                                                  |                                                                                                    |

up.warningLevel<sup>1</sup>

0 to 2

0

| Parameter                                                                                                    | Permitted Values                                                                               | Default                   |                         |
|----------------------------------------------------------------------------------------------------|------------------------------------------------------------------------------------------------|---------------------------|-------------------------|
| If 0, the phone's warning icon and a pop-up message display on the phone for all warnings. If 1, the warning icon and pop-up messages are only shown for critical warnings. All warnings are listed in the Warnings menu. If 2, the phone displays a warning icon and no warning messages. |                                                                                                |                           |                         |
| For all the values, all warnings are listed in the wordel:                                                                                                    | warning menu. Access to the W                                                                  | arnings menu varies by ph | one                     |
| VVX 1500 Menu > Status > Diagnostics >                                                                                                    | Warnings                                                                                       |                           |                         |
| <ul> <li>VVX 101, 201, 300/301/310/311, 400/401/410/411, 500/501, and 600/601 Settings &gt; Status &gt; Diagnostics &gt; Warnings</li> </ul>                                                                                                    |                                                                                                |                           |                         |
| Warnings                                                                                                    |                                                                                                |                           |                         |
| Warnings<br>up.welcomeSoundEnabled <sup>1</sup>                                                                                                    | 0 or 1                                                                                         | 1                         |                         |
|                                                                                                    | lcome sound is enabled and pl<br>able the parameter up.welcom<br>efault UC Software welcome so | neSoundEnabled and spe    | reboots.<br>cify a file |

If 0, the welcome sound is played when the phone powers up (cold boot), but not after it restarts or reboots (warm boot). If 1, the welcome sound plays each time the phone powers up, reboots, or restarts.

<sup>1</sup> Change causes phone to restart or reboot.

# <upgrade/>

Use the parameters listed in the next table to specify the URL of a custom download server and the Polycom UC Software download server for the phone to check when searching for software upgrades.

#### **Upgrade Server Parameters**

| Permitted Values | Default                                          |
|------------------|--------------------------------------------------|
| URL              | Null                                             |
|                  |                                                  |
| URL              | http://downloads.polycom.com/voice/s<br>oftware/ |
|                  | URL                                              |

The URL of the Polycom UC Software download server.

# <video/>

The parameters in the table are supported on the VVX 500/501, VVX 600/601, and VVX 1500, and RealPresence Trio solution.

This parameter also includes:

- <camera/>
- codecs/>

#### • <localCameraView/>

#### **Video Parameters**

| Parameter                         | Permitted Values                    | Default             |                               |
|-----------------------------------|-------------------------------------|---------------------|-------------------------------|
| video.allowWithSource             | 0 or 1                              | 0                   |                               |
| Restrict when to send video codec | negotiation in SDP. Applies only to | the VVX 500/501 and | VVX 600/601.                  |
| video.enable                      | video.allowWithSource               | Camera Attached     | Result                        |
| 0                                 | 0                                   | 0                   | no video codecs<br>advertised |
| 0                                 | 1                                   | 0                   | no video codecs<br>advertised |
| 1                                 | 0                                   | 0                   | video codecs<br>advertised    |
| 1                                 | 1                                   | 0                   | no video codecs<br>advertised |
| 0                                 | 0                                   | 1                   | no video codecs<br>advertised |
| 0                                 | 1                                   | 1                   | no video codecs<br>advertised |
| 1                                 | 0                                   | 1                   | video codecs<br>advertised    |
| 1                                 | 1                                   | 1                   | video codecs<br>advertised    |
| video.autoFullScreen              | 0 or 1                              |                     | 0                             |

If 0, video calls only use the full screen layout if it is explicitly selected by the user. If 1, video calls use the full screen layout by default, such as when a video call is first created or when an audio call transitions to a video call)

| video.callRate                     | 128 to 2048                                   | 512              |
|------------------------------------|-----------------------------------------------|------------------|
| The default call rate (in kbps) to | o use when initially negotiating bandwidth fo | or a video call. |
| video.conf.profile                 | 540p                                          | 540p             |
|                                    | 1080p                                         |                  |
|                                    | 720p                                          |                  |
|                                    | 360p                                          |                  |
|                                    | 240p                                          |                  |
|                                    | 180p                                          |                  |

Set the video resolution for the large video window in all layouts.

| Video Parameters (continued)                                             |                                                                                                    |                                                              |
|--------------------------------------------------------------------------|----------------------------------------------------------------------------------------------------|--------------------------------------------------------------|
| video.dynamicControlMethod                                               | 0 or 1                                                                                                    | 0                                                            |
| subsequent requests alternate betw                                       |                                                                                                    | -                                                            |
|                                                                          | s, you can set the phone to attempt multi<br>, refer to the parameter video.forceRtcp\                                                                                    |                                                              |
| video.enable                                                             | 0, 1                                                                                                    | 1                                                            |
| and received in incoming calls if the                                    | lls—both sent and received—are audio-o<br>e other device supports video.<br>0/601, when you enable video, the G.722                                                       |                                                              |
| video.forceRtcpVideoCodecCont                                            | rol <sup>1</sup> 0 or 1                                                                                                    | 0                                                            |
| messages for all video calls irrespe<br>depend on a successful SDP negot | CP feedback messages to request fast<br>ctive of a successful SDP negotiation of<br>iation of a=rtcp-fb and are not used if the<br>pendencies when setting I-frame reques | a=rtcp-fb. If 0, RTCP-FB messages at negotiation is missing. |
| video.iFrame.delay <sup>1</sup>                                          | 0 to 10, seconds                                                                                                    | 0                                                            |
| When non-zero, an extra l-frame is the l-frame is sent is configurable u | transmitted after video starts. The amount p to 10 seconds.                                                                                                    | int of delay from the start of video until                   |
| video.iFrame.minPeriod                                                   | 1 - 60                                                                                                    | 2                                                            |
| After sending an I-frame, the phone response to requests from the far e  | e always waits at least this amount of tim<br>nd.                                                                                                    | e before sending another I-frame in                          |
| video.iFrame.onPacketLoss                                                | 0 or 1                                                                                                    | 0                                                            |
| If 1, an I-frame is transmitted to the occurred.                         | far end when a received RTCP report in                                                                                                    | dicates that video RTP packet loss has                       |
| video.maxCallRate <sup>1</sup>                                           | 128 to 2048 kbps                                                                                                    | 768                                                          |
|                                                                          | is allows the administrator to limit the ma<br>ds this value, this value is used as the m                                                                                 |                                                              |
| video.mute.sendCannedVideo                                               | 0 or 1                                                                                                    | 1                                                            |
|                                                                          | system sends a custom image to the fa<br>sends no video to the far end when you                                                                                           |                                                              |
| video.quality <sup>1</sup>                                               | motion, sharpness                                                                                                    | NULL                                                         |
| or movement. Use sharpness or I                                          | bu send in a call or a conference. Use mo<br>Null if your outgoing video has little or no<br>oderate to heavy motion can cause some                                       | movement.                                                    |

<sup>1</sup> Change causes phone to restart or reboot.

# <camera/>

The settings in the next table control the performance of the camera.

#### Video Camera Parameters

| Parameter                                                                                                    | Permitted Values                          | Default                               |
|----------------------------------------------------------------------------------------------------|-------------------------------------------|---------------------------------------|
| video.camera.brightness                                                                                                    | 0 to 6                                    | 3                                     |
| Set brightness level. The value range                                                                                                    | is from 0 (Dimmest) to 6 (Brightest).     |                                       |
| video.camera.contrast                                                                                                    | 0 to 4                                    | 0                                     |
| Set contrast level.<br>The value range is from 0 (No contra                                                                                                    | st increase) to 3 (Most contrast increase | e), and 4 (Noise reduction contrast). |
| video.camera.flickerAvoidance                                                                                                    | 0 to 2                                    | 0                                     |
| Set flicker avoidance.<br>If set to 0, flicker avoidance is automatic.<br>If set to 1, 50hz AC power frequency flicker avoidance (Europe/Asia).<br>If set to 2, 60hz AC power frequency flicker avoidance (North America). |                                           |                                       |
| video.camera.frameRate                                                                                                    | 5 to 30                                   | 25                                    |
| Set target frame rate (frames per second). Values indicate a fixed frame rate, from 5 (least smooth) to 30 (most smooth).<br>Note: If video.camera.frameRate is set to a decimal number, the value 25 is used.             |                                           |                                       |
| video.camera.saturation                                                                                                    | 0 to 6                                    | 3                                     |
| Set saturation level. The value range is from 0 (Lowest) to 6 (Highest).                                                                                                    |                                           |                                       |
| video.camera.sharpness                                                                                                    | 0 to 6                                    | 3                                     |
| Set sharpness level. The value range                                                                                                    | is from 0 (Lowest) to 6 (Highest).        |                                       |

# <codecs/>

The video codecs include:

- <codecPref/>
- <profile/>

### <codecPref/>

The following table lists video codec parameters and specifies the video codec preferences for the RealPresence Trio solution. To disable codecs, set the value to 0. A value of 1 indicates the codec is the most preferred and has highest priority.

#### Video Codec Preference Parameters

| Parameter                                                                                                    | Permitted Values       | Default |  |
|----------------------------------------------------------------------------------------------------|------------------------|---------|--|
| video.codecPref.H264                                                                                                    | 0 - 8                  | 4       |  |
| video.codecPref.H264HP                                                                                                    | 0 - 8                  | 2       |  |
| Set the H.264 High Profile video code                                                                                                  | c preference priority. |         |  |
| video.codecPref.H264HP.packetiz<br>ationMode0                                                                                          | 0 - 8                  | 5       |  |
| video.codecPref.H264SVC                                                                                                    |                        |         |  |
| video.codecPref.Xdata                                                                                                    | 0 - 8                  | 7       |  |
| Set the Remote Desktop Protocol (RDP) codec preference priority. 1 indicates the codec is the most preferred and has highest priority. |                        |         |  |
| video.codecPref.XH264UC                                                                                                    | 0 - 8                  | 1       |  |
| Set the Microsoft H.264 UC video codec preference priority.                                                                            |                        |         |  |
| video.codecPref.XUIpFecUC                                                                                                    | 0 - 8                  | 8       |  |
| Set the forward error correction (FEC)                                                                                                 | codec priority.        |         |  |

### <profile/>

The next table lists settings for a group of low-level video codec parameters. For most use cases, the default values are appropriate. Polycom does not recommend changing the default values unless specifically advised to do so.

#### Video Profile Parameters

| Parameter                                                                                                    | Permitted Values                                           | Default |
|----------------------------------------------------------------------------------------------------|------------------------------------------------------------|---------|
| video.profile.H261.annexD <sup>1</sup>                                                                                                    | 0 or 1                                                     | 1       |
| Enable or disable Annex D when negotiating video calls.                                                                                                    |                                                            |         |
| video.profile.H261.CifMpi <sup>1</sup>                                                                                                    | 1 to 32                                                    | 1       |
| Specify the frame rate divider that the phone uses when negotiating CIF resolution for a video call. You can enter a value between 0-4. To disable, enter '0'. The default frame rate divider is '1'. |                                                            |         |
| video.profile.H261.jitterBufferMax                                                                                                    | (video.profile.H261.jitter<br>BufferMin + 500ms) to 2500ms | 2000ms  |

| Parameter                                                                                                    | Permitted Values                                                                                                    | Default |  |
|----------------------------------------------------------------------------------------------------|----------------------------------------------------------------------------------------------------|---------|--|
|                                                                                                    | oported (in milliseconds). Jitter above the nallest possible value that support the e                                     |         |  |
| video.profile.H261.jitterBufferMin <sup>1</sup>                                                                                                    | 33ms to 1000ms                                                                                                    | 150ms   |  |
| The smallest jitter buffer depth (in milliseconds) that must be achieved before play out begins for the first time. Once this depth has been achieved initially, the depth may fall below this point and play out still continues. This parameter should be set to the smallest possible value which is at least two packet payloads, and larger than the expected short term average jitter. |                                                                                                    |         |  |
| video.profile.H261.jitterBufferShri<br>nk <sup>1</sup>                                                                                                    | 33ms to 1000ms                                                                                                    | 70ms    |  |
|                                                                                                    | in milliseconds) of RTP packet Rx with<br>ns) to minimize the delay on known goo<br>networks with large jitter (3000 ms). |         |  |
| video.profile.H261.payloadType <sup>1</sup>                                                                                                    | 0 to 127                                                                                                    | 31      |  |
| RTP payload format type for H261 MIN                                                                                                    | ME type.                                                                                                    |         |  |
| video.profile.H261.QcifMpi <sup>1</sup>                                                                                                    | 1 to 32                                                                                                    | 1       |  |
| Specify the frame rate divider that the phone uses when negotiating Quarter CIF resolution for a video call. You can enter a value between 0-4. To disable, enter '0'. The default frame rate divider is '1'.                                                                                                    |                                                                                                    |         |  |
| video.profile.H263.CifMpi <sup>1</sup>                                                                                                    | 1 to 32                                                                                                    | 1       |  |
| Specify the frame rate divider that the phone uses when negotiating CIF resolution for a video call. You can enter a value between 0-32. To disable, enter '0'. The default frame rate divider is '1'.                                                                                                    |                                                                                                    |         |  |
| video.profile.H263.jitterBufferMax                                                                                                    | (video.profile.H263.jitter<br>BufferMin + 500ms) to 2500ms                                                                | 2000ms  |  |
|                                                                                                    | oported (in milliseconds). Jitter above the nallest possible value that supports the                                      |         |  |
| video.profile.H263.jitterBufferMin <sup>1</sup>                                                                                                    | 33ms to 1000ms                                                                                                    | 150ms   |  |
| The smallest jitter buffer depth (in milliseconds) that must be achieved before play out begins for the first time. Once this depth has been achieved initially, the depth may fall below this point and play out still continues. This parameter should be set to the smallest possible value which is at least two packet payloads, and larger than the expected short term average jitter. |                                                                                                    |         |  |
| video.profile.H263.jitterBufferShri<br>nk <sup>1</sup>                                                                                                    | 33ms to 1000ms                                                                                                    | 70ms    |  |
| The absolute minimum duration time (in milliseconds) of RTP packet Rx with no packet loss between jitter buffer size shrinks. Use smaller values (33 ms) to minimize the delay on known good networks. Use larger values (1000ms) to minimize packet loss on networks with large jitter (3000 ms).                                                                                            |                                                                                                    |         |  |
| video.profile.H263.payloadType <sup>1</sup>                                                                                                    | 0 to 127                                                                                                    | 34      |  |
| RTP payload format type for H263 MIN                                                                                                    | ME type.                                                                                                    |         |  |
|                                                                                                    |                                                                                                    |         |  |

| Parameter                                                                     | Permitted Values                                                                | Default                                                         |
|-------------------------------------------------------------------------------|---------------------------------------------------------------------------------|-----------------------------------------------------------------|
| video.profile.H263.QcifMpi <sup>1</sup>                                       | 1 to 32                                                                         | 1                                                               |
|                                                                               | phone uses when negotiating Quarter<br>e, enter '0'. The default frame rate div | CIF resolution for a video call. You car ider is '1'.           |
| video.profile.H263.SqcifMpi <sup>1</sup>                                      | 1 to 32                                                                         | 1                                                               |
|                                                                               | phone uses when negotiating Sub Qu<br>sable, enter '0'. The default frame rate  | arter CIF resolution for a video call. You<br>e divider is '1'. |
| video.profile.H2631998.annexF <sup>1</sup>                                    | 0 or 1                                                                          | 0                                                               |
| Enable or disable Annex F when nego                                           | otiating video calls.                                                           |                                                                 |
| video.profile.H2631998.annexl <sup>1</sup>                                    | 0 or 1                                                                          | 0                                                               |
| Enable or disable Annex I when nego                                           | tiating video calls.                                                            |                                                                 |
| video.profile.H2631998.annexJ <sup>1</sup>                                    | 0 or 1                                                                          | 0                                                               |
| Enable or disable Annex J when nego                                           | tiating video calls.                                                            |                                                                 |
| video.profile.H2631998.annexK <sup>1</sup>                                    | 0, 1, 2, 3, 4                                                                   | 1                                                               |
| Specify the value of Annex K to use w<br>enter '0'. The default value is '1'. | rhen negotiating video calls. You can e                                         | enter a value between 0-4. To disable,                          |
| video.profile.H2631998.annexN <sup>1</sup>                                    | 0, 1, 2, 3, 4                                                                   | 1                                                               |
| Specify the value of Annex N to use w<br>enter '0'. The default value is '1'. | hen negotiating video calls. You can e                                          | enter a value between 0-4. To disable,                          |
| video.profile.H2631998.annexT <sup>1</sup>                                    | 0 or 1                                                                          | 0                                                               |
| Enable or disable Annex T when nego                                           | otiating video calls.                                                           |                                                                 |
| video.profile.H2631998.CifMpi <sup>1</sup>                                    | 1 to 32                                                                         | 1                                                               |
|                                                                               | phone uses when negotiating CIF res '0'. The default frame rate divider is '    | colution for a video call. You can enter a<br>l'.               |
| video.profile.H2631998.jitterBuffe<br>rMax <sup>1</sup>                       | (video.profile.H2631998.jitterBuff<br>erMin+ 500ms) to 2500ms                   | 2000ms                                                          |
|                                                                               | pported (in milliseconds). Jitter above mallest possible value that supports th |                                                                 |
| video.profile.H2631998.jitterBuffe<br>rMin <sup>1</sup>                       | 33ms to 1000ms                                                                  | 150ms                                                           |
| <b>T</b> I                                                                    | accorde) that must be applying before                                           |                                                                 |

The smallest jitter buffer depth (in milliseconds) that must be achieved before play out begins for the first time. Once this depth has been achieved initially, the depth may fall below this point and play out still continues. This parameter should be set to the smallest possible value which is at least two packet payloads, and larger than the expected short term average jitter.

| Parameter                                                                                                    | Permitted Values                                           | Default                                                                                                    |
|----------------------------------------------------------------------------------------------------|------------------------------------------------------------|----------------------------------------------------------------------------------------------------|
| video.profile.H2631998.jitterBuffe<br>rShrink <sup>1</sup>                                                              | 33ms to 1000ms                                             | 70ms                                                                                                    |
| The absolute minimum duration time (<br>size shrinks. Use smaller values (33 m<br>(1000ms) to minimize packet loss on r | ns) to minimize the delay on known g                       |                                                                                                    |
| video.profile.H2631998.payloadTy<br>pe <sup>1</sup>                                                                     | 96 to 127                                                  | 96                                                                                                    |
| RTP payload format type for H263-199                                                                                    | 98/90000 MIME type.                                        |                                                                                                    |
| video.profile.H2631998.QcifMpi <sup>1</sup>                                                                             | 1 to 32                                                    | 1                                                                                                    |
| Specify the frame rate divider that the<br>enter a value between 0-32. To disable                                       |                                                            | r CIF resolution for a video call. You car<br>rider is '1'.                                                                     |
| video.profile.H2631998.SqcifMpi <sup>1</sup>                                                                            | 1 to 32                                                    | 1                                                                                                    |
| Specify the frame rate divider that the p<br>can enter a value between 0-32. To dis                                     |                                                            | arter CIF resolution for a video call. Υοι<br>e divider is '1'.                                                                 |
| video.profile.H264.jitterBufferMax                                                                                      | (video.profile.H264.jitter<br>BufferMin + 500ms) to 2500ms | 2000ms                                                                                                    |
| The largest jitter buffer depth to be sup<br>This parameter should be set to the sr                                     |                                                            | this size always causes lost packets.<br>ne expected network jitter.                                                            |
| video.profile.H264.jitterBufferMin <sup>1</sup>                                                                         | 33ms to 1000ms                                             | 150ms                                                                                                    |
|                                                                                                    | he depth may fall below this point and                     | e play out begins for the first time. Once<br>d play out still continues. This paramete<br>yloads, and larger than the expected |
| video.profile.H264.jitterBufferShri<br>nk <sup>1</sup>                                                                  | 33ms to 1000ms                                             | 70ms                                                                                                    |
| The absolute minimum duration time (<br>size shrinks. Use smaller values (33 m<br>(1000ms) to minimize packet loss on r | ns) to minimize the delay on known g                       |                                                                                                    |
| video.profile.H264.payloadType <sup>1</sup>                                                                             | 96 to 127                                                  | 109                                                                                                    |
| RTP payload format type for H264/900                                                                                    | 000 MIME type.                                             |                                                                                                    |
| video.profile.H264.profileLevel <sup>1</sup>                                                                            | 1, 1b, 1.1, 1.2, 1.3, and 2                                | 1.3                                                                                                    |
| Specify the highest profile level within<br>following levels: 1, 1b, 1.1, 1.2, 1.3, ar                                  |                                                            | o calls. The phone supports the                                                                                                 |
| <b>Note</b> : VVX 500/501 and VVX 600/601<br>H.264 with a profile level of 1.3.                                         | phones support H.264 with a profile le                     | evel of 2, and VVX 1500 phones suppor                                                                                           |
| video.profile.H264HP.jitterBufferM<br>ax                                                                                | 533 - 2500 milliseconds                                    | 2000                                                                                                    |

| Parameter                                                                                                    | Permitted Values                      | Default                                                                                                    |
|----------------------------------------------------------------------------------------------------|---------------------------------------|----------------------------------------------------------------------------------------------------|
| The largest jitter buffer depth to be sup<br>This parameter should be set to the sn                                      |                                       | ve this size always causes lost packets.<br>the expected network jitter.                                                               |
| video.profile.H264HP.jitterBufferM<br>in                                                                                 | 33 - 1000 milliseconds                | 150                                                                                                    |
| this depth has been achieved initially, t                                                                                | he depth may fall below this point a  | fore play out begins for the first time. Once<br>and play out still continues. This paramete<br>payloads, and larger than the expected |
| video.profile.H264HP.jitterBufferS<br>nrink                                                                              | 33 - 1000                             | 70                                                                                                    |
| The absolute minimum duration time (i<br>size shrinks. Use smaller values (33 m<br>(1000ms) to minimize packet loss on r | s) to minimize the delay on known     |                                                                                                    |
| video.profile.H264HP.payloadType                                                                                         | 0 - 127                               | 100                                                                                                    |
| RTP payload format type for H264/900                                                                                     | 00 MIME type.                         |                                                                                                    |
| video.profile.H264HP.profileLevel                                                                                        | String (1 - 5 characters)             | 4.1                                                                                                    |
| Specify the highest profile level within                                                                                 | the baseline profile supported in vi  | deo calls.                                                                                                    |
| video.profile.Xdata.payloadType                                                                                          | 0 - 127                               | 127                                                                                                    |
| Specify the payload type to use in SDF sharing.                                                                          | P negotiations of the payload used    | for Skype for Business desktop content                                                                                                 |
| video.profile.XH264UC.jitterBuffer<br>Max                                                                                | 533 - 2500 milliseconds               | 2000                                                                                                    |
| The largest jitter buffer depth to suppo<br>This parameter should be set to the sn                                       |                                       | -                                                                                                    |
| video.profile.XH264UC.jitterBuffer<br>Min                                                                                | 33 - 1000 milliseconds                | 150                                                                                                    |
| been achieved initially, the depth may                                                                                   | fall below this point and playout sti | ins for the first time. After this depth has<br>Il continues.<br>east two packet payloads, and larger that                             |
| video.profile.XH264UC.jitterBuffer<br>Shrink                                                                             | 33 - 1000                             | 70                                                                                                    |
|                                                                                                    |                                       |                                                                                                    |
| The minimum duration in milliseconds<br>trigger jitter buffer size shrinks. Use sn                                       |                                       |                                                                                                    |

| Parameter                                          | Permitted Values                | Default                                        |
|----------------------------------------------------|---------------------------------|------------------------------------------------|
| timestamp and CS-DON mode.                         |                                 | e of NI-TC identifies non-interleaved combined |
| This value should not be modified for              | interoperation with other Skype | e for Business devices.                        |
| video.profile.XH264UC.payloadTy<br>pe              | 0 - 127                         | 122                                            |
| RTP payload format type for H.264 M                | ME type.                        |                                                |
| video.profile.XUlpFecUC.alwaysO<br>n               | 0 or 1                          | 1                                              |
| video.profile.XUIpFecUC.debug.rx<br>DropBurst      | 1 - 100                         | 1                                              |
| video.profile.XUIpFecUC.debug.rx<br>DropOnlyLayer0 | 0 or 1                          | 1                                              |
| video.profile.XUIpFecUC.debug.rx<br>DropRate       | 0 - 40000                       | 0                                              |
| video.profile.XUIpFecUC.debug.tx<br>DropBurst      | 1 - 100                         | 1                                              |
| video.profile.XUIpFecUC.debug.tx<br>DropRate       | 0 - 40000                       | 0                                              |
| video.profile.XUIpFecUC.noLossT<br>urnOffTimeout   | 10 - 7200                       | 300                                            |
| video.profile.XUIpFecUC.payload<br>Type            | 0 - 127                         | 123                                            |
| video.profile.XUlpFecUC.rxEnable<br>d              | 0 or 1                          | 1                                              |
| video.profile.XUlpFecUC.txEnable<br>d              | 0 or 1                          | 1                                              |

| Parameter                            | Permitted Values                   | Default                             |
|--------------------------------------|------------------------------------|-------------------------------------|
|                                      |                                    |                                     |
| video.simpleJB.enable                | 0 or 1                             | 1                                   |
|                                      |                                    |                                     |
| video.simpleJB.lipSyncDelayMs        | 0 - 250 ms                         | 0                                   |
|                                      |                                    |                                     |
| video.simpleJB.timeoutMs             | 0 - 250 ms                         | 100 ms                              |
|                                      |                                    |                                     |
| video.rtcpbandwidthdetect.enable     | 0 or 1                             | 0                                   |
| If 1, RealPresence Trio 8800 uses an | estimated bandwidth value from the | RTCP message to control Tx/Rx video |

bps.

1 Change causes phone to restart or reboot.

# <localCameraView/>

The parameters in the next table configure how the local camera displays on the screen.

#### Local Camera View Preferences Parameters

| Parameters                                                                                                    | Permitted Values                   | Default                               |  |  |
|----------------------------------------------------------------------------------------------------|------------------------------------|---------------------------------------|--|--|
| video.localCameraView.fullscreen.enabled                                                                                                    | 0=Disable, 1=Enable                | 1                                     |  |  |
| Determines whether the local camera view is shown in the full screen layout.<br>If set to 0, the local camera view is not shown. If set to 1, the local camera view is shown. |                                    |                                       |  |  |
| video.localCameraView.fullscreen.mode                                                                                                    | pip, side-by-side                  | side-by-side                          |  |  |
| Determines how the local camera view is shown with the far end window.                                                                                                    | n. If set to pip, the local camera | view displays as a picture-in-picture |  |  |
| If set to side-by-side, the local camera view disp                                                                                                    | alove side by side with the for s  | and window                            |  |  |

# <voice/>

The parameters listed in the following tables configure phone audio.

#### **Voice Parameters**

| Parameter                                                                                                    | Permitted Values  | Default |
|----------------------------------------------------------------------------------------------------|-------------------|---------|
| voice.txEq.hf.preFilter.enable                                                                                                    | 0 or 1            | 0       |
| If 1 and a narrow band codec is in use, su<br>applied to the transmit audio prior to encod<br>Enabling this filter may improve intelligibilit<br>gateway in a noisy environment. | ding.             |         |
| voice.txPacketDelay <sup>1</sup>                                                                                                    | low, normal, Null | Null    |
| If set to normal or Null, no audio parameter<br>If set to low and there are no precedence of                                                                                     | -                 | made:   |
| voice.codecPref.G722="1"                                                                                                    |                   |         |
| voice.codecPref.G711Mu="2"                                                                                                    |                   |         |
| voice.codecPref.G711A="3"                                                                                                    |                   |         |
| <pre>voice.codecPref.<othercodecs>="</othercodecs></pre>                                                                                                    | "                 |         |
| voice.audioProfile.G722.payload                                                                                                    | Size="10"         |         |
| voice.audioProfile.G711Mu.paylo                                                                                                    | adSize= "10"      |         |
| voice.audioProfile.G711A.payloa                                                                                                    | dSize= "10"       |         |
| voice.aec.hs.enable="0"                                                                                                    |                   |         |
| voice.ns.hs.enable="0"                                                                                                    |                   |         |
|                                                                                                    | 0 or 1            | Null    |

If 0, no Tx filtering is performed. If 1, narrowband Tx high pass filter is enabled.

<sup>1</sup> Change causes phone to restart or reboot.

### <aec/>

Use these parameters to enable or disable the acoustic echo cancellation (AEC) function for a specified termination.

#### Acoustic Echo Canceller (AEC) Parameters

| Parameter                                                                                                    | Permitted Values | Default |  |
|----------------------------------------------------------------------------------------------------|------------------|---------|--|
| voice.aec.hf.enable                                                                                            | 0 or 1           | 1       |  |
| Enable or disable the handsfree AEC function. Note: Polycom recommends that you do not disable this parameter. |                  |         |  |
| voice.aec.hs.enable                                                                                            | 0 or 1           | 1       |  |
| Enable or disable the handset AEC function.                                                                    |                  |         |  |

### <aes/>

Use these parameters to control the speakerphone acoustic echo suppression (AES). These parameters remove residual echo after AEC processing. Because AES depends on AEC, enable AES only when you also enable AEC using voice.aec.hd.enable.

#### Acoustic Echo Suppression Parameters

| Parameter                                                                                                    | Permitted Values | Default |  |  |
|----------------------------------------------------------------------------------------------------|------------------|---------|--|--|
| voice.aes.hf.enable                                                                                               | 0 or 1           | 1       |  |  |
| Enable or disable the handsfree AES function.<br>Note: Polycom recommends that you do not disable this parameter. |                  |         |  |  |
| voice.aes.hs.enable                                                                                               | 0 or 1           | 1       |  |  |
| Enable or disable the handset AES function.                                                                       |                  |         |  |  |

### <cn/>

Use these parameters to configure the addition and volume of comfort noise during conferences.

#### **Comfort Noise Parameters**

| Parameter                                                                                                    | Permitted Values                                                                                                    | Default                             |  |  |  |
|----------------------------------------------------------------------------------------------------|----------------------------------------------------------------------------------------------------|-------------------------------------|--|--|--|
| voice.cn.hf.enable                                                                                                    | 0 or 1                                                                                                    | 1                                   |  |  |  |
|                                                                                                    | If 1, comfort noise is added into the Tx path for hands-free operation. This feature should be used only when users at the far end perceive that the phone has gone "dead" after the near end user stops talking. If 0, no comfort noise is added. |                                     |  |  |  |
| voice.cn.hf.attn                                                                                                    | 0 - 90                                                                                                    | 35 (quite loud)                     |  |  |  |
| Attenuation of the inserted comfort no parameter only when voice.cn.hf                                                                                                    | <b>ise from full scale in decibels; smaller v</b><br>enabled <b>is 1</b> .                                                                                                    | alues insert louder noise. Use this |  |  |  |
| voice.cn.hd.attn                                                                                                    | 0 - 90                                                                                                    | 30 (quite loud)                     |  |  |  |
| Attenuation of the inserted comfort noise from full scale in decibels; smaller values insert louder noise. Use this parameter only when voice.cn.hd.enabled is 1. Default value is 30, which is quite loud.                                     |                                                                                                    |                                     |  |  |  |
| voice.cn.hs.enable                                                                                                    | 0 or 1                                                                                                    | 1                                   |  |  |  |
| If 1, comfort noise is added into the Tx path for the handset. This feature should be used only when users at the far<br>end perceive that the phone has gone "dead" after the near end user stops talking.<br>If 0, no comfort noise is added. |                                                                                                    |                                     |  |  |  |
| voice.cn.hs.attn                                                                                                    | 0 - 90                                                                                                    | 35 (quite loud)                     |  |  |  |
| Attenuation of the inserted comfort noise from full scale in decibels; smaller values insert louder noise. Use this parameter only when voice.cn.hs.enabled is 1. Default value is 30, which is quite loud.                                     |                                                                                                    |                                     |  |  |  |
| voice.vadRxGain                                                                                                    | -20 to +20 dB                                                                                                    | 0                                   |  |  |  |

#### (continued)Comfort Noise Parameters (continued)

| Parameter                                                                                                    | Permitted Values | Default |  |
|----------------------------------------------------------------------------------------------------|------------------|---------|--|
| When in a narrow band call (for example, G.711mu, G.711A, G.729AB, iLBC), the specified gain value in dB is added to the noise level of an incoming VAD or CNG packet. This causes the noise level being synthesized at the local phone to change by the specified amount. This configuration parameter may be useful for tuning VAD or CNC interop in a multi-vendor environment. When tuning in multi-vendor environments, the existing Polycom to Polycom phone behavior can be retained by setting voice.vadTxGain = -voice.vadRxGain. This parameter is ignored for HD calls. |                  |         |  |
| voice.vadTxGain                                                                                                    | -20 to +20 dB    | 0       |  |
| When in a narrow band call (for example, G.711mu, G.711A, G.729AB, iLBC), the specified gain value in dB is added to the noise level of an incoming VAD or CNG packet. This causes the noise level being synthesized at the local phone to change by the specified amount. This configuration parameter may be useful for tuning VAD or CNG                                                                                                    |                  |         |  |

local phone to change by the specified amount. This configuration parameter may be useful for tuning VAD or CNG interoperability in a multi-vendor environment. When tuning in multi-vendor environments, the existing Polycom to Polycom phone behavior can be retained by setting voice.vadTxGain = -voice.vadRxGain.

This parameter is ignored for HD calls.

# <codecPref/>

As of Polycom UC Software 3.3.0, you can configure a simplified set of codec properties for all phone models to improve consistency and reduce workload on the phones. Phone codec preferences are listed in the next table.

If a particular phone does not support a codec, the phone ignores that codec and continue to the codec next in the priority. For example, using the default values, the highest-priority codec on a VVX 310 phone is G.722.1 since that model doesn't support G.722.1C or G.719.

For more information on codecs on particular phones and priorities, see Supported Audio Codecs.

| Parameter                      | Permitted Values | Default |
|--------------------------------|------------------|---------|
| voice.codecPref.G711_A         | 0 to 27          | 7       |
| voice.codecPref.G711_Mu        |                  | 6       |
| voice.codecPref.G719.32kbps    |                  | 0       |
| voice.codecPref.G719.48kbps    |                  | 0       |
| voice.codecPref.G719.64kbps    |                  | 0       |
| voice.codecPref.G722           |                  | 4       |
| voice.codecPref.G7221.16kbps   |                  | 0       |
| voice.codecPref.G7221.24kbps   |                  | 0       |
| voice.codecPref.G7221.32kbps   |                  | 5       |
| voice.codecPref.G7221_C.24kbps |                  | 0       |
| voice.codecPref.G7221_C.32kbps |                  | 0       |
| voice.codecPref.G7221_C.48kbps |                  | 2       |
| voice.codecPref.G729_AB        |                  | 8       |
| voice.codecPref.iLBC.13_33kbps |                  | 0       |
| voice.codecPref.iLBC.15_2kbps  |                  | 0       |
| voice.codecPref.Lin16.8ksps    |                  | 0       |
| voice.codecPref.Lin16.16ksps   |                  | 0       |
| voice.codecPref.Lin16.32ksps   |                  | 0       |
| voice.codecPref.Lin16.44_1ksps |                  | 0       |
| voice.codecPref.Lin16.48ksps   |                  | 0       |
| voice.codecPref.Siren14.24kbps |                  | 0       |
| voice.codecPref.Siren14.32kbps |                  | 0       |
| voice.codecPref.Siren14.48kbps |                  | 3       |

The priority of the codec. If 0 or Null, the codec is disabled. A value of 1 is the highest priority. If a phone does not support a codec, it treats the setting as if it were 0 and not offer or accept calls with that codec.

### <ns/>

This section lists noise suppression parameters available with the Polycom NoiseBlock feature.

### <vad/>

The parameters listed in the next table configure voice activity detection (silence suppression) feature.

#### Voice Activity Detection (VAD) Parameters

| Parameter       | Permitted Values | Default |
|-----------------|------------------|---------|
| voice.CNControl | 0 or 1           | 1       |

Publishes support for Comfort Noise in the SDP body of the INVITE message and includes the supported comfort noise payloads in the media line for audio. If set to 1, either the payload type 13 for 8 KHz sample rate audio codec is sent for Comfort Noise, or the dynamic payload type for 16 KHz audio codecs are sent in the SDP body.

| voice.CN16KPayload 96 to 7 | 27 122 |
|----------------------------|--------|
|----------------------------|--------|

#### Voice Activity Detection (VAD) Parameters (continued)

| Parameter                                                                                      | Permitted Values Default                                              |  |  |  |
|------------------------------------------------------------------------------------------------|-----------------------------------------------------------------------|--|--|--|
| Alters the dynamic payload type used for Comfort Noise RTP packets for 16 KHz codecs.          |                                                                       |  |  |  |
| voice.vad.signalAnnexB <sup>1</sup>                                                            | 0 or 1 1                                                              |  |  |  |
| If 0, there is no change to SDP. If 1, Annex B voice.vadEnable.                                | is used and a new line is added to SDP depending on the setting of    |  |  |  |
| If voice.vadEnable is set to 1, add param line (where '18' could be replaced by another        | eter line a=fmtp:18 annexb="yes" below a=rtpmap parame<br>r payload). |  |  |  |
| If ${\tt voice.vadEnable}$ is set to 0, add paramline (where '18' could be replaced by another | eter line a=fmtp:18 annexb="no" below a=rtpmap paramet<br>r payload). |  |  |  |
| voice.vadEnable <sup>1</sup>                                                                   | 0 or 1 1                                                              |  |  |  |
| If 0, voice activity detection (VAD) is disabled                                               | . If 1, VAD is enabled.                                               |  |  |  |
| voice.vadThresh <sup>1</sup>                                                                   | integer from 0 to 30 25                                               |  |  |  |
| The threshold for determining what is active                                                   | voice and what is background noise in dB. Sounds louder than this v   |  |  |  |

The threshold for determining what is active voice and what is background noise in dB. Sounds louder than this value will be considered active voice, and sounds quieter than this threshold will be considered background noise. This does not apply to G.729AB codec operation which has its own built-in VAD function.

<sup>1</sup> Change causes phone to restart or reboot.

## <quality monitoring/>

The next table lists Voice Quality Monitoring (VQMon) parameters.

#### **Voice Quality Monitoring Parameters**

| Parameter                                                                                                    | Permitted Values             | Default         |
|----------------------------------------------------------------------------------------------------|------------------------------|-----------------|
| voice.qualityMonitoring.collector.alert.moslq.threshold.critical <sup>1</sup>                                                                                                    | 0 to 40                      | 0               |
| The threshold value of listening MOS score (MOS-LQ) that causes phor<br>Configure the desired MOS value multiplied by 10. If 0 or Null, critical all<br>For example, a configured value of 28 corresponds to the MOS score 2. | erts are not generated du    |                 |
| $voice. {\it quality} Monitoring. collector. a {\it lert.mos} {\it q.threshold.warning}^1$                                                                                                    | 0 to 40                      | 0               |
| Threshold value of listening MOS score (MOS-LQ) that causes phone to Configure the desired MOS value multiplied by 10. If 0 or Null, warning a For example, a configured value of 35 corresponds to the MOS score 3.          | alerts are not generated of  | • •             |
| voice.qualityMonitoring.collector.alert.delay.threshold.critical <sup>1</sup>                                                                                                    | 0 to 2000                    | 0               |
| Threshold value of one way delay (in ms) that causes phone to send a car alerts are not generated due to one-way delay. One-way delay includes                                                                                |                              |                 |
| voice.qualityMonitoring.collector.alert.delay.threshold.warning <sup>1</sup>                                                                                                    | 0 to 2000                    | 0               |
| Threshold value of one way delay (in ms) that causes phone to send a c                                                                                                    | ritical alert quality report | . If 0 or Null, |

Threshold value of one way delay (in ms) that causes phone to send a critical alert quality report. If 0 or Null, warning alerts are not generated due to one-way delay. One-way delay includes both network delay and end system delay.

#### Voice Quality Monitoring Parameters (continued)

| Parameter                                                                                                    | Permitted Values                                       | Default        |
|----------------------------------------------------------------------------------------------------|--------------------------------------------------------|----------------|
| voice.qualityMonitoring.collector.enable.periodic <sup>1</sup>                                                                                                    | 0 or 1                                                 | 0              |
| If 0, periodic quality reports are not generated. If 1, periodic quality report                                                                                                    | rts are generated througho                             | out a call.    |
| voice.qualityMonitoring.collector.enable.session <sup>1</sup>                                                                                                    | 0 or1                                                  | 0              |
| If 0, quality reports are not generated at the end of each call. If 1, reports                                                                                                    | s are generated at the end                             | of each call.  |
| voice.qualityMonitoring.collector.enable.triggeredPeriodic <sup>1</sup>                                                                                                    | 0 to 2                                                 | 0              |
| If 0, alert states do not cause periodic reports to be generated. If 1, period critical. If 2, period reports are generated when an alert state is either waignored when voice.qualityMonitoring.collector.enable.petthroughout the duration of a call. | arning or critical. Note: This                         | s parameter is |
| voice.qualityMonitoring.collector.period <sup>1</sup>                                                                                                    | 5 to 90 seconds                                        | 900 seconds    |
| The time interval between successive periodic quality reports.                                                                                                    |                                                        |                |
| voice.qualityMonitoring.collector.server.x.address <sup>1</sup>                                                                                                    | IP address or<br>hostname                              | Null           |
| The server address of a SIP server (report collector) that accepts voice of messages. Set x to 1 as only one report collector is supported at this time                                                                                                 |                                                        | I SIP PUBLISH  |
| voice.qualityMonitoring.collector.server.x.outboundProxy.address                                                                                                    | IP address or FQDN                                     | NULL           |
| When configured, this parameter directs SIP messages related to voice failover is supported for this proxy, and voice quality monitoring is not av                                                                                                    |                                                        |                |
| voice.qualityMonitoring.collector.server.x.outboundProxy.port                                                                                                    | 0 to 65535                                             | 0              |
| Specify the port to use for the voice quality monitoring outbound proxy s                                                                                                    | erver.                                                 |                |
| voice.qualityMonitoring.collector.server.x.outboundProxy.transpo<br>rt                                                                                                    | DNSnaptr,<br>TCPpreferred,<br>UDPOnly, TLS,<br>TCPOnly | DNSnaptr       |
| Specify the transport protocol the phone uses to send the voice quality n                                                                                                    | nonitoring SIP messages.                               |                |
| voice.qualityMonitoring.collector.server.x.port <sup>1</sup>                                                                                                    | 1 to 65535                                             | 5060           |
| The port of a SIP server (report collector) that accepts voice quality reports to 1 as only one report collector is supported at this time.                                                                                                    | orts contained in SIP PUBL                             | ISH messages.  |
| voice.qualityMonitoring.failover.enable                                                                                                    | 0 or 1                                                 | 1              |
| If 1, the phone will perform a failover when voice quality SIP PUBLISH m<br>server. If 0, no failover is performed; note, however, that a failover is still<br>parameter is ignored if voice.qualityMonitoring.collector.se                             | triggered for all other SIP                            | messages. This |
| voice.qualityMonitoring.location                                                                                                    | Valid location string                                  | Unknown        |
| Specify the device location with a valid location string. If you do not conf default string 'Unknown'.                                                                                                    | igure a location value, you                            | must use the   |

#### Voice Quality Monitoring Parameters (continued)

| Parameter                                                                          | Permitted Values | Default |
|------------------------------------------------------------------------------------|------------------|---------|
| voice.qualityMonitoring.rfc6035.enable                                             | 0 or 1           | 0       |
| If 0, the existing draft implementation is supported. If 1, complies with RFC6035. |                  |         |
| voice.qualityMonitoring.rtcpxr.enable <sup>1</sup>                                 | 0 or 1           | 0       |
| If 0, RTCP-XR packets are not generated. If 1, the packets are generated.          |                  |         |

<sup>1</sup> Change causes phone to restart or reboot.

## <rxQoS/>

The following table lists the jitter buffer parameters for wired network interface voice traffic and push-to-talk interface voice traffic.

#### **Voice Jitter Buffer Parameters**

| Parameter                          | Permitted Values | Default |  |
|------------------------------------|------------------|---------|--|
| voice.rxQoS.avgJitter <sup>1</sup> | 0 to 80          | 20      |  |
| The typical average jitter.        |                  |         |  |
| voice.rxQoS.maxJitter <sup>1</sup> | 0 to 200         | 160     |  |
| The maximum expected jitter.       |                  |         |  |

The average and maximum jitter in milliseconds for wired network interface voice traffic.

avgJitter The wired interface minimum depth will be automatically configured to adaptively handle this level of continuous jitter without packet loss.

maxJitter The wired interface jitter buffer maximum depth will be automatically configured to handle this level of intermittent jitter without packet loss.

Actual jitter above the average but below the maximum may result in delayed audio play out while the jitter buffer adapts, but no packets will be lost. Actual jitter above the maximum value will always result in packet loss. Note that if legacy voice.audioProfile.x.jitterBuffer.\* parameters are explicitly specified, they will be used to configure the jitter buffer and these voice.rxQoS parameters will be ignored.

| voice.rxQos.mr.avgJitter                                                                              | 0-200     | 10  |  |
|----------------------------------------------------------------------------------------------------|-----------|-----|--|
| voice.rxQos.mr.maxJitter                                                                              | 20-500    | 30  |  |
| voice.rxQoS.ptt.avgJitter <sup>1</sup>                                                                | 0 to 200  | 150 |  |
| The typical average jitter.<br>voice.rxQoS.ptt.maxJitter <sup>1</sup><br>The maximum expected jitter. | 20 to 500 | 480 |  |

#### Voice Jitter Buffer Parameters (continued)

#### Parameter

Permitted Values

Default

The average and maximum jitter in milliseconds for IP multicast voice traffic.

avgJitter The PTT/Paging interface minimum depth will be automatically configured to adaptively handle this level of continuous jitter without packet loss.

maxJitter The PTT/Paging interface jitter buffer maximum depth will be automatically configured to handle this level of intermittent jitter without packet loss.

Actual jitter above the average but below the maximum may result in delayed audio play out while the jitter buffer adapts, but no packets will be lost. Actual jitter above the maximum value will always result in packet loss.

Note: if legacy voice.audioProfile.x.jitterBuffer.\* parameters are explicitly specified, they will be used to configure the jitter buffer and these voice.rxQoS parameters will be ignored for PTT/Paging interface interfaces.

<sup>1</sup> Change causes phone to restart or reboot.

# <volpProt/>

You must set up the call server and DTMF signaling parameters.

This parameter includes:

- e <server/>
- SDP/>
- <SIP/>

### <server/>

The next table describes VoIP server configuration parameters.

#### **VoIP Server Parameters**

| Parameter                                                                                                    | Permitted Values              | Default                    |  |
|----------------------------------------------------------------------------------------------------|-------------------------------|----------------------------|--|
| volpProt.server.dhcp.available <sup>1</sup>                                                                                                    | 0 or 1                        | 0                          |  |
| If 0, do not check with the DHCP server for the SIP server IP add                                                                                                    | lress. If 1, check with the s | server for the IP address. |  |
| volpProt.server.dhcp.option <sup>1</sup>                                                                                                    | 128 to 254                    | 128                        |  |
| The option to request from the DHCP server if volpProt.server.dhcp.available= 1.<br>Note: If reg.x.server.y.address is non-Null, it takes precedence even if the DHCP server is available. |                               |                            |  |
| volpProt.server.dhcp.type <sup>1</sup>                                                                                                    | 01                            |                            |  |
|                                                                                                    | 0 or 1                        | 0                          |  |
| Type to request from the DHCP server if voIpProt.server.dh<br>0, IP request address. If set to 1, request string                                                                           |                               | •                          |  |

The IP address or hostname and port of a SIP server that accepts registrations. Multiple servers can be listed starting with x=1 to 4 for fault tolerance.

#### **VoIP Server Parameters (continued)**

| Parameter                 | Permitted Values                | Default |
|---------------------------|---------------------------------|---------|
| volpProt.server.x.expires | positive integer,<br>minimum 10 | 3600    |

The phone's requested registration period in seconds. Note: The period negotiated with the server may be different. The phone will attempt to re-register at the beginning of the overlap period. For example, if expires="300" and overlap="5", the phone will re-register after 295 seconds (300-5).

| volpProt.server.x.expires.lineSeize | positive integer,<br>minimum 10 | 30 |  |
|-------------------------------------|---------------------------------|----|--|
|                                     |                                 |    |  |

Requested line-seize subscription period.

| volpProt.server.x.expires.overlap | 5 to 65535 | 60 |  |
|-----------------------------------|------------|----|--|
|-----------------------------------|------------|----|--|

The number of seconds before the expiration time returned by server x at which the phone should try to re-register. The phone will try to re-register at half the expiration time returned by the server if the server value is less than the configured overlap value.

| volpProt.server.x.failOver.failBack.mode | newRequests,          | duration |
|------------------------------------------|-----------------------|----------|
|                                          | DNSTTL,               |          |
|                                          | registration, duratio | n        |

Specify the failover failback mode.

- **newRequests** All new requests are forwarded first to the primary server regardless of the last used server.
- **DNSTTL** The phone tries the primary server again after a timeout equal to the DNS TTL configured for the server that the phone is registered to.
- **registration** The phone tries the primary server again when the registration renewal signaling begins.
- **duration** The phone tries the primary server again after the time specified by voIpProt.server.x.failOver.failBack.timeout.

| volpProt.server.x.failOver.failBack.timeout 0, 60 to 65535 3600 |
|-----------------------------------------------------------------|
|-----------------------------------------------------------------|

If voIpProt.server.x.failOver.failBack.mode is set to duration, this is the time in seconds after failing over to the current working server before the primary server is again selected as the first server to forward new requests to. Values between 1 and 59 will result in a timeout of 60 and 0 means do not fail-back until a fail-over event occurs with the current server.

| volpProt.server.x.failOver.failRegistrationOn | 0 or 1 | 0 |  |
|-----------------------------------------------|--------|---|--|
|-----------------------------------------------|--------|---|--|

When set to 1, and the reRegisterOn parameter is enabled, the phone will silently invalidate an existing registration (if it exists), at the point of failing over. When set to 0, and the reRegisterOn parameter is enabled, existing registrations will remain active. This means that the phone will attempt failback without first attempting to register with the primary server to determine if it has recovered.

#### volpProt.server.x.failOver.onlySignalWithRegistered 0 or 1

When set to 1, and the reRegisterOn and failRegistrationOn parameters are enabled, no signaling is accepted from or sent to a server that has failed until failback is attempted or failover occurs. If the phone attempts to send signaling associated with an existing call via an unregistered server (for example, to resume or hold a call), the call will end. No SIP messages will be sent to the unregistered server. When set to 0, and the reRegisterOn and failRegistrationOn parameters are enabled, signaling will be accepted from and sent to a server that has failed (even though failback hasn't been attempted or failover hasn't occurred).

| volpProt.server.x.failOver.reRegisterOn | 0 or 1 |
|-----------------------------------------|--------|
|-----------------------------------------|--------|

1

0

#### VoIP Server Parameters (continued)

| Parameter                                                                                                    | Permitted Values                                                           | Default                    |
|----------------------------------------------------------------------------------------------------|----------------------------------------------------------------------------|----------------------------|
| When set to 1, the phone will attempt to register with (or via<br>If the registration succeeds (a 200 OK response with valid<br>When set to 0, the phone won't attempt to register with the                                                                                      | expires), signaling will proceed                                           |                            |
| volpProt.server.x.port                                                                                                    | 0, 1 to 65535                                                              | 0                          |
| The port of the server that specifies registrations. If 0, the pvolpProt.server.x.transport.                                                                                                    | port used depends on                                                       |                            |
| volpProt.server.x.protocol.SIP                                                                                                    | 0 or 1                                                                     | 1                          |
| If 1, server is a SIP proxy/registrar. Note: if set to 0, and the assumed to be 1.                                                                                                    | e server is confirmed to be a SI                                           | P server, then the value i |
| volpProt.server.x.registerRetry.baseTimeOut                                                                                                    | 10 - 120                                                                   | 60                         |
| The base time period to wait before a registration retry. Use<br>voIpProt.server.x.registerRetry.maxTimeOut to<br>RFC 5626.<br>If both parameters voIpProt.server.x.registerRet<br>reg.x.server.y.registerRetry.baseTimeOut are<br>reg.x.server.y.registerRetry.baseTimeOut take | o determine how long to wait. T<br>ry.baseTimeOut and<br>set, the value of | he algorithm is defined ir |
| volpProt.server.x.registerRetry.maxTimeOut                                                                                                    | 60 - 1800                                                                  | 60                         |
| The maximum time period to wait before a registration retry<br>volpProt.server.x.registerRetry.maxTimeOut to<br>RFC 5626.<br>If both parameters volpProt.server.x.registerRet<br>reg.x.server.y.registerRetry.maxTimeOut are s<br>reg.x.server.y.registerRetry.maxTimeOut takes  | o determine how long to wait. T<br>ry.maxTimeOut and<br>et, the value of   | he algorithm is defined ir |
| volpProt.server.x.subscribe.expires                                                                                                    | 10 – 2147483647<br>seconds                                                 | 3600 seconds               |
| The phone's requested subscription period in seconds after<br>of the overlap period. For example, if expires="300" and ov<br>(300–5). Note that the period negotiated with the server ma                                                                                         | erlap="5", the phone resubscril                                            |                            |
| volpProt.server.x.subscribe.expires.overlap                                                                                                    | 5 – 65535 seconds                                                          | 60 seconds                 |
| The number of seconds before the expiration time returned<br>resubscribe. If the server value is less than the configured<br>expiration time returned by the server.                                                                                                    |                                                                            |                            |
| volpProt.server.x.transport                                                                                                    | DNSnaptr,                                                                  | DNSnaptr                   |

TCPpreferred, UDPOnly, TLS, TCPOnly

### VoIP Server Parameters (continued)

|                                                                                                    |                                                                                                    | Defeuill                                                                                                    |
|----------------------------------------------------------------------------------------------------|----------------------------------------------------------------------------------------------------|----------------------------------------------------------------------------------------------------|
| Parameter                                                                                                    | Permitted Values                                                                                                    | Default                                                                                                    |
| <ul> <li>The transport method the phone uses to communicate with the S</li> <li>Null or DNSnaptr If volpProt.server.x.address is a Null, do NAPTR then SRV look-ups to try to discover the tran volpProt.server.x.address is an IP address, or a port</li> <li>TCPpreferred TCP is the preferred transport; UDP is used</li> <li>UDPOnly Only UDP will be used.</li> <li>TLS If TLS fails, transport fails. Leave port field empty (will a TCPOnly Only TCP will be used.</li> </ul>                                                                                                    | hostname and voIpProt<br>sport, ports and servers,<br>is given, then UDP is use<br>if TCP fails.                                                                                                    | as per RFC 3263. If<br>ed.                                                                                                    |
| volpProt.server.x.protocol.SIP                                                                                                    | 0 or 1                                                                                                    | 1                                                                                                    |
| If 1, server is a SIP proxy/registrar. Note: if set to 0, and the serve<br>assumed to be 1.                                                                                                    | er is confirmed to be a SII                                                                                                    | P server, then the value is                                                                                                    |
| volpProt.server.x.expires                                                                                                    | positive integer,<br>minimum 10                                                                                                    | 3600                                                                                                    |
| The phone's requested registration period in seconds. Note: The The phone will attempt to re-register at the beginning of the over overlap="5", the phone will re-register after 295 seconds (300                                                                                                    | lap period. For example                                                                                                    |                                                                                                    |
| volpProt.server.x.expires.overlap                                                                                                    | 5 to 65535                                                                                                    | 60                                                                                                    |
| The number of seconds before the expiration time returned by se<br>The phone will try to re-register at half the expiration time returned                                                                                                    |                                                                                                    |                                                                                                    |
| configured overlap value.                                                                                                    | -                                                                                                    |                                                                                                    |
| •                                                                                                    | positive integer,<br>minimum 0 was 10                                                                                                    | 30                                                                                                    |
| volpProt.server.x.expires.lineSeize                                                                                                    |                                                                                                    | 30                                                                                                    |
| volpProt.server.x.expires.lineSeize<br>Requested line-seize subscription period.                                                                                                    |                                                                                                    | duration                                                                                                    |
| <ul> <li>configured overlap value.</li> <li>volpProt.server.x.expires.lineSeize</li> <li>Requested line-seize subscription period.</li> <li>volpProt.server.x.failOver.failBack.mode</li> <li>The mode for failover failback.</li> <li>newRequests All new requests are forwarded first to the pr</li> <li>DNSTTL The phone tries the primary server again after a time that the phone is registered to.</li> <li>registration The phone tries the primary server again after the wolpProt.server.x.failOver.failBack.timeout.</li> </ul>                                                                                                    | minimum 0 was 10<br>newRequests,<br>DNSTTL,<br>registration, duration<br>imary server regardless of<br>neout equal to the DNS TT                                                                                                    | duration<br>n<br>of the last used server.<br>'L configured for the server                                                                                     |
| <ul> <li>volpProt.server.x.expires.lineSeize</li> <li>Requested line-seize subscription period.</li> <li>volpProt.server.x.failOver.failBack.mode</li> <li>The mode for failover failback.</li> <li>newRequests All new requests are forwarded first to the pr</li> <li>DNSTTL The phone tries the primary server again after a time that the phone is registered to.</li> <li>registration The phone tries the primary server again after the primary server again after the primary server again after the protection.</li> <li>registration The phone tries the primary server again after the primary server again after the primary ser</li></ul> | minimum 0 was 10<br>newRequests,<br>DNSTTL,<br>registration, duration<br>imary server regardless of<br>neout equal to the DNS TT                                                                                                    | duration<br>n<br>of the last used server.<br>'L configured for the server                                                                                     |
| <ul> <li>volpProt.server.x.expires.lineSeize</li> <li>Requested line-seize subscription period.</li> <li>volpProt.server.x.failOver.failBack.mode</li> <li>The mode for failover failback.</li> <li>newRequests All new requests are forwarded first to the pr</li> <li>DNSTTL The phone tries the primary server again after a time that the phone is registered to.</li> <li>registration The phone tries the primary server again where</li> <li>duration The phone tries the primary server again after the phone tries the primary server again after the phone tries the phone tries the primary server again after the phone tries the phone tries the phone tries the phone tries the phone tries the phone tries the phone tries the phone tries the phone tries the phone tries the phone tries</li></ul> | minimum 0 was 10<br>newRequests,<br>DNSTTL,<br>registration, duration<br>imary server regardless of<br>neout equal to the DNS TT<br>in the registration renewal<br>time specified by<br>0, 60 to 65535<br>o duration, this is the time<br>gain selected as the first s | duration<br>n<br>of the last used server.<br>"L configured for the server<br>signaling begins.<br>3600<br>e in seconds after failing<br>server to forward new |

### VoIP Server Parameters (continued)

| Parameter                                                                                                    | Permitted Values                                                                                                    | Default                                                                                                    |
|----------------------------------------------------------------------------------------------------|----------------------------------------------------------------------------------------------------|----------------------------------------------------------------------------------------------------|
| When set to 1, and the reRegisterOn parameter is enabled, the texists), at the point of failing over. When set to 0, and the rewill remain active. This means that the phone will attempt fail server to determine if it has recovered.                                                                                                    | RegisterOn parameter is enab                                                                                                    | led, existing registrations                                                                                           |
| volpProt.server.x.failOver.onlySignalWithRegistered                                                                                                    | 0 or 1                                                                                                    | 1                                                                                                    |
| When set to 1, and the reRegisterOn and failRegistrationOn<br>or sent to a server that has failed until failback is attempted o<br>associated with an existing call via an unregistered server (for<br>SIP messages will be sent to the unregistered server. When<br>parameters are enabled, signaling will be accepted from and<br>hasn't been attempted or failover hasn't occurred).                                                                                                    | r failover occurs. If the phone a<br>or example, to resume or hold a<br>set to 0, and the reRegisterOn                                                                                                    | ttempts to send signaling<br>call), the call will end. No<br>and failRegistrationOn                                   |
| volpProt.server.x.failOver.reRegisterOn                                                                                                    | 0 or 1                                                                                                    | 0                                                                                                    |
| When set to 1, the phone will attempt to register with (or via, If the registration succeeds (a 200 OK response with valid ex When set to 0, the phone won't attempt to register with the s                                                                                                    | pires), signaling will proceed w                                                                                                    |                                                                                                    |
| volpProt.server.x.register                                                                                                    | 0 or 1                                                                                                    | 1                                                                                                    |
|                                                                                                    |                                                                                                    |                                                                                                    |
| If 0, calls can be routed to an outbound proxy without registr<br>For more information, see <i>Technical Bulletin 5844: SIP Serv</i>                                                                                                    |                                                                                                    | -                                                                                                    |
| For more information, see Technical Bulletin 5844: SIP Serv                                                                                                    |                                                                                                    | -                                                                                                    |
| For more information, see Technical Bulletin 5844: SIP Serv                                                                                                    | er Fallback Enhancements on<br>0 to 65535                                                                                                    | Polycom Phones.                                                                                                    |
| For more information, see <i>Technical Bulletin</i> 5844: SIP Serv<br>volpProt.server.x.retryTimeOut<br>The amount of time (in milliseconds) to wait between retries.                                                                                                    | er Fallback Enhancements on<br>0 to 65535                                                                                                    | Polycom Phones.                                                                                                    |
| For more information, see <i>Technical Bulletin</i> 5844: SIP Serv<br>volpProt.server.x.retryTimeOut<br>The amount of time (in milliseconds) to wait between retries.                                                                                                    | er Fallback Enhancements on<br>0 to 65535<br>If 0, use standard RFC 3261 s<br>0 to 20                                                                                                    | Polycom Phones.<br>0<br>signaling retry behavior.<br>3                                                                |
| For more information, see <i>Technical Bulletin</i> 5844: SIP Serv<br>volpProt.server.x.retryTimeOut<br>The amount of time (in milliseconds) to wait between retries.<br>volpProt.server.x.retryMaxCount                                                                                                    | er Fallback Enhancements on<br>0 to 65535<br>If 0, use standard RFC 3261 s<br>0 to 20                                                                                                    | Polycom Phones.<br>0<br>signaling retry behavior.<br>3                                                                |
| For more information, see <i>Technical Bulletin</i> 5844: SIP Serv<br>volpProt.server.x.retryTimeOut<br>The amount of time (in milliseconds) to wait between retries.<br>volpProt.server.x.retryMaxCount<br>If set to 0, 3 is used. The number of retries that will be attem                                                                                                    | er Fallback Enhancements on<br>0 to 65535<br>If 0, use standard RFC 3261 s<br>0 to 20<br>pted before moving to the next<br>10 – 2147483647<br>seconds<br>vhich the phone attempts to res<br>rlap="5", the phone resubscrib                                                                          | Polycom Phones.<br>0<br>signaling retry behavior.<br>3<br>available server.<br>3600 sec<br>subscribe at the beginning |
| For more information, see <i>Technical Bulletin 5844: SIP Serv</i><br><b>volpProt.server.x.retryTimeOut</b><br>The amount of time (in milliseconds) to wait between retries.<br><b>volpProt.server.x.retryMaxCount</b><br>If set to 0, 3 is used. The number of retries that will be attem<br><b>volpProt.server.x.subscribe.expires</b><br>The phone's requested subscription period in seconds after v<br>of the overlap period. For example, if expires="300" and over                                                                                                    | er Fallback Enhancements on<br>0 to 65535<br>If 0, use standard RFC 3261 s<br>0 to 20<br>pted before moving to the next<br>10 – 2147483647<br>seconds<br>vhich the phone attempts to res<br>rlap="5", the phone resubscrib                                                                          | Polycom Phones.<br>0<br>signaling retry behavior.<br>3<br>available server.<br>3600 sec<br>subscribe at the beginning |
| For more information, see <i>Technical Bulletin 5844: SIP Serv</i><br><b>volpProt.server.x.retryTimeOut</b><br>The amount of time (in milliseconds) to wait between retries.<br><b>volpProt.server.x.retryMaxCount</b><br>If set to 0, 3 is used. The number of retries that will be attem<br><b>volpProt.server.x.subscribe.expires</b><br>The phone's requested subscription period in seconds after w<br>of the overlap period. For example, if expires="300" and ove<br>(300–5). Note that the period negotiated with the server may                                                                                                    | er Fallback Enhancements on<br>0 to 65535<br>1f 0, use standard RFC 3261 s<br>0 to 20<br>pted before moving to the next<br>10 – 2147483647<br>seconds<br>which the phone attempts to res<br>rlap="5", the phone resubscrib<br>be different.<br>5 – 65535 seconds<br>by server x after which the pho | Polycom Phones.                                                                                                    |
| For more information, see <i>Technical Bulletin 5844: SIP Serv</i><br><b>volpProt.server.x.retryTimeOut</b><br>The amount of time (in milliseconds) to wait between retries.<br><b>volpProt.server.x.retryMaxCount</b><br>If set to 0, 3 is used. The number of retries that will be attem<br><b>volpProt.server.x.subscribe.expires</b><br>The phone's requested subscription period in seconds after v<br>of the overlap period. For example, if expires="300" and ove<br>(300–5). Note that the period negotiated with the server may<br><b>volpProt.server.x.subscribe.expires.overlap</b><br>The number of seconds before the expiration time returned I<br>resubscribe. If the server value is less than the configured of | er Fallback Enhancements on<br>0 to 65535<br>1f 0, use standard RFC 3261 s<br>0 to 20<br>pted before moving to the next<br>10 – 2147483647<br>seconds<br>which the phone attempts to res<br>rlap="5", the phone resubscrib<br>be different.<br>5 – 65535 seconds<br>by server x after which the pho | Polycom Phones.                                                                                                    |

<sup>1</sup> Change causes phone to restart or reboot.

# <SDP/>

The next table describes Session Description Protocol configuration parameters.

### Session Description Protocol (SDP) Parameters

| Parameter                                                                                                    | Permitted Values                              | Default                                               |
|----------------------------------------------------------------------------------------------------|-----------------------------------------------|-------------------------------------------------------|
| volpProt.SDP.answer.useLocalPreferences                                                                                                    | 0 or 1                                        | 0                                                     |
| If set to 1, the phones uses its own preference list whe in the offer. If set to 0, it is disabled.                                                                                                    | en deciding which code                        | c to use rather than the preference list              |
| volpProt.SDP.answer.useLocalPreferences.video                                                                                                    | 0 or 1                                        | 1                                                     |
| 1 (default) - The phone uses its own preference list in video codec to use.                                                                                                    | stead of the preference                       | e list in the offer when deciding which               |
| 0 - The phone's use of its own preference list is disab                                                                                                    | led.                                          |                                                       |
| Allows you to reset the parameter <code>volpProt.SDP.a</code> only.                                                                                                    | nswer.useLocalPre                             | ferences <b>to the default 0 for audio</b>            |
| volpProt.SDP.early.answerOrOffer                                                                                                    | 0 or 1                                        | 0                                                     |
| If set to 1, an SDP offer or answer is generated in a p<br>response. If set to 0, an SDP offer or answer is not ge<br>Note: An SDP offer or answer is not generated if reg                                                                                                    | enerated.                                     |                                                       |
| volpProt.SDP.iLBC.13_33kbps.includeMode                                                                                                    | 0 or 1                                        | 1                                                     |
| If set to 1, the phone should include the mode=30 FM<br>If voice.codecPref.iLBC.13_33kbps is set and voice.c<br>If voice.codecPref.iLBC.13_33kbps and voice.codecP<br>set to a higher preference.<br>If set to 0, the phone should not include the mode=30 I<br>is being advertised. See the section <codecpref></codecpref> .                                                                                                    | odecPref.iLBC.15_2kb<br>ref.iLBC.15_2kbps are | ps is Null.<br>both set, the iLBC 13.33 kbps codec is |
| we have a former of the second second s | 0 or 1                                        | 0                                                     |
| volpProt.SDP.useLegacyPayloadTypeNegotiation                                                                                                    | 0011                                          | ÷                                                     |
| If set to 1, the phone transmits and receives RTP usin<br>SDP of the codec negotiation answer.<br>If set to 0, RFC 3264 is followed for transmit and rece                                                                                                    | ng the payload type ide                       | ntified by the first codec listed in the              |
| If set to 1, the phone transmits and receives RTP usin SDP of the codec negotiation answer.                                                                                                    | ng the payload type ide                       | ntified by the first codec listed in the              |

If 1, the phone adds the SDP attribute "a=rtcp-fb" into offers during outbound SIP calls. If 0, the phone does not include the SDP attribute "a=rtcp-fb".

# <SIP/>

The next table describes SIP configuration parameters.

### Session Initiation Protocol (SIP) Parameters

| Parameter                                                                                                    | Permitted Values                                                                                                    | Default                                                                         |
|----------------------------------------------------------------------------------------------------|----------------------------------------------------------------------------------------------------|---------------------------------------------------------------------------------|
| volpProt.SIP.acd.signalingMethod <sup>1</sup>                                                                                                    | 0 or 1                                                                                                    | 0                                                                               |
| f set to 0, the 'SIP-B' signaling is supported. (This is the older ACD f<br>f set to 1, the feature synchronization signaling is supported. (This is                                                                                                    | • •                                                                                                    |                                                                                 |
| volpProt.SIP.alertInfo.x.class                                                                                                    | see the list of ring classes in <rt></rt>                                                                                                    | default                                                                         |
| Alert-Info fields from INVITE requests will be compared against as m<br>2,, N) and if a match is found, the behavior described in the corres                                                                                                    |                                                                                                    |                                                                                 |
| volpProt.SIP.alertInfo.x.value                                                                                                    | string                                                                                                    | Null                                                                            |
| A string to match the Alert-Info header in the incoming INVITE.                                                                                                    |                                                                                                    |                                                                                 |
| volpProt.SIP.allowTransferOnProceeding                                                                                                    | 0, 1, 2                                                                                                    | 1                                                                               |
| f set to 0, a transfer is not allowed during the proceeding state of a of set to 1, a transfer can be completed during the proceeding state of f set to 2, phones will accept an INVITE with replaces for a dialog in                                                                                                    | of a consultation call.<br>early state. This is needed wh                                                                                                    | nen using transf                                                                |
| on proceeding with a proxying call server such as openSIPS, reSIPr                                                                                                    | ocate of Sipkecs.                                                                                                    |                                                                                 |
| volpProt.SIP.authOptimizedInFailover                                                                                                    | 0 or 1                                                                                                    | 0                                                                               |
| volpProt.SIP.authOptimizedInFailover<br>If set to 1, when failover occurs, the first new SIP request is sent to t<br>request.<br>If set to 0, when failover occurs, the first new SIP request is sent to t<br>list.<br>If reg.x.auth.optimizedInFailover set to 0, this parameter is<br>If voIpProt.SIP.authOptimizedInFailover is 0, then this fea                                                                                                    | 0 or 1<br>he server that sent the proxy<br>he server with the highest pri<br>s checked.<br>ature is disabled.                                                                                                    | authentication<br>ority in the serve                                            |
| volpProt.SIP.authOptimizedInFailover<br>If set to 1, when failover occurs, the first new SIP request is sent to t<br>request.<br>If set to 0, when failover occurs, the first new SIP request is sent to t<br>ist.<br>If reg.x.auth.optimizedInFailover set to 0, this parameter is<br>If voIpProt.SIP.authOptimizedInFailover is 0, then this fea<br>If both parameters are set, the value of reg.x.auth.optimizedI                                                                                                    | 0 or 1<br>he server that sent the proxy<br>he server with the highest pri<br>s checked.<br>ature is disabled.                                                                                                    | authentication<br>ority in the serve                                            |
| volpProt.SIP.authOptimizedInFailover<br>If set to 1, when failover occurs, the first new SIP request is sent to t<br>request.<br>If set to 0, when failover occurs, the first new SIP request is sent to t<br>list.<br>If reg.x.auth.optimizedInFailover set to 0, this parameter is<br>If voIpProt.SIP.authOptimizedInFailover is 0, then this fea<br>If both parameters are set, the value of reg.x.auth.optimizedI<br>volpProt.SIP.callinfo.precedence.overAlertinfo                                                                                                    | 0 or 1<br>he server that sent the proxy<br>he server with the highest pri<br>s checked.<br>ature is disabled.<br>nFailover takes precedence<br>0 or 1                                                                                                    | authentication<br>ority in the serve<br>ce.                                     |
| on proceeding with a proxying call server such as openSIPS, reSIPr<br>volpProt.SIP.authOptimizedInFailover<br>If set to 1, when failover occurs, the first new SIP request is sent to t<br>request.<br>If set to 0, when failover occurs, the first new SIP request is sent to t<br>list.<br>If reg.x.auth.optimizedInFailover set to 0, this parameter is<br>If voIpProt.SIP.authOptimizedInFailover is 0, then this fea<br>If both parameters are set, the value of reg.x.auth.optimizedI<br>volpProt.SIP.callinfo.precedence.overAlertinfo<br>Give priority to call-info header with answer-after string over alert-inf<br>volpProt.SIP.CID.sourcePreference                                                                                                    | 0 or 1<br>he server that sent the proxy<br>he server with the highest pri<br>s checked.<br>ature is disabled.<br>nFailover takes precedence<br>0 or 1                                                                                                    | authentication<br>ority in the serve<br>ce.                                     |
| volpProt.SIP.authOptimizedInFailover<br>If set to 1, when failover occurs, the first new SIP request is sent to t<br>request.<br>If set to 0, when failover occurs, the first new SIP request is sent to t<br>ist.<br>If reg.x.auth.optimizedInFailover set to 0, this parameter is<br>If voIpProt.SIP.authOptimizedInFailover is 0, then this fea<br>If both parameters are set, the value of reg.x.auth.optimizedI<br>volpProt.SIP.callinfo.precedence.overAlertinfo<br>Give priority to call-info header with answer-after string over alert-inf                                                                                                    | 0 or 1<br>he server that sent the proxy<br>he server with the highest pri<br>s checked.<br>ature is disabled.<br>nFailover takes precedence<br>0 or 1<br>o.<br>ASCII string up to<br>120 characters<br>long<br>e headers can be in any order<br>e-Party-ID, and From in that o                                      | authentication<br>ority in the serve<br>ce.<br>0<br>Null                        |
| <pre>volpProt.SIP.authOptimizedInFailover f set to 1, when failover occurs, the first new SIP request is sent to t request. f set to 0, when failover occurs, the first new SIP request is sent to t ist. f reg.x.auth.optimizedInFailover set to 0, this parameter is f voIpProt.SIP.authOptimizedInFailover is 0, then this fea f both parameters are set, the value of reg.x.auth.optimizedI volpProt.SIP.callinfo.precedence.overAlertinfo Give priority to call-info header with answer-after string over alert-inf volpProt.SIP.CID.sourcePreference Specify the priority order for the sources of caller ID information. The f Null, caller ID information comes from P-Asserted-Identity, Remote The values From, P-Asserted-Identity, Remote-Party-ID</pre> | 0 or 1<br>he server that sent the proxy<br>he server with the highest pri<br>s checked.<br>ature is disabled.<br>nFailover takes precedence<br>0 or 1<br>o.<br>ASCII string up to<br>120 characters<br>long<br>e headers can be in any order<br>e-Party-ID, and From in that o                                      | authentication<br>ority in the serve<br>ce.<br>0<br>Null                        |
| <pre>volpProt.SIP.authOptimizedInFailover f set to 1, when failover occurs, the first new SIP request is sent to t request. f set to 0, when failover occurs, the first new SIP request is sent to t ist. f reg.x.auth.optimizedInFailover set to 0, this parameter is f voIpProt.SIP.authOptimizedInFailover is 0, then this fea f both parameters are set, the value of reg.x.auth.optimizedI volpProt.SIP.callinfo.precedence.overAlertinfo Give priority to call-info header with answer-after string over alert-inf volpProt.SIP.CID.sourcePreference Specify the priority order for the sources of caller ID information. The f Null, caller ID information comes from P-Asserted-Identity, Remote-Party-ID Remote-Party-ID are also valid.</pre>              | 0 or 1<br>he server that sent the proxy<br>he server with the highest pri-<br>s checked.<br>ature is disabled.<br>nFailover takes precedend<br>0 or 1<br>o.<br>ASCII string up to<br>120 characters<br>long<br>e headers can be in any order<br>e-Party-ID, and From in that of<br>and P-Asserted-Identit<br>0 or 1 | authentication<br>ority in the serve<br>ce.<br>0<br>Null<br>r.<br>y, From,<br>1 |

If set to 1, validation of the SIP header content length is enabled.

| Parameter                                                                                                    | Permitted Values                             | Default           |
|----------------------------------------------------------------------------------------------------|----------------------------------------------|-------------------|
| volpProt.SIP.compliance.RFC3261.validate.uriScheme                                                                                                    | 0 or 1                                       | 1                 |
| f set to 1, validation of the SIP header URI scheme is enabled. If s                                                                                                    | et to 0, validation is disabled.             |                   |
| volpProt.SIP.conference.address                                                                                                    | ASCII string up to<br>128 characters<br>long | Null              |
| f Null, conferences are set up on the phone locally.<br>f set to some value, conferences are set up by the server using the<br>Acceptable values depend on the conferencing server implementat |                                              | d by this address |
| volpProt.SIP.conference.parallelRefer                                                                                                    | 0 or 1                                       | 0                 |
| f 1, a parallel REFER is sent to the call server. <b>Note</b> : This paramet<br>Centralized Conferencing.                                                                                      | er must be set for Siemens O                 | penScape          |
| volpProt.SIP.connectionReuse.useAlias                                                                                                    | 0 or 1                                       | 0                 |
| f set to 0, the alias parameter is not added to the via header<br>f set to 1, the phone uses the connection reuse draft which introdu                                                          | ces "alias".                                 |                   |
| volpProt.SIP.csta                                                                                                    | 0 or 1                                       | 0                 |
| f 0, the uaCSTA (User Agent Computer Supported Telecommunica<br>uaCSTA is enabled (If reg.x.csta is set, it will override this parar                                                           |                                              | disabled. If 1,   |
| volpProt.SIP.dialog.strictXLineID                                                                                                    | 0 or 1                                       | 0                 |
| f 0, the phone will not look for x-line-id (call appearance index) in a instead, when it receives INVITE, the phone will generate the call a other parties involved in the call.               |                                              |                   |
| volpProt.SIP.dialog.usePvalue                                                                                                    | 0 or 1                                       | 0                 |
| f set to 0, phone uses a <code>pval</code> field name in Dialog. This obeys the f set to 1, the phone uses a field name of <code>pvalue</code> .                                               | draft-ietf-sipping-dialog-packa              | age-06.txt draft. |
| volpProt.SIP.dialog.useSDP                                                                                                    | 0 or 1                                       | 0                 |
| f set to 0, a new dialog event package draft is used (no SDP in dia<br>f set to 1, for backwards compatibility, use this setting to send SDF                                                   |                                              |                   |
| volpProt.SIP.enable <sup>1</sup>                                                                                                    | 0 or 1                                       | 1                 |
| A flag to determine if the SIP protocol is used for call routing, dial p<br>f set to 1, the SIP protocol is used.                                                                              | lan, DTMF, and URL dialing.                  |                   |
|                                                                                                    |                                              | 1                 |

registration expiry of 66 seconds or greater for failover with a 503 response to work properly. This rule applies both to the phone configuration (reg.x.server.y.expires and volpProt.server.x.expires) as well as the 200 OK register response from the server.

| Parameter                                                                                                    | Permitted Values                                                                                                    | Default               |
|----------------------------------------------------------------------------------------------------|----------------------------------------------------------------------------------------------------|-----------------------|
| volpProt.SIP.header.diversion.enable <sup>1</sup>                                                                                                    | 0 or 1                                                                                                    | 0                     |
| If set to 1, the diversion header is displayed if received. If set to                                                                                                    | 0, the diversion header is not dis                                                                                                    | olayed.               |
| volpProt.SIP.header.diversion.list.useFirst <sup>1</sup>                                                                                                    | 0 or 1                                                                                                    | 1                     |
| If set to 1, the first diversion header is displayed. If set to 0, the                                                                                                    | last diversion header is displayed                                                                                                    |                       |
| volpProt.SIP.header.warning.codes.accept                                                                                                    | comma separated<br>list                                                                                                    | Null                  |
| Specify a list of accepted warning codes.<br>If set to Null, all codes are accepted. Only codes between 300 a<br>For example, if you want to accept only codes 325 to 330:<br>voIpProt.SIP.header.warning.codes.accept=325,32<br>Text will be shown in the appropriate language. For more inform                                                                                                    | 26,327,328,329,330                                                                                                    | KREF>.                |
| volpProt.SIP.header.warning.enable                                                                                                    | 0 or 1                                                                                                    | 0                     |
| If set to 1, the warning header is displayed if received. If set to (                                                                                                    | ), the warning header is not displa                                                                                                    | iyed.                 |
| volpProt.SIP.IM.autoAnswerDelay                                                                                                    | 0 to 40, seconds                                                                                                    | 10                    |
| The time interval from receipt of the instant message invitation                                                                                                    | to automatically accepting the invi                                                                                                    | tation.               |
| volpProt.SIP.intercom.alertInfo                                                                                                    | Alpha-Numeric<br>string                                                                                                    | Intercom              |
| The string you want to use in the Alert-Info header. You can use<br>If you use any other characters, NULL, or empty spaces, the ca                                                                                                    |                                                                                                    |                       |
| volpProt.SIP.keepalive.sessionTimers                                                                                                    | 0 or 1                                                                                                    | 0                     |
| If set to 1, the session timer will be enabled. If set to 0, the sess<br>declare "timer" in "Support" header in an INVITE. The phone will                                                                                                    | still respond to a re-INVITE or UP                                                                                                    |                       |
| will not try to re-INVITE or UPDATE even if the remote endpoin                                                                                                    |                                                                                                    |                       |
| · · ·                                                                                                    | 3 to 10                                                                                                    | 10                    |
| volpProt.SIP.lineSeize.retries                                                                                                    |                                                                                                    | 10                    |
| volpProt.SIP.lineSeize.retries<br>Controls the number of times the phone will retry a notify when                                                                                                    |                                                                                                    | 10<br>5060            |
| <ul> <li>volpProt.SIP.lineSeize.retries</li> <li>Controls the number of times the phone will retry a notify when</li> <li>volpProt.SIP.local.port<sup>1</sup></li> <li>The local port for sending and receiving SIP signaling packets.</li> <li>If set to 0, 5060 is used for the local port but is not advertised in</li> </ul>                                                                                                    | attempting to seize a line (BLA). 0 to 65535 the SIP signaling.                                                                         | 5060                  |
| volpProt.SIP.lineSeize.retries<br>Controls the number of times the phone will retry a notify when<br>volpProt.SIP.local.port <sup>1</sup><br>The local port for sending and receiving SIP signaling packets.<br>If set to 0, 5060 is used for the local port but is not advertised ir<br>If set to some other value, that value is used for the local port a                                                                                                    | attempting to seize a line (BLA). 0 to 65535 the SIP signaling.                                                                         | 5060                  |
| volpProt.SIP.lineSeize.retries<br>Controls the number of times the phone will retry a notify when<br>volpProt.SIP.local.port <sup>1</sup><br>The local port for sending and receiving SIP signaling packets.<br>If set to 0, 5060 is used for the local port but is not advertised ir<br>If set to some other value, that value is used for the local port a<br>volpProt.SIP.looseContact<br>0 (default) - The port parameter is added to the contact header<br>1 - The port parameter is not added to the contact header or SI | attempting to seize a line (BLA).<br>0 to 65535<br>the SIP signaling.<br>nd it is advertised in the SIP signa<br>0 or 1<br>in TLS case. | <b>5060</b><br>Iling. |

| Parameter                                                                                                    | Permitted Values                                      | Default         |
|----------------------------------------------------------------------------------------------------|-------------------------------------------------------|-----------------|
| If set to 0, support for MS-forking is disabled. If set to 1, support for all Instant Message INVITEs. This parameter is applies when install                                                                                                    | ing Microsoft Live Communic                           | cations Server. |
| Note that if any endpoint registered to the same account has MS-fork<br>non-forking mode. Windows Messenger does not use MS-forking so<br>endpoints is using Windows Messenger.                                                                                               |                                                       |                 |
| volpProt.SIP.musicOnHold.uri                                                                                                    | a SIP URI                                             | Null            |
| A URI that provides the media stream to play for the remote party or reg.x.musicOnHold.uri is Null.<br>Note: The SIP URI parameter transport is supported when configure                                                                                                    |                                                       |                 |
| volpProt.SIP.newCallOnUnRegister                                                                                                    | 0 or 1                                                | 1               |
| If set to 0 , the phone does not generate new Call-ID and From tag o                                                                                                    | during re-registration.                               |                 |
| volpProt.SIP.outboundProxy.address                                                                                                    | IP address or<br>hostname                             | Null            |
| The IP address or hostname of the SIP server to which the phone set                                                                                                    | ends all requests.                                    |                 |
| volpProt.SIP.outboundProxy.port                                                                                                    | 0 to 65535                                            | 0               |
| The port of the SIP server to which the phone sends all requests.                                                                                                    |                                                       |                 |
| volpProt.SIP.outboundProxy.failOver.failBack.mode                                                                                                    | newRequests,<br>DNSTTL,<br>registration,<br>duration, | duration        |
| The mode for failover failback (overrides volpProt.server.x.fa                                                                                                    |                                                       |                 |
| <ul> <li>newRequests All new requests are forwarded first to the prima</li> <li>DNSTTL The phone tries the primary server again after a time server that the phone is registered to.</li> </ul>                                                                               |                                                       |                 |
| <ul> <li>registration The phone tries the primary server again when th</li> <li>duration The phone tries the primary server again after the time reg.x.outboundProxy.failOver.failBack.timeout ex</li> </ul>                                                                  | ne specified by                                       | ing begins.     |
| volpProt.SIP.outboundProxy.failOver.failBack.timeout                                                                                                    | 0, 60 to 65535                                        | 3600            |
| The time to wait (in seconds) before failback occurs (overrides<br>volpProt.server.x.failOver.failBack.timeout).If the fai<br>this long after connecting to the current working server before select<br>not fail-back until a fail-over event occurs with the current server. |                                                       |                 |
| volpProt.SIP.outboundProxy.failOver.failRegistrationOn                                                                                                    | 0 or 1                                                | 0               |
| When set to 1, and the reRegisterOn parameter is enabled, the pho                                                                                                    | isterOn parameter is enable                           | d, existing     |
| (if it exists), at the point of failing over. When set to 0, and the reReg<br>registrations will remain active. This means that the phone will attem<br>with the primary server to determine if it has recovered.                                                             |                                                       |                 |

| Parameter                                                                                                    | Permitted Values                                                                                                    | Default                                                                |
|----------------------------------------------------------------------------------------------------|----------------------------------------------------------------------------------------------------|------------------------------------------------------------------------|
| When set to 1, and the reRegisterOn and failRegistrationOn parameters<br>or sent to a server that has failed until failback is attempted or failover or<br>signaling associated with an existing call via an unregistered server (for<br>will end. No SIP messages will be sent to the unregistered server. When<br>failRegistrationOn parameters are enabled, signaling will be accepted fro<br>(even though failback hasn't been attempted or failover hasn't occurred).<br>voIpProt.server.x.failOver.onlySignalWithRegistered.                                                                                                    | ccurs. If the phone attem<br>example, to resume or h<br>set to 0, and the reRegion<br>om and sent to a server                                                                                                    | opts to send<br>old a call), the cal<br>isterOn and<br>that has failed |
| volpProt.SIP.outboundProxy.failOver.reRegisterOn                                                                                                    | 0 or 1                                                                                                    | 0                                                                      |
| This parameter overrides the volpProt.server.x.failOver.reRec<br>attempt to register with (or via, for the outbound proxy scenario), the sec<br>(a 200 OK response with valid expires), signaling will proceed with the se<br>won't attempt to register with the secondary server, since the phone will<br>servers share registration information.                                                                                                    | condary server. If the reg<br>econdary server. When s                                                                                                    | istration succeeds set to 0, the phone                                 |
| volpProt.SIP.outboundProxy.transport                                                                                                    | DNSnaptr,<br>TCPpreferred,<br>UDPOnly, TLS,<br>TCPOnly,                                                                                                    | DNSnaptr                                                               |
| • Null or DNSnaptr If reg.x.outboundProxy.address is a hostn                                                                                                    | name and reg.x.outbo                                                                                                    |                                                                        |
| <ul> <li>The transport method the phone uses to communicate with the SIP server.</li> <li>Null or DNSnaptr If reg.x.outboundProxy.address is a hostm is 0 or Null, do NAPTR then SRV look-ups to try to discover the trans If reg.x.outboundProxy.address is an IP address, or a port is get TCPpreferred TCP is the preferred transport, UDP is used if TCP feed UDPOnly Only UDP will be used.</li> <li>TLS If TLS fails, transport fails. Leave port field empty (will default the transport of the transport) only TCP will be used.</li> </ul>                                                                                                    | er.<br>name and reg.x.outbo<br>sport, ports and servers,<br>given, then UDP is used<br>fails.                                                                                                    | as per RFC 3263.                                                       |
| <ul> <li>Null or DNSnaptr If reg.x.outboundProxy.address is a hostn<br/>is 0 or Null, do NAPTR then SRV look-ups to try to discover the trans<br/>If reg.x.outboundProxy.address is an IP address, or a port is g</li> <li>TCPpreferred TCP is the preferred transport, UDP is used if TCP f</li> <li>UDPOnly Only UDP will be used.</li> <li>TLS If TLS fails, transport fails. Leave port field empty (will default t</li> <li>TCPOnly Only TCP will be used.</li> </ul>                                                                                                    | er.<br>name and reg.x.outbo<br>sport, ports and servers,<br>given, then UDP is used<br>fails.                                                                                                    | as per RFC 3263.                                                       |
| <ul> <li>Null or DNSnaptr If reg.x.outboundProxy.address is a hostn<br/>is 0 or Null, do NAPTR then SRV look-ups to try to discover the trans<br/>If reg.x.outboundProxy.address is an IP address, or a port is g</li> <li>TCPpreferred TCP is the preferred transport, UDP is used if TCP f</li> <li>UDPOnly Only UDP will be used.</li> <li>TLS If TLS fails, transport fails. Leave port field empty (will default t</li> <li>TCPOnly Only TCP will be used.</li> <li>VolpProt.SIP.pingInterval</li> </ul>                                                                                                    | er.<br>hame and reg.x.outbo<br>sport, ports and servers,<br>given, then UDP is used<br>fails.<br>to 5061) or set to 5061.<br><b>0 to 3600</b>                                                                                                  | as per RFC 3263.                                                       |
| <ul> <li>Null or DNSnaptr If reg.x.outboundProxy.address is a hostn is 0 or Null, do NAPTR then SRV look-ups to try to discover the trans If reg.x.outboundProxy.address is an IP address, or a port is g</li> <li>TCPpreferred TCP is the preferred transport, UDP is used if TCP f</li> <li>UDPOnly Only UDP will be used.</li> <li>TLS If TLS fails, transport fails. Leave port field empty (will default to the section of the section of the sectio</li></ul> | er.<br>hame and reg.x.outbo<br>sport, ports and servers,<br>given, then UDP is used<br>fails.<br>to 5061) or set to 5061.<br><b>0 to 3600</b>                                                                                                  | as per RFC 3263.                                                       |
| <ul> <li>Null or DNSnaptr If reg.x.outboundProxy.address is a hostm<br/>is 0 or Null, do NAPTR then SRV look-ups to try to discover the trans<br/>If reg.x.outboundProxy.address is an IP address, or a port is g</li> <li>TCPpreferred TCP is the preferred transport, UDP is used if TCP f</li> <li>UDPOnly Only UDP will be used.</li> <li>TLS If TLS fails, transport fails. Leave port field empty (will default t</li> <li>TCPOnly Only TCP will be used.</li> <li>VolpProt.SIP.pingInterval</li> <li>The number in seconds to send PING message. This feature is disabled</li> </ul>                                                                                                    | er.<br>hame and reg.x.outbo<br>sport, ports and servers,<br>given, then UDP is used<br>fails.<br>to 5061) or set to 5061.<br><b>0 to 3600</b><br>I by default.                                                                                 | as per RFC 3263.                                                       |
| <ul> <li>Null or DNSnaptr If reg.x.outboundProxy.address is a hostm<br/>is 0 or Null, do NAPTR then SRV look-ups to try to discover the trans<br/>If reg.x.outboundProxy.address is an IP address, or a port is g</li> <li>TCPpreferred TCP is the preferred transport, UDP is used if TCP f</li> <li>UDPOnly Only UDP will be used.</li> <li>TLS If TLS fails, transport fails. Leave port field empty (will default t</li> <li>TCPOnly Only TCP will be used.</li> <li>VolpProt.SIP.pingInterval</li> <li>The number in seconds to send PING message. This feature is disabled</li> <li>volpProt.SIP.pingMethod</li> </ul>                                                                                                    | er.<br>hame and reg.x.outbo<br>sport, ports and servers,<br>given, then UDP is used<br>fails.<br>to 5061) or set to 5061.<br><b>0 to 3600</b><br>I by default.                                                                                 | as per RFC 3263.                                                       |
| <ul> <li>Null or DNSnaptr If reg.x.outboundProxy.address is a hostm<br/>is 0 or Null, do NAPTR then SRV look-ups to try to discover the trans<br/>If reg.x.outboundProxy.address is an IP address, or a port is get<br/>TCPpreferred TCP is the preferred transport, UDP is used if TCP fet<br/>UDPOnly Only UDP will be used.</li> <li>TLS If TLS fails, transport fails. Leave port field empty (will default the<br/>TCPOnly Only TCP will be used.</li> <li>VolpProt.SIP.pingInterval</li> <li>The number in seconds to send PING message. This feature is disabled</li> <li>volpProt.SIP.pingMethod</li> <li>The ping method to be used.</li> <li>volpProt.SIP.presence.nortelShortMode<sup>1</sup></li> <li>Different headers sent in SUBSCRIBE when used for presence on an Avagement of the presence on an Avagement of the presence on the presence on the presence on the presence on the presence on the presence on the presence on the presence on the presence on the presenc</li></ul>    | er.<br>hame and reg.x.outbo<br>sport, ports and servers,<br>given, then UDP is used.<br>fails.<br>to 5061) or set to 5061.<br>0 to 3600<br>I by default.<br>PING, OPTIONS<br>0 or 1<br>raya (Nortel) server. Supp                              | as per RFC 3263.<br>0<br>PING<br>0<br>port is indicated by             |
| <ul> <li>Null or DNSnaptr If reg.x.outboundProxy.address is a hostm<br/>is 0 or Null, do NAPTR then SRV look-ups to try to discover the trans<br/>If reg.x.outboundProxy.address is an IP address, or a port is get<br/>TCPpreferred TCP is the preferred transport, UDP is used if TCP fet<br/>UDPOnly Only UDP will be used.</li> <li>TLS If TLS fails, transport fails. Leave port field empty (will default the<br/>TCPOnly Only TCP will be used.</li> <li>VolpProt.SIP.pingInterval</li> <li>The number in seconds to send PING message. This feature is disabled</li> <li>volpProt.SIP.pingMethod</li> <li>The ping method to be used.</li> <li>volpProt.SIP.presence.nortelShortMode<sup>1</sup></li> <li>Different headers sent in SUBSCRIBE when used for presence on an Ava<br/>adding a header Accept-Encoding: x-nortel-short. A PUBLISH</li> </ul>                                                                                                    | er.<br>hame and reg.x.outbo<br>sport, ports and servers,<br>given, then UDP is used.<br>fails.<br>to 5061) or set to 5061.<br>0 to 3600<br>I by default.<br>PING, OPTIONS<br>0 or 1<br>raya (Nortel) server. Supp                              | as per RFC 3263.<br>0<br>PING<br>0<br>port is indicated by             |
| <ul> <li>Null or DNSnaptr If reg.x.outboundProxy.address is a hostm<br/>is 0 or Null, do NAPTR then SRV look-ups to try to discover the trans<br/>If reg.x.outboundProxy.address is an IP address, or a port is get<br/>TCPpreferred TCP is the preferred transport, UDP is used if TCP fe<br/>UDPOnly Only UDP will be used.</li> <li>TLS If TLS fails, transport fails. Leave port field empty (will default the<br/>TCPOnly Only TCP will be used.</li> <li>VolpProt.SIP.pingInterval</li> <li>The number in seconds to send PING message. This feature is disabled</li> <li>volpProt.SIP.pingMethod</li> <li>The ping method to be used.</li> </ul>                                                                                                    | er.<br>hame and reg.x.outbo<br>sport, ports and servers,<br>given, then UDP is used<br>fails.<br>to 5061) or set to 5061.<br>0 to 3600<br>I by default.<br>PING, OPTIONS<br>0 or 1<br>raya (Nortel) server. Supp<br>is sent to indicate the st | as per RFC 3263. 0 PING 0 port is indicated by atus of the phone       |

| Parameter | Permitted Values | Default |
|-----------|------------------|---------|
|           |                  |         |

If Null, no validation is made. Otherwise this sets the type of validation performed for the request: source: ensure request is received from an IP address of a server belonging to the set of target registration servers; digest: challenge requests with digest authentication using the local credentials for the associated registration (line); both or all: apply both of the above methods

| volpProt.SIP.requestValidation.x.request <sup>1</sup> | INVITE, ACK ,<br>BYE, REGISTER,<br>CANCEL,<br>OPTIONS, INFO,<br>MESSAGE,<br>SUBSCRIBE,<br>NOTIFY, REFER,<br>PRACK, UPDATE | Null |
|-------------------------------------------------------|----------------------------------------------------------------------------------------------------|------|
|-------------------------------------------------------|----------------------------------------------------------------------------------------------------|------|

Sets the name of the method for which validation will be applied.

Note: Intensive request validation may have a negative performance impact due to the additional signaling required in some cases.

| volpProt.SIP.requestValidation.x.request.y.event <sup>1</sup>                                                                                                    | A valid string            | Null |
|----------------------------------------------------------------------------------------------------|---------------------------|------|
| Determines which events specified with the Event header should be voIpProt.SIP.requestValidation.x.request is set to SUE If set to Null, all events will be validated. |                           | when |
| volpProt.SIP.requestURI.E164.addGlobalPrefix                                                                                                    | 0 or 1                    | 0    |
| If set to 1, '+' global prefix is added to the E.164 user parts in sip: U                                                                                              | IRIs.                     |      |
| volpProt.SIP.sendCompactHdrs                                                                                                    | 0 or 1                    | 0    |
| If set to 0, SIP header names generated by the phone use the long<br>If set to 1, SIP header names generated by the phone use the shor                                 |                           |      |
| volpProt.SIP.serverFeatureControl.callRecording                                                                                                    | 0 or 1                    | 0    |
| Enable or disable the BroadSoft BroadWorks v20 call recording fea                                                                                                    | ture for multiple phones. |      |
| volpProt.SIP.serverFeatureControl.cf1                                                                                                    | 0 or 1                    | 0    |
| If set to 1, server-based call forwarding is enabled. Server and loca to 0, server-based call forwarding is not enabled. Requires server-s                             |                           |      |

volpProt.SIP.serverFeatureControl.dnd<sup>1</sup>

0 or 1

0

If set to 1, server-based DND is enabled. Server and local phone DND are synchronized. If set to 0, server-based DND is not enabled. Requires server-side support of synchronized do not disturb (DND).

| Parameter                                                                                                    | Permitted Values              | Default            |
|----------------------------------------------------------------------------------------------------|-------------------------------|--------------------|
| volpProt.SIP.serverFeatureControl.localProcessing.cf                                                                                                    | 0 or 1                        | 1                  |
| This parameter depends on the value of volpProt.SIP.server                                                                                                    | FeatureControl.cf.            |                    |
| If set to 0 and <code>volpProt.SIP.serverFeatureControl.cf</code> is s<br>server side only, and the phone does not perform local call forwardi                   | , <b>0</b> 1                  | formed on the      |
| <pre>If set to 1 and volpProt.SIP.serverFeatureControl.cf is s forwarding.</pre>                                                                                 | et to 1, the phone and the se | erver perform call |
| <pre>If both voIpProt.SIP.serverFeatureControl.localProces voIpProt.SIP.serverFeatureControl.cf are set to 0, the p localProcessing parameter is not used.</pre> | -                             | arding and the     |
| volpProt.SIP.serverFeatureControl.localProcessing.dnd                                                                                                    | 0 or 1                        | 1                  |
| This parameter depends on the value of volpProt.SIP.server                                                                                                    | FeatureControl.dnd.           |                    |
| If set to 0 and <code>volpProt.SIP.serverFeatureControl.dnd</code> is the server-side only, and the phone does not perform local DND.                            | set to 1, do not disturb (DND | )) is performed on |
| If set to 1 and <code>voIpProt.SIP.serverFeatureControl.dnd</code> is                                                                                            |                               | erver perform DNI  |
| <pre>If both voIpProt.SIP.serverFeatureControl.localProces voIpProt.SIP.serverFeatureControl.dnd are set to 0, the</pre>                                         | -                             | nd the             |
| localProcessing parameter is not used.                                                                                                    | phone penomis local DND a     |                    |
| volpProt.SIP.serverFeatureControl.missedCalls <sup>1</sup>                                                                                                    | 0 or 1                        | 0                  |
| If set to 1, server-based missed calls is enabled. The call server has                                                                                           | s control of missed calls.    |                    |
| If set to 0, server-based missed calls is not enabled.                                                                                                    |                               |                    |
| volpProt.SIP.serverFeatureControl.securityClassification                                                                                                    | 0 or 1                        | 0                  |
| Enable or disable the visual security classification feature for all line                                                                                        | es on a phone.                |                    |
| volpProt.SIP.specialEvent.checkSync.alwaysReboot                                                                                                    | 0 or 1                        | 0                  |
| If set to 1, always reboot when a NOTIFY message is received from if there has not been a change to software or configuration.                                   | the server with event equal t | to check-sync eve  |
| If set to 0, the phone will only reboot if necessary. Many configuration dynamically without the need for a reboot.                                              | on parameter changes can b    | e applied          |
| volpProt.SIP.specialEvent.lineSeize.nonStandard <sup>1</sup>                                                                                                    | 0 or 1                        | 1                  |
| If set to 1, process a 200 OK response for a line-seize event SUBS                                                                                               |                               | e NOTIFY with      |
|                                                                                                    |                               |                    |
| Subscription State: active header had been received,. This speeds                                                                                                | 0 or 1                        | 0                  |
| Subscription State: active header had been received,. This speeds                                                                                                | receiving a TRYING notify.    | -                  |

| Parameter                                                                                                    | Permitted Values              | Default          |
|----------------------------------------------------------------------------------------------------|-------------------------------|------------------|
| This parameter applies only to directed call pick-up attempts initiate<br>If set to 1, the phone requires call-id, to-tag, and from-tag to perform<br>call.directedCallPickupMethod is configured as native.<br>If set to 0, call pick-up requires a call id only. | -                             |                  |
| volpProt.SIP.strictUserValidation                                                                                                    | 0 or 1                        | 0                |
| If set to 1, the phone is forced to match the user portion of signaling<br>If set to 0, the phone will use the first registration if the user part doe                                                                                                    |                               | 1.               |
| volpProt.SIP. supportFor100rel                                                                                                    | 0 or 1                        | 1                |
| If set to 1, the phone advertises support for reliable provisional resp<br>If set to 0, the phone will not offer 100rel and will reject offers requiri                                                                                                    |                               | inses.           |
| volpProt.SIP.tcpFastFailover                                                                                                    | 0 or 1                        | 0                |
| If set to 1, failover occurs based on the values of reg.x.server.y<br>voIpProt.server.x.retryTimeOut.<br>If 0, a full 32 second RFC compliant timeout is used. See reg.x.to                                                                                        |                               |                  |
| volpProt.SIP.tlsDsk.enable                                                                                                    | 0 or 1                        | 0                |
| If 0, TLS DSK is disabled. If 1, TLS DSK is enabled. For more inform<br>Developer Network.                                                                                                    | nation, see Protocol Overvie  | w on Microsoft   |
| volpProt.SIP.turnOffNonSecureTransport <sup>1</sup>                                                                                                    | 0 or 1                        | 0                |
| If set to 1, stop listening to port 5060 when using AS-SIP enabled.                                                                                                    |                               |                  |
| volpProt.SIP.use486forReject                                                                                                    | 0 or 1                        | 0                |
| If set to 1 and the phone is indicating a ringing inbound call appeara<br>the received INVITE when the Reject soft key is pressed.<br>If set to 0, no 486 response is transmitted.                                                                                 | ance, the phone will transmit | a 486 response t |
| voipPort.SIP.useCompleteUriForRetrieve                                                                                                    | 0 or 1                        | 1                |
| If set to 1, the target URI in BLF signaling will use the complete add<br>If set to 0, only the user portion of the XML dialog document is used<br>to create the full target URI.                                                                                  | -                             | -                |
| voipProt.SIP.useLocalTargetUriforLegacyPickup                                                                                                    | 0 or 1                        | 1                |
| If set to 1, BLF signaling will use the address as provided in the loca<br>additional rules based on voipPort.SIP.useCompleteUriForF<br>If set to 0, the local target uri is not considered and the identity attrib<br>voipPort.SIP.useCompleteUriForRetrieve.     | Retrieve.                     |                  |
|                                                                                                    |                               |                  |
| volpProt.SIP.useContactInReferTo                                                                                                    | 0 or 1                        | 0                |

0

1

0 or 1

0 or 1

#### Session Initiation Protocol (SIP) Parameters (continued)

| Parameter                   | Permitted Values | Default |
|-----------------------------|------------------|---------|
| volpProt.SIP.useRFC2543hold | 0 or 1           | 0       |

If set to 0, use SDP media direction parameters (such as a=sendonly) per RFC 3264 when initiating a call. Otherwise use the obsolete c=0.0.0.0 RFC2543 technique. In either case, the phone processes incoming hold signaling in either format.

Note: volpProt.SIP.useRFC2543hold is effective only when the call is initiated.

#### volpProt.SIP.useRFC3264HoldOnly

If set to 1, and no media direction is specified, the phone uses sendrecv compliant with RFC 3264 when negotiating SDP and generates responses containing RFC 3264-compliant media attributes for calls placed on and off hold by either end. If set to 0, and no media direction is specified, the phone enters backward compatibility mode when negotiating SDP and responds using the c=0.0.0.0 RFC 2543 signaling method.

Note: voIpProt.SIP.useSendonlyHold applies only to calls on phones that originate the hold.

#### volpProt.SIP.useSendonlyHold

If set to 1, the phone will send a reinvite with a stream mode parameter of "sendonly" when a call is put on hold. This is the same as the previous behavior.

If set to 0, the phone will send a reinvite with a stream mode parameter of "inactive" when a call is put on hold. NOTE: The phone will ignore the value of this parameter if set to 1 when the parameter volpProt.SIP.useRFC2543hold is also set to 1 (default is 0).

<sup>1</sup> Change causes phone to restart or reboot.

# <webutility/>

The parameters listed in the next table specify the download location of the translated language files for the Web Configuration Utility.

#### Web Configuration Utility Parameters

| Parameter                         | Permitted<br>Values | Default                                                    |
|-----------------------------------|---------------------|------------------------------------------------------------|
| webutility.language.plcmServerUrl | URL                 | http://downloads.polycom.com/voice/softwa<br>re/languages/ |

The download location of the translated language files for the Web Configuration Utility.

# <xmpp/>

The parameters in the following table set the XML streaming protocols for instant messaging, presence, and contact list for BroadSoft features.

### XML Streaming Protocol Parameters

| Parameter                                                                                                    | Permitted Values                                    | Default                     |
|----------------------------------------------------------------------------------------------------|-----------------------------------------------------|-----------------------------|
| xmpp.1.auth.domain                                                                                                    | UTF-8 encoded string                                | Null                        |
| Specify the domain name of the XMPP server.                                                                           |                                                     |                             |
| xmpp.1.auth.password                                                                                                  | UTF-8 encoded string                                | Null                        |
| Password used for XMPP registration. Specify the pass                                                                 | word for XMPP registration.                         |                             |
| xmpp.1.auth.useLoginCredentials                                                                                       | 0 or 1                                              | 0                           |
| Choose whether or not to use the login credentials prov authentication.                                               | ided in the phone's Login Cre                       | dentials Menu for XMPP      |
| xmpp.1.dialMethod                                                                                                    | String min 0, max 256                               | SIP                         |
| For SIP dialing, the destination XMPP URI is converted place the call.                                                | to a SIP URI, and the first ava                     | ailable SIP line is used to |
| xmpp.1.enable                                                                                                    | 0 or 1                                              | 0                           |
| Enable or disable XMPP presence.                                                                                      |                                                     |                             |
| xmpp.1.jid                                                                                                    | String min 0, max 256                               | Null                        |
| Enter the Jabber identity used to register with the prese presence.test2@polycom-alpha.eu.bc.im.                      | nce server, for example:                            |                             |
| xmpp.1.roster.invite.accept                                                                                           | Automatic or prompt                                 | prompt                      |
| Choose how phone users receive the BroadSoft XMPP phone displays a list of users who have requested to ad invitation. |                                                     |                             |
| xmpp.1.server                                                                                                    | dotted-decimal IP<br>address, host name, or<br>FQDN | Null                        |
| Sets the BroadSoft XMPP presence server to an IP add polycom-alpha.eu.bc.im.                                          | ress, host name, or FQDN, fo                        | r example:                  |
| xmpp.1.verifyCert                                                                                                    | 0 or 1                                              | 1                           |

Enable or disable verification of the TLS certificate provided by the BroadSoft XMPP presence server.

# Update and Maintain Polycom Devices and UC Software

This section provides information on updating and maintaining your devices and the UC Software.

You can upgrade the software that is running on the Polycom phones in your organization. The upgrade process varies with the version of Polycom UC Software that is currently running on your phones and with the version that you want to upgrade to.

The Updater, UC Software executable, and configuration files can all be updated using centralized provisioning.

# Update Software with a USB Flash Drive

You can use an USB flash drive to update the software on the RealPresence Trio solution or to provision and configure the system.

When you configure the system using a USB drive, the configuration on the USB overrides all previous configurations. However, when the USB drive is removed, the system returns to the previous configuration.

### To update or provision the RealPresence Trio 8800 using an USB flash drive:

1 Format a USB flash drive as FAT32. Polycom recommends that you use a USB 2.0 flash drive.

If you are using a drive that is already formatted, ensure that previous files are deleted from the flash drive.

- 2 From Polycom Voice Support, download the software package.
- 3 Place the 3111-65290-001.sip.ld file in the root directory of the flash drive. If provisioning the system, place the 0000000000.cfg or <MAC>.cfg file and any configuration files in the root directory as well.
- 4 Connect the USB flash drive to the USB port on the system.
- 5 Enter the administrator password.

The system detects the flash drive and starts the update within 30 seconds. The mute keys' indicator lights begin to flash, indicating that the update has started.

The system reboots several times during the update. The update is complete when the indicator lights stop flashing and the Home screen displays.

# Update UC Software on a Single Phone

You can use the software upgrade tool in the Web Configuration Utility to update the UC Software version running on a single phone. For instructions, see *Use the Software Upgrade Tool in the Web Configuration Utility: Feature Profile* 67993 at Polycom Engineering Advisories and Technical Notifications.

Configuration changes made to individual phones using the Web Configuration Utility override configuration settings made using central provisioning. For information about using multiple provisioning methods, refer to Polycom Provisioning Methods.

# **User-Controlled Software Update**

This feature is available on VVX business media phones as of UC Software 5.3.0 and enables phone users to choose when to accept software updates the administrator sends to the phones. Administrators can send an earlier or a later software version than the current version on the phone.

User-controlled updates apply to configuration changes and software updates you make on the server and Web Configuration Utility. If a user postpones a software update, configuration changes and software version updates from both the server and Web Utility are postponed. When the user chooses to update, configuration and software version changes from both the server and Web Utility are server and Web Utility are server and to the phone.

This feature does not work if you have enabled ZTP or Skype for Business Device Update, and is not available with Skype for Business.

# Set Software Update Polling Policies

You can set a polling policy and polling time period at which the phone polls the server for software updates and displays a notification on the phone to update software. For example, if you set the polling policy to poll every four hours, the phone polls the server for new software every four hours and displays a notification letting the user know that a software update is available. Users can choose to update the software or they postpone it to a maximum of three times for up to six hours. The phone automatically updates the software after three postponements or after six hours, whichever comes first.

The polling policy is disabled after the phone displays the software update notification.

After the software postponement ends, the phone displays the software update notification again.

| Parameter<br>template                     | Permitted Values                                                                                                    |
|-------------------------------------------|----------------------------------------------------------------------------------------------------|
| prov.usercontrol.enabled site.cfg         | <ul> <li>0 (default) - The phone does not display the software update notification<br/>and options and the phone reboots automatically to update the software.</li> <li>1 - The phone displays the software update notification and options and<br/>the user can control the software download.</li> </ul> |
| prov.usercontrol.postponeTime<br>site.cfg | Configure a time interval for software update notications using the format HH:MM. If you configures an invalid value the default value is used.<br>2 hours (default), 15 min, 1 hour, 2hours, 4 hours, 6 hours.                                                                                            |

### **User-Controlled Software Updates and Polling Parameters**

# **Trusted Certificate Authority List**

Polycom maintains and publishes a list of trusted certificate authorities (CAs) supported by each major Polycom UC Software release. To find the list of supported CAs for your UC Software version, see *Certificate Updates for Polycom UC Software – Technical Update* for your UC Software version at Voice Support. Polycom publishes the following details for each trusted CA:

- Certificate Common Name (CN)
- RSA public key size
- Signature algorithm
- Start and end date of certificate validity

Polycom makes every effort to maintain a built-in list of the most commonly used Certificate Authority (CA) certificates. Due to memory constraints, we cannot ensure a complete set of certificates.

If you are using a certificate from a commercial CA not currently support, you can submit a feature request for Polycom to add your CA to the trusted list. You can also load your particular CA certificate into the phone using the custom certificate method shown in *Using Custom Certificates on Polycom Phones - Technical Bulletin 17877* at Polycom Engineering Advisories and Technical Notifications.

# **OpenSSL Versions List**

To view release notes for all Open SSL versions, see OpenSSL Release Notes.

#### **OpenSSL Versions**

| UC Software Version | OpenSSL Version            |
|---------------------|----------------------------|
| UC Software 5.4.1   | OpenSSL 1.0.1p 9 July 2015 |
| UC Software 5.4.0   | OpenSSL 1.0.1p 9 July 2015 |
| UC Software 5.3.0   | OpenSSL 1.0.1j 15 Oct 2014 |
| UC Software 5.2.2   | OpenSSL 1.0.1j 15 Oct 2014 |
| UC Software 5.2.0   | OpenSSL 1.0.1h 5 Jun 2014  |
| UC Software 5.1.3   | OpenSSL 1.0.1h 5 Jun 2014  |
| UC Software 5.1.2   | OpenSSL 1.0.1h 5 Jun 2014  |
| UC Software 5.0.2   | OpenSSL 1.0.1c 10 May 2012 |
| UC Software 5.0.1   | OpenSSL 1.0.1c 10 May 2012 |
| UC Software 5.0.0   | OpenSSL 1.0.1c 10 May 2012 |

# **Encrypt Configuration Files**

Polycom phones can download encrypted files from the provisioning server and encrypt files before uploading them to the provisioning server. You can encrypt all configuration files except the master configuration file, contact directory files, and configuration override files from the Web Configuration Utility and local device interface.

To encrypt files, you must provide the phone an encryption key. You can generate your own 32 hex-digit, 128 bit key or use the Polycom Software Development Kit (SDK) to generate a key and to encrypt and decrypt configuration files on a UNIX or Linux server. The SDK is distributed as source code that runs under the UNIX operating system. Note that the SDK generates a random key and applies Advanced Encryption Standard (AES) 128 in Cipher Block Chaining (CBC) mode, for example:

Crypt=1;KeyDesc=companyNameKey1;Key=06a9214036b8a15b512e03d53412006;

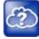

#### Web Info: Using the SDK to encrypt files

To request the SDK and quickly install the generated key, see *When Encrypting Polycom UC* Software Configuration Files: Quick Tip 67442 at Polycom Engineering Advisories and Technical Notifications.

You can use the following parameters to set the key on the phone:

- device.set
- device.sec.configEncryption.key
- device.sec.configEncryption.key.set

If the phone doesn't have a key, you must download the key to the phone in plain text, which is a potential security concern if you are not using HTTPS. If the phone already has a key, you can download a new key. Polycom recommends naming each key uniquely to identify which key was used to encrypt a file.

After encrypting a configuration file, it is useful to rename the file to avoid confusing it with the original version, for example, rename **site.cfg** to **site.enc**.

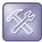

#### Troubleshooting: My phone keeps displaying an error message for my encrypted file

If a phone downloads an encrypted file that it cannot decrypt, the action is logged, and an error message displays. The phone continues to do this until the provisioning server provides an encrypted file that can be read, an unencrypted file, or until the file is removed from the list in the master configuration file.

### Change the Encryption Key on the Phone and Server

To maintain secure files, you can change the encryption key on the phones and the server.

### To change an encryption key on the phone:

1 Place all encrypted configuration files that you want to use the new key on the provisioning server.

The phone may reboot multiple times.

The files on the server must be updated to the new key or they must be made available in unencrypted format. Updating to the new key requires decrypting the file with the old key, then encrypting it with the new key.

- 2 Put the new key into a configuration file that is in the list of files downloaded by the phone, specified in 0000000000.cfg or
- **3** Use the device.sec.configEncryption.key parameter to specify the new key.
- 4 Provision the phone again so that it downloads the new key. The phone automatically reboots a second time to use the new key.

Note that configuration files, contact directory files and configuration override files may all need to be updated if they were already encrypted. In the case of configuration override files, they can be deleted from the provisioning server so that the phone replaces them when it successfully boots.

# **Check an Encrypted File**

You can check whether or not an encrypted file and an unencrypted file are the same.

### To check whether an encrypted file is the same as an unencrypted file:

- 1 Run the *configFileEncrypt* utility, available from Polycom Support, on the unencrypted file with the "-d" option, which shows the "digest" field.
- 2 View the encrypted file with text editor, and check the Digest=...." field. If the two fields are the same, then the encrypted and unencrypted file are the same.

# Restart, Reset to Defaults, Upload Log Files

You can restart, reset to defaults, and upload log files from the phone menu.

### **Restart the RealPresence Trio Visual+ System**

You can restart the Trio Visual+ connected to the RealPresence Trio 8800.

### To restart the RealPresence Trio Visual+:

» On the RealPresence Trio 8800 system Home screen, go to Settings > Basic > Restart Networked Devices.

# **Restart the RealPresence Trio 8800 and Visual+ Systems**

You can restart the RealPresence Trio 8800 and Visual+ together.

### To restart the RealPresence Trio 8800 and Visual+:

» On the RealPresence Trio 8800 system Home screen, go to Settings > Basic > Restart System.

### **Reset the RealPresence Trio 8800 and Visual+ to Factory Defaults**

You can reset the RealPresence Trio 8800 and Visual+ systems to factory default settings. Resetting to defaults clears the flash parameters, removes log files, user data, and cached data, and resets the administrator password to 456.

### **Reset the RealPresence Trio 8800 to Defaults**

You can reset the RealPresence Trio solution to defaults at power up.

### To reset RealPresence Trio 8800 to factory defaults at power up:

- 1 Power on the RealPresence Trio 8800.
- 2 When the Polycom logo shows on the screen, press and hold the four corners of the LCD display screen.

3 Let go when the Mute light begins flashing.

### **Reset the RealPresence Trio Visual+ to Defaults**

You can reset the RealPresence Trio Visual+ to defaults from the interface at power up.

### To reset the RealPresence Trio Visual+ to factory defaults at power up:

- 1 Power on the RealPresence Trio Visual+.
- 2 When the pairing button light turns on, press and hold the pair button.
- 3 Let go of the pair button when the light begins flashing.

### Upload RealPresence Trio System Log Files

You can upload log files to your provisioning server. Uploading log files copies the log files from the phone to the provisioning server. and creates new files named *<MACaddress>-now-xxx.log*.

### To upload log files:

- 1 Go to Settings > Advanced > Enter the administrator password (default 456) > Administration Settings > Upload Configuration.
- 2 Select one or more sources to upload from:
  - > All Sources
  - Configuration Files
  - Local
  - > MR
  - > Web
  - > SIP
- 3 Press Upload.

# Assign a VLAN ID Using DHCP

In deployments where is not possible or desirable to assign a virtual local area network (VLAN) statically in the phone's network configuration menu or use Cisco Discovery Protocol (CDP) or Link-Layer Discovery Protocol (LLDP) to assign a VLAN ID, it is possible to assign a VLAN ID to the phone by distributing the VLAN ID via DHCP.

When using this method to assign the phone's VLAN ID, the phone first boots on the default VLAN (or statically configured VLAN, if first configured in the phone's network configuration menu), obtains its intended VLAN ID from the DHCP offer, then continues booting (including a subsequent DHCP sequence) on the newly obtained VLAN.

See the figure VLAN Using DHCP Phone Boot Up Sequence to understand the phone boot-up sequence when assigning a VLAN ID via DHCP.

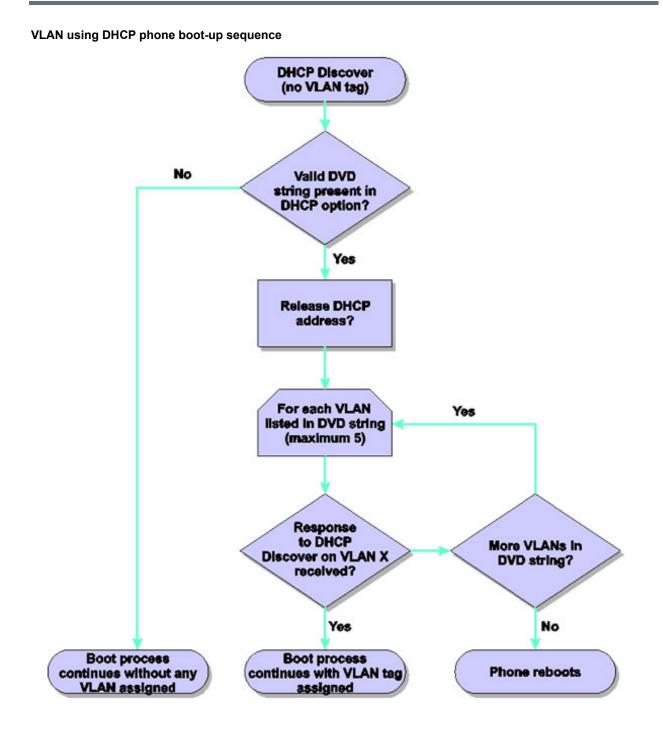

### To assign a VLAN ID to a phone using DHCP:

» In the DHCP menu of the Main setup menu, set VLAN Discovery to Fixed or Custom.

When set to Fixed, the phone examines DHCP options 128,144, 157 and 191 in that order for a valid DVD string.

When set to Custom, a value set in the VLAN ID Option are examined for a valid DVD string.

DVD string in the DHCP option must meet the following conditions to be valid:

- Must start with "VLAN-A=" (case-sensitive)
- Must contain at least one valid ID
- VLAN IDs range from 0 to 4095
- Each VLAN ID must be separated by a "+" character
- The string must be terminated by a semi colon ";"
- All characters after the semi colon ";" are ignored
- There must be no white space before the semi colon ";"
- VLAN IDs may be decimal, hex, or octal

The following DVD strings result in the phone using VLAN 10:

```
VLAN-A=10;
VLAN-A=0x0a;
```

VLAN-A=012;

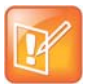

### Note: VLAN tags assigned by CDP or LLDP

If a VLAN tag is assigned by CDP or LLDP, DHCP VLAN tags are ignored.

# **Parse Vendor ID Information**

After the phone boots up, it sends a DHCP discover packet to the DHCP server. The DHCP discover packet is located in the bootstrap protocol/option 'Vendor Class Identifier' section of the packet and includes the phone's part number and the BootROM version. RFC 2132 does not specify the format of this option's data, and can be defined by each vendor.

Polycom follows RFC 3925 which specifies use of a unique IANA private enterprise number. The private enterprise number assigned to Polycom is 13885 (0x0000363D) represented as an array of binary data.

### To parse vendor ID information:

- 1 Check for the Polycom signature at the start of the option: 4 octet: 00 00 36 3d
- 2 Obtain the length of the entire list of sub-options: 1 octet
- 3 Read the field code and length of the first sub-option, 1+1 octets
- 4 If this is a field you want to parse, save the data.
- 5 Skip to the start of the next sub-option.
- 6 Repeat steps 3 to 5 until you have all the data or you encounter the End-of-Suboptions code (0xFF).

The following example is a sample decode of a packet (DHCP Option 60) from the RealPresence Trio 8800 system.

Sub-option 2 (part), length, "Real Presence Trio-Trio\_8800"

```
02 1a 52 65 61 6c 50 72 65 73 65 6e 63 65 54 72 69 6f 2d 54 72 69 6f 5f 38 38 30 30
```

Sub-option 3 (part number), length, "3111-65290-001,5"

03 10 33 31 31 31 2d 36 35 32 39 30 2d 30 30 31 2c 35

Sub-option 4 (Application version), length, "SIP/5.4.1.16972/04-Jan-16 16:05"

```
05 1d 53 49 50 2f 35 2e 34 2e 31 2e 31 36 39 37 32 2f 30 34 2d 4a 61 6e 2d 31 36 20 31 36 3a 30 35
```

# **Disable the PC Ethernet Port**

You can disable the Ethernet port and the PC Ethernet port on all devices from the phone interface.

### To disable Ethernet:

- 1 Navigate to the phone's Ethernet Menu (Menu > Settings > Advanced (default password 456) > Administration Settings > Network Configuration > Network Interfaces > Ethernet Menu).
- 2 Scroll down to PC Port Mode and press Edit.
- 3 Select Disabled and press OK.
- 4 Press Exit and select Save Config.

The phone reboots. When the reboot is complete, the PC Ethernet port is disabled.

# **Capture Your Device's Current Screen**

You can capture your phone or expansion module's current screen. Note that the RealPresence Trio solution does not support expansion modules.

Before you can take a screen capture, you must provide power and connect the expansion module to a phone, and enable the phone's web server using the parameter httpd.enabled.

#### To capture a device's current screen:

1 In the sip-interop.cfg template, locate the parameter up.screenCapture.enabled.

You can add the sip-interop.cfg template to the CONFIG-FILES field of the master configuration file, or copy the parameter to an existing configuration file.

- **2** Set the value to 1 and save the configuration file.
- 3 On the device, go to Settings > Basic > Preferences > Screen Capture. Note you must repeat step 3 each time the device restarts or reboots.
- 4 Locate and record the phone's IP address at Status > Platform > Phone > IP Address.
- **5** Set the phone to the screen you want to capture.

6 In a web browser address field, enter https://<phoneIPaddress>/captureScreen where <phoneIPaddress> is the IP address you obtained in step 5.

The web browser displays an image showing the phone's current screen. You can save the image can be saved as a BMP or JPEG file.

# LLDP and Supported TLVs

The Link Layer Discovery Protocol (LLDP) is a vendor-neutral Layer 2 protocol that allows a network device to advertise its identity and capabilities on the local network.

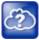

### Web Info: Using the LLDP protocol

The LLDP protocol was formally ratified as IEEE standard 802.1AB in May 2005. Refer to section 10.2.4.4 of the LLDP-MED standard. Note also that the standard 802.3at-2009 extended LLDP definitions.

The LLDP feature supports VLAN discovery and LLDP power negotiation. LLDP has a higher priority than CDP and DHCP VLAN discovery.

| ſ |   |   |   |   |  |
|---|---|---|---|---|--|
| l | P | 1 | Z | 1 |  |
| L |   | 1 | Ŧ |   |  |
| L | - | 4 |   |   |  |

### Settings: Enabling VLAN using multiple methods

There are four ways to obtain VLAN on the phone and they can all be enabled, but the VLAN used is chosen by the priority of each method: 1. LLDP; 2. CDP; 3. Static (the VLAN ID is entered through the phone's user interface); 4. DVD (VLAN Via DHCP).

The following mandatory and optional Type Length Values (TLVs) are supported:

Mandatory:

- Chassis ID—Must be first TLV
- Port ID—Must be second TLV
- Time-to-live—Must be third TLV, set to 120 seconds
- End-of-LLDPDU—Must be last TLV
- LLDP-MED Capabilities
- LLDP-MED Network Policy—VLAN, L2 QoS, L3 QoS
- LLDP-MED Extended Power-Via-MDI TLV-Power Type, Power Source, Power Priority, PD Requested Power Value, PSE allocated power value

Optional:

- Port Description
- System Name—Administrator assigned name
- System Description—Includes device type, phone number, hardware version, and software version
- System Capabilities—Set as 'Telephone' capability
- MAC / PHY config status—Detects duplex mismatch
- Management Address—Used for network discovery
- LLDP-MED Location Identification—Location data formats: Co-ordinate, Civic Address, ECS ELIN
- LLDP-MED Inventory Management —Hardware Revision, Firmware Revision, Software Revision, Serial Number, Manufacturer's Name, Model Name, Asset ID

An LLDP frame shall contain all mandatory TLVs. The frame is recognized as LLDP only if it contains mandatory TLVs. Polycom phones running the UC Software support LLDP frames with both mandatory and optional TLVs. The basic structure of an LLDP frame and a table containing all TLVs along with each field is explained in Supported TLVs.

# **LLDP-MED Location Identification**

According to section 10.2.4.4 of the LLDP-MED standard, LLDP-MED devices must transmit location identification TLVs if they are capable of either automatically determining their physical location by use of GPS or radio beacon or capable of being statically configured with this information.

At present, the phones do not have the capability to determine their physical location automatically or provision to a statically configured location. As a result, Polycom phones do not transmit location identification TLV in the LLDP frame. However, the location information from the switch is decoded and displayed on the phone's menu.

# Supported TLVs

The basic TLV format is as follows:

- TLV Type (7 bits) [0-6]
- TLV Length (9 bits) [7-15]
- TLV Information (0-511 bytes)

The following table lists the supported TLVs.

### Supported TLVs

| No    | Name                             | Type<br>(7 bits)<br>[0-6] | Length (9 bits) [7-15]          | Type<br>Length | Org. Unique<br>Code (3<br>bytes) | Sub<br>Type |
|-------|----------------------------------|---------------------------|---------------------------------|----------------|----------------------------------|-------------|
| 1     | Chassis-Id <sup>1</sup>          | 1                         | 6                               | 0x0206         | -                                | 5           |
| IP ad | dress of phone (4 bytes).        | Note that 0.0.0           | 0.0 is not sent until the phone | has a valid If | <sup>D</sup> address.            |             |
| 2     | Port-Id <sup>1</sup>             | 2                         | 7                               | 0x0407         | -                                | 3           |
| MAC   | address of phone (6 bytes        | )                         |                                 |                |                                  |             |
| 3     | TTL                              | 3                         | 2                               | 0x0602         | -                                | -           |
| TTL ۱ | value is 120/0 sec               |                           |                                 |                |                                  |             |
| 4     | Port description                 | 4                         | 1                               | 0x0801         | -                                | -           |
| Port  | description 1                    |                           |                                 |                |                                  |             |
| 5     | System name                      | 5                         | min len > 0, max len <=<br>255  | -              | -                                | -           |
| Refer | Refer to System and Model Names. |                           |                                 |                |                                  |             |
| 6     | System description               | 6                         | min len > 0, max len <=<br>255  | -              | -                                | -           |

### Supported TLVs

| No                                                                                                    | Name                                                                                                    | Type<br>(7 bits)<br>[0-6]                                                                                                    | Length (9 bits) [7-15]                                                                                                    | Type<br>Length                                                                                                    | Org. Unique<br>Code (3<br>bytes)                                                                                                    | Sub<br>Type                                                                                       |
|----------------------------------------------------------------------------------------------------|----------------------------------------------------------------------------------------------------|----------------------------------------------------------------------------------------------------|----------------------------------------------------------------------------------------------------|----------------------------------------------------------------------------------------------------|----------------------------------------------------------------------------------------------------|---------------------------------------------------------------------------------------------------|
| Manı                                                                                                    | ufacturer's name - "Polycom                                                                                                    | ı"; Hardware                                                                                                    | version; Application version;                                                                                                    | BootROM ve                                                                                                    | rsion                                                                                                    |                                                                                                   |
| 7                                                                                                    | Capabilities                                                                                                    | 7                                                                                                    | 4                                                                                                    | 0x0e04                                                                                                    | -                                                                                                    | -                                                                                                 |
| Enab                                                                                                    |                                                                                                    | •                                                                                                    | f the phone has PC port supp<br>if phone has PC port support                                                                                                    |                                                                                                    |                                                                                                    | is                                                                                                |
| 8                                                                                                    | Management Address                                                                                                    | 8                                                                                                    | 12                                                                                                    | 0x100c                                                                                                    | -                                                                                                    | -                                                                                                 |
| Addr<br>Len -                                                                                                    |                                                                                                    | type, IP add                                                                                                    | ress, Interface subtype - "Unł                                                                                                    | known", Interfa                                                                                                    | ace number - "0",                                                                                                    | ODI strinę                                                                                        |
| 9                                                                                                    | IEEE 802.3 MAC/PHY config/status <sup>1</sup>                                                                                                    | 127                                                                                                    | 9                                                                                                    | 0xfe09                                                                                                    | 0x00120f                                                                                                    | 1                                                                                                 |
| Auto                                                                                                    | Negotiation Supported - "1"                                                                                                    | , enabled/di                                                                                                    | sabled, Refer to PMD Adverti                                                                                                    | se and Opera                                                                                                    | tional MAU.                                                                                                    |                                                                                                   |
| 10                                                                                                    | LLDP-MED<br>capabilities                                                                                                    | 127                                                                                                    | 7                                                                                                    | 0xfe07                                                                                                    | 0x0012bb                                                                                                    | 1                                                                                                 |
|                                                                                                    | -                                                                                                    | -                                                                                                    | Network policy, Extended Pov<br>lentification information is loca                                                                                                    |                                                                                                    | • •                                                                                                    | ass Type I                                                                                        |
| Note<br>Capa<br>Inver                                                                                                    | After support for configurin<br>abilities - 0x37 (LLDP-Med c<br>atory) Class Type III<br>LLDP-MED network                                                                                                    | g location Id                                                                                                    |                                                                                                    | ally available:                                                                                                    |                                                                                                    |                                                                                                   |
| Note<br>Capa<br>Inver<br>11<br>Appli                                                                                           | After support for configurin<br>abilities - 0x37 (LLDP-Med c<br>atory) Class Type III<br>LLDP-MED network<br>policy <sup>2</sup><br>cationType: Voice (1), Policy                                                                                                    | g location Id<br>apabilities, N<br>127<br>y: (Unknown<br>LV. Defined,                                                                                                    | Rentification information is local<br>Network policy, Location Iden<br>8<br>n(=1)/Defined(=0) Unknown, i<br>if phone is operational stage                                                                                                    | ally available:<br>tification, Exte<br><b>0xfe08</b><br>f phone is in b                                                                                                    | oooting stage or in                                                                                                    | MDI-PD,                                                                                           |
| Note<br>Capa<br>Inver<br><b>11</b><br>Appli<br>does<br>the s                                                                   | After support for configurin<br>abilities - 0x37 (LLDP-Med c<br>atory) Class Type III<br>LLDP-MED network<br>policy <sup>2</sup><br>cationType: Voice (1), Policy<br>n't support network policy T                                                                                                    | g location Id<br>apabilities, N<br>127<br>y: (Unknown<br>LV. Defined,                                                                                                    | Rentification information is local<br>Network policy, Location Iden<br>8<br>n(=1)/Defined(=0) Unknown, i<br>if phone is operational stage                                                                                                    | ally available:<br>tification, Exte<br><b>0xfe08</b><br>f phone is in b                                                                                                    | oooting stage or in                                                                                                    | MDI-PD,                                                                                           |
| Note<br>Capa<br>Inver<br>11<br>Appli<br>does<br>the s<br>12<br>Appli<br>switc<br>from<br><b>Note</b>                           | After support for configurin<br>abilities - 0x37 (LLDP-Med contory) Class Type III<br>LLDP-MED network<br>policy <sup>2</sup><br>cationType: Voice (1), Policy<br>n't support network policy Ti<br>witch.), Tagged/Untagged, V<br>LLDP-MED network<br>policy <sup>2</sup><br>cationType: Voice Signaling<br>h doesn't support network p<br>the switch.),Tagged/Untagg                                                                                                    | g location Id<br>apabilities, N<br>127<br>y: (Unknown<br>LV. Defined,<br>/lanId, L2 pr<br>127<br>127<br>(2), Policy:<br>olicy TLV. De<br>ed, VlanId, I                                                              | 8<br>h(=1)/Defined(=0) Unknown, i<br>if phone is operational stage<br>iority and DSCP<br>8<br>(Unknown(=1)/Defined(=0) U<br>efined, if phone is operational                                                                                                    | ally available:<br>tification, Exte<br><b>0xfe08</b><br>f phone is in b<br>and Network<br><b>0xfe08</b><br>Inknown, if ph                                                                                          | ended Power Via<br>0x0012bb<br>pooting stage or it<br>policy TLV is rece<br>0x0012bb<br>one is in booting<br>etworkpolicy TLV                                                         | MDI-PD,<br>2<br>f switch<br>eived from<br>2<br>stage or ir<br>is received                         |
| Note<br>Capa<br>nver<br>11<br>Appli<br>does<br>he s<br>12<br>Appli<br>switc<br>from<br>Note<br>para                            | After support for configurin<br>ibilities - 0x37 (LLDP-Med c<br>intory) Class Type III<br>LLDP-MED network<br>policy <sup>2</sup><br>cationType: Voice (1), Policy<br>n't support network policy T<br>witch.), Tagged/Untagged, V<br>LLDP-MED network<br>policy <sup>2</sup><br>cationType: Voice Signaling<br>h doesn't support network p<br>the switch.), Tagged/Untagg<br>: Voice signaling TLV is sen                                                                                                    | g location Id<br>apabilities, N<br>127<br>y: (Unknown<br>LV. Defined,<br>/lanId, L2 pr<br>127<br>127<br>(2), Policy:<br>olicy TLV. De<br>ed, VlanId, I                                                              | entification information is loc.<br>Network policy, Location Iden<br>8<br>n(=1)/Defined(=0) Unknown, i<br>if phone is operational stage<br>iority and DSCP<br>8<br>(Unknown(=1)/Defined(=0) U<br>efined, if phone is operational<br>2 priority and DSCP.                                   | ally available:<br>tification, Exte<br><b>0xfe08</b><br>f phone is in b<br>and Network<br><b>0xfe08</b><br>Inknown, if ph                                                                                          | ended Power Via<br>0x0012bb<br>pooting stage or it<br>policy TLV is rece<br>0x0012bb<br>one is in booting<br>etworkpolicy TLV                                                         | MDI-PD,<br>2<br>f switch<br>eived from<br>2<br>stage or i<br>is receive                           |
| Note<br>Capa<br>Inver<br>11<br>Appli<br>does<br>the s<br>the s<br>12<br>Appli<br>switc<br>from<br>Note<br>paral<br>13<br>Appli | After support for configurin<br>abilities - 0x37 (LLDP-Med contory) Class Type III<br>LLDP-MED network<br>policy <sup>2</sup><br>cationType: Voice (1), Policy<br>n't support network policy Ti<br>witch.), Tagged/Untagged, V<br>LLDP-MED network<br>policy <sup>2</sup><br>cationType: Voice Signaling<br>h doesn't support network p<br>the switch.),Tagged/Untagg<br>: Voice signaling TLV is sen<br>meters.<br>LLDP-MED network<br>policy <sup>2</sup><br>cationType: Video Conferent<br>switch doesn't support network | g location Id<br>apabilities, N<br>127<br>y: (Unknown<br>LV. Defined,<br>/lanId, L2 pr<br>127<br>(2), Policy:<br>olicy TLV. De<br>ed, VlanId, L<br>t only if it co<br>127<br>127<br>ncing (6),Poli<br>prk policy TL | entification information is loca<br>Network policy, Location Iden<br>8<br>(=1)/Defined(=0) Unknown, i<br>if phone is operational stage<br>iority and DSCP<br>8<br>(Unknown(=1)/Defined(=0) U<br>efined, if phone is operational<br>_2 priority and DSCP.<br>ntains configuration parameter | ally available:<br>tification, Exter<br><b>0xfe08</b><br>f phone is in b<br>and Network<br><b>0xfe08</b><br>Inknown, if ph<br>stage and Net<br>ers that are di<br><b>0xfe08</b><br>0). Unknown,<br>tional stage an | ended Power Via<br>0x0012bb<br>pooting stage or it<br>policy TLV is rece<br>0x0012bb<br>one is in booting<br>etworkpolicy TLV<br>fferent from voice<br>0x0012bb<br>if phone is in boo | MDI-PD,<br>2<br>f switch<br>eived from<br>2<br>stage or i<br>is received<br>2<br>2<br>pting stage |

### Supported TLVs

|                                                                                                    |                                         | Type              |                               | Turne          | Org. Unique       | Cult        |
|----------------------------------------------------------------------------------------------------|-----------------------------------------|-------------------|-------------------------------|----------------|-------------------|-------------|
| No                                                                                                    | Name                                    | (7 bits)<br>[0-6] | Length (9 bits) [7-15]        | Type<br>Length | Code (3<br>bytes) | Sub<br>Type |
| ELIN data format: 10 digit emergency number configured on the switch. Civic Address: physical address data such as city, street number, and building information.                                                                                                    |                                         |                   |                               |                |                   |             |
| 15                                                                                                    | Extended power via<br>MDI               | 127               | 12                            | 0xfe07         | 0x00120F          | 4           |
| PowerType -PD device PowerSource-PSE&local Power Priority -Unknown, PD Requested Power Value depends<br>on power configuration. If both PSE power and USB charging are disabled then it is 13W. Otherwise, it is 25.5W.<br>This TLV is sent only by the RealPresence Trio 8800 system. The RealPresence Trio Visual+ relies on a hardware<br>handshake only for power negotiations. |                                         |                   |                               |                |                   |             |
| 16                                                                                                    | LLDP-MED inventory<br>hardware revision | 127               | min len > 0, max len <=<br>32 | -              | 0x0012bb          | 5           |
| Hard                                                                                                    | ware part number and revis              | ion               |                               |                |                   |             |
| 17                                                                                                    | LLDP-MED inventory<br>firmware revision | 127               | min len > 0, max len <=<br>32 | -              | 0x0012bb          | 6           |
| BootF                                                                                                    | ROM revision                            |                   |                               |                |                   |             |
| 18                                                                                                    | LLDP-MED inventory software revision    | 127               | min len > 0, max len <=<br>32 | -              | 0x0012bb          | 7           |
| Appli                                                                                                    | cation (SIP) revision                   |                   |                               |                |                   |             |
| 19                                                                                                    | LLDP-MED inventory serial number        | 127               | min len > 0, max len <=<br>32 | -              | 0x0012bb          | 8           |
| MAC                                                                                                    | Address (ASCII string)                  |                   |                               |                |                   |             |
| 20                                                                                                    | LLDP-MED inventory<br>manufacturer name | 127               | 11                            | 0xfe0b         | 0x0012bb          | 9           |
| Polyc                                                                                                    | com                                     |                   |                               |                |                   |             |
| 21                                                                                                    | LLDP-MED inventory<br>model name        | 127               | min len > 0, max len <=<br>32 | -              | 0x0012bb          | 10          |
| 22                                                                                                    | LLDP-MED inventory<br>asset ID          | 127               | 4                             | 0xfe08         | 0x0012bb          | 11          |
| Empt                                                                                                    | y (Zero length string)                  |                   |                               |                |                   |             |
| 23                                                                                                    | End of LLDP DU                          | 0                 | 0                             | 0x0000         | -                 | -           |

<sup>1</sup> For other subtypes, refer to IEEE 802.1AB, March 2005.
 <sup>2</sup> For other application types, refer to TIA Standards 1057, April 2006.

<sup>3</sup> At this time, this TLV is not sent by the phone.

# **System and Model Names**

The following table outlines Polycom phone models, and their system and model names.

### Phone System and Model Names

| Model        | System Name                       | Model Name                    |
|--------------|-----------------------------------|-------------------------------|
| Trio 8800    | Polycom RealPresence Trio 8800    | RealPresenceTrio-Trio_8800    |
| Trio Visual+ | Polycom RealPresence Trio Visual+ | RealPresenceTrio-Trio_Visual+ |

# **PMD Advertise and Operational MAU**

The following table lists values for the PMD advertise and operational MAU.

By default, all Polycom phones have the PMD advertise capability set for 10HD, 10FD, 100HD, and 100FD bits. The VVX 310/311, 410/411, 500/501, 600/601, and 1500 business media phones have Gigabit Ethernet and support the PMD advertise capability set for 1000FD bit.

### PMD Advertise and Operational MAU Type

| Mode/Speed                  | PMD Advertise Capability Bit | Operational MAU Type |
|-----------------------------|------------------------------|----------------------|
| 10BASE-T half duplex mode   | 1                            | 10                   |
| 10BASE-T full duplex mode   | 2                            | 11                   |
| 100BASE-T half duplex mode  | 4                            | 15                   |
| 100BASE-T full duplex mode  | 5                            | 16                   |
| 1000BASE-T half duplex mode | 14                           | 29                   |
| 1000BASE-T full duplex mode | 15                           | 30                   |
| Unknown                     | 0                            | 0                    |

# **Phone Power Values**

The following table outlines the power usage for each phone, as well as the power value sent in LLDP-MED.

### **Power Consumption – Network Standby**

In accordance with section 7 of the EU regulation 801/2013, Polycom provides the power consumption figures for its VoIP telephones when in their network standby state. To view this information, see Polycom Environment Compliance.

### **Phone Power Values**

| Model        | Power Usage<br>(Watts) | Power Value Sent in LLDP-MED<br>Extended Power Via MDI TLV<br>(Watts) |
|--------------|------------------------|-----------------------------------------------------------------------|
| Trio 8800    | 5.8                    | 25.5                                                                  |
| Trio Visual+ | 4.3                    | na                                                                    |

# **RealPresence Trio 8800 Power Management**

Power available to the RealPresence Trio solution is limited and you must choose how to power the system and which features to enable or disable. You need to consider these powering options even if you are powering from a POE+ source.

### **USB Port Power Management**

Device charging with the USB port on the RealPresence Trio 8800 system is disabled by default and when disabled the USB host port provides 100mA of power for peripheral devices. USB charging is disabled when powering the RealPresence Trio Visual+ from a LAN Out port.

To enable USB charging, you must power your RealPresence Trio 8800 system with an IEEE 802.3at Power over Ethernet **Plus** (PoE+) compliant power source. When USB charging is enabled, you can power and charge USB 2.0 compliant devices having a power draw of up to 1.500mA/7.5W.

# Using Power over Ethernet (POE) Class 0

Powering the RealPresence Trio 8800 system from a Power over Ethernet (POE) Class 0 source provides full core functionality and results in the following limitations:

• The LAN Out port does not provide PoE power but otherwise is fully functional.

# Using Power Sourcing Equipment Power (PoE PSE Power)

You can use Power Sourcing Equipment Power (PoE PSE Power) to power a RealPresence Trio Visual+ system from the LAN OUT port of the RealPresence Trio 8800 system.

To use PoE PSE Power, you must power the RealPresence Trio 8800 system with an IEEE 802.3at Power over Ethernet **Plus** (PoE+) compliant power source.

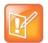

You cannot enable USB Charging of the USB host port and PSE PoE Power of LAN OUT port at the same time. If both are enabled, the RealPresence Trio system uses PSE PoE Power and ignores the USB charging setting.

# Configure RealPresence Trio System Power Management

Use the parameters listed to manage the RealPresence Trio system's power usage.

| Parameter<br>template | Permitted Values                                                                                                    |
|-----------------------|----------------------------------------------------------------------------------------------------|
| poe.pse.class         | Specify the LAN OUT PoE class.<br>0 (default)<br>0 - 3                                                                                                    |
| poe.pse.enabled       | <ol> <li>(default) - The RealPresence Trio 8800 LAN OUT interface provides PoE power<br/>to a connected device.</li> <li>PoE power is not provided by the LAN OUT port.</li> </ol>                        |
| usb.charging.enabled  | <ul> <li>0 (default) - You cannot charge USB-connected devices from the USB charging port.</li> <li>1 - Enable fast charging of devices connected by USB port up to 7.5W power / 1.5A current.</li> </ul> |

# Monitoring, Diagnostics, and Troubleshooting

Polycom phones running Polycom UC Software provide a variety of screens and logs that allow you to review information about the phone and its performance, help you diagnose and troubleshoot problems, view error messages, and test the phone's hardware.

Review the latest UC Software Release Notes on Polycom UC Software Support Center for known problems and possible workarounds. If you don't find your problem in this section or in the latest Release Notes, contact your Certified Polycom Reseller for support.

# **Error Message Types**

The following sections cover some of the errors you might see, along with suggested actions.

### **Updater Error Messages**

If a fatal error occurs, the phone does not boot up. If the error is not fatal, the phone boots up but its configuration might be changed. Most updater errors are logged to the phone's boot log. However, if the phone is having trouble connecting to the provisioning server, the phone is not likely to upload the boot log.

The following table describes possible solutions to updater error messages.

#### Updater Error Messages

#### Failed to get boot parameters via DHCP

The phone does not have an IP address and therefore cannot boot.

- Check that all cables are connected, the DHCP server is running, and that the phone has not been set to a VLAN that is different from the DHCP server.
- Check the DHCP configuration.

#### Application <file name> is not compatible with this phone!

An application file was downloaded from the provisioning server, but it cannot be installed on this phone.

 Install a compatible software image on the provisioning server. Be aware that there are various hardware and software dependencies.

#### Could not contact boot server using existing configuration

The phone cannot contact the provisioning server. Possible causes include:

- · Cabling issues
- DHCP configuration
- Provisioning server problems

The phone can recover from this error so long as it previously downloaded a valid application BootROM image and all of the necessary configuration files.

#### Updater Error Messages

#### Error, application is not present!

The phone does not have an application stored in device settings and, because the application could not be downloaded, the phone cannot boot.

Download compatible Polycom UC Software to the phone using one of the supported provisioning protocols.

### **Polycom UC Software Error Messages**

If an error occurs in the UC Software, phones running UC Software 4.0.0 or later display an error message and a warning icon in the phone's menu. The location of the Warnings menu varies by model:

• RealPresence Trio 8800 Settings > Status > Diagnostics > Warnings.

The following table describes Polycom UC Software error messages.

#### Polycom UC Software Error Messages

Config file error: Files contain invalid params: <filename1>, <filename2>,... Config file error: <filename> contains invalid params The following contain pre-3.3.0 params: <filename>

These messages display if the configuration files contain these deprecated parameters:

- tone.chord.ringer.x.freq.x
- se.pat.callProg.x.name
- ind.anim.IP\_500.x.frame.x.duration
- ind.pattern.x.step.x.state
- feature.2.name
- feature.9.name

This message also displays if any configuration file contains more than 100 of the following errors:

- Unknown parameters
- Out-of-range values
- Invalid values.

To check that your configuration files use correct parameter values, refer to Using Correct Parameter XML Schema, Value Ranges, and Special Characters.

#### Line: Unregistered

This message displays if a line fails to register with the call server.

#### Login credentials have failed. Please update them if information is incorrect.

This message displays when the user enters incorrect login credentials on the phone: **Status > Basic > Login Credentials**.

#### Missing files, config. reverted

This message displays when errors in the configuration and a failure to download the configuration files force the phone to revert to its previous (known) condition with a complete set of configuration files. This also displays if the files listed in the **<MAC Address>.cfg** file are not present on the provisioning server.

#### Polycom UC Software Error Messages

#### Network link is down

Indicates that the phone cannot establish a link to the network and persists until the link problem is resolved. Call-related functions, soft keys, and line keys are disabled when the network is down but the phone menu works.

### **Network Authentication Failure Error Codes**

This message displays if 802.1X authentication with the Polycom phone fails. The error codes display on the phone when you press the **Details** key. Error codes are also included in the log files.

| Event Code | Description                                                                                                    | Comments                                                                 |
|------------|----------------------------------------------------------------------------------------------------|--------------------------------------------------------------------------|
| 1          | Unknown events                                                                                                    | An unknown event by '1' can include any issues listed in this table.     |
| 2          | Mismatch in EAP Method type                                                                                                    |                                                                          |
|            | Authenticating server's list of EAP methods does not match with clients'.                                                                                                    |                                                                          |
| 30xxx      | TLS Certificate failure<br>'xxx' is the standard TLS alert message code. For example,<br>if the phone presents a certificate with invalid signature<br>and/or content, 'xxx' is 042. For the generic certificate error<br>code, 'xxx' is 000. | See section 7.2 of RFC 2246 for further TLS alert codes and error codes. |
| 31xxx      | Server Certificate failure                                                                                                    |                                                                          |
|            | 'xxx' can use the following values:                                                                                                    |                                                                          |
|            | •009 - Certificate not yet Valid                                                                                                    |                                                                          |
|            | •010 - Certificate Expired                                                                                                    |                                                                          |
|            | <ul> <li>•011 - Certificate Revocation List</li> </ul>                                                                                                    |                                                                          |
|            | (CRL) not yet Valid                                                                                                    |                                                                          |
|            | •012 - CRL Expired                                                                                                    |                                                                          |
| 4xxx       | Other TLS failures                                                                                                    | See section 7.2 of RFC 2246 for                                          |
|            | 'xxx' is the TLS alert message code). For example, if the protocol version presented by the server is not supported by the phone, then 'xxx' is 70, and the EAP error code is 4070.                                                           | further TLS alert codes and error codes.                                 |

#### **Network Authentication Failure Error Codes**

# **Status and Diagnostics**

The phone includes a variety of information screens and tools that can help you monitor the phone and resolve problems.

### View the Phone's Status

You can troubleshoot phone issues by viewing the phone's Status menu.

### To view the Status menu on the phone:

- 1 Select Menu > Status > Select.
- 2 Scroll to a Status menu item and press Select. The following table lists available options:

### **Status Menu Descriptions**

| Menu Item   | Menu Information                                                                                                    |
|-------------|----------------------------------------------------------------------------------------------------|
| Platform    | <ul> <li>Phone's serial number or MAC address</li> <li>Current IP address</li> <li>Updater version</li> <li>Application version</li> <li>Name of the configuration files in use</li> <li>Address of the provisioning server</li> </ul>                                                                        |
| Network     | <ul> <li>TCP/IP Setting</li> <li>Ethernet port speed</li> <li>Connectivity status of the PC port (if it exists)</li> <li>Statistics on packets sent and received since last boot</li> <li>Last time the phone rebooted</li> <li>Call Statistics showing packets sent and received on the last call</li> </ul> |
| Lines       | Detailed status of each of the phone's configured lines                                                                                                    |
| Diagnostics | <ul> <li>Hardware tests to verify correct operation of the microphones and speaker.</li> <li>Tests to verify proper functioning of the phone keys</li> <li>List of the functions assigned to each of the phone keys</li> <li>Real-time graphs for CPU, network, and memory use</li> </ul>                     |

### **Test Phone Hardware**

You can test the phone's hardware directly from the user interface.

### To test phone hardware:

- 1 Go to Menu > Settings > Status > Diagnostics > Warnings.
- 2 Choose from these tests:
  - > Audio Diagnostics Test the speaker, microphone, handset, and a third party headset.
  - > **Display Diagnostics** Test the LCD for faulty pixels.
  - > Touch Screen Diagnostics Test the touch screen response.

### Upload a Phone's Configuration

You can upload the phone's current configuration files from the phone menu to help you debug configuration problems. A number of files can be uploaded to the provisioning server, one for every active source as well as the current non-default configuration set.

You can use the Web Configuration Utility to upload the files.

### To upload the phone's current configuration:

- 1 Navigate to Settings > Advanced > Admin Settings > Upload Configuration.
- 2 Choose which files to upload: All Sources, Configuration Files, Local, MR, Web, or SIP. If you use the Web Configuration Utility, you can also upload Device Settings.
- 3 Press Upload.
- 4 The phone uploads the configuration file to the location you specified in the parameter prov.configUploadPath.

For example, if you select All Sources, a file <//>

### **Perform Network Diagnostics**

If your phone is running UC Software 4.0.0 or later, you can use ping and traceroute to troubleshoot network connectivity problems.

### To use network diagnostics tools:

- 1 Go to Menu > Status > Diagnostics > Network.
- 2 Enter a URL or IP address.
- 3 Press Enter.

# Log File Format

You can configure Polycom phone logging to suit your needs. Log file names use the following format:

MAC address]\_[Type of log].log

For example, if the MAC address of your phone is **0004f2203b0**, the app log file name is **0004f2203b0-app.log**.

# **Configure Severity of Events Logged**

You can configure the severity of the events that are logged independently for each module of the Polycom UC Software. This enables you to capture lower severity events in one part of the application, and high severity events for other components. Severity levels range from 0 to 6, where 0 is the most detailed logging and 6 captures only critical errors. Note that user passwords display in level 1 log files.

You must contact Polycom Customer Support to obtain the template file techsupport.cfg containing parameters that configure log levels.

### Severity of Events Logged

| Parameter<br>Template                                   | Permitted Values                                                                                                  |
|---------------------------------------------------------|----------------------------------------------------------------------------------------------------|
| <pre>log.level.change.module_name techsupport.cfg</pre> | Specifies the severity level logged for the specified module. Not all modules are available for all phone models. |

# **Configure Log File Collection and Storage**

You can configure log file collection and storage using the parameters in the following table.

You must contact Polycom Customer Support to obtain the template file techsupport.cfg containing parameters that configure log file collection and storage.

### Log File Collection and Storage Parameters

| Parameter<br>Template                                              | Permitted Values                                                                                                    |
|--------------------------------------------------------------------|----------------------------------------------------------------------------------------------------|
| log.render.level<br>techsupport.cfg                                | Sets the lowest level that can be logged.<br>1 (default)                                                                 |
| <pre>log.render.file.size techsupport.cfg</pre>                    | Sets the maximum file size in kilobytes before the log is uploaded 32 kb (default)                                       |
| <pre>log.render.file.upload.period techsupport.cfg</pre>           | Number of seconds between log uploads<br>172800 (default) - 48 hours                                                     |
| <pre>log.render.file.upload.append techsupport.cfg</pre>           | Specify whether uploaded log files overwrite existing files or are appended to existing files.<br>1 (default)            |
|                                                                    | Note that this parameter is not supported by all servers.                                                                |
| <pre>log.render.file.upload.append.sizeLimit techsupport.cfg</pre> | Specify the maximum size in kilobytes of log files<br>on the provisioning server.<br>512kb (default)                     |
| <pre>log.render.file.upload.append.limitMode techsupport.cfg</pre> | Specify whether to stop or delete logging when<br>the server log reaches its maximum size.<br>delete (default)<br>stop - |

# **Use Scheduled Logging**

Scheduled logging can help you monitor and troubleshoot phone issues. Use the parameters in this table to configure scheduled logging.

You must contact Polycom Customer Support to obtain the template file techsupport.cfg containing parameters that configure scheduled logging.

### **Scheduled Logging Parameters**

| Parameter<br>Template                    | Permitted Values |
|------------------------------------------|------------------|
| log.sched.module_name<br>techsupport.cfg |                  |

# **Upload Logs Manually**

You can manually initiate a log upload by pressing the correct multiple key combination on the phone.

When you manually upload log files, the word *now* is inserted into the name of the file, for example, **0004f200360b-now-boot.log**.

# **Read Log Files**

The phone writes information into several different log files. This table describes the type of information in each.

When the RealPresence Trio Visual+ system is paired with a RealPresence Trio 8800, logging information from both devices is written to the same log files.

| Log File        | Description                                                                                 |
|-----------------|---------------------------------------------------------------------------------------------|
| Boot Log        |                                                                                             |
| Application Log |                                                                                             |
| Syslog          | For more information about Syslog, see Syslog on Polycom Phones - Technical Bulletin 17124. |

### Log File Descriptions

# Monitoring the Phone's Memory Usage

To ensure that your phones and their configured features operate smoothly, verify that the phones have adequate available memory resources. If you are using a range of phone features, customized configurations, or advanced features, you might need to manage phone memory resources.

If your deployment includes a combination of phone models, consider configuring each phone model separately with its own features instead of applying all phone features to all phone models.

For best performance, the phone should use no more 95% of its available memory. When the phone memory resources are low, you may notice one or more of the following symptoms:

- The phones reboot or freeze up.
- The phones do not download all ringtones, directory entries, backgrounds, or XML dictionary files.
- Applications running in the microbrowser or browser stop running or do not start.

### **Check Memory Usage from the Phone**

You can view a graphical representation of the phone's memory usage directly on the phone.

- 1 Load and configure the features and files you want to make available on the phone's interface.
- 2 Navigate to Status > Diagnostics > Graphs > Memory Usage.

### View Memory Usage Errors in the Application Log

Each time the phone's minimum free memory goes below about 5%, the phone posts a "Minimum free memory reached" error message in the application log.

The application log file is enabled by default. The file is uploaded to the provisioning server directory on a schedule you configure. You can also upload a log file manually. For information on manually uploading log files, refer to Upload Logs Manually.

### **Manage Phone Memory Resources**

If you need to free memory on your phone, review the following table for the amount of memory each customizable feature uses and consider strategies for reducing the amount of memory you need the feature to use.

### Managing Phone Memory Resources

| Feature                                        | Typical Memory Size                                                              |
|------------------------------------------------|----------------------------------------------------------------------------------|
| Idle Browser                                   | Varies, depending on number and complexity of application elements.              |
| To reduce memory resources used                | by the idle browser:                                                             |
| • Display no more than three or t              | our application elements.                                                        |
| Simplify pages that include large              | je tables or images.                                                             |
| Custom Idle Display Image                      | 15 KB                                                                            |
| The average size of the Polycom of than 15 KB. | lisplay image is 15 KB. Custom idle display image files should also be no more   |
| Main Browser                                   | Varies, depending on number and complexity of applications.                      |
| To reduce memory resources used                | by the main browser:                                                             |
| • Display no more than three or t              | our application elements.                                                        |
| Simplify pages.                                |                                                                                  |
| Local Contact Directory                        | 42.5 KB                                                                          |
|                                                | lisplay a maximum of 250 contacts. Each contact has four attributes and requires |
| 170 bytes. A local contact directory           | of this size requires 42.5 KB.                                                   |
| To reduce memory resources used                | by the local contact directory:                                                  |
| Reduce the number of contacts                  | s in the directory                                                               |
| Reduce the number of attribute                 | es per contact                                                                   |
| Corporate Directory                            | Varies by server                                                                 |

### Managing Phone Memory Resources

| Feature                                                                                                    | Typical Memory Size                                                                                                    |  |  |  |
|----------------------------------------------------------------------------------------------------|----------------------------------------------------------------------------------------------------|--|--|--|
| entry and the number of entries in<br>If the phone is unable to display of                                                                | o corporate directory entries with 5 - 8 contact attributes each. The size of each<br>in the corporate directory vary by server.<br>directory search results with more than five attributes, make additional memory<br>memory requirements of another feature. |  |  |  |
| Ringtones                                                                                                    | 16 KB                                                                                                    |  |  |  |
| The Polycom ringtone files range<br>limiting the file size to 16KB.<br>To reduce memory resources rec<br>• Reduce the number of available |                                                                                                    |  |  |  |
| Background Images                                                                                                    | 8 – 32 KB                                                                                                    |  |  |  |
| To reduce memory resources rec                                                                                                    | o display background images of 50KB.<br>uired for background images:<br>of available background images.                                                                                                    |  |  |  |
| Phone Interface Language                                                                                                    | 90 - 115 KB, depending on language                                                                                                    |  |  |  |
|                                                                                                    | for the phone's user interface ranges from 90KB to 115KB for languages that use<br>onserve memory resources, Polycom recommends using XML language files for                                                                                                   |  |  |  |
| Web Configuration Utility<br>Interface                                                                                                    | 250 KB - 370 KB                                                                                                    |  |  |  |
|                                                                                                    | for the Web Configuration Utility interface ranges from 250KB to 370KB for character set. To conserve memory resources, Polycom recommends using XML ges you need.                                                                                             |  |  |  |

# Troubleshooting

This section lists potential issues, problems, and common difficulties and possible solutions.

### **Power and Startup Issues**

The following table describes possible solutions to power and startup issues.

### Troubleshooting Power and Startup Issues

### The phone has power issues or the phone has no power.

Determine whether the problem is caused by the phone, the AC outlet, or the PoE switch. Do one of the following:

- · Verify that no lights appear on the unit when it is powered up.
- Check to see if the phone is properly plugged into a functional AC outlet.
- Make sure that the phone is not plugged into an outlet controlled by a light switch that is turned off.
- · If the phone is plugged into a power strip, try plugging directly into a wall outlet instead.

### Troubleshooting Power and Startup Issues

#### The phone does not boot.

If the phone does not boot, there may be a corrupt or invalid firmware image or configuration on the phone:.

- Ensure that the provisioning server is accessible on the network and a valid software load and valid configuration files are available.
- Ensure that the phone is configured with the correct address for the provisioning server on the network.

### **Screen and System Access Issues**

The following table describes possible solutions to screen and system access issues.

### **Troubleshooting Screen and System Access Issues**

#### There is no response from feature key presses.

If your phone keys do not respond to presses:

- Press the keys more slowly.
- Check to see whether or not the key has been mapped to a different function or disabled.
- Make a call to the phone to check for inbound call display and ringing. If successful, try to press feature keys while a call is active to access a directory or buddy status.
- On the phone, go to Navigate to Menu > Status > Lines to confirm the line is actively registered to the call server.
- Reboot the phone to attempt re-registration to the call server.

#### The display shows the message Network Link is Down.

This message displays when the LAN cable is not properly connected. Do one of the following:

- Check the termination at the switch or hub end of the network LAN cable.
- Check that the switch or hub is operational (flashing link/status lights).
- On the phone, go to Menu > Status > Network. Scroll down to verify that the LAN is active.
- Ping the phone from a computer.
- Reboot the phone to attempt re-registration to the call server. Navigate to Menu > Settings > Advanced > Reboot Phone).

### **Calling Issues**

The following table provides possible solutions to generic calling issues.

### **Troubleshooting Calling Issues**

#### There is no dial tone.

If there is no dial tone, power may not be correctly supplied to the phone. Try one of the following:

- · Check that the display is illuminated.
- Make sure the LAN cable is inserted properly at the rear of the phone; try unplugging and re-inserting the cable.
- If you are using in-line powering, check that the switch is supplying power to the phone.

### The phone does not ring.

### **Troubleshooting Calling Issues**

If there is no ringtone but the phone displays a visual indication when it receives an incoming call, do the following:

- · Adjust the ring level from the front panel using the volume up/down keys.
- · Check the status of handset, headset (if connected), and handsfree speakerphone.

### The line icon shows an unregistered line icon.

If the phone displays an icon indicating that a line is unregistered, do the following:

• Try to re-register the line and place a call.

### **Display Issues**

The following table provides tips for resolving display screen issues.

### **Troubleshooting Display Issues**

There is no display or the display is incorrect.

If there is no display, power may not be correctly supplied to the phone. Do one of the following:

- Check that the display is illuminated.
- Make sure the power cable is inserted properly at the rear of the phone.
- If your are using PoE powering, check that the PoE switch is supplying power to the phone.
- Use the screen capture feature to verify whether the screen displays properly in the capture. Refer to Capture Your Device's Current Screen.

### The display is too dark or too light.

The phone contrast may be set incorrectly. To adjust the contrast, do one of the following:

- Adjust the contrast.
- · Reboot the phone to obtain the default level of contrast.
- Use the screen capture feature to verify whether the screen displays properly in the capture. Refer to Capture Your Device's Current Screen.

### The display is flickering.

Certain types of older fluorescent lighting cause the display to flicker. If your phone is in an environment lit with fluorescent lighting, do one of the following:

· Angle or move the Polycom phone away from the lights.

### The time and date are flashing.

If the time and date are flashing, the phone is disconnected from the LAN or there is no SNTP time server configured. Do one of the following:

- Reconnect the phone to the LAN.
- Configure an SNTP server.
- Disable the time and date if you do not want to connect your phone to a LAN or SNTP server.

### Software Upgrade Issues

The following table describes possible solutions to issues that may occur during or after a software upgrade.

### Troubleshooting Software Upgrade Issues

#### Some settings or features are not working as expected on the phone.

The phone's configuration may be incorrect or incompatible.

Check for errors on the phone by navigating to **Menu > Status > Platform > Configuration**. If there are messages stating *Errors Found*, *Unknown Params*, or *Invalid values*, correct your configuration files and restart the phone.

#### The phone displays a Config file error message for five seconds after it boots up.

You are using configuration files from a UC Software version earlier than the UC Software image running on the phones. Configuration parameters and values can change each release and specific parameters may or may not be included.

- Correct the configuration files, remove the invalid parameters, and restart the phone.
- See the UC Software Administrator's Guide and Release Notes for the UC Software version you have installed on the phones.

# When using the Web Configuration Utility to upgrade phone software, the phone is unable to connect to the Polycom Hosted Server.

Occasionally, the phone is unable to connect to the Polycom hosted server because of the following:

- The Polycom hosted server is temporarily unavailable.
- There is no software upgrade information for the phone to receive.
- The network configuration is preventing the phone from connecting to the Polycom hosted server.

Note: UC Software 4.0.0 does not support internet access for software upgrades through a web proxy.

To troubleshoot the issue:

- Try upgrading your phone later.
- Verify that your network's configuration allows the phone to connect to http://downloads.polycom.com.
- If the issue persists, try manually upgrading your phone's software.

# Inbound and Outbound Ports for RealPresence Trio 8800 System

This section provides port usage information when configuring network equipment to support the RealPresence Trio system.

### Inbound Ports for RealPresence Trio 8800 System

The following table lists the inbound IP ports currently used by the Polycom UC Software running on the RealPresence Trio 8800 system.

| Inbound<br>Port | Туре   | Protocol | Function                              | Default | Configurable Port<br>Number |
|-----------------|--------|----------|---------------------------------------|---------|-----------------------------|
| 22              | static | TCP      | SSH Administration                    | Off     | No                          |
| 80              | static | TCP      | HTTP Pull Web<br>interface, HTTP Push | Off     | Yes                         |

### Inbound IP Port Connections to RealPresence Trio Systems

| Inbound<br>Port | Туре                     | Protocol | Function                              | Default | Configurable Port<br>Number                      |
|-----------------|--------------------------|----------|---------------------------------------|---------|--------------------------------------------------|
| 443             | static                   | TCP      | HTTP Pull Web<br>interface, HTTP Push | On      | Yes                                              |
| 1023            | static                   | TCP      | Telnet Diagnostics                    | Off     | No                                               |
| 2222            | Dynamic<br>(2222 - 2269) | TCP/UDP  | RTP media packets                     | On      | Yes<br>tcplpApp.port.rtp.mediaP<br>ortRangeStart |
| 2223            | Dynamic<br>(2222 - 2269) | TCP/UDP  | RTCP media packets statistics         | On      | Yes<br>tcplpApp.port.rtp.mediaP<br>ortRangeStart |
| 5001            | static                   | TCP      | People+Content IP                     | On      | No                                               |
| 5060            | static                   | TCP/UDP  | SIP signaling                         | On      | No                                               |
| 5061            | static                   | TLS      | SIP over TLS signaling                | On      | No                                               |
| 8001            | static                   | TCP      | HTTPS for modular room provisioning   | On      | Yes<br>mr.deviceMgmt.port                        |

Inbound IP Port Connections to RealPresence Trio Systems

### **Outbound Ports for RealPresence Trio 8800 System**

The following table lists the outbound IP ports currently used by the Polycom UC Software running on the RealPresence Trio 8800 system.

| Inbound<br>Port | Туре   | Protocol | Function                                  | Default | Configurable Port Number |
|-----------------|--------|----------|-------------------------------------------|---------|--------------------------|
| 21              | static | TCP      | FTP Provisioning, Logs                    | On      | No                       |
| 22              | static | TCP      | SSH                                       | On      | No                       |
| 53              | static | UDP      | DNS                                       | On      | No                       |
| 67              | static | UDP      | DHCP Server                               | On      | No                       |
| 68              | static | UDP      | DHCP Client                               |         | No                       |
| 69              | static | UDP      | TFTP Provisioning,<br>Logs                |         | No                       |
| 80              | static | TCP      | HTTP Provisioning,<br>Logs, Web Interface |         | No                       |
| 123             | static | UDP      | NTP time server                           |         | No                       |
| 389             | static | TCP/UDP  | LDAP directory query                      |         | No                       |

**Outbound IP Port Connections to RealPresence Trio Systems** 

| Inbound<br>Port | Туре                     | Protocol | Function                                   | Default | Configurable Port Number                          |
|-----------------|--------------------------|----------|--------------------------------------------|---------|---------------------------------------------------|
| 443             | static                   | TCP      | HTTPS Provisioning,<br>Logs, Web Interface |         | No                                                |
| 514             | static                   | UDP      | SYSLOG                                     |         | No                                                |
| 636             | static                   | TCP/UDP  | LDAP directory query                       |         | No                                                |
| 2222            | Dynamic<br>(2222 - 2269) | TCP/UDP  | RTP media packets                          | On      | Yes,<br>tcplpApp.port.rtp.mediaPort<br>RangeStart |
| 2223            | Dynamic<br>(2222 - 2269) | TCP/UDP  | RTCP media packets statistics              | On      | Yes,<br>tcplpApp.port.rtp.mediaPort<br>RangeStart |
| 5060            |                          | TCP/UDP  | SIP signaling                              | On      |                                                   |
| 5061            |                          | TCP      | SIP over TLS signaling                     | On      |                                                   |
| 5222            | static                   | TCP      | RealPresence<br>Resource Manager:<br>XMPP  | Off     | No                                                |
| 8001            | static                   | TCP      | HTTPS for modular room provisioning        | On      | Yes<br>mr.deviceMgmt.port                         |

# **Session Initiation Protocol (SIP)**

This section describes the basic Session Initiation Protocol (SIP) and the protocol extensions that the current Polycom UC Software supports.

This section contains information on:

Basic Protocols

All basic calling functionality described in the SIP specification is supported. Transfer is included in the basic SIP support.

• Protocol Extensions

Extensions add features to SIP that are applicable to a range of applications, including reliable 1xx responses and session timers.

For information on supported RFCs and Internet drafts, see the section RFC and Internet Draft Support.

# **RFC and Internet Draft Support**

The following RFCs and Internet drafts are supported. For more information on any of the documents, go to Request for Comments (RFC) and enter the RFC number in the search box.

| RFC or Draft | Notes                                                                                                    |
|--------------|----------------------------------------------------------------------------------------------------|
| RFC 1321     | The MD5 Message-Digest Algorithm                                                                                                    |
| RFC 2327     | SDP: Session Description Protocol                                                                                                    |
| RFC 2387     | The MIME Multipart / Related Content-type                                                                                                    |
| RFC 2976     | The SIP INFO Method                                                                                                    |
| RFC 3261     | SIP: Session Initiation Protocol (replacement for RFC 2543)                                                                                                    |
| RFC 3262     | Reliability of Provisional Responses in the Session Initiation Protocol (SIP)                                                                                                    |
| RFC 3263     | Session Initiation Protocol (SIP): Locating SIP Servers                                                                                                    |
| RFC 3264     | An Offer / Answer Model with the Session Description Protocol (SDP)                                                                                                    |
| RFC 3265     | Session Initiation Protocol (SIP) - Specific Event Notification.<br>All sections RFC 3265 supported with the exception of Section 3.3.3<br>Forking and Section 4.4.9 Handling of forked requests. |
| RFC 3311     | The Session Initiation Protocol (SIP) UPDATE Method                                                                                                    |

Supported RFC and Internet Drafts

Supported RFC and Internet Drafts

| RFC or Draft                      | Notes                                                                                                    |  |  |
|-----------------------------------|----------------------------------------------------------------------------------------------------|--|--|
| RFC 3325                          | SIP Asserted Identity                                                                                                    |  |  |
| RFC 3420                          | Internet Media Type message/sipfrag                                                                                                    |  |  |
| RFC 3515                          | The Session Initiation Protocol (SIP) Refer Method                                                                                           |  |  |
| RFC 3555                          | MIME Type of RTP Payload Formats                                                                                                    |  |  |
| RFC 3581                          | An Extension to the Session Initiation Protocol (SIP) for Symmetric Response Routing                                                         |  |  |
| RFC 3611                          | RTP Control Protocol Extended reports (RTCP XR)                                                                                              |  |  |
| RFC 3608                          | Session Initiation Protocol (SIP) Extension Header Field for Service Route Discovery During Registration                                     |  |  |
| RFC 3611                          | RTP Control Protocol Extended reports (RTCP XR)                                                                                              |  |  |
| RFC 3665                          | Session Initiation Protocol (SIP) Basic Call Flow Examples                                                                                   |  |  |
| draft-ietf-sip-cc-transfer-05.txt | SIP Call Control - Transfer                                                                                                    |  |  |
| RFC 3680                          | A Session Initiation Protocol (SIP) Event Package for Registrations                                                                          |  |  |
| RFC 3725                          | Best Current Practices for Third Party Call Control (3pcc) in the Session Initiation Protocol (SIP)                                          |  |  |
| RFC 3842                          | A Message Summary and Message Waiting Indication Event Package fo the Session Initiation Protocol (SIP)                                      |  |  |
| RFC 3856                          | A Presence Event Package for Session Initiation Protocol (SIP)                                                                               |  |  |
| RFC 3891                          | The Session Initiation Protocol (SIP) "Replaces" Header                                                                                      |  |  |
| RFC 3892                          | The Session Initiation Protocol (SIP) Referred-By Mechanism                                                                                  |  |  |
| RFC 3959                          | The Early Session Disposition Type for the Session Initiation Protocol (                                                                     |  |  |
| RFC 3960                          | Early Media and Ringing Tone Generation in the Session Initiation Protocol (SIP)                                                             |  |  |
| RFC 3968                          | The Internet Assigned Number Authority (IANA) Header Field Parameter Registry for the Session Initiation Protocol (SIP)                      |  |  |
| RFC 3969                          | The Internet Assigned Number Authority (IANA) Uniform Resource Identifier (URI) Parameter Registry for the Session Initiation Protocol (SIP) |  |  |
| RFC 4028                          | Session Timers in the Session Initiation Protocol (SIP)                                                                                      |  |  |
| RFC 4235                          | An INVITE-Initiated Dialog Event Package for the Session Initiation Protoco<br>(SIP)                                                         |  |  |
| RFC 5009                          | Private Header (P-Header) Extension to the Session Initiation Protocol (SIP) for Authorization of Early Media                                |  |  |
| RFC 6026                          | Correct Transaction Handling for 2xx Responses to Session Initiation<br>Protocol (SIP) INVITE Requests                                       |  |  |

| RFC or Draft                                  | Notes                                                                                      |
|-----------------------------------------------|--------------------------------------------------------------------------------------------|
| RFC 6228                                      | Session Initiation Protocol (SIP) Response Code for Indication of Terminated Dialog        |
| RFC 6665                                      | SIP-Specific Event Notification                                                            |
| RFC 6947                                      | The Session Description Protocol (SDP) Alternate Connectivity (ALTC)<br>Attribute          |
| RFC 7329                                      | Session Identifier for the Session Initiation Protocol (SIP)                               |
| RFC 7462                                      | URNs for the Alert-Info Header Field of the Session Initiation Protocol (SIP)              |
| draft-levy-sip-diversion-08.txt               | Diversion Indication in SIP                                                                |
| draft-anil-sipping-bla-02.txt                 | Implementing Bridged Line Appearances (BLA) Using Session Initiation Protocol (SIP)        |
| draft-ietf-sip-privacy-04.txt                 | SIP Extensions for Network-Asserted Caller Identity and Privacy within<br>Trusted Networks |
| draft-ietf-sipping-cc-conferencing-0<br>3.txt | SIP Call Control - Conferencing for User Agents                                            |
| draft-ietf-sipping-rtcp-summary-02.<br>txt    | Session Initiation Protocol Package for Voice Quality Reporting Event                      |
| draft-ietf-sip-connect-reuse-04.txt           | Connection Reuse in the Session Initiation Protocol (SIP)                                  |

Supported RFC and Internet Drafts

# **Request Support**

The SIP request messages listed in the following table are supported.

### Supported SIP Request Messages

| Method    | Supported | Notes |
|-----------|-----------|-------|
| REGISTER  | Yes       |       |
| INVITE    | Yes       |       |
| ACK       | Yes       |       |
| CANCEL    | Yes       |       |
| BYE       | Yes       |       |
| OPTIONS   | Yes       |       |
| SUBSCRIBE | Yes       |       |
| NOTIFY    | Yes       |       |
| REFER     | Yes       |       |

| Method  | Supported | Notes                                                                                                    |
|---------|-----------|----------------------------------------------------------------------------------------------------|
| PRACK   | Yes       |                                                                                                    |
| INFO    | Yes       | RFC 2976: the phone does not generate INFO requests, but will issue a final response upon receipt. No INFO message bodies are parsed. |
| MESSAGE | Yes       | Final response is sent upon receipt. Message bodies of type text/plain are sent and received.                                         |
| UPDATE  | Yes       |                                                                                                    |

### Supported SIP Request Messages

# **Supported SIP Request Headers**

The following table lists the SIP request headers and indicates which are supported. Headers with 'Yes' in the Supported column indicates that the header is sent and properly parsed.

### **Supported SIP Request Headers**

| Header                   | Supported |
|--------------------------|-----------|
| Accept                   | Yes       |
| Accept-Encoding          | Yes       |
| Accept-Language          | Yes       |
| Accept-Resource-Priority | Yes       |
| Access-Network-Info      | No        |
| Access-URL               | Yes       |
| Alert-Info               | Yes       |
| Allow                    | Yes       |
| Allow-Events             | Yes       |
| Authentication-Info      | Yes       |
| Authorization            | Yes       |
| Call-ID                  | Yes       |
| Call-Info                | Yes       |
| Contact                  | Yes       |
| Content-Disposition      | Yes       |
| Content-Encoding         | Yes       |
| Content-Language         | Yes       |

### **Supported SIP Request Headers**

| Header                | Supported                                                       |
|-----------------------|-----------------------------------------------------------------|
| Content-Length        | Yes                                                             |
| Content-Type          | Yes                                                             |
| CSeq                  | Yes                                                             |
| Date                  | Yes (For missed call; not used to adjust the time of the phone) |
| Diversion             | Yes                                                             |
| Error-Info            | No                                                              |
| Event                 | Yes                                                             |
| Expires               | Yes                                                             |
| Flow-Timer            | Yes                                                             |
| From                  | Yes                                                             |
| In-Reply-To           | No                                                              |
| Join                  | Yes                                                             |
| Max-Forwards          | Yes                                                             |
| Min-Expires           | Yes                                                             |
| Min-SE                | Yes                                                             |
| MIME-Version          | No                                                              |
| Missed-Calls          | Yes                                                             |
| ms-client-diagnostics | Yes                                                             |
| ms-keep-alive         | Yes                                                             |
| ms-text-format        | Yes                                                             |
| Organization          | No                                                              |
| P-Asserted-Identity   | Yes                                                             |
| P-Preferred-Identity  | Yes                                                             |
| Priority              | No                                                              |
| Privacy               | No                                                              |
| Proxy-Authenticate    | Yes                                                             |
| Proxy-Authorization   | Yes                                                             |
| Proxy-Require         | Yes                                                             |
| RAck                  | Yes                                                             |
|                       |                                                                 |

### **Supported SIP Request Headers**

| Header             | Supported |
|--------------------|-----------|
| Reason             | Yes       |
| Record-Route       | Yes       |
| Refer-Sub          | Yes       |
| Refer-To           | Yes       |
| Referred-By        | Yes       |
| Referred-To        | Yes       |
| Remote-Party-ID    | Yes       |
| Replaces           | Yes       |
| Reply-To           | No        |
| Requested-By       | No        |
| Require            | Yes       |
| Resource-Priority  | Yes       |
| Response-Key       | No        |
| Retry-After        | Yes       |
| Route              | Yes       |
| RSeq               | Yes       |
| Server             | Yes       |
| Session-Expires    | Yes       |
| SIP-Etag           | Yes       |
| SIP-If-Match       | Yes       |
| Subject            | Yes       |
| Subscription-State | Yes       |
| Supported          | Yes       |
| Timestamp          | Yes       |
| То                 | Yes       |
| Unsupported        | Yes       |
| User-Agent         | Yes       |
| Via                | Yes       |
| voice-missed-call  | Yes       |

### **Supported SIP Request Headers**

| Header              | Supported                           |
|---------------------|-------------------------------------|
| Warning             | Yes (Only warning codes 300 to 399) |
| WWW-Authenticate    | Yes                                 |
| X-Sipx-Authidentity | Yes                                 |

# **Response Support**

The following tables list the SIP responses and indicates which are supported. Responses with 'Yes' in the Supported column indicates that the header is sent and properly parsed. The phone might not generate the response.

- Supported 1xx SIP Responses
- Supported 2xx SIP Responses
- Supported 3xx SIP Responses
- Supported 4xx SIP Responses
- Supported 5xx SIP Responses
- Supported 6xx SIP Responses

### **1xx Responses - Provisional**

### Supported 1xx SIP Responses

| Response                    | Supported |
|-----------------------------|-----------|
| 100 Trying                  | Yes       |
| 180 Ringing                 | Yes       |
| 181 Call Is Being Forwarded | No        |
| 182 Queued                  | No        |
| 183 Session Progress        | Yes       |

### 2xx Responses - Success

### Supported 2xx SIP Responses

| Response     | Supported | Notes              |
|--------------|-----------|--------------------|
| 200 OK       | Yes       |                    |
| 202 Accepted | Yes       | In REFER transfer. |

# **3xx Responses - Redirection**

### Supported 3xx SIP Responses

| Response                | Supported |
|-------------------------|-----------|
| 300 Multiple Choices    | Yes       |
| 301 Moved Permanently   | Yes       |
| 302 Moved Temporarily   | Yes       |
| 305 Use Proxy           | No        |
| 380 Alternative Service | No        |

### **4xx Responses - Request Failure**

All 4xx responses for which the phone does not provide specific support will be treated the same as 400 Bad Requests.

### Supported 4xx SIP Responses

| Response                          | Supported |
|-----------------------------------|-----------|
| 400 Bad Request                   | Yes       |
| 401 Unauthorized                  | Yes       |
| 402 Payment Required              | No        |
| 403 Forbidden                     | No        |
| 404 Not Found                     | Yes       |
| 405 Method Not Allowed            | Yes       |
| 406 Not Acceptable                | No        |
| 407 Proxy Authentication Required | Yes       |
| 408 Request Timeout               | No        |
| 410 Gone                          | No        |
| 413 Request Entity Too Large      | No        |
| 414 Request-URI Too Long          | No        |
| 415 Unsupported Media Type        | Yes       |
| 416 Unsupported URI Scheme        | No        |
| 420 Bad Extension                 | No        |
| 421 Extension Required            | No        |
| 423 Interval Too Brief            | Yes       |

### Supported 4xx SIP Responses

| Response                            | Supported |
|-------------------------------------|-----------|
| 480 Temporarily Unavailable         | Yes       |
| 481 Call/Transaction Does Not Exist | Yes       |
| 482 Loop Detected                   | Yes       |
| 483 Too Many Hops                   | No        |
| 484 Address Incomplete              | Yes       |
| 485 Ambiguous                       | No        |
| 486 Busy Here                       | Yes       |
| 487 Request Terminated              | Yes       |
| 488 Not Acceptable Here             | Yes       |
| 491 Request Pending                 | No        |
| 493 Undecipherable                  | No        |

# **5xx Responses - Server Failure**

### Supported 5xx SIP Responses

| Response                  | Supported |
|---------------------------|-----------|
| 500 Server Internal Error | Yes       |
| 501 Not Implemented       | Yes       |
| 502 Bad Gateway           | No        |
| 503 Service Unavailable   | No        |
| 504 Server Time-out       | No        |
| 505 Version Not Supported | No        |
| 513 Message Too Large     | No        |

# **6xx Responses - Global Failure**

### Supported 6xx SIP Responses

| Response            | Supported |
|---------------------|-----------|
| 600 Busy Everywhere | No        |
| 603 Decline         | Yes       |

#### Supported 6xx SIP Responses

| 604 Does Not Exist Anywhere | No |
|-----------------------------|----|
| 606 Not Acceptable          | No |

# **Hold Implementation**

The phone supports two currently accepted means of signaling hold. The phone can be configured to use either hold signaling method (refer to <SIP/> parameters). The phone supports both methods when signaled by the remote endpoint.

### **Supported Hold Methods**

| Method                                                                                                   | Notes                                                                                                    |
|----------------------------------------------------------------------------------------------------|----------------------------------------------------------------------------------------------------|
| Signal the media directions with the "a" SDP media attributes sendonly, recvonly, inactive, or sendrecv. | Preferred method.                                                                                              |
| Set the "c" destination addresses for the zmedia streams in the SDP to zero. For example, c=0.0.0.0      | No longer recommended due to RTCP problems associated with this method.                                        |
|                                                                                                    | Receiving sendrecv, sendonly, or inactive from the server causes the phone to revert to the other hold method. |

# **Reliability of Provisional Responses**

The phone fully supports RFC 3262 - Reliability of Provisional Responses.

# Transfer

The phone supports transfer using the REFER method specified in draft-ietf-sip-cc-transfer-05 and RFC 3515.

# **Third Party Call Control**

The phone supports the delayed media negotiations (INVITE without SDP) associated with third-party call-control applications.

When used with an appropriate server, the User Agent Computer Supported Telecommunications Applications (uaCSTA) feature on the phone can be used for remote control of the phone from computer applications.

The phone is compliant with "Using CSTA for SIP Phone User Agents (uaCSTA), ECMA TR/087" for the Answer Call, Hold Call, and Retrieve Call functions and "Services for Computer Supported Telecommunications Applications Phase III, ECMA – 269" for the Conference Call function.

This feature is enabled by configuration parameters described <SIP/> and <reg/> needs to be activated by a feature application key.

# SIP for Instant Messaging and Presence Leveraging Extensions

The phone is compatible with the Presence and Instant Messaging features of Microsoft Skype for Business. In a future release, support for the Presence and Instant Message recommendations in the SIP Instant Messaging and Presence Leveraging Extensions (SIMPLE) proposals will be provided by the following Internet drafts or their successors:

- draft-ietf-simple-cpim-mapping-01
- draft-ietf-simple-presence-07
- draft-ietf-simple-presencelist-package-00
- draft-ietf-simple-winfo-format-02
- draft-ietf-simple-winfo-package-02

# Shared Call Appearance (SCA) Signaling

A shared line is an address of record managed by a call server. The server allows multiple endpoints to register locations against the address of record.

Polycom devices support Shared Call Appearance (SCA) using the SUBSCRIBE-NOTIFY method specified in RFC 6665. The events used are:

- call-info for call appearance state notification
- line-seize for the phone to ask to seize the line

# **Bridged Line Appearance Signaling**

A bridged line is an address of record managed by a server. The server allows multiple endpoints to register locations against the address of record.

The phone supports bridged line appearances (BLA) using the SUBSCRIBE-NOTIFY method in the "SIP Specific Event Notification" framework (RFC 3265). The event used is "dialog" for bridged line appearance subscribe and notify.